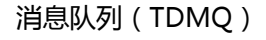

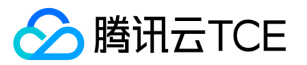

# 消息队列(TDMQ)

# 产品文档

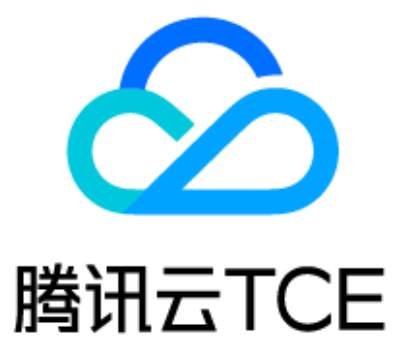

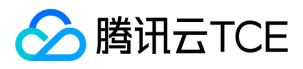

# 文档目录

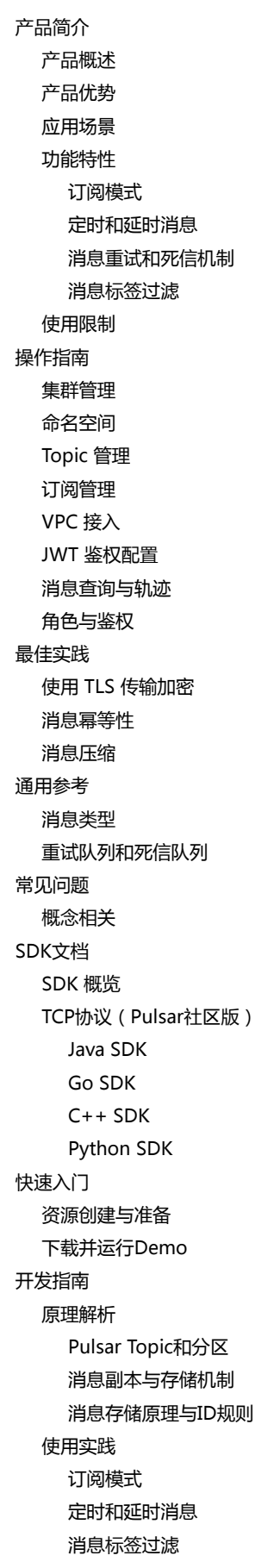

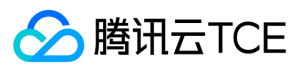

[消息重试与死信机制](#page-76-0) [客户端连接与生产消费者](#page-80-0) [API文档](#page-84-0) [分布式消息队列\(tdmq\)](#page-84-1) [版本\(2021-06-21\)](#page-84-2) [API概览](#page-84-3) [调用方式](#page-85-0) [接口签名v1](#page-85-1) [接口签名v3](#page-90-0) [请求结构](#page-96-0) [返回结果](#page-97-0) [公共参数](#page-99-0) [集群相关接口](#page-101-0) [TDMQ询价接口](#page-101-1) [数据结构](#page-102-0) [错误码](#page-108-0) [版本\(2020-02-17\)](#page-110-0) [API概览](#page-110-1) [调用方式](#page-114-0) [接口签名v1](#page-114-1) [接口签名v3](#page-119-0) [请求结构](#page-125-0) [返回结果](#page-126-0) [公共参数](#page-128-0) [CMQ消息相关接口](#page-130-0) [清空cmq消息队列中的消息](#page-130-1) [清空cmq订阅者消息标签](#page-131-0) [发送cmq主题消息](#page-132-0) [发送cmq消息](#page-133-0) [CMQ管理相关接口](#page-134-0) [创建cmq队列接口](#page-134-1) [创建cmq订阅接口](#page-136-0) [创建cmq主题](#page-138-0) [删除cmq队列](#page-140-0) [删除cmq订阅](#page-141-0) [删除cmq主题](#page-142-0) [枚举cmq死信队列源队列](#page-143-0) [查询cmq队列详情](#page-144-0) [查询cmq全量队列](#page-145-0) [查询cmq订阅详情](#page-147-0) [查询cmq主题详情](#page-148-0) [枚举cmq全量主题](#page-149-0) [修改cmq队列属性](#page-151-0) [修改cmq订阅属性](#page-153-0) [修改cmq主题属性](#page-155-0) [回溯cmq队列](#page-156-0) [解绑cmq死信队列](#page-157-0) [主题相关接口](#page-158-0) [新增主题](#page-158-1) [删除主题](#page-160-0)

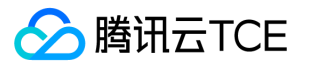

[查询主题列表](#page-162-0) [修改主题](#page-164-0) [其他接口](#page-166-0) [删除角色](#page-166-1) [获取租户VPC绑定关系](#page-168-0) [运营端获取命名空间bundle列表](#page-170-0) [运营端获节点健康状态](#page-171-0) [发送消息](#page-172-0) [命名空间相关接口](#page-174-0) [创建命名空间](#page-174-1) [删除命名空间](#page-176-0) [获取命名空间属性](#page-178-0) [获取命名空间角色列表](#page-180-0) [获取命名空间列表](#page-182-0) [修改命名空间属性](#page-184-0) [消息相关接口](#page-186-0) [确认消息](#page-186-1) [接收消息](#page-188-0) [批量发送消息](#page-190-0) [发送单条消息](#page-192-0) [环境角色授权相关接口](#page-194-0) [创建环境角色授权](#page-194-1) [创建角色](#page-196-0) [删除环境角色授权](#page-198-0) [获取角色列表](#page-200-0) [修改环境角色授权](#page-202-0) [角色修改](#page-204-0) [获取用户项目权限列表](#page-206-0) [修改资源对应的项目\(包含新增\)](#page-207-0) [生产消费相关接口](#page-208-0) [创建订阅关系](#page-208-1) [删除订阅关系](#page-210-0) [生产者列表](#page-212-0) [消费订阅列表](#page-214-0) [消息回溯](#page-216-0) [集群相关接口](#page-218-0) [创建集群](#page-218-1) [删除集群](#page-220-0) [获取专享集群列表](#page-222-0) [获取集群详情](#page-224-0) [获取集群列表](#page-225-0) [获取用户可以使用物理集群列表](#page-226-0) [更新集群信息](#page-227-0) [数据结构](#page-228-0) [错误码](#page-267-0)

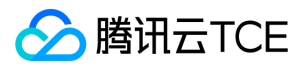

<span id="page-4-1"></span><span id="page-4-0"></span>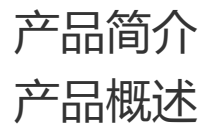

最近更新时间: 2024-06-12 15:06:00

消息队列 TDMQ ( Tencent Distributed Message Queue, 简称 TDMQ ) 是一款基于 Apache 顶级开源项目 Pulsar 自研的金融级分布式消息中间 件,其计算与存储分离的架构设计,使得它具备极好的云原生和 Serverless 特性,用户按量使用,无需关心底层资源。 TDMQ 拥有原生 Java、 C++、Python、GO 等多种 SDK,同时支持 HTTP 协议方式接入,可为分布式应用系统提供异步解耦和削峰填谷的能力,具备互联网应用所需的海量 消息堆积、高吞吐、可靠重试等特性。 TDMQ 目前已应用在腾讯计费绝大部分场景,包括支付主路径、实时对账、实时监控、大数据实时分析等方 面。

### 主要特性

- 具备高一致、高可靠、高并发特性
- 采用服务和存储分离架构,支持水平动态扩容
- 支持百万级消息主题
- 非常低的消息发布和端到端的延迟
- 支持多种订阅模式: 独占(exclusive)、共享(shared)、灾备(failover)
- 一个 Serverless 的轻量级计算框架 Functions 提供了原生的流数据处理
- 支持多集群,能够无缝的基于地理位置进行跨集群的备份

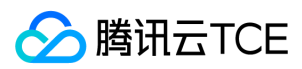

# <span id="page-5-0"></span>产品优势

最近更新时间: 2024-06-12 15:06:00

### 数据强一致

TDMQ 采用 BookKeeper 一致性协议 实现数据强一致性 (类似 RAFT 算法),将消息数据备份写到不同物理机上,并且要求是同步刷盘。当某台物理 机出故障时,后台数据复制机制能够对数据快速迁移,保证用户数据备份可用。

### 高性能低延迟

TDMQ 能够高效支持百万级消息生产和消费,海量消息堆积且消息堆积容量不设上限,支撑了腾讯计费所有场景;性能方面,单集群 QPS 超过10万, 同时在时耗方面有保护机制来保证低延迟,帮助您轻松满足业务性能需求。

### 百万级 Topic

TDMQ 计算与存储架构的分离设计, 使得 TDMQ 可以轻松支持百万级消息主题。相比于市场上其他 MQ 产品, 整个集群不会因为 Topic 数量增加而 导致性能急剧下降。

#### 丰富的消息类型

TDMQ 提供丰富的消息类型,涵盖普通消息、顺序消息(全局顺序 / 分区顺序)、定时消息,满足各种严苛场景下的高级特性需求。

#### 消费者数量无限制

不同于 Kafka 的消息消费模式,TDMQ 的消费者数量不受限于 Topic 的分区个数,并且会按照一定的算法均衡每个消费者的消息量,业务可按需启动 对应的消费者数量。

### 多协议接入

TDMQ 的 API 支持 Java、C++、Go 等多语言, 并且支持 HTTP 协议, 可扩展更多语言的接入, 另外还支持开源RocketMQ、RabbitMQ客户端的接 入。如果用户只是利用消息队列的基础功能进行消息的生产和消费,可以不用修改代码就完成到 TDMQ 的迁移。

#### 隔离控制

提供按租户对 Topic 进行隔离的机制,同时可精确管控各个租户的生产和消费速率,保证租户之间互不影响,消息的处理不会出现资源竞争的现象。

#### 全球部署

TDMQ 提供全球部署能力,对于拥有全球业务的企业,可以就近选取地域购买服务。

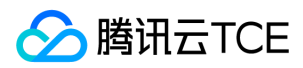

# <span id="page-6-0"></span>应用场景

最近更新时间: 2024-06-12 15:06:00

### 异步解耦

交易引擎作为腾讯计费最核心的系统,每笔交易订单数据需要被几十个下游业务系统关注,包括物品批价、道具发货、积分、流计算分析等,多个系统 对消息的处理逻辑不一致,单个系统不可能去适配每一个关联业务。此时,消息队列 TDMQ 可实现高效的异步通信和应用解耦,确保主站业务的连续 性。

### 削峰填谷

企业不定时举办的一些营销活动,新品发布上线,节日抢红包等,往往都会带来临时性的流量洪峰,这对后端的各个应用系统考验是十分巨大的,如果 直接采用扩容方式应对又会带来一定的资源浪费。消息队列 TDMQ 此时便可以承担一个缓冲器的角色, 将上游突增的请求集中收集, 下游可以根据自 己的实际处理能力来消费请求消息。

### 顺序收发

顺序消息的应用出现在业务场景中。例如王者荣耀的皮肤道具购买与发放,过程中的订单创建、支付、退款等流程都是严格按照顺序执行的,与先进先 出(First In First Out, FIFO)原理类似,消息队列 TDMQ 提供一种专门应对这种情形的顺序消息功能,即保证消息 FIFO。

### 分布式事务一致性

计费的交易链路通常比较长,出错或者超时的概率比较高,借助 TDMQ 的自动重推和海量堆积能力来实现事物补偿,以及支付 Tips 通知和交易流水推 送可以通过 TDMQ 来实现最终一致性。

### 数据同步

如果有多个数据中心存在,需要在多个数据中心之间消费,那么 TDMQ 可以非常方便实现数据中心之间的同步。

### 大数据分析

数据在"流动"中产生价值,传统数据分析大多是基于批量计算模型,而无法做到实时的数据分析,利用 TDMQ 与流式计算引擎相结合,可以很方便地实 现业务数据的实时分析。

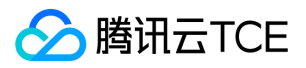

# <span id="page-7-1"></span><span id="page-7-0"></span>功能特性 订阅模式

最近更新时间: 2024-06-12 15:06:00

为了适用不同场景的需求,TDMQ 提供多种订阅方式。订阅可以灵活组合出很多可能性:

- 如果您想实现传统的"发布-订阅消息"形式 , 可以让每个消费者都有一个唯一的订阅名称 ( 独占 ) 。
- 如果您想实现传统的"消息队列" 形式,可以使多个消费者使用同一个的订阅名称(共享、灾备)。
- 如果您想同时实现以上两点,可以让一些消费者使用独占方式,剩余消费者使用其他方式。

## 独占模式(Exclusive)

如果两个及以上的消费者尝试以同样方式去订阅主题,消费者将会收到错误,适用于全局有序消费的场景。

Consumer<byte[]> consumer1 = client.newConsumer() .subscriptionType(SubscriptionType.Exclusive) .topic(topic) .subscriptionName(groupName) .subscribe(); //consumer1启动成功 Consumer<byte[]> consumer2 = client.newConsumer() .subscriptionType(SubscriptionType.Exclusive) .topic(topic) .subscriptionName(groupName) .subscribe(); //consumer2启动失败

# 灾备模式(Failover)

consumer 将会按字典顺序排序,第一个 consumer 被初始化为唯一接受消息的消费者。

Consumer<byte[]> consumer1 = client.newConsumer() .subscriptionType(SubscriptionType.Failover) .topic(topic) .subscriptionName(groupName) .subscribe(); //consumer1启动成功 Consumer<byte[]> consumer2 = client.newConsumer() .subscriptionType(SubscriptionType.Failover) .topic(topic) .subscriptionName(groupName) .subscribe(); //consumer2启动成功

当 master consumer 断开时,所有的消息(未被确认和后续进入的)将会被分发给队列中的下一个 consumer。

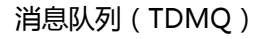

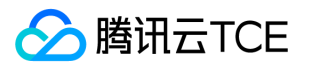

## 共享模式(Shared)

消息通过 round robin 轮询机制 (也可以自定义) 分发给不同的消费者, 并且每个消息仅会被分发给一个消费者。当消费者断开连接, 所有被发送给 他,但没有被确认的消息将被重新安排,分发给其它存活的消费者。

Consumer<byte[]> consumer = client.newConsumer() .subscriptionType(SubscriptionType.Shared) .topic(topic) .subscriptionName(groupName) .subscribe();

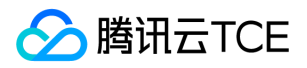

# <span id="page-9-0"></span>定时和延时消息

最近更新时间: 2024-06-12 15:06:00

### 相关概念

- 定时消息:消息在发送至服务端后,实际业务并不希望消费端马上收到这条消息,而是推迟到某个时间点被消费,这类消息统称为定时消息。
- 延时消息:消息在发送至服务端后,实际业务并不希望消费端马上收到这条消息,而是推迟一段时间后再被消费,这类消息统称为延时消息。

实际上,定时消息可以看成是延时消息的一种特殊用法,其实现的最终效果和延时消息是一致的。

### 适用场景

如果系统是一个单体架构,则通过业务代码自己实现延时或利用第三方组件实现基本没有差别;一旦架构复杂起来,形成了一个大型分布式系统,有几 十上百个微服务,这时通过应用自己实现定时逻辑会带来各种问题。一旦运行着延时程序的某个节点出现问题,整个延时的逻辑都会受到影响。 针对以 上问题,利用延时消息的特性投递到消息队列里,便是一个较好的解决方案,能统一计算延时时间,同时重试和死信机制确保消息不丢失。 具体场景的 示例如下:

- 微信红包发出后,生产端发送一条延时24小时的消息,到了24小时消费端程序收到消息,进行用户是否已经领走红包的判断,如果没有则退还到原账 户。
- 小程序下单某商品后,后台存放一条延时30分钟的消息,到时间之后消费端收到消息触发对支付结果的判断,如果没有支付就取消订单,这样就实现 了超过30分钟未完成支付就取消订单的逻辑。
- 微信上用户将某条信息设置待办后,也可以通过发送一条定时消息,服务端到点收到这条定时消息,对用户进行待办项提醒。

### 使用方式

在 TDMQ 的 SDK 中提供了专门的 API 来实现定时消息和延时消息。

- 对于定时消息,您需要提供一个消息发送的时刻。
- 对于延时消息,您需要提供一个时间长度作为延时的时长。

#### 定时消息

定时消息通过生产者 producer 的 deliverAt() 方法实现,代码示例如下:

```
String value = "message content";
try {
//需要先将显式的时间转换为 Timestamp
long timeStamp = new SimpleDateFormat("yyyy-MM-dd HH:mm:ss").parse("2020-11-11 00:00:00").getTime();
//通过调用 producer 的 deliverAt 方法来实现定时消息
MessageId msgId = producer.newMessage()
.value(value.getBytes())
.deliverAt(timeStamp)
.send();
} catch (ParseException e) {
//TODO 添加对 Timestamp 解析失败的处理方法
```
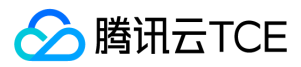

#### e.printStackTrace();

}

注意:

定时消息的时间范围为当前时间开始计算,864000秒(10天)以内的任意时刻。如10月1日12:00开始,最长可以设置到10月11日12:00。

### 延时消息

延时消息通过生产者 produce 的 deliverAfter() 方法实现,代码示例如下:

String value = "message content";

```
//需要指定延时的时长
long delayTime = 10L;
//通过调用 producer 的 deliverAfter 方法来实现定时消息
MessageId msgId = producer.newMessage()
.value(value.getBytes())
.deliverAfter(delayTime, TimeUnit.SECONDS) //单位可以自由选择
.send();
```
#### 注意:

延时消息的时长取值范围为0 - 864000秒(0秒 - 10天)。如10月1日12:00开始,最长可以设置864000秒。如果设置的时间超过这个时间,则直 接按864000秒计算,到时会直接投递。

### 使用说明和限制

- 使用定时和延时两种类型的消息时,请确保客户端的机器时钟和服务端的机器时钟 (所有地域均为UTC+8 北京时间)保持一致,否则会有时差。
- 定时和延时消息在精度上会有1秒左右的偏差。  $\bullet$
- 定时和延时消息单个 Topic 下同时存在的最大数量为10万条,超过这个并发数服务端会限制生产端继续生产这两种消息。为预防此类现象,请留意控 制台上关于定时和延时消息指标的监控。
- 关于定时和延时消息的时间范围,最大均为10天。
- 使用定时消息时,设置的时刻在当前时刻以后才会有定时效果,否则消息将被立即发送给消费者。
- 设定定时时间后,从定时的时间点开始计算消息最长保留时间,例如定时到3天后发送,消息最长保留7天,则到了第10天仍未被消费时,消息会被删 除。延时消息同理。

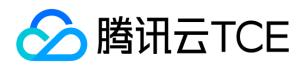

# <span id="page-11-0"></span>消息重试和死信机制

最近更新时间: 2024-06-12 15:06:00

重试 Topic 是一种为了确保消息被正常消费而设计的 Topic 。当某些消息第一次被消费者消费后,没有得到正常的回应,则会进入重试 Topic 中,当重 试达到一定次数后,停止重试,投递到死信 Topic 中。 当消息进入到死信队列中,表示 TDMQ 已经无法自动处理这批消息,一般这时就需要人为介入 来处理这批消息。您可以通过编写专门的客户端来订阅死信 Topic,处理这批之前处理失败的消息。

### 自动重试

#### 相关概念

重试 Topic: 一个重试 Topic 是对应一个订阅名 ( 一个订阅者组的唯一标识 ) 的, 以 Topic 形式存在于 TDMQ 中。当您新建了一个订阅后, 会自动创 建一个 "[订阅名]-retry" 的 Topic, 该 Topic 会自主实现消息重试的机制。

#### 实现原理

您创建的消费者使用某个订阅名以共享模式订阅了一个 Topic 后, 如果开启了 enableRetry 属性, 就会自动订阅这个订阅名对应的重试队列。

说明:

仅共享模式支持自动化重试和死信机制,独占和灾备模式不支持。

这里以 Java 语言客户端为例, 在 topic1 创建了一个 sub1 的订阅, 客户端使用 sub1 订阅名订阅了 topic1 并开启了 enableRetry , 如下所 示:

Consumer consumer = client.newConsumer() .topic("persistent://1\*\*\*\*\*\*30/default/topic1") .subscriptionType(SubscriptionType.Shared)//仅共享消费模式支持重试和死信 .enableRetry(true) .subscriptionName("sub1") .subscribe();

此时, topic1 对 sub1 的订阅就形成了带有重试机制的投递模式, sub1 会自动订阅之前在新建订阅时自动创建的 sub1-retry (可以在控制台 Topic 列表中找到)。当 topic1 中的消息投递第一次未收到消费端 ACK 时,这条消息就会被自动投递到重试 Topic sub1-retry ,并目由于 consumer 自动订阅了这个主题,后续这条消息会在一定的 重试规则下重新被消费。当达到最大重试次数后仍失败,消息会被投递到对应的死信队列 sub1-dlq ,等待人工处理。

#### 自定义参数设置

TDMQ 会默认配置一套重试和死信参数,具体如下:

- 指定重试次数为16次(失败16次后,第17次会投递到死信队列)
- 指定重试队列为 [订阅名]-retry
- 指定死信队列为 [订阅名]-dlq

如果希望自定义配置这些参数,可以使用 deadLetterPolicy API 进行配置,代码如下:

Consumer<byte[]> consumer = pulsarClient.newConsumer() .topic(topic) .subscriptionName("sub1") .subscriptionType(SubscriptionType.Shared) .enableRetry(true)//开启重试消费

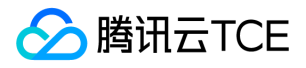

.deadLetterPolicy(DeadLetterPolicy.builder() .maxRedeliverCount(maxRedeliveryCount)//可以指定最大重试次数 .retryLetterTopic("persistent://my-property/my-ns/sub1-retry")//可以指定重试队列 .deadLetterTopic("persistent://my-property/my-ns/sub1-dlq")//可以指定死信队列 .build()) .subscribe();

#### 重试规则

重试规则由 reconsumerLater API 实现,有三种模式:

//指定任意延迟时间 consumer.reconsumeLater(msg, 1000L, TimeUnit.MILLISECONDS); //指定延迟等级 consumer.reconsumeLater(msg, 1); //等级递增 consumer.reconsumeLater(msg);

- 第一种:指定任意延迟时间。第二个参数填写延迟时间,第三个参数指定时间单位。延迟时间和延时消息的取值范围一致,范围在1 864000(单 位:秒)。
- 第二种:指定任意延迟等级。实现效果和第一种基本一致,更方便统一管理分布式系统中的延时时长,延迟等级说明如下:
	- i. reconsumeLater(msg, 1) 中的第二个参数即为消息等级
	- ii. 默认 MESSAGE\_DELAYLEVEL = "1s 5s 10s 30s 1m 2m 3m 4m 5m 6m 7m 8m 9m 10m 20m 30m 1h 2h", 这个常数决定了每 级对应的延时时间,例如1级对应1s,3级对应10s。如果默认值不符合实际业务需求,用户可以重新自定义。
- 第三种:等级递增。实现的效果不同于以上两种,为退避式的重试,即第一次失败后重试间隔为1秒,第二次失败后重试间隔为5秒,以此类推,次数 越多,间隔时间越长。具体时间间隔同样由第二种中介绍的 MESSAGE\_DELAYLEVEL 决定。 这种重试机制往往在业务场景中有更实际的应用,如 果消费失败,一般服务不会立刻恢复,使用这种渐进式的重试方式更为合理。

#### 重试消息的消息属性

一条重试消息会给消息带上如下 property。

```
{
REAL_TOPIC="persistent://my-property/my-ns/test, 
ORIGIN_MESSAGE_ID=314:28:-1, 
RETRY_TOPIC=persistent://my-property/my-ns/my-subscription-retry, 
RECONSUMETIMES=16
}
```
- REAL\_TOPIC: 原 Topic  $\bullet$
- ORIGIN\_MESSAGE\_ID :最初生产的消息 ID
- RETRY TOPIC: 重试 Topic
- RECONSUMETIMES :代表该消息重试的次数

#### 重试消息的消息 ID 流转

消息 ID 流转过程如下所示,您可以借助此规则对相关日志进行分析。

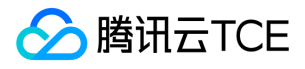

原始消费: msgid=1:1:0:1 第一次重试: msgid=2:1:-1 第二次重试: msgid=2:2:-1 第三次重试: msgid=2:3:-1

....... 第16次重试: msgid=2:16:0:1 第17次写入死信队列: msgid=3:1:-1

### 完整代码示例

以下为借助 TDMQ 实现完整消息重试机制的代码示例,供开发者参考。

#### 订阅主题

Consumer<byte[]> consumer1 = client.newConsumer() .topic("topic") .subscriptionName("my-subscription") .subscriptionType(SubscriptionType.Shared) .enableRetry(true)//开启重试消费 //.deadLetterPolicy(DeadLetterPolicy.builder() // .maxRedeliverCount(maxRedeliveryCount) // .retryLetterTopic("persistent://my-property/my-ns/my-subscription-retry")//可以指定重试队列 // .deadLetterTopic("persistent://my-property/my-ns/my-subscription-dlq")//可以指定死信队列 // .build()) .subscribe();

#### 执行消费

while (true) { Message msg = consumer.receive(); try { // Do something with the message System.out.printf("Message received: %s", new String(msg.getData())); // Acknowledge the message so that it can be deleted by the message broker consumer.acknowledge(msg); } catch (Exception e) { // select reconsume policy consumer.reconsumeLater(msg, 1000L, TimeUnit.MILLISECONDS); //consumer.reconsumeLater(msg, 1); //consumer.reconsumeLater(msg); }

### 主动重试

}

当消费者在某个时间没有成功消费某条消息,如果想重新消费到这条消息时,消费者可以发送一条取消确认消息到 TDMQ 服务端, TDMQ 会将这条消 息重新发给消费者。 这种方式重试时不会产生新的消息,所以也不能自定义重试间隔。 以下为主动重试的 Java 代码示例:

while (true) { Message msg = consumer.receive(); try { // Do something with the message System.out.printf("Message received: %s", new String(msg.getData())); // Acknowledge the message so that it can be deleted by the message broker consumer.acknowledge(msg); } catch (Exception e) { // Message failed to process, redeliver later

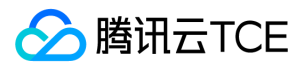

consumer.negativeAcknowledge(msg);

} consumer.negativeAcknowledge(msg);

}

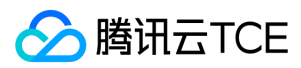

# <span id="page-15-0"></span>消息标签过滤

最近更新时间: 2024-06-12 15:06:00

#### 说明:

为了更好地和 Pulsar 开源社区统一,自2021年4月30日起,腾讯云版 SDK 将停止功能更新,TDMQ 推荐您使用社区版本的 SDK,该功能仅限存 量客户使用。

### 场景说明

通常,一个 Topic 中存放的是相同业务属性的消息, 例如交易流水 Topic 包含了下单流水、支付流水、发货流水等, 业务若只想消费者其中一种类别的 流水,可在客户端进行过滤,但这种过滤方式会带来带宽的资源浪费。 针对上述场景,TDMQ 提供 Broker 端过滤的方式,用户可在生产消息时设置一 个或者多个 Tag 标签,消费时指定 Tag 订阅。

#### 说明:

消息标签过滤的功能仅限腾讯云版 SDK 使用,社区版 SDK 暂不支持。

### 生产带标签的消息

TDMQ 的消息构造函数中,声明了一个 tags 字段,开发者可以为消息添加一个由字符串组成的 tags,如下所示:

TypedMessageBuilder<T> tags(String... tags);

```
TDMQ 的客户端提供了专门为消息附加标签属性的 API,以下为 Java 代码示例:
```

```
producer.newMessage().value("my-message".getBytes())
.tags("TagA", "TagB", "TagC")
.send();
```
### 消费时按标签过滤

开发者在创建 TDMQ 的消费客户端时,可以通过以下三种方式,声明消费者接收消息时按照哪种规则去过滤带有标签的消息:

### 方式一:按特定格式指定标签的组合

```
按特定格式指定一个标签的组合时,接口声明如下:
```
ConsumerBuilder<T> topicByTag(String topicName, String tag);

代码示例如下:

```
consumer = client.newConsumer()
.topicByTag(topic, "TagA || TagB")//指定多个 Tag
.subscriptionName("my-subscription")
.subscriptionType(SubscriptionType.Shared)
.subscribe();
```
注意:

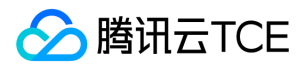

指定多个标签组合后,只要组合中有一个标签匹配,则该消息就会被投递到这个消费者。多个标签之间的过滤规则为"或"的关系。

### 方式二:使用正则表达式过滤标签

使用正则表达式过滤标签时,接口声明如下:

ConsumerBuilder<T> topicByTagsPattern(String topicName, String tagsPattern);

代码示例如下:

consumer = client.newConsumer() .topicByTagsPattern(topic, "Tag.\*")//正则表达式 .subscriptionName("my-subscription") .subscriptionType(SubscriptionType.Shared) .subscribe();

### 方式三:通过键值对批量指定标签

通过一个键值对批量指定标签过滤时,接口声明如下:

ConsumerBuilder<T> topicsAndTags(Map<String,String > topicsAndTags);

代码示例如下:

```
Map<String,String > map = new HashMap<>();
map.put(topic1, "TagB");
map.put(topic2, "TagA");
Consumer consumer = client.newConsumer()
.topicsAndTags(map)
.subscriptionName("my-subscription")
.subscriptionType(SubscriptionType.Shared)
.subscribe();
```
#### 通过通配符实现不过滤

除此之外,还可以通过通配符 \* 来接收所有消息,代码示例如下:

consumer = client.newConsumer() .topic(topic, "\*") //订阅所有 .subscriptionName("my-subscription") .subscriptionType(SubscriptionType.Shared) .subscribe();

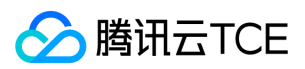

# <span id="page-17-0"></span>使用限制

最近更新时间: 2024-06-12 15:06:00

本文列举了消息队列 TDMQ 中对一些指标和性能的限制,请您在使用中注意不要超出对应的限制值,避免出现异常。

### 集群

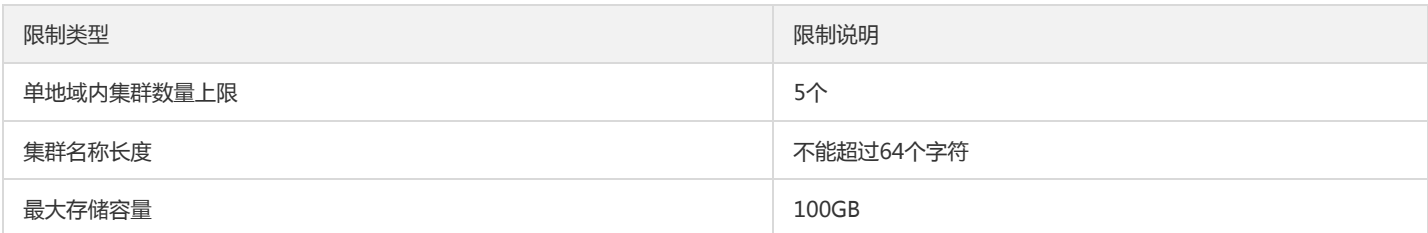

### 命名空间

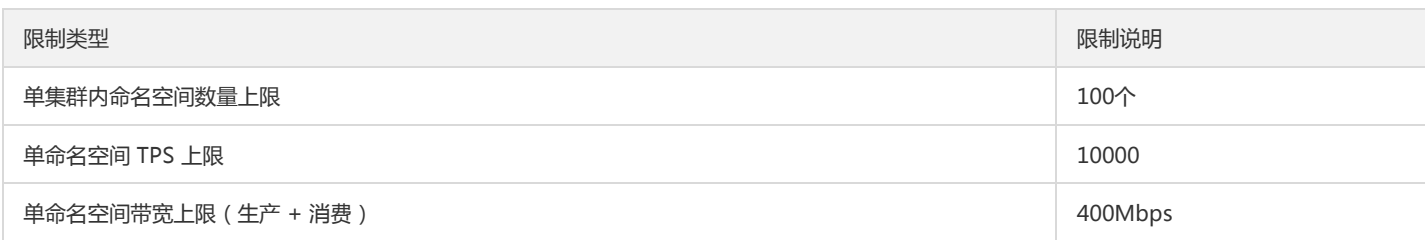

### Topic

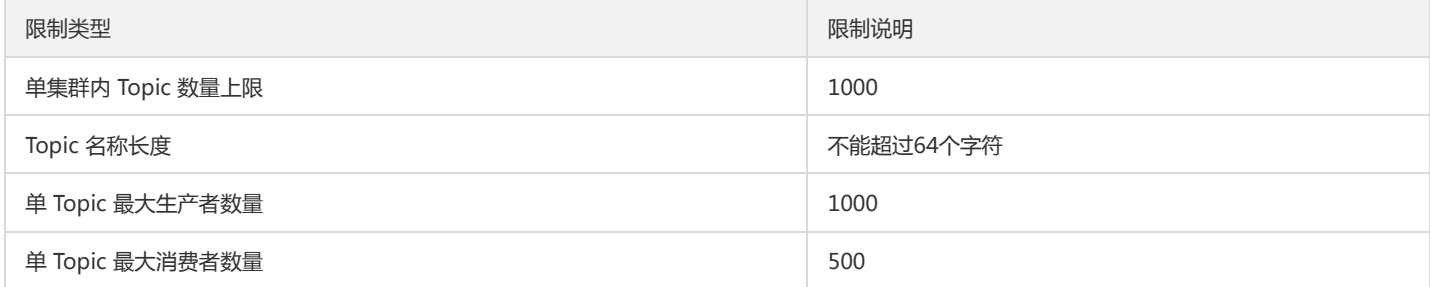

### 消息

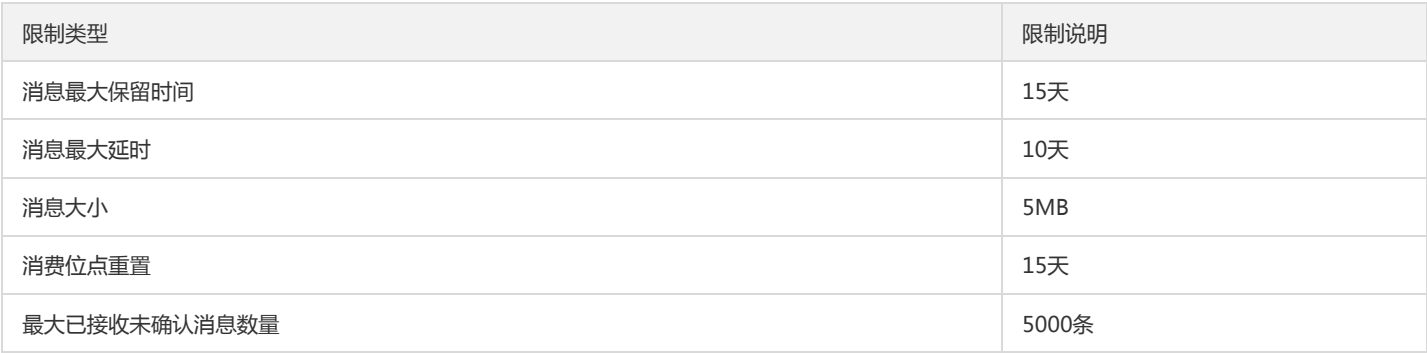

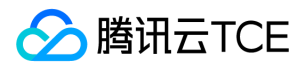

# <span id="page-18-0"></span>操作指南

# <span id="page-18-1"></span>集群管理

最近更新时间: 2024-06-12 15:06:00

### 操作场景

集群是 TDMQ 中的一个资源维度, 不同集群的命名空间、Topic、角色权限等完全隔离。每个集群会有集群的资源限制例如 Topic 总数、消息保留时长

等。常见的使用方式如:开发测试环境使用一个专门集群,生产环境使用一个专门的集群。 TDMQ 资源层次关系

### 操作步骤

### 创建集群

- 1. 登录 TDMQ 控制台,进入【集群管理】页面。
- 2. 在【集群管理】页面, 选择地域后, 单击【新建集群】进入新建集群对话框。
- 3. 在新建集群对话框,选择需要创建的集群类型并设置集群的相关属性:
- 集群名称:设置环境的名称(创建后不可修改),不能超过64个字符,只能包含字母、数字、"-"及"\_"。
- 说明:环境设置的备注说明,不能超过200个字符。
- 4. 单击【确定】完成所在地域环境的创建。

后续步骤:

- 1. 获取集群接入地址。
- 2. 在集群中创建命名空间。
- 3. 在集群中创建角色,并授予该命名空间的生产消费权限。
- 4. 在命名空间中创建 Topic。
- 5. 编写 Demo, 配置上链接信息和密钥, 进行消息的生产和消费。

#### 查看集群详情

在【集群管理】列表页,单击目标集群操作列的**查看详情**,进入集群详情页面。在详情页中,您可以查询到:

- 集群的基础信息:集群名称/ID、版本、、地域、创建时间、说明。
- 集群的配置:

```
集群配置 配置说明
```
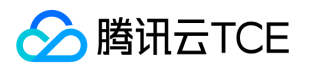

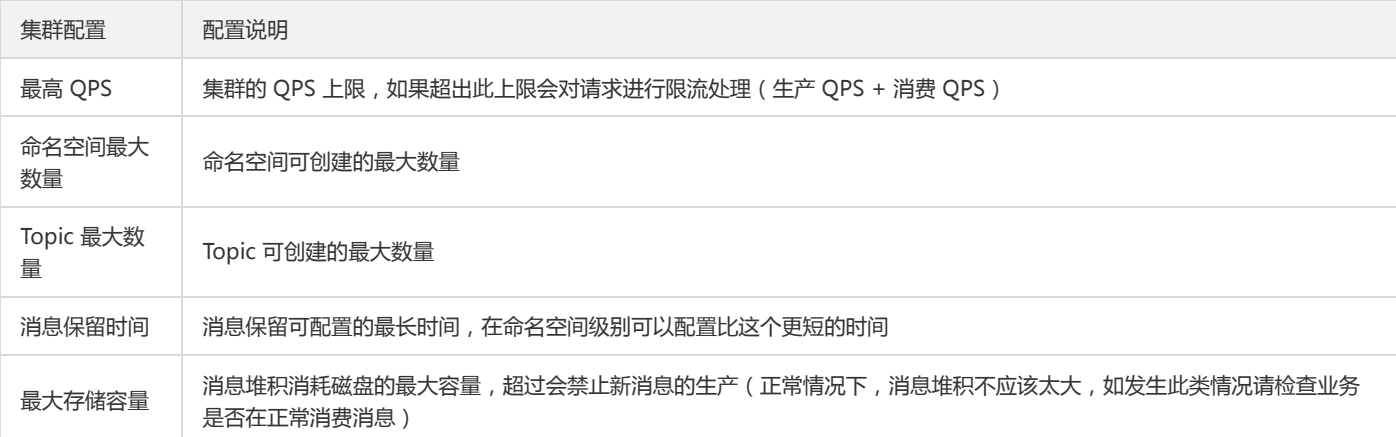

#### 获取接入地址

在集群管理列表页,单击目标集群操作列的配置接入点,在接入点列表页面可以获取集群接入地址。

### 删除集群

如果想删掉创建的集群,可以通过以下步骤操作:

- 1. 在【集群管理】列表页,单击操作列的【删除】。
- 2. 在删除的确认弹框中,单击【删除】,即可删除集群。

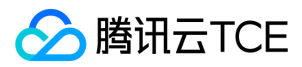

# <span id="page-20-0"></span>命名空间

最近更新时间: 2024-06-12 15:06:00

### 操作场景

命名空间是 TDMQ 中的一个资源管理概念。用户不同的业务场景一般都可以通过命名空间做隔离,并且针对不同的业务场景设置专门的配置,例如消 息保留时间。不同命名空间之间的 Topic 相互隔离, 订阅相互隔离, 角色权限相互隔离。 本文档指导您使用消息队列 TDMQ 时, 创建多个命名空间, 以便在同一个集群下将 TDMQ 应用于不同的场景。

说明:

同一个命名空间下的 Topic 和订阅的名称唯一。

### 操作步骤

#### 创建命名空间

- 1. 登录TDMQ 控制台,进入【命名空间】页面。
- 2. 在【命名空间】页面,选择地域后,单击【新建】进入新建命名空间页面。
- 3. 在新建命名空间对话框,设置命名空间的相关属性配置:
	- o 命名空间名称: 设置命名空间的名称(创建后不可修改), 只能包含字母、数字、"-"及" "。
	- 消息 TTL:设置消息保留的时间,单位可以选择秒、分钟、小时、天,取值范围:60秒 15天。
	- 消息保留策略:选择消费即删除或持久化保留消息。
	- 说明:命名空间的备注说明

4. 单击【保存】完成所在集群命名空间的创建。

后续步骤:接下来就可以在该命名空间中创建 Topic 进行消息的生产和消费了。

#### 修改命名空间

如果需要重新修改编辑,可以通过以下步骤操作:

1. 在【命名空间】列表页,单击操作列的【编辑】,进入编辑页面。

2. 修改消息保留时间或说明,单击【保存】完成修改。

#### 删除命名空间

如果想删掉创建的命名空间,可以通过以下步骤操作:

- 1. 在【命名空间】列表页,单击操作列的【删除】。
- 2. 在删除的确认弹框中,单击【确定】,即可删除命名空间。

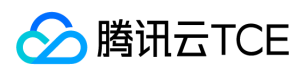

说明:

当命名空间内有 Topic 时,该命名空间不可被删除。

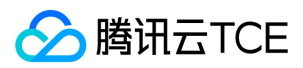

# <span id="page-22-0"></span>Topic 管理

最近更新时间: 2024-06-12 15:06:00

### 操作场景

Topic 是 TDMQ 中的核心概念。Topic 通常用来对系统生产的各类消息做一个集中的分类和管理, 例如和交易的相关消息可以放在一个名为 "trade" 的 Topic 中,供其他消费者订阅。在实际应用场景中,一个 Topic 往往代表着一个业务聚合,由开发者根据自身系统设计、数据架构设计来决定如何设计 不同的 Topic。 本文档可以指导您使用 TDMQ 时, 利用 Topic 对消息进行分类管理。

### 前提条件

已创建好对应的命名空间。

### 操作步骤

### 创建 Topic

- 1. 登录 TDMQ 控制台,在左侧导航栏单击【Topic 管理】。
- 2. 在 Topic 管理页面,单击【新建】,弹出新建 Topic 的对话框。
- 3. 在新建 Topic 对话框中,填写以下信息:
	- Topic 名称:最多64个字符,只能包含字母、数字、"-"及"\_"。
	- 类型:选择消息类型,包括:普通、全局顺序、局部顺序、事务。
	- 分区数:全局顺序只有1个分区,其他为1-128个分区
	- 说明:填写 Topic 的说明信息,不超过128字符
- 4. 单击【保存】,在 Topic 列表中即可看见创建好的 Topic。

#### 查询 Topic

您可以在【Topic 管理】页右上角的搜索框中,通过 Topic 名称进行搜索查询,TDMQ 将会模糊匹配并呈现搜索结果。

### 编辑 Topic

- 1. 在\*\* 【Topic 管理】\*\*中,找到需要编辑的 Topic ,单击操作栏中的【编辑】。
- 2. 在弹出的对话框中可以对 Topic 的分区数(全局顺序型消息只有1个分区,不可编辑)和说明进行编辑。
- 3. 单击【提交】即完成对 Topic 的编辑。

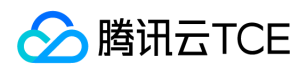

#### 发送消息

TDMQ 控制台支持手动发送消息,在控制台进行相应的操作即可实现消息发送给指定的 Topic 。

- 1. 在\*\* 【Topic 管理】\*\*中,找到需要编辑的 Topic ,单击操作列中的【发送消息】。
- 2. 在弹出的对话框中输入消息内容。消息长度不超过64KB。

3. 单击【提交】,完成消息的发送。消息发送后即可被 Topic 下的任意订阅者消费。

#### 新增订阅

TDMQ 控制台支持手动创建订阅,在控制台进行相应的操作后即可完成订阅的创建。

- 1. 在【Topic 管理】中,找到需要创建订阅的 Topic, 单击操作列中的【新增订阅】。
- 2. 在弹出的对话框中输入订阅的名称和说明。
	- 订阅名称:只能包含字母、数字、"-"及"\_"
	- 自动创建重试&死信队列:可以选择是否创建重试和死信 Topic
	- 说明:不超过128字符
- 3. 单击【提交】完成创建。 创建后可通过单击操作列的【查看订阅】, 查看订阅了该 Topic 的订阅, 即可在列表中看到刚刚创建的订阅。

说明:

- o 如果没有选择自动创建重试和死信 Topic, TDMQ 会自动帮用户创建好一个重试队列和死信队列, 以两个新的 Topic 呈现于 Topic 列表, 分 别以 "订阅名"+"retry" 和 "订阅名"+"dlq" 命名。
- 关于重试队列和死信队列的概念和用法请参考 重试队列和死信队列 文档。

#### 删除 Topic

#### 注意:

删除了 Topic 之后也会清除该 Topic 下积累的未消费消息,请谨慎执行。

- 1. 在【Topic 管理】中,找到需要删除的 Topic ,单击操作列中的【删除】,或者勾选多个 Topic 之后单击 Topic 列表顶部的【删除】。
- 2. 在弹出的提示框中,单击【提交】,完成删除。

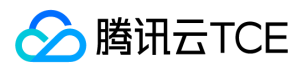

# <span id="page-24-0"></span>订阅管理

最近更新时间: 2024-06-12 15:06:00

### 操作场景

在 TDMQ 控制台中,订阅代表一个具体的消费者以及其对某个 Topic 的订阅关系。当一个消费者订阅了某个 Topic 之后,则该 Topic 下的消息均可以 被其消费。一个订阅可以订阅多个 Topic , 例如用户在一个 Topic 下创建了一个订阅后, 其不仅会订阅当前的 Topic, 还会订阅系统自动创建的重试队 列 Topic。 本文档可以指导您使用消息队列 TDMO 时, 如何利用**订阅管理**对一个 Topic 下的订阅。

### 前提条件

- 需要提前创建好对应的命名空间和 Topic。
- 根据 TDMQ 提供的 SDK 创建好消息的生产者和消费者并正常运行。

### 操作步骤

### 查看订阅详情

1. 登录 TDMQ 控制台,在左侧导航栏中单击【Topic 管理】。

2. 在 Topic 管理列表页中,找到需要管理订阅的 Topic,单击操作列的【查看订阅】,进入订阅列表。

3. 在订阅列表中,一级列表可以看到订阅了当前 Topic 的所有订阅, 二级展开后可以看到每个订阅的消费连接实例以及每个分片的消费进度。

### 设置 offset

1. 在订阅列表中,单击操作列的【offset设置】,按时间维度手动设定每个订阅的**消费位移 offset**(即指定该订阅下的消费者从哪个时间点开始消费消 息)。

2. 单击【提交】,完成设置。

#### 重建重试/死信队列

由于用户可以手动删除 Topic,所以当用户删除了重试/死信队列的 Topic 后,如果希望重新让系统生成这两种队列,可以通过订阅中的**重建重试/死信** 队列操作来进行重建。

### 删除订阅

注意:

在某个 Topic 下删除了某个订阅之后,若该订阅还订阅了其他 Topic (包括系统创建的重试/死信队列),则这个订阅还会在其他 Topic 下存在, 并不会被真正删除。

1. 在订阅列表中,找到需要删除的订阅,单击操作列的【删除】,或者勾选多个订阅之后单击订阅列表顶部的【删除】。

2. 在弹出的提示框中,单击【提交】,完成删除。

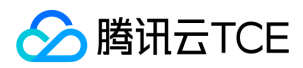

# <span id="page-25-0"></span>VPC 接入

最近更新时间: 2024-06-12 15:06:00

### 操作场景

本文档可以指导您使用 TDMQ Pulsar 版时,将自己当前私有网络 VPC 中的资源和 TDMQ Pulsar 版开通互访,以保证您部署的生产者/消费者客户端 能正常和 TDMQ Pulsar 版通信。

### 前提条件

已在腾讯云上有购买云服务器 CVM 或者容器资源,并配置了私有网络 VPC。

### 操作步骤

1. 登录 TDMQ Pulsar 版控制台,进入集群管理页面,选择目标集群。

2. 单击操作列的配置接入点,进入集群的接入点配置页面。

3. 单击新建, 在新建 VPC 接入点对话框中, 选择 VPC、子网, 填写备注。

- VPC:选择您部署生产者或消费者所在的 VPC 网络
- 子网:根据您的 IP 分配方式选择对应的子网
- 备注(选填):填写备注信息,不超过128个字符
- 4. 单击提交, 即可完成 VPC 网络的接入。
- 5. 配置安全组策略。确保测试程序所在的安全组放行 TCP:6000-7000。

### 说明

您可以在接入点列表中看到已创建的接入点记录,其中有您需要在客户端配置的参数(路由 ID 和地址), 详细介绍请参见 SDK 文档。

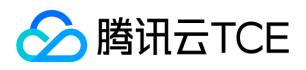

# <span id="page-26-0"></span>JWT 鉴权配置

最近更新时间: 2024-06-12 15:06:00

### 操作场景

TDMQ 提供和原生 Pulsar 一样的 JWT 鉴权方式,用户可以通过在客户端参数中配置 Token 的方式来访问对应的 TDMQ 资源。关于如何配置不同角 色 Token 与 TDMQ 资源的关系,需要在控制台上进行操作,详细步骤请参考 角色与权限。

本文主要讲述如何在 TDMQ 客户端中配置 JWT 鉴权,以方便您安全地使用 TDMQ 的 Client 对接 TDMQ 进行消息的生产消费(您可以在创建 Client 的时候添加密钥)。

### 鉴权配置

### Java 客户端

在 Java 客户端中配置 JWT 鉴权:

```
PulsarClient client = PulsarClient.builder()
.serviceUrl("pulsar://*.*.*.*:6000/")
.authentication(AuthenticationFactory.token("eyJh****"))
.listenerName("custom:1********0/vpc-******/subnet-********")//custom:+路由ID
.build();
```
### Go 客户端

在 Go 客户端中配置 JWT 鉴权:

```
client, err := NewClient(ClientOptions{
URL: "pulsar://*.*.*.*:6000",
Authentication: NewAuthenticationToken("eyJh****"),
ListenerName: "custom:1300*****0/vpc-******/subnet-********",
})
```
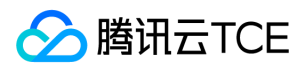

# <span id="page-27-0"></span>消息查询与轨迹

最近更新时间: 2024-06-12 15:06:00

当一条消息从生产者发送到 TDMQ 服务端,再由消费者进行消费, TDMQ 会完整记录这条消息中间的流转过程, 并以消息轨迹的形式呈现在控制台。 消息轨迹记录了消息从生产端到 TDMQ 服务端,最后到消费端的整个过程,包括各阶段的时间(精确到微秒)、执行结果、生产者 IP、消费者 IP 等。

### 操作场景

当您需要排查以下问题时,就可以使用 TDMQ 控制台的消息查询功能,按照时间维度或者根据日志中查到的消息 ID,来查看具体某条消息的消息内 容、消息参数和消息轨迹。

- 查看某条消息的具体内容,具体参数。
- 查看消息由哪个生产 IP 发送,是否发送成功,消息到服务端的具体时间。
- 查看消息是否已持久化。
- 查看消费由哪些消费者消费了,是否消费成功,消息确认消费的具体时间。
- 需要做分布式系统的性能分析,查看 MQ 对相关消息处理的时延。

### 查询限制

- 消息查询最多可以查询近7天的消息。
- 一次性最多可以查询10000条消息。

### 前提条件

已经参考【SDK 文档】部署好生产端和消费端服务,并在7天内有消息生产和消费。

### 操作步骤

1. 登录 TDMQ 控制台,在左侧导航栏单击【消息查询】。

2. 在消息查询页面, 首先选择地域和环境, 再选择需要查询的时间范围, 如果您知道对应的消息 ID, 也可以输入消息 ID 进行精准查询。

3. 单击【查询】,下方列表会展示所有查询到的结果并分页展示。

4. 找到您希望查看内容或参数的消息, 单击操作列的【查看详情】, 即可查看消息的基本信息、内容(消息体)以及参数。

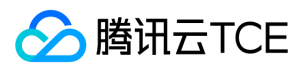

5. 单击操作列的【查看消息轨迹】, 或者在详情页单击 Tab 栏的【消息轨迹】, 即可查看该消息的消息轨迹(详细说明请参考消息轨迹查询结果说 明)。

### 消息轨迹查询结果说明

消息轨迹查询出来的结果分为三段:消息生产、消息存储和消息消费。

#### 消息生产

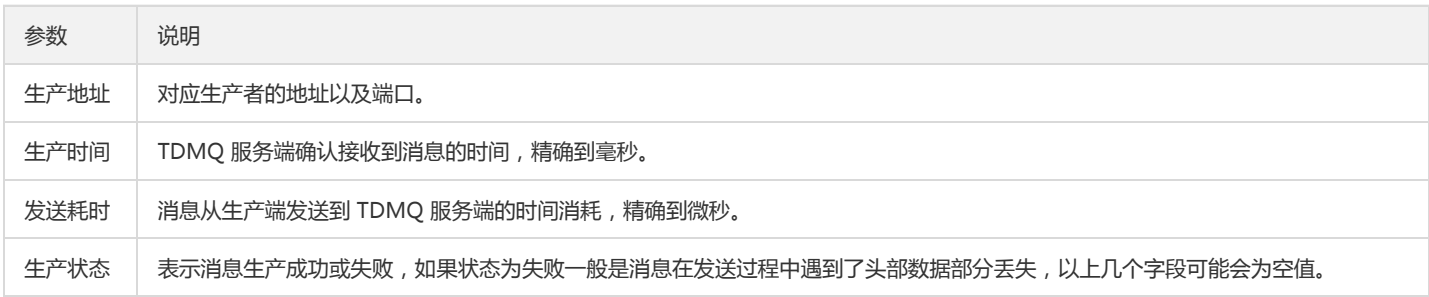

#### 消息存储

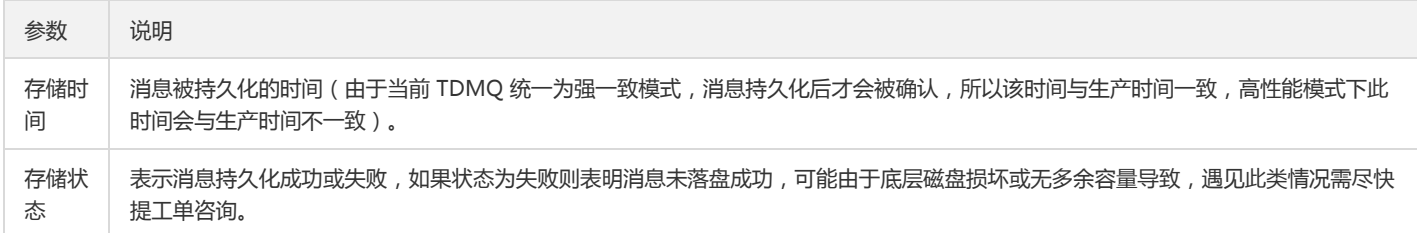

#### 消息消费

消息消费是以列表形式呈现的。TDMQ 支持多订阅模式, 一条消息可能会被多个订阅中的多个消费者消费。 列表中展示的信息说明:

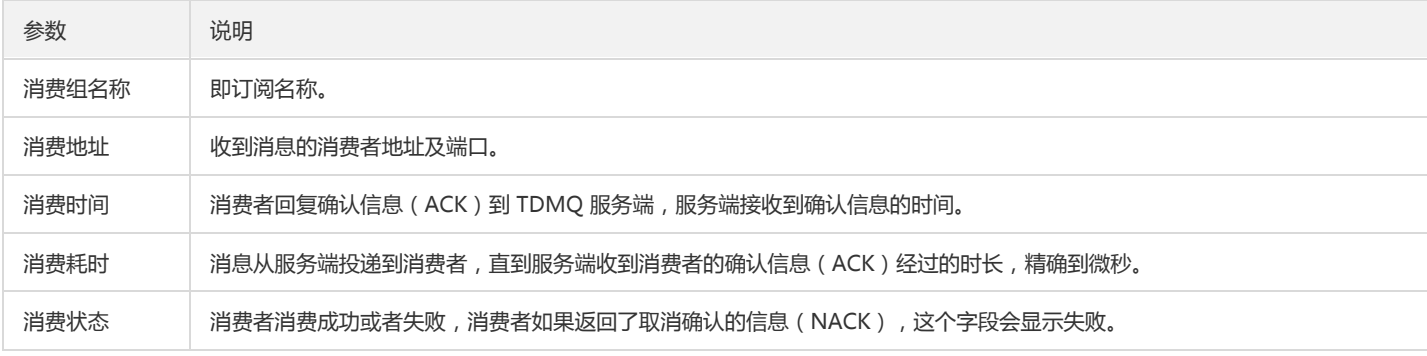

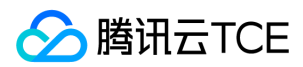

# <span id="page-29-0"></span>角色与鉴权

最近更新时间: 2024-06-12 15:06:00

### 名词解释

- 角色(role):TDMQ 的"角色"是 TDMQ 内专有的概念,是用户自行在 TDMQ 内部做权限划分的最小单位,用户可以添加多个角色并为其赋予不 同命名空间下的生产和消费权限。
- 密钥(token):TDMQ 的"密钥"是一种鉴权工具,用户可以通过在客户端中添加密钥来访问 TDMQ 进行消息的生产消费。密钥和角色——对应, 每种角色都有其对应的唯一密钥。

### 使用场景

- 用户需要安全地使用 TDMQ 进行消息的生产消费。
- 用户需要对不同的命名空间设置不同角色的生产消费权限。

例如:一个公司有 A 部门和 B 部门, A 部门的系统产生交易数据, B 部门的系统根据这些交易数据做数据分析和展示。那么遵循权限最小化原则, 可以配置两种角色,A 部门角色只授予往交易系统命名空间中生产消息的权限,B 部门则只授予消费消息的权限。这样可以很大程度避免由于权限不 清带来的数据混乱、业务脏数据等问题。

### 操作步骤

#### 新增角色并授权

1. 登录 TDMQ 控制台,在左侧导航栏单击【角色管理】,进入角色管理页面。

- 2. 在角色管理页面,选择地域和当前集群后,单击【新建】进入新建角色页面。
- 3. 在新建角色页面,填写角色名称和说明:
	- 角色:最长为32个字符,支持数字、大小写字母和分隔符("\_","-")。
	- 说明(选填):不得超过100个字符。
	- 所有权限:选择需要授权的命名空间,并配置生产消费权限。
- 4. 单击【保存】,完成当前集群命名空间的创建。

#### 检查授权是否生效

1. 在 TDMQ 控制台的【角色管理】中,找到新建的角色,通过以下任一种方式复制角色密钥:

方式一:【密钥】列复制 单击密钥列的【复制】。

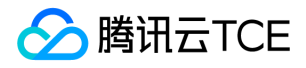

方式二:【操作】列查看并复制 单击操作列的【查看密钥】,在查看密钥弹框中单击复制图标。

2. 将复制的角色密钥添加到客户端的参数中。如何在客户端代码中添加密钥参数请参考 [JWT 鉴权配置]。

注意:

密钥泄露很可能导致您的数据泄露,请妥善保管您的密钥。

3. 检查权限是否生效。 您可以运行配置好的客户端访问对应命名空间中的 Topic 资源,按照刚刚配置的权限进行生产或消费,看是否会产生没有权限 的报错信息,如果没有即代表配置成功。

#### 编辑权限

- 1. 在 TDMQ 控制台的【命名空间】中,找到需要配置生产消费权限的一个命名空间,单击操作列的【配置权限】,进入配置权限列表。
- 2. 在配置权限列表中,找到需要编辑权限的角色,单击操作列的【编辑】。
- 3. 在编辑的弹框中,修改权限信息后,单击【保存】。

#### 删除权限

注意:

- 删除权限为危险操作,请确保当前业务已经没有使用该角色进行消息的生产消费再进行此项操作,否则可能会出现客户端无法生产消费而导致 的异常。
- 当角色还有配置在各命名空间中的权限时,不可删除。
- 1. 在 TDMQ 控制台的【命名空间】中,找到需要配置生产消费权限的一个命名空间,单击操作列的【配置权限】,进入配置权限列表。

2. 在配置权限列表中,找到需要删除权限的角色,单击操作列的【删除】。

3. 在删除的弹框中,单击【确认】,即可删除该权限。

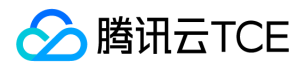

# <span id="page-31-1"></span><span id="page-31-0"></span>最佳实践 使用 TLS 传输加密

最近更新时间: 2022-10-26 18:22:09

# 使用 TLS 传输加密

### TLS

TDMQ支持与Apache Pulsar兼容,因此可实现TLS传输加密的配置。默认情况下,TDMQ客户端以纯文本形式与服务通信。这意味着所有数据都以明 文形式发送。您可以使用 TLS 加密此流量,以保护流量免受中间人攻击者的窥探。

请注意,启用 TLS 可能会因加密开销而影响性能。

### TLS概述

TLS 是一种形式。使用由公钥和私钥组成的密钥对可以执行加密。公钥加密消息,私钥解密消息。

要使用 TLS 传输加密,您需要两种密钥对,服务器密钥对和证书颁发机构。

您可以使用第三种密钥对,客户端密钥对,用于客户端身份验证。

您应该将**证书颁发机构**的私钥存储在非常安全的位置(完全加密、断开连接、有气隙的计算机)。至于证书颁发机构的公钥,**信任证书**,您可以自由共 享。

对于客户端和服务器密钥对,管理员首先生成私钥和证书请求,然后使用证书颁发机构私钥对证书请求进行签名,最后生成证书。此证书是服务器/客户 端密钥对的公钥。

对于 TLS 传输加密,客户端可以使用**信任证书**来验证服务器是否具有在客户端与服务器通信时证书颁发机构签署的密钥对。中间人攻击者无权访问证书 颁发机构,因此他们无法使用这样的密钥对创建服务器。

对于 TLS 身份验证,服务器使用**信任证书**来验证客户端是否具有证书颁发机构签署的密钥对。**然后将客户端证书**的通用名称用作客户端的角色令牌 ( 请 参阅概述)。

### 创建 TLS证书

请按照以下指南设置证书颁发机构。。

### 认证机构

- 1. 为 CA 创建证书。您可以使用 CA 对代理和客户端证书进行签名。这确保了每一方都会信任其他方。您应该将 CA 存储在非常安全的位置(理想情况 下完全与网络断开连接、隔离并完全加密)。
- 2. 输入以下命令为您的 CA 创建一个目录,并将openssl 配置文件放在该目录中。您可能需要在配置文件中修改公司名称和部门的默认答案。将 CA 目 录的位置导出到环境变量 CA\_HOME。配置文件使用此环境变量来查找 CA 需要的其余文件和目录。

mkdir my-ca cd my-ca wget http://imgcache.finance.cloud.tencent.com:80raw.githubusercontent.com/apache/pulsar-site/main/site2/website/static/example s/openssl.cnf export CA\_HOME=\$(pwd)

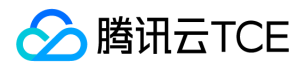

#### 1. 输入以下命令以创建必要的目录、密钥和证书。

mkdir certs crl newcerts private chmod 700 private/ touch index.txt echo 1000 > serial openssl genrsa -aes256 -out private/ca.key.pem 4096 # You need enter a password in the command above chmod 400 private/ca.key.pem openssl req -config openssl.cnf -key private/ca.key.pem \ -new -x509 -days 7300 -sha256 -extensions v3\_ca \ -out certs/ca.cert.pem # You must enter the same password in the previous openssl command chmod 444 certs/ca.cert.pem

小费

macOS 上的默认设置 openssl 不适用于上述命令。 openssl 您必须通过 Homebrew升级:

brew install openssl export PATH="/usr/local/Cellar/openssl@3/3.0.1/bin:\$PATH"

未来版本 3.0.1 可能会发生变化。使用 brew install 命令输出中的实际路径。

1. 在您回答问题提示后,CA 相关文件将存储在该 ./my-ca 目录中。在该目录中:

- certs/ca.cert.pem 是公共证书。此公共证书旨在分发给所有相关方。
- private/ca.key.pem 是私钥。只有在为经纪人或客户签署新证书时才需要它,并且必须安全地保护此私钥。

#### 服务器证书

创建 CA 证书后,您可以创建证书请求并使用 CA 对其进行签名。

以下命令会询问您几个问题,然后创建证书。当您被要求提供公用名时,您应该与代理的主机名匹配。您还可以使用通配符来匹配一组代理主机名,例 如 \*.broker.usw.example.com . 这确保了多台机器可以重用相同的证书。

小费

有时匹配主机名是不可能的或没有意义的,例如当您使用随机主机名创建代理时,或者您计划通过其 IP 连接到主机时。在这些情况下,您应该将客户端 配置为禁用 TLS 主机名验证。。

1. 输入以下命令生成密钥。

openssl genrsa -out broker.key.pem 2048

代理希望密钥为PKCS 8格式,因此输入以下命令进行转换。

openssl pkcs8 -topk8 -inform PEM -outform PEM \ -in broker.key.pem -out broker.key-pk8.pem -nocrypt

1. 输入以下命令以生成证书请求。

openssl req -config openssl.cnf \ -key broker.key.pem -new -sha256 -out broker.csr.pem

1. 通过输入以下命令,使用证书颁发机构对其进行签名。

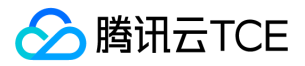

openssl ca -config openssl.cnf -extensions server\_cert \ -days 1000 -notext -md sha256 \ -in broker.csr.pem -out broker.cert.pem

此时,您有一个证书 broker.cert.pem 和一个密钥 , broker.key-pk8.pem 您可以使用它们 ca.cert.pem 来为您的代理和代理节点配置 TLS 传输加 密。

### 配置代理

要将 Pulsar代理配置为使用 TLS 传输加密, 您需要对 broker.conf 位于Pulsar 安装 conf 目录中的进行一些更改。

将这些值添加到配置文件(在必要时替换适当的证书路径):

brokerServicePortTls=6651 webServicePortTls=8081 tlsRequireTrustedClientCertOnConnect=true tlsCertificateFilePath=/path/to/broker.cert.pem tlsKeyFilePath=/path/to/broker.key-pk8.pem tlsTrustCertsFilePath=/path/to/ca.cert.pem

您可以在代理配置中找到文件中可用参数的完整列表 conf/broker.conf ,以及这些参数的默认值

### TLS 协议版本和密码

您可以将代理(和代理)配置为需要特定的 TLS 协议版本和密码以进行 TLS 协商。您可以使用 TLS 协议版本和密码来阻止客户端请求可能存在弱点的 降级 TLS 协议版本或密码。

TLS 协议版本和密码属性都可以采用多个值,以逗号分隔。协议版本和密码的可能值取决于您使用的 TLS 提供程序。如果 OpenSSL 可用,则 Pulsar 使用 OpenSSL,但如果 OpenSSL 不可用,则 Pulsar 默认回到 JDK 实现。

```
tlsProtocols=TLSv1.3,TLSv1.2
tlsCiphers=TLS_DH_RSA_WITH_AES_256_GCM_SHA384,TLS_DH_RSA_WITH_AES_256_CBC_SHA
```
OpenSSL 目前支持 TLSv1.1, TLSv1.2 和 TLSv1.3 为协议版本。您可以从 openssl ciphers 命令获取支持的密码列表, 即 openssl ciphers -tls1\_3.

### 代理配置

代理需要在两个方向上配置 TLS,客户端连接代理,代理连接代理。

# For clients connecting to the proxy tlsEnabledInProxy=true tlsCertificateFilePath=/path/to/broker.cert.pem tlsKeyFilePath=/path/to/broker.key-pk8.pem tlsTrustCertsFilePath=/path/to/ca.cert.pem

# For the proxy to connect to brokers tlsEnabledWithBroker=true brokerClientTrustCertsFilePath=/path/to/ca.cert.pem

### 客户端配置

启用 TLS 传输加密时,您需要将客户端配置为使用 http://imgcache.finance.cloud.tencent.com:80 Web 服务 URL 的端口 8443 和 pulsar+ssl:// 代 理服务 URL 的端口 6651。

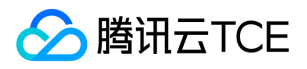

由于您上面生成的服务器证书不属于任何默认信任链,您还需要指定**信任证书**的路径(推荐),或者告诉客户端允许不受信任的服务器证书。

#### 主机名验证

主机名验证是 TLS 安全功能,如果"CommonName"与主机名连接的主机名不匹配,客户端可以拒绝连接到服务器。默认情况下,Pulsar 客户端禁用 主机名验证,因为它要求每个代理都有一个 DNS 记录和一个唯一的证书。

此外,由于管理员对证书颁发机构拥有完全控制权,因此不良行为者不太可能发起中间人攻击。"allowInsecureConnection"允许客户端连接到其证书 未经批准的 CA 签名的服务器。客户端默认禁用"allowInsecureConnection",您应该在生产环境中始终禁用"allowInsecureConnection"。只要您禁 用"allowInsecureConnection",中间人攻击就要求攻击者有权访问 CA。

您可能想要启用主机名验证的一种情况是,您在 VIP 后面有多个代理节点, 并且 VIP 具有 DNS 记录, 例如 pulsar.mycompany.com。在这种情况下, 您可以使用 pulsar.mycompany.com 作为"CommonName"生成 TLS 证书,然后在客户端上启用主机名验证。

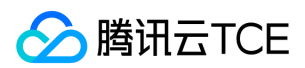

# <span id="page-35-0"></span>消息幂等性

最近更新时间: 2024-06-12 15:06:00

应用的幂等是在分布式系统设计时必须要考虑的一个关键点。如果对幂等没有额外的考虑,那么在业务出现处理失败的情况时,可能出现重复消费相同 的消息,从而导致出现不符合业务预期的情况。为了避免上述异常,消息队列的消费者在接收到消息后,有必要根据业务上的唯一 Key 对消息做幂等处 理。

# 什么是消息幂等

### 定义

当业务多次消费到同一条消息的结果与消费一次的结果是相同的,同时多次消费同一条消息并未对业务系统产生任何负面影响,那么这个消费者的处理 过程就是幂等的。

### 场景示例

举个例子,在银行支付系统的场景下,当消费端消费到扣款消息后,系统将对订单执行扣款操作,扣款金额为1元。如果因由于网络不稳定等一些原因 导致扣款消息再次被消费到,如果最终的业务结果是只扣款一次,扣费1元,且用户的扣款记录中对应的订单只有一条扣款流水,并没有多次被多次扣 费,那么这次扣款操作是符合要求的,整个消费过程实现了消费幂等。

# 适用场景

### 发送消息引起消息重复场景

生产者在发送一条消息后,服务端接收成功并完成持久化,如果此时出现了网络闪断或者客户端量启等异常导致服务端对客户端应答失败,此时生产者 由于没有收到服务端的确认消息,从而尝试再次发送消息,这时会导致后续消费者会收到两条内容相同但 Message ID 不同的消息。

### 消费消息引起消息重复场景

消费端消费到了消息并完成业务处理,当消费端给服务端返回 ACK 的时候,此时网络发生异常。当消费端再次来消费消息时,会再次消费到已被处理 过的消息,消费者收到了两条内容相同并且 Message ID 也相同的消息。

# 处理方案

根据以上两种场景可以看出消息重复会出现以下两种情况:

- 可能出现不同的 Message ID 对应的消息内容相同。
- 可能是相同的 Message ID 同时消息内容相同。
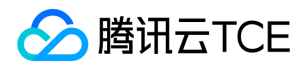

所以不建议以 Message ID 作为处理依据,建议以业务的唯一标识作为幂等处理的依据。例如支付场景可以将订单号,作为幂等处理的依据。消费到 消息后,取出业务中的订单号,业务根据订单号进行判断是否被处理。

## 代码示例

public static class Order { public String orderId; public String orderData; }

### 生产端

Producer<Order> producer = client.newProducer(Schema.AVRO(Order.class)).create(); producer.newMessage().value(new Order("orderid-12345678", "orderData")).send();

#### 消费端

Consumer<Order> consumer = client.newConsumer(Schema.AVRO(Order.class)).subscribe(); Order order = consumer.receive().getValue(); String key = order.orderId;

获取到业务的唯一标识 orderId 后,对其进行去重操作。

# 常见的去重方式

### 利用数据库进行去重

业务上的幂等操作可以添加一个过滤的数据库,例如设置一个去重表,也可以在数据库中通过唯一索引来去重。 举一个例子,现在要根据订单流转的消 息在数据库中写一张订单 Log 表,可以把订单 ID 和修改时间戳做一个唯一索引进行约束。 当消费端消费消息出现相同内容的消息,会多次去订单 Log 表中进行写入,由于添加了唯一索引,除了第一条之外,后面的都会失败,这就从业务上保证了幂等,即使消费多次,也不会影响最终的数据结果。

### 设置全局唯一消息 ID 或者任务 ID

调用链 ID 也可以应用在这里。在消息生产的时候向每条消息中添加一个唯一 ID,消息被消费后,在缓存中设置一个 Key 为对应的唯一 ID,代表数据 已经被消费,当消费端去消费时,就可以根据这条记录,来判断是否已经处理过。

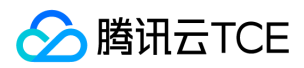

# 消息压缩

最近更新时间: 2024-06-12 15:06:00

# 背景描述

由于 Pulsar 限制消息最大为 5MB, 消息体过大将会导致消息发送失败。这时需要客户端端需要将大消息进行压缩, 以支持20M大小的消息体发送。

# Pulsar 大消息处理

Pulsar 的消息最大限制默认是 5MB, Producer发送的消息大小超过5MB会导致消息发送失败。如果客户端发送单条消息大小超过该限制, 我们可以采 用如下两种方式来处理:

- Chunk Message: Plusar 提供 Chunk Message 功能,开启 Chunk 机制时,客户端能够自动对大消息进行拆分,并保证消息的完整性,在 Consumer 能自动整合消息。
- 压缩消息:主要是对消息数据中相同字符序列进行替换,来压缩消息的大小。Pulsar支持 LZ4、ZLIB、ZSTD、SNAPPY四种压缩算法

我们这里推荐压缩消息对大消息进行处理。

# 压缩算法分析比较

# 算法介绍

### $-LZ4$

LZ4是一种无损数据压缩算法,可以提供极快的压缩和解压缩速度,对于 CPU 占用少。

### $\cdot$  ZLIB

ZLIB 压缩算法是一种常用的无损数据压缩技术,它可以有效地减少收发数据的大小,从而提高网络传输效率和网络容量。ZLIB 压缩算法是基于 Lempel-Ziv 压缩算法的一种变体,可以将原始数据压缩到原来的一半大小以下,并且支持压缩和解压缩操作。

### • ZSTD

ZSTD 压缩算法是一种 Huffman 编码的压缩算法,是 LZ77 的一种变种,可以针对不同数据进行有效压缩。它是一种实时编码算法,在处理大数据 时可以更快速、更高效地压缩数据。相比其他压缩算法,ZSTD在提高数据压缩率的同时兼顾压缩速度。

### SNAPPY

SNAPPY 压缩是一种无损压缩技术,它依赖于 LZ77 原理来实现压缩效果。SNAPPY 压缩的核心原理是:只要数据流找到两个字符串之间的重复, 就会用一组更短的代码来表示这个字符串,这样就可以减少数据流的大小。

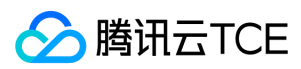

### 算法对比

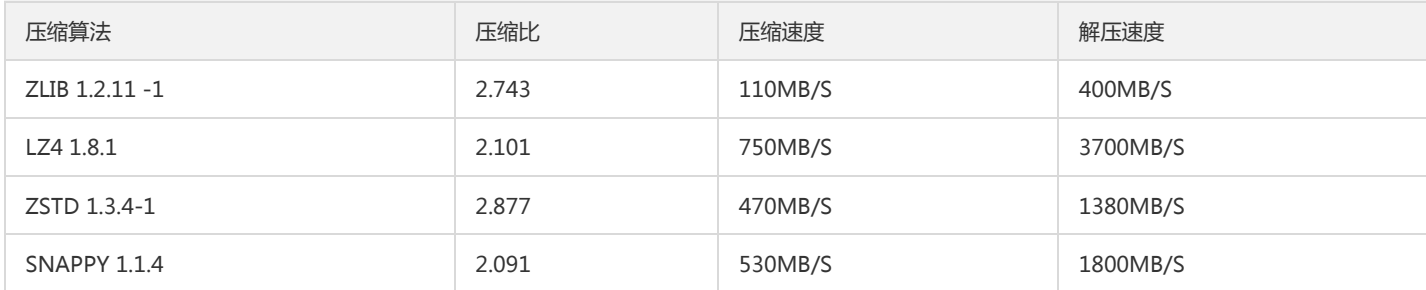

- 吞吐量:LZ4 > SNAPPY > ZSTD > ZLIB
- 压缩比:ZSTD > ZLIB > LZ4 > SNAPPY
- 物理资源方面,SNAPPY算法占用的网络带宽最多,ZSTD算法占用的网络带宽最少

# 各压缩算法测试

### 测试结果

注意,以下测试结果仅供参考。压缩效果,需要根据具体消息体内容来验证。

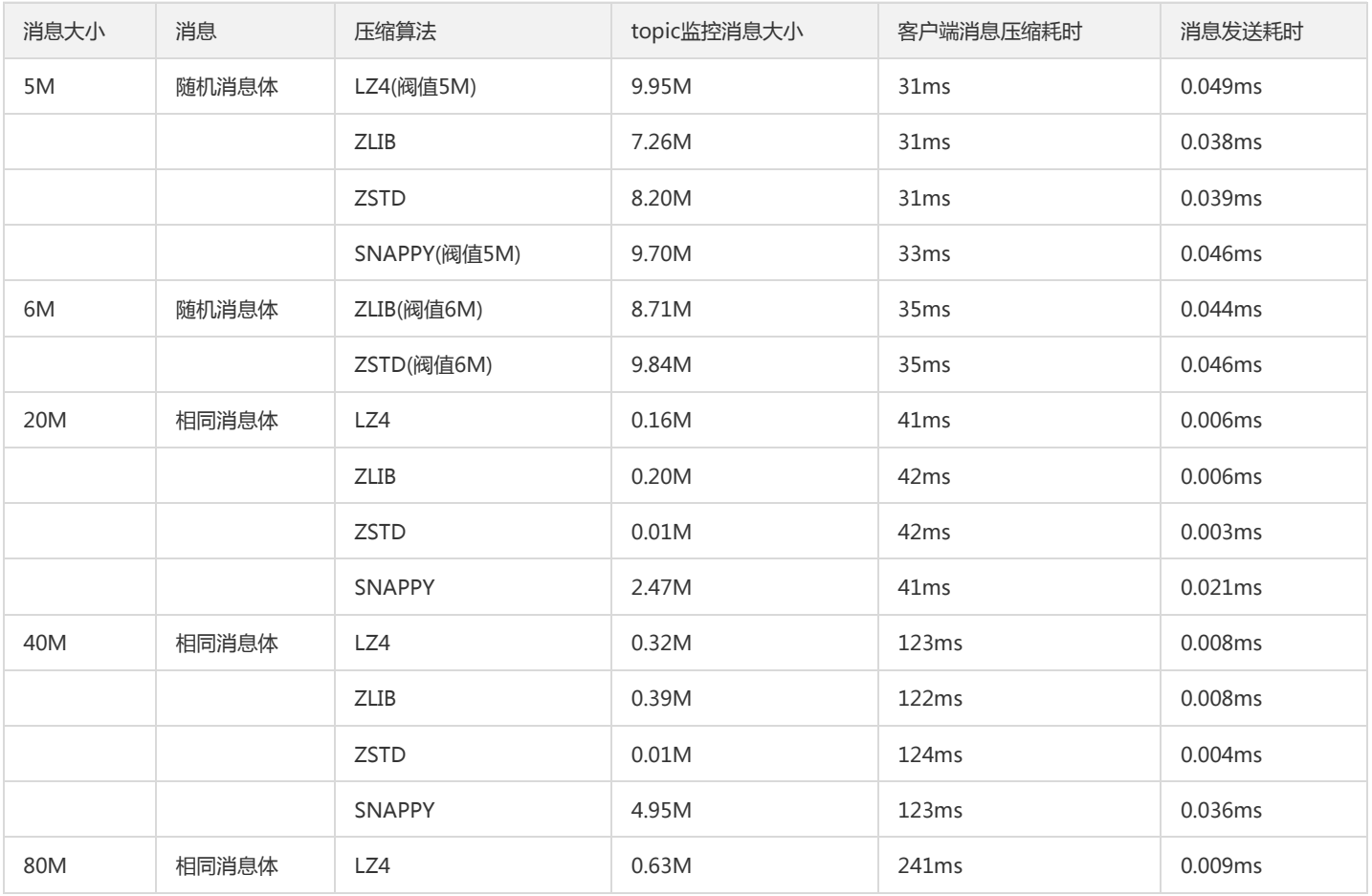

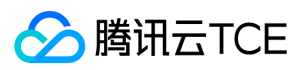

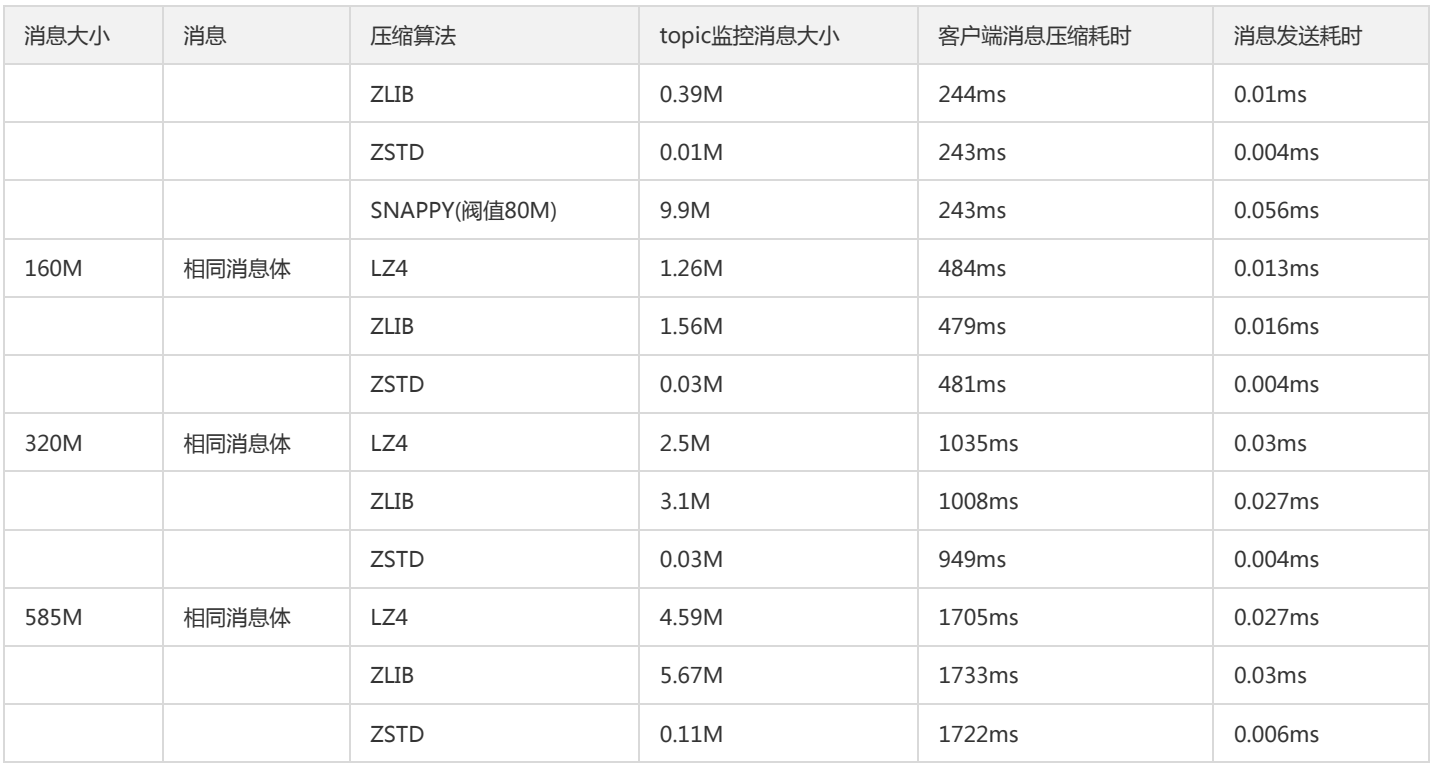

总结: 1、在纯随机数据流中,四种压缩算法压缩效率都不是很高。消息大小超过 5MB,四种压缩算法都无法将消息压缩到 5MB 以内; 2、在重复数 据较多的数据流中,四种压缩算法可以实现很高的压缩速率,其中LZ4、ZLIB、ZSTD压缩算法可以实现将600MB内的消息压缩到5MB以内。

### 消息压缩 Demo 及使用测试

### Demo 代码地址

### 使用方式

生产端调用参数 java -jar tdmq-sdk-demo-1.0-SNAPSHOT-jar-with-dependencies.jar pulsar://xxxx:6650`` eyJrZXlJZCI6ImRlZmF1bHRfa2V5SWQiLCJhbGciOiJIUzI1NiJ9.eyJzdWIiOiJzdXBlcnVzZXIifQ.dYcCfp4XrdWRKdKaWylobY- \_xEExfRCi1pMvNyZXbqU pulsar-78ra8ownxb7d/BigMSGSpace/BigMSGTopic subname 1 500 0 1 20480 1 0 消费端调用参数: java -jar tdmq-sdk-demo-1.0-SNAPSHOT-jar-with-dendencies.jar pulsar://xxxx:6650`` eyJrZXlJZCI6ImRlZmF1bHRfa2V5SWQiLCJhbGciOiJIUzI1NiJ9.eyJzdWIiOiJzdXBlcnVzZXIifQ.dYcCfp4XrdWRKdKaWylobY-

\_xEExfRCi1pMvNyZXbqU pulsar-92d7w2mjwmv9/BigMessSpace/BigMessTopic subname 1 500 1

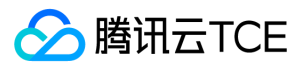

# 通用参考

# 消息类型

最近更新时间: 2024-06-12 15:06:00

在消息队列中,根据消息的特性及使用场景,可以将消息作如下分类:

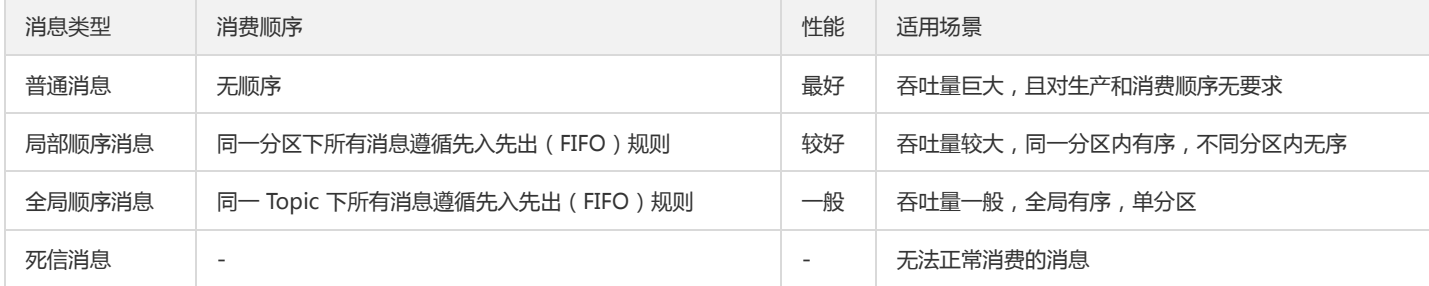

### 普通消息

普通消息是一种基础的消息类型,由生产投递到指定 Topic 后,被订阅了该 Topic 的消费者所消费。普通消息的 Topic 中无顺序的概念,可以使用多个 分区数来提升消息的生产和消费效率,在吞吐量巨大时其性能最好。

### 局部顺序消息

局部顺序消息相较于普通消息类型,多了一个局部有顺序的特性。即同一个分区下,其消费者在消费消息的时候,严格按照生产者投递到该分区的顺序 进行消费。局部顺序消息在保证了一定顺序性的同时,保留了分区机制提升性能。但局部顺序消息不能保证不同分区之间的顺序。

### 全局顺序消息

全局顺序消息最大的特性就在于,严格保证消息是按照生产者投递的顺序来消费的。所以其使用的是单分区来处理消息,用户不可自定义分区数,相比 前两种消息类型,这种类型消息的性能较低。

### 死信消息

死信消息是指无法被正常消费的消息。TDMQ 会在创建新的订阅(消费者确定了与某个 Topic 的订阅关系)时自动创建一个死信队列用于处理这种消 息。

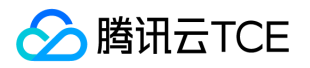

# 重试队列和死信队列

最近更新时间: 2024-06-12 15:06:00

### 重试队列

重试队列是一种为了确保消息被正常消费而设计的队列。当某些消息第一次被消费者消费后,没有得到正常的回应,则会进入重试队列,当重试达到一 定次数后,停止重试,投递到死信队列中。

由于实际场景中,可能会存在的一些临时短暂的问题(如网络抖动、服务重启等)导致消息无法及时被处理,但短暂时间过后又恢复正常。这种场景 下,重试队列的重试机制就可以很好解决此类问题。

## 死信队列

死信队列是一种特殊的消息队列,用于集中处理无法被正常消费的消息的队列。当消息在重试队列中达到一定重试次数后仍未能被正常消费,TDMQ 会 判定这条消息在当前情况下无法被消费,将其投递至死信队列。

实际场景中,消息可能会由于持续一段时间的服务宕机,网络断连而无法被消费。这种场景下,消息不会被立刻丢弃,死信队列会对这种消息进行较为 长期的持久化,用户可以在找到对应解决方案后,创建消费者订阅死信队列来完成对当时无法处理消息的处理。

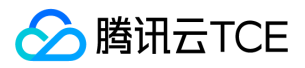

# 常见问题 概念相关

最近更新时间: 2024-06-12 15:06:00

### 什么是消息队列 TDMQ?

消息队列 TDMQ ( Tencent Distributed Message Queue, 简称 TDMQ ) 基于 Apache 开源项目 Pulsar 自研的金融级分布式消息中间件, 是一款具 备高一致、高可靠、高并发的消息队列。

TDMQ 拥有原生 Java、C++、Python、Go 多种 API, 同时支持 Kafka 协议以及 HTTP Proxy 方式接入, 可为分布式应用系统提供异步解耦和削峰 填谷的能力,同时也具备互联网应用所需的海量消息堆积、高吞吐、可靠重试等特性。详细说明请参考 [产品概述]。

### 如何使用 TDMQ?

您可以参考 [快速入门]和 [操作指南] 文档,快速上手并使用 TDMQ。

### TDMQ 有哪些应用场景?

TDMQ 可应用在异步解耦、分布式事务的数据一致性、ETL 流程、消息的顺序收发等场景。详细说明请参考 [应用场景] 和 [最佳实践] 文档。

### TDMQ 相对于竞品有哪些优势?

相对于 Kafka 和 RabbitMQ, TDMQ 提供了更好的扩展性、伸缩性, 以及独有的统一的兼具流和排队功能的消息传递模型。 TDMQ 能为使用者提供 统一的消息传递平台来提高运营效率,删除冗余系统并减少硬件和软件成本。详细了解可查看 [产品优势] 。

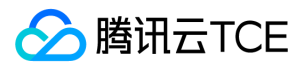

# SDK文档 SDK 概览

最近更新时间: 2024-06-12 15:06:00

### TDMQ Pulsar 版所支持的多语言 SDK:

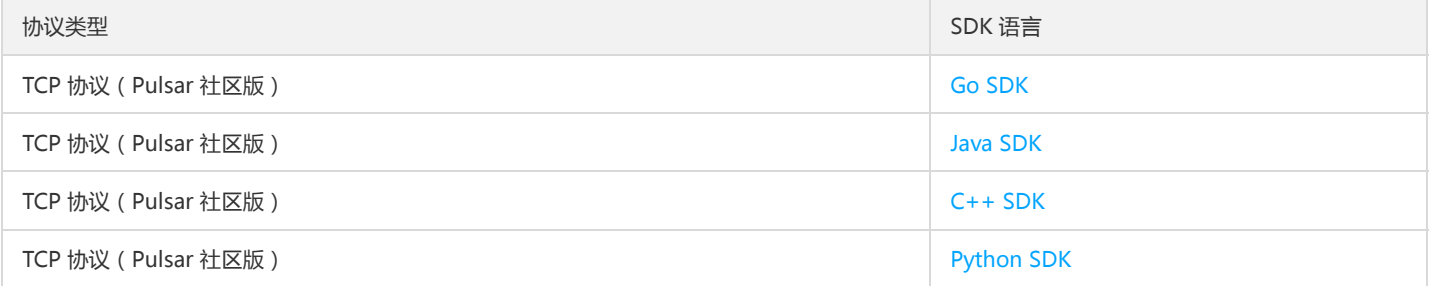

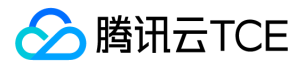

# TCP协议(Pulsar社区版) Java SDK

最近更新时间: 2024-06-12 15:06:00

# 操作场景

本文以调用 Java SDK 为例介绍通过开源 SDK 实现消息收发的操作过程,帮助您更好地理解消息收发的完整过程。

### 前提条件

- 完成资源创建与准备
- 安装1.8或以上版本 JDK
- 安装2.5或以上版本 Maven
- 下载Demo

### 操作步骤

1. Java 项目中引入相关依赖, 以 Maven 工程为例, 在 pom.xml 添加以下依赖:

```
<dependency>
<groupId>org.apache.pulsar</groupId>
<artifactId>pulsar-client</artifactId>
<version>2.9.4</version>
</dependency>
```
### 2. 创建 Pulsar 客户端。

PulsarClient pulsarClient = PulsarClient.builder() // 服务接入地址 .serviceUrl("pulsar://" + SERVICE\_URL) // 路由ID .listenerName("custom:" + ROUTERID) // 授权角色密钥 .authentication(AuthenticationFactory.token(AUTHENTICATION)).build();

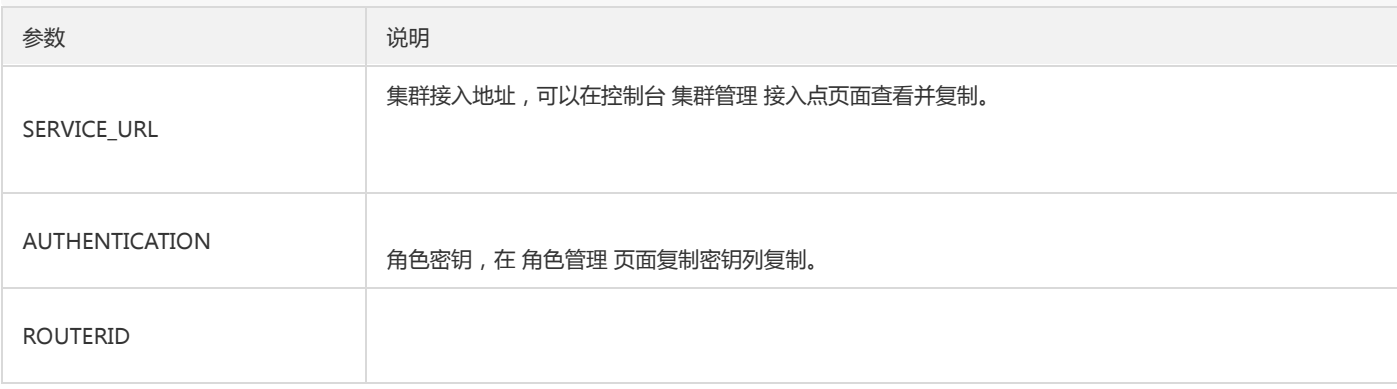

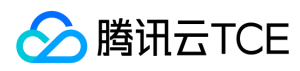

### 3. 创建生产者。

// 构建生产者 Producer<byte[]> producer = pulsarClient.newProducer() // 禁用掉batch功能 .enableBatching(false) // topic完整路径,格式为persistent://集群(租户)ID/命名空间/Topic名称 .topic(TOPICNAME).create();

### 说明:

参数 TOPICNAME 需要填入完整路径, 即 persistent://clusterid/namespace/Topic, clusterid/namespace/topic 的部分可以从控制台上 Topic管理 页面直接复制。

### 4. 发送消息。

#### //发送消息

MessageId msgId = producer.newMessage() // 消息内容 .value("this is a new message.".getBytes(StandardCharsets.UTF\_8)) .send();

#### 5. 资源释放。

// 关闭生产者 producer.close(); // 关闭客户端 pulsarClient.close();

### 6. 创建消费者。

// 构建byte[]类型(默认类型)的消费者 Consumer<byte[]> consumer = pulsarClient.newConsumer() // topic完整路径,格式为persistent://集群(租户)ID/命名空间/Topic名称,从【Topic管理】处复制 .topic(TOPICNAME) // 需要在控制台Topic详情页创建好一个订阅,此处填写订阅名 .subscriptionName(SUBSCRIPTIONNAME) // 声明消费模式为share(共享)模式 .subscriptionType(SubscriptionType.Shared) // 配置从最早开始消费,否则可能会消费不到历史消息 .subscriptionInitialPosition(SubscriptionInitialPosition.Earliest) // 订阅 .subscribe();

### 说明:

- 参数 SUBSCRIPTIONNAME 需要写入订阅名,可在消费管理界面查看。
- 参数 TOPICNAME 需要填入完整路径, 即 persistent://clusterid/namespace/Topic, clusterid/namespace/topic 的部分可以从控制台上

Topic管理 页面直接复制。

### 7. 消费消息。

// 接收当前offset对应的一条消息 Message<byte[]> msg = consumer.receive(); MessageId msgId = msg.getMessageId(); String value = new String(msg.getValue());

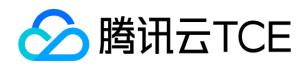

System.out.println("receive msg " + msgId + ",value:" + value); // 接收到之后必须要ack, 否则offset会一直停留在当前消息, 导致消息积压 consumer.acknowledge(msg);

#### 8. 使用监听器进行消费。

// 消息监听器 MessageListener<br/>shyte[]> myMessageListener = (consumer, msg) -> { try { System.out.println("Message received: " + new String(msg.getData())); // 回复ack consumer.acknowledge(msg); } catch (Exception e) { // 消费失败,回复nack consumer.negativeAcknowledge(msg); } }; pulsarClient.newConsumer() // topic完整路径,格式为persistent://集群(租户)ID/命名空间/Topic名称,从【Topic管理】处复制 .topic("persistent://pulsar-mmqwr5xx9n7g/sdk\_java/topic1") // 需要在控制台Topic详情页创建好一个订阅,此处填写订阅名 .subscriptionName("sub\_topic1") // 声明消费模式为exclusive(独占)模式 .subscriptionType(SubscriptionType.Exclusive) // 设置监听器 .messageListener(myMessageListener) // 配置从最早开始消费,否则可能会消费不到历史消息 .subscriptionInitialPosition(SubscriptionInitialPosition.Earliest) .subscribe();

9. 登录 TDMQ Pulsar 版控制台, 依次点击 Topic 管理 > Topic 名称进入消费管理页面, 点开订阅名下方右三角号, 可查看生产消费记录。

说明:

上述是对消息的发布和订阅方式的简单介绍。更多操作可参见 Demo 或 Pulsar 官方文档。

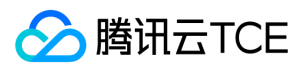

# Go SDK

最近更新时间: 2024-06-12 15:06:00

# 操作场景

本文以调用 Go SDK 为例介绍通过开源 SDK 实现消息收发的操作过程,帮助您更好地理解消息收发的完整过程。

# 前提条件

- 完成资源创建与准备
- 安装Go

## 操作步骤

- 1. 在客户端环境引入 pulsar-client-go 库。
	- i. 在客户端环境执行如下命令下载 Pulsar 客户端相关的依赖包。

go get github.com/apache/pulsar-client-go/pulsar@v0.9.0

ii. 安装完成后, 即可通过以下代码引用到您的 Go 工程文件中。

import "github.com/apache/pulsar-client-go/pulsar"

```
2. 创建 Pulsar Client。
```

```
// 创建pulsar客户端
client, err := pulsar.NewClient(pulsar.ClientOptions{
// 服务接入地址
URL: serviceUrl,
// 授权角色密钥
Authentication: pulsar.NewAuthenticationToken(authentication),
ListenerName: RouterID
OperationTimeout: 30 * time.Second,
ConnectionTimeout: 30 * time.Second,
})
if err != nillog.Fatalf("Could not instantiate Pulsar client: %v", err)
}
```

```
defer client.Close()
```
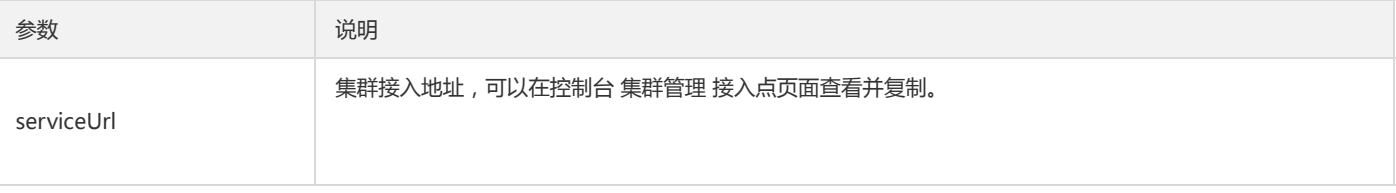

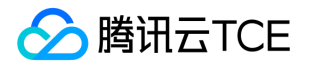

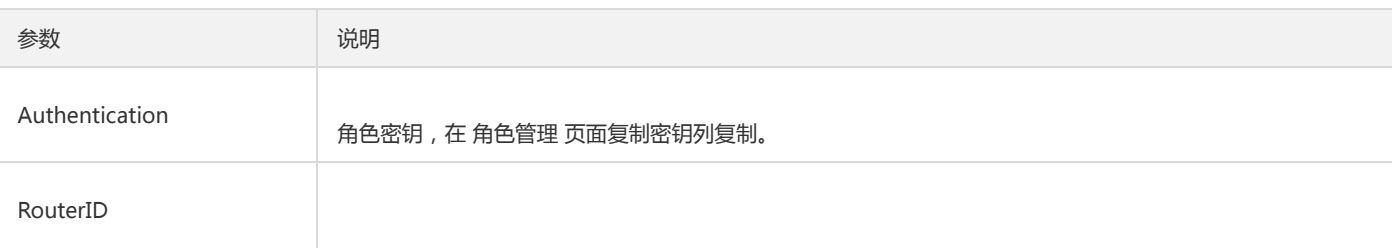

### 3. 创建生产者。

```
// 使用客户端创建生产者
producer, err := client.CreateProducer(pulsar.ProducerOptions{
// topic完整路径,格式为persistent://集群(租户)ID/命名空间/Topic名称
Topic: "persistent://pulsar-mmqwr5xx9n7g/sdk_go/topic1",
})
```
if  $err != nil$ log.Fatal(err) }

defer producer.Close()

说明:

Topic 名称需要填入完整路径, 即 persistent://clusterid/namespace/Topic, clusterid/namespace/topic 的部分可以从控制台上 Topic管理 页面直接复制。

### 4. 发送消息。

```
// 发送消息
_, err = producer.Send(context.Background(), &pulsar.ProducerMessage{
// 消息内容
Payload: []byte("hello go client, this is a message."),
// 业务key
Key: "yourKey",
// 业务参数
Properties: map[string]string{"key": "value"},
})
```
### 5. 创建消费者。

```
// 使用客户端创建消费者
consumer, err := client.Subscribe(pulsar.ConsumerOptions{
// topic完整路径,格式为persistent://集群(租户)ID/命名空间/Topic名称
Topic: "persistent://pulsar-mmqwr5xx9n7g/sdk_go/topic1",
// 订阅名称
SubscriptionName: "topic1_sub",
// 订阅模式
Type: pulsar.Shared,
})
if err := nillog.Fatal(err)
}
defer consumer.Close()
说明:
```
subscriptionName 需要写入订阅名,可在消费管理界面查看。

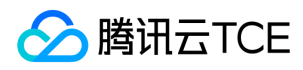

○ Topic 名称需要填入完整路径, 即 persistent://clusterid/namespace/Topic, clusterid/namespace/topic 的部分可以从控制台上 Topic管

理 页面直接复制。

### 6. 消费消息。

#### // 获取消息

msg, err := consumer.Receive(context.Background()) if  $err != nil$ log.Fatal(err) } // 模拟业务处理 fmt.Printf("Received message msgId: %#v -- content: '%s'\n", msg.ID(), string(msg.Payload()))

// 消费成功,回复ack,消费失败根据业务需要选择回复nack或ReconsumeLater consumer.Ack(msg)

7. 登录 TDMQ Pulsar 版控制台, 依次点击 Topic 管理 > Topic 名称进入消费管理页面, 点开订阅名下方右三角号, 可查看生产消费记录。

说明:

上述是对消息的发布和订阅方式的简单介绍。更多操作可参见 Demo 或 Pulsar 官方文档。

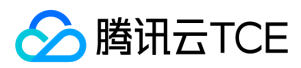

# C++ SDK

最近更新时间: 2024-06-12 15:06:00

# 操作场景

本文以调用 C++ SDK 为例介绍通过开源 SDK 实现消息收发的操作过程,帮助您更好地理解消息收发的完整过程。

## 前提条件

- 完成资源创建与准备
- 安装 GCC

### 操作步骤

### 1. 准备环境。

- i. 在客户端环境安装 Pulsar C++ client, 安装过程可参考官方教程 Pulsar C++ client。
- ii. 在项目中引入 Pulsar C++ client 相关头文件及动态库。

### 2. 创建客户端。

// 客户端配置信息 ClientConfiguration config; // 设置授权角色密钥 AuthenticationPtr auth = pulsar::AuthToken::createWithToken(AUTHENTICATION); std::string routerID = ROUTERID; config.setAuth(auth); config.setListenerName(routerID); // 创建客户端 Client client(SERVICE\_URL, config);

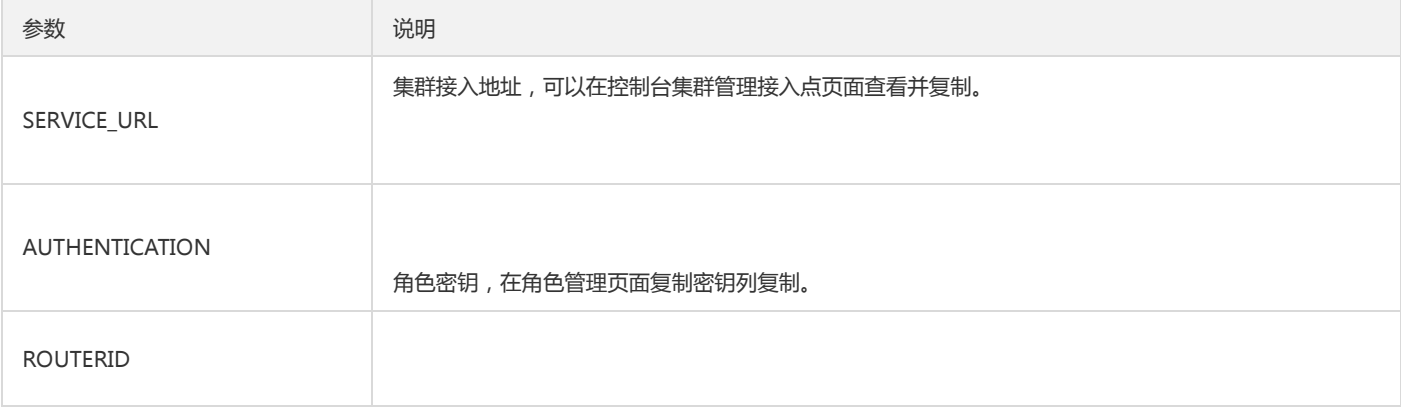

### 3. 创建生产者。

// 生产者配置 ProducerConfiguration producerConf;

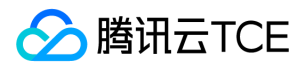

producerConf.setBlockIfQueueFull(true); producerConf.setSendTimeout(5000); // 生产者 Producer producer; // 创建生产者 Result result = client.createProducer( // topic完整路径,格式为persistent://集群(租户)ID/命名空间/Topic名称 "persistent://pulsar-xxx/sdk\_cpp/topic1", producerConf, producer); if (result != ResultOk) { std::cout << "Error creating producer: " << result << std::endl; return -1; }

### 说明:

Topic 名称需要填入完整路径, 即 persistent://clusterid/namespace/Topic, clusterid/namespace/topic 的部分可以从控制台上 Topic管理 页面直接复制。

#### 4. 发送消息。

// 消息内容 std::string content = "hello cpp client, this is a msg"; // 构建消息对象 Message msg = MessageBuilder().setContent(content) .setPartitionKey("mykey") // 业务key .setProperty("x", "1") // 设置消息参数 .build(); // 发送消息 Result result = producer.send(msg); if (result != ResultOk) { // 发送失败 std::cout << "The message " << content << " could not be sent, received code: " << result << std::endl; } else { // 发送成功 std::cout << "The message " << content << " sent successfully" << std::endl; }

### 5. 创建消费者。

```
// 消费者配置信息
ConsumerConfiguration consumerConfiguration;
consumerConfiguration.setSubscriptionInitialPosition(pulsar::InitialPositionEarliest);
// 消费者
Consumer consumer;
// 订阅topic
Result result = client.subscribe(
// topic完整路径,格式为persistent://集群(租户)ID/命名空间/Topic名称
"persistent://pulsar-xxx/sdk_cpp/topic1",
// 订阅名称
"sub_topic1",
consumerConfiguration,
consumer);
if (result != ResultOk) {
std::cout << "Failed to subscribe: " << result << std::endl;
return -1;
}
```
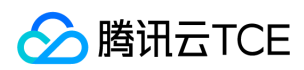

#### 说明:

- subscriptionName 需要写入订阅名,可在消费管理界面查看。
- Topic 名称需要填入完整路径, 即 persistent://clusterid/namespace/Topic, clusterid/namespace/topic 的部分可以从控制台上 Topic管

理 页面直接复制。

#### 6. 消费消息。

Message msg; // 获取消息 consumer.receive(msg); // 模拟业务 std::cout << "Received: " << msg << " with payload '" << msg.getDataAsString() << "'" << std::endl; // 回复ack consumer.acknowledge(msg); // 消费失败回复nack, 消息将会重新投递 // consumer.negativeAcknowledge(msg);

7. 登录 TDMQ Pulsar 版控制台, 依次点击 Topic 管理 > Topic 名称进入消费管理页面, 点开订阅名下方右三角号, 可查看生产消费记录。

说明:

上述是对消息的发布和订阅方式的简单介绍。更多操作可参见 Demo 或 Pulsar 官方文档。

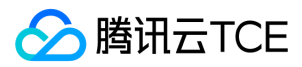

# Python SDK

最近更新时间: 2024-06-12 15:06:00

# 操作场景

本文以调用 Python SDK 为例介绍通过开源 SDK 实现消息收发的操作过程,帮助您更好地理解消息收发的完整过程。

# 前提条件

- 完成资源创建与准备
- 安装 Python
- 安装 pip

### 操作步骤

1. 准备环境。在客户端环境安装 pulsar-client 库, 可以使用 pip 进行安装, 也可以使用其他方式, 参见 Pulsar Python client。

pip install pulsar-client==2.8.1

### 2. 创建客户端。

# 创建客户端 client = pulsar.Client( authentication=pulsar.AuthenticationToken( # 已授权角色密钥 AUTHENTICATION), # 服务接入地址 service\_url=SERVICE\_URL, # 接入点路由ID listener\_name=ROUTERID)

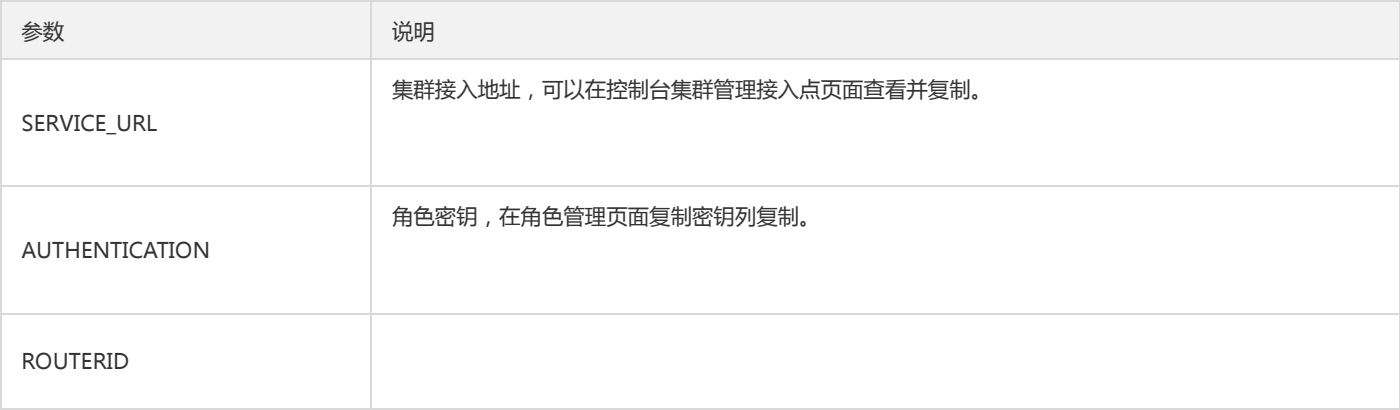

### 3. 创建生产者。

# 创建生产者

producer = client.create\_producer(

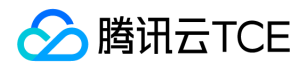

# topic完整路径,格式为persistent://集群(租户)ID/命名空间/Topic名称,从【Topic管理】处复制 topic='pulsar-xxx/sdk\_python/topic1' )

#### 说明:

Topic 名称需要填入完整路径, 即 persistent://clusterid/namespace/Topic, clusterid/namespace/topic 的部分可以从控制台上 Topic管理 页面直接复制。

### 4. 发送消息。

```
# 发送消息
producer.send(
# 消息内容
'Hello python client, this is a msg.'.encode('utf-8'),
# 消息参数
properties={'k': 'v'},
# 业务key
partition_key='yourKey'
)
```
### 还可以使用异步方式发送消息。

```
# 异步发送回调
def send_callback(send_result, msg_id):
print('Message published: result:{} msg_id:{}'.format(send_result, msg_id))
```

```
# 发送消息
producer.send_async(
# 消息内容
'Hello python client, this is a async msg.'.encode('utf-8'),
# 异步回调
callback=send_callback,
# 消息配置
properties={'k': 'v'},
# 业务key
partition_key='yourKey'
)
```
### 5. 创建消费者。

```
# 订阅消息
consumer = client.subscribe(
# topic完整路径,格式为persistent://集群(租户)ID/命名空间/Topic名称,从【Topic管理】处复制
topic='pulsar-xxx/sdk_python/topic1',
# 订阅名称
subscription_name='sub_topic1'
)
```
说明:

- subscriptionName 需要写入订阅名,可在消费管理界面查看。
- Topic 名称需要填入完整路径, 即 persistent://clusterid/namespace/Topic, clusterid/namespace/topic 的部分可以从控制台上 Topic管

理 页面直接复制。

### 6. 消费消息。

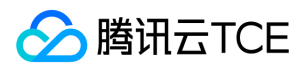

# 获取消息 msg = consumer.receive() try: # 模拟业务 print("Received message '{}' id='{}'".format(msg.data(), msg.message\_id()))  $#$  消费成功, 回复ack consumer.acknowledge(msg) except: # 消费失败,消息将会重新投递 consumer.negative\_acknowledge(msg)

7. 登录 TDMQ Pulsar 版控制台, 依次点击 Topic 管理 > Topic 名称进入消费管理页面, 点开订阅名下方右三角号, 可查看生产消费记录。

说明:

上述是对消息的发布和订阅方式的简单介绍。更多操作可参见 Demo 或 Pulsar 官方文档。

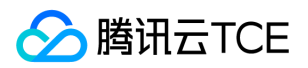

# 快速入门 资源创建与准备

最近更新时间: 2024-06-12 15:06:00

### 操作场景

该任务指导您通过 TDMQ 控制台创建集群和 Topic 等资源, 了解运行一个客户端之前, 控制台所需要进行的操作。

### 操作步骤

### 步骤一:新建集群并配置网络

1. 登录 TDMQ 控制台,进入【集群管理】页面,选择目标地域。

2. 单击【新建集群】,创建一个集群。

3. 单击操作栏的**配置接入点,**新建一个VPC网络接入点。

### 步骤二:创建命名空间

在 TDMQ 控制台的【命名空间】页面,选择地域和刚刚创建好的集群,单击【新建】,创建一个命名空间。

### 步骤三:创建角色并授权

1. 在 TDMQ 控制台的【角色管理】页面,选择地域和刚刚创建好的集群,单击【新建】进入新建角色页面。

2. 填写角色名称和说明, 勾选刚刚创建好的命名空间, 并为其分配生产消费权限。

3. 单击【保存】完成角色创建。

### 步骤四:创建 Topic 和订阅关系

1. 在【Topic管理】页面,选择目标地域、当前集群和命名空间,单击【新建】,创建一个Topic。

2. 单击操作列的【新增订阅】,为刚刚新建好的 Topic 创建一个订阅关系。

3. 单击操作列的【更多】>【查看订阅】,可看到刚刚创建好的订阅。

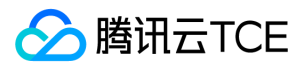

# 下载并运行Demo

最近更新时间: 2024-06-12 15:06:00

## 操作场景

该任务指导您在购买TDMQ服务后,下载 Demo 并进行简单的测试,了解运行一个客户端的操作步骤。

### 前提条件

已 购买云服务器。

### 操作步骤

1. 下载 Demo ,并配置相关参数。

添加 Maven 依赖 按照 [Pulsar 官方文档] 添加 Maven 依赖。

<!-- in your <properties> block --> <pulsar.version>2.7.1</pulsar.version> <!-- in your <dependencies> block --> <dependency> <groupId>org.apache.pulsar</groupId> <artifactId>pulsar-client</artifactId> <version>\${pulsar.version}</version> </dependency>

### 创建 Client

// 一个Pulsar client对应一个客户端链接

// 原则上一个进程一个client,尽量避免重复创建,消耗资源

PulsarClient client = PulsarClient.builder() //替换成集群接入地址,位于【集群管理】页面接入地址 .serviceUrl("http://imgcache.finance.cloud.tencent.com:80\*\*\*\*") //替换成角色密钥,位于【角色管理】页面 .authentication(AuthenticationFactory.token("eyJr\*\*\*\*")) .build();

System.out.println(">> pulsar client created.");

- serviceUrl 即接入地址,可以在控制台【集群管理】接入点页面查看并复制。
- token 即角色的密钥,角色密钥可以在【角色管理】中复制。

注意:

密钥泄露很可能导致您的数据泄露,请妥善保管您的密钥。

#### 创建消费者进程

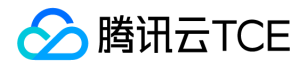

Consumer<byte[]> consumer = client.newConsumer() .topic("persistent://pulsar-\*\*\*\*")//topic完整路径,格式为persistent://集群(租户)ID/命名空间/Topic名称 .subscriptionName("\*\*\*\*")//需要现在控制台或者通过控制台API创建好一个订阅,此处填写订阅名 .subscriptionType(SubscriptionType.Exclusive)//声明消费模式为exclusive(独占)模式 .subscriptionInitialPosition(SubscriptionInitialPosition.Earliest)//配置从最早开始消费,否则可能会消费不到历史消息 .subscribe(); System.out.println(">> pulsar consumer created.");

- Topic 名称需要填入完整路径,即" persistent://clusterid/namespace/Topic ", clusterid/namespace/topic 的部分可以从控制台上【Topic管 理】页面直接复制。
- subscriptionName需要写入订阅名,可在【消费管理】界面查看。

#### 创建生产者进程

Producer<byte[]> producer = client.newProducer() .topic("persistent://pulsar-\*\*\*\*")//topic完整路径,格式为persistent://集群(租户)ID/命名空间/Topic名称 .create(); System.out.println(">> pulsar producer created.");

Topic 名称需要填入完整路径,即" persistent://clusterid/namespace/Topic ",clusterid/namespace/topic 的部分可以从控制台上【Topic管理】页 面直接复制。

### 生产消息

```
for (int i = 0; i < 1000; i++) {
String value = "my-sync-message-" + i;
MessageId msgId = producer.newMessage().value(value.getBytes()).send();//发送消息
System.out.println("deliver msg " + msgId + ",value:" + value);
}
producer.close();//关闭生产进程
```
#### 消费消息

```
for (int i = 0; i < 1000; i++) {
Message<byte[]> msg = consumer.receive();//接收当前offset对应的一条消息
String msgId = msg.getMessageId().toString();
String value = new String(msg.getValue());
System.out.println("receive msg " + msgId + ",value:" + value);
consumer.acknowledge(msg);//接收到之后必须要ack,否则offset会一直停留在当前消息,无法继续消费
}
```
2. 在 pom.xml 所在目录执行命令 mvn clean package , 或者通过IDE自带的功能打包整个工程, 在target目录下生成一个可运行的jar文件。

3. 运行成功后将 jar 文件上传到云服务器。

4. 登录云服务器,进入到刚刚上传jar文件所在的目录,可看到文件已上传到云服务器。

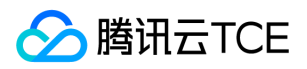

5. 执行命令 java -jar tdmq-demo-1.0.0.jar, 运行 Demo, 可查看运行日志。

6. 登录 TDMQ 控制台,依次点击【Topic管理】>【Topic名称】进入消费管理页面,点开订阅名下方右三角号,可查看生产消费记录。

7. 进入【消息查询】页面,可查看 Demo 运行后的消息轨迹。 消息轨迹如下:

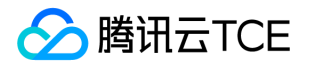

# 开发指南 原理解析 Pulsar Topic和分区

最近更新时间: 2024-06-12 15:06:00

# Apache Pulsar 架构

Apache Pulsar 是一个发布-订阅模型的消息系统,由 Broker、Apache BookKeeper、Producer、Consumer 等组件组成。

- Producer : 消息的生产者,负责发布消息到 Topic。
- Consumer:消息的消费者,负责从 Topic 订阅消息。
- Broker:无状态服务层,负责接收和传递消息,集群负载均衡等工作,Broker 不会持久化保存元数据,因此可以快速的上、下线。
- Apache BookKeeper:有状态持久层,由一组 Bookie 存储节点组成,可以持久化地存储消息。

Apache Pulsar 在架构设计上采用了计算与存储分离的模式,消息发布和订阅相关的计算逻辑在 Broker 中完成,数据存储在 Apache BookKeeper 集群的 Bookie 节点上。

# Topic 与分区

Topic(主题)是某一种分类的名字,消息在 Topic 中可以被存储和发布。生产者往 Topic 中写消息,消费者从 Topic 中读消息。 Pulsar 的 Topic 分为 Partitioned Topic 和 Non-Partitioned Topic 两类,Non-Partitioned Topic 可以理解为一个分区数为1的 Topic。实际上在 Pulsar 中,Topic 是一个 虚拟的概念,创建一个3分区的 Topic,实际上是创建了3个"分区Topic",发给这个 Topic 的消息会被发往这个 Topic 对应的多个 "分区Topic"。 例如: 生产者发送消息给一个分区数为3,名为 my-topic 的 Topic,在数据流向上是均匀或者按一定规则 (如果指定了key)发送给了 my-topic-partition-0 、 my-topic-partition-1 和 my-topic-partition-2 三个"分区 Topic"。 分区 Topic 做数据持久化时,分区是逻辑上的概念,实际存储的单位是分 片(Segment)的。如下图所示,分区 Topic1-Part2 的数据由N个 Segment 组成,每个 Segment 均匀分布并存储在 Apache BookKeeper 群集中 的多个 Bookie 节点中, 每个 Segment 具有3个副本。

## 物理分区与逻辑分区

逻辑分区和物理分区对比如下: 物理分区: 计算与存储耦合, 容错需要拷贝物理分区, 扩容需要迁移物理分区来达到负载均衡。 逻辑分区: 物理"分 片",计算层与存储层隔离,这种结构使得 Apache Pulsar 具备以下优点。

- Broker 和 Bookie 相互独立,方便实现独立的扩展以及独立的容错。
- Broker 无状态,便于快速上、下线,更加适合于云原生场景。
- 分区存储不受限于单个节点存储容量。

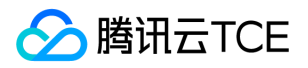

- 分区数据分布均匀,单个分区数据量突出不会使整个集群出现木桶效应。
- 存储不足扩容时,能迅速利用新增节点平摊存储负载。

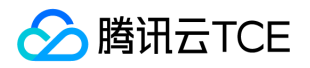

# 消息副本与存储机制

最近更新时间: 2024-06-12 15:06:00

### 消息元数据组成

Pulsar 中每个分区 Topic 的消息数据以 ledger 的形式存储在 BookKeeper 集群的 bookie 存储节点上,每个 ledger 包含一组 entry,而 bookie 只会 按照 entry 维度进行写入、查找、获取。

注意:

批量生产消息的情况下, 一个 entry 中可能包含多条消息, 所以 entry 和消息并不一定是一一对应的。

Ledger 和 entry 分别对应不同的元数据。

- ledger 的元数据存储在 zk 上。
- entry 除了消息数据部分之外,还包含元数据,entry 的数据存储在 bookie 存储节点上。

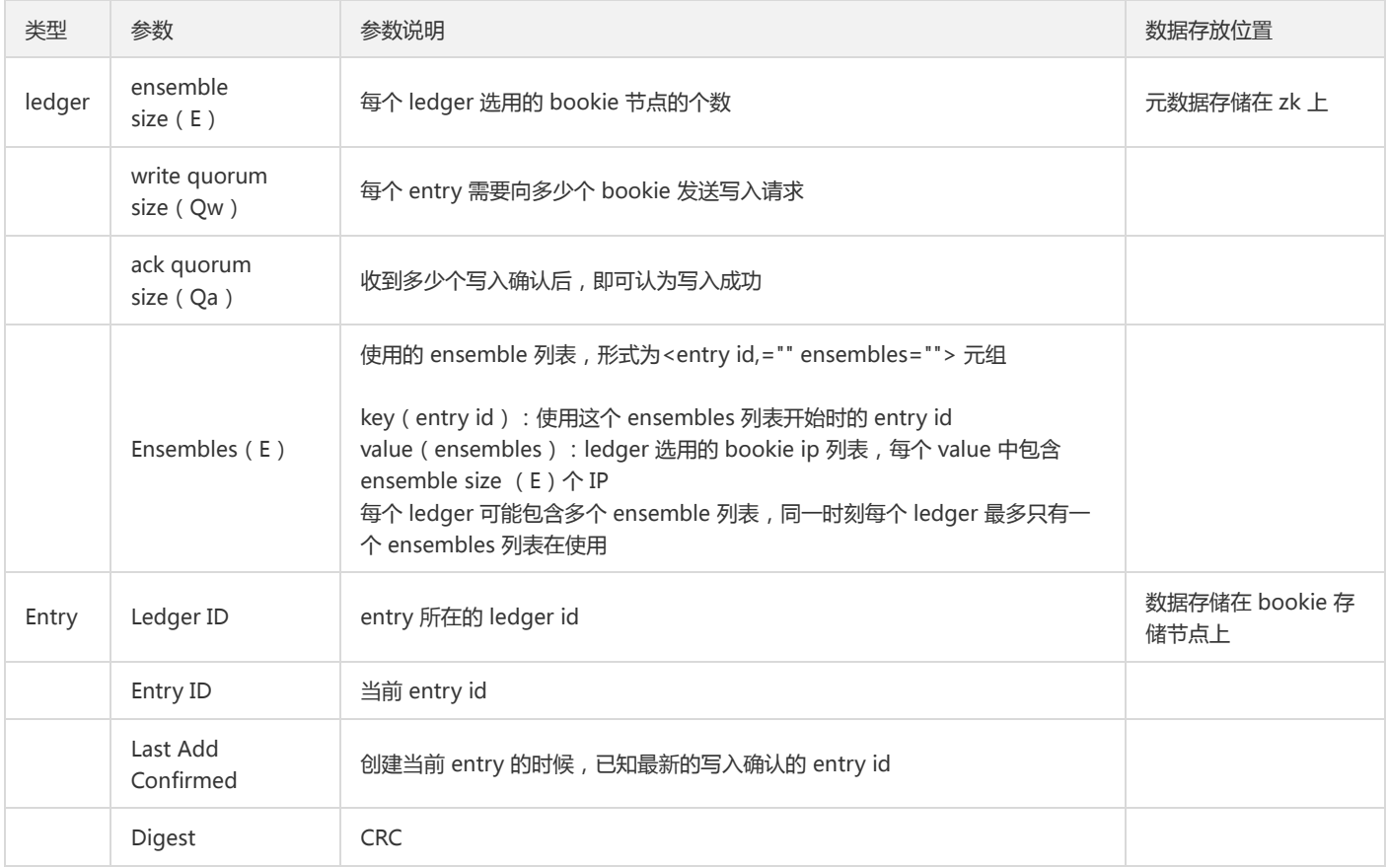

每个 ledger 在创建的时候,会在现有的 BookKeeper 集群中的可写状态的 bookie 候选节点列表中,选用 ensemble size 对应个数的 bookie 节 点,如果没有足够的候选节点则会抛出 BKNotEnoughBookiesExceptio 异常。选出候选节点后,将这些信息组成 <entry id, ensembles> 元组, 存储到 ledger 的元数据里的 ensembles 中。

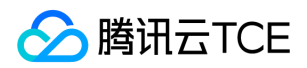

### 消息副本机制

**消息写入流程** 客户端在写入消息时,每个 entry 会向 ledger 当前使用的 ensemble 列表中的 Qw 个 bookie 节点发送写入请求,当收到 Qa 个写确 认后,即认为当前消息写入存储成功。同时会通过 LAC (LastAddConfirmed)和 LAP (lastAddPushed)分别标识当前推送的位置和已经收到存储确 认的位置。每个正在推送的 entry 中的 LAC 元数据值,为当前时刻创建发送 entry 请求时,已经收到最新的确认位置值。LAC 所在位置及之前的消息 对读客户端是可见的。 同时,pulsar 通过 fencing 机制,来避免同时有多个客户端对同一个 ledger 进行写操作。这里主要适用于一个 topic/partition 的归属关系从一个 broker 变迁到另一个 broker 的场景。 **消息副本分布** 每个 entry 写入时, 会根据当前消息的 entry id 和当前使用的 ensembles 列 表的开始 entry id (即key值), 计算出在当前 entry 需要使用 ensemble 列表中由哪组 Qw 个 bookie 节点进行写入。之后, broker 会向这些

bookie 节点发送写请求,当收到 Qa 个写确认后,即认为当前消息写入存储成功。这时至少能够保证 Qa 个消息的副本个数。 如上图所示, ledger 选 用了4个 bookie 节点 (bookie1-4 这4个节点),每次写入3个节点,当收到2个写入确认即代表消息存储成功。当前 ledger 选中的 ensemble 从 entry 1开始,使用 bookie1、bookie2、bookie3 进行写入,写入 entry 2的时候选用 bookie2、bookie3、bookie4写入,而 entry 3 则会根据计算 结果,写入 bookie3、bookie4、bookie1。

### 消息恢复机制

Pulsar 的 BookKeeper 集群中的每个 bookie 在启动的时候, 默认自动开启 recovery 的服务, 这个服务会进行如下几个事情:

- 1. auditorElector 审计选举。
- 2. replicationWorker 复制任务。
- 3. deathWatcher 宕机监控。

BookKeeper 集群中的每个 bookie 节点,会通过 zookeeper 的临时节点机制进行选主,主 bookie 主要处理如下几个事情:

- 4. 负责监控 bookie 节点的变化。
- 5. 到 zk 上面标记出宕机的 bookie 上面的 ledger 为 Underreplicated 状态。
- 6. 检查所有的 ledger 的副本数(默认一周一个周期)。
- 7. Entry 副本数检查(默认未开启)。

其中 ledger 中的数据是按照 Fragment 维度进行恢复的 (每个 Fragment 对应 ledger 下的一组 ensemble 列表, 如果一个 ledger 下有多个 ensemble 列表,则需要处理多个 Fragment)。

在进行恢复时,首先要判断出当前的 ledger 中的哪几个 Fragment 中的哪些存储节点需要用新的候选节点进行替换和恢复数据。当 Fragment 中关 联的部分 bookie 节点上面没有对应的 entry 数据 ( 默认是按照首、尾 entry 是否存在判断 ), 则这个 bookie 节点需要被替换, 当前的这个 Fragment 需要进行数据恢复。

Fragment 的数据用新的 bookie 节点进行数据恢复完毕后,更新 ledger 的元数据中当前 Fragment 对应的 ensemble 列表的原数据。

经过此过程,因 bookie 节点宕机引起的数据副本数减少的场景,数据的副本数会逐步的恢复成 Qw (后台指定的副本数, TDMQ 默认3副本)个。

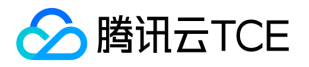

# 消息存储原理与ID规则

最近更新时间: 2024-06-12 15:06:00

## 消息 ID 生成规则

在 Pulsar 中,每条消息都有自己的 ID (即 MessageID) , MessageID 由四部分组成: ledgerId:entryID:partition-index:batch-index 。其中:

- partition-index:指分区的编号,在非分区 topic 的时候为 -1。
- batch-index:在非批量消息的时候为 -1。

消息 ID 的生成规则由 Pulsar 的消息存储机制决定,Pulsar 中消息存储原理图如下:

如上图所示,在 Pulsar中,一个 Topic 的每一个分区会对应一系列的 ledger,其中只有一个 ledger 处于 open 状态即可写状态,而每个 ledger 只会 存储与之对应的分区下的消息。 Pulsar 在存储消息时, 会先找到当前分区使用的 ledger, 然后生成当前消息对应的 entry ID, entry ID 在同一个 ledger 内是递增的。每个 ledger 存在的时长或保存的 entry 个数超过阈值后会进行切换,新的消息会存储到同一个 partition 中的下一个 ledger 中。

- 批量生产消息情况下,一个 entry 中可能包含多条消息。
- 非批量生产的情况下,一个 entry 中包含一条消息(producer 端可以配置这个参数,默认是批量的)。

Ledger 只是一个逻辑概念,是数据的一种逻辑组装维度,并没有对应的实体。而 bookie 只会按照 entry 维度进行写入、查找、获取。

### 分片机制详解:Legder 和 Entry

Pulsar 中的消息数据以 ledger 的形式存储在 BookKeeper 集群的 bookie 存储节点上。Ledger 是一个只追加的数据结构,并且只有一个写入器,这 个写入器负责多个 bookie 的写入。Ledger 的条目会被复制到多个 bookie 中,同时会写入相关的数据来保证数据的一致性。 BookKeeper 需要保存 的数据包括:

#### Journals

- journals 文件里存储了 BookKeeper 的事务日志,在任何针对 ledger 的更新发生前,都会先将这个更新的描述信息持久化到这个 journal 文件 中。
- BookKeeper 提供有单独的 sync 线程根据当前 journal 文件的大小来作 journal 文件的 rolling。
- EntryLogFile
	- 存储真正数据的文件,来自不同 ledger 的 entry 数据先缓存在内存buffer中,然后批量flush到EntryLogFile中。
	- 默认情况下,所有ledger的数据都是聚合然后顺序写入到同一个EntryLog文件中,避免磁盘随机写。
- Index 文件

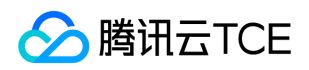

- o 所有 Ledger 的 entry 数据都写入相同的 EntryLog 文件中,为了加速数据读取, 会作 ledgerId + entryId 到文件 offset 的映射, 这个映射会缓 存在内存中,称为 IndexCache。
- IndexCache 容量达到上限时,会被 sync 线程 flush 到磁盘中。

三类数据文件的读写交互如下图:

### Entry 数据写入

- 1. 数据首先会同时写入 Journal (写入 Journal 的数据会实时落到磁盘)和 Memtable (读写缓存)。
- 2. 写入 Memtable 之后,对写入请求进行响应。
- 3. Memtable 写满之后,会 flush 到 Entry Logger 和 Index cache, Entry Logger 中保存数据, Index cache 中保存数据的索引信息,
- 4. 后台线程将 Entry Logger 和 Index cache 数据落到磁盘。

#### Entry 数据读取

- Tailing read 请求:直接从 Memtable 中读取 Entry。
- Catch-up read(滞后消费)请求:先读取 Index信息,然后索引从 Entry Logger 文件读取 Entry。

### 数据一致性保证: LastLogMark

- 写入的 EntryLog 和 Index 都是先缓存在内存中,再根据一定的条件周期性的 flush 到磁盘,这就造成了从内存到持久化到磁盘的时间间隔,如果在 这间隔内 BookKeeper 进程崩溃,在重启后,我们需要根据 journal 文件内容来恢复,这个 LastLogMark 就记录了从 journal 中什么位置开始恢 复。
- 它其实是存在内存中,当 IndexCache 被 flush 到磁盘后其值会被更新,LastLogMark 也会周期性持久化到磁盘文件,供 Bookkeeper 进程启动时 读取来从 journal 中恢复。
- LastLogMark 一旦被持久化到磁盘,即意味着在其之前的 Index 和 EntryLog 都已经被持久化到了磁盘,那么 journal 在这 LastLogMark 之前的数 据都可以被清除了。

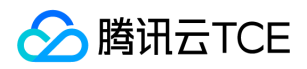

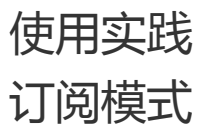

最近更新时间: 2024-06-12 15:06:00

为了适用不同场景的需求, Pulsar 支持四种订阅模式: Exclusive、Shared、Failover、Key Shared。 二订阅模式

# 独占模式(Exclusive)

Exclusive 独占模式(默认模式):一个 Subscription 只能与一个 Consumer 关联,只有这个 Consumer 可以接收到 Topic 的全部消息, 如果该 Consumer 出现故障了就会停止消费。 Exclusive 订阅模式下,同一个 Subscription 里只有一个 Consumer 能消费 Topic,如果多个 Consumer 订阅

则会报错,适用于全局有序消费的场景。 2Exclusive 模型图

// 构建消费者 Consumer<byte[]> consumer = pulsarClient.newConsumer() // topic完整路径,格式为persistent://集群(租户)ID/命名空间/Topic名称,从【Topic管理】处复制 .topic("persistent://pulsar-xxx/sdk\_java/topic1") // 需要在控制台Topic详情页创建好一个订阅,此处填写订阅名 .subscriptionName("sub\_topic1") // 声明消费模式为exclusive(独占)模式 .subscriptionType(SubscriptionType.Exclusive) .subscribe();

启动多个消费者将收到错误信息如下图所示:

# 共享模式(Shared)

消息通过 round robin 轮询机制 (也可以自定义) 分发给不同的消费者, 并且每个消息仅会被分发给一个消费者。当消费者断开连接, 所有被发送给

他,但没有被确认的消息将被重新安排,分发给其它存活的消费者。 Shared 模型图

// 构建消费者 Consumer<byte[]> consumer = pulsarClient.newConsumer() // topic完整路径,格式为persistent://集群(租户)ID/命名空间/Topic名称,从【Topic管理】处复制 .topic("persistent://pulsar-xxx/sdk\_java/topic1") // 需要在控制台Topic详情页创建好一个订阅,此处填写订阅名 .subscriptionName("sub\_topic1") // 声明消费模式为 Shared(共享)模式 .subscriptionType(SubscriptionType.Shared) .subscribe();

多个 Shared 模式消费者如下图所示:

灾备模式(Failover)

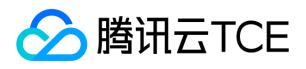

当存在多个 consumer 时,将会按字典顺序排序,第一个 consumer 被初始化为唯一接受消息的消费者。当第一个 consumer 断开时,所有的消息

(未被确认和后续进入的)将会被分发给队列中的下一个 consumer。 不Failover 模型图

// 构建消费者 Consumer<byte[]> consumer = pulsarClient.newConsumer() // topic完整路径,格式为persistent://集群(租户)ID/命名空间/Topic名称,从【Topic管理】处复制 .topic("persistent://pulsar-xxx/sdk\_java/topic1") // 需要在控制台Topic详情页创建好一个订阅,此处填写订阅名 .subscriptionName("sub\_topic1") // 声明消费模式为灾备模式 .subscriptionType(SubscriptionType.Failover) .subscribe();

多个 Failover 模式消费者如下图所示:

# KEY 共享模式(Key\_Shared)

当存在多个 Consumer 时, 将根据消息的 Key 进行分发, Key 相同的消息只会被分发到同一个消费者。 入key\_Shared 模型图

### 注意:

- Key\_Shared 本身在使用上存在一定的限制条件,由于其工程实现复杂度较高,在社区版本迭代中,不断有对 Key\_Shared 的功能进行改进以及 优化,整体稳定性相较 Exclusive,Failover 和 Shared 这三种订阅类型偏弱。如果上述三种订阅类型能满足业务需要,可以优先选用上述三种订 阅类型。
- 专业集群可以保证相同 KEY 的消息按顺序投递; 虚拟集群无法保障消息投递顺序。

### Key\_Shared 使用建议

#### 什么时候才考虑用 Key\_Shared 订阅模式

如是普通的生产消费场景,建议直接选用 Shared 模式即可。 若需要让相同 Key 的消息分给同一个消费者,这个时候 Shared 订阅模式无法满足用户需 求。有两种方式可以选择:

- 选择 Key\_Shared 订阅模式。
- 通过多分区主题 + Failover 订阅模式实现。

#### 什么场景下适合用 Key\_Shared 订阅

- Key 数量多且每个 Key 的消息分布相对均匀
- 消费处理速度快,无消息堆积的情况

如果在生产过程中不能保证上面的两个条件同时满足,建议用 【多分区主题 + Failover 订阅】

### 代码示例

#### Key\_Shared 订阅示例

默认情况下,Pulsar 在生产消息时是开启 Batch 功能的,Pulsar 的 Batch 消息解析是在 Consumer 侧处理的。所以在 Broker 侧一个 Batch 消息是被 当作一条 Entry 处理的,所以对于 Key\_shared 的基于消息 Key 有序订阅类型来说, 是没办法处理这种 Case 的, 因为不同 Key 的消息有可能被打包到

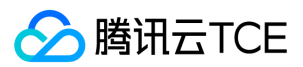

- 同一个 Batch 中。针对这种情况在创建 Producer 时有如下两种规避方式:
- 1. 禁用 Batch。

```
// 构建生产者
Producer<byte[]> producer pulsarClient.newProducer()
.topic(topic)
.enableBatching(false)
.create();
// 发送消息时设置key
MessageId msgId = producer.newMessage()
// 消息内容
.value(value.getBytes(StandardCharsets.UTF_8))
// 在此处设置key, key相同的消息只会被分发到同一个消费者。
.key("youKey1")
.send();
```
2. 使用 key\_based batch 类型。

// 构建生产者 Producer<byte[]> producer = pulsarClient.newProducer() .topic(topic) .enableBatching(true) .batcherBuilder(BatcherBuilder.KEY\_BASED) .create(); // 发送消息时设置key MessageId msgId = producer.newMessage() // 消息内容 .value(value.getBytes(StandardCharsets.UTF\_8)) // 在此处设置key, key相同的消息只会被分发到同一个消费者。 .key("youKey1") .send();

消费者代码示例:

// 构建消费者 Consumer<byte[]> consumer = pulsarClient.newConsumer() // topic完整路径,格式为persistent://集群(租户)ID/命名空间/Topic名称,从【Topic管理】处复制 .topic("persistent://pulsar-xxx/sdk\_java/topic1") // 需要在控制台Topic详情页创建好一个订阅,此处填写订阅名 .subscriptionName("sub\_topic1") // 声明消费模式为 Key\_Shared(Key 共享)模式 .subscriptionType(SubscriptionType.Key\_Shared) .subscribe();

多个 Key\_Shared 模式消费者。

#### 多分区主题 + Failover 订阅示例

注意事项:

- 在该模式下,每个分区同时只会分配给一个消费者实例。若消费者数量多于分区数量,超出数量的消费者无法参与消息,可以通过扩容分区数量不小 于消费者数量解决。
- 在设计 Key 的时候尽量保证 Key 分布均匀。

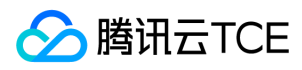

### Failover 模式下不支持延时消息。

1. 生产者代码示例

```
// 构建生产者
```

```
Producer<byte[]> producer pulsarClient.newProducer()
.topic(topic)
.enableBatching(false) // 禁用batch
.create();
// 发送消息时设置key
MessageId msgId = producer.newMessage()
// 消息内容
.value(value.getBytes(StandardCharsets.UTF_8))
// 在此处设置key,key相同的消息会发送到同一个分区中
.key("youKey1")
.send();
```
2. 消费者代码示例

// 构建消费者 Consumer<byte[]> consumer = pulsarClient.newConsumer() // topic完整路径,格式为persistent://集群(租户)ID/命名空间/Topic名称,从【Topic管理】处复制 .topic("persistent://pulsar-xxx/sdk\_java/topic1") // 需要在控制台Topic详情页创建好一个订阅,此处填写订阅名 .subscriptionName("sub\_topic1") // 声明消费模式为Failover模式 .subscriptionType(SubscriptionType.Failover) .subscribe();

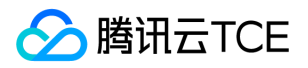

# 定时和延时消息

最近更新时间: 2024-06-12 15:06:00

### 相关概念

- 定时消息:消息在发送至服务端后,实际业务并不希望消费端马上收到这条消息,而是推迟到某个时间点被消费,这类消息统称为定时消息。
- 延时消息:消息在发送至服务端后,实际业务并不希望消费端马上收到这条消息,而是推迟一段时间后再被消费,这类消息统称为延时消息。

实际上,定时消息可以看成是延时消息的一种特殊用法,其实现的最终效果和延时消息是一致的。

### 适用场景

如果系统是一个单体架构,则通过业务代码自己实现延时或利用第三方组件实现基本没有差别;一旦架构复杂起来,形成了一个大型分布式系统,有几 十上百个微服务,这时通过应用自己实现定时逻辑会带来各种问题。一旦运行着延时程序的某个节点出现问题,整个延时的逻辑都会受到影响。 针对以 上问题,利用延时消息的特性投递到消息队列里,便是一个较好的解决方案,能统一计算延时时间,同时重试和死信机制确保消息不丢失。 具体场景的 示例如下:

- 微信红包发出后,生产端发送一条延时24小时的消息,到了24小时消费端程序收到消息,进行用户是否已经领走红包的判断,如果没有则退还到原账 户。
- 小程序下单某商品后,后台存放一条延时30分钟的消息,到时间之后消费端收到消息触发对支付结果的判断,如果没有支付就取消订单,这样就实现 了超过30分钟未完成支付就取消订单的逻辑。
- 微信上用户将某条信息设置待办后,也可以通过发送一条定时消息,服务端到点主动消费这条定时消息,对用户进行待办项提醒。

## 使用方式

在 TDMQ Pulsar 版的 SDK 中提供了专门的 API 来实现定时消息和延时消息。

- 对于定时消息,您需要提供一个消息发送的时刻。
- 对于延时消息,您需要提供一个时间长度作为延时的时长。

### 定时消息

定时消息通过生产者 producer 的 deliverAt() 方法实现,代码示例如下:

```
String value = "message content";
try {
//需要先将显式的时间转换为 Timestamp
long timeStamp = new SimpleDateFormat("yyyy-MM-dd HH:mm:ss").parse("2020-11-11 00:00:00").getTime();
//通过调用 producer 的 deliverAt 方法来实现定时消息
MessageId msgId = producer.newMessage()
.value(value.getBytes())
.deliverAt(timeStamp)
.send();
} catch (ParseException e) {
//TODO 添加对 Timestamp 解析失败的处理方法
```
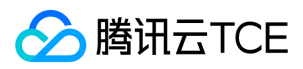

#### e.printStackTrace();

}

### 注意

- 定时消息的时间范围为当前时间开始计算,864000秒(10天)以内的任意时刻。如10月1日12:00开始,最长可以设置到10月11日12:00。
- 定时消息不可以使用 batch 模式发送,请在创建 producer 的时候把 enableBatch 参数设为 false 。
- 定时消息的消费模式仅支持使用 Shared 模式进行消费,否则会失去定时效果(Key-shared 也不支持)。

### 延时消息

延时消息通过生产者 produce 的 deliverAfter() 方法实现,代码示例如下:

String value = "message content";

//需要指定延时的时长 long delayTime = 10L; //通过调用 producer 的 deliverAfter 方法来实现定时消息 MessageId msgId = producer.newMessage() .value(value.getBytes()) .deliverAfter(delayTime, TimeUnit.SECONDS) //单位可以自由选择 .send();

#### 注意

- 延时消息的时长取值范围为0 864000秒(0秒 10天)。如10月1日12:00开始,最长可以设置864000秒。
- 延时消息不可以使用 batch 模式发送,请在创建 producer 的时候把 enableBatch 参数设为 false 。
- 延时消息的消费模式仅支持使用 Shared 模式进行消费,否则会失去延时效果(Key-shared 也不支持)。

### 使用说明和限制

- 使用定时或延迟消息时,建议与普通消息使用不同的 Topic 来管理,即定时与延迟消息发送到一个固定的 Topic,普通消息发送到另一个 Topic 中, 方便后续的管理与维护,增加稳定性。
- 使用定时和延时两种类型的消息时,请确保客户端的机器时钟和服务端的机器时钟(所有地域均为UTC+8 北京时间)保持一致,否则会有时差。  $\bullet$
- 定时和延时消息在精度上会有1秒左右的偏差。
- 定时和延时消息不支持 batch 模式(批量发送),batch 模式会引起消息堆积,保险起见,请在创建 producer 的时候把 enableBatch 参数设为 false 。
- $\bullet$ 定时和延时消息的消费模式仅支持使用 Shared 模式进行消费,否则会失去定时或延时效果(Key-shared 也不支持)。
- 关于定时和延时消息的时间范围,最大均为10天。
- 使用定时消息时,设置的时刻在当前时刻以后才会有定时效果,否则消息将被立即发送给消费者。
- 设定定时时间后,TTL 的时间依旧会从发送消息的时间点开始算消息的最长保留时间;例如定时到2天后发送,消息最长保留(TTL)如果设置为1天 的话,则消息在1天后会被删除,这个时候要确保 TTL 的时间要大于延时的时间,即 TTL 设置成大于等于2天,否则 TTL 到期时,消息会被删除。延 时消息同理。
- 普通类型 Topic 支持收发定时/延
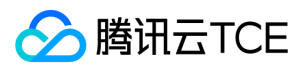

## 消息标签过滤

最近更新时间: 2024-06-12 15:06:00

本文主要介绍 TDMQ Pulsar 版中消息标签过滤的功能、应用场景和使用方式。

## 功能介绍

Tag, 即消息标签, 用于对某个Topic下的消息进行分类。TDMQ Pulsar 版的生产者在发送消息时, 指定消息的 Tag, 消费者需根据已经指定的 Tag 来 进行订阅。 消费者订阅 Topic 时若未设置 Tag,Topic 中的所有消息都将被投递到消费端进行消费。

### 注意

在一个订阅中,单个消费者可以使用多个 Tag,多个 Tag 之间的关系是「或」,不同消费者使用的 Tag 需要是相同的。

### 应用场景

通常,一个 Topic 中存放的是相同业务属性的消息, 例如交易流水 Topic 包含了下单流水、支付流水、发货流水等, 业务若只想消费者其中一种类别的 流水,可在客户端进行过滤,但这种过滤方式会带来带宽的资源浪费。 针对上述场景,TDMQ Pulsar 提供 Broker 端过滤的方式,用户可在生产消息

时设置一个或者多个 Tag 标签, 消费时指定 Tag 订阅。 himg

### 使用说明

Tag 消息目前是通过 Properties 的方式传入的, 可以通过如下方式获取: Java:

```
<dependency>
<groupId>org.apache.pulsar</groupId>
<artifactId>pulsar-client</artifactId>
<version>2.10.3</version> <!-- 推荐版本 -->
</dependency>
```
Go: 推荐使用 0.9.0 及以上版本。

go get -u github.com/apache/pulsar-client-go@master

### Tag 消息使用限制

• Tag 消息不支持 Batch 功能, Batch 功能默认是开启的。如果要使用 Tag 消息,需要在 Producer 侧禁用掉 batch,具体如下:

```
// 构建生产者
Producer<byte[]> producer = pulsarClient.newProducer()
// 禁用掉batch功能
.enableBatching(false)
// topic完整路径,格式为persistent://集群(租户)ID/命名空间/Topic名称
.topic("persistent://pulsar-xxx/sdk_java/topic2").create();
producer, err := client.CreateProducer(pulsar.ProducerOptions{
DisableBatching: true, // 禁用掉batch功能
```
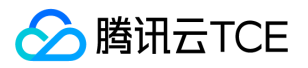

- tag 消息的过滤只针对已设置 tag 的消息,未设置 tag 的消息,不在过滤范围内。即未设置 tag 的消息会推送给所有的订阅者。
- 如果要开启 Tag 消息,需要发送消息的时候, 在 ProducerMessage 中设置 Properties 字段; 同时在创建 Consumer 的时候需要在 ConsumerOptions 中指定 SubscriptionProperties 字段。
- 在 ProducerMessage 中设置 Properties 字段时, 其中 key 为 tag 的名字, value 为固定值: TAGS,
- 在 ConsumerOptions 中指定 SubscriptionProperties 字段时,其中 key 为要订阅的 tag 的名字,value 为 tag 的版本信息,为保留字段,目前没 有实质含义,用来做后续功能的扩展,具体如下:
	- 指定单个 tag

// 发送消息 MessageId msgId = producer.newMessage() .property("tag1", "TAGS") .value(value.getBytes(StandardCharsets.UTF\_8)) .send(); // 订阅相关参数,可用来设置订阅标签(TAG) HashMap<String, String> subProperties = new HashMap<>(); subProperties.put("tag1","1"); // 构建消费者 Consumer<byte[]> consumer = pulsarClient.newConsumer() // topic完整路径,格式为persistent://集群(租户)ID/命名空间/Topic名称,从【Topic管理】处复制 .topic("persistent://pulsar-xxxx/sdk\_java/topic2") // 需要在控制台Topic详情页创建好一个订阅,此处填写订阅名 .subscriptionName("topic\_sub1") // 声明消费模式为共享模式 .subscriptionType(SubscriptionType.Shared) // 订阅相关参数,tag订阅等。。 .subscriptionProperties(subProperties) // 配置从最早开始消费,否则可能会消费不到历史消息 .subscriptionInitialPosition(SubscriptionInitialPosition.Earliest).subscribe();

// 发送消息 if msgId, err := producer.Send(ctx, &pulsar.ProducerMessage{ Payload: []byte(fmt.Sprintf("hello-%d", i)), Properties: map[string]string{ "tag1": "TAGS", }, }); err != nil { log.Fatal(err) } // 创建 consumer

consumer, err := client.Subscribe(pulsar.ConsumerOptions{ Topic: "topic-1", SubscriptionName: "my-sub", SubscriptionProperties: map[string]string{"tag1": "1"}, })

指定多个 tag

// 发送消息 MessageId msgId = producer.newMessage() .property("tag1", "TAGS") .property("tag2", "TAGS") .value(value.getBytes(StandardCharsets.UTF\_8))

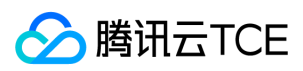

.send();

```
// 订阅相关参数,可用来设置订阅标签(TAG)
HashMap<String, String> subProperties = new HashMap<>();
subProperties.put("tag1","1");
subProperties.put("tag2","1");
// 构建消费者
Consumer<byte[]> consumer = pulsarClient.newConsumer()
// topic完整路径,格式为persistent://集群(租户)ID/命名空间/Topic名称,从【Topic管理】处复制
.topic("persistent://pulsar-xxxx/sdk_java/topic2")
// 需要在控制台Topic详情页创建好一个订阅,此处填写订阅名
.subscriptionName("topic_sub1")
// 声明消费模式为共享模式
.subscriptionType(SubscriptionType.Shared)
// 订阅相关参数,tag订阅等。。
.subscriptionProperties(subProperties)
// 配置从最早开始消费,否则可能会消费不到历史消息
.subscriptionInitialPosition(SubscriptionInitialPosition.Earliest).subscribe();
// 创建 producer
if msgId, err := producer.Send(ctx, &pulsar.ProducerMessage{
Payload: []byte(fmt.Sprintf("hello-%d", i)),
```

```
Properties: map[string]string{
"tag1": "TAGS",
"tag2": "TAGS",
},
}); err != nil {
log.Fatal(err)
}
// 创建 consumer
consumer, err := client.Subscribe(pulsar.ConsumerOptions{
Topic: "topic-1",
SubscriptionName: "my-sub",
```

```
SubscriptionProperties: map[string]string{
"tag1": "1",
"tag2": "1",
},
})
```
• tag 与 properties 混合

```
// 发送消息
MessageId msgId = producer.newMessage()
.property("tag1", "TAGS")
.property("tag2", "TAGS")
.property("xxx", "yyy")
.value(value.getBytes(StandardCharsets.UTF_8))
.send();
```

```
// 订阅相关参数,可用来设置订阅标签(TAG)
HashMap<String, String> subProperties = new HashMap<>();
subProperties.put("tag1","1");
subProperties.put("tag2","1");
// 构建消费者
Consumer<byte[]> consumer = pulsarClient.newConsumer()
// topic完整路径,格式为persistent://集群(租户)ID/命名空间/Topic名称,从【Topic管理】处复制
.topic("persistent://pulsar-xxxx/sdk_java/topic2")
// 需要在控制台Topic详情页创建好一个订阅,此处填写订阅名
.subscriptionName("topic_sub1")
// 声明消费模式为共享模式
```
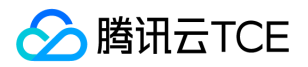

```
.subscriptionType(SubscriptionType.Shared)
// 订阅相关参数,tag订阅等。。
.subscriptionProperties(subProperties)
// 配置从最早开始消费,否则可能会消费不到历史消息
.subscriptionInitialPosition(SubscriptionInitialPosition.Earliest).subscribe();
// 创建 producer
if msgId, err := producer.Send(ctx, &pulsar.ProducerMessage{
Payload: []byte(fmt.Sprintf("hello-%d", i)),
Properties: map[string]string{
"tag1": "TAGS",
"tag2": "TAGS",
"xxx": "yyy",
},
}); err != nil {
log.Fatal(err)
}
// 创建 consumer
consumer, err := client.Subscribe(pulsar.ConsumerOptions{
Topic: "topic-1",
SubscriptionName: "my-sub",
SubscriptionProperties: map[string]string{
"tag1": "1",
"tag2": "1",
},
})
> **注意**
> 
> 在 consumer 侧设置 SubscriptionProperties 字段时, 一旦设定, 这个订阅所处理的 tag 信息是不可变更的。如果需要更换订阅的 tag, 可以
将当前的订阅先取消订阅
>
```
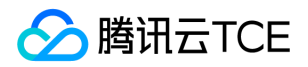

## 消息重试与死信机制

#### 最近更新时间: 2024-06-12 15:06:00

重试 Topic 是一种为了确保消息被正常消费而设计的 Topic 。当某些消息第一次被消费者消费后,没有得到正常的回应,则会进入重试 Topic 中,当重 试达到一定次数后,停止重试,投递到死信 Topic 中。 当消息进入到死信队列中,表示 TDMQ Pulsar 版已经无法自动处理这批消息,一般这时就需要 人为介入来处理这批消息。您可以通过编写专门的客户端来订阅死信 Topic,处理这批之前处理失败的消息。

### 自动重试

### 相关概念

重试 Topic:一个重试 Topic 对应一个订阅名 (一个订阅者组的唯一标识), 以 Topic 形式存在于 TDMQ Pulsar 版中。当您在控制台新建订阅,并打 开自动创建重试&死信队列,系统会自动创建重试 Topic,该 Topic 会自主实现消息重试的机制。 该 Topic 命名为:

- 2.7.2 版本集群:[订阅名]-RETRY
- 2.6.1 版本集群:[订阅名]-retry

#### 实现原理

您创建的消费者使用某个订阅名以共享模式订阅了一个 Topic 后, 如果开启了 enableRetry 属性, 就会自动订阅这个订阅名对应的重试队列。

说明

- 1. 仅共享模式(包括 Key 共享)支持自动化重试和死信机制,独占和灾备模式不支持。
- 2. 注意客户端版本需要与集群版本保持一致,客户端才能准确识别自动创建出的重试、死信队列。

这里以 Java 语言客户端为例, 在 topic1 创建了一个 sub1 的订阅, 客户端使用 sub1 订阅名订阅了 topic1 并开启了 enableRetry , 如下所 示:

Consumer consumer = client.newConsumer() .topic("persistent://1\*\*\*\*\*\*30/my-ns/topic1") .subscriptionType(SubscriptionType.Shared)//仅共享消费模式支持重试和死信 .enableRetry(true) .subscriptionName("sub1") .subscribe();

此时, topic1 对 sub1 的订阅就形成了带有重试机制的投递模式, sub1 会自动订阅之前在新建订阅时自动创建的重试 Topic 中(可以在控制台 Topic 列表中找到)。当 topic1 中的消息投递第一次未收到消费端 ACK 时,这条消息就会被自动投递到重试 Topic ,并且由于 consumer 自动订阅 了这个主题,后续这条消息会在一定的 重试规则 下重新被消费。当达到最大重试次数后仍失败,消息会被投递到对应的死信队列,等待人工处理。

说明

如果是 client 端自动创建的订阅,可以通过控制台上的 Topic 管理 > 更多 > 查看订阅进入消费管理页面手动重建重试和死信队列。

### 自定义参数设置

TDMQ Pulsar 版会默认配置一套重试和死信参数,具体如下: 2.7.2 版本集群

- 指定重试次数为16次(失败16次后,第17次会投递到死信队列)
- 指定重试队列为 [订阅名]-RETRY
- 指定死信队列为 [订阅名]-DLQ

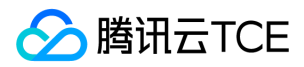

#### 2.6.1 版本集群

- 指定重试次数为16次(失败16次后,第17次会投递到死信队列)
- 指定重试队列为 [订阅名]-retry
- 指定死信队列为 [订阅名]-dlq

如果希望自定义配置这些参数,可以使用 deadLetterPolicy API 进行配置,代码如下:

```
Consumer<byte[]> consumer = pulsarClient.newConsumer()
.topic("persistent://pulsar-****")
.subscriptionName("sub1")
.subscriptionType(SubscriptionType.Shared)
.enableRetry(true)//开启重试消费
.deadLetterPolicy(DeadLetterPolicy.builder()
.maxRedeliverCount(maxRedeliveryCount)//可以指定最大重试次数
.retryLetterTopic("persistent://my-property/my-ns/sub1-retry")//可以指定重试队列
.deadLetterTopic("persistent://my-property/my-ns/sub1-dlq")//可以指定死信队列
.build())
.subscribe();
```
### 重试规则

重试规则由 reconsumerLater API 实现,有三种模式:

//指定任意延迟时间 consumer.reconsumeLater(msg, 1000L, TimeUnit.MILLISECONDS); //指定延迟等级 consumer.reconsumeLater(msg, 1); //等级递增 consumer.reconsumeLater(msg);

- 第一种:指定任意延迟时间。第二个参数填写延迟时间,第三个参数指定时间单位。延迟时间和延时消息的取值范围一致,范围在1 864000 ( 单 位:秒)。
- 第二种: 指定任意延迟等级 ( 仅限存量腾讯云版SDK的用户使用 )。实现效果和第一种基本一致, 更方便统一管理分布式系统中的延时时长, 延迟等 级说明如下:

i. reconsumeLater(msg, 1) 中的第二个参数即为消息等级。

- ii. 默认 MESSAGE\_DELAYLEVEL = "1s 5s 10s 30s 1m 2m 3m 4m 5m 6m 7m 8m 9m 10m 20m 30m 1h 2h", 这个常数决定了每级对应的延时 时间,例如1级对应1s,3级对应10s。如果默认值不符合实际业务需求,用户可以重新自定义。
- 第三种:等级递增(仅限存量腾讯云版 SDK 的用户使用)。实现的效果不同于以上两种,为退避式的重试,即第一次失败后重试间隔为1秒,第二次 失败后重试间隔为5秒,以此类推,次数越多,间隔时间越长。具体时间间隔同样由第二种中介绍的 MESSAGE\_DELAYLEVEL 决定。 这种重试机制 往往在业务场景中有更实际的应用,如果消费失败,一般服务不会立刻恢复,使用这种渐进式的重试方式更为合理。

注意

如果您使用的是 Pulsar 社区的 SDK,则不支持延迟等级和等级递增两种模式。

#### 重试消息的消息属性

一条重试消息会给消息带上如下 property。

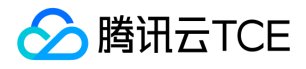

{ REAL\_TOPIC="persistent://my-property/my-ns/test, ORIGIN\_MESSAGE\_ID=314:28:-1, RETRY\_TOPIC="persistent://my-property/my-ns/my-subscription-retry, RECONSUMETIMES=16 }

- $\bullet$ REAL\_TOPIC: 原 Topic。
- ORIGIN\_MESSAGE\_ID : 最初生产的消息 ID。
- RETRY\_TOPIC :重试 Topic。
- RECONSUMETIMES :代表该消息重试的次数。

#### 重试消息的消息 ID 流转

消息 ID 流转过程如下所示,您可以借助此规则对相关日志进行分析。

```
原始消费: msgid=1:1:0:1
第一次重试: msgid=2:1:-1
第二次重试: msgid=2:2:-1
第三次重试: msgid=2:3:-1
.......
第16次重试: msgid=2:16:0:1
第17次写入死信队列: msgid=3:1:-1
```
### 完整代码示例

- 重试(-RETRY)Topic 需要在 Consumer 中首先开启该功能(enableRetry(true)),默认为关闭状态。之后需要调用 reconsumeLater() 的接口消 息才会被发送到重试 Topic 中。
- 死信(-DLQ)Topic 需要调用 consumer.reconsumeLater(), 执行 reconsumeLater 之后原 topic 的那条消息会被 ack, 消息转存到 retry topic, 重试到达上限后消息转存至死信。Pulsar Client 会自动订阅 retry topic,但是进入死信就不会自动订阅,需要用户自己来订阅。

以下为借助 TDMQ Pulsar 版实现完整消息重试机制的代码示例,供开发者参考。

#### 订阅主题

- Consumer<byte[]> consumer1 = client.newConsumer() .topic("persistent://pulsar-\*\*\*\*") .subscriptionName("my-subscription") .subscriptionType(SubscriptionType.Shared) .enableRetry(true)//开启重试消费 //.deadLetterPolicy(DeadLetterPolicy.builder() // .maxRedeliverCount(maxRedeliveryCount) // .retryLetterTopic("persistent://my-property/my-ns/my-subscription-retry")//可以指定重试队列 // .deadLetterTopic("persistent://my-property/my-ns/my-subscription-dlq")//可以指定死信队列
- // .build()) .subscribe();

#### 执行消费

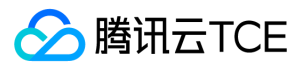

while (true) { Message msg = consumer.receive(); try { // Do something with the message System.out.printf("Message received: %s", new String(msg.getData())); // Acknowledge the message so that it can be deleted by the message broker consumer.acknowledge(msg); } catch (Exception e) { // select reconsume policy consumer.reconsumeLater(msg, 1000L, TimeUnit.MILLISECONDS); //consumer.reconsumeLater(msg, 1); //consumer.reconsumeLater(msg); } }

### 主动重试

}

当消费者在某个时间没有成功消费某条消息,如果想重新消费到这条消息时,消费者可以发送一条取消确认消息到 TDMQ Pulsar 版服务端, TDMQ Pulsar 版会将这条消息重新发给消费者。 这种方式重试时不会产生新的消息,所以也不能自定义重试间隔。 以下为主动重试的 Java 代码示例:

while (true) { Message msg = consumer.receive(); try { // Do something with the message System.out.printf("Message received: %s", new String(msg.getData())); // Acknowledge the message so that it can be deleted by the message broker consumer.acknowledge(msg); } catch (Exception e) { // Message failed to process, redeliver later consumer.negativeAcknowledge(msg); }

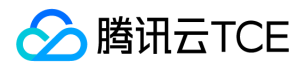

## 客户端连接与生产消费者

最近更新时间: 2024-06-12 15:06:00

本文主要介绍 TDMQ Pulsar 客户端与连接、客户端与生产/消费者之间的关系,并向开发者介绍客户端合理的使用方式,以便更高效、稳定地使用 TDMQ Pulsar 版的服务。

说明:

核心原则:

- 一个进程一个 PulsarClient 即可。
- Producer、Consumer 是线程安全的,对于同一个 Topic,可以复用且最好复用。

### 客户端与连接

TDMQ Pulsar 客户端(以下简称 PulsarClient)是应用程序连接到 TDMQ Pulsar 版的一个基本单位, 一个 PulsarClient 对应一个 TCP 连接。一般来 说,用户侧的一个应用程序或者进程对应使用一个 PulsarClient,有多少个应用节点,对应就有多少个 Client 数量。若长时间不使用 TDMQ 服务的应 用节点,应回收 Client 以节省资源消耗(当前 TDMQ Pulsar 版的连接上限是单个 Topic 2000个 Client 连接)。

### 客户端与生产/消费者

一个 Client 下可以创建多个生产和消费者,用于提升生产和消费的速度。比较常见的用法是,一个 Client 下, 利用多线程创建多个 Producer 或 Consumer 对象,用于生产消费,不同 Producer 和 Consumer 之间数据相互隔离。 当前 TDMQ 对生产/消费者的限制为:

- 单个 Topic 生产者上限1000个。
- 单个 Topic 消费者上限500个。

### 最佳实践

生产/消费者的数量不一定取决于业务对象,它们是一个可以复用的资源,通过名称作为唯一标识进行区分。

### 生产者

假设有1000个业务对象在同时生产消息,并不是要创建1000个 Producer,只要是向同一个 Topic 进行投递,每个应用节点可以先统一使用一个 Producer 来进行生产(单例模式), 往往单个 Producer 就能吃满单个应用节点的硬件配置。 以下给出一段 Java 消息生产的代码示例。

//从配置文件中获取 serviceURL 接入地址、Token 密钥、Topic 全名和 Subscription 名称(均可从控制台复制) @Value("\${tdmq.serviceUrl}") private String serviceUrl; @Value("\${tdmq.token}") private String token; @Value("\${tdmq.topic}") private String topic;

//声明1个 Client 对象、producer 对象 private PulsarClient pulsarClient; private Producer<String> producer;

//在一段初始化程序中创建好客户端和生产者对象 public void init() throws Exception { pulsarClient = PulsarClient.builder() .serviceUrl(serviceUrl)

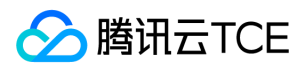

```
.authentication(AuthenticationFactory.token(token))
.build();
producer = pulsarClient.newProducer(Schema.STRING)
.topic(topic)
.create();
}
```
在实际生产消息的业务逻辑中直接引用 producer 完成消息的发送。

```
//在实际生产消息的业务逻辑中直接引用,注意 Producer 通过范式声明的 Schema 类型要和传入对象匹配
public void onProduce(Producer<String> producer){
//添加业务逻辑
String msg = "my-message";//模拟从业务逻辑拿到消息
try {
//TDMQ Pulsar 版默认开启 Schema 校验, 消息对象一定需要和 producer 声明的 Schema 类型匹配
MessageId messageId = producer.newMessage()
.key("msgKey")
.value(msg)
.send();
System.out.println("delivered msg " + msgId + ", value:" + value);
} catch (PulsarClientException e) {
System.out.println("delivered msg failed, value:" + value);
e.printStackTrace();
}
}
public void onProduceAsync(Producer<String> producer){
//添加业务逻辑
String msg = "my-asnyc-message";//模拟从业务逻辑拿到消息
//异步发送消息,无线程阻塞,提升发送速率
CompletableFuture<MessageId> messageIdFuture = producer.newMessage()
.key("msgKey")
.value(msg)
.sendAsync();
//通过异步回调得知消息发送成功与否
messageIdFuture.whenComplete(((messageId, throwable) -> {
if( null != throwable ) {
System.out.println("delivery failed, value: " + msg );
//此处可以添加延时重试的逻辑
} else {
System.out.println("delivered msg " + messageId + ", value:" + msg);
}
}));
}
```
当一个生产者长时间不使用时需要调用 close 方法关闭,以避免占用资源;当一个客户端实例长时间不使用时,同样需要调用 close 方法关闭,以避免 连接池被占满。

```
public void destroy(){
if (producer != null) {
producer.close();
}
if (pulsarClient != null) {
pulsarClient.close();
}
}
```
### 消费者

如同生产者,消费者也最好按照单例模式进行使用,单个消费节点只需要一个客户端实例以及一个消费者实例。一般来说,一个消息队列的消费端的性 能瓶颈都在于消费者按照自己业务逻辑处理消息的过程,而并非在接收消息的动作上。所以当出现了消费性能不足的时候,先看消费者的网络带宽消

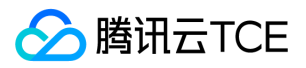

#### 耗,如果趋势上看没有达到一个明显的上限,就应该先根据日志以及消息轨迹信息分析自身处理消息的业务逻辑耗时。

#### 注意:

- 当使用 Shared 或者 Key-Shared 模式时,消费者数量不一定小于等于分区数。服务端会有一个负责分发消息的模块按照一定的方式(Shared 模式默认是轮询,Key-Shared 则是在同一个 key 内轮询)将消息分发给所有的消费者。
- 当使用 Shared模式,如果生产侧暂停了生产,则到了末尾一部分消息时,可能会出现消费分布不均的情况。
- 使用多线程消费,即使复用一个 consumer 对象,消息的顺序也将无法得到保证。

以下给出一个 Java 基于 Spring boot 框架用线程池进行多线程消费的完整代码示例。

import org.apache.pulsar.client.api.\*; import org.slf4j.Logger; import org.slf4j.LoggerFactory; import org.springframework.beans.factory.annotation.Value; import org.springframework.stereotype.Service; import javax.annotation.PostConstruct; import javax.annotation.PreDestroy; import java.util.concurrent.ArrayBlockingQueue; import java.util.concurrent.ExecutorService; import java.util.concurrent.ThreadPoolExecutor; import java.util.concurrent.TimeUnit; @Service public class ConsumerService implements Runnable { //从配置文件中获取 serviceURL 接入地址、Token 密钥、Topic 全名和 Subscription 名称(均可从控制台复制) @Value("\${tdmq.serviceUrl}") private String serviceUrl; @Value("\${tdmq.token}") private String token; @Value("\${tdmq.topic}") private String topic; @Value("\${tdmq.subscription}") private String subscription; private volatile boolean start = false; private PulsarClient pulsarClient; private Consumer<String> consumer; private static final int corePoolSize = 10; private static final int maximumPoolSize = 10; private ExecutorService executor; private static final Logger logger = LoggerFactory.getLogger(ConsumerService.class); @PostConstruct public void init() throws Exception { pulsarClient = PulsarClient.builder() .serviceUrl(serviceUrl) .authentication(AuthenticationFactory.token(token)) .build(); consumer = pulsarClient.newConsumer(Schema.STRING) .topic(topic) //.subscriptionType(SubscriptionType.Shared) .subscriptionName(subscription) .subscribe(); executor = new ThreadPoolExecutor(corePoolSize, maximumPoolSize, 0, TimeUnit.SECONDS, new ArrayBlockingQueue<>(100), new ThreadPoolExecutor.AbortPolicy());  $start = true$ ;

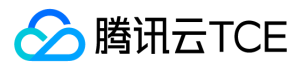

}

```
@PreDestroy
public void destroy() throws Exception {
start = false;
if (consumer != null) {
consumer.close();
}
if (pulsarClient != null) {
pulsarClient.close();
}
if (executor != null) {
executor.shutdownNow();
}
}
@Override
public void run() {
logger.info("tdmq consumer started...");
for (int i = 0; i < maximumPoolSize; i++) {
executor.submit(() -> {
while (start) {
try {
Message<String> message = consumer.receive();
if (message == null) {
continue;
}
onConsumer(message);
} catch (Exception e) {
logger.warn("tdmq consumer business error", e);
}
}
});
}
logger.info("tdmq consumer stopped...");
}
/**
* 这里写消费业务逻辑
*
* @param message
* @return return true: 消息ack return false: 消息nack
* @throws Exception 消息nack
*/
private void onConsumer(Message<String> message) {
//业务逻辑,延时类操作
try {
System.out.println(Thread.currentThread().getName() + " - message receive: " + message.getValue());
Thread.sleep(1000);//模拟业务逻辑处理
consumer.acknowledge(message);
logger.info(Thread.currentThread().getName() + " - message processing succeed: " + message.getValue());
} catch (Exception exception) {
consumer.negativeAcknowledge(message);
logger.error(Thread.currentThread().getName() + " - message processing failed:" + message.getValue());
}
}
}
```
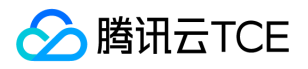

# API文档 分布式消息队列(tdmq) 版本(2021-06-21) API概览

最近更新时间: 2024-06-18 14:31:29

### API版本

V3

## 集群相关接口

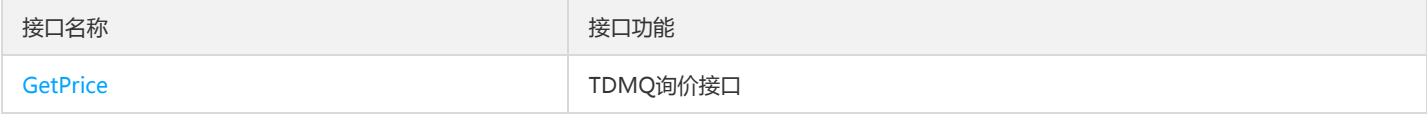

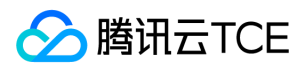

# 调用方式 接口签名v1

最近更新时间: 2024-06-18 14:31:29

tcecloud API 会对每个访问请求进行身份验证,即每个请求都需要在公共请求参数中包含签名信息(Signature)以验证请求者身份。 签名信息由安全 凭证生成,安全凭证包括 SecretId 和 SecretKey;若用户还没有安全凭证,请前往云API密钥页面申请,否则无法调用云API接口。

### 1. 申请安全凭证

在第一次使用云API之前,请前往云API密钥页面申请安全凭证。 安全凭证包括 SecretId 和 SecretKey:

- SecretId 用于标识 API 调用者身份
- SecretKey 用于加密签名字符串和服务器端验证签名字符串的密钥。
- 用户必须严格保管安全凭证,避免泄露。

申请安全凭证的具体步骤如下:

- 1. 登录tcecloud管理中心控制台。
- 2. 前往云API密钥的控制台页面
- 3. 在云API密钥页面,点击【新建】即可以创建一对SecretId/SecretKey

注意:开发商帐号最多可以拥有两对 SecretId / SecretKey。

### 2. 生成签名串

有了安全凭证SecretId 和 SecretKey后,就可以生成签名串了。以下是生成签名串的详细过程:

假设用户的 SecretId 和 SecretKey 分别是:

- SecretId: AKIDz8krbsJ5yKBZQpn74WFkmLPx3EXAMPLE
- SecretKey: Gu5t9xGARNpq86cd98joQYCN3EXAMPLE

### 注意:这里只是示例,请根据用户实际申请的 SecretId 和 SecretKey 进行后续操作!

以云服务器查看实例列表(DescribeInstances)请求为例,当用户调用这一接口时,其请求参数可能如下:

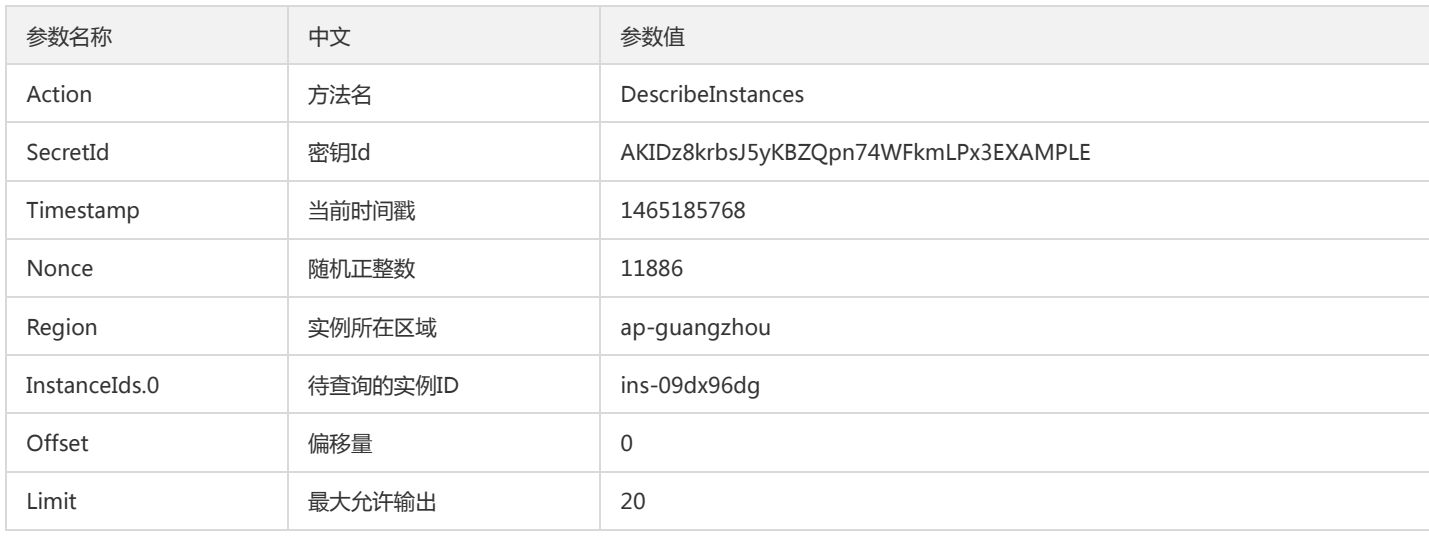

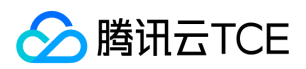

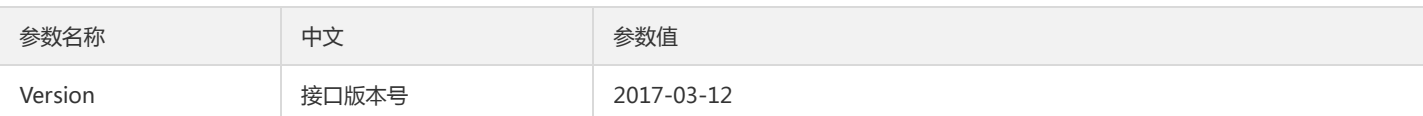

### 2.1. 对参数排序

首先对所有请求参数按参数名的字典序( ASCII 码)升序排序。注意: 1)只按参数名进行排序,参数值保持对应即可,不参与比大小; 2)按 ASCII 码 比大小,如 InstanceIds.2 要排在 InstanceIds.12 后面,不是按字母表,也不是按数值。用户可以借助编程语言中的相关排序函数来实现这一功能,如 php 中的 ksort 函数。上述示例参数的排序结果如下:

```
{
'Action' : 'DescribeInstances',
'InstanceIds.0' : 'ins-09dx96dg',
'Limit' : 20,
'Nonce' : 11886,
'Offset' : 0,
'Region' : 'ap-guangzhou',
'SecretId' : 'AKIDz8krbsJ5yKBZQpn74WFkmLPx3EXAMPLE',
'Timestamp' : 1465185768,
'Version': '2017-03-12',
}
```
使用其它程序设计语言开发时,可对上面示例中的参数进行排序,得到的结果一致即可。

### 2.2. 拼接请求字符串

此步骤生成请求字符串。 将把上一步排序好的请求参数格式化成"参数名称"="参数值"的形式,如对 Action 参数,其参数名称为 "Action",参数值为 "DescribeInstances",因此格式化后就为 Action=DescribeInstances 。 注意: "参数值"为原始值而非url编码后的值。

然后将格式化后的各个参数用"&"拼接在一起,最终生成的请求字符串为:

Action=DescribeInstances&InstanceIds.0=ins-09dx96dg&Limit=20&Nonce=11886&Offset=0&Region=ap-guangzhou&SecretId=AKI Dz8krbsJ5yKBZQpn74WFkmLPx3EXAMPLE&Timestamp=1465185768&Version=2017-03-12

### 2.3. 拼接签名原文字符串

此步骤生成签名原文字符串。 签名原文字符串由以下几个参数构成:

- 1. 请求方法: 支持 POST 和 GET 方式,这里使用 GET 请求,注意方法为全大写。
- 2. 请求主机:查看实例列表(DescribeInstances)的请求域名为:cvm.finance.cloud.tencent.com。实际的请求域名根据接口所属模块的不同而不同,详 见各接口说明。
- 3. 请求路径: 当前版本云API的请求路径固定为 / 。
- 4. 请求字符串: 即上一步生成的请求字符串。

签名原文串的拼接规则为: 请求方法 + 请求主机 +请求路径 + ? + 请求字符串

示例的拼接结果为:

GETcvm.finance.cloud.tencent.com/?Action=DescribeInstances&InstanceIds.0=ins-09dx96dg&Limit=20&Nonce=11886&Offset=0&Re gion=ap-guangzhou&SecretId=AKIDz8krbsJ5yKBZQpn74WFkmLPx3EXAMPLE&Timestamp=1465185768&Version=2017-03-12

### 2.4. 生成签名串

此步骤生成签名串。 首先使用 HMAC-SHA1 算法对上一步中获得的**签名原文字符串**进行签名,然后将生成的签名串使用 Base64 进行编码,即可获得 最终的签名串。

具体代码如下,以 PHP 语言为例:

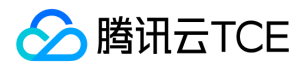

\$secretKey = 'Gu5t9xGARNpq86cd98joQYCN3EXAMPLE';

\$srcStr = 'GETcvm.finance.cloud.tencent.com/?Action=DescribeInstances&InstanceIds.0=ins-09dx96dg&Limit=20&Nonce=11886&Off set=0&Region=ap-guangzhou&SecretId=AKIDz8krbsJ5yKBZQpn74WFkmLPx3EXAMPLE&Timestamp=1465185768&Version=2017-03 -12';

\$signStr = base64\_encode(hash\_hmac('sha1', \$srcStr, \$secretKey, true)); echo \$sianStr;

最终得到的签名串为:

EliP9YW3pW28FpsEdkXt/+WcGeI=

使用其它程序设计语言开发时,可用上面示例中的原文进行签名验证,得到的签名串与例子中的一致即可。

### 3. 签名串编码

生成的签名串并不能直接作为请求参数,需要对其进行 URL 编码。

如上一步生成的签名串为 EliP9YW3pW28FpsEdkXt/+WcGeI= ,最终得到的签名串请求参数 ( Signature ) 为: EliP9YW3pW28FpsEdkXt%2f%2bWcGeI%3d,它将用于生成最终的请求 URL。

注意:如果用户的请求方法是 GET,或者请求方法为 POST 同时 Content-Type 为 application/x-www-form-urlencoded,则发送请求时所有请求参 数的值均需要做 URL 编码,参数键和=符号不需要编码。非 ASCII 字符在 URL 编码前需要先以 UTF-8 进行编码。

注意:有些编程语言的 http 库会自动为所有参数进行 urlencode,在这种情况下,就不需要对签名串进行 URL 编码了,否则两次 URL 编码会导致签 名失败。

注意:其他参数值也需要进行编码,编码采用 RFC 3986。使用 %XY 对特殊字符例如汉字进行百分比编码,其中"X"和"Y"为十六进制字符 ( 0-9 和大写 字母 A-F),使用小写将引发错误。

### 4. 签名失败

根据实际情况,存在以下签名失败的错误码,请根据实际情况处理

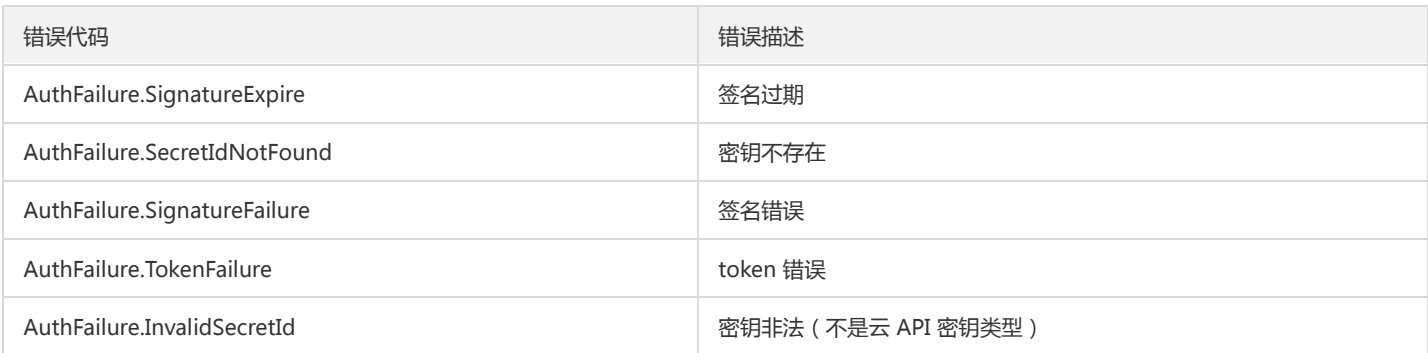

### 5. 签名演示

在实际调用 API 3.0 时,推荐使用配套的tcecloud SDK 3.0 ,SDK 封装了签名的过程,开发时只关注产品提供的具体接口即可。详细信息参见 SDK 中 心。当前支持的编程语言有:

- Python
- Java
- PHP
- $\bullet$  Go

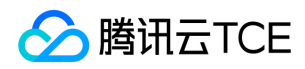

- JavaScript
- .NET

为了更清楚的解释签名过程,下面以实际编程语言为例,将上述的签名过程具体实现。请求的域名、调用的接口和参数的取值都以上述签名过程为准, 代码只为解释签名过程,并不具备通用性,实际开发请尽量使用 SDK 。

最终输出的 url 可能为: http://imgcache.finance.cloud.tencent.com:80cvm.finance.cloud.tencent.com/?

Action=DescribeInstances&InstanceIds.0=ins-09dx96dg&Limit=20&Nonce=11886&Offset=0&Region=ap-

guangzhou&SecretId=AKIDz8krbsJ5yKBZQpn74WFkmLPx3EXAMPLE&Signature=EliP9YW3pW28FpsEdkXt%2F%2BWcGeI%3D&Timestamp =1465185768&Version=2017-03-12

注意:由于示例中的密钥是虚构的,时间戳也不是系统当前时间,因此如果将此 url 在浏览器中打开或者用 curl 等命令调用时会返回鉴权错误:签名过 期。为了得到一个可以正常返回的 url ,需要修改示例中的 SecretId 和 SecretKey 为真实的密钥,并使用系统当前时间戳作为 Timestamp 。

注意:在下面的示例中,不同编程语言,甚至同一语言每次执行得到的 url 可能都有所不同,表现为参数的顺序不同,但这并不影响正确性。只要所有 参数都在,且签名计算正确即可。

注意:以下代码仅适用于 API 3.0,不能直接用于其他的签名流程,即使是旧版的 API ,由于存在细节差异也会导致签名计算错误,请以对应的实际文 档为准。

### Java

```
import java.io.UnsupportedEncodingException;
import java.net.URLEncoder;
import java.util.Random;
import java.util.TreeMap;
import javax.crypto.Mac;
import javax.crypto.spec.SecretKeySpec;
import javax.xml.bind.DatatypeConverter;
public class TceCloudAPIDemo {
private final static String CHARSET = "UTF-8";
public static String sign(String s, String key, String method) throws Exception {
Mac mac = Mac.getInstance(method);
SecretKeySpec secretKeySpec = new SecretKeySpec(key.getBytes(CHARSET), mac.getAlgorithm());
mac.init(secretKeySpec);
byte[] hash = mac.doFinal(s.getBytes(CHARSET));
return DatatypeConverter.printBase64Binary(hash);
}
public static String getStringToSign(TreeMap<String, Object> params) {
StringBuilder s2s = new StringBuilder("GETcvm.finance.cloud.tencent.com/?");
// 签名时要求对参数进行字典排序,此处用TreeMap保证顺序
for (String k : params.keySet()) {
s2s.append(k).append("=").append(params.get(k).toString()).append("&");
}
return s2s.toString().substring(0, s2s.length() - 1);
}
public static String getUrl(TreeMap<String, Object> params) throws UnsupportedEncodingException {
StringBuilder url = new StringBuilder("http://imgcache.finance.cloud.tencent.com:80cvm.finance.cloud.tencent.com/?");
// 实际请求的url中对参数顺序没有要求
for (String k : params.keySet()) {
// 需要对请求串进行urlencode,由于key都是英文字母,故此处仅对其value进行urlencode
url.append(k).append("=").append(URLEncoder.encode(params.get(k).toString(), CHARSET)).append("&");
}
return url.toString().substring(0, url.length() - 1);
}
```
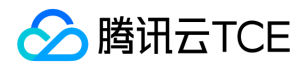

public static void main(String[] args) throws Exception { TreeMap<String, Object> params = new TreeMap<String, Object>(); // TreeMap可以自动排序 // 实际调用时应当使用随机数, 例如: params.put("Nonce", new Random().nextInt(java.lang.Integer.MAX\_VALUE)); params.put("Nonce", 11886); // 公共参数 // 实际调用时应当使用系统当前时间,例如: params.put("Timestamp", System.currentTimeMillis() / 1000); params.put("Timestamp", 1465185768); // 公共参数 params.put("SecretId", "AKIDz8krbsJ5yKBZQpn74WFkmLPx3EXAMPLE"); // 公共参数 params.put("Action", "DescribeInstances"); // 公共参数 params.put("Version", "2017-03-12"); // 公共参数 params.put("Region", "ap-guangzhou"); // 公共参数 params.put("Limit", 20); // 业务参数 params.put("Offset", 0); // 业务参数 params.put("InstanceIds.0", "ins-09dx96dg"); // 业务参数 params.put("Signature", sign(getStringToSign(params), "Gu5t9xGARNpq86cd98joQYCN3EXAMPLE", "HmacSHA1")); // 公共参数 System.out.println(getUrl(params)); } }

### Python

注意:如果是在 Python 2 环境中运行,需要先安装 requests 依赖包: pip install requests 。

# -\*- coding: utf8 -\* import base64 import hashlib import hmac import time import requests secret\_id = "AKIDz8krbsJ5yKBZQpn74WFkmLPx3EXAMPLE" secret\_key = "Gu5t9xGARNpq86cd98joQYCN3EXAMPLE" def get\_string\_to\_sign(method, endpoint, params):  $s =$  method + endpoint + "/?" query str = " $&$ ".join("%s=%s" % (k, params[k]) for k in sorted(params)) return s + query\_str def sign\_str(key, s, method): hmac\_str = hmac.new(key.encode("utf8"), s.encode("utf8"), method).digest() return base64.b64encode(hmac\_str)  $if __name__ == '__main__':$ endpoint = "cvm.finance.cloud.tencent.com" data  $=$  { 'Action' : 'DescribeInstances', 'InstanceIds.0' : 'ins-09dx96dg', 'Limit' : 20, 'Nonce' : 11886, 'Offset' : 0, 'Region' : 'ap-guangzhou', 'SecretId' : secret\_id, 'Timestamp' : 1465185768, # int(time.time()) 'Version': '2017-03-12' } s = get\_string\_to\_sign("GET", endpoint, data) data["Signature"] = sign\_str(secret\_key, s, hashlib.sha1) print(data["Signature"]) # 此处会实际调用,成功后可能产生计费 # resp = requests.get("http://imgcache.finance.cloud.tencent.com:80" + endpoint, params=data) # print(resp.url)

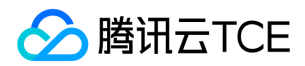

## 接口签名v3

最近更新时间: 2024-06-18 14:31:29

tcecloud API 会对每个访问请求进行身份验证,即每个请求都需要在公共请求参数中包含签名信息(Signature)以验证请求者身份。 签名信息由安全 凭证生成,安全凭证包括 SecretId 和 SecretKey;若用户还没有安全凭证,请前往云API密钥页面申请,否则无法调用云API接口。

### 1. 申请安全凭证

在第一次使用云API之前,请前往云API密钥页面申请安全凭证。 安全凭证包括 SecretId 和 SecretKey:

- SecretId 用于标识 API 调用者身份
- SecretKey 用于加密签名字符串和服务器端验证签名字符串的密钥。
- 用户必须严格保管安全凭证,避免泄露。

申请安全凭证的具体步骤如下:

- 1. 登录tcecloud管理中心控制台。
- 2. 前往云API密钥的控制台页面
- 3. 在云API密钥页面,点击【新建】即可以创建一对SecretId/SecretKey

注意:开发商帐号最多可以拥有两对 SecretId / SecretKey。

## 2. TC3-HMAC-SHA256 签名方法

注意:对于GET方法,只支持 Content-Type: application/x-www-form-urlencoded 协议格式。对于POST方法,目前支持 Content-Type: application/json 以及 Content-Type: multipart/form-data 两种协议格式,json 格式默认所有业务接口均支持, multipart 格式只有特定业务接口支 持,此时该接口不能使用 json 格式调用,参考具体业务接口文档说明。

下面以云服务器查询广州区实例列表作为例子,分步骤介绍签名的计算过程。我们仅用到了查询实例列表的两个参数:Limit 和 Offset,使用 GET 方法 调用。

假设用户的 SecretId 和 SecretKey 分别是:AKIDz8krbsJ5yKBZQpn74WFkmLPx3EXAMPLE 和 Gu5t9xGARNpq86cd98joQYCN3EXAMPLE

### 2.1. 拼接规范请求串

按如下格式拼接规范请求串(CanonicalRequest):

```
CanonicalRequest =
HTTPRequestMethod + '\n' +
CanonicalURI + '\n' +
CanonicalQueryString + '\n' +
CanonicalHeaders + '\n' +
SignedHeaders + '\n' +
HashedRequestPayload
```
- HTTPRequestMethod: HTTP 请求方法(GET、POST), 本示例中为 GET;
- CanonicalURI:URI 参数,API 3.0 固定为正斜杠(/) ;
- CanonicalQueryString: 发起 HTTP 请求 URL 中的查询字符串,对于 POST 请求,固定为空字符串,对于 GET 请求,则为 URL 中问号 (?) 后面 的字符串内容,本示例取值为:Limit=10&Offset=0。注意:CanonicalQueryString 需要经过 URL 编码。
- CanonicalHeaders:参与签名的头部信息,至少包含 host 和 content-type 两个头部,也可加入自定义的头部参与签名以提高自身请求的唯一性和 安全性。拼接规则:1)头部 key 和 value 统一转成小写,并去掉首尾空格,按照 key:value\n 格式拼接;2)多个头部,按照头部 key(小写)的 字典排序进行拼接。此例中为: content-type:application/x-www-form-urlencoded\nhost:cvm.finance.cloud.tencent.com\n

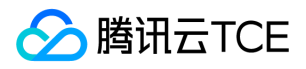

- SignedHeaders:参与签名的头部信息,说明此次请求有哪些头部参与了签名,和 CanonicalHeaders 包含的头部内容是——对应的。contenttype 和 host 为必选头部。拼接规则:1)头部 key 统一转成小写;2)多个头部 key(小写)按照字典排序进行拼接,并且以分号(;)分隔。此例 中为: content-type;host
- HashedRequestPayload:请求正文的哈希值,计算方法为 Lowercase(HexEncode(Hash.SHA256(RequestPayload))),对 HTTP 请求整个正文 payload 做 SHA256 哈希,然后十六进制编码,最后编码串转换成小写字母。注意:对于 GET 请求, RequestPayload 固定为空字符串,对于 POST 请求, RequestPayload 即为 HTTP 请求正文 payload。

根据以上规则,示例中得到的规范请求串如下(为了展示清晰,\n 换行符通过另起打印新的一行替代):

GET /

Limit=10&Offset=0 content-type:application/x-www-form-urlencoded host:cvm.finance.cloud.tencent.com

content-type;host e3b0c44298fc1c149afbf4c8996fb92427ae41e4649b934ca495991b7852b855

### 2.2. 拼接待签名字符串

按如下格式拼接待签名字符串:

StringToSign = Algorithm  $+ \n\$  + RequestTimestamp + \n + CredentialScope + \n + HashedCanonicalRequest

- Algorithm:签名算法,目前固定为 TC3-HMAC-SHA256;
- RequestTimestamp: 请求时间戳, 即请求头部的 X-TC-Timestamp 取值, 如上示例请求为 1539084154;  $\bullet$
- CredentialScope : 凭证范围,格式为 Date/service/tc3\_request,包含日期、所请求的服务和终止字符串(tc3\_request )**。Date 为 UTC 标准时** 间的日期,取值需要和公共参数 X-TC-Timestamp 换算的 UTC 标准时间日期一致; service 为产品名, 必须与调用的产品域名一致, 例如 cvm。如 上示例请求, 取值为 2018-10-09/cvm/tc3\_request;
- HashedCanonicalRequest:前述步骤拼接所得规范请求串的哈希值,计算方法为 Lowercase(HexEncode(Hash.SHA256(CanonicalRequest)))。

#### 注意:

- 1. Date 必须从时间戳 X-TC-Timestamp 计算得到, 且时区为 UTC+0。如果加入系统本地时区信息, 例如东八区, 将导致白天和晚上调用成功, 但是凌晨时调用必定失败。假设时间戳为 1551113065,在东八区的时间是 2019-02-26 00:44:25,但是计算得到的 Date 取 UTC+0 的日期 应为 2019-02-25,而不是 2019-02-26。
- 2. Timestamp 必须是当前系统时间, 且需确保系统时间和标准时间是同步的, 如果相差超过五分钟则必定失败。如果长时间不和标准时间同步, 可能导致运行一段时间后,请求必定失败(返回签名过期错误)。

根据以上规则,示例中得到的待签名字符串如下(为了展示清晰,\n 换行符通过另起打印新的一行替代):

TC3-HMAC-SHA256 1539084154 2018-10-09/cvm/tc3\_request 91c9c192c14460df6c1ffc69e34e6c5e90708de2a6d282cccf957dbf1aa7f3a7

### 2.3. 计算签名

1)计算派生签名密钥,伪代码如下

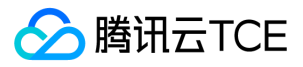

SecretKey = "Gu5t9xGARNpq86cd98joQYCN3EXAMPLE" SecretDate = HMAC\_SHA256("TC3" + SecretKey, Date) SecretService = HMAC\_SHA256(SecretDate, Service) SecretSigning = HMAC\_SHA256(SecretService, "tc3\_request")

- SecretKey:原始的 SecretKey;
- Date: 即 Credential 中的 Date 字段信息, 如上示例, 为2018-10-09;
- Service:即 Credential 中的 Service 字段信息,如上示例,为 cvm;

2)计算签名,伪代码如下

Signature = HexEncode(HMAC\_SHA256(SecretSigning, StringToSign))

- SecretSigning:即以上计算得到的派生签名密钥;
- StringToSign: 即步骤2计算得到的待签名字符串;

#### 2.4. 拼接 Authorization

按如下格式拼接 Authorization:

```
Authorization =
Algorithm + ' ' +'Credential=' + SecretId + '/' + CredentialScope + ', ' +
'SignedHeaders=' + SignedHeaders + ', '
'Signature=' + Signature
```
- Algorithm:签名方法,固定为 TC3-HMAC-SHA256;
- SecretId: 密钥对中的 SecretId;
- CredentialScope:见上文,凭证范围;
- SignedHeaders:见上文,参与签名的头部信息;
- Signature:签名值

根据以上规则,示例中得到的值为:

TC3-HMAC-SHA256 Credential=AKIDEXAMPLE/Date/service/tc3\_request, SignedHeaders=content-type;host, Signature=5da7a33f699 3f0614b047e5df4582db9e9bf4672ba50567dba16c6ccf174c474

最终完整的调用信息如下:

http://imgcache.finance.cloud.tencent.com:80cvm.finance.cloud.tencent.com/?Limit=10&Offset=0

Authorization: TC3-HMAC-SHA256 Credential=AKIDz8krbsJ5yKBZQpn74WFkmLPx3EXAMPLE/2018-10-09/cvm/tc3\_request, SignedHe aders=content-type;host, Signature=5da7a33f6993f0614b047e5df4582db9e9bf4672ba50567dba16c6ccf174c474 Content-Type: application/x-www-form-urlencoded Host: cvm.finance.cloud.tencent.com X-TC-Action: DescribeInstances X-TC-Version: 2017-03-12 X-TC-Timestamp: 1539084154 X-TC-Region: ap-guangzhou

### 3. 签名失败

根据实际情况,存在以下签名失败的错误码,请根据实际情况处理

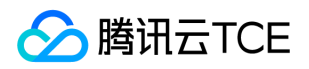

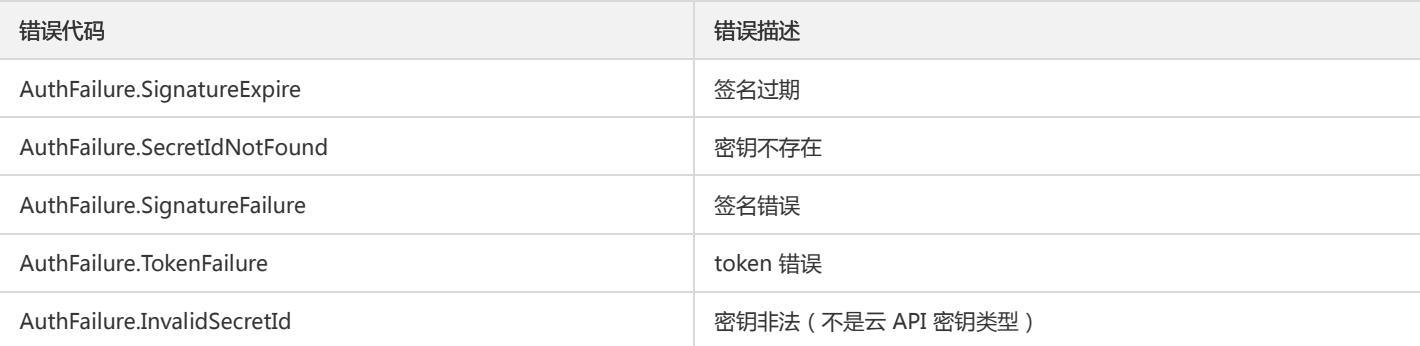

## 4. 签名演示

#### Java

import java.io.BufferedReader; import java.io.InputStream; import java.io.InputStreamReader; import java.net.URL; import java.text.SimpleDateFormat; import java.util.Date; import java.util.Map; import java.util.TimeZone; import java.util.TreeMap; import javax.crypto.Mac; import javax.crypto.spec.SecretKeySpec; import javax.net.ssl.HttpsURLConnection; import javax.xml.bind.DatatypeConverter;

import org.apache.commons.codec.digest.DigestUtils;

public class TceCloudAPITC3Demo { private final static String CHARSET = "UTF-8"; private final static String ENDPOINT = "cvm.finance.cloud.tencent.com"; private final static String PATH = "/"; private final static String SECRET\_ID = "AKIDz8krbsJ5yKBZQpn74WFkmLPx3EXAMPLE"; private final static String SECRET\_KEY = "Gu5t9xGARNpq86cd98joQYCN3EXAMPLE"; private final static String CT\_X\_WWW\_FORM\_URLENCODED = "application/x-www-form-urlencoded"; private final static String CT\_JSON = "application/json"; private final static String CT\_FORM\_DATA = "multipart/form-data";

```
public static byte[] sign256(byte[] key, String msg) throws Exception {
Mac mac = Mac.getInstance("HmacSHA256");
SecretKeySpec secretKeySpec = new SecretKeySpec(key, mac.getAlgorithm());
mac.init(secretKeySpec);
return mac.doFinal(msg.getBytes(CHARSET));
```

```
}
```

```
public static void main(String[] args) throws Exception {
String service = "cvm";
String host = "cvm.finance.cloud.tencent.com";
String region = "ap-guangzhou";
String action = "DescribeInstances";
String version = "2017-03-12";
String algorithm = "TC3-HMAC-SHA256";
String timestamp = "1539084154";
//String timestamp = String.valueOf(System.currentTimeMillis() / 1000);
SimpleDateFormat sdf = new SimpleDateFormat("yyyy-MM-dd");
// 注意时区,否则容易出错
```
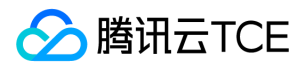

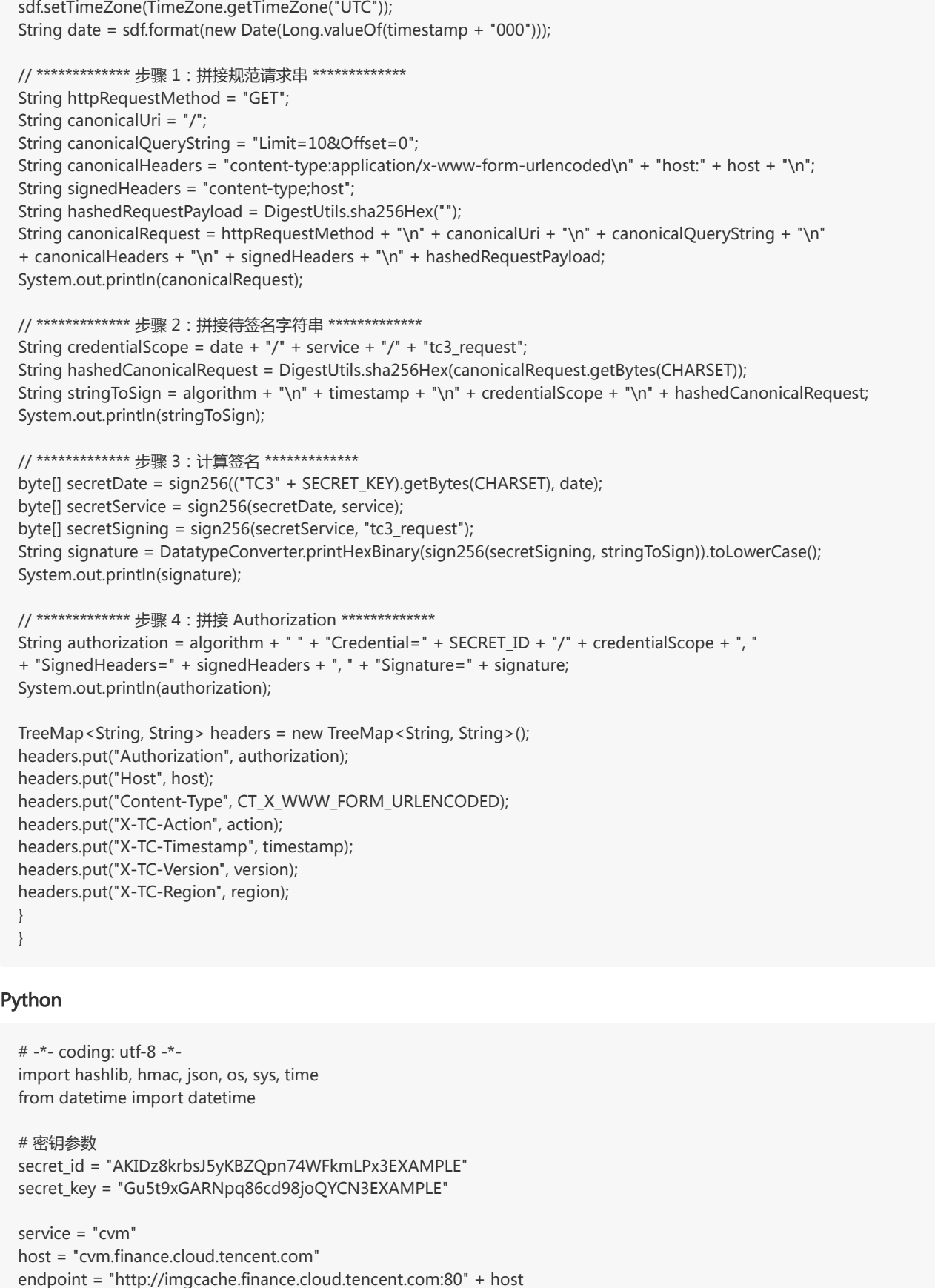

algorithm = "TC3-HMAC-SHA256" timestamp = 1539084154

region = "ap-guangzhou" action = "DescribeInstances" version = "2017-03-12"

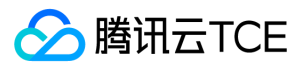

```
date = datetime.utcfromtimestamp(timestamp).strftime("%Y-%m-%d")
params = {"Limit": 10, "Offset": 0}
# ************* 步骤 1:拼接规范请求串 *************
http_request_method = "GET"
canonical_uri = "/"
canonical querystring = "Limit=10&Offset=0"
ct = "x-www-form-urlencoded"
payload = "if http_request_method == "POST":
canonical_querystring = ""
ct = "json"payload = json.dumps(params)
canonical_headers = "content-type:application/%s\nhost:%s\n" % (ct, host)
signed_headers = "content-type;host"
hashed_request_payload = hashlib.sha256(payload.encode("utf-8")).hexdigest()
canonical_request = (http_request_method + "\n" +
canonical uri + "\n" +
canonical querystring + "\n" +
canonical headers + "\n" +
signed_headers + "\n" +
hashed_request_payload)
print(canonical_request)
# ************* 步骤 2:拼接待签名字符串 *************
credential_scope = date + "/" + service + "/" + "tc3_request"
hashed_canonical_request = hashlib.sha256(canonical_request.encode("utf-8")).hexdigest()
string_to_sign = (algorithm + "\n" +
str(timestamp) + "\n" +
credential_scope + "\n" +
hashed_canonical_request)
print(string_to_sign)
# ************* 步骤 3:计算签名 *************
# 计算签名摘要函数
def sign(key, msg):
return hmac.new(key, msg.encode("utf-8"), hashlib.sha256).digest()
secret date = sign(("TC3" + secret key).encode("utf-8"), date)
secret service = sign(secret date, service)
secret signing = sign(secret service, "tc3 request")
signature = hmac.new(secret_signing, string_to_sign.encode("utf-8"), hashlib.sha256).hexdigest()
print(signature)
# ************* 步骤 4: 拼接 Authorization **************
authorization = (algorithm + " " +
"Credential=" + secret_id + "/" + credential_scope + ", " +
"SignedHeaders=" + signed_headers + ", " +
"Signature=" + signature)
print(authorization)
# 公共参数添加到请求头部
headers = {
"Authorization": authorization,
"Host": host,
"Content-Type": "application/%s" % ct,
"X-TC-Action": action,
"X-TC-Timestamp": str(timestamp),
"X-TC-Version": version,
"X-TC-Region": region,
}
```
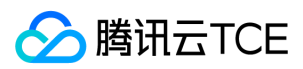

## 请求结构

最近更新时间: 2024-06-18 14:31:29

## 1. 服务地址

地域(Region)是指物理的数据中心的地理区域。tcecloud交付验证不同地域之间完全隔离,保证不同地域间最大程度的稳定性和容错性。为了降低访 问时延、提高下载速度,建议您选择最靠近您客户的地域。

您可以通过 API接口 查询地域列表 查看完成的地域列表。

## 2. 通信协议

tcecloud API 的所有接口均通过 HTTPS 进行通信,提供高安全性的通信通道。

## 3. 请求方法

支持的 HTTP 请求方法:

- POST(推荐)
- GET

POST 请求支持的 Content-Type 类型:

- application/json(推荐),必须使用 TC3-HMAC-SHA256 签名方法。
- application/x-www-form-urlencoded,必须使用 HmacSHA1 或 HmacSHA256 签名方法。
- multipart/form-data(仅部分接口支持),必须使用 TC3-HMAC-SHA256 签名方法。

GET 请求的请求包大小不得超过 32 KB。POST 请求使用签名方法为 HmacSHA1、HmacSHA256 时不得超过 1 MB。POST 请求使用签名方法为 TC3-HMAC-SHA256 时支持 10 MB。

### 4. 字符编码

均使用UTF-8编码。

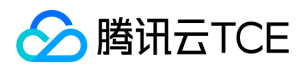

## 返回结果

最近更新时间: 2024-06-18 14:31:29

### 正确返回结果

以云服务器的接口查看实例状态列表 (DescribeInstancesStatus) 2017-03-12 版本为例, 若调用成功, 其可能的返回如下为:

```
{
"Response": {
"TotalCount": 0,
"InstanceStatusSet": [],
"RequestId": "b5b41468-520d-4192-b42f-595cc34b6c1c"
}
}
```
- Response 及其内部的 RequestId 是固定的字段,无论请求成功与否,只要 API 处理了,则必定会返回。
- RequestId 用于一个 API 请求的唯一标识,如果 API 出现异常,可以联系我们, 并提供该 ID 来解决问题。
- 除了固定的字段外,其余均为具体接口定义的字段,不同的接口所返回的字段参见接口文档中的定义。此例中的 TotalCount 和 InstanceStatusSet 均为 DescribeInstancesStatus 接口定义的字段,由于调用请求的用户暂时还没有云服务器实例,因此 TotalCount 在此情况下的返回值为 0, InstanceStatusSet 列表为空。

### 错误返回结果

若调用失败,其返回值示例如下为:

```
{
"Response": {
"Error": {
"Code": "AuthFailure.SignatureFailure",
"Message": "The provided credentials could not be validated. Please check your signature is correct."
},
"RequestId": "ed93f3cb-f35e-473f-b9f3-0d451b8b79c6"
}
}
```
- Error 的出现代表着该请求调用失败。Error 字段连同其内部的 Code 和 Message 字段在调用失败时是必定返回的。
- Code 表示具体出错的错误码,当请求出错时可以先根据该错误码在公共错误码和当前接口对应的错误码列表里面查找对应原因和解决方案。
- Message 显示出了这个错误发生的具体原因,随着业务发展或体验优化,此文本可能会经常保持变更或更新,用户不应依赖这个返回值。
- RequestId 用于一个 API 请求的唯一标识, 如果 API 出现异常, 可以联系我们, 并提供该 ID 来解决问题。

## 公共错误码 (TODO: 重复信息, 是否真的需要?)

返回结果中如果存在 Error 字段, 则表示调用 API 接口失败。 Error 中的 Code 字段表示错误码, 所有业务都可能出现的错误码为公共错误码, 下表列 出了公共错误码。

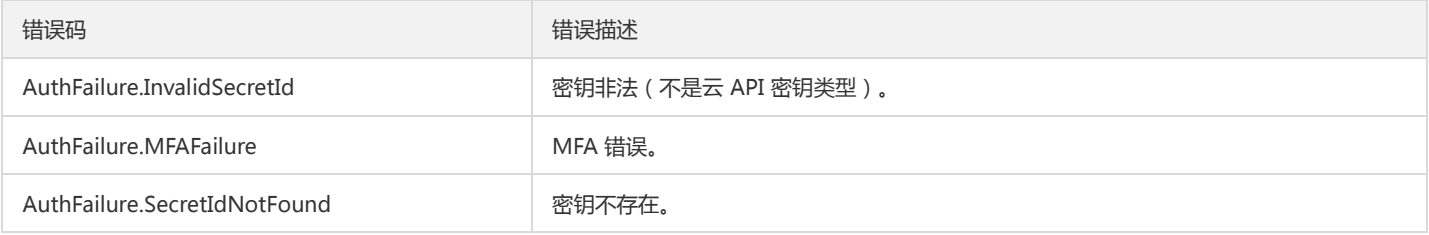

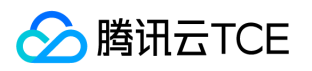

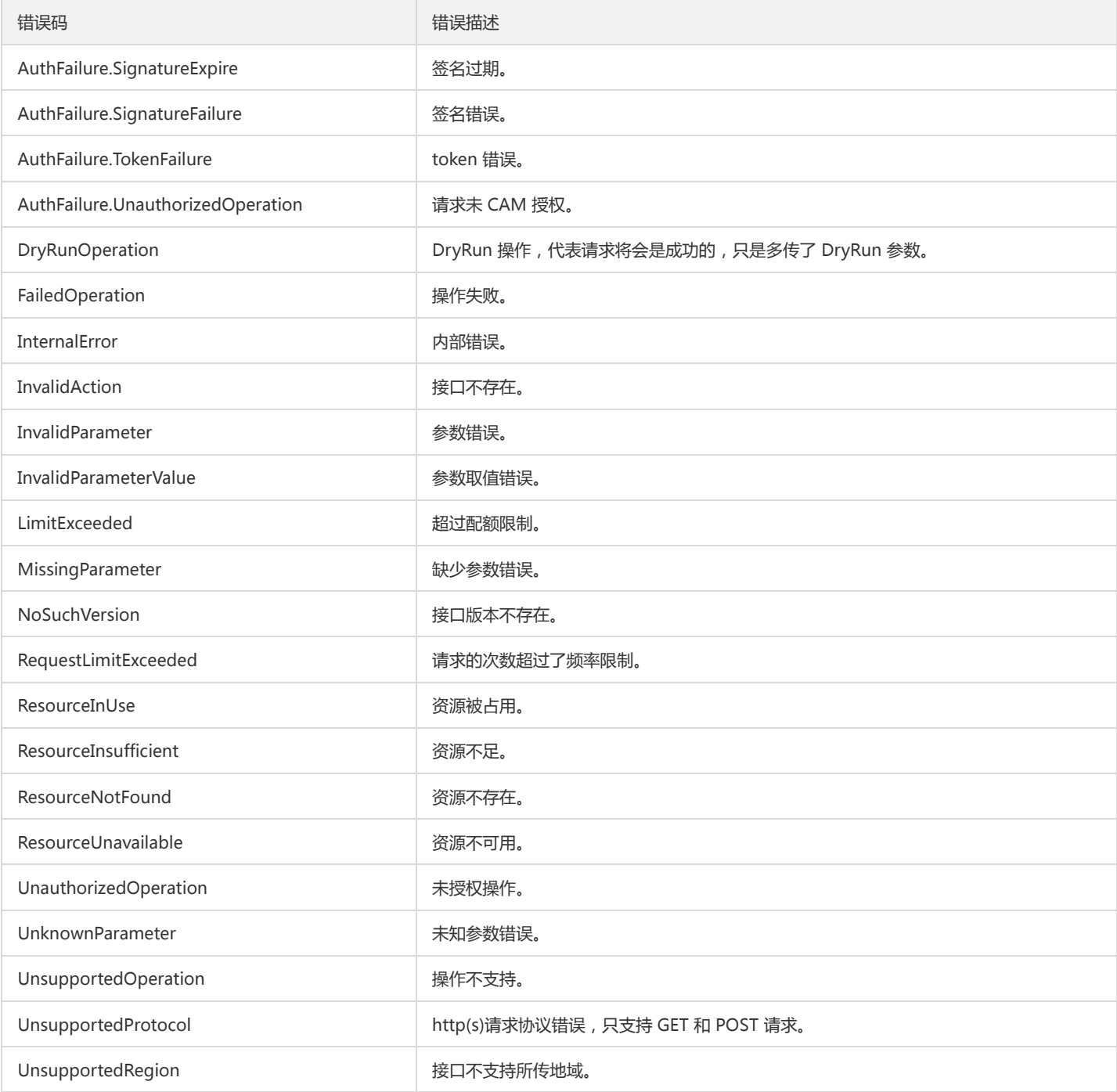

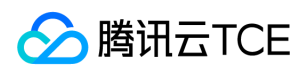

## 公共参数

最近更新时间: 2024-06-18 14:31:29

公共参数是用于标识用户和接口鉴权目的的参数,如非必要,在每个接口单独的接口文档中不再对这些参数进行说明,但每次请求均需要携带这些参 数,才能正常发起请求。

## 签名方法 v3

使用 TC3-HMAC-SHA256 签名方法时, 公共参数需要统一放到 HTTP Header 请求头部中, 如下:

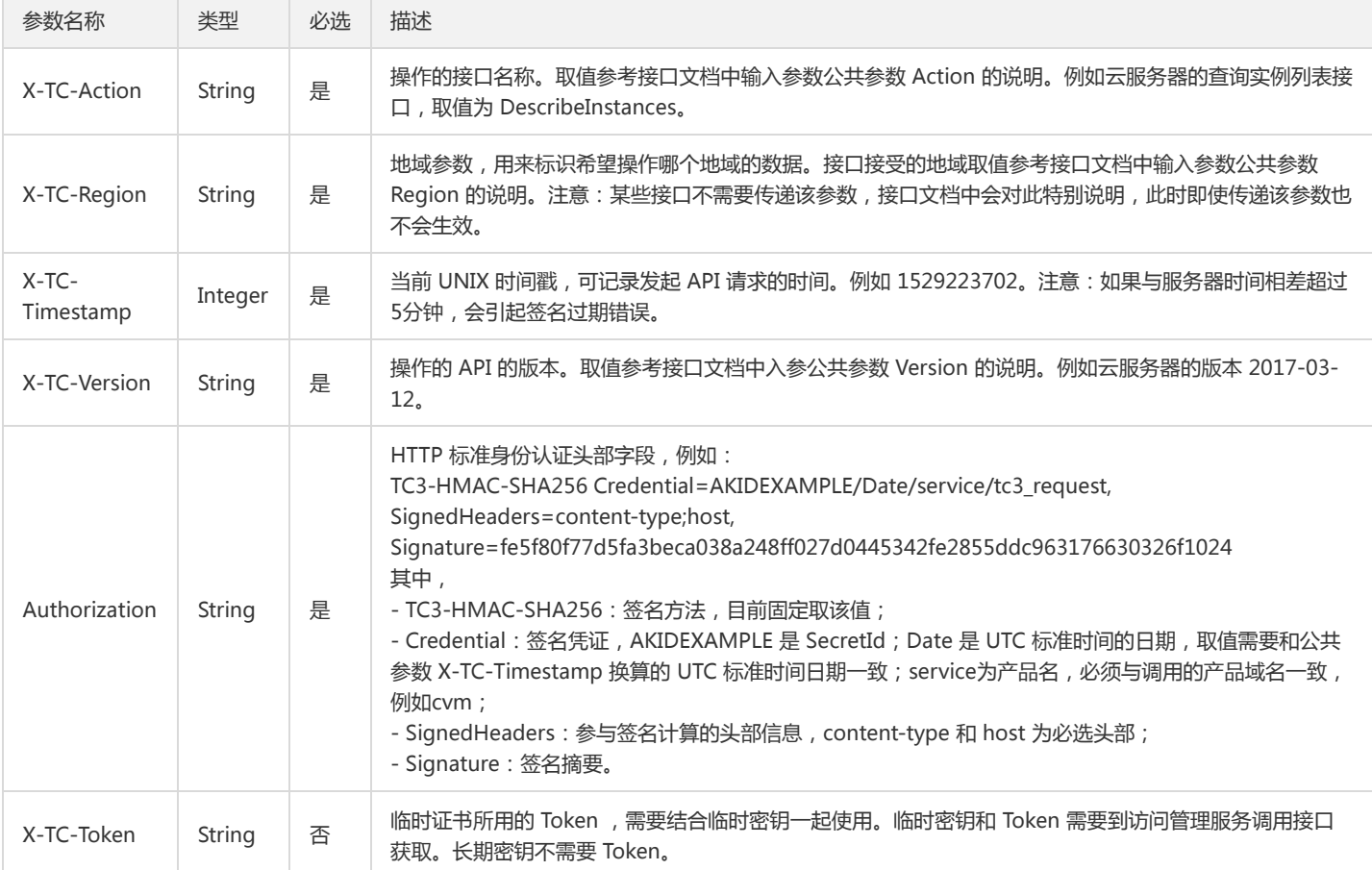

## 签名方法 v1

使用 HmacSHA1 和 HmacSHA256 签名方法时,公共参数需要统一放到请求串中,如下

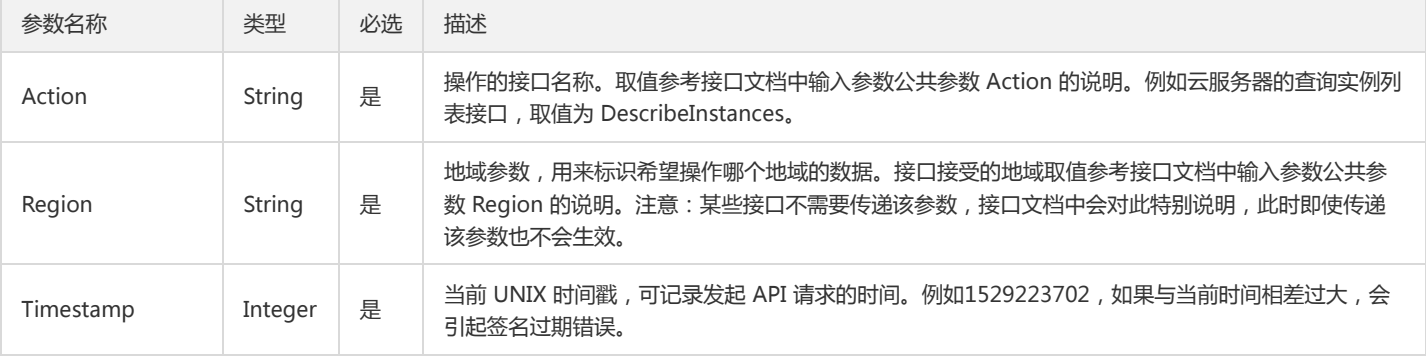

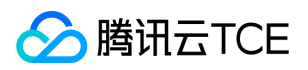

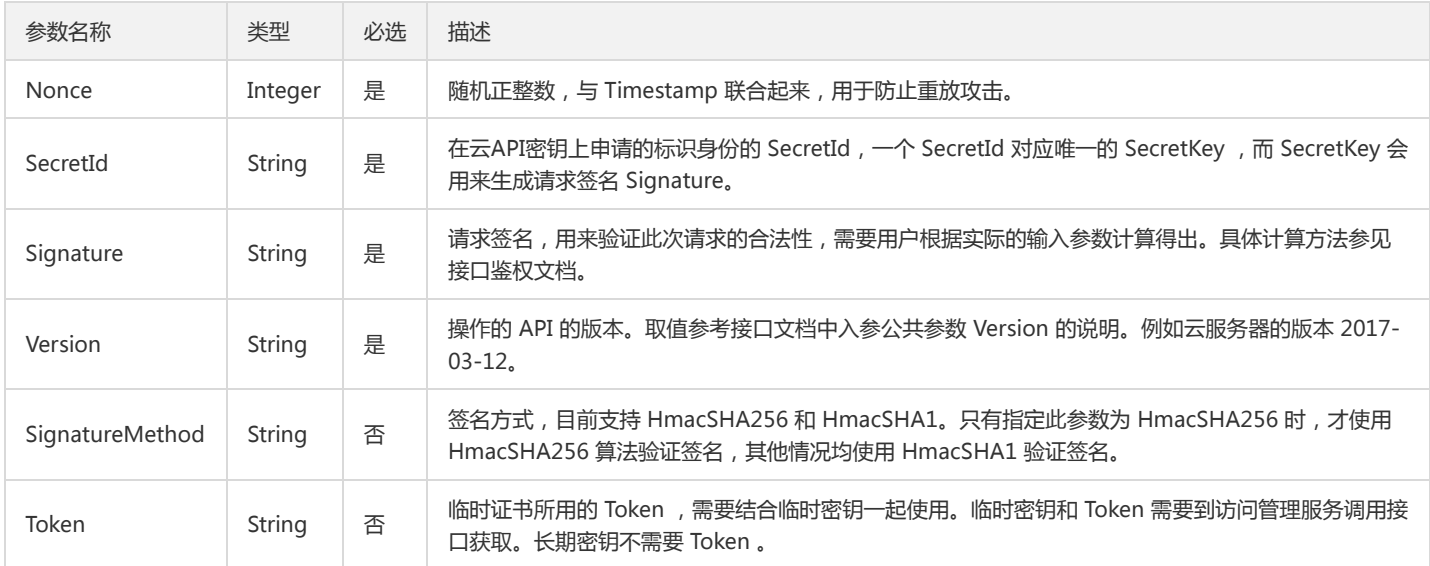

## 地域列表

地域(Region)是指物理的数据中心的地理区域。tcecloud交付验证不同地域之间完全隔离,保证不同地域间最大程度的稳定性和容错性。为了降低访 问时延、提高下载速度,建议您选择最靠近您客户的地域。

您可以通过 API接口 查询地域列表 查看完成的地域列表。

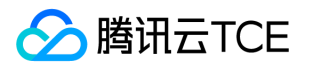

# 集群相关接口 TDMQ询价接口

最近更新时间: 2024-06-18 14:31:29

## 1. 接口描述

接口请求域名: tdmq.api3.finance.cloud.tencent.com。

TDMQ计费询价接口

默认接口请求频率限制:20次/秒。

接口更新时间:2022-10-19 11:54:06。

接口只验签名不鉴权。

## 2. 输入参数

以下请求参数列表仅列出了接口请求参数和部分公共参数,完整公共参数列表见公共请求参数。

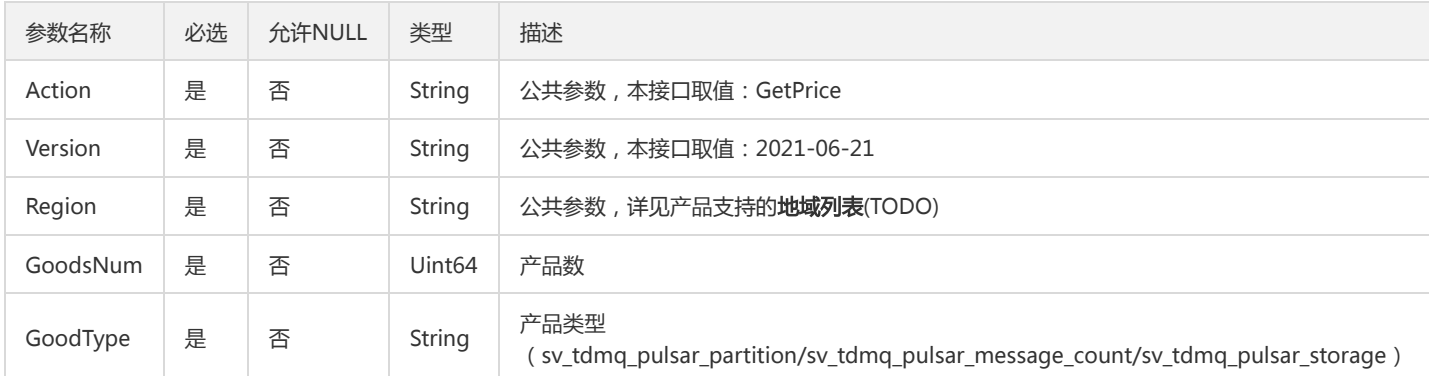

## 3. 输出参数

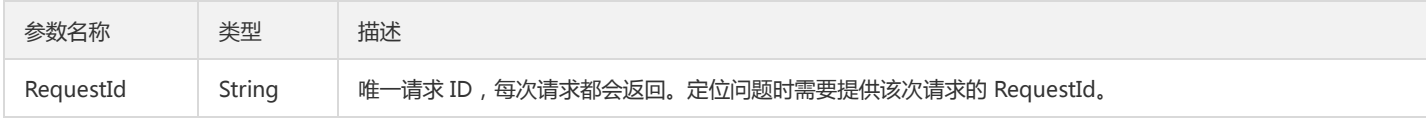

## 4. 错误码

该接口暂无业务逻辑相关的错误码,其他错误码详见公共错误码。

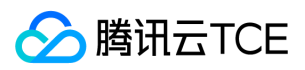

## 数据结构

最近更新时间: 2024-06-18 14:31:29

## ConfigBaseInfoOpt

#### 集群配置基础信息

### 被如下接口引用:

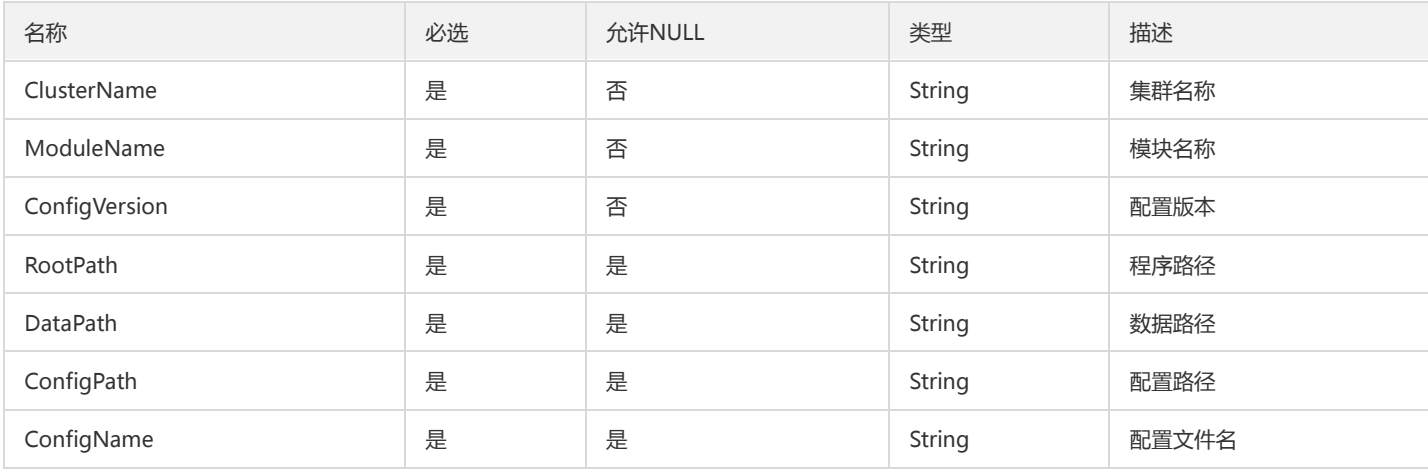

### AMQPVHost

vhostd信息

### 被如下接口引用:

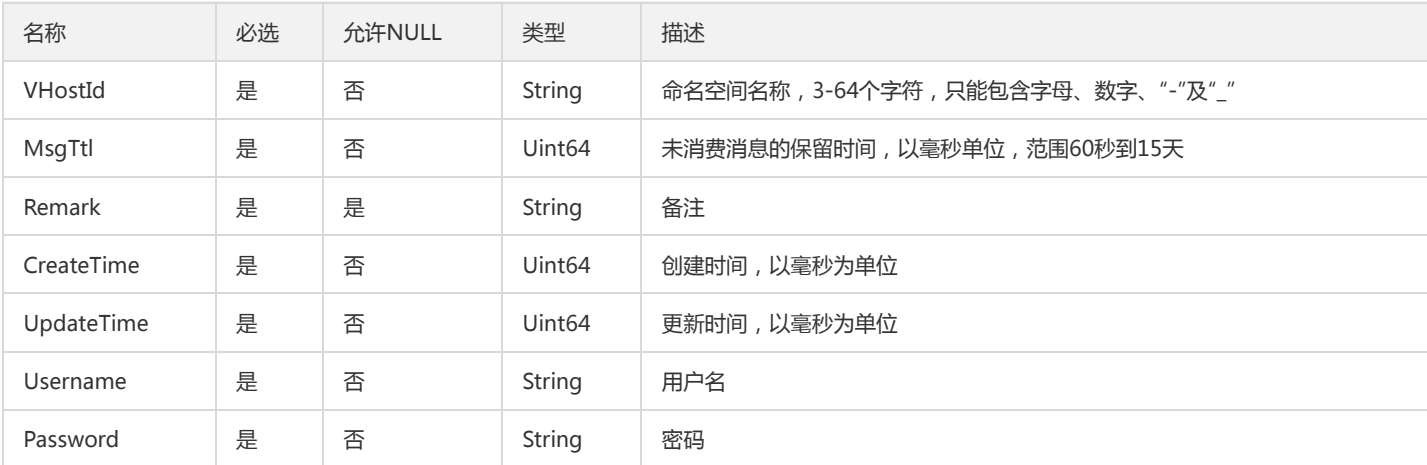

## InternalNamespace

#### 面向运营端的命名空间信息

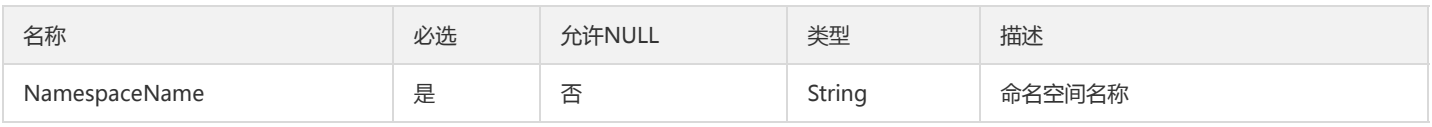

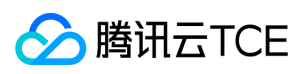

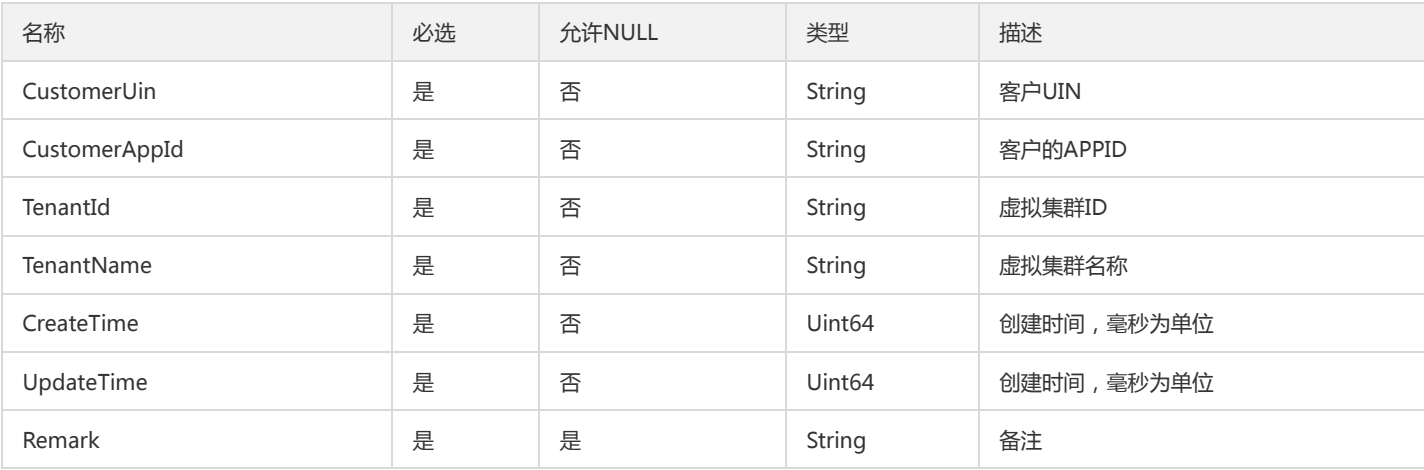

## AMQPExchange

### AMQP Exchange信息

被如下接口引用:

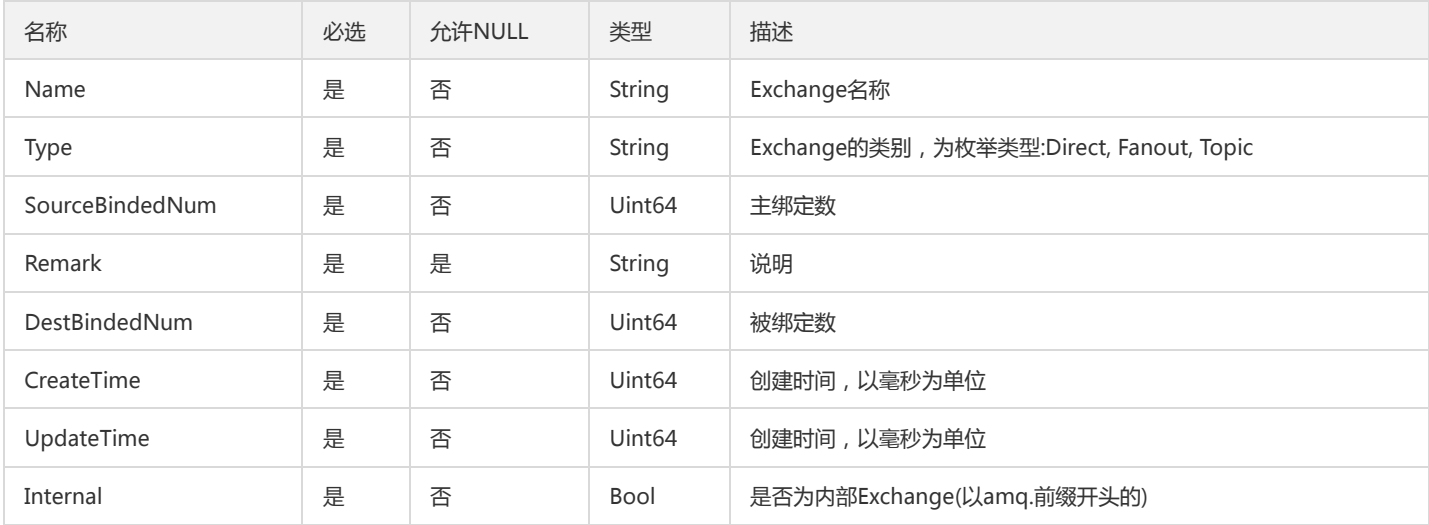

## ConfigTemplateItemOpt

模板配置项

被如下接口引用:

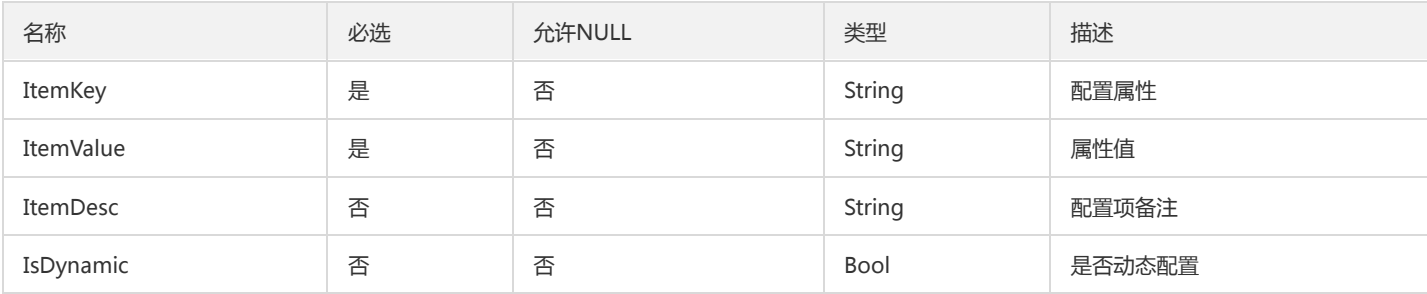

## <span id="page-103-0"></span>AMQPClusterInfo

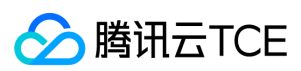

### AMQP集群基本信息

### 被如下接口引用:

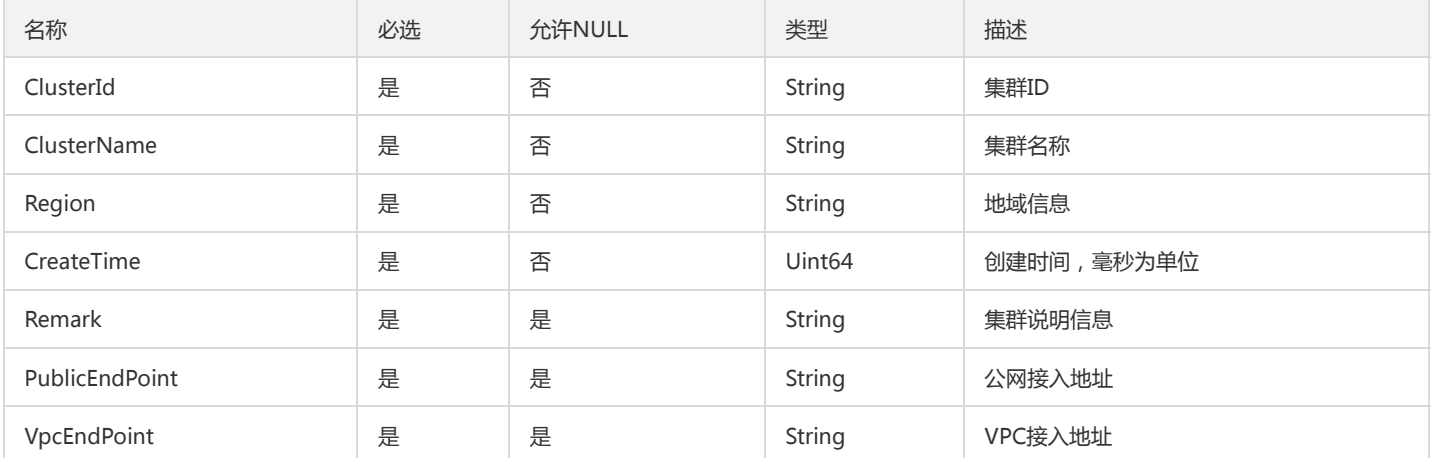

## ConfigTypeInfoOpt

#### 集群模块配置类型描述

### 被如下接口引用:

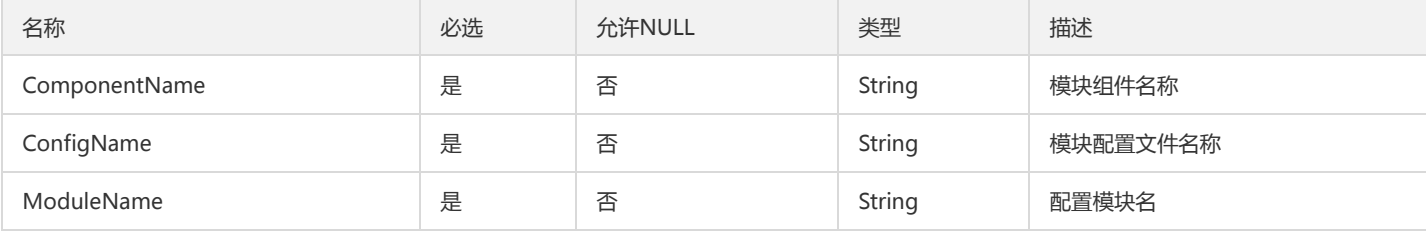

## <span id="page-104-0"></span>AMQPClusterConfig

#### AMQP集群配置

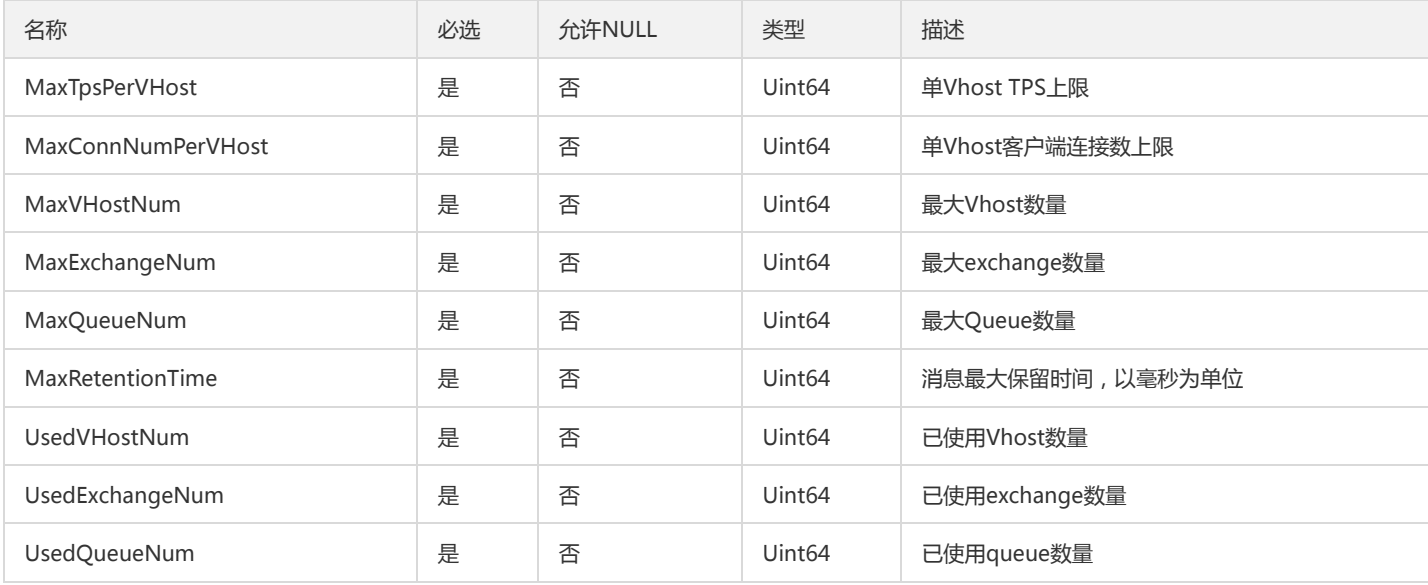

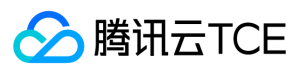

### AMQPQueueConsumer

### AMQP队列消费者信息

### 被如下接口引用:

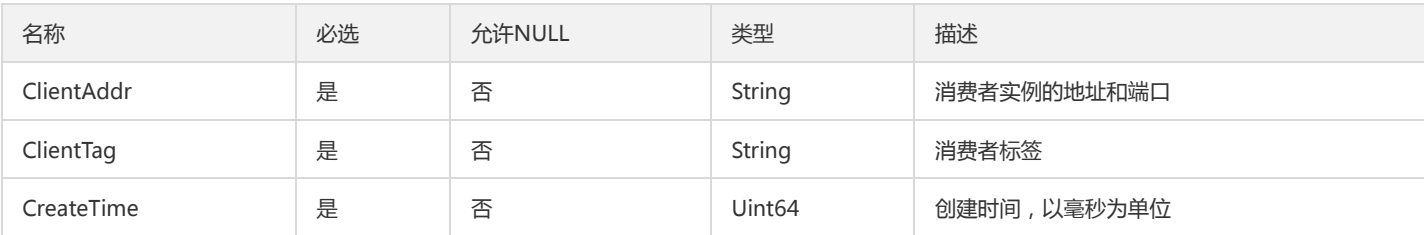

## AMQPClusterDetail

### 租户AMQP集群详细信息

被如下接口引用:

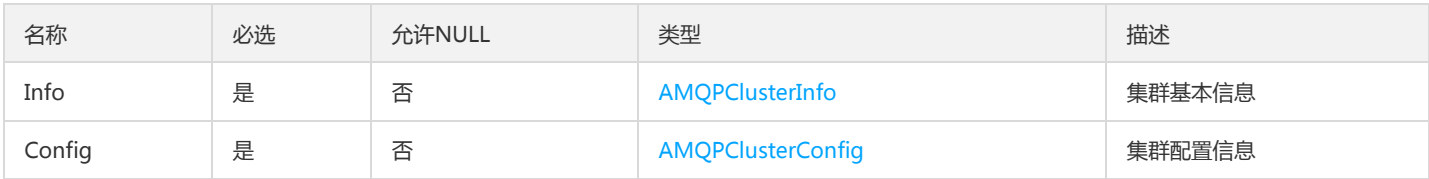

## AMQPClusterRecentStats

### AMQP集群近期使用量

### 被如下接口引用:

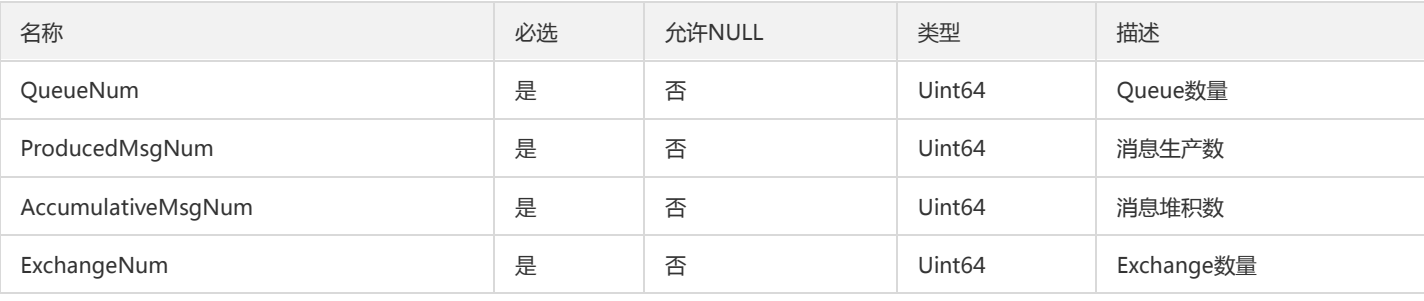

## AMQPVHostConnection

Vhost客户端连接情况

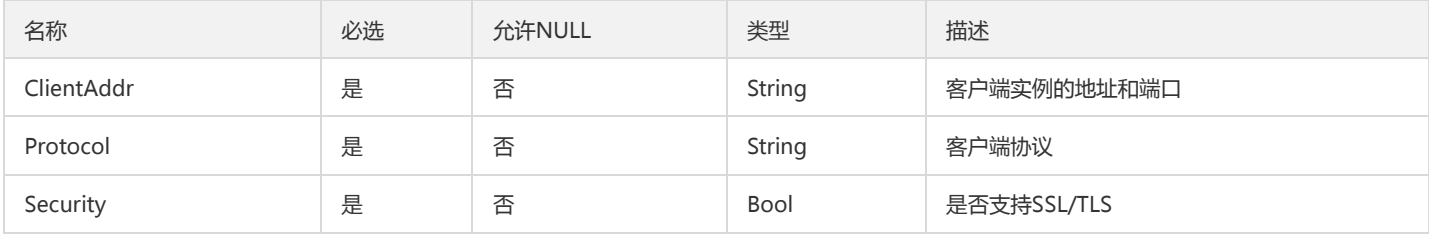

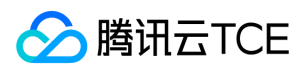

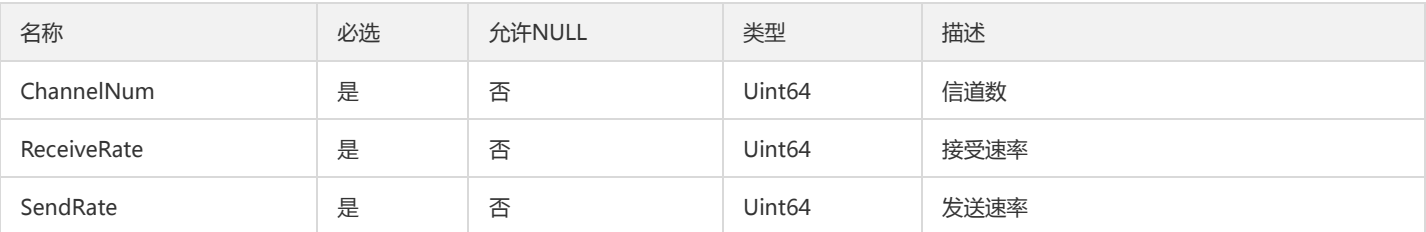

## SendConfigInfoOpt

### 下发配置结果

### 被如下接口引用:

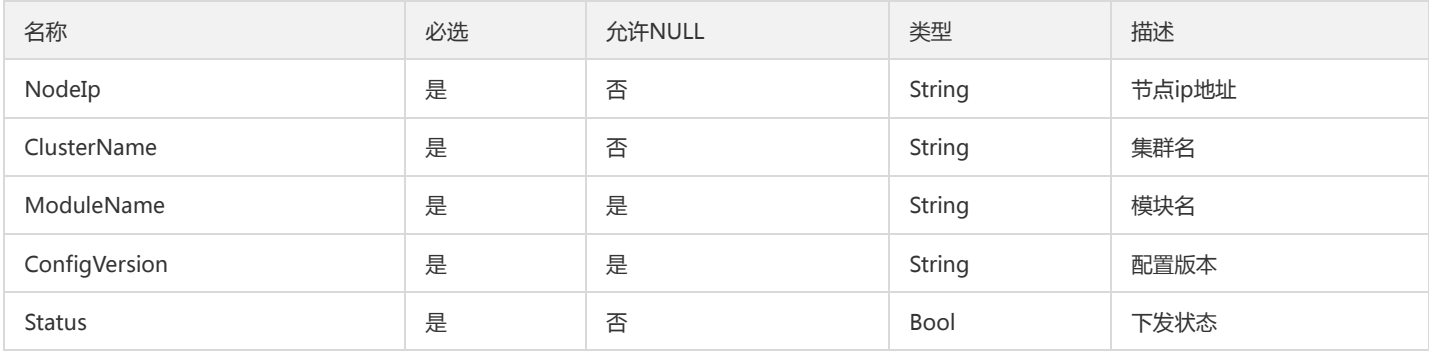

## AMQPRouteRelation

### AMQP路由关系

### 被如下接口引用:

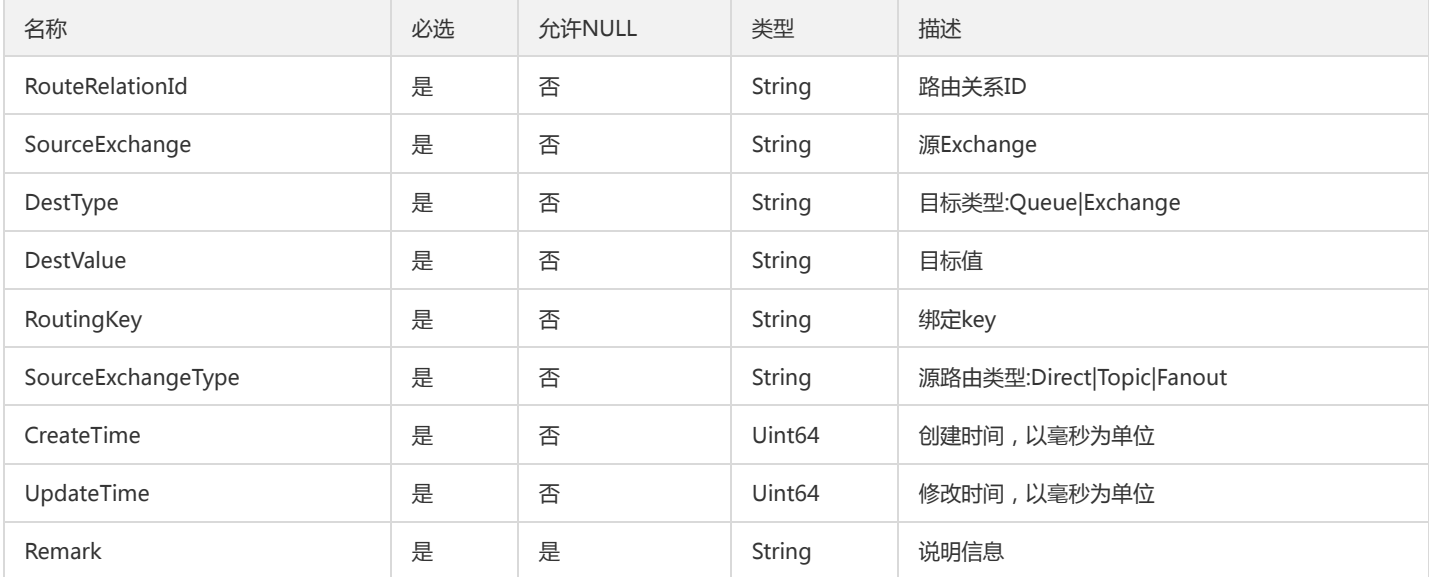

## DeliveryInfoOpt

配置下发状态信息

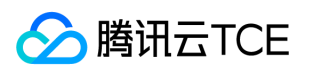

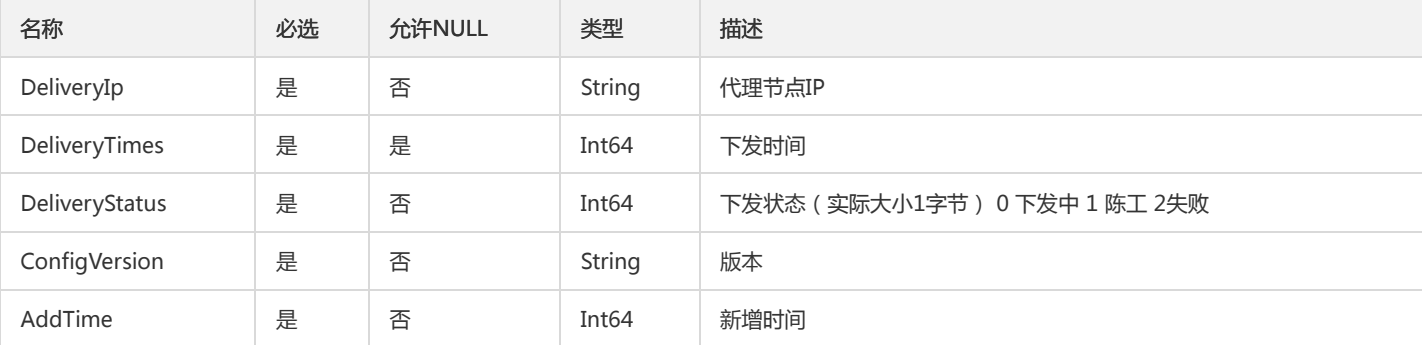

## AMQPQueueDetail

AMQP 队列信息

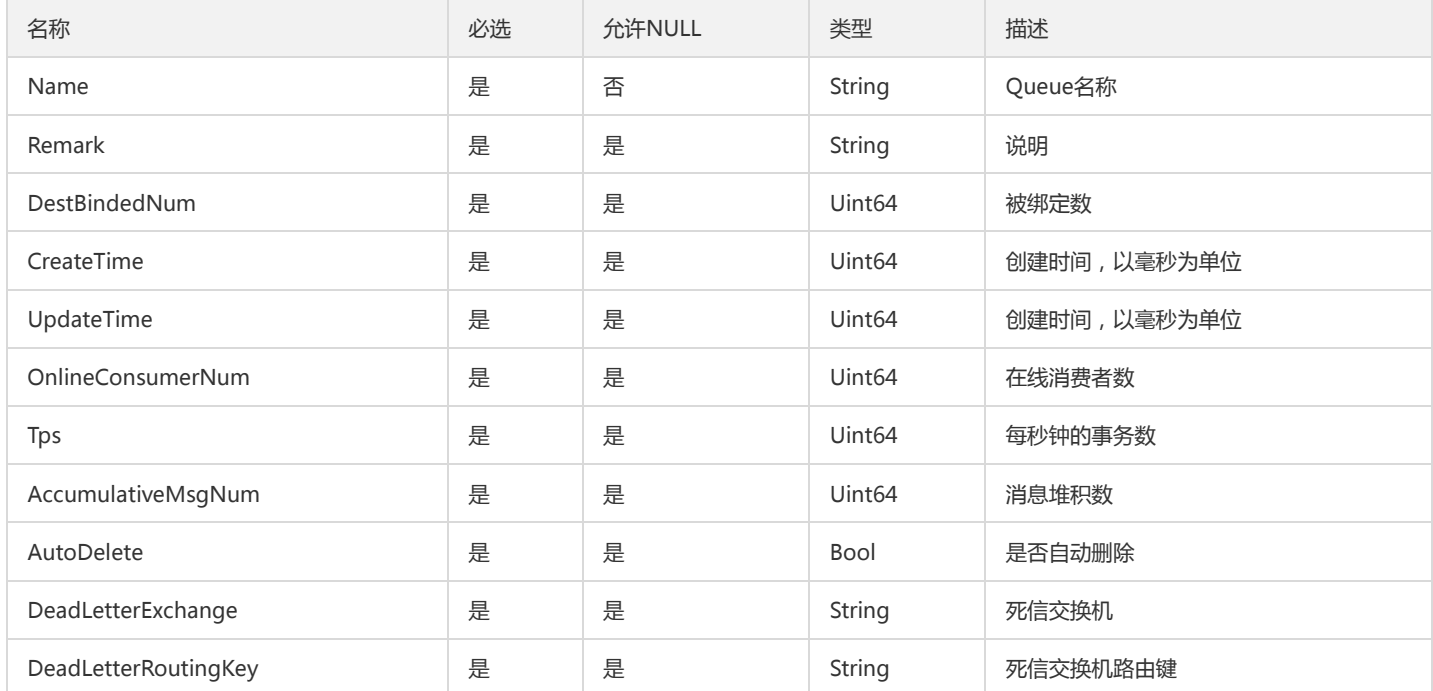
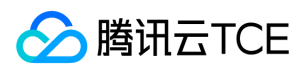

# 错误码

最近更新时间: 2024-06-18 14:31:29

### 功能说明

```
如果返回结果中存在 Error 字段,则表示调用 API 接口失败。例如:
```

```
{
"Response": {
"Error": {
"Code": "AuthFailure.SignatureFailure",
"Message": "The provided credentials could not be validated. Please check your signature is correct."
},
"RequestId": "ed93f3cb-f35e-473f-b9f3-0d451b8b79c6"
}
}
```
Error 中的 Code 表示错误码, Message 表示该错误的具体信息。

#### 错误码列表

#### 公共错误码

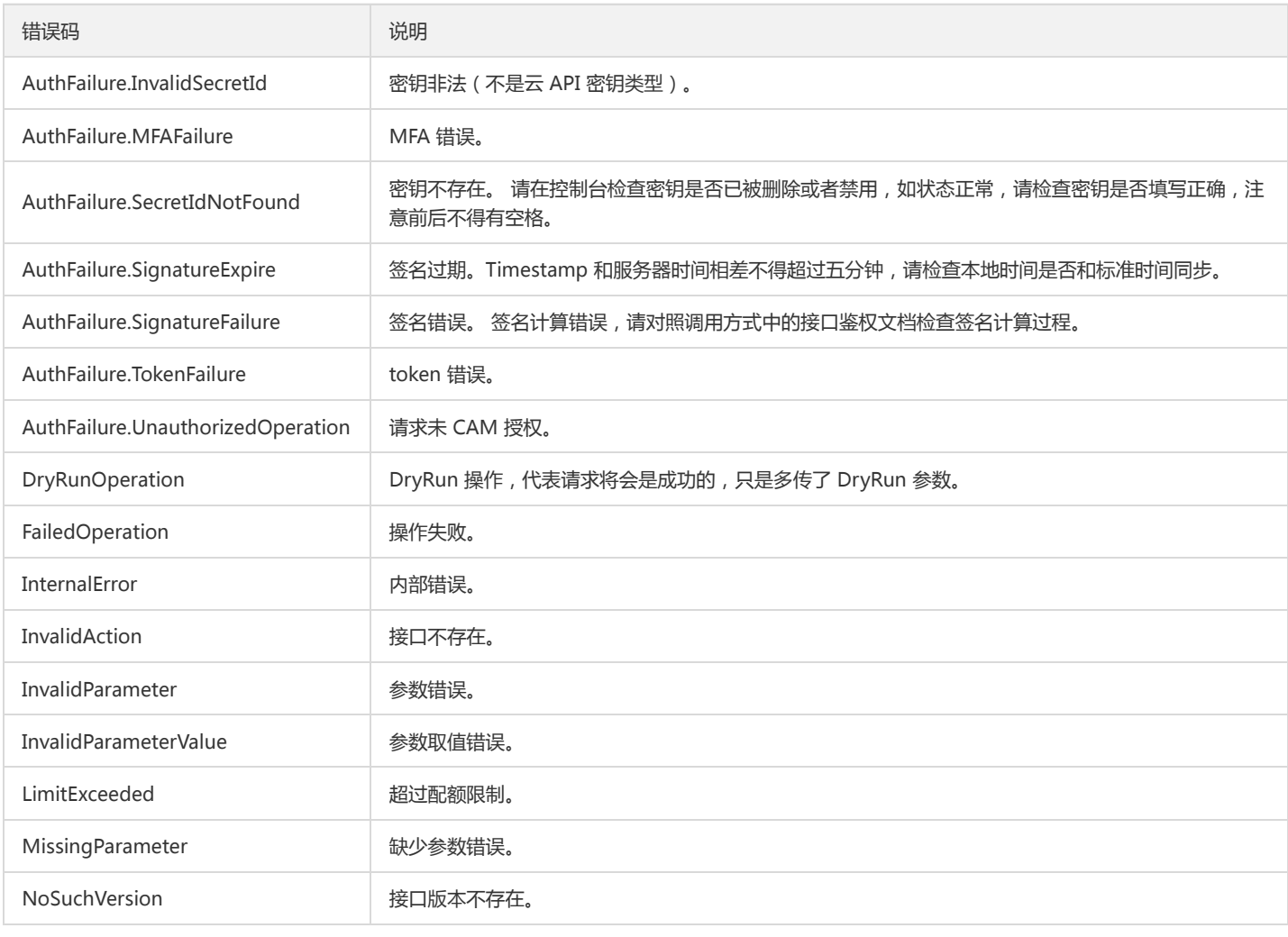

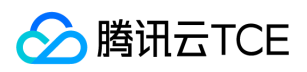

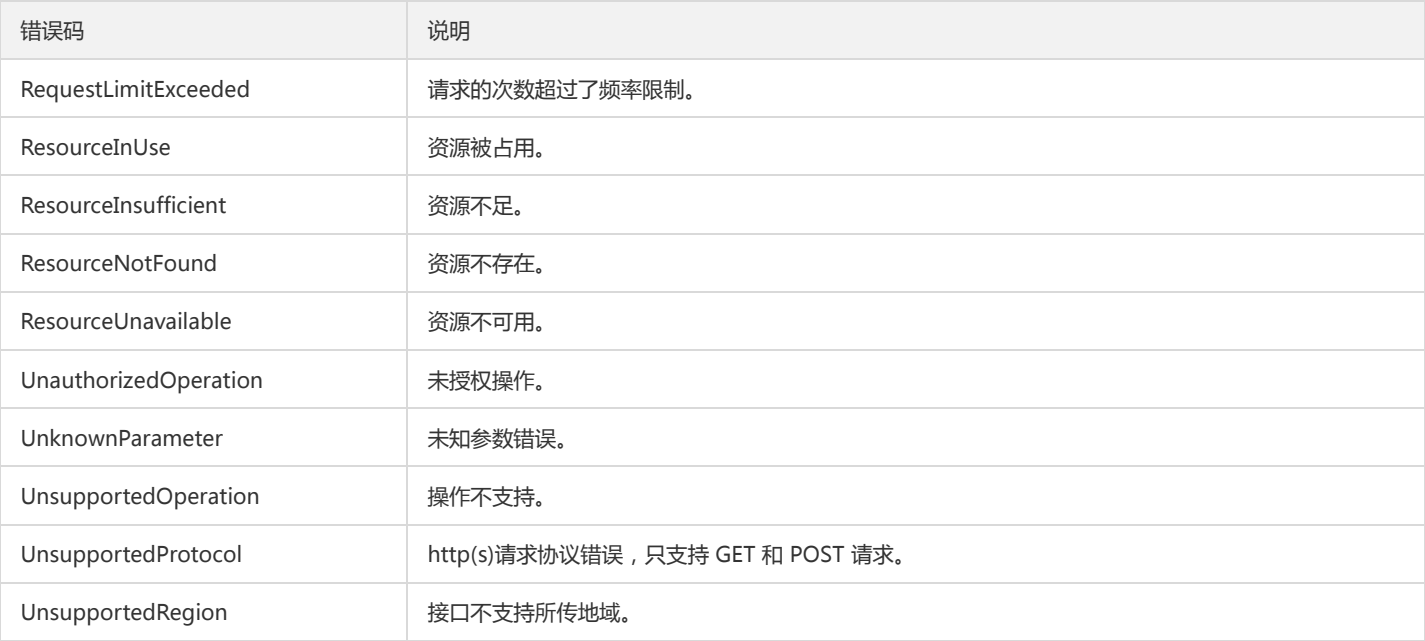

#### 业务错误码

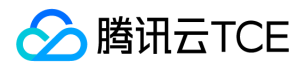

# 版本(2020-02-17) API概览

最近更新时间: 2024-06-18 14:31:29

#### API版本

V3

## CMQ消息相关接口

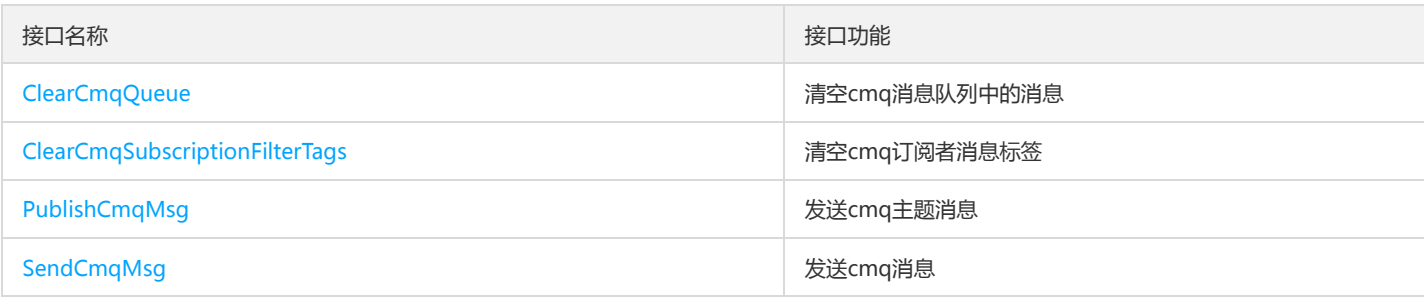

## CMQ管理相关接口

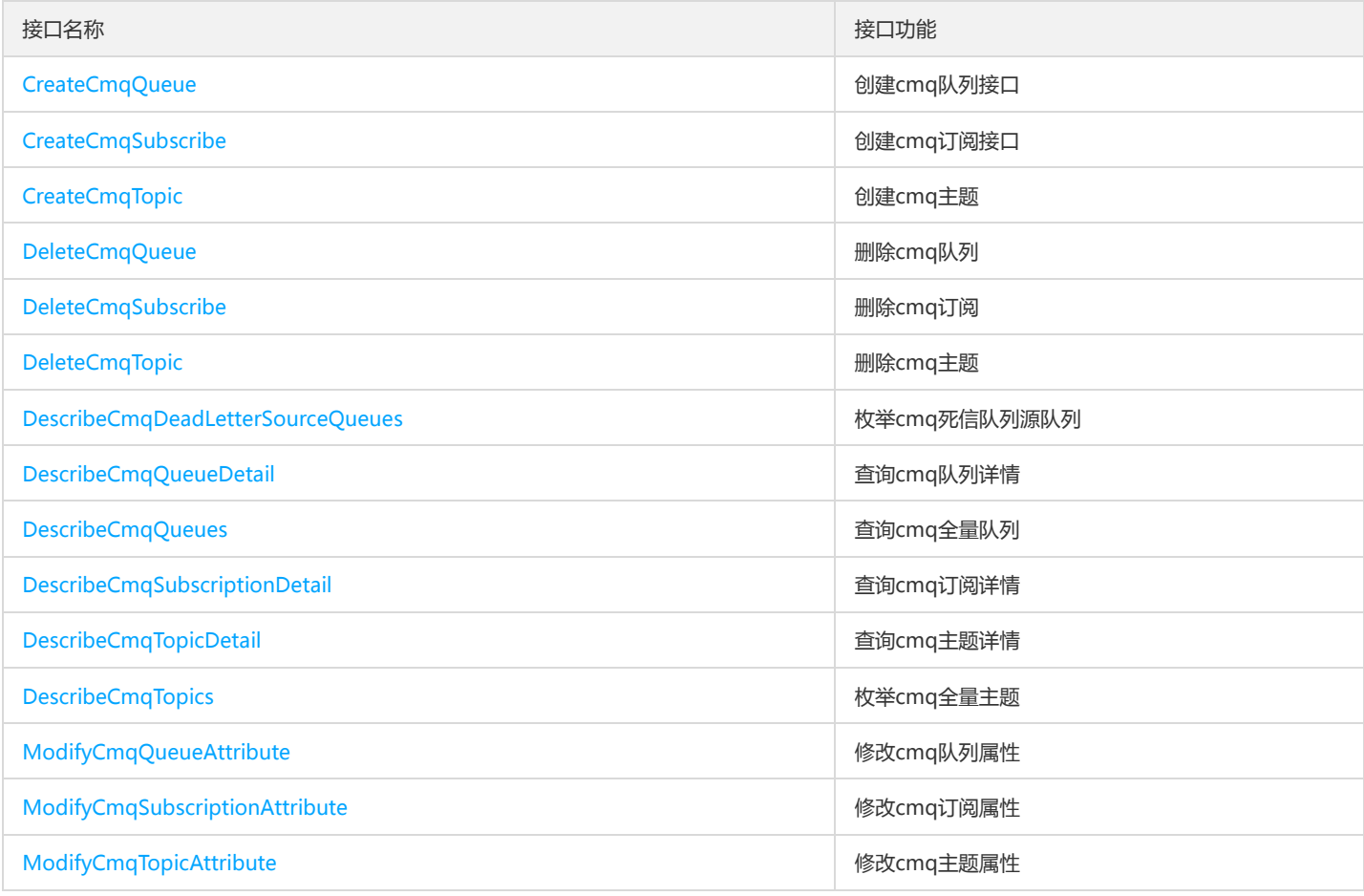

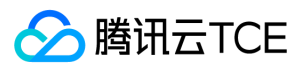

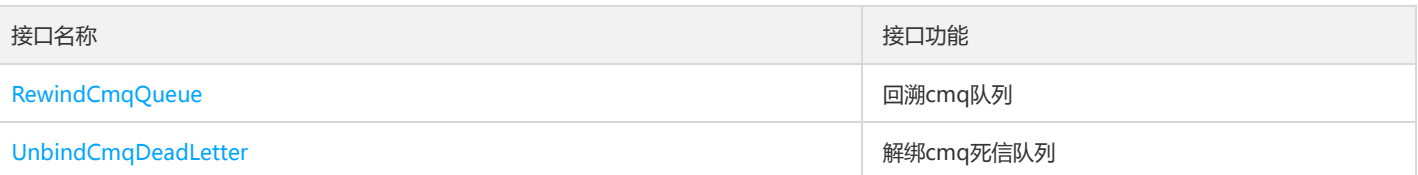

### 主题相关接口

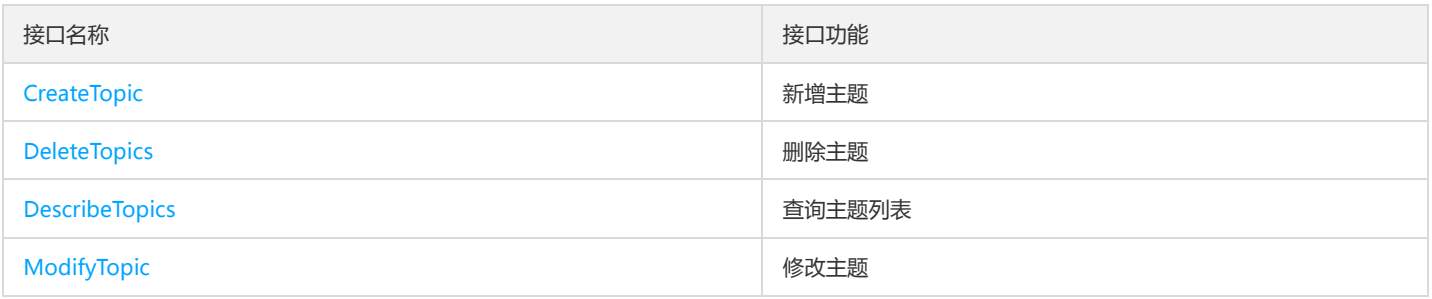

#### 其他接口

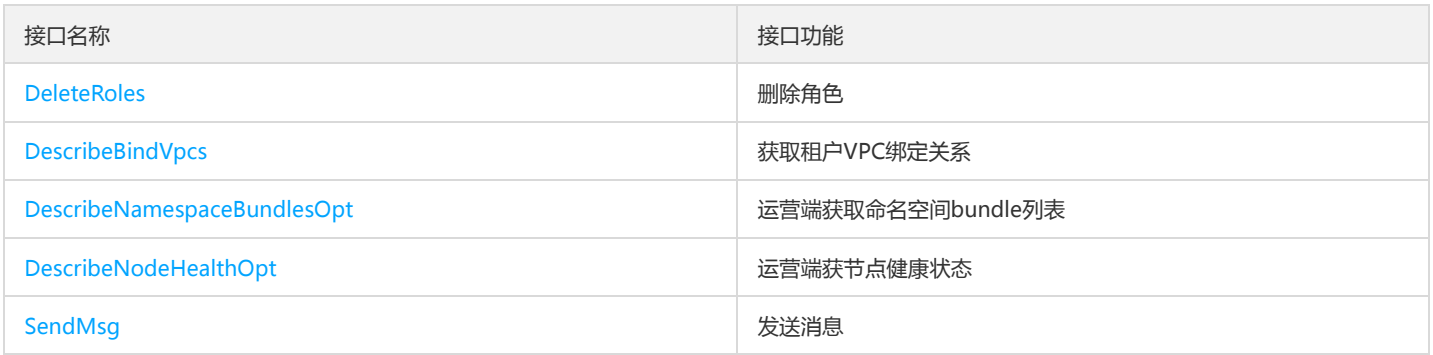

## 命名空间相关接口

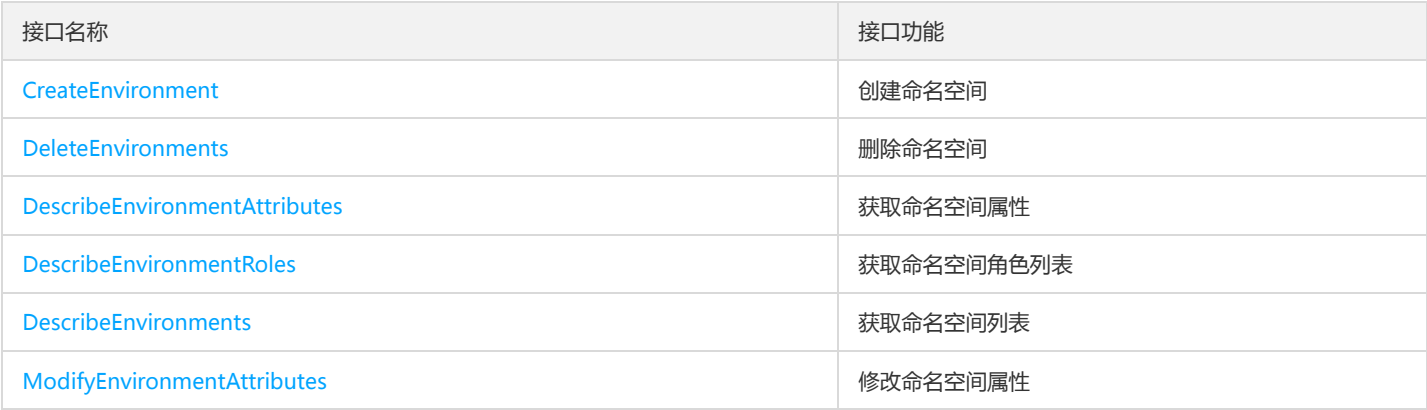

### 消息相关接口

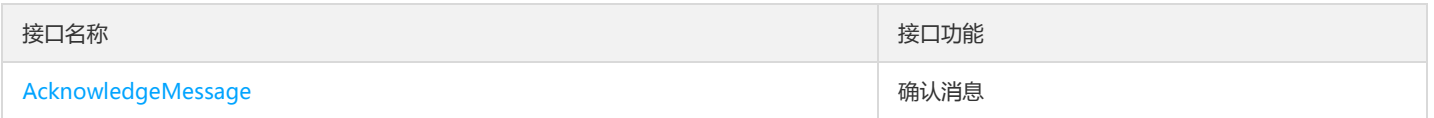

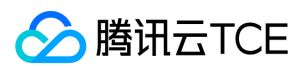

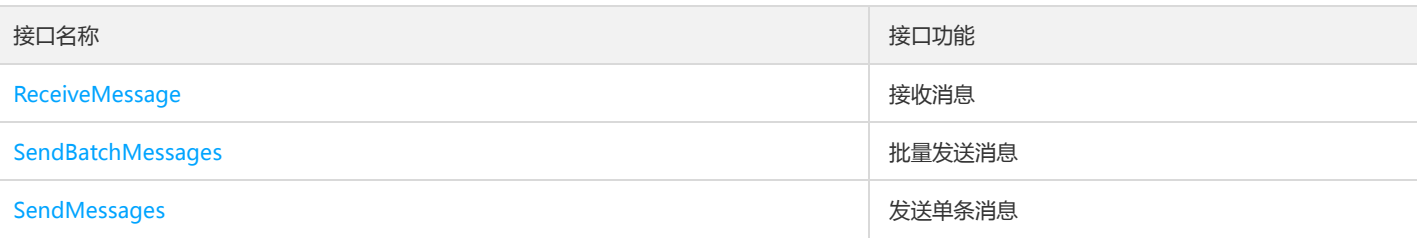

#### 环境角色授权相关接口

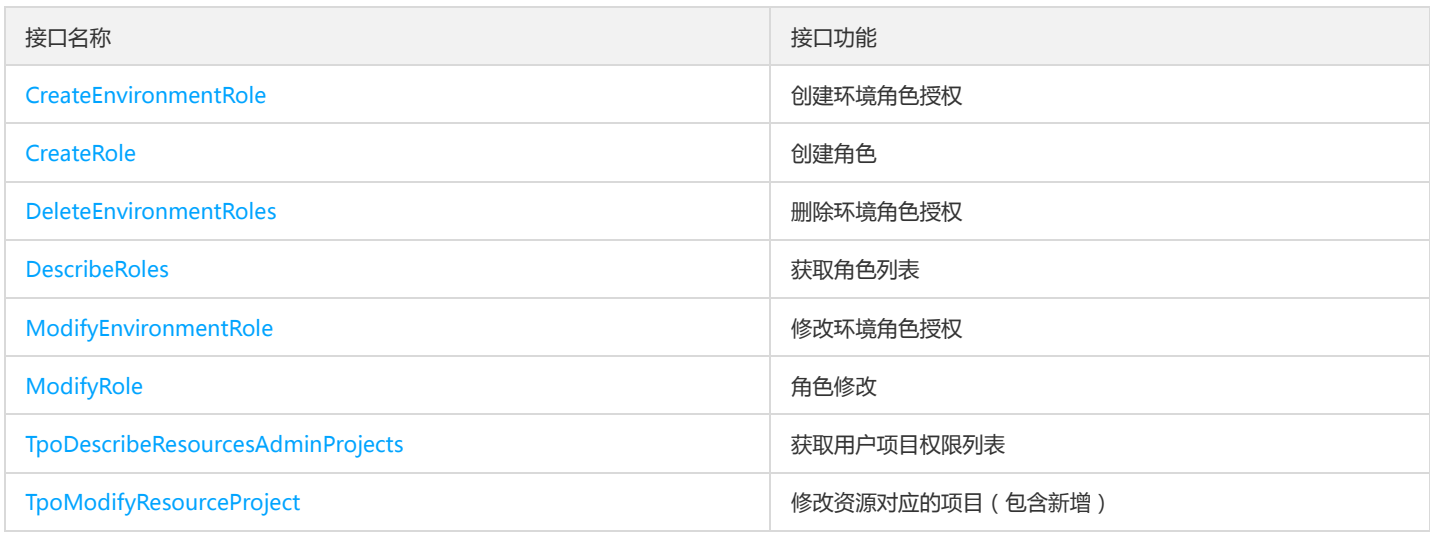

## 生产消费相关接口

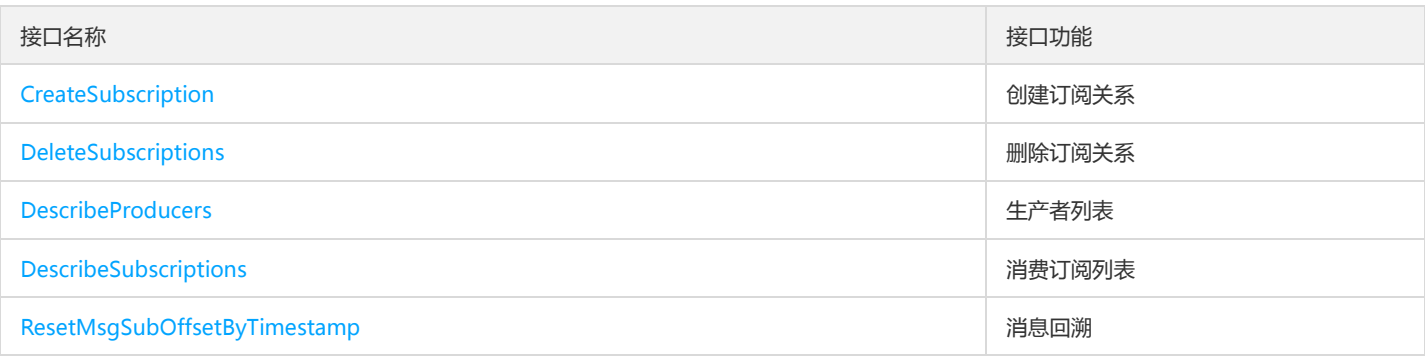

### 集群相关接口

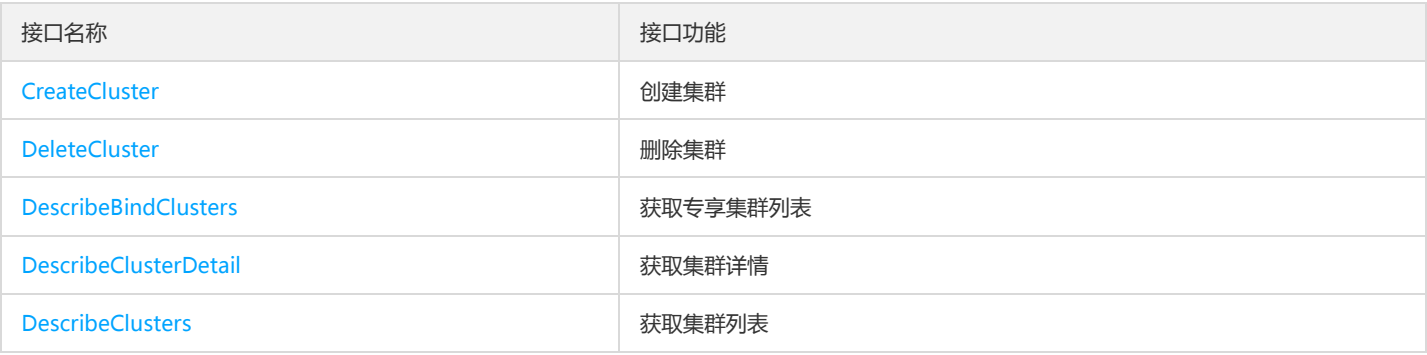

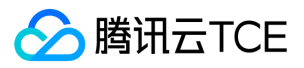

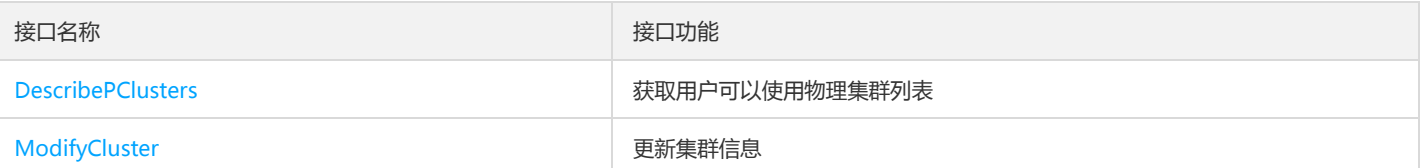

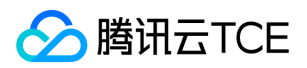

# 调用方式 接口签名v1

最近更新时间: 2024-06-18 14:31:29

tcecloud API 会对每个访问请求进行身份验证,即每个请求都需要在公共请求参数中包含签名信息(Signature)以验证请求者身份。 签名信息由安全 凭证生成,安全凭证包括 SecretId 和 SecretKey;若用户还没有安全凭证,请前往云API密钥页面申请,否则无法调用云API接口。

#### 1. 申请安全凭证

在第一次使用云API之前,请前往云API密钥页面申请安全凭证。 安全凭证包括 SecretId 和 SecretKey:

- SecretId 用于标识 API 调用者身份
- SecretKey 用于加密签名字符串和服务器端验证签名字符串的密钥。
- 用户必须严格保管安全凭证,避免泄露。

申请安全凭证的具体步骤如下:

- 1. 登录tcecloud管理中心控制台。
- 2. 前往云API密钥的控制台页面
- 3. 在云API密钥页面,点击【新建】即可以创建一对SecretId/SecretKey

注意:开发商帐号最多可以拥有两对 SecretId / SecretKey。

#### 2. 生成签名串

有了安全凭证SecretId 和 SecretKey后,就可以生成签名串了。以下是生成签名串的详细过程:

假设用户的 SecretId 和 SecretKey 分别是:

- SecretId: AKIDz8krbsJ5yKBZQpn74WFkmLPx3EXAMPLE
- SecretKey: Gu5t9xGARNpq86cd98joQYCN3EXAMPLE

#### 注意:这里只是示例,请根据用户实际申请的 SecretId 和 SecretKey 进行后续操作!

以云服务器查看实例列表(DescribeInstances)请求为例,当用户调用这一接口时,其请求参数可能如下:

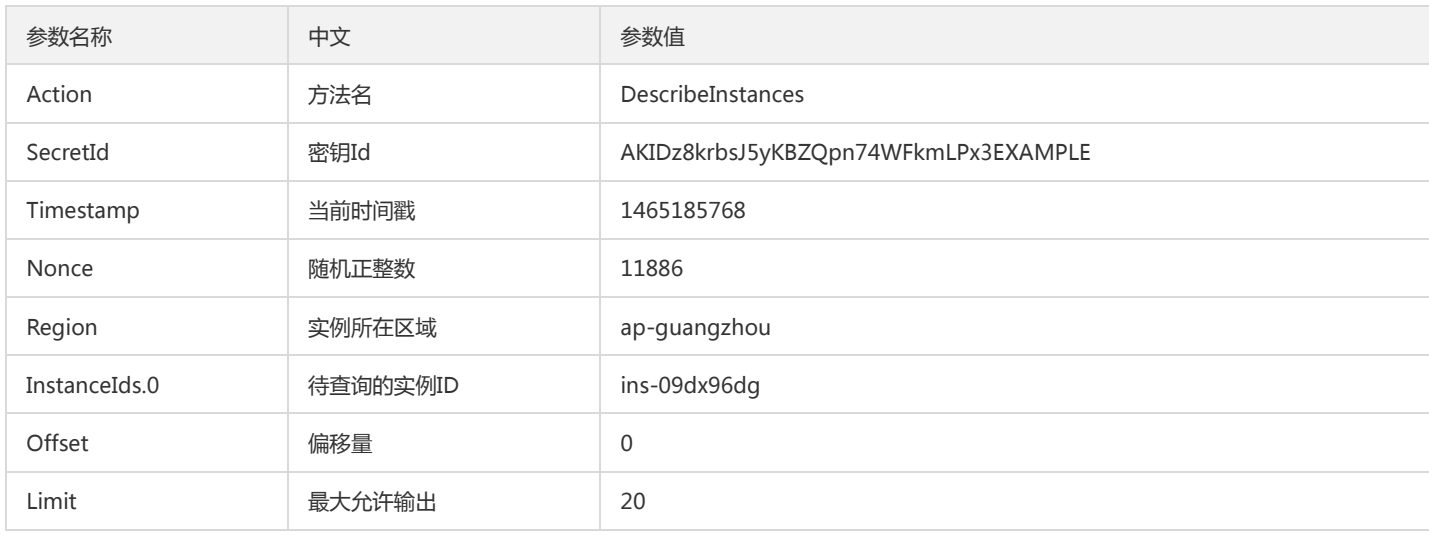

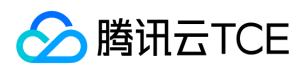

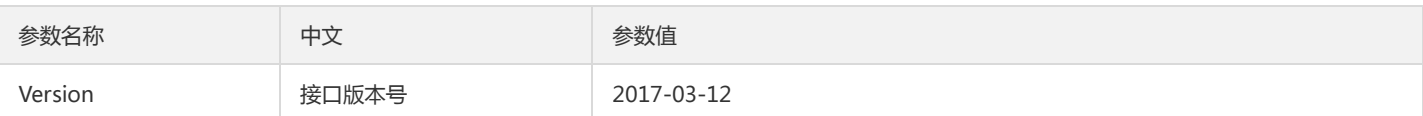

#### 2.1. 对参数排序

首先对所有请求参数按参数名的字典序( ASCII 码)升序排序。注意: 1)只按参数名进行排序,参数值保持对应即可,不参与比大小; 2)按 ASCII 码 比大小,如 InstanceIds.2 要排在 InstanceIds.12 后面,不是按字母表,也不是按数值。用户可以借助编程语言中的相关排序函数来实现这一功能,如 php 中的 ksort 函数。上述示例参数的排序结果如下:

```
{
'Action' : 'DescribeInstances',
'InstanceIds.0' : 'ins-09dx96dg',
'Limit' : 20,
'Nonce' : 11886,
'Offset' : 0,
'Region' : 'ap-guangzhou',
'SecretId' : 'AKIDz8krbsJ5yKBZQpn74WFkmLPx3EXAMPLE',
'Timestamp' : 1465185768,
'Version': '2017-03-12',
}
```
使用其它程序设计语言开发时,可对上面示例中的参数进行排序,得到的结果一致即可。

#### 2.2. 拼接请求字符串

此步骤生成请求字符串。 将把上一步排序好的请求参数格式化成"参数名称"="参数值"的形式,如对 Action 参数,其参数名称为 "Action",参数值为 "DescribeInstances",因此格式化后就为 Action=DescribeInstances 。 注意: "参数值"为原始值而非url编码后的值。

然后将格式化后的各个参数用"&"拼接在一起,最终生成的请求字符串为:

Action=DescribeInstances&InstanceIds.0=ins-09dx96dg&Limit=20&Nonce=11886&Offset=0&Region=ap-guangzhou&SecretId=AKI Dz8krbsJ5yKBZQpn74WFkmLPx3EXAMPLE&Timestamp=1465185768&Version=2017-03-12

#### 2.3. 拼接签名原文字符串

此步骤生成签名原文字符串。 签名原文字符串由以下几个参数构成:

- 1. 请求方法: 支持 POST 和 GET 方式,这里使用 GET 请求,注意方法为全大写。
- 2. 请求主机:查看实例列表(DescribeInstances)的请求域名为:cvm.finance.cloud.tencent.com。实际的请求域名根据接口所属模块的不同而不同,详 见各接口说明。
- 3. 请求路径: 当前版本云API的请求路径固定为 / 。
- 4. 请求字符串: 即上一步生成的请求字符串。

签名原文串的拼接规则为: 请求方法 + 请求主机 +请求路径 + ? + 请求字符串

示例的拼接结果为:

GETcvm.finance.cloud.tencent.com/?Action=DescribeInstances&InstanceIds.0=ins-09dx96dg&Limit=20&Nonce=11886&Offset=0&Re gion=ap-guangzhou&SecretId=AKIDz8krbsJ5yKBZQpn74WFkmLPx3EXAMPLE&Timestamp=1465185768&Version=2017-03-12

#### 2.4. 生成签名串

此步骤生成签名串。 首先使用 HMAC-SHA1 算法对上一步中获得的**签名原文字符串**进行签名,然后将生成的签名串使用 Base64 进行编码,即可获得 最终的签名串。

具体代码如下,以 PHP 语言为例:

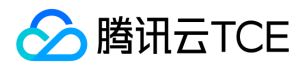

\$secretKey = 'Gu5t9xGARNpq86cd98joQYCN3EXAMPLE';

\$srcStr = 'GETcvm.finance.cloud.tencent.com/?Action=DescribeInstances&InstanceIds.0=ins-09dx96dg&Limit=20&Nonce=11886&Off set=0&Region=ap-guangzhou&SecretId=AKIDz8krbsJ5yKBZQpn74WFkmLPx3EXAMPLE&Timestamp=1465185768&Version=2017-03 -12';

\$signStr = base64\_encode(hash\_hmac('sha1', \$srcStr, \$secretKey, true)); echo \$sianStr;

最终得到的签名串为:

EliP9YW3pW28FpsEdkXt/+WcGeI=

使用其它程序设计语言开发时,可用上面示例中的原文进行签名验证,得到的签名串与例子中的一致即可。

#### 3. 签名串编码

生成的签名串并不能直接作为请求参数,需要对其进行 URL 编码。

如上一步生成的签名串为 EliP9YW3pW28FpsEdkXt/+WcGeI= , 最终得到的签名串请求参数 ( Signature ) 为: EliP9YW3pW28FpsEdkXt%2f%2bWcGeI%3d,它将用于生成最终的请求 URL。

注意:如果用户的请求方法是 GET,或者请求方法为 POST 同时 Content-Type 为 application/x-www-form-urlencoded,则发送请求时所有请求参 数的值均需要做 URL 编码,参数键和=符号不需要编码。非 ASCII 字符在 URL 编码前需要先以 UTF-8 进行编码。

注意:有些编程语言的 http 库会自动为所有参数进行 urlencode,在这种情况下,就不需要对签名串进行 URL 编码了,否则两次 URL 编码会导致签 名失败。

注意:其他参数值也需要进行编码,编码采用 RFC 3986。使用 %XY 对特殊字符例如汉字进行百分比编码,其中"X"和"Y"为十六进制字符 ( 0-9 和大写 字母 A-F),使用小写将引发错误。

#### 4. 签名失败

根据实际情况,存在以下签名失败的错误码,请根据实际情况处理

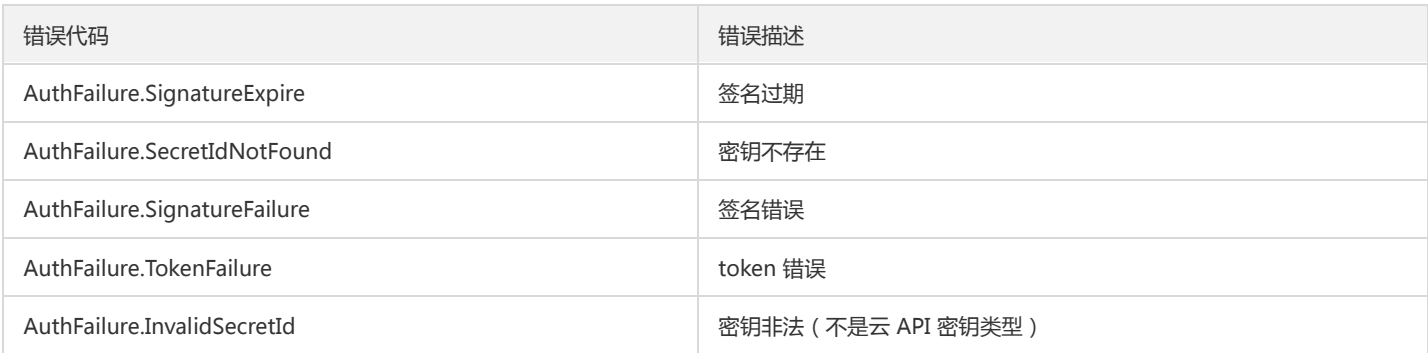

#### 5. 签名演示

在实际调用 API 3.0 时,推荐使用配套的tcecloud SDK 3.0 ,SDK 封装了签名的过程,开发时只关注产品提供的具体接口即可。详细信息参见 SDK 中 心。当前支持的编程语言有:

- Python
- Java
- PHP
- $\bullet$  Go

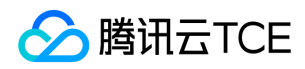

- JavaScript
- .NET

为了更清楚的解释签名过程,下面以实际编程语言为例,将上述的签名过程具体实现。请求的域名、调用的接口和参数的取值都以上述签名过程为准, 代码只为解释签名过程,并不具备通用性,实际开发请尽量使用 SDK 。

最终输出的 url 可能为: http://imgcache.finance.cloud.tencent.com:80cvm.finance.cloud.tencent.com/?

Action=DescribeInstances&InstanceIds.0=ins-09dx96dg&Limit=20&Nonce=11886&Offset=0&Region=ap-

guangzhou&SecretId=AKIDz8krbsJ5yKBZQpn74WFkmLPx3EXAMPLE&Signature=EliP9YW3pW28FpsEdkXt%2F%2BWcGeI%3D&Timestamp =1465185768&Version=2017-03-12

注意:由于示例中的密钥是虚构的,时间戳也不是系统当前时间,因此如果将此 url 在浏览器中打开或者用 curl 等命令调用时会返回鉴权错误:签名过 期。为了得到一个可以正常返回的 url ,需要修改示例中的 SecretId 和 SecretKey 为真实的密钥,并使用系统当前时间戳作为 Timestamp 。

注意:在下面的示例中,不同编程语言,甚至同一语言每次执行得到的 url 可能都有所不同,表现为参数的顺序不同,但这并不影响正确性。只要所有 参数都在,且签名计算正确即可。

注意:以下代码仅适用于 API 3.0,不能直接用于其他的签名流程,即使是旧版的 API ,由于存在细节差异也会导致签名计算错误,请以对应的实际文 档为准。

#### Java

```
import java.io.UnsupportedEncodingException;
import java.net.URLEncoder;
import java.util.Random;
import java.util.TreeMap;
import javax.crypto.Mac;
import javax.crypto.spec.SecretKeySpec;
import javax.xml.bind.DatatypeConverter;
public class TceCloudAPIDemo {
private final static String CHARSET = "UTF-8";
public static String sign(String s, String key, String method) throws Exception {
Mac mac = Mac.getInstance(method);
SecretKeySpec secretKeySpec = new SecretKeySpec(key.getBytes(CHARSET), mac.getAlgorithm());
mac.init(secretKeySpec);
byte[] hash = mac.doFinal(s.getBytes(CHARSET));
return DatatypeConverter.printBase64Binary(hash);
}
public static String getStringToSign(TreeMap<String, Object> params) {
StringBuilder s2s = new StringBuilder("GETcvm.finance.cloud.tencent.com/?");
// 签名时要求对参数进行字典排序,此处用TreeMap保证顺序
for (String k : params.keySet()) {
s2s.append(k).append("=").append(params.get(k).toString()).append("&");
}
return s2s.toString().substring(0, s2s.length() - 1);
}
public static String getUrl(TreeMap<String, Object> params) throws UnsupportedEncodingException {
StringBuilder url = new StringBuilder("http://imgcache.finance.cloud.tencent.com:80cvm.finance.cloud.tencent.com/?");
// 实际请求的url中对参数顺序没有要求
for (String k : params.keySet()) {
// 需要对请求串进行urlencode,由于key都是英文字母,故此处仅对其value进行urlencode
url.append(k).append("=").append(URLEncoder.encode(params.get(k).toString(), CHARSET)).append("&");
}
return url.toString().substring(0, url.length() - 1);
}
```
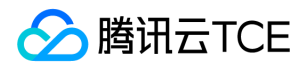

public static void main(String[] args) throws Exception { TreeMap<String, Object> params = new TreeMap<String, Object>(); // TreeMap可以自动排序 // 实际调用时应当使用随机数, 例如: params.put("Nonce", new Random().nextInt(java.lang.Integer.MAX\_VALUE)); params.put("Nonce", 11886); // 公共参数 // 实际调用时应当使用系统当前时间,例如: params.put("Timestamp", System.currentTimeMillis() / 1000); params.put("Timestamp", 1465185768); // 公共参数 params.put("SecretId", "AKIDz8krbsJ5yKBZQpn74WFkmLPx3EXAMPLE"); // 公共参数 params.put("Action", "DescribeInstances"); // 公共参数 params.put("Version", "2017-03-12"); // 公共参数 params.put("Region", "ap-guangzhou"); // 公共参数 params.put("Limit", 20); // 业务参数 params.put("Offset", 0); // 业务参数 params.put("InstanceIds.0", "ins-09dx96dg"); // 业务参数 params.put("Signature", sign(getStringToSign(params), "Gu5t9xGARNpq86cd98joQYCN3EXAMPLE", "HmacSHA1")); // 公共参数 System.out.println(getUrl(params)); } }

#### Python

注意:如果是在 Python 2 环境中运行,需要先安装 requests 依赖包: pip install requests 。

# -\*- coding: utf8 -\* import base64 import hashlib import hmac import time import requests secret\_id = "AKIDz8krbsJ5yKBZQpn74WFkmLPx3EXAMPLE" secret\_key = "Gu5t9xGARNpq86cd98joQYCN3EXAMPLE" def get\_string\_to\_sign(method, endpoint, params):  $s =$  method + endpoint + "/?" query str = " $&$ ".join("%s=%s" % (k, params[k]) for k in sorted(params)) return s + query\_str def sign\_str(key, s, method): hmac\_str = hmac.new(key.encode("utf8"), s.encode("utf8"), method).digest() return base64.b64encode(hmac\_str)  $if$  \_\_name\_\_ ==  $'$  \_\_main\_\_\_': endpoint = "cvm.finance.cloud.tencent.com" data  $=$  { 'Action' : 'DescribeInstances', 'InstanceIds.0' : 'ins-09dx96dg', 'Limit' : 20, 'Nonce' : 11886, 'Offset' : 0, 'Region' : 'ap-guangzhou', 'SecretId' : secret\_id, 'Timestamp' : 1465185768, # int(time.time()) 'Version': '2017-03-12' } s = get\_string\_to\_sign("GET", endpoint, data) data["Signature"] = sign\_str(secret\_key, s, hashlib.sha1) print(data["Signature"]) # 此处会实际调用,成功后可能产生计费 # resp = requests.get("http://imgcache.finance.cloud.tencent.com:80" + endpoint, params=data) # print(resp.url)

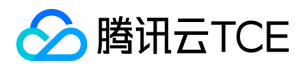

# 接口签名v3

最近更新时间: 2024-06-18 14:31:29

tcecloud API 会对每个访问请求进行身份验证,即每个请求都需要在公共请求参数中包含签名信息(Signature)以验证请求者身份。 签名信息由安全 凭证生成,安全凭证包括 SecretId 和 SecretKey;若用户还没有安全凭证,请前往云API密钥页面申请,否则无法调用云API接口。

#### 1. 申请安全凭证

在第一次使用云API之前,请前往云API密钥页面申请安全凭证。 安全凭证包括 SecretId 和 SecretKey:

- SecretId 用于标识 API 调用者身份
- SecretKey 用于加密签名字符串和服务器端验证签名字符串的密钥。
- 用户必须严格保管安全凭证,避免泄露。

申请安全凭证的具体步骤如下:

- 1. 登录tcecloud管理中心控制台。
- 2. 前往云API密钥的控制台页面
- 3. 在云API密钥页面,点击【新建】即可以创建一对SecretId/SecretKey

注意:开发商帐号最多可以拥有两对 SecretId / SecretKey。

#### 2. TC3-HMAC-SHA256 签名方法

注意:对于GET方法,只支持 Content-Type: application/x-www-form-urlencoded 协议格式。对于POST方法,目前支持 Content-Type: application/json 以及 Content-Type: multipart/form-data 两种协议格式,json 格式默认所有业务接口均支持, multipart 格式只有特定业务接口支 持,此时该接口不能使用 json 格式调用,参考具体业务接口文档说明。

下面以云服务器查询广州区实例列表作为例子,分步骤介绍签名的计算过程。我们仅用到了查询实例列表的两个参数:Limit 和 Offset,使用 GET 方法 调用。

假设用户的 SecretId 和 SecretKey 分别是:AKIDz8krbsJ5yKBZQpn74WFkmLPx3EXAMPLE 和 Gu5t9xGARNpq86cd98joQYCN3EXAMPLE

#### 2.1. 拼接规范请求串

按如下格式拼接规范请求串(CanonicalRequest):

```
CanonicalRequest =
HTTPRequestMethod + '\n' +
CanonicalURI + '\n' +
CanonicalQueryString + '\n' +
CanonicalHeaders + '\n' +
SignedHeaders + '\n' +
HashedRequestPayload
```
- HTTPRequestMethod: HTTP 请求方法(GET、POST), 本示例中为 GET;
- CanonicalURI:URI 参数,API 3.0 固定为正斜杠(/) ;
- CanonicalQueryString: 发起 HTTP 请求 URL 中的查询字符串,对于 POST 请求,固定为空字符串,对于 GET 请求,则为 URL 中问号 (?) 后面 的字符串内容,本示例取值为:Limit=10&Offset=0。注意:CanonicalQueryString 需要经过 URL 编码。
- CanonicalHeaders:参与签名的头部信息,至少包含 host 和 content-type 两个头部,也可加入自定义的头部参与签名以提高自身请求的唯一性和 安全性。拼接规则: 1)头部 key 和 value 统一转成小写,并去掉首尾空格,按照 key:value\n 格式拼接; 2)多个头部,按照头部 key ( 小写 ) 的 字典排序进行拼接。此例中为: content-type:application/x-www-form-urlencoded\nhost:cvm.finance.cloud.tencent.com\n

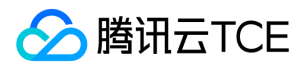

- SignedHeaders:参与签名的头部信息,说明此次请求有哪些头部参与了签名,和 CanonicalHeaders 包含的头部内容是——对应的。contenttype 和 host 为必选头部。拼接规则:1)头部 key 统一转成小写;2)多个头部 key(小写)按照字典排序进行拼接,并且以分号(;)分隔。此例 中为: content-type;host
- HashedRequestPayload: 请求正文的哈希值,计算方法为 Lowercase(HexEncode(Hash.SHA256(RequestPayload))),对 HTTP 请求整个正文 payload 做 SHA256 哈希,然后十六进制编码,最后编码串转换成小写字母。注意:对于 GET 请求, RequestPayload 固定为空字符串,对于 POST 请求, RequestPayload 即为 HTTP 请求正文 payload。

根据以上规则,示例中得到的规范请求串如下(为了展示清晰,\n 换行符通过另起打印新的一行替代):

GET /

Limit=10&Offset=0 content-type:application/x-www-form-urlencoded host:cvm.finance.cloud.tencent.com

content-type;host e3b0c44298fc1c149afbf4c8996fb92427ae41e4649b934ca495991b7852b855

#### 2.2. 拼接待签名字符串

按如下格式拼接待签名字符串:

StringToSign = Algorithm  $+ \n\$  + RequestTimestamp + \n + CredentialScope + \n + HashedCanonicalRequest

- Algorithm:签名算法,目前固定为 TC3-HMAC-SHA256;
- RequestTimestamp: 请求时间戳, 即请求头部的 X-TC-Timestamp 取值, 如上示例请求为 1539084154;  $\bullet$
- CredentialScope : 凭证范围,格式为 Date/service/tc3\_request,包含日期、所请求的服务和终止字符串(tc3\_request )**。Date 为 UTC 标准时** 间的日期,取值需要和公共参数 X-TC-Timestamp 换算的 UTC 标准时间日期一致; service 为产品名, 必须与调用的产品域名一致, 例如 cvm。如 上示例请求, 取值为 2018-10-09/cvm/tc3\_request;
- HashedCanonicalRequest:前述步骤拼接所得规范请求串的哈希值,计算方法为 Lowercase(HexEncode(Hash.SHA256(CanonicalRequest)))。

#### 注意:

- 1. Date 必须从时间戳 X-TC-Timestamp 计算得到, 且时区为 UTC+0。如果加入系统本地时区信息, 例如东八区, 将导致白天和晚上调用成功, 但是凌晨时调用必定失败。假设时间戳为 1551113065,在东八区的时间是 2019-02-26 00:44:25,但是计算得到的 Date 取 UTC+0 的日期 应为 2019-02-25,而不是 2019-02-26。
- 2. Timestamp 必须是当前系统时间, 且需确保系统时间和标准时间是同步的, 如果相差超过五分钟则必定失败。如果长时间不和标准时间同步, 可能导致运行一段时间后,请求必定失败(返回签名过期错误)。

根据以上规则,示例中得到的待签名字符串如下(为了展示清晰,\n 换行符通过另起打印新的一行替代):

TC3-HMAC-SHA256 1539084154 2018-10-09/cvm/tc3\_request 91c9c192c14460df6c1ffc69e34e6c5e90708de2a6d282cccf957dbf1aa7f3a7

#### 2.3. 计算签名

1)计算派生签名密钥,伪代码如下

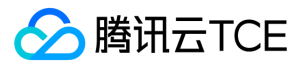

SecretKey = "Gu5t9xGARNpq86cd98joQYCN3EXAMPLE" SecretDate = HMAC\_SHA256("TC3" + SecretKey, Date) SecretService = HMAC\_SHA256(SecretDate, Service) SecretSigning = HMAC\_SHA256(SecretService, "tc3\_request")

- SecretKey:原始的 SecretKey;
- Date: 即 Credential 中的 Date 字段信息, 如上示例, 为2018-10-09;
- Service:即 Credential 中的 Service 字段信息,如上示例,为 cvm;

2)计算签名,伪代码如下

Signature = HexEncode(HMAC\_SHA256(SecretSigning, StringToSign))

- SecretSigning:即以上计算得到的派生签名密钥;
- StringToSign: 即步骤2计算得到的待签名字符串;

#### 2.4. 拼接 Authorization

按如下格式拼接 Authorization:

```
Authorization =
Algorithm + ' ' +'Credential=' + SecretId + '/' + CredentialScope + ', ' +
'SignedHeaders=' + SignedHeaders + ', '
'Signature=' + Signature
```
- Algorithm:签名方法,固定为 TC3-HMAC-SHA256;
- SecretId: 密钥对中的 SecretId;
- CredentialScope:见上文,凭证范围;
- SignedHeaders:见上文,参与签名的头部信息;
- Signature:签名值

根据以上规则,示例中得到的值为:

TC3-HMAC-SHA256 Credential=AKIDEXAMPLE/Date/service/tc3\_request, SignedHeaders=content-type;host, Signature=5da7a33f699 3f0614b047e5df4582db9e9bf4672ba50567dba16c6ccf174c474

最终完整的调用信息如下:

http://imgcache.finance.cloud.tencent.com:80cvm.finance.cloud.tencent.com/?Limit=10&Offset=0

Authorization: TC3-HMAC-SHA256 Credential=AKIDz8krbsJ5yKBZQpn74WFkmLPx3EXAMPLE/2018-10-09/cvm/tc3\_request, SignedHe aders=content-type;host, Signature=5da7a33f6993f0614b047e5df4582db9e9bf4672ba50567dba16c6ccf174c474 Content-Type: application/x-www-form-urlencoded Host: cvm.finance.cloud.tencent.com X-TC-Action: DescribeInstances X-TC-Version: 2017-03-12 X-TC-Timestamp: 1539084154 X-TC-Region: ap-guangzhou

#### 3. 签名失败

根据实际情况,存在以下签名失败的错误码,请根据实际情况处理

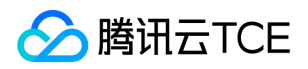

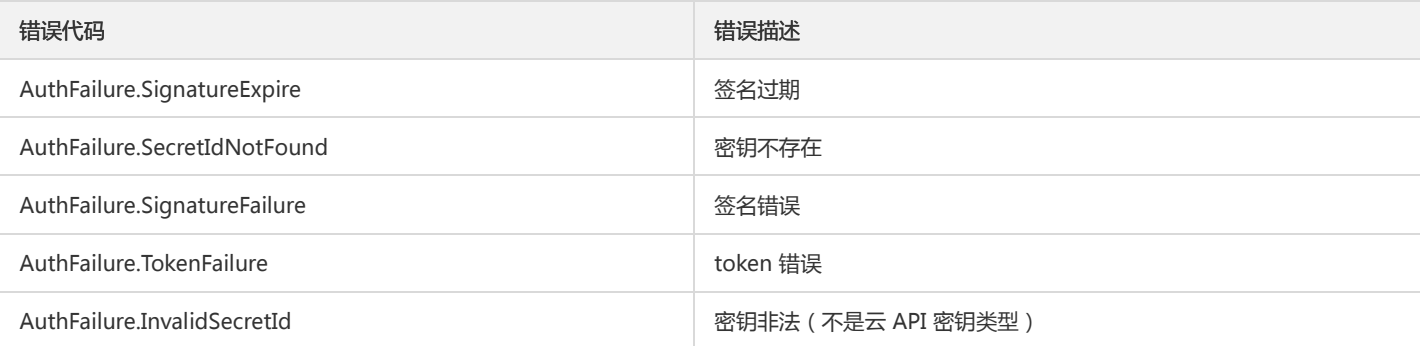

### 4. 签名演示

#### Java

import java.io.BufferedReader; import java.io.InputStream; import java.io.InputStreamReader; import java.net.URL; import java.text.SimpleDateFormat; import java.util.Date; import java.util.Map; import java.util.TimeZone; import java.util.TreeMap; import javax.crypto.Mac; import javax.crypto.spec.SecretKeySpec; import javax.net.ssl.HttpsURLConnection; import javax.xml.bind.DatatypeConverter;

import org.apache.commons.codec.digest.DigestUtils;

public class TceCloudAPITC3Demo { private final static String CHARSET = "UTF-8"; private final static String ENDPOINT = "cvm.finance.cloud.tencent.com"; private final static String PATH = "/"; private final static String SECRET\_ID = "AKIDz8krbsJ5yKBZQpn74WFkmLPx3EXAMPLE"; private final static String SECRET\_KEY = "Gu5t9xGARNpq86cd98joQYCN3EXAMPLE"; private final static String CT\_X\_WWW\_FORM\_URLENCODED = "application/x-www-form-urlencoded"; private final static String CT\_JSON = "application/json"; private final static String CT\_FORM\_DATA = "multipart/form-data";

```
public static byte[] sign256(byte[] key, String msg) throws Exception {
Mac mac = Mac.getInstance("HmacSHA256");
SecretKeySpec secretKeySpec = new SecretKeySpec(key, mac.getAlgorithm());
mac.init(secretKeySpec);
return mac.doFinal(msg.getBytes(CHARSET));
```

```
}
```

```
public static void main(String[] args) throws Exception {
String service = "cvm";
String host = "cvm.finance.cloud.tencent.com";
String region = "ap-guangzhou";
String action = "DescribeInstances";
String version = "2017-03-12";
String algorithm = "TC3-HMAC-SHA256";
String timestamp = "1539084154";
//String timestamp = String.valueOf(System.currentTimeMillis() / 1000);
SimpleDateFormat sdf = new SimpleDateFormat("yyyy-MM-dd");
// 注意时区,否则容易出错
```
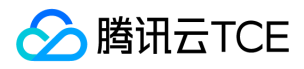

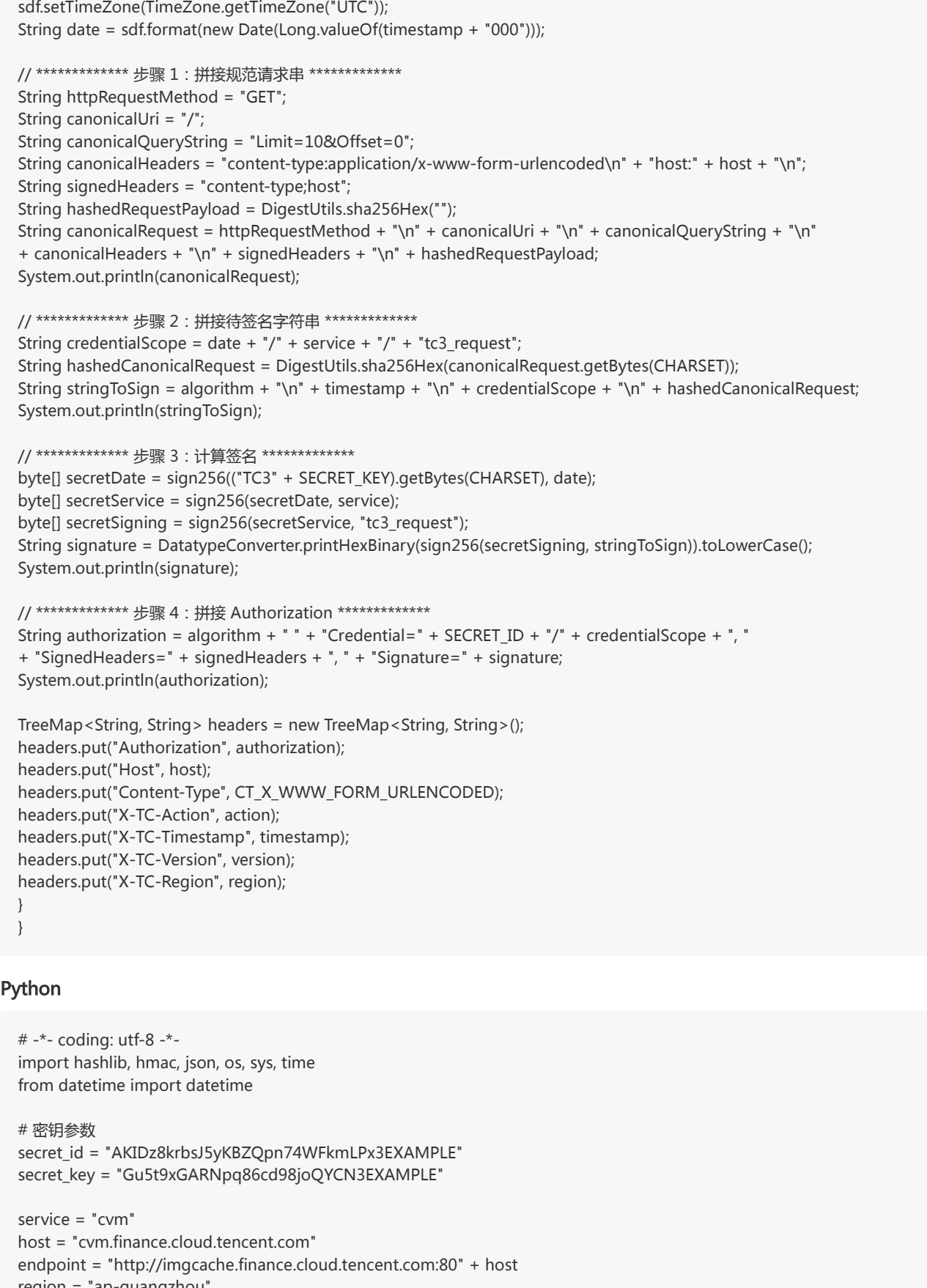

- region = "ap-guangzhou"
- action = "DescribeInstances"
- version = "2017-03-12"
- algorithm = "TC3-HMAC-SHA256" timestamp = 1539084154

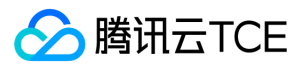

```
date = datetime.utcfromtimestamp(timestamp).strftime("%Y-%m-%d")
params = {"Limit": 10, "Offset": 0}
# ************* 步骤 1:拼接规范请求串 *************
http_request_method = "GET"
canonical_uri = "/"
canonical querystring = "Limit=10&Offset=0"
ct = "x-www-form-urlencoded"
payload = "if http_request_method == "POST":
canonical_querystring = ""
ct = "json"payload = json.dumps(params)
canonical_headers = "content-type:application/%s\nhost:%s\n" % (ct, host)
signed_headers = "content-type;host"
hashed_request_payload = hashlib.sha256(payload.encode("utf-8")).hexdigest()
canonical_request = (http_request_method + "\n" +
canonical uri + "\n" +
canonical querystring + "\n" +
canonical headers + "\n" +
signed_headers + "\n" +
hashed_request_payload)
print(canonical_request)
# ************* 步骤 2:拼接待签名字符串 *************
credential_scope = date + "/" + service + "/" + "tc3_request"
hashed_canonical_request = hashlib.sha256(canonical_request.encode("utf-8")).hexdigest()
string_to_sign = (algorithm + "\n" +
str(timestamp) + "\n" +
credential_scope + "\n" +
hashed_canonical_request)
print(string_to_sign)
# ************* 步骤 3:计算签名 *************
# 计算签名摘要函数
def sign(key, msg):
return hmac.new(key, msg.encode("utf-8"), hashlib.sha256).digest()
secret date = sign(("TC3" + secret key).encode("utf-8"), date)
secret service = sign(secret date, service)
secret signing = sign(secret service, "tc3 request")
signature = hmac.new(secret_signing, string_to_sign.encode("utf-8"), hashlib.sha256).hexdigest()
print(signature)
# ************* 步骤 4: 拼接 Authorization **************
authorization = (algorithm + " " +
"Credential=" + secret_id + "/" + credential_scope + ", " +
"SignedHeaders=" + signed_headers + ", " +
"Signature=" + signature)
print(authorization)
# 公共参数添加到请求头部
headers = {
"Authorization": authorization,
"Host": host,
"Content-Type": "application/%s" % ct,
"X-TC-Action": action,
"X-TC-Timestamp": str(timestamp),
"X-TC-Version": version,
"X-TC-Region": region,
}
```
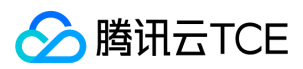

## 请求结构

最近更新时间: 2024-06-18 14:31:29

#### 1. 服务地址

地域(Region)是指物理的数据中心的地理区域。tcecloud交付验证不同地域之间完全隔离,保证不同地域间最大程度的稳定性和容错性。为了降低访 问时延、提高下载速度,建议您选择最靠近您客户的地域。

您可以通过 API接口 查询地域列表 查看完成的地域列表。

### 2. 通信协议

tcecloud API 的所有接口均通过 HTTPS 进行通信,提供高安全性的通信通道。

#### 3. 请求方法

支持的 HTTP 请求方法:

- POST(推荐)
- GET

POST 请求支持的 Content-Type 类型:

- application/json(推荐),必须使用 TC3-HMAC-SHA256 签名方法。
- application/x-www-form-urlencoded,必须使用 HmacSHA1 或 HmacSHA256 签名方法。
- multipart/form-data(仅部分接口支持),必须使用 TC3-HMAC-SHA256 签名方法。

GET 请求的请求包大小不得超过 32 KB。POST 请求使用签名方法为 HmacSHA1、HmacSHA256 时不得超过 1 MB。POST 请求使用签名方法为 TC3-HMAC-SHA256 时支持 10 MB。

#### 4. 字符编码

均使用UTF-8编码。

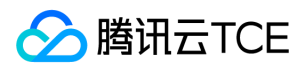

## 返回结果

最近更新时间: 2024-06-18 14:31:29

#### 正确返回结果

以云服务器的接口查看实例状态列表 (DescribeInstancesStatus) 2017-03-12 版本为例, 若调用成功, 其可能的返回如下为:

```
{
"Response": {
"TotalCount": 0,
"InstanceStatusSet": [],
"RequestId": "b5b41468-520d-4192-b42f-595cc34b6c1c"
}
}
```
- Response 及其内部的 RequestId 是固定的字段,无论请求成功与否,只要 API 处理了,则必定会返回。
- RequestId 用于一个 API 请求的唯一标识,如果 API 出现异常,可以联系我们, 并提供该 ID 来解决问题。
- 除了固定的字段外,其余均为具体接口定义的字段,不同的接口所返回的字段参见接口文档中的定义。此例中的 TotalCount 和 InstanceStatusSet 均为 DescribeInstancesStatus 接口定义的字段,由于调用请求的用户暂时还没有云服务器实例,因此 TotalCount 在此情况下的返回值为 0, InstanceStatusSet 列表为空。

#### 错误返回结果

若调用失败,其返回值示例如下为:

```
{
"Response": {
"Error": {
"Code": "AuthFailure.SignatureFailure",
"Message": "The provided credentials could not be validated. Please check your signature is correct."
},
"RequestId": "ed93f3cb-f35e-473f-b9f3-0d451b8b79c6"
}
}
```
- Error 的出现代表着该请求调用失败。Error 字段连同其内部的 Code 和 Message 字段在调用失败时是必定返回的。
- Code 表示具体出错的错误码,当请求出错时可以先根据该错误码在公共错误码和当前接口对应的错误码列表里面查找对应原因和解决方案。
- Message 显示出了这个错误发生的具体原因,随着业务发展或体验优化,此文本可能会经常保持变更或更新,用户不应依赖这个返回值。
- RequestId 用于一个 API 请求的唯一标识, 如果 API 出现异常, 可以联系我们, 并提供该 ID 来解决问题。

#### 公共错误码 (TODO: 重复信息, 是否真的需要?)

返回结果中如果存在 Error 字段,则表示调用 API 接口失败。 Error 中的 Code 字段表示错误码,所有业务都可能出现的错误码为公共错误码,下表列 出了公共错误码。

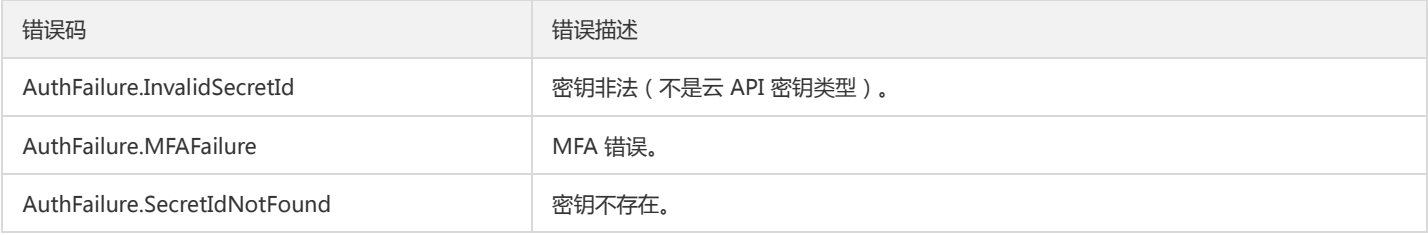

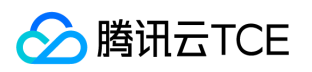

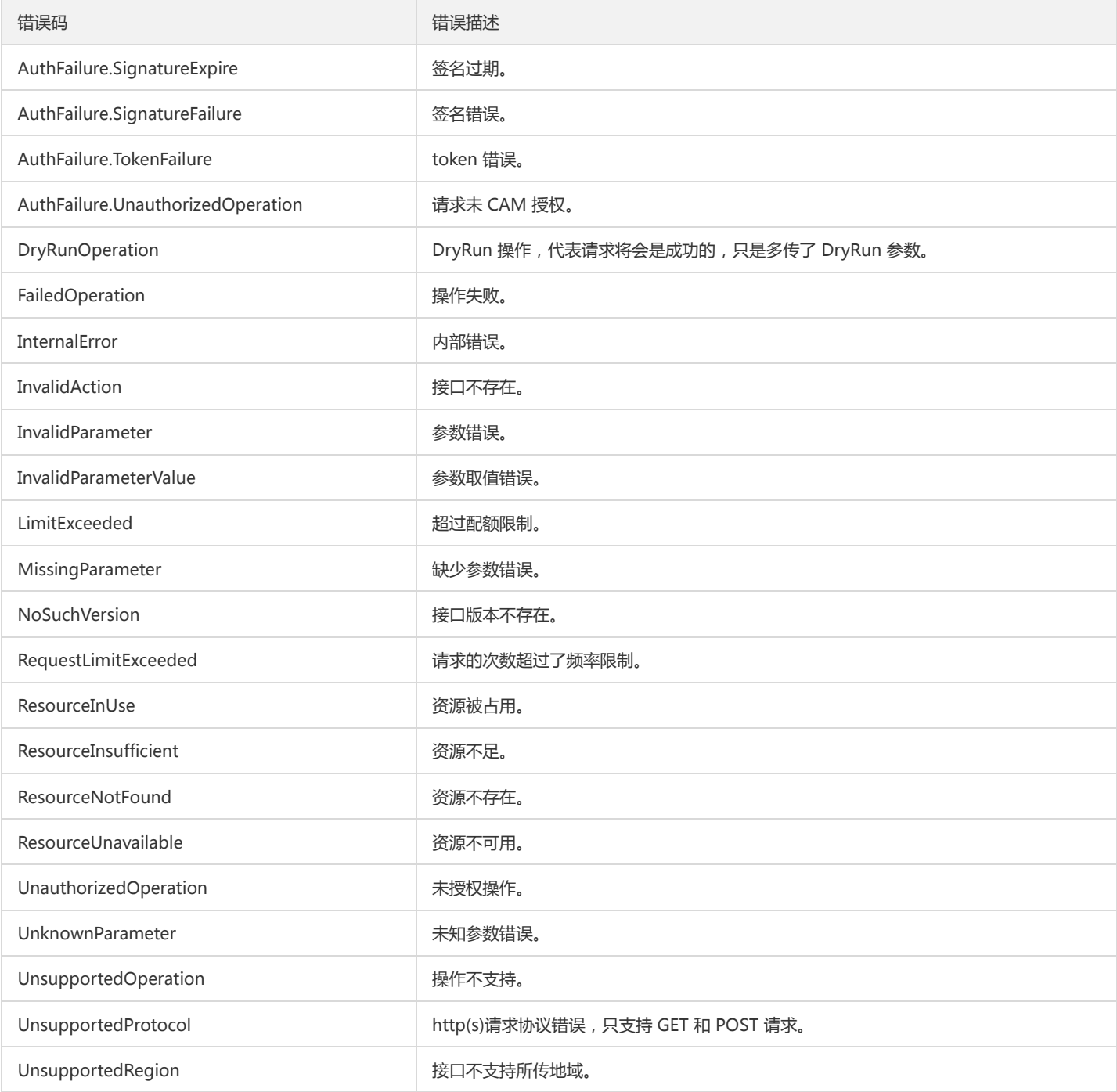

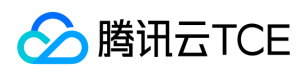

# 公共参数

最近更新时间: 2024-06-18 14:31:29

公共参数是用于标识用户和接口鉴权目的的参数,如非必要,在每个接口单独的接口文档中不再对这些参数进行说明,但每次请求均需要携带这些参 数,才能正常发起请求。

## 签名方法 v3

使用 TC3-HMAC-SHA256 签名方法时, 公共参数需要统一放到 HTTP Header 请求头部中, 如下:

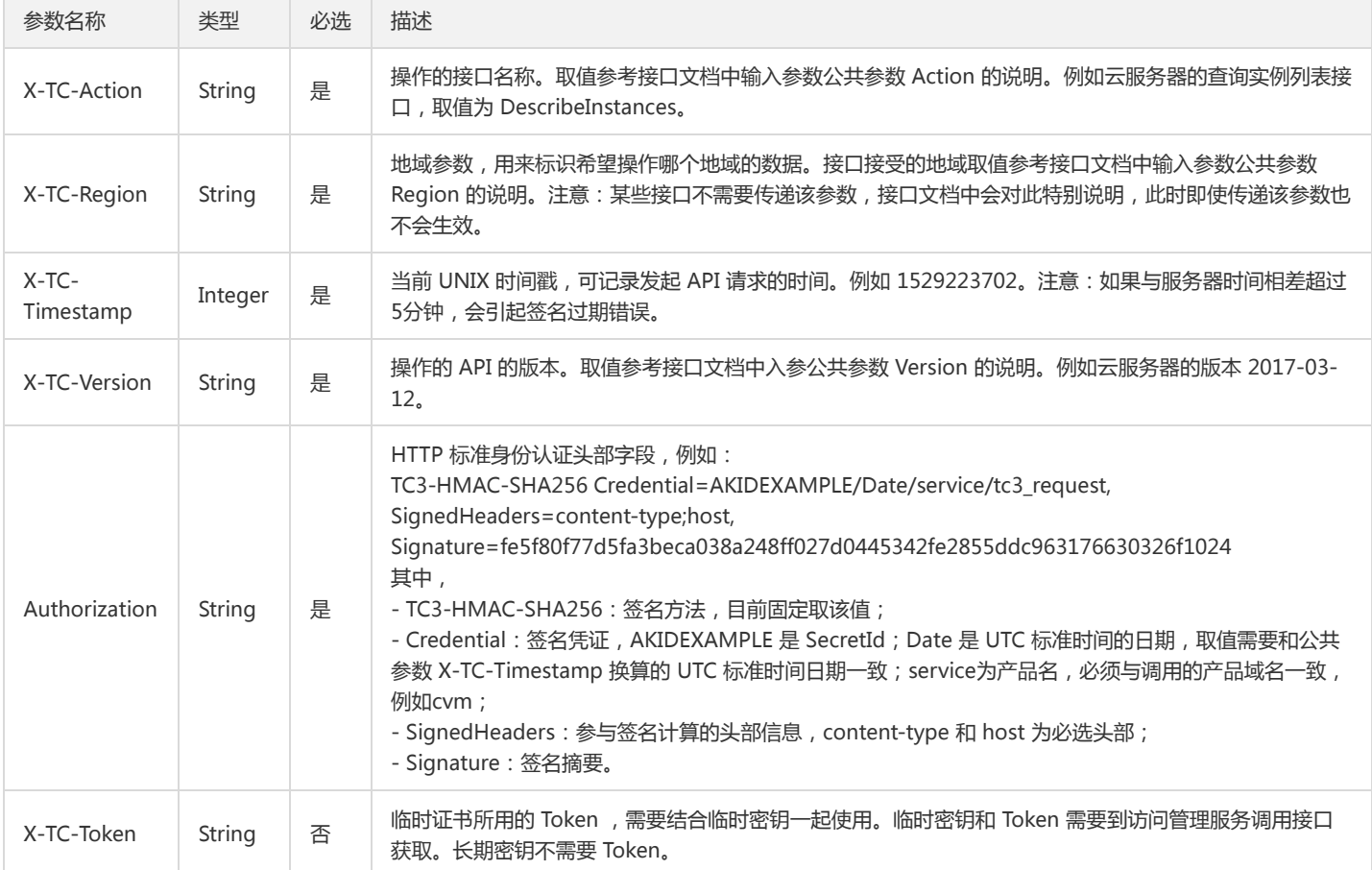

### 签名方法 v1

使用 HmacSHA1 和 HmacSHA256 签名方法时,公共参数需要统一放到请求串中,如下

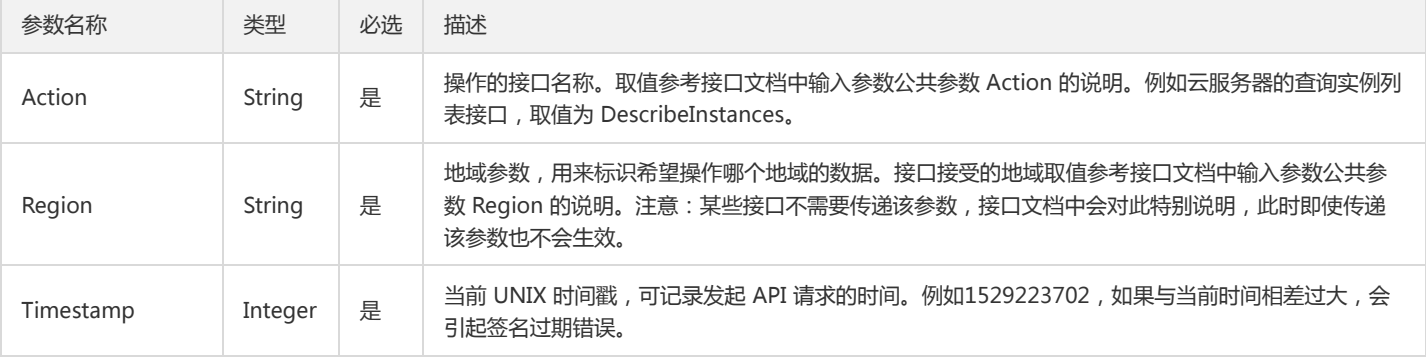

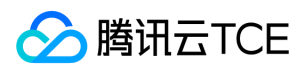

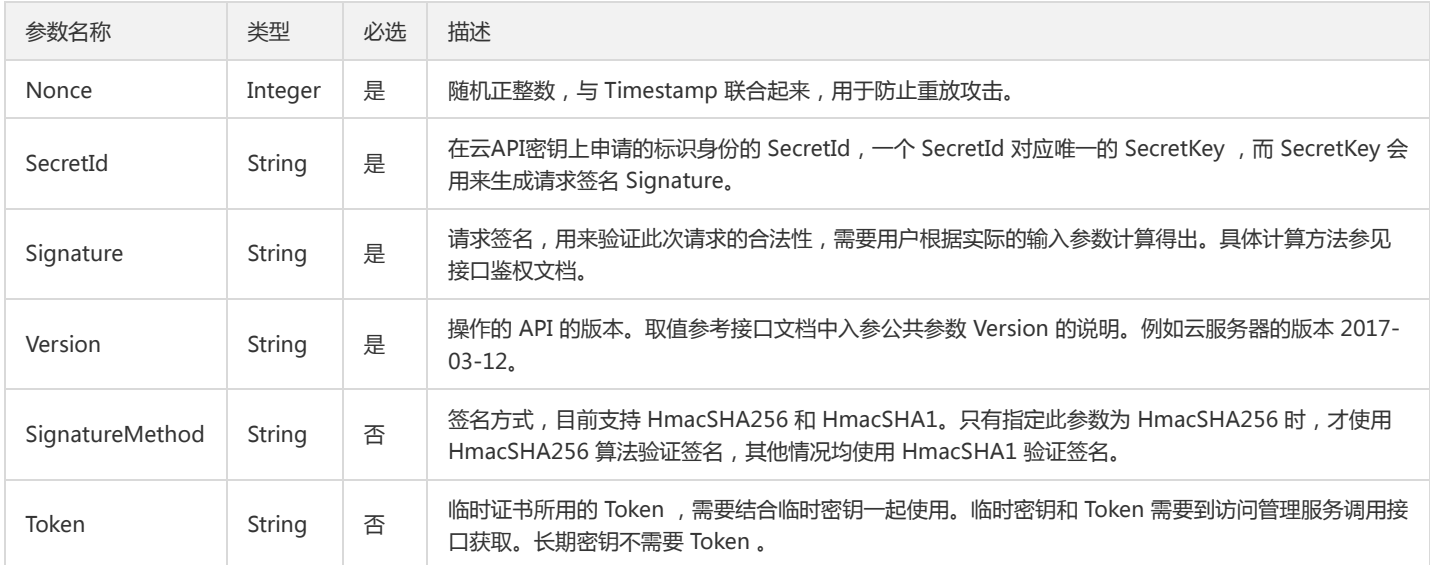

#### 地域列表

地域(Region)是指物理的数据中心的地理区域。tcecloud交付验证不同地域之间完全隔离,保证不同地域间最大程度的稳定性和容错性。为了降低访 问时延、提高下载速度,建议您选择最靠近您客户的地域。

您可以通过 API接口 查询地域列表 查看完成的地域列表。

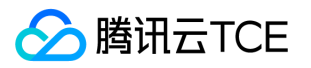

# CMQ消息相关接口 清空cmq消息队列中的消息

最近更新时间: 2024-06-18 14:31:29

#### 1. 接口描述

接口请求域名: tdmq.api3.finance.cloud.tencent.com。

清空cmq消息队列中的消息

默认接口请求频率限制:20次/秒。

接口更新时间:2021-09-15 17:35:10。

接口既验签名又鉴权。

### 2. 输入参数

以下请求参数列表仅列出了接口请求参数和部分公共参数,完整公共参数列表见公共请求参数。

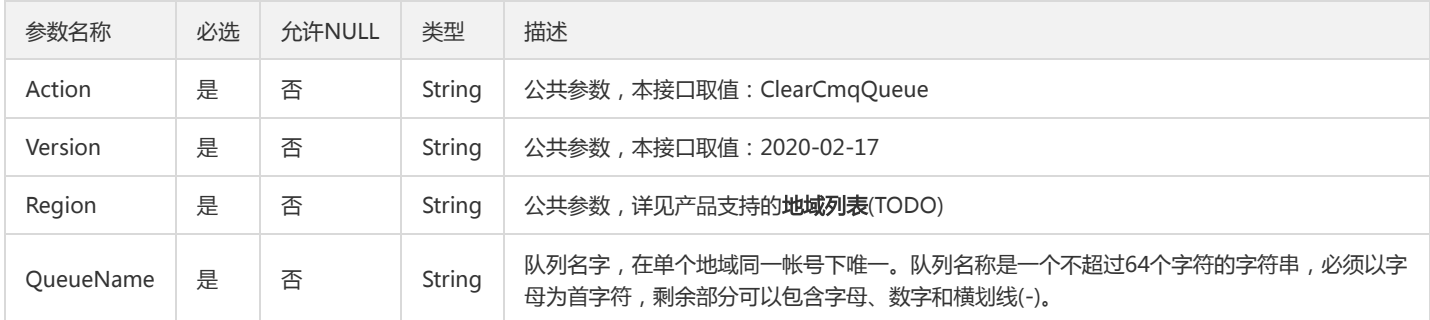

#### 3. 输出参数

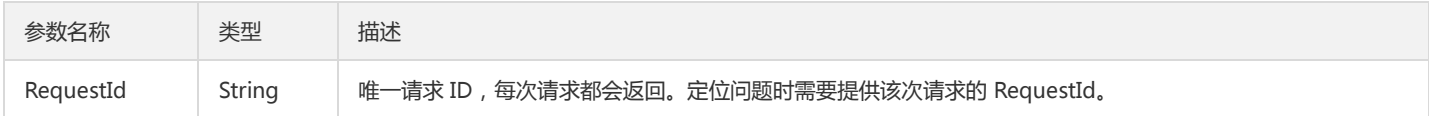

#### 4. 错误码

该接口暂无业务逻辑相关的错误码,其他错误码详见公共错误码。

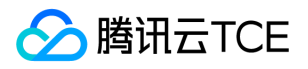

# 清空cmq订阅者消息标签

最近更新时间: 2024-06-18 14:31:29

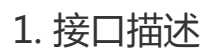

接口请求域名: tdmq.api3.finance.cloud.tencent.com。

清空订阅者消息标签

默认接口请求频率限制:20次/秒。

接口更新时间:2021-09-15 17:35:59。

接口既验签名又鉴权。

### 2. 输入参数

以下请求参数列表仅列出了接口请求参数和部分公共参数,完整公共参数列表见公共请求参数。

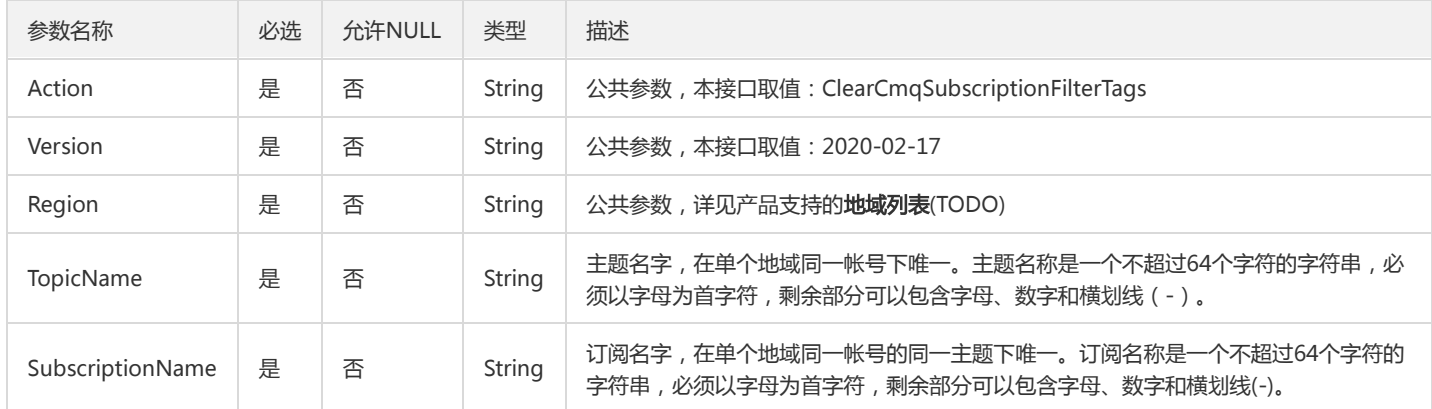

#### 3. 输出参数

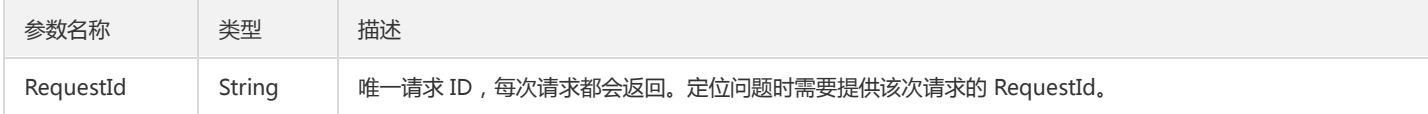

#### 4. 错误码

该接口暂无业务逻辑相关的错误码,其他错误码详见公共错误码。

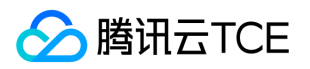

# 发送cmq主题消息

最近更新时间: 2024-06-18 14:31:29

#### 1. 接口描述

接口请求域名: tdmq.api3.finance.cloud.tencent.com。

发送cmq主题消息

默认接口请求频率限制:20次/秒。

接口更新时间:2021-09-09 14:38:20。

接口既验签名又鉴权。

## 2. 输入参数

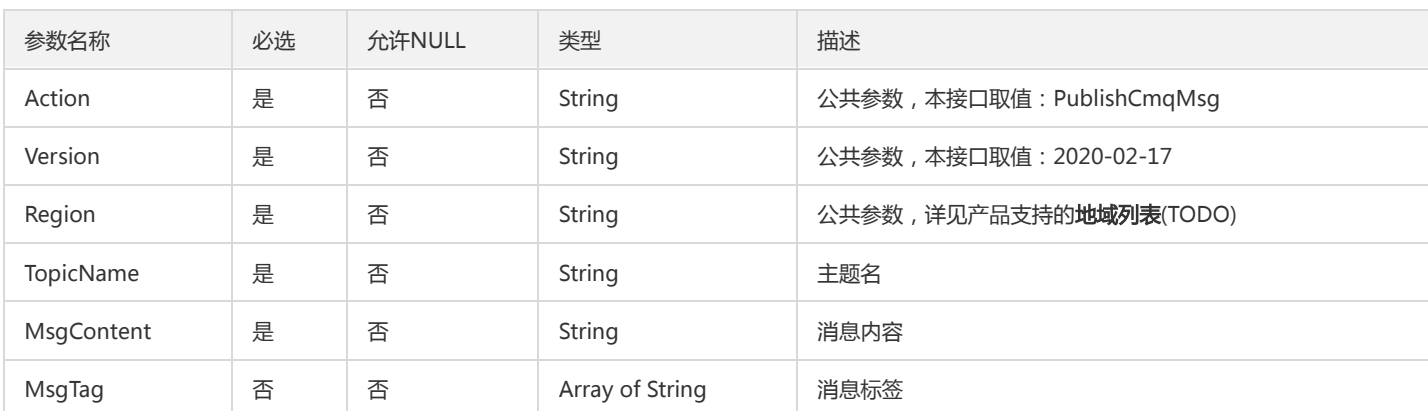

以下请求参数列表仅列出了接口请求参数和部分公共参数,完整公共参数列表见公共请求参数。

### 3. 输出参数

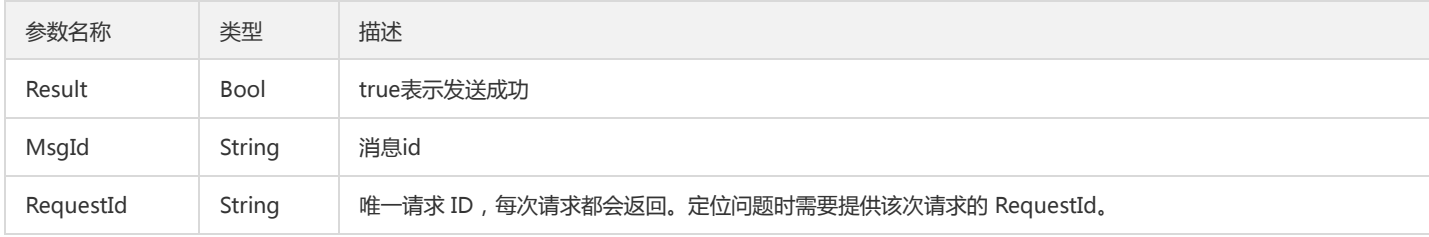

### 4. 错误码

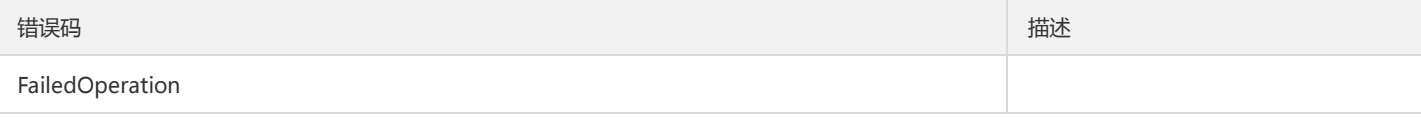

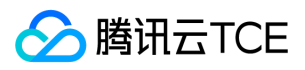

# 发送cmq消息

最近更新时间: 2024-06-18 14:31:29

#### 1. 接口描述

接口请求域名: tdmq.api3.finance.cloud.tencent.com。

发送cmq消息

默认接口请求频率限制:20次/秒。

接口更新时间:2021-09-15 17:21:23。

接口既验签名又鉴权。

## 2. 输入参数

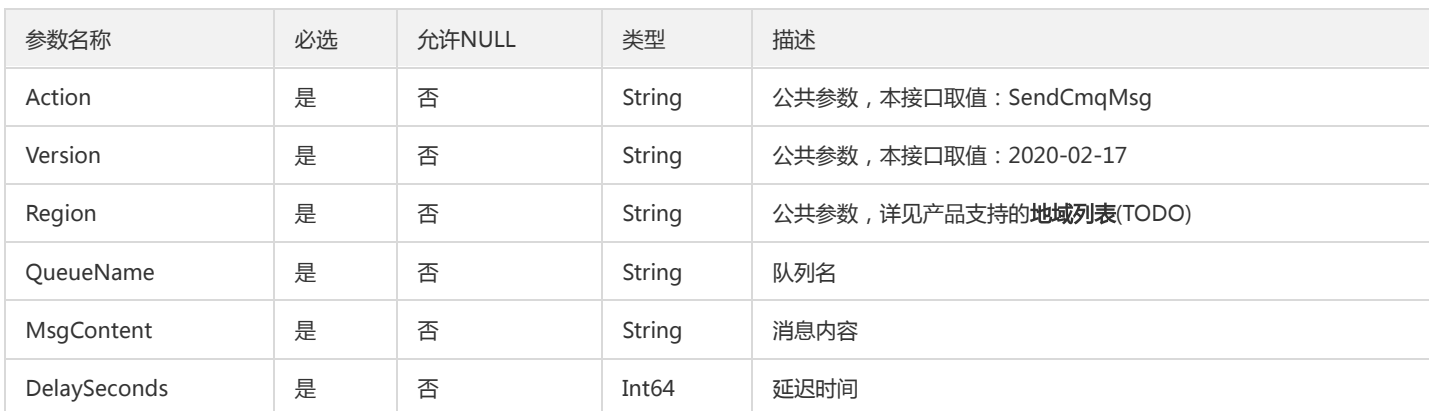

以下请求参数列表仅列出了接口请求参数和部分公共参数,完整公共参数列表见公共请求参数。

## 3. 输出参数

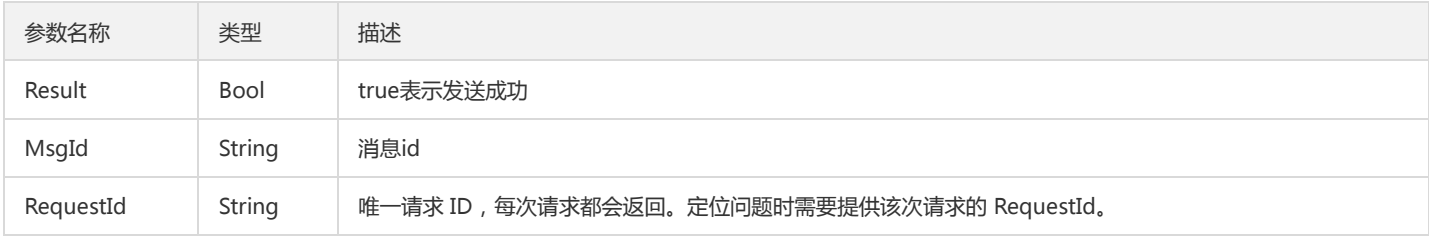

### 4. 错误码

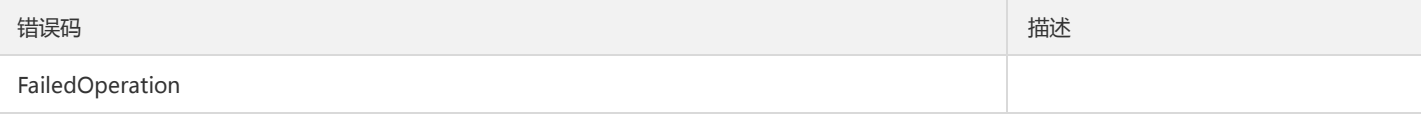

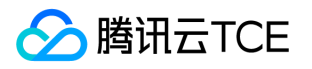

# CMQ管理相关接口 创建cmq队列接口

最近更新时间: 2024-06-18 14:31:29

### 1. 接口描述

接口请求域名: tdmq.api3.finance.cloud.tencent.com。

创建cmq队列接口

默认接口请求频率限制:20次/秒。

接口更新时间:2021-09-15 17:02:18。

接口既验签名又鉴权。

### 2. 输入参数

以下请求参数列表仅列出了接口请求参数和部分公共参数,完整公共参数列表见公共请求参数。

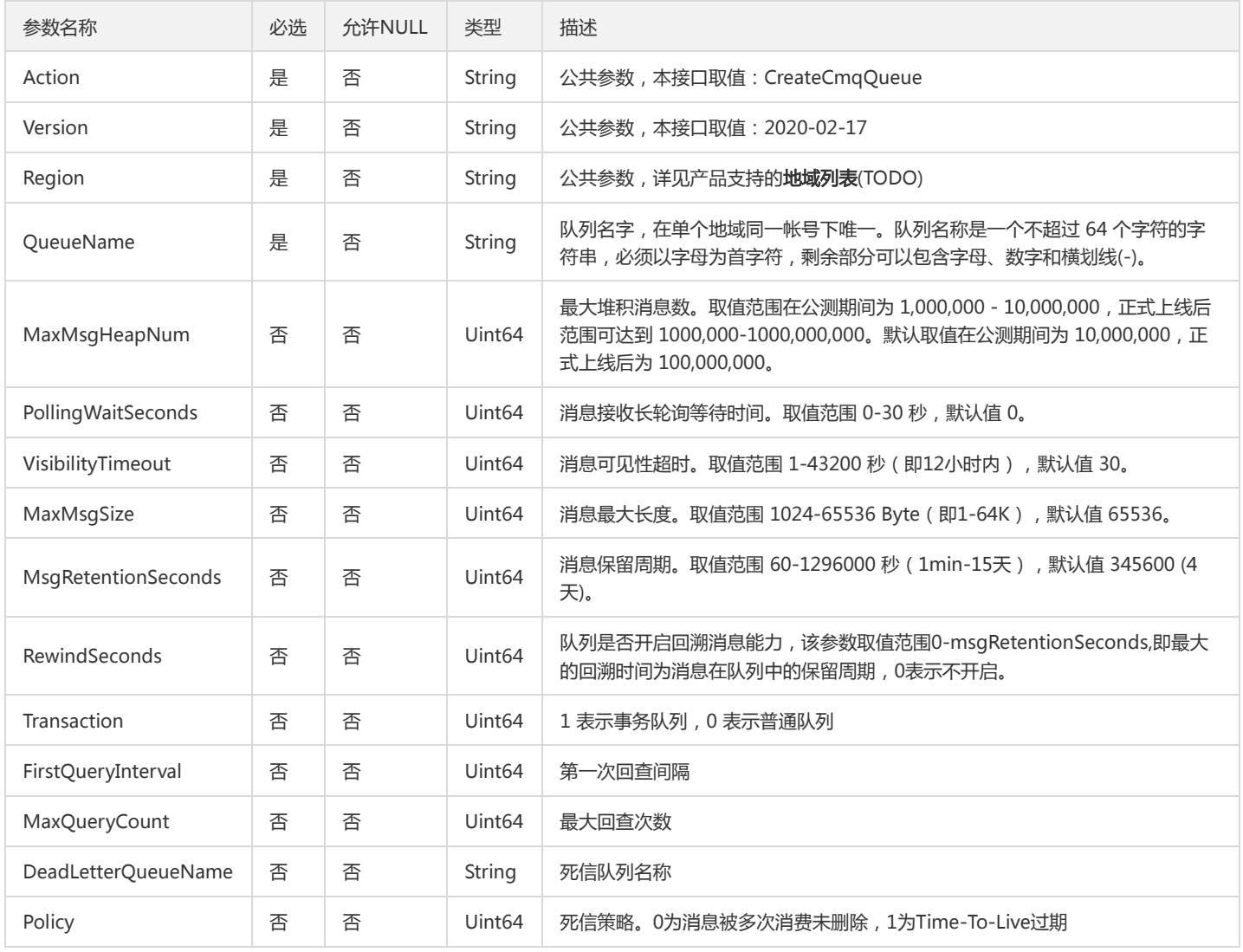

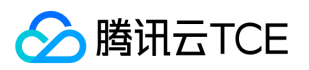

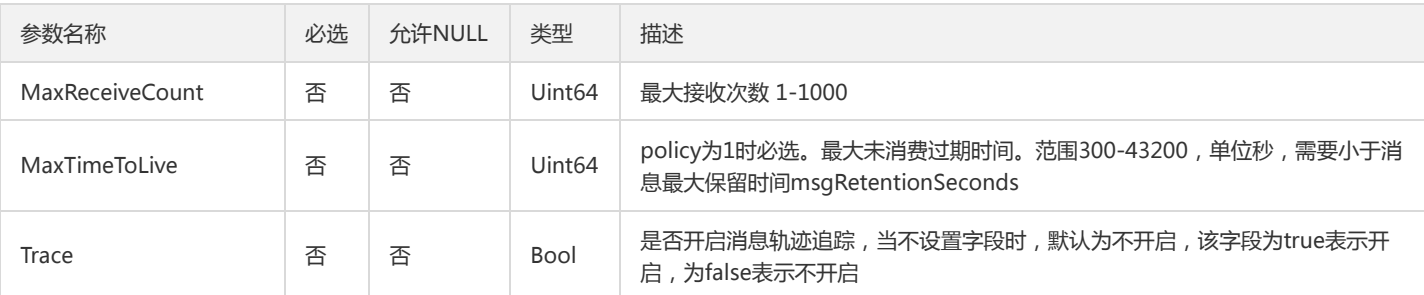

#### 3. 输出参数

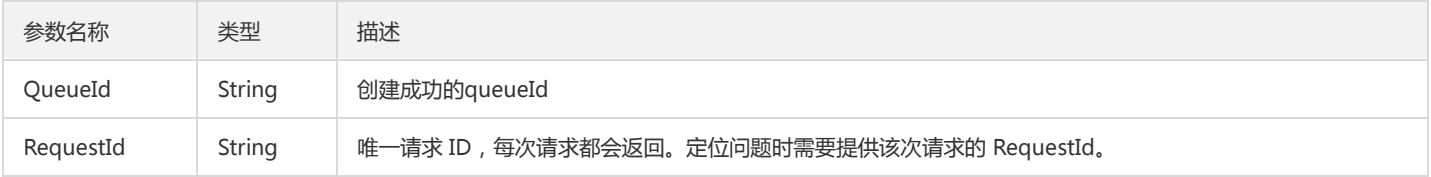

## 4. 错误码

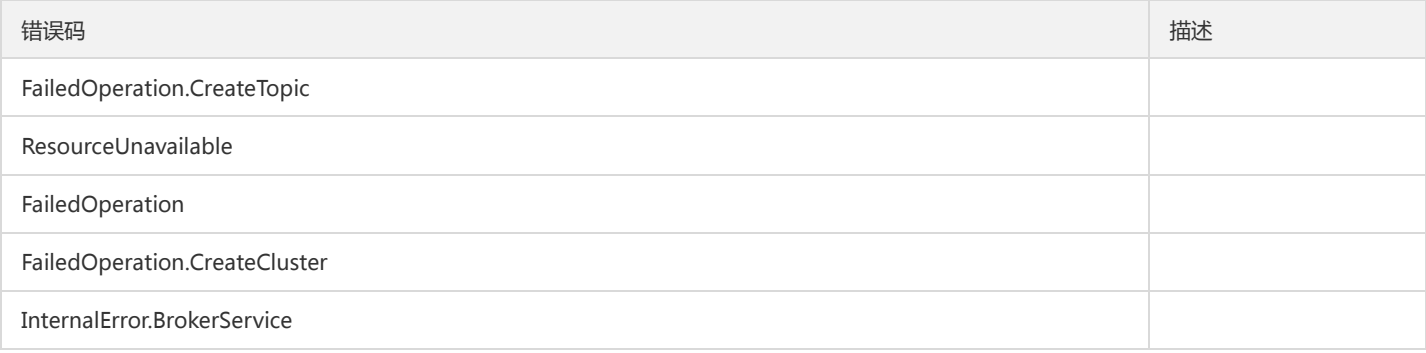

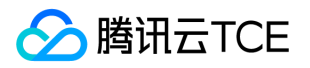

# 创建cmq订阅接口

最近更新时间: 2024-06-18 14:31:29

#### 1. 接口描述

接口请求域名: tdmq.api3.finance.cloud.tencent.com。

创建cmq订阅接口

默认接口请求频率限制:20次/秒。

接口更新时间:2021-09-15 17:00:53。

接口既验签名又鉴权。

## 2. 输入参数

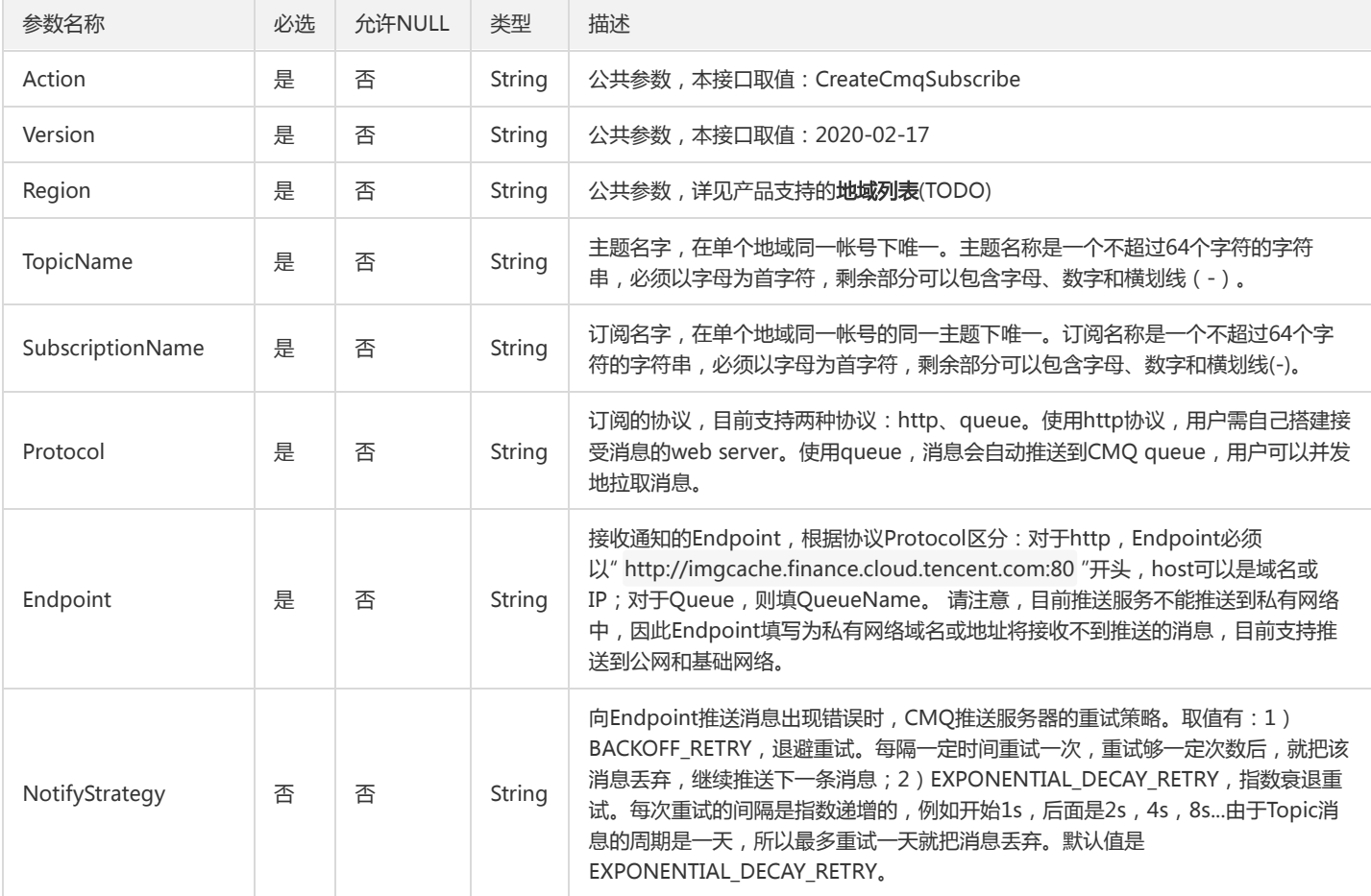

以下请求参数列表仅列出了接口请求参数和部分公共参数,完整公共参数列表见公共请求参数。

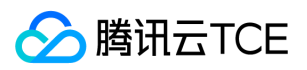

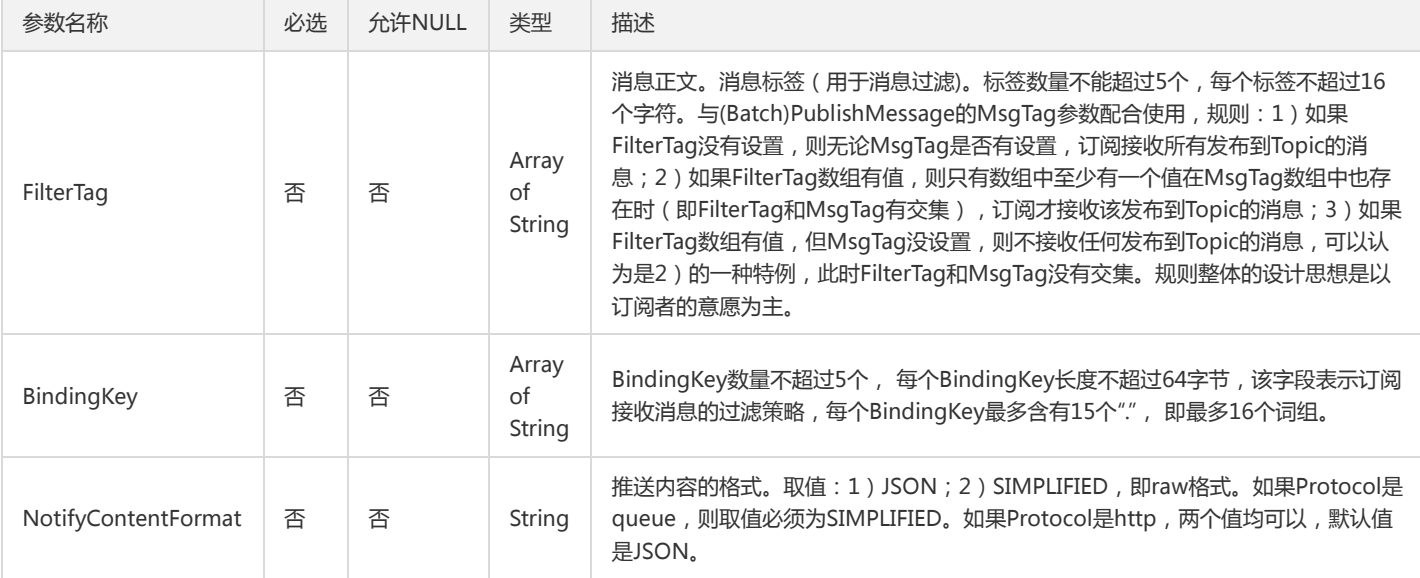

### 3. 输出参数

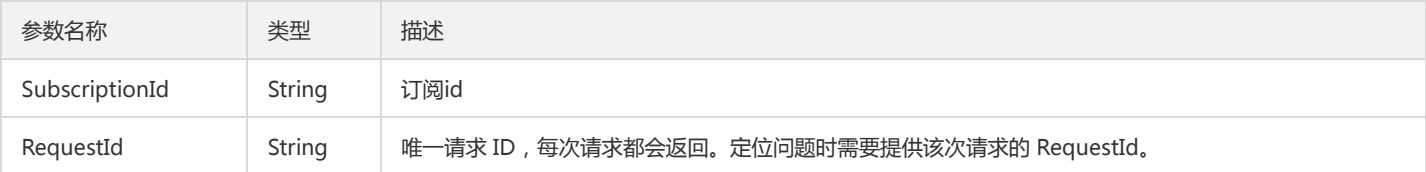

## 4. 错误码

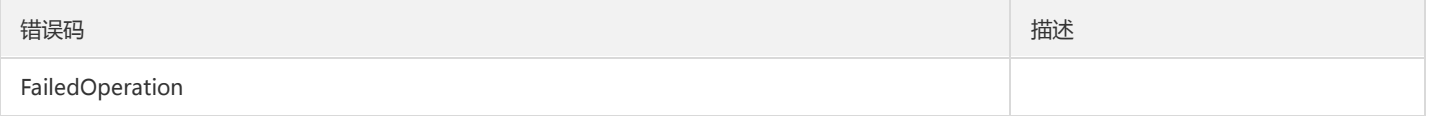

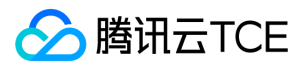

## 创建cmq主题

最近更新时间: 2024-06-18 14:31:29

#### 1. 接口描述

接口请求域名: tdmq.api3.finance.cloud.tencent.com。

创建cmq主题

默认接口请求频率限制:20次/秒。

接口更新时间:2021-09-15 17:03:02。

接口既验签名又鉴权。

## 2. 输入参数

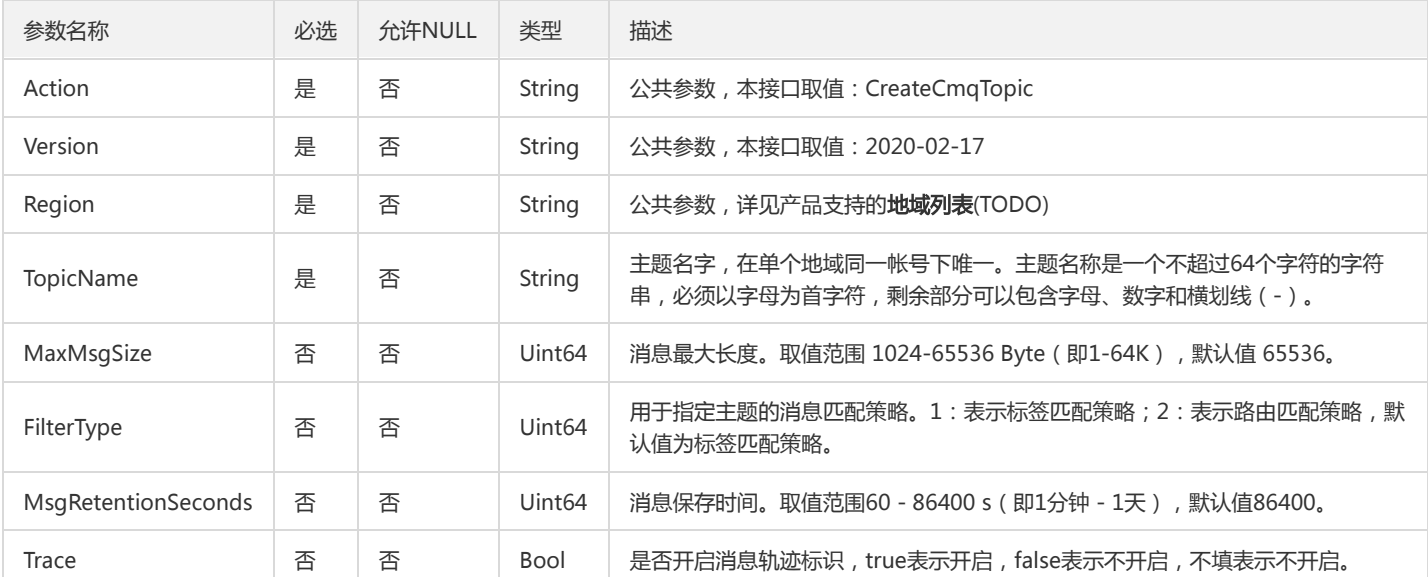

以下请求参数列表仅列出了接口请求参数和部分公共参数,完整公共参数列表见公共请求参数。

#### 3. 输出参数

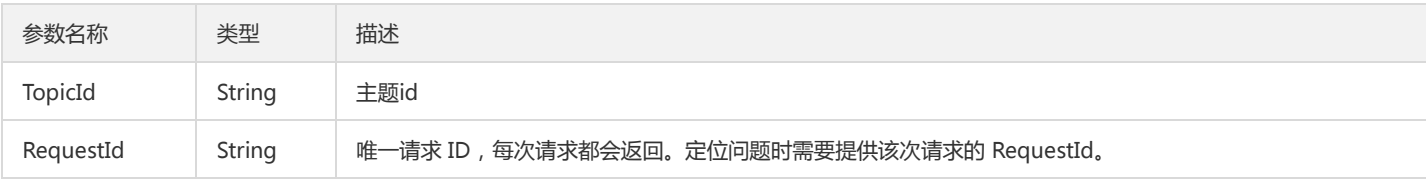

### 4. 错误码

以下仅列出了接口业务逻辑相关的错误码,其他错误码详见公共错误码。

错误码 描述

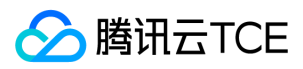

#### 消息队列(TDMQ)

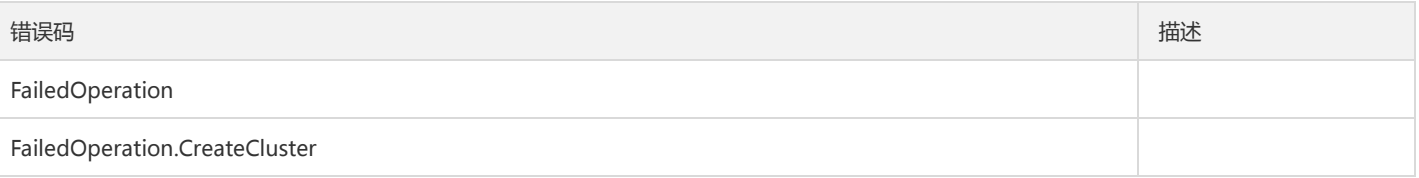

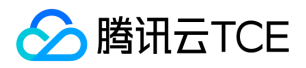

# 删除cmq队列

最近更新时间: 2024-06-18 14:31:29

#### 1. 接口描述

接口请求域名: tdmq.api3.finance.cloud.tencent.com。

删除cmq队列

默认接口请求频率限制:20次/秒。

接口更新时间:2021-09-15 17:07:25。

接口既验签名又鉴权。

## 2. 输入参数

以下请求参数列表仅列出了接口请求参数和部分公共参数,完整公共参数列表见公共请求参数。

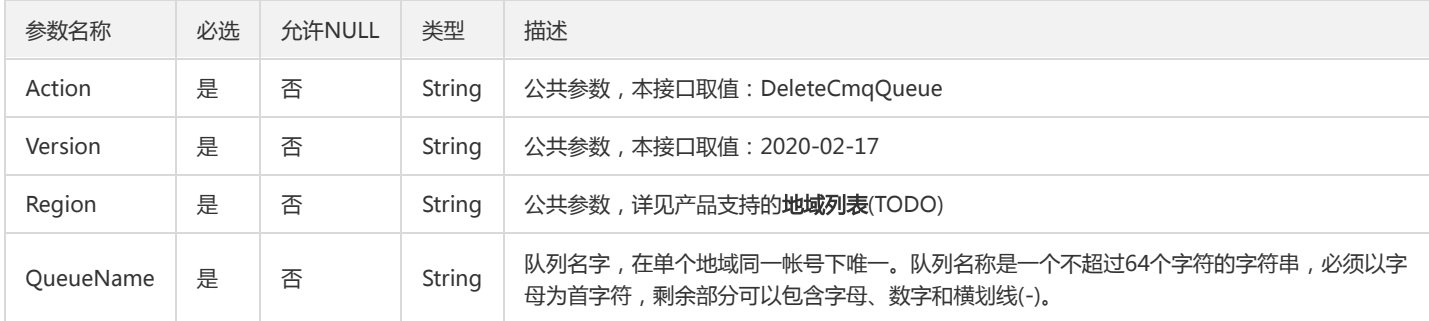

#### 3. 输出参数

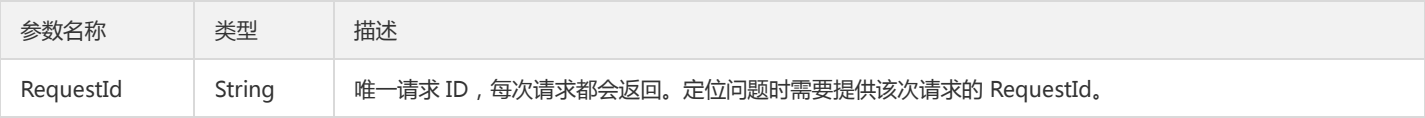

## 4. 错误码

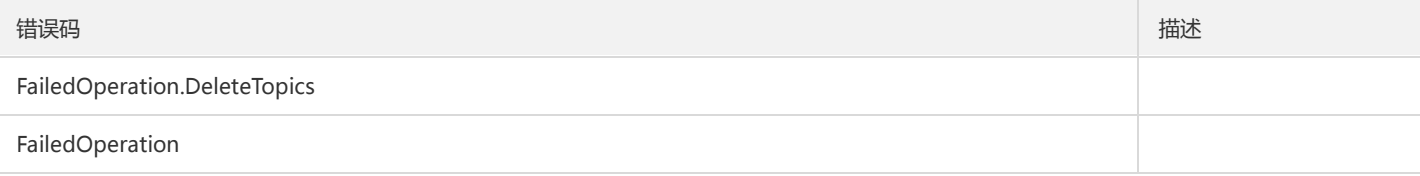

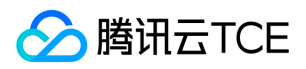

# 删除cmq订阅

最近更新时间: 2024-06-18 14:31:29

### 1. 接口描述

接口请求域名: tdmq.api3.finance.cloud.tencent.com。

删除cmq订阅

默认接口请求频率限制:20次/秒。

接口更新时间:2021-09-15 17:34:27。

接口既验签名又鉴权。

## 2. 输入参数

以下请求参数列表仅列出了接口请求参数和部分公共参数,完整公共参数列表见公共请求参数。

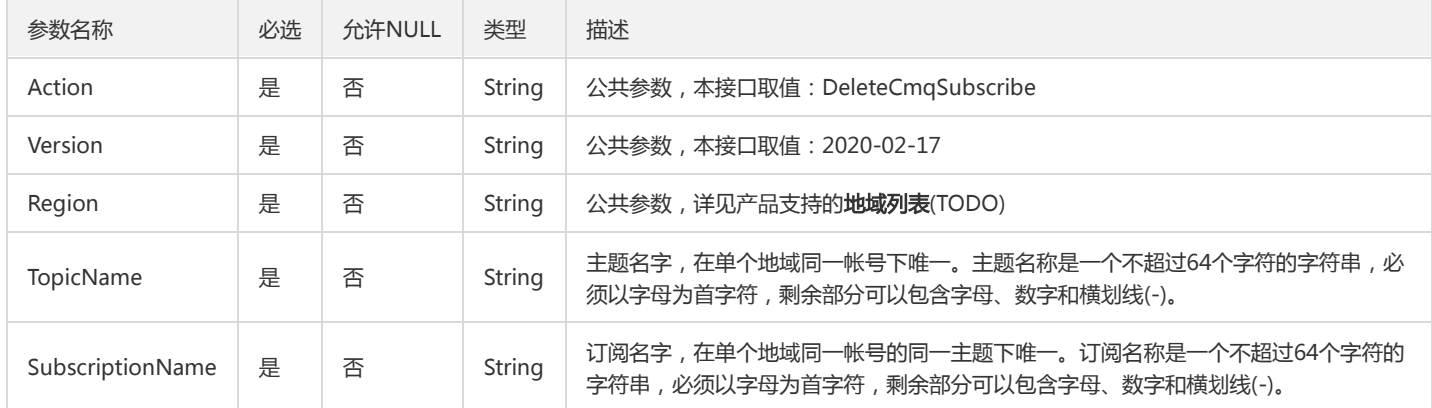

#### 3. 输出参数

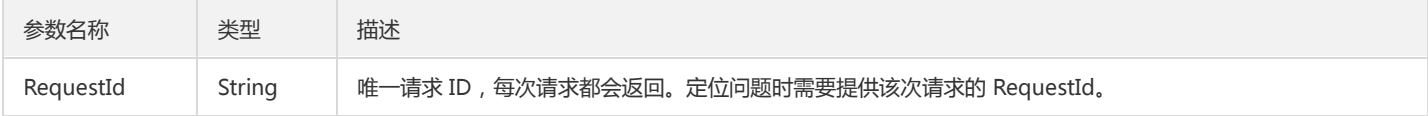

#### 4. 错误码

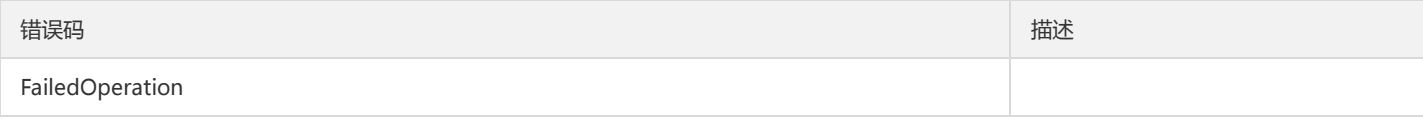

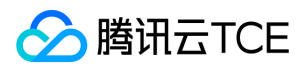

## 删除cmq主题

最近更新时间: 2024-06-18 14:31:29

### 1. 接口描述

接口请求域名: tdmq.api3.finance.cloud.tencent.com。

删除cmq主题

默认接口请求频率限制:20次/秒。

接口更新时间:2021-09-15 17:33:49。

接口既验签名又鉴权。

## 2. 输入参数

以下请求参数列表仅列出了接口请求参数和部分公共参数,完整公共参数列表见公共请求参数。

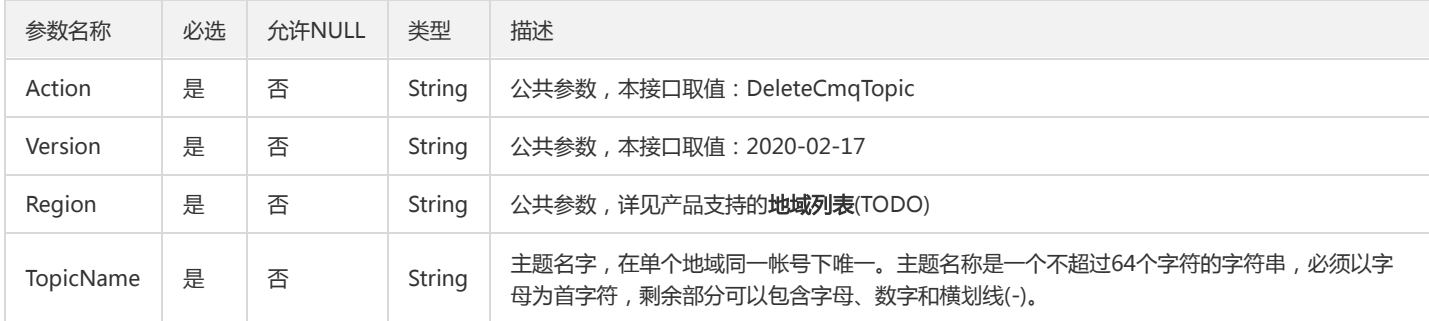

### 3. 输出参数

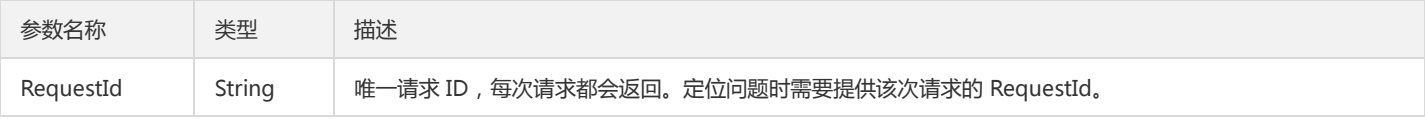

## 4. 错误码

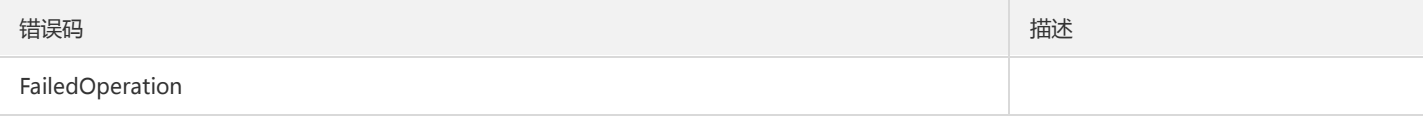

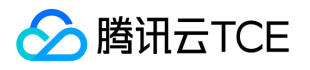

# 枚举cmq死信队列源队列

最近更新时间: 2024-06-18 14:31:29

#### 1. 接口描述

接口请求域名: tdmq.api3.finance.cloud.tencent.com。

枚举cmq死信队列源队列

默认接口请求频率限制:20次/秒。

接口更新时间:2021-05-17 11:44:59。

接口既验签名又鉴权。

## 2. 输入参数

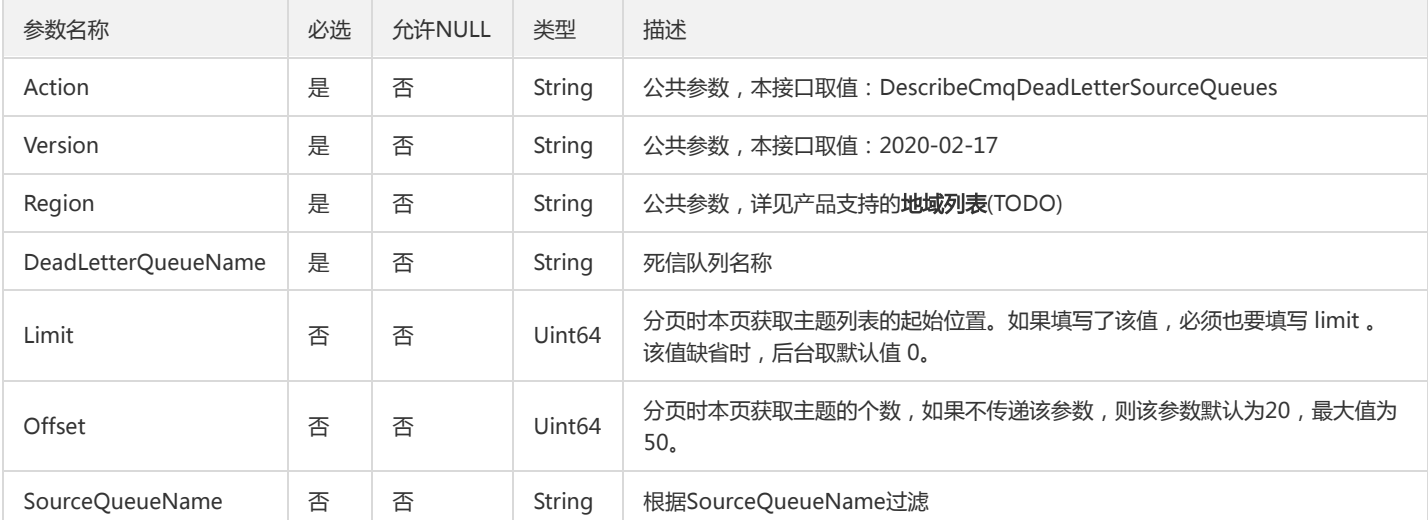

以下请求参数列表仅列出了接口请求参数和部分公共参数,完整公共参数列表见公共请求参数。

#### 3. 输出参数

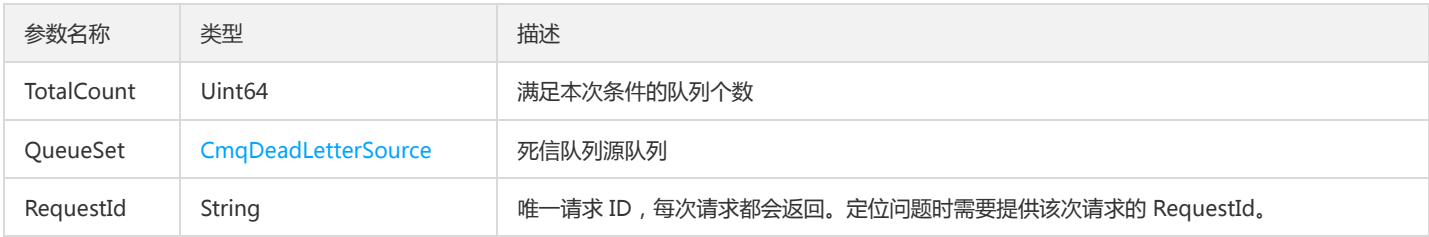

#### 4. 错误码

该接口暂无业务逻辑相关的错误码,其他错误码详见公共错误码。
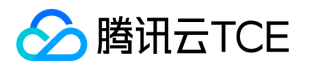

# 查询cmq队列详情

最近更新时间: 2024-06-18 14:31:29

#### 1. 接口描述

接口请求域名: tdmq.api3.finance.cloud.tencent.com。

查询cmq队列详情

默认接口请求频率限制:20次/秒。

接口更新时间:2021-09-15 17:19:51。

接口既验签名又鉴权。

### 2. 输入参数

以下请求参数列表仅列出了接口请求参数和部分公共参数,完整公共参数列表见公共请求参数。

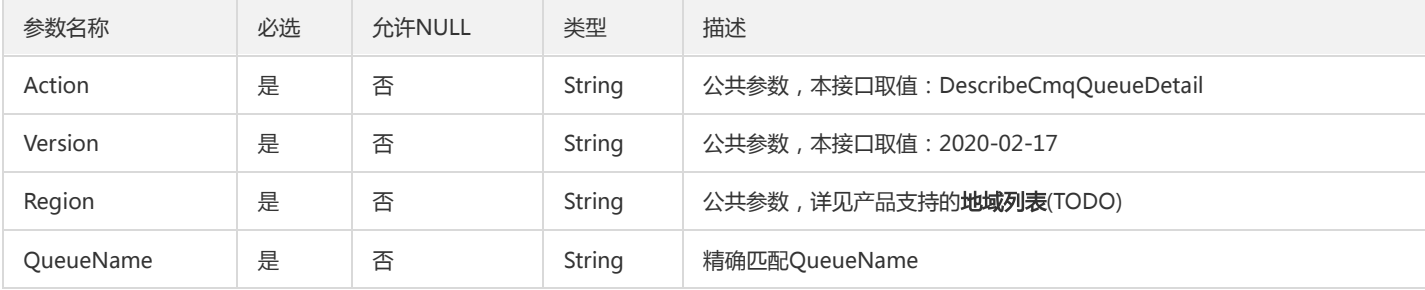

#### 3. 输出参数

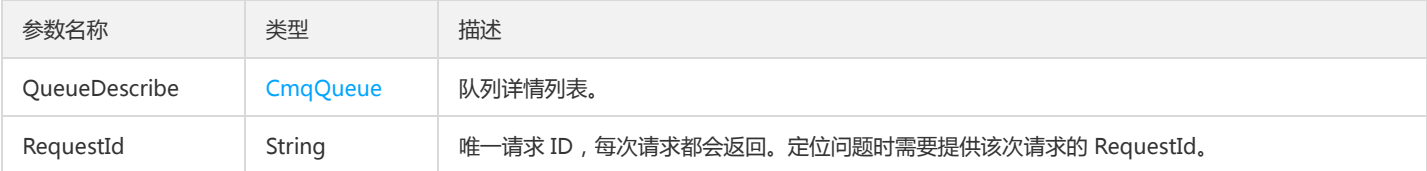

### 4. 错误码

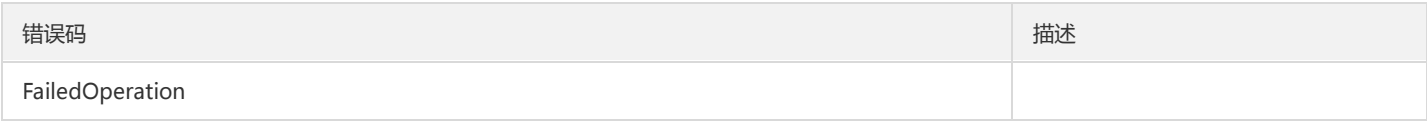

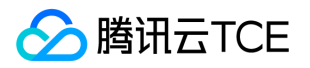

# 查询cmq全量队列

最近更新时间: 2024-06-18 14:31:29

#### 1. 接口描述

接口请求域名: tdmq.api3.finance.cloud.tencent.com。

查询cmq全量队列

默认接口请求频率限制:20次/秒。

接口更新时间:2021-09-15 17:05:17。

接口既验签名又鉴权。

### 2. 输入参数

以下请求参数列表仅列出了接口请求参数和部分公共参数,完整公共参数列表见公共请求参数。

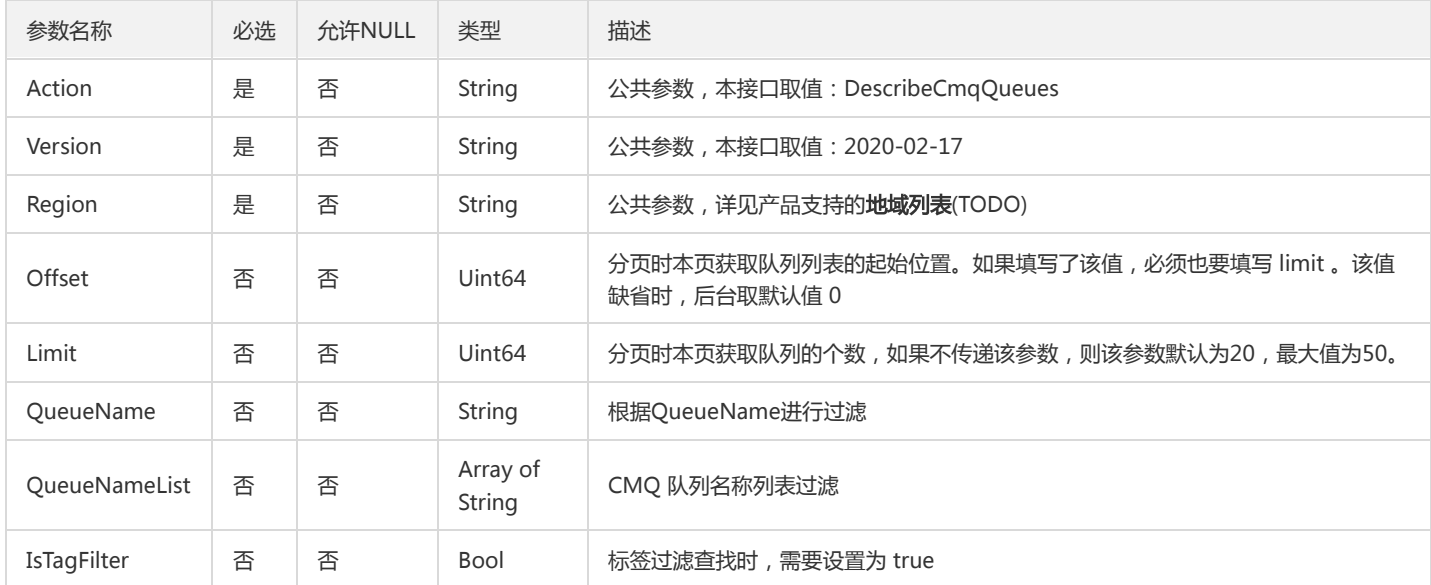

#### 3. 输出参数

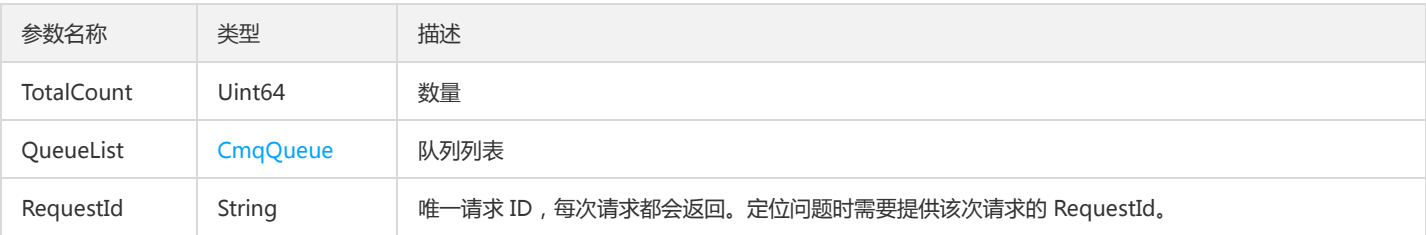

### 4. 错误码

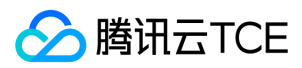

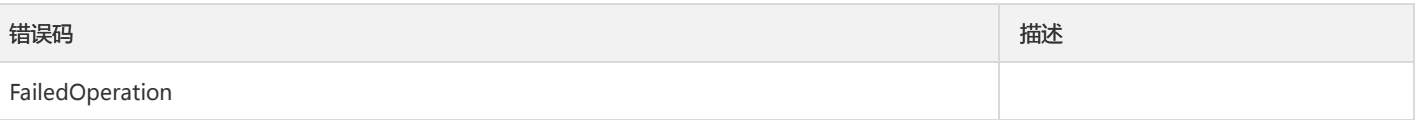

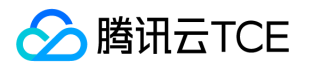

# 查询cmq订阅详情

最近更新时间: 2024-06-18 14:31:29

#### 1. 接口描述

接口请求域名: tdmq.api3.finance.cloud.tencent.com。

查询cmq订阅详情

默认接口请求频率限制:20次/秒。

接口更新时间:2021-09-15 17:06:48。

接口既验签名又鉴权。

### 2. 输入参数

以下请求参数列表仅列出了接口请求参数和部分公共参数,完整公共参数列表见公共请求参数。

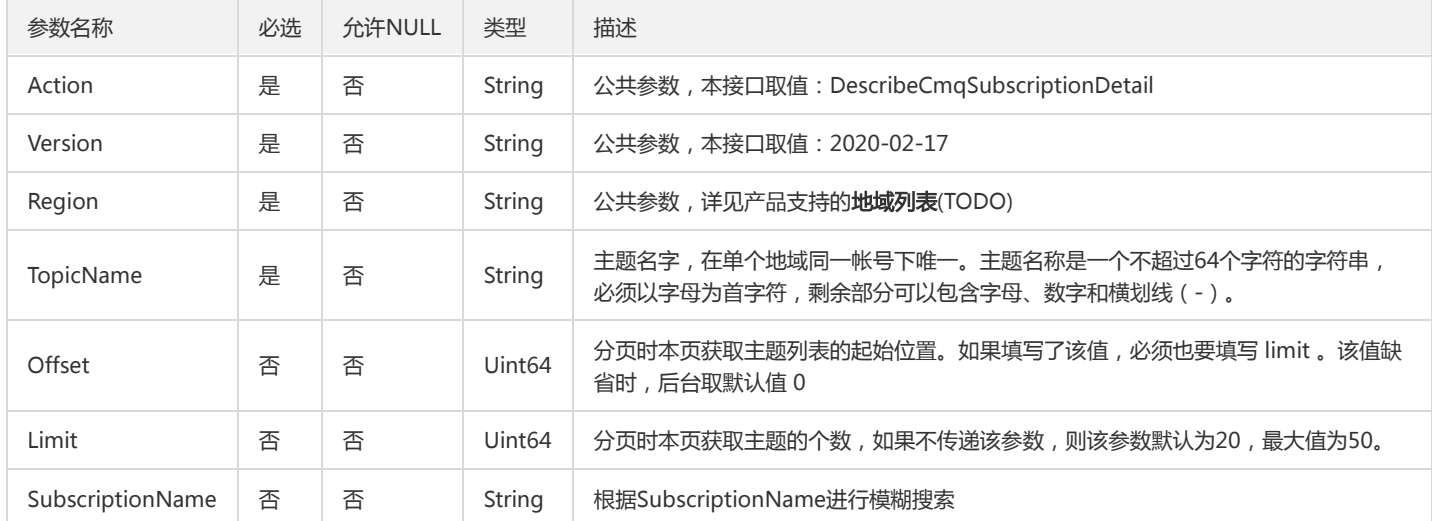

#### 3. 输出参数

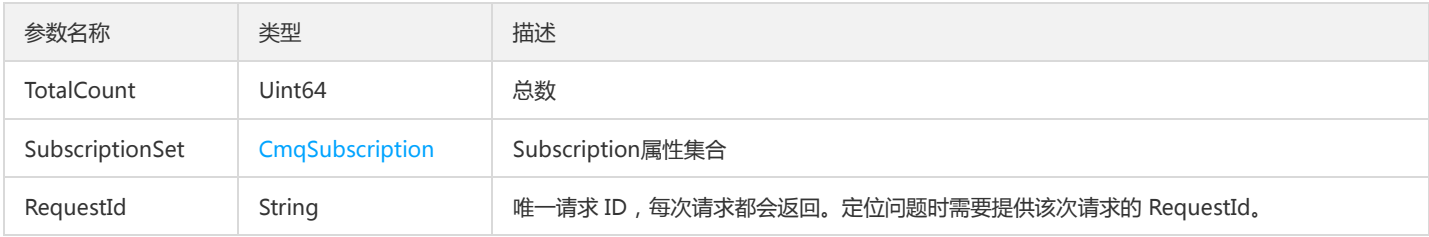

#### 4. 错误码

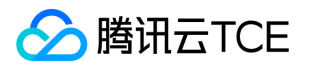

# 查询cmq主题详情

最近更新时间: 2024-06-18 14:31:29

#### 1. 接口描述

接口请求域名: tdmq.api3.finance.cloud.tencent.com。

查询cmq主题详情

默认接口请求频率限制:20次/秒。

接口更新时间:2021-09-15 17:20:34。

接口既验签名又鉴权。

### 2. 输入参数

以下请求参数列表仅列出了接口请求参数和部分公共参数,完整公共参数列表见公共请求参数。

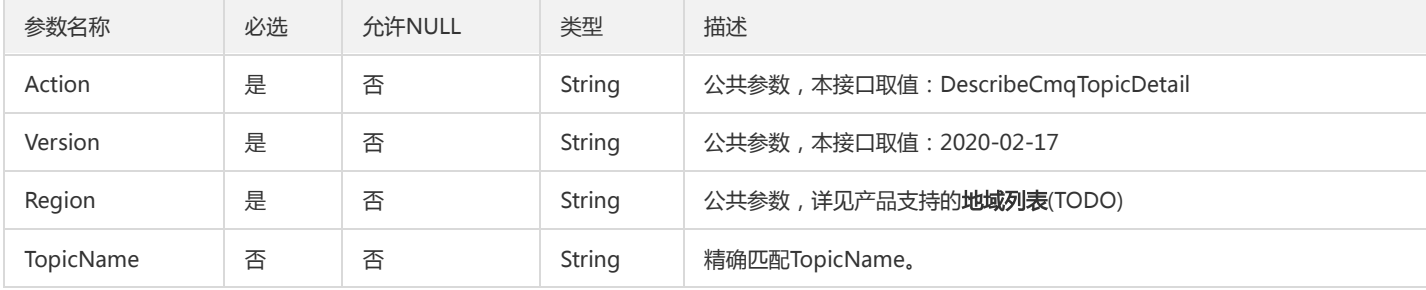

#### 3. 输出参数

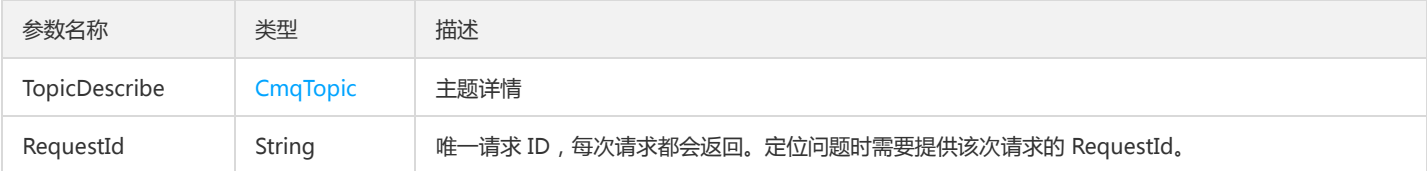

### 4. 错误码

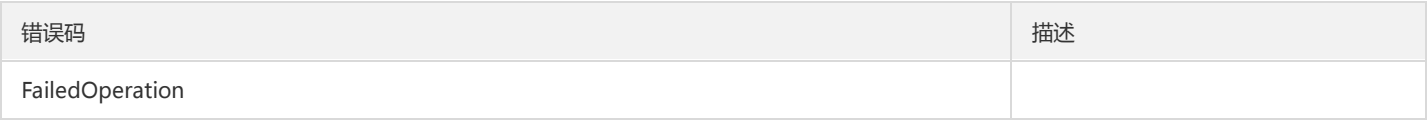

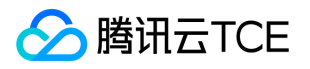

# 枚举cmq全量主题

最近更新时间: 2024-06-18 14:31:29

#### 1. 接口描述

接口请求域名: tdmq.api3.finance.cloud.tencent.com。

枚举cmq全量主题

默认接口请求频率限制:20次/秒。

接口更新时间:2021-09-15 17:06:02。

接口既验签名又鉴权。

### 2. 输入参数

以下请求参数列表仅列出了接口请求参数和部分公共参数,完整公共参数列表见公共请求参数。

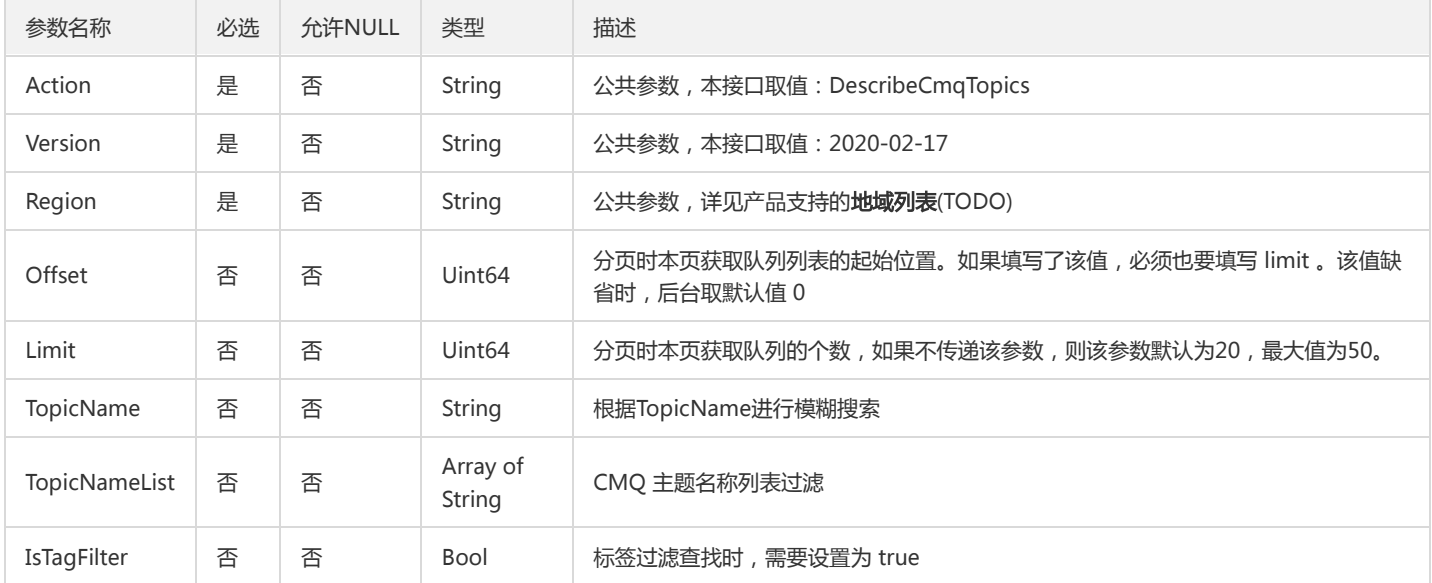

#### 3. 输出参数

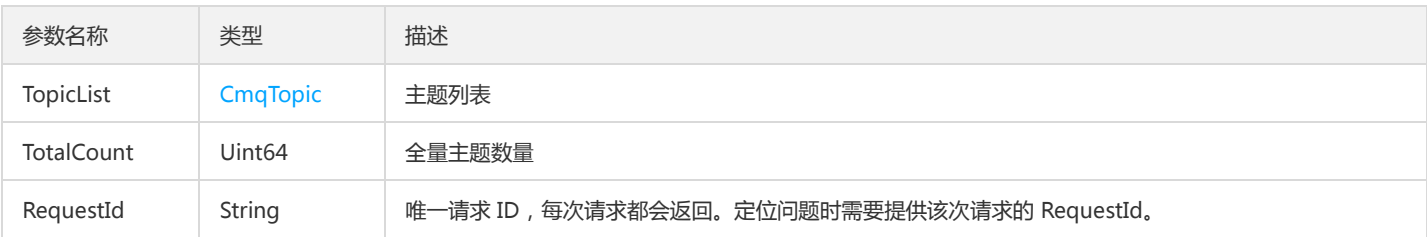

### 4. 错误码

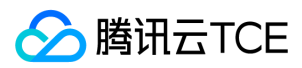

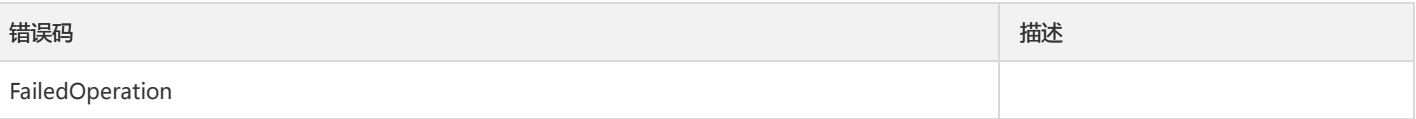

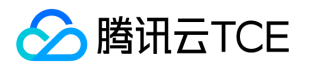

# 修改cmq队列属性

最近更新时间: 2024-06-18 14:31:29

#### 1. 接口描述

接口请求域名: tdmq.api3.finance.cloud.tencent.com。

修改cmq队列属性

默认接口请求频率限制:20次/秒。

接口更新时间:2021-09-15 16:58:34。

接口既验签名又鉴权。

# 2. 输入参数

以下请求参数列表仅列出了接口请求参数和部分公共参数,完整公共参数列表见公共请求参数。

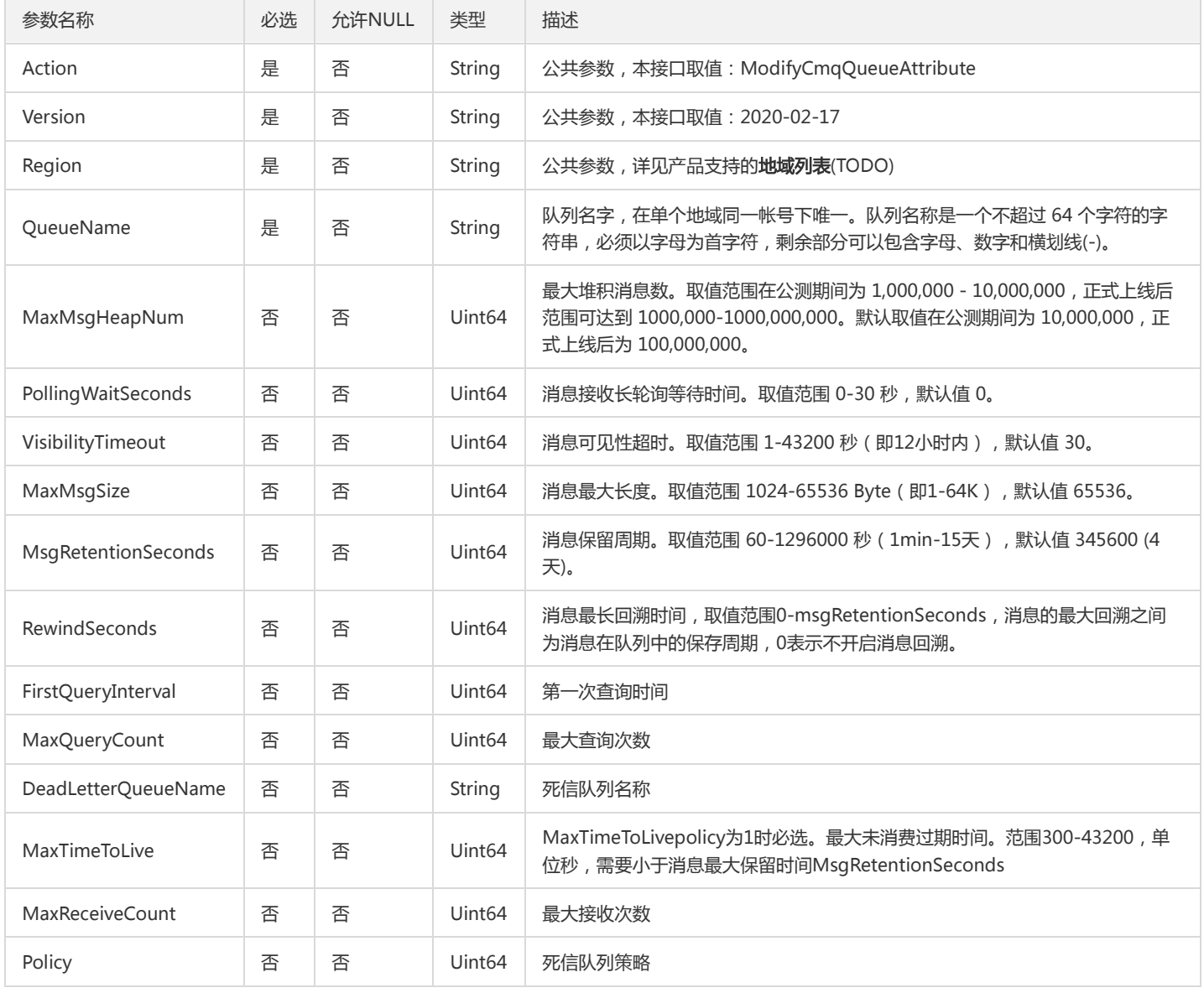

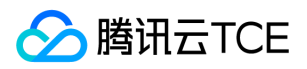

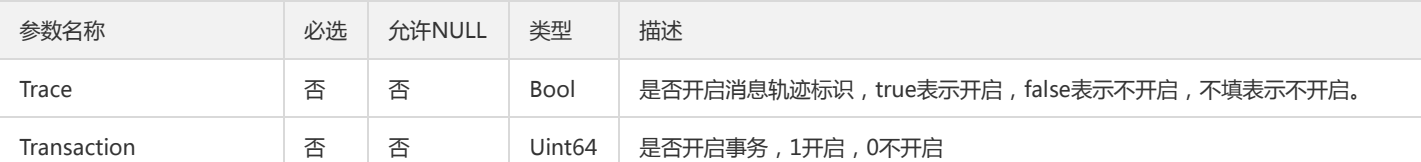

### 3. 输出参数

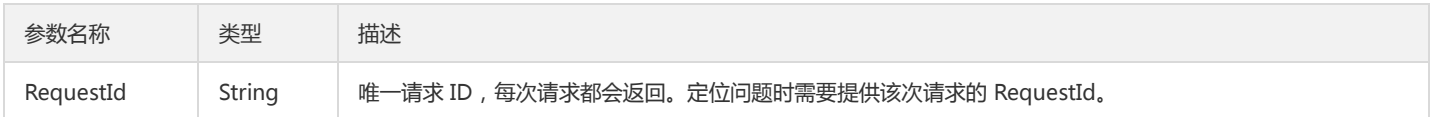

### 4. 错误码

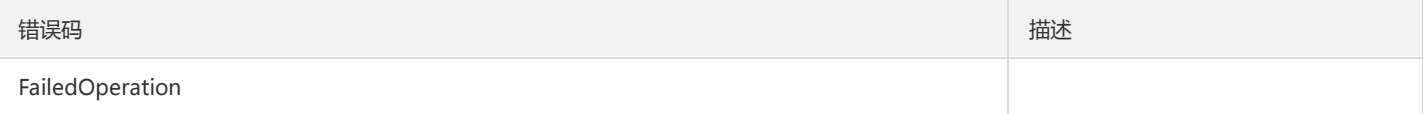

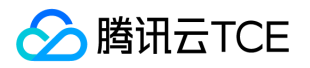

# 修改cmq订阅属性

最近更新时间: 2024-06-18 14:31:29

#### 1. 接口描述

接口请求域名: tdmq.api3.finance.cloud.tencent.com。

修改cmq订阅属性

默认接口请求频率限制:20次/秒。

接口更新时间:2021-09-15 17:00:09。

接口既验签名又鉴权。

# 2. 输入参数

│<br>│ 余粉夕称 心洗 分<u>许NULL → 米</u>刑 描<del>ば</del>

以下请求参数列表仅列出了接口请求参数和部分公共参数,完整公共参数列表见公共请求参数。

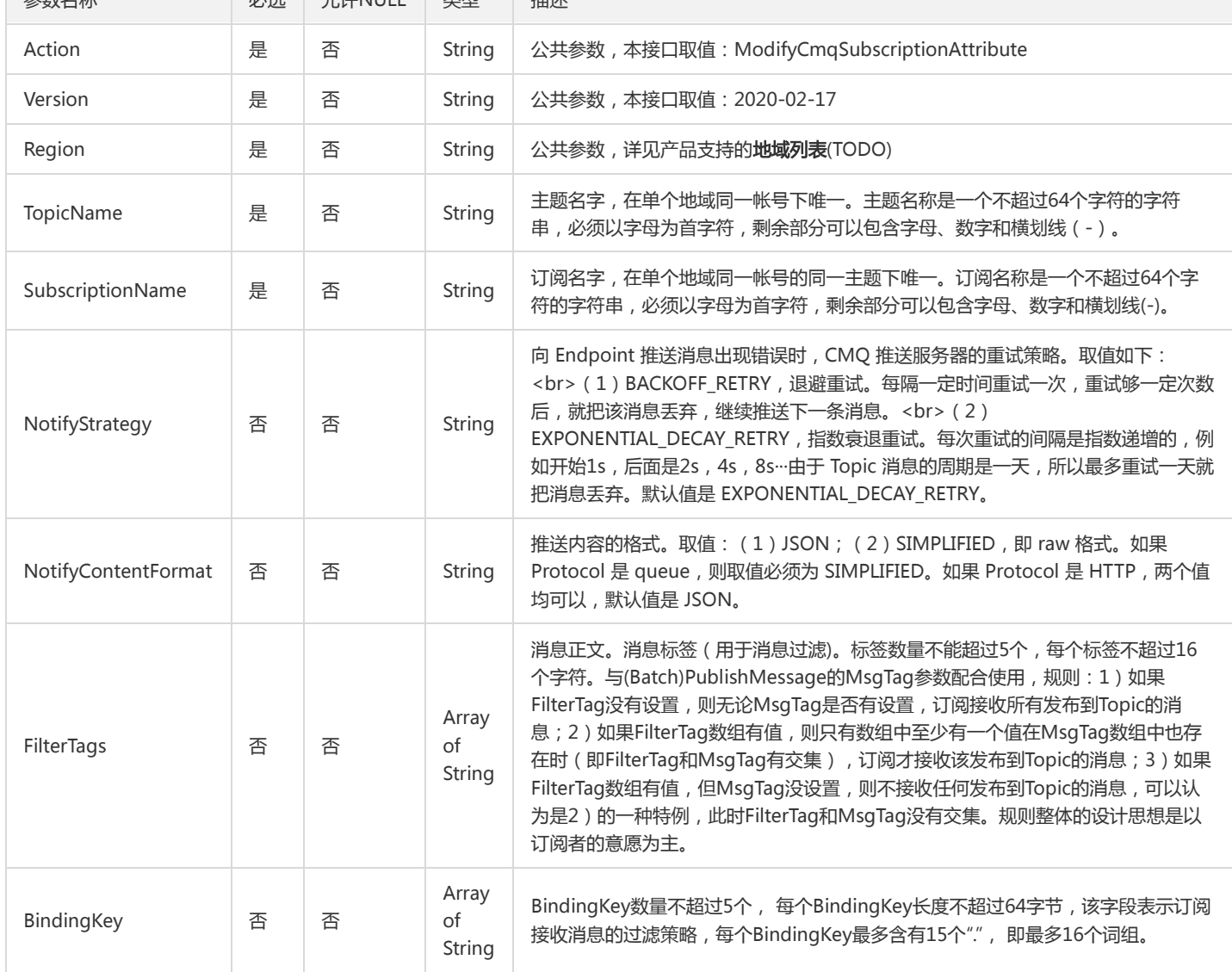

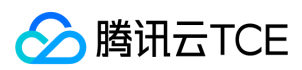

#### 3. 输出参数

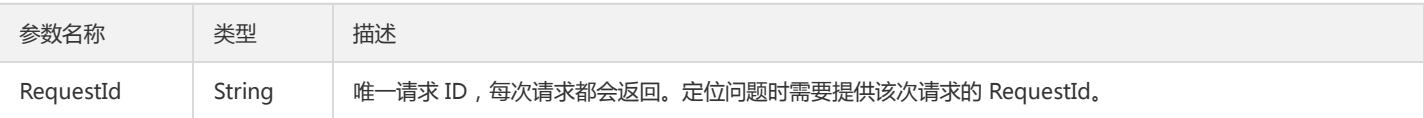

### 4. 错误码

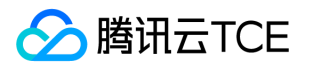

# 修改cmq主题属性

最近更新时间: 2024-06-18 14:31:29

#### 1. 接口描述

接口请求域名: tdmq.api3.finance.cloud.tencent.com。

修改cmq主题属性

默认接口请求频率限制:20次/秒。

接口更新时间:2021-09-15 17:01:39。

接口既验签名又鉴权。

# 2. 输入参数

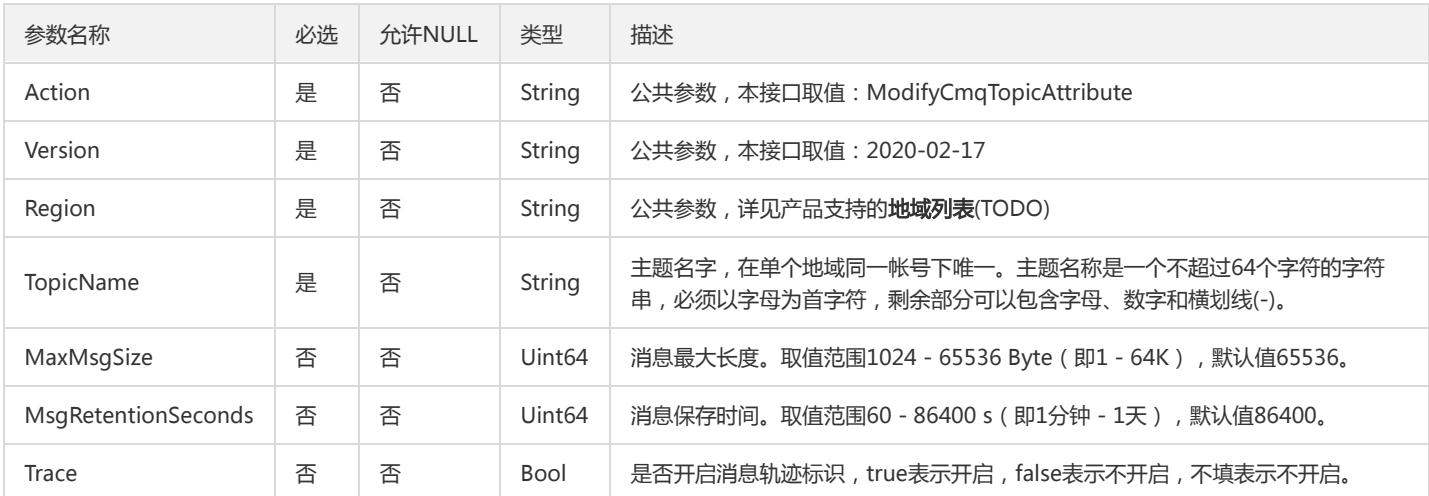

以下请求参数列表仅列出了接口请求参数和部分公共参数,完整公共参数列表见公共请求参数。

### 3. 输出参数

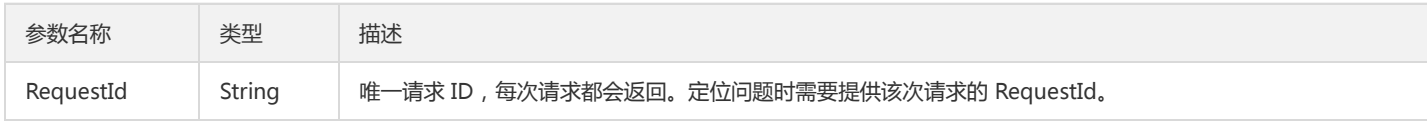

### 4. 错误码

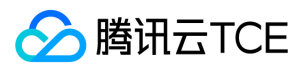

# 回溯cmq队列

最近更新时间: 2024-06-18 14:31:29

#### 1. 接口描述

接口请求域名: tdmq.api3.finance.cloud.tencent.com。

回溯cmq队列

默认接口请求频率限制:20次/秒。

接口更新时间:2021-09-15 16:59:19。

接口既验签名又鉴权。

### 2. 输入参数

以下请求参数列表仅列出了接口请求参数和部分公共参数,完整公共参数列表见公共请求参数。

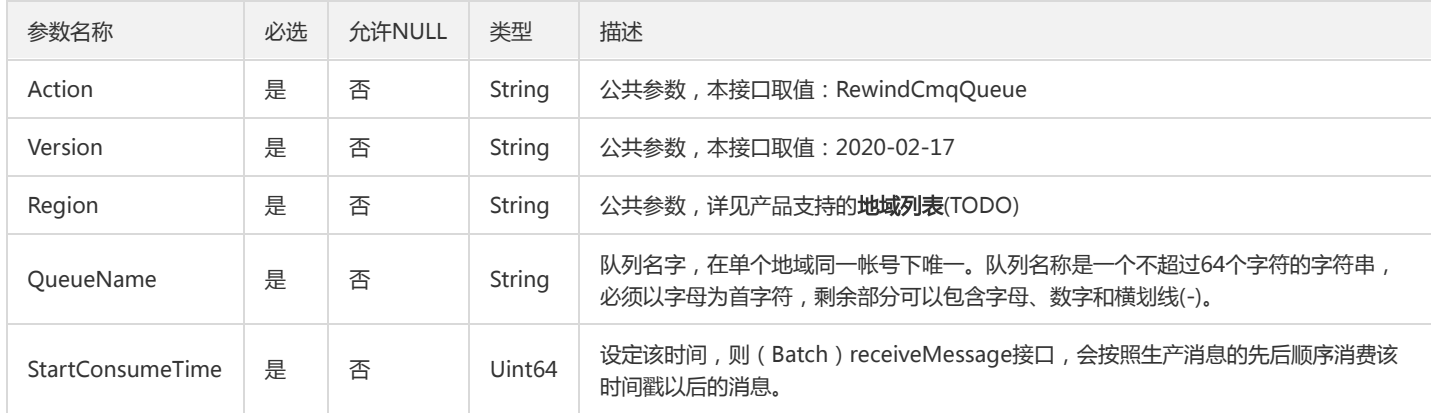

### 3. 输出参数

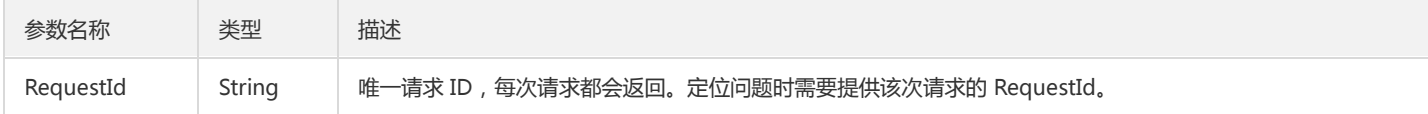

### 4. 错误码

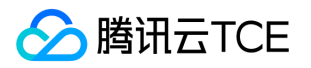

# 解绑cmq死信队列

最近更新时间: 2024-06-18 14:31:29

#### 1. 接口描述

接口请求域名: tdmq.api3.finance.cloud.tencent.com。

解绑cmq死信队列

默认接口请求频率限制:20次/秒。

接口更新时间:2021-09-15 16:57:31。

接口既验签名又鉴权。

# 2. 输入参数

以下请求参数列表仅列出了接口请求参数和部分公共参数,完整公共参数列表见公共请求参数。

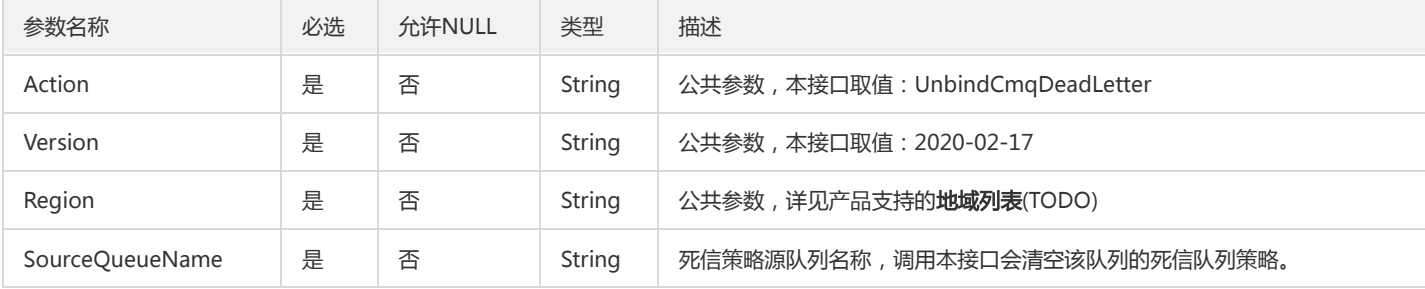

#### 3. 输出参数

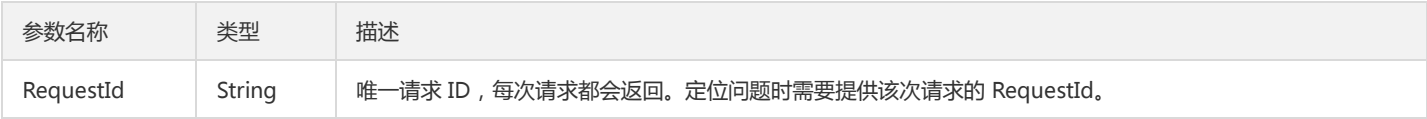

### 4. 错误码

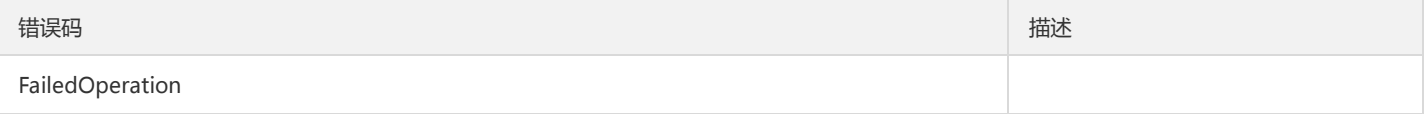

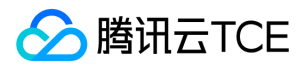

# 主题相关接口

新增主题

最近更新时间: 2024-06-18 14:31:29

### 1. 接口描述

接口请求域名: tdmq.api3.finance.cloud.tencent.com。 新增指定分区、类型的消息主题 默认接口请求频率限制:200次/秒。 接口更新时间:2021-07-19 19:21:10。 接口既验签名又鉴权。

### 2. 输入参数

以下请求参数列表仅列出了接口请求参数和部分公共参数,完整公共参数列表见公共请求参数。

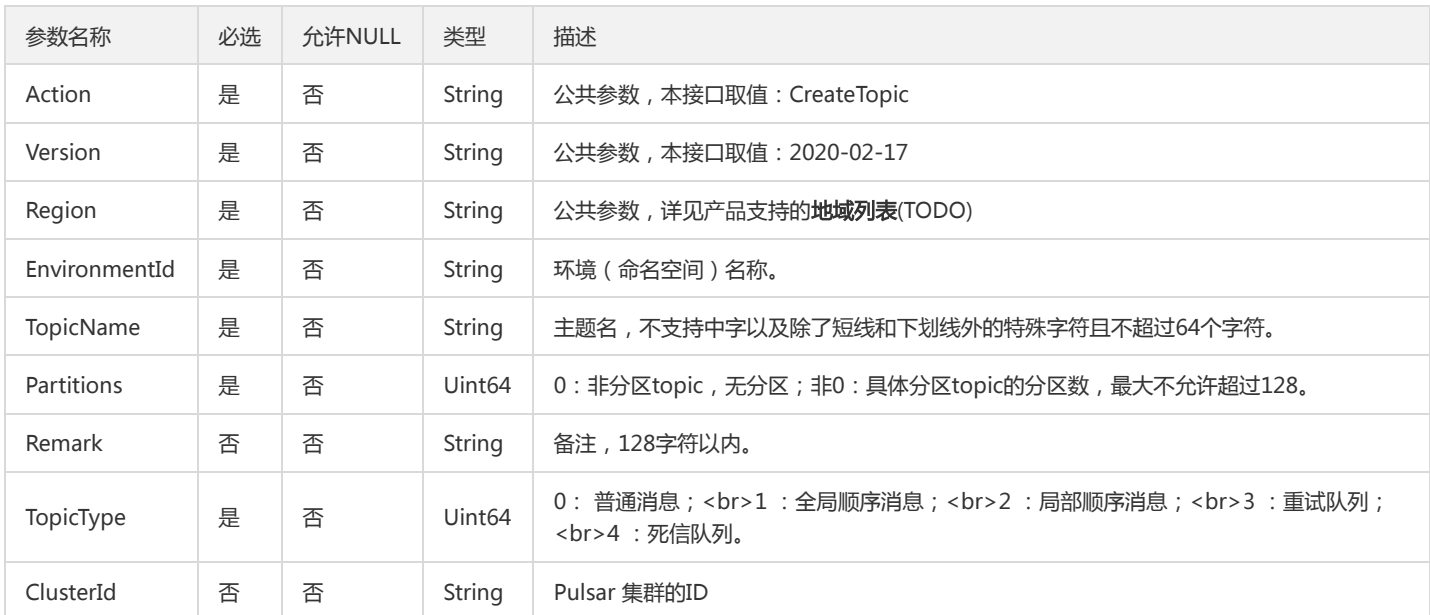

### 3. 输出参数

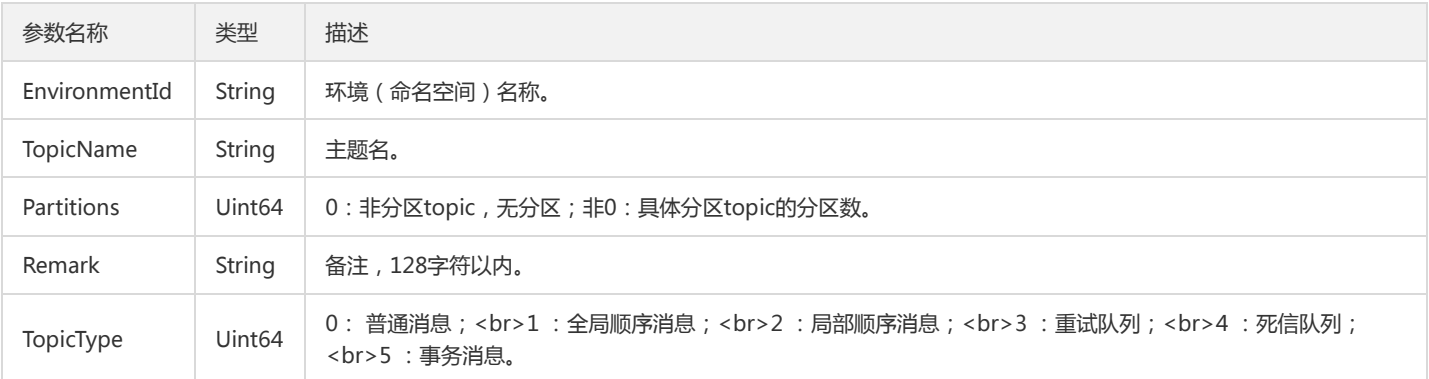

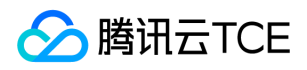

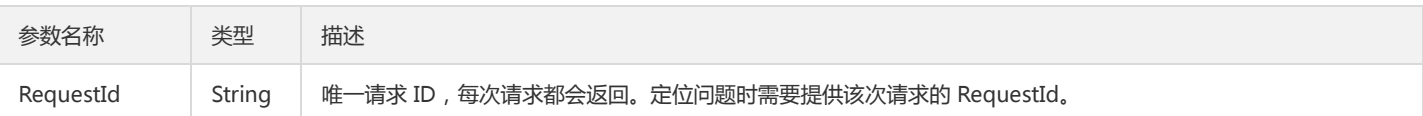

### 4. 错误码

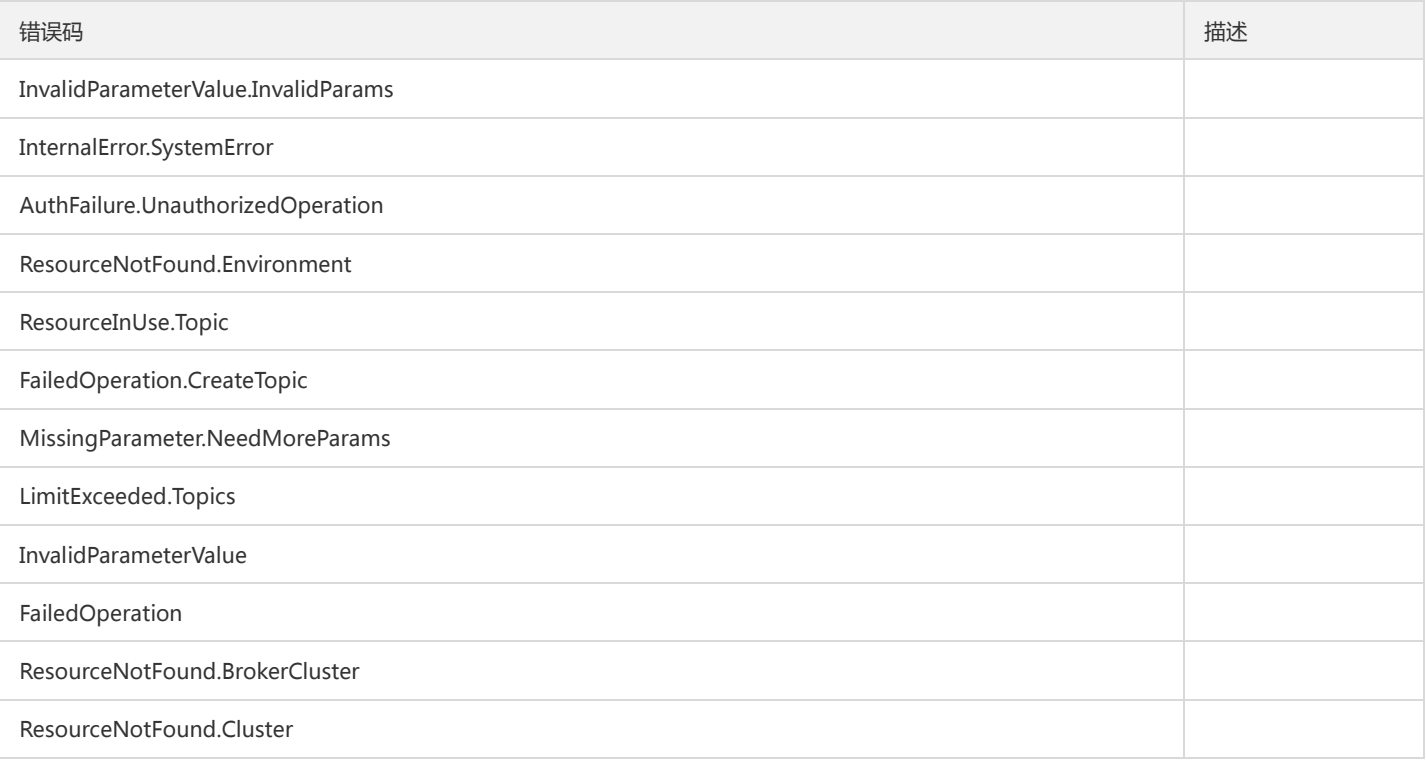

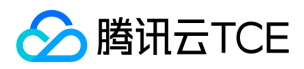

### 删除主题

最近更新时间: 2024-06-18 14:31:29

### 1. 接口描述

接口请求域名: tdmq.api3.finance.cloud.tencent.com。

批量删除topics

默认接口请求频率限制:20次/秒。

接口更新时间:2021-08-04 10:41:16。

接口既验签名又鉴权。

# 2. 输入参数

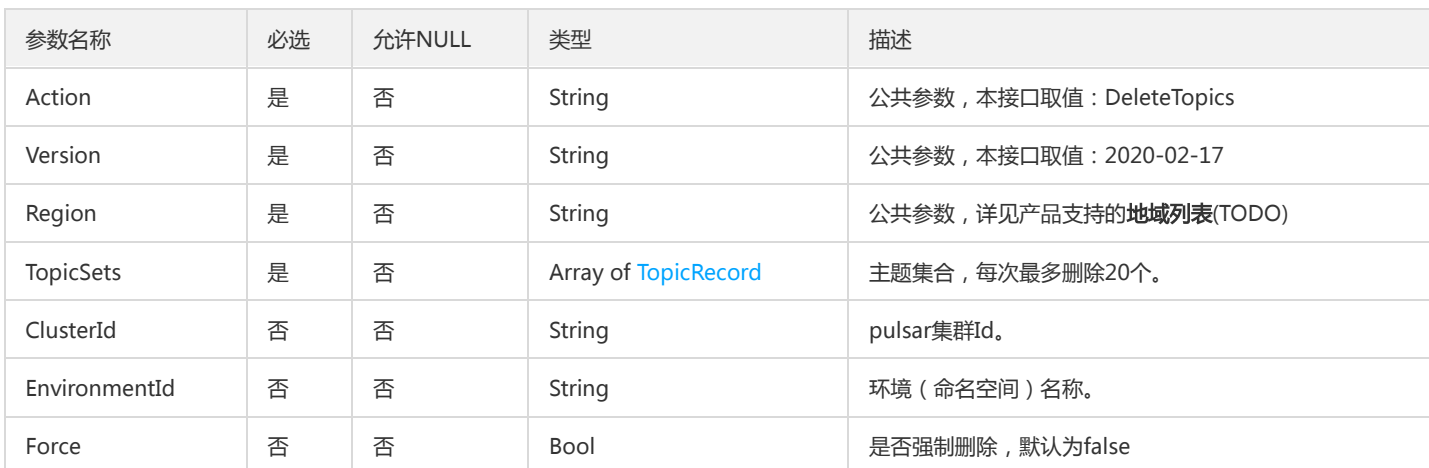

以下请求参数列表仅列出了接口请求参数和部分公共参数,完整公共参数列表见公共请求参数。

#### 3. 输出参数

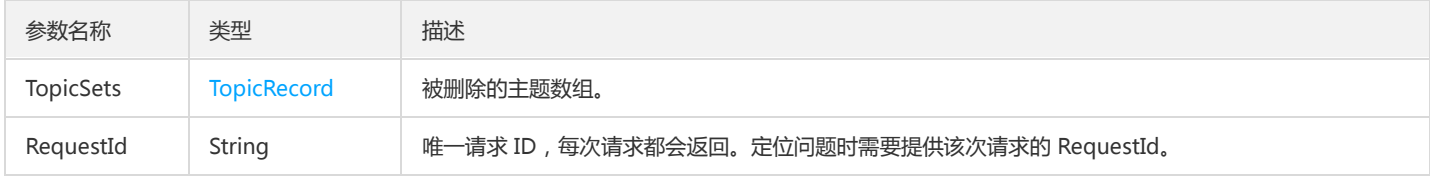

### 4. 错误码

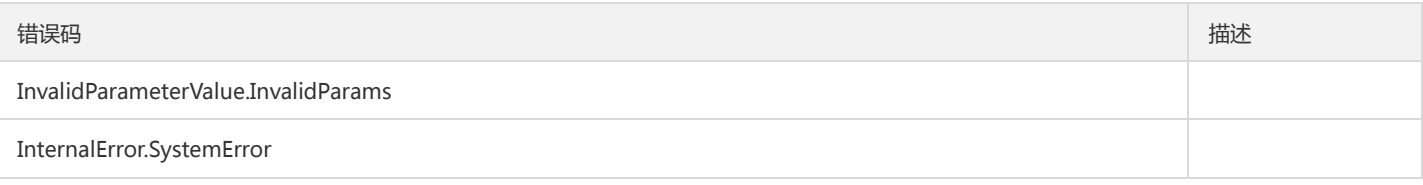

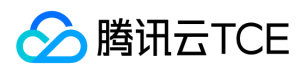

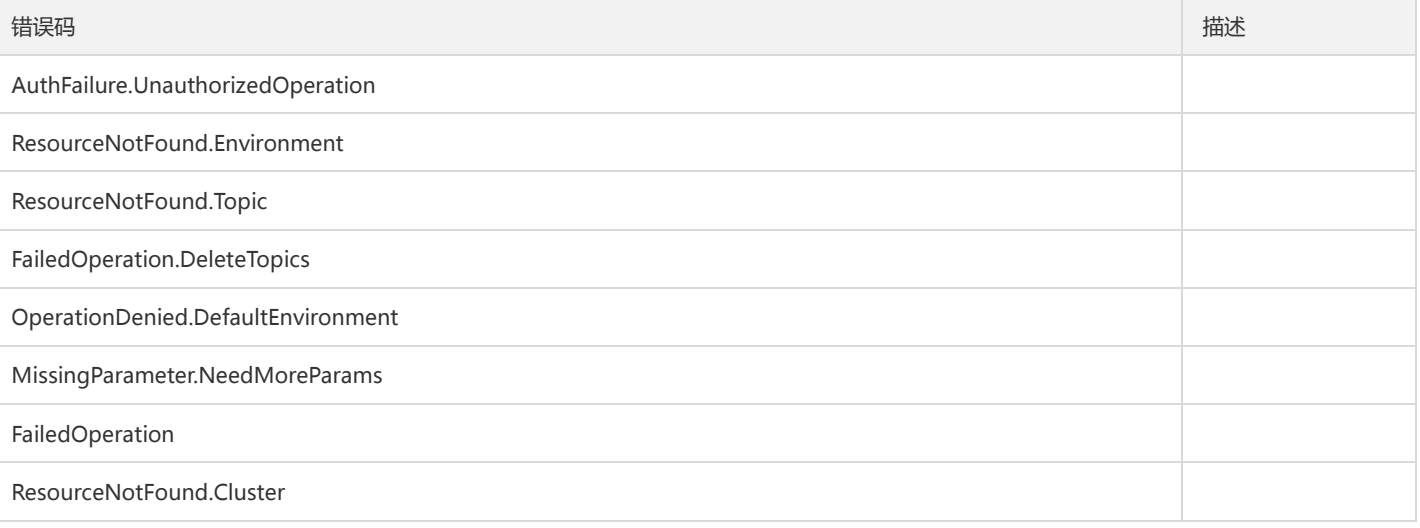

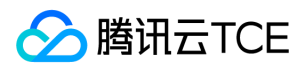

# 查询主题列表

最近更新时间: 2024-06-18 14:31:29

#### 1. 接口描述

接口请求域名: tdmq.api3.finance.cloud.tencent.com。

获取环境下主题列表

默认接口请求频率限制:20次/秒。

接口更新时间:2021-07-09 15:25:17。

接口既验签名又鉴权。

### 2. 输入参数

以下请求参数列表仅列出了接口请求参数和部分公共参数,完整公共参数列表见公共请求参数。

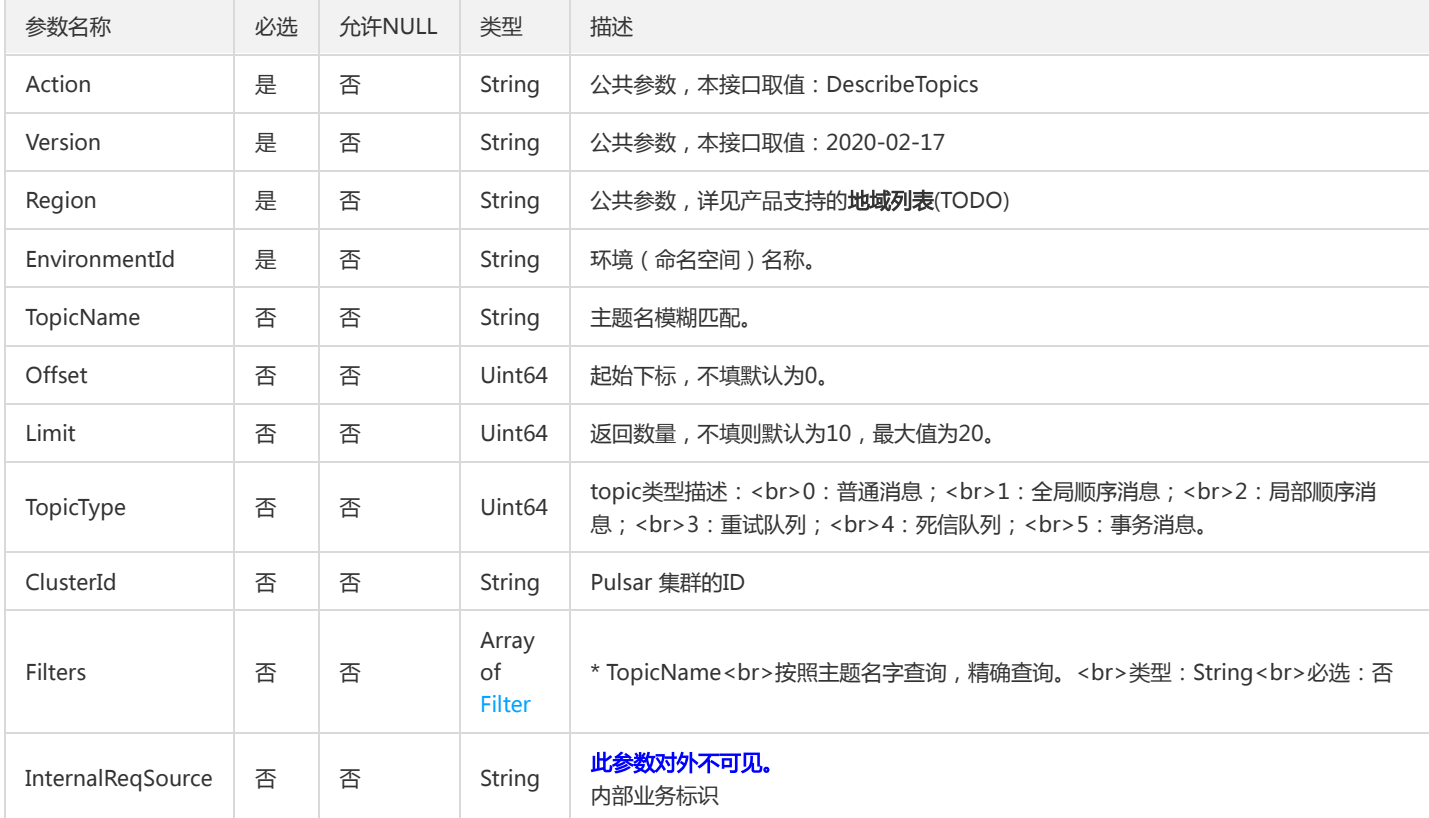

### 3. 输出参数

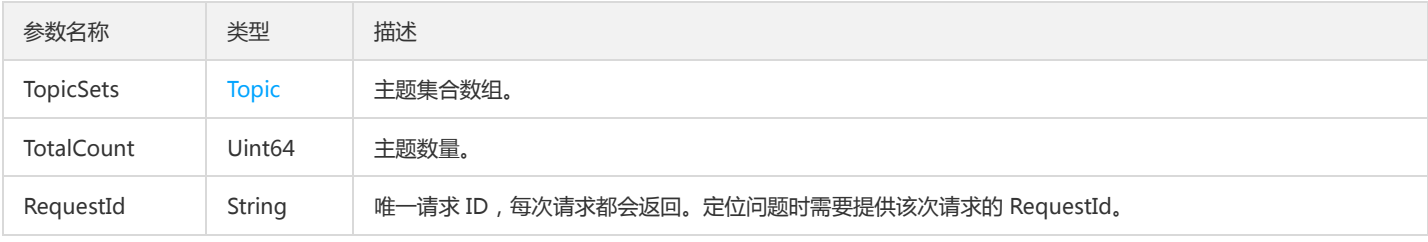

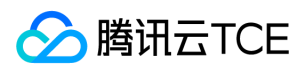

### 4. 错误码

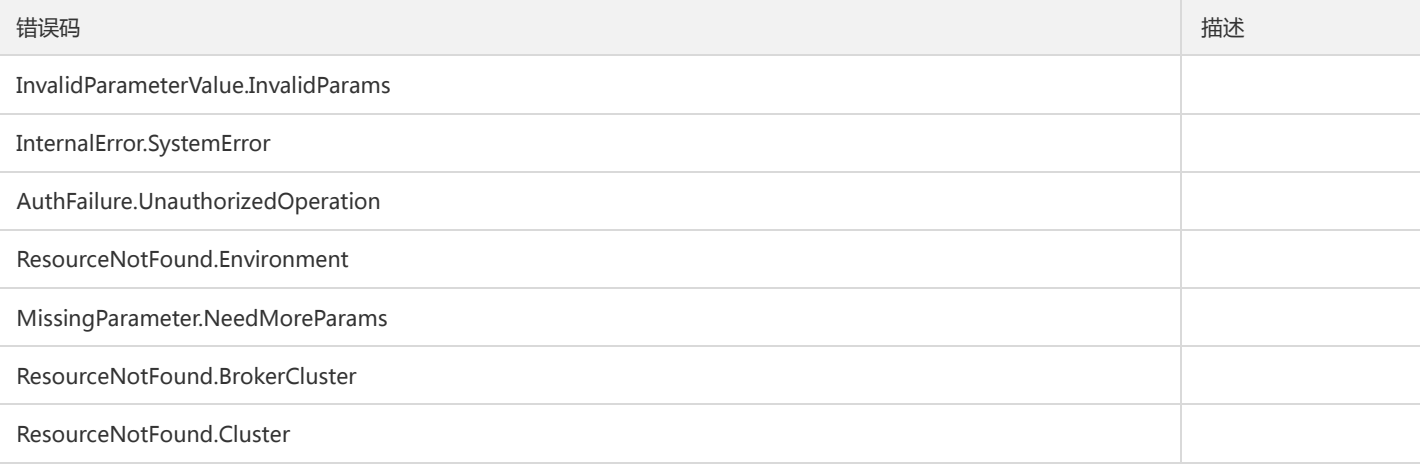

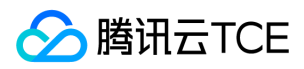

### 修改主题

最近更新时间: 2024-06-18 14:31:29

#### 1. 接口描述

接口请求域名: tdmq.api3.finance.cloud.tencent.com。

修改主题备注和分区数

默认接口请求频率限制:50次/秒。

接口更新时间:2021-06-16 18:02:21。

接口既验签名又鉴权。

# 2. 输入参数

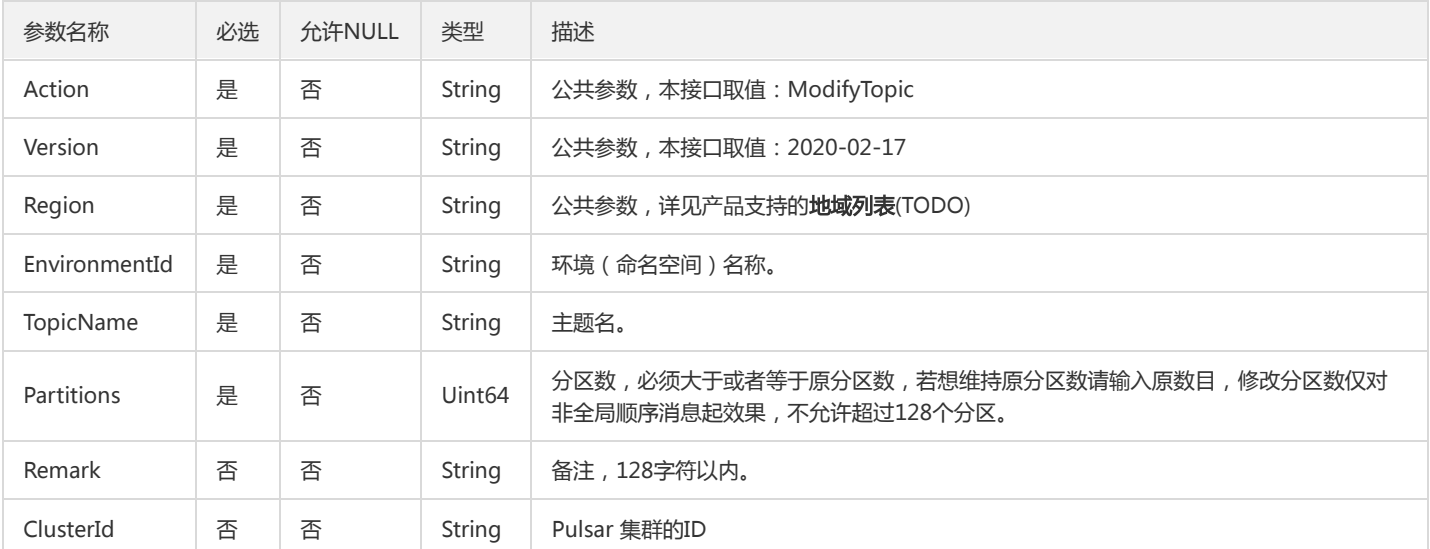

以下请求参数列表仅列出了接口请求参数和部分公共参数,完整公共参数列表见公共请求参数。

### 3. 输出参数

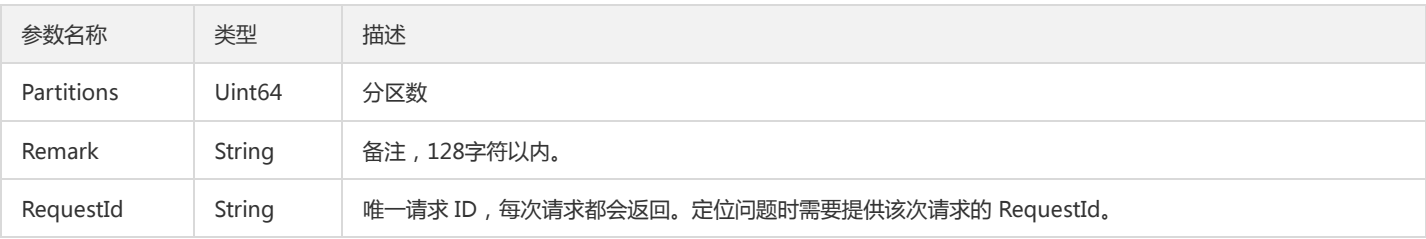

#### 4. 错误码

以下仅列出了接口业务逻辑相关的错误码,其他错误码详见公共错误码。

错误码 描述

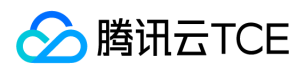

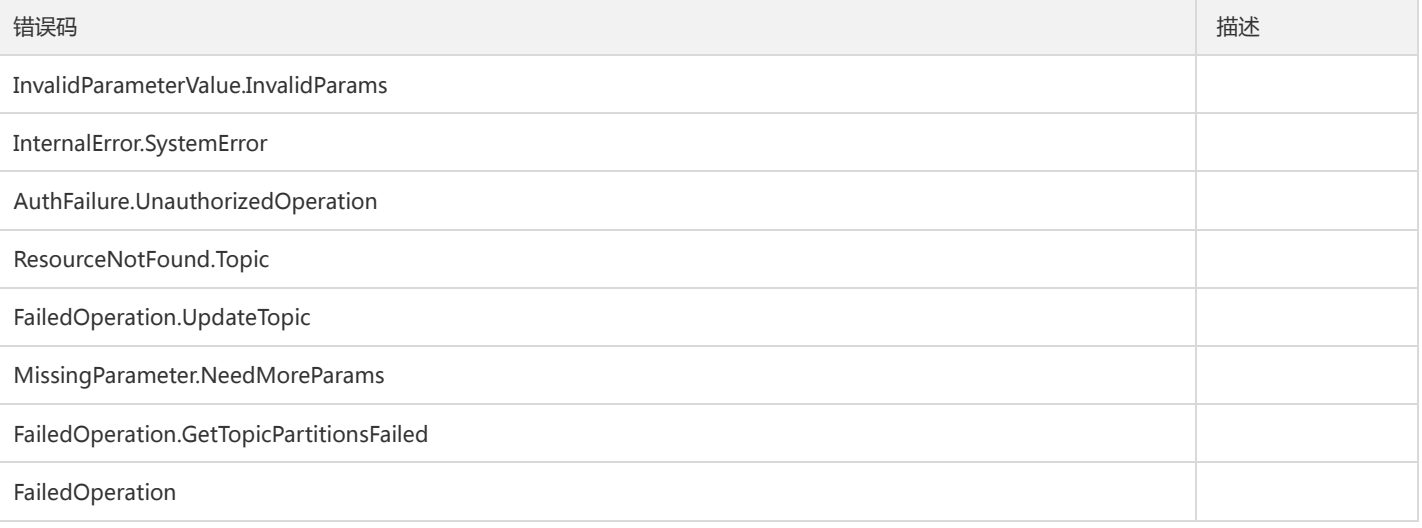

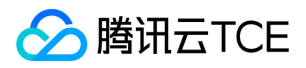

# 其他接口 删除角色

最近更新时间: 2024-06-18 14:31:29

#### 1. 接口描述

接口请求域名: tdmq.api3.finance.cloud.tencent.com。 删除角色,支持批量。

默认接口请求频率限制:20次/秒。

接口更新时间:2021-10-08 16:07:08。

接口既验签名又鉴权。

### 2. 输入参数

以下请求参数列表仅列出了接口请求参数和部分公共参数,完整公共参数列表见公共请求参数。

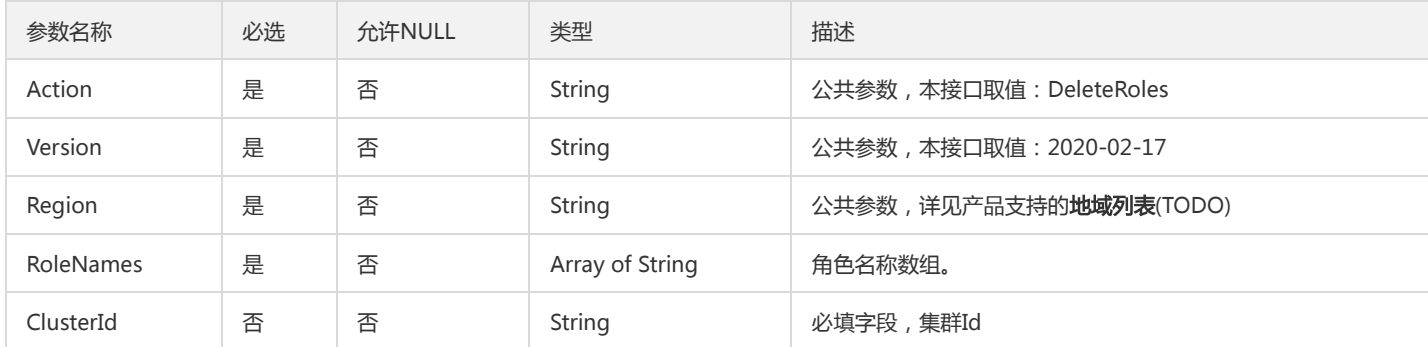

#### 3. 输出参数

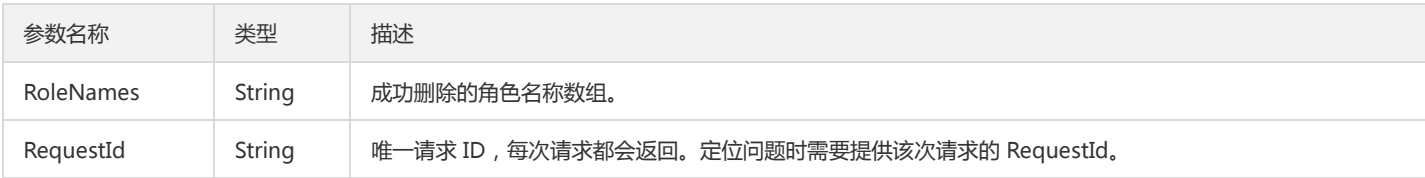

### 4. 错误码

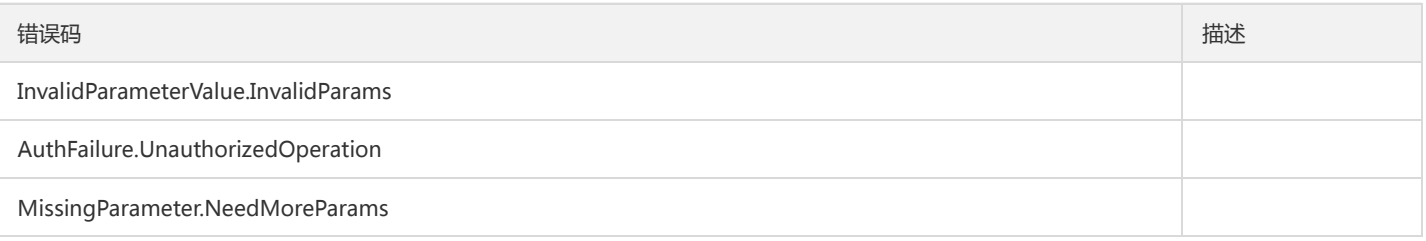

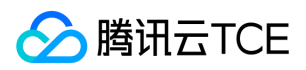

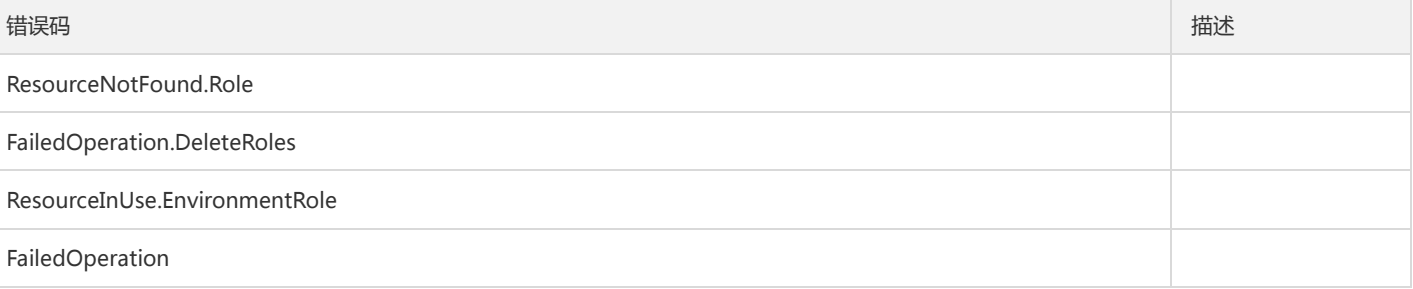

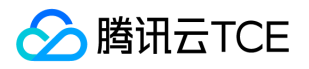

# 获取租户VPC绑定关系

最近更新时间: 2024-06-18 14:31:29

#### 1. 接口描述

接口请求域名: tdmq.api3.finance.cloud.tencent.com。

获取租户VPC绑定关系

默认接口请求频率限制:20次/秒。

接口更新时间:2021-01-13 15:38:57。

接口既验签名又鉴权。

### 2. 输入参数

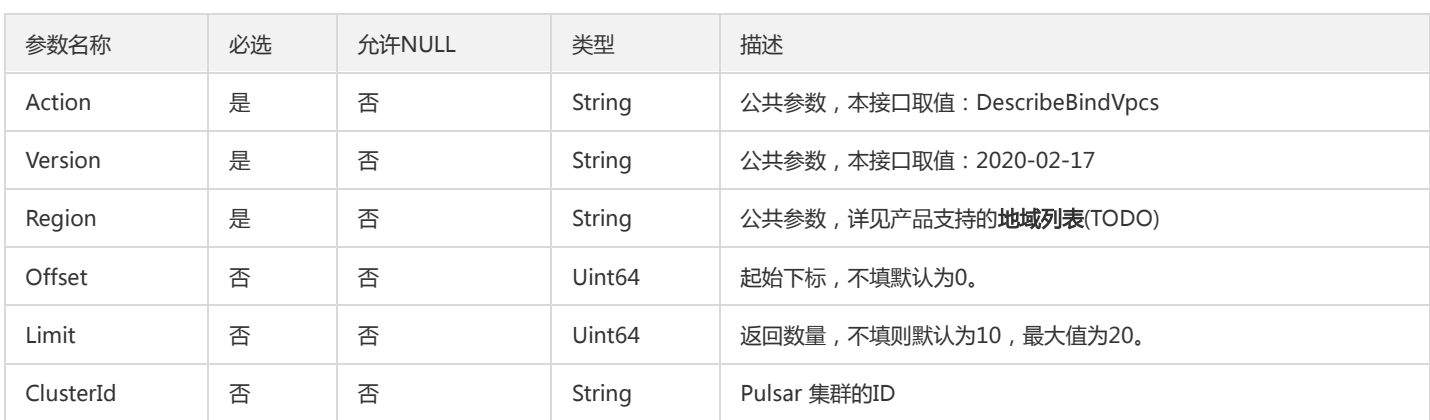

以下请求参数列表仅列出了接口请求参数和部分公共参数,完整公共参数列表见公共请求参数。

### 3. 输出参数

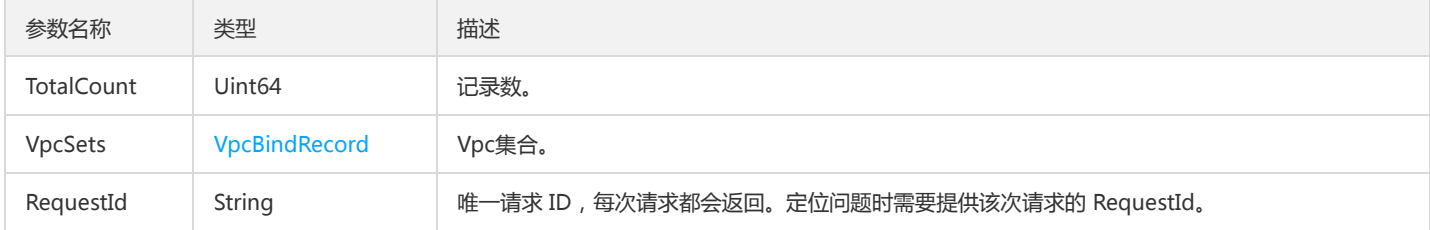

### 4. 错误码

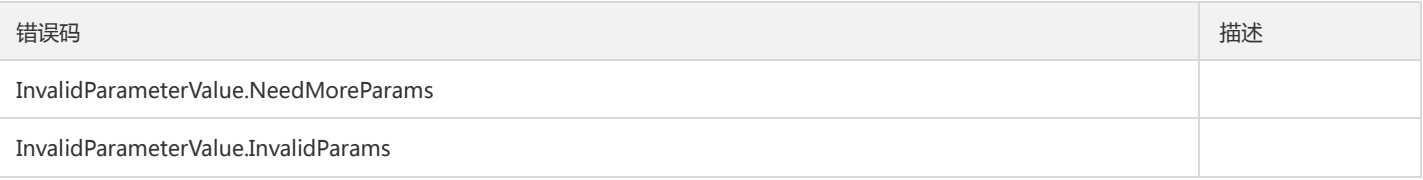

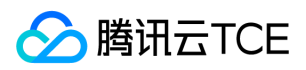

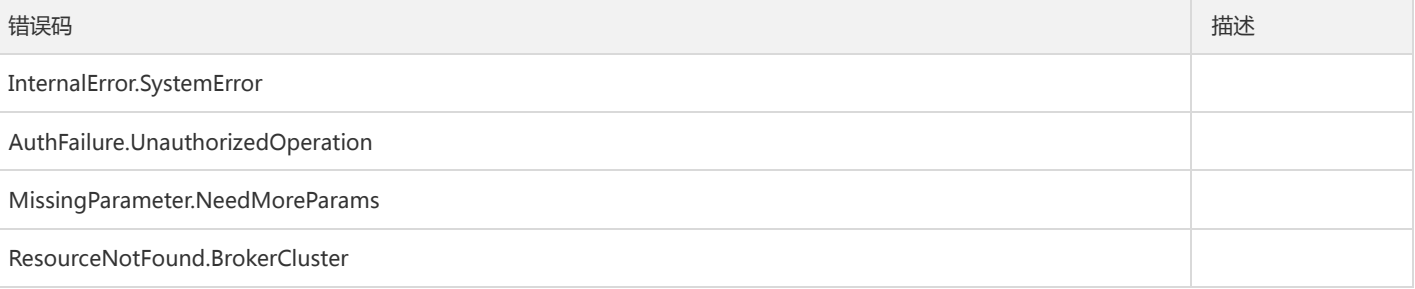

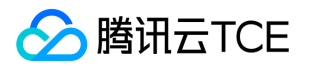

# 运营端获取命名空间bundle列表

最近更新时间: 2024-06-18 14:31:30

#### 1. 接口描述

接口请求域名: tdmq.api3.finance.cloud.tencent.com。

运营端获取命名空间bundle列表

默认接口请求频率限制:20次/秒。

接口更新时间:2021-07-21 11:41:44。

接口既验签名又鉴权。

### 2. 输入参数

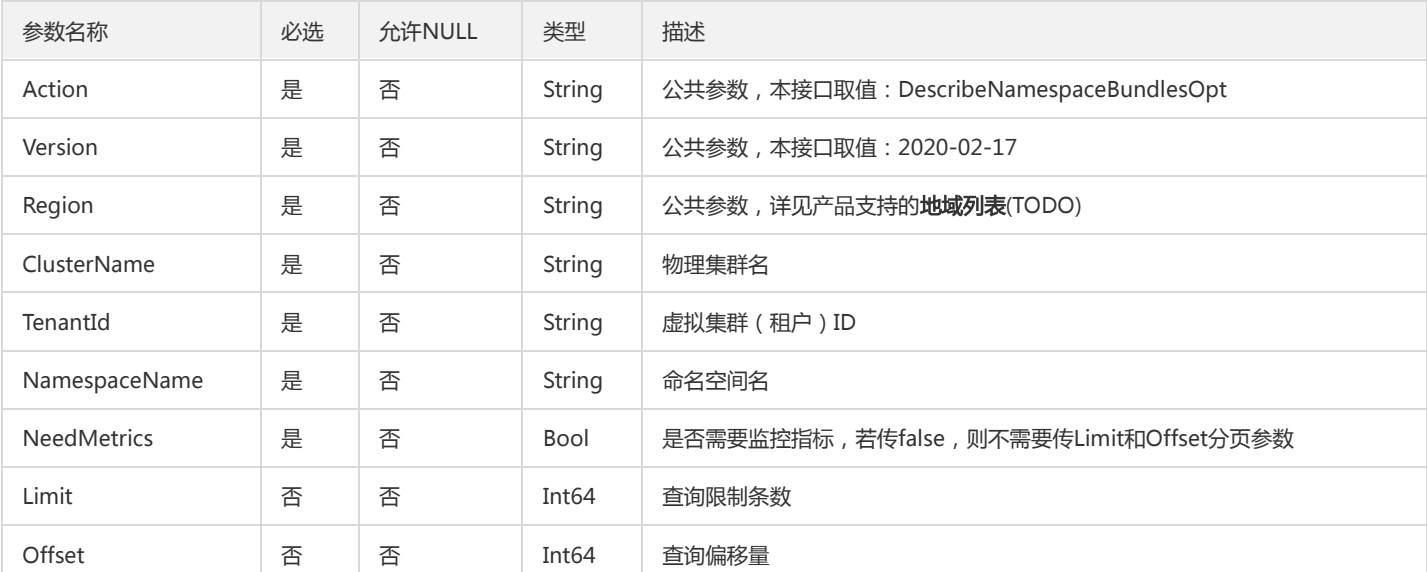

以下请求参数列表仅列出了接口请求参数和部分公共参数,完整公共参数列表见公共请求参数。

### 3. 输出参数

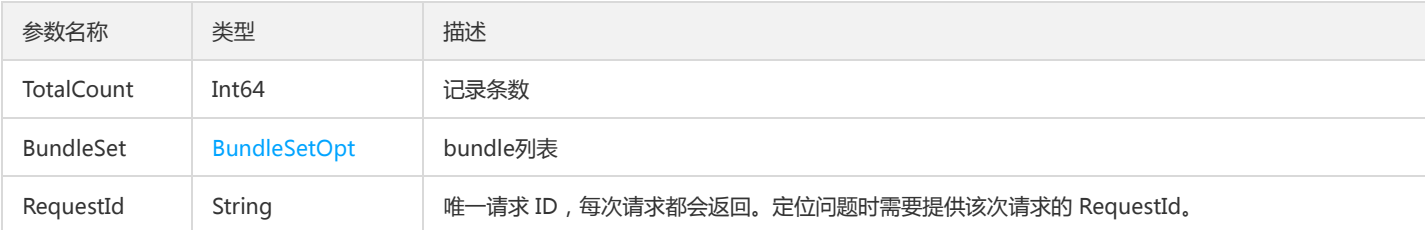

### 4. 错误码

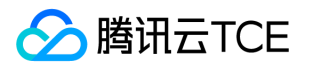

# 运营端获节点健康状态

最近更新时间: 2024-06-18 14:31:30

#### 1. 接口描述

接口请求域名: tdmq.api3.finance.cloud.tencent.com。

运营端获节点健康状态

默认接口请求频率限制:20次/秒。

接口更新时间:2021-07-21 11:41:51。

接口既验签名又鉴权。

### 2. 输入参数

以下请求参数列表仅列出了接口请求参数和部分公共参数,完整公共参数列表见公共请求参数。

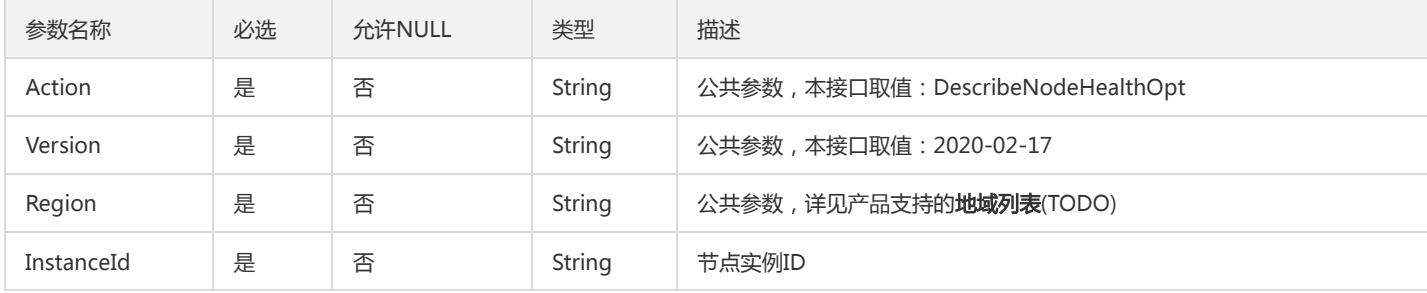

#### 3. 输出参数

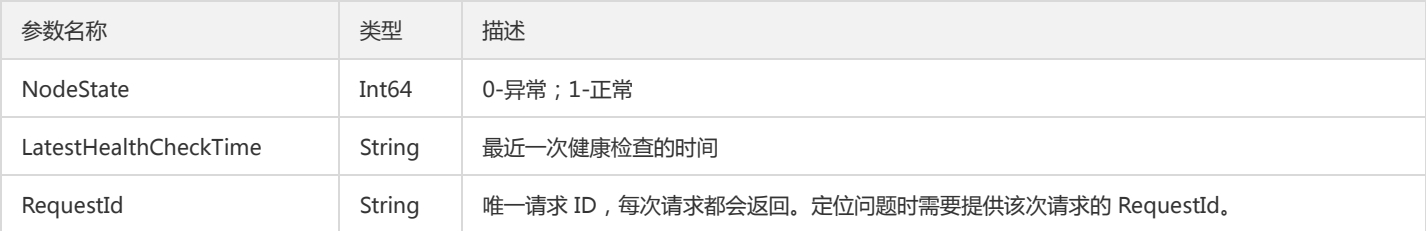

#### 4. 错误码

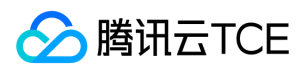

### 发送消息

最近更新时间: 2024-06-18 14:31:30

#### 1. 接口描述

接口请求域名: tdmq.api3.finance.cloud.tencent.com。 此接口仅用于测试发生消息,不能作为现网正式生产使用 默认接口请求频率限制:20次/秒。 接口更新时间:2021-06-21 17:11:02。 接口既验签名又鉴权。

### 2. 输入参数

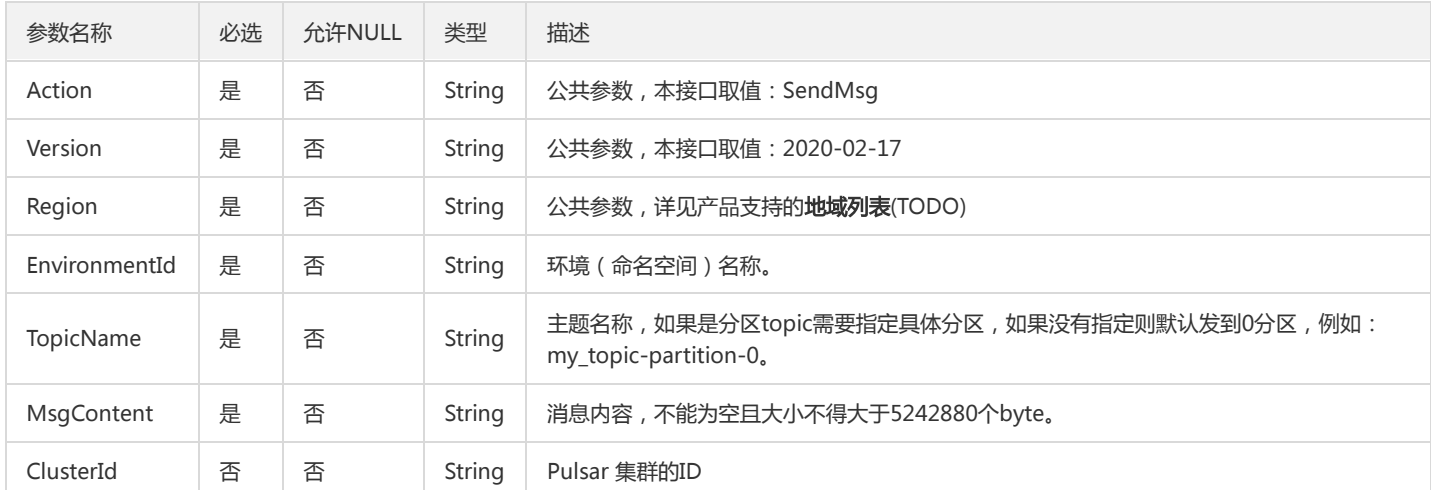

以下请求参数列表仅列出了接口请求参数和部分公共参数,完整公共参数列表见公共请求参数。

#### 3. 输出参数

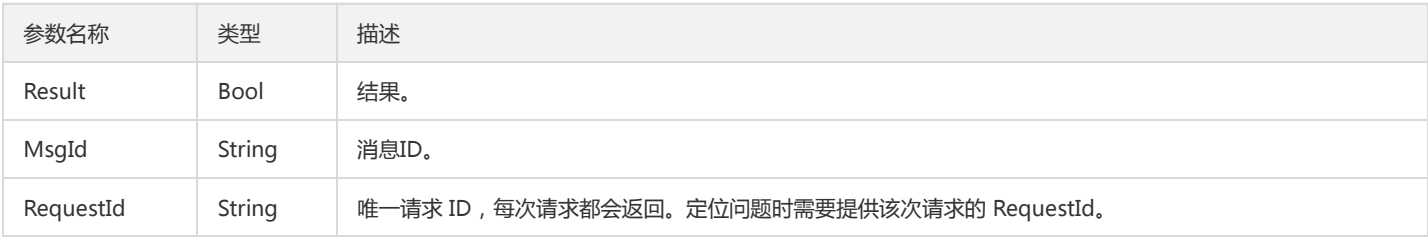

#### 4. 错误码

以下仅列出了接口业务逻辑相关的错误码,其他错误码详见公共错误码。

#### 错误码 描述

InvalidParameterValue.InvalidParams

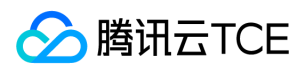

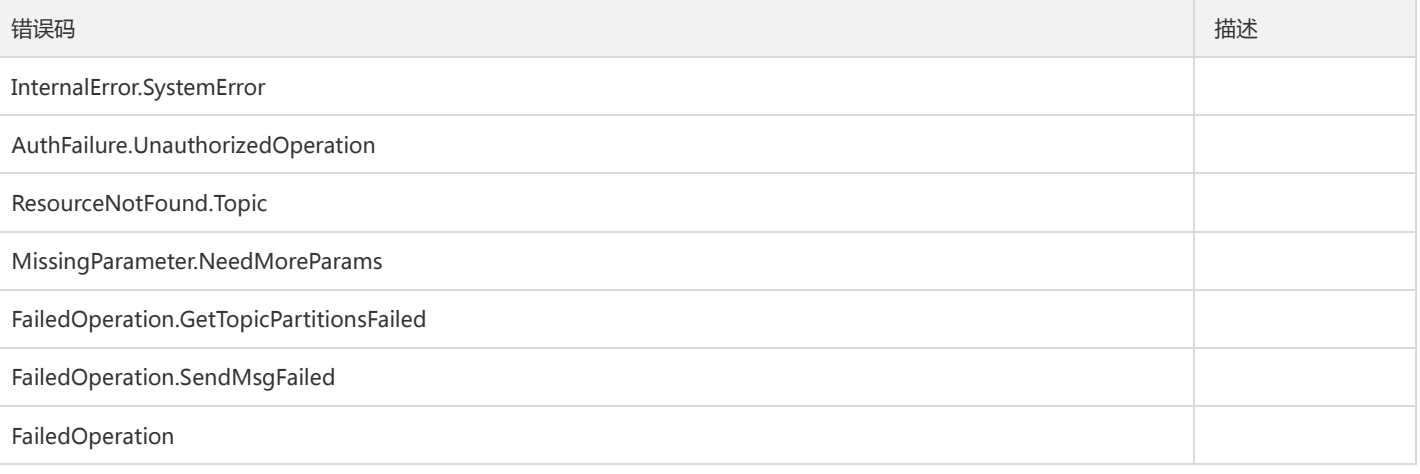

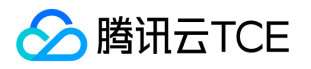

# 命名空间相关接口 创建命名空间

最近更新时间: 2024-06-18 14:31:30

### 1. 接口描述

接口请求域名: tdmq.api3.finance.cloud.tencent.com。 用于在用户账户下创建消息队列 Tdmq 命名空间 默认接口请求频率限制:20次/秒。 接口更新时间:2021-07-27 16:20:00。 接口既验签名又鉴权。

### 2. 输入参数

以下请求参数列表仅列出了接口请求参数和部分公共参数,完整公共参数列表见公共请求参数。

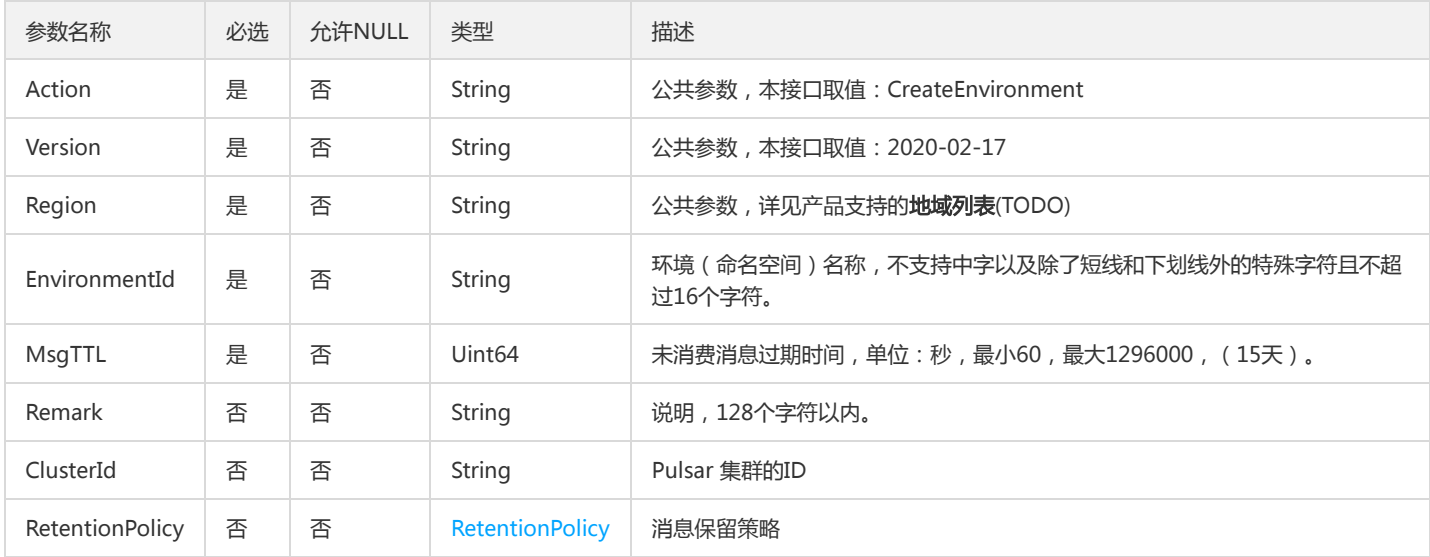

### 3. 输出参数

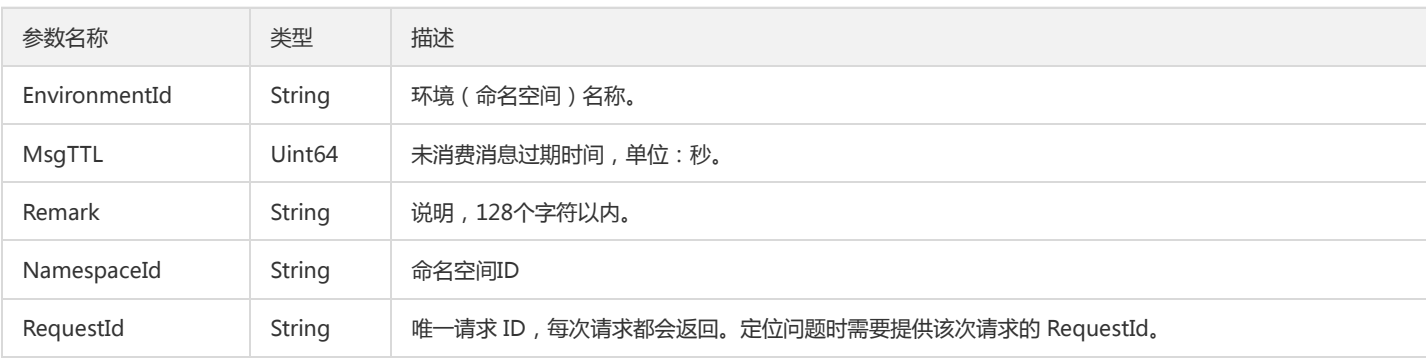

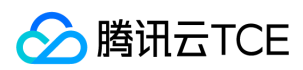

# 4. 错误码

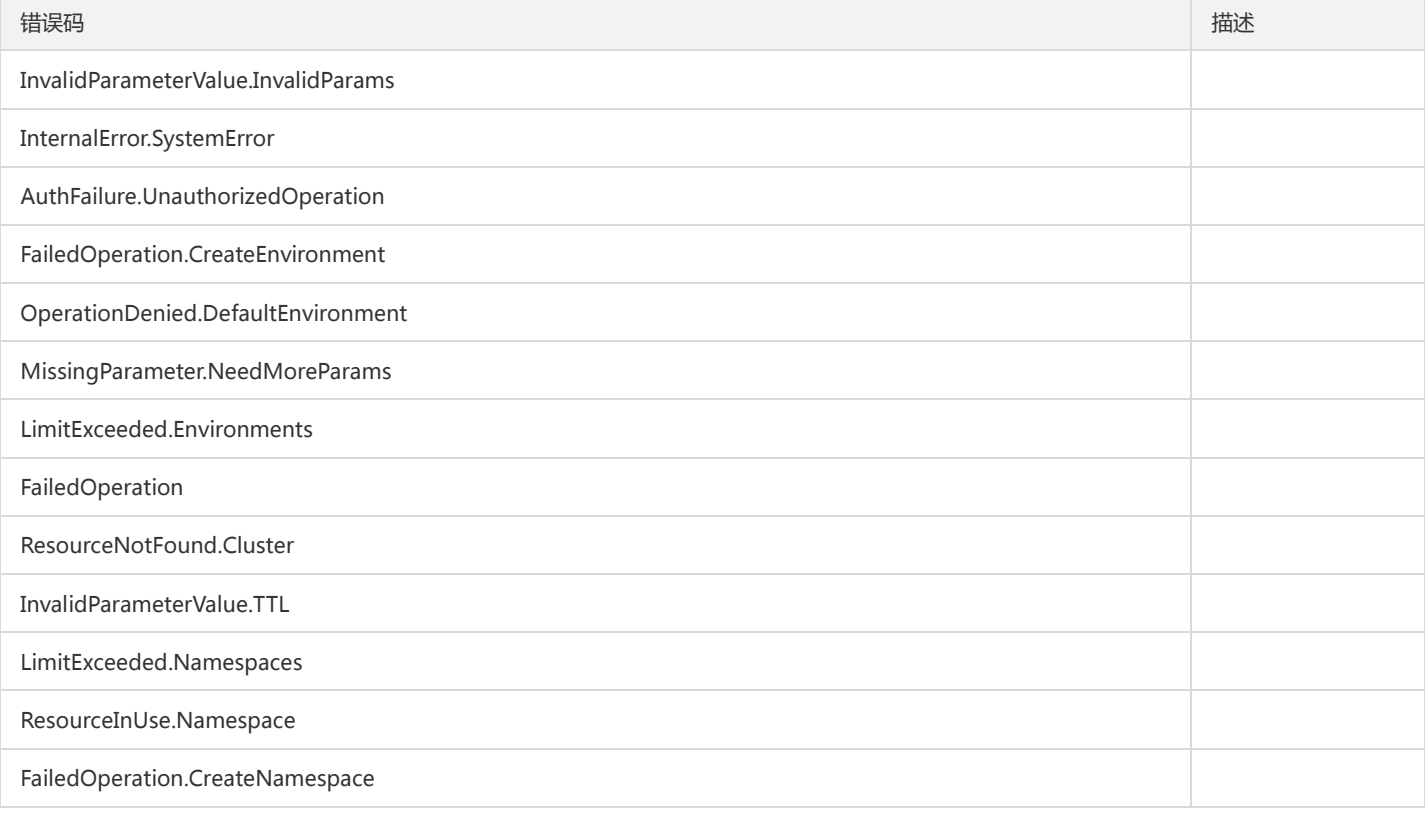

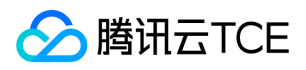

### 删除命名空间

最近更新时间: 2024-06-18 14:31:30

#### 1. 接口描述

接口请求域名: tdmq.api3.finance.cloud.tencent.com。 批量删除租户下的命名空间

默认接口请求频率限制:20次/秒。

接口更新时间:2021-07-20 14:21:53。

接口既验签名又鉴权。

### 2. 输入参数

以下请求参数列表仅列出了接口请求参数和部分公共参数,完整公共参数列表见公共请求参数。

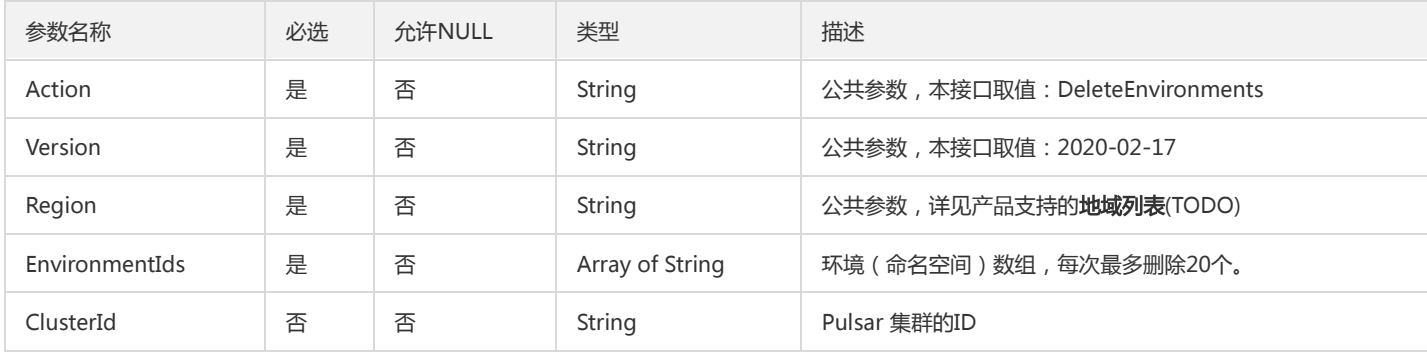

#### 3. 输出参数

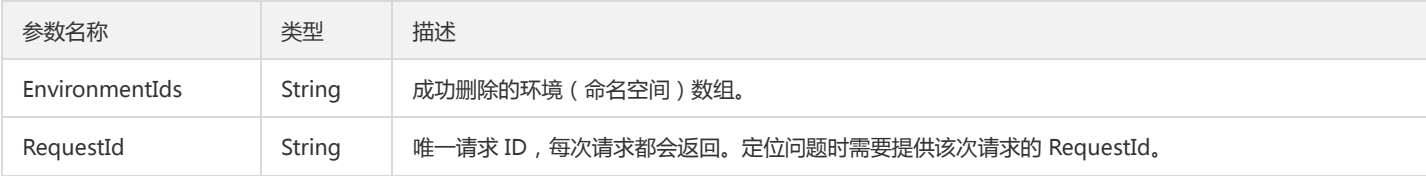

### 4. 错误码

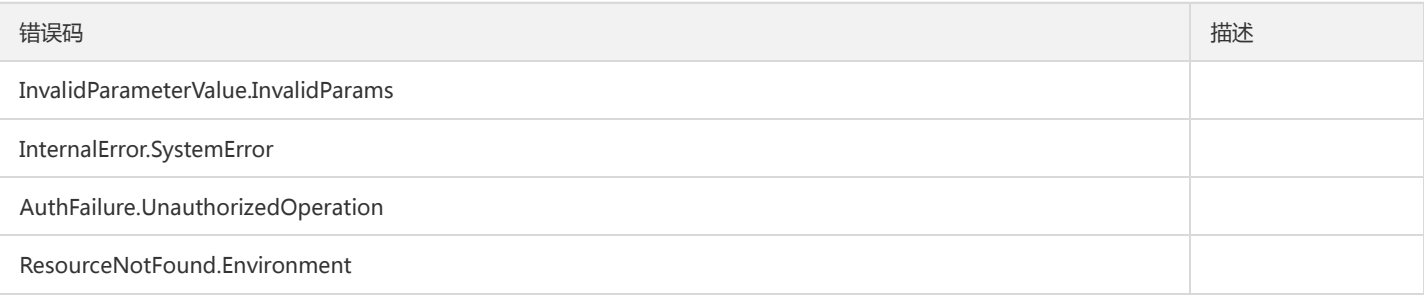

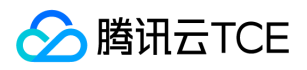

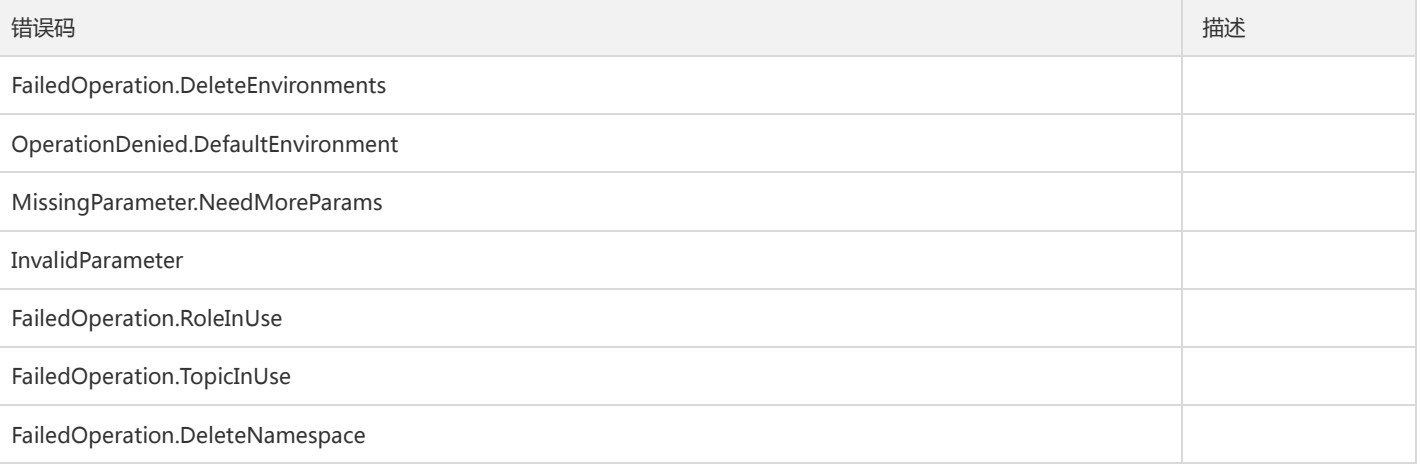

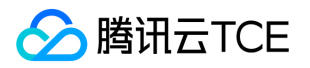

# 获取命名空间属性

最近更新时间: 2024-06-18 14:31:30

#### 1. 接口描述

接口请求域名: tdmq.api3.finance.cloud.tencent.com。

获取指定命名空间的属性

默认接口请求频率限制:20次/秒。

接口更新时间:2021-07-12 16:00:36。

接口既验签名又鉴权。

# 2. 输入参数

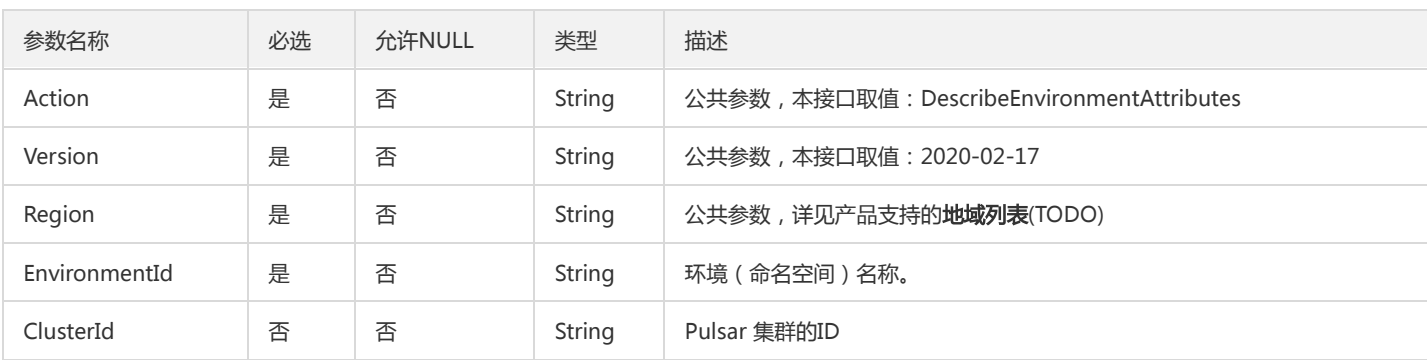

以下请求参数列表仅列出了接口请求参数和部分公共参数,完整公共参数列表见公共请求参数。

#### 3. 输出参数

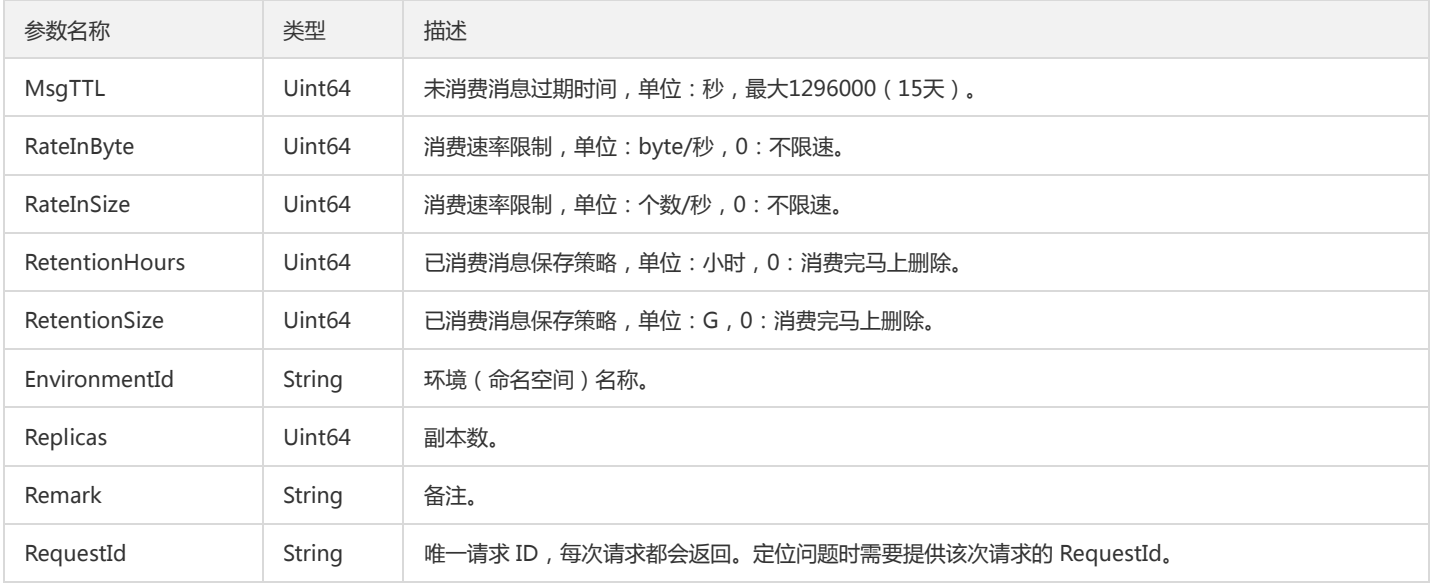

### 4. 错误码

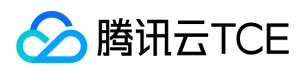

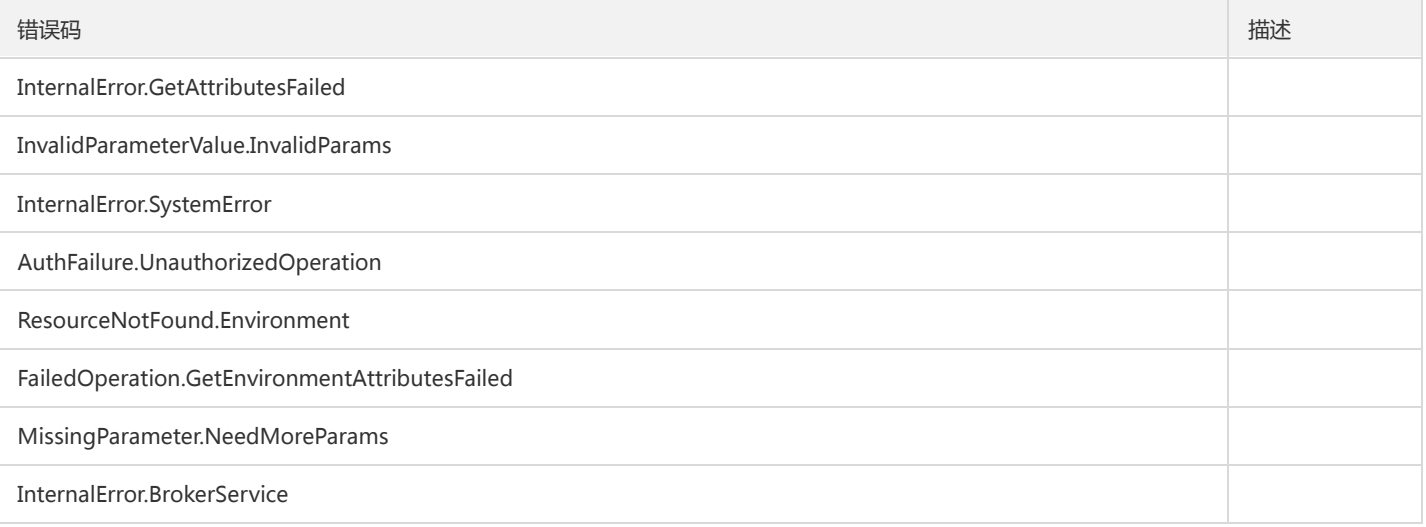
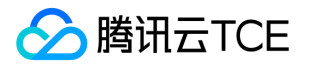

# 获取命名空间角色列表

最近更新时间: 2024-06-18 14:31:30

#### 1. 接口描述

接口请求域名: tdmq.api3.finance.cloud.tencent.com。

获取命名空间角色列表

默认接口请求频率限制:20次/秒。

接口更新时间:2021-10-08 16:06:38。

接口既验签名又鉴权。

### 2. 输入参数

以下请求参数列表仅列出了接口请求参数和部分公共参数,完整公共参数列表见公共请求参数。

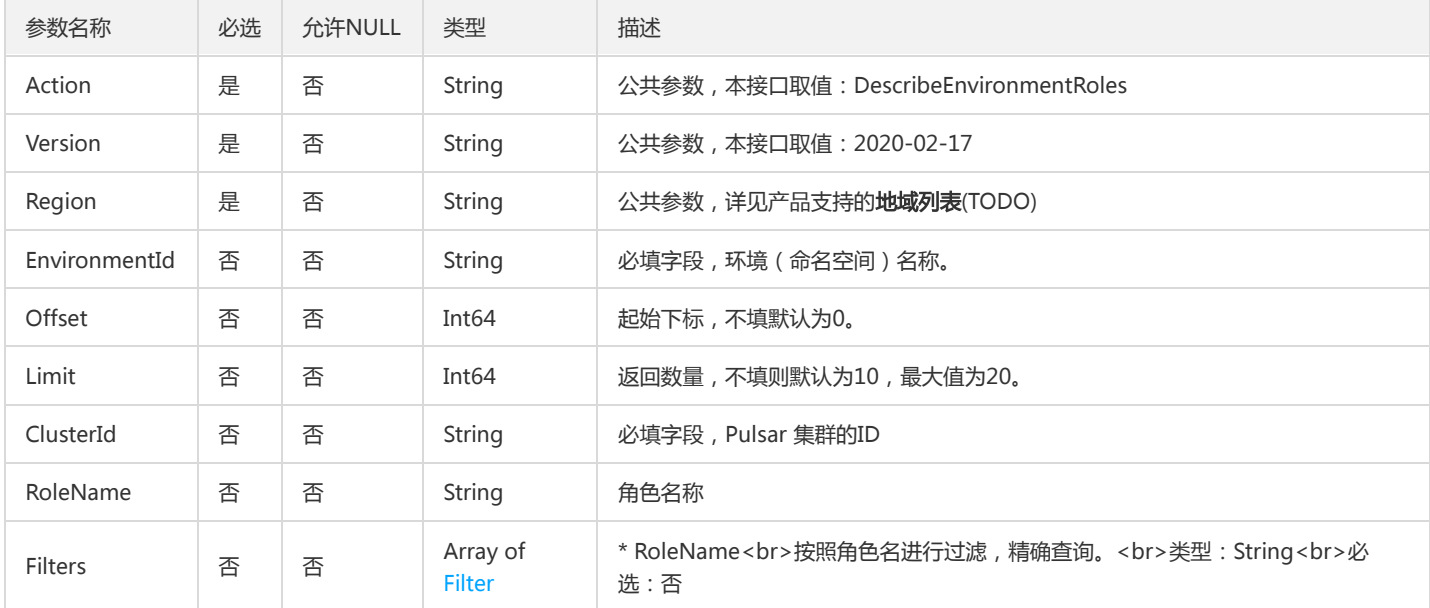

### 3. 输出参数

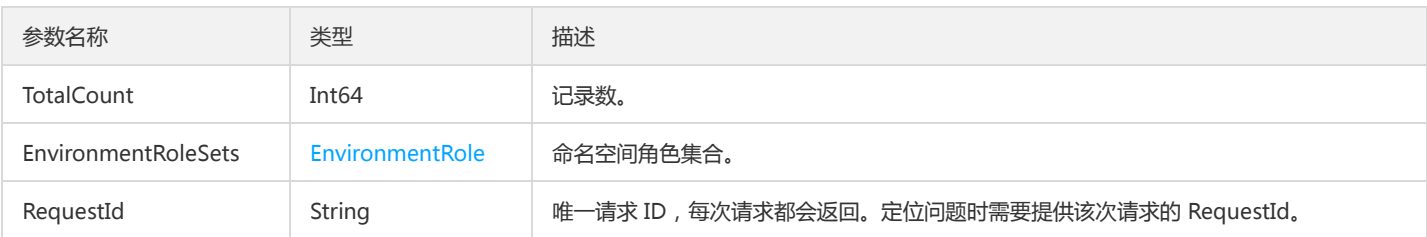

#### 4. 错误码

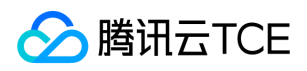

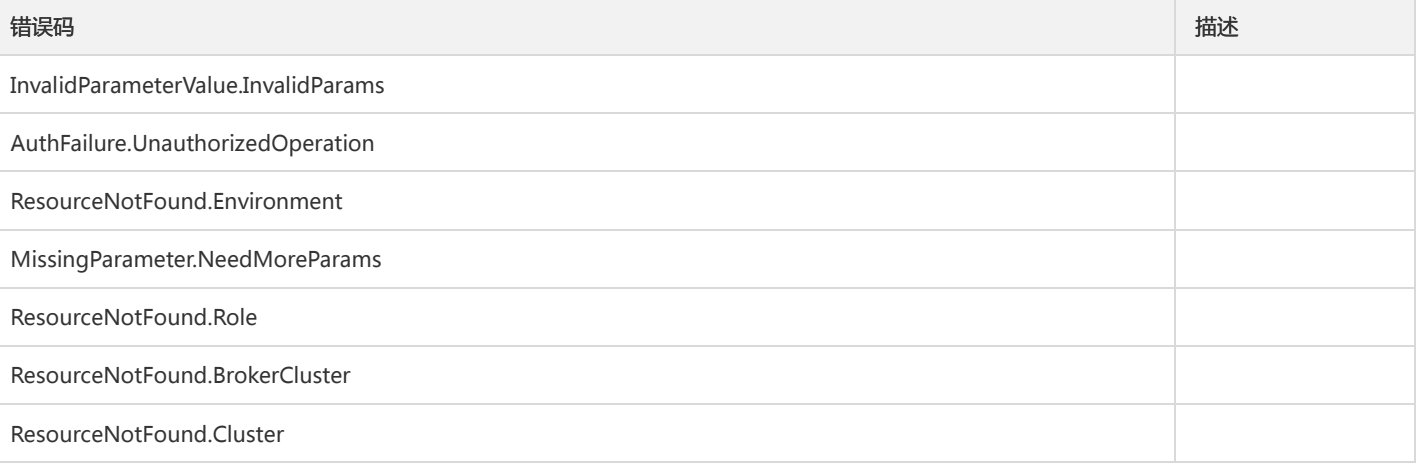

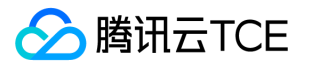

### 获取命名空间列表

最近更新时间: 2024-06-18 14:31:30

#### 1. 接口描述

接口请求域名: tdmq.api3.finance.cloud.tencent.com。

获取租户下命名空间列表

默认接口请求频率限制:20次/秒。

接口更新时间:2021-06-09 16:40:10。

接口既验签名又鉴权。

### 2. 输入参数

以下请求参数列表仅列出了接口请求参数和部分公共参数,完整公共参数列表见公共请求参数。

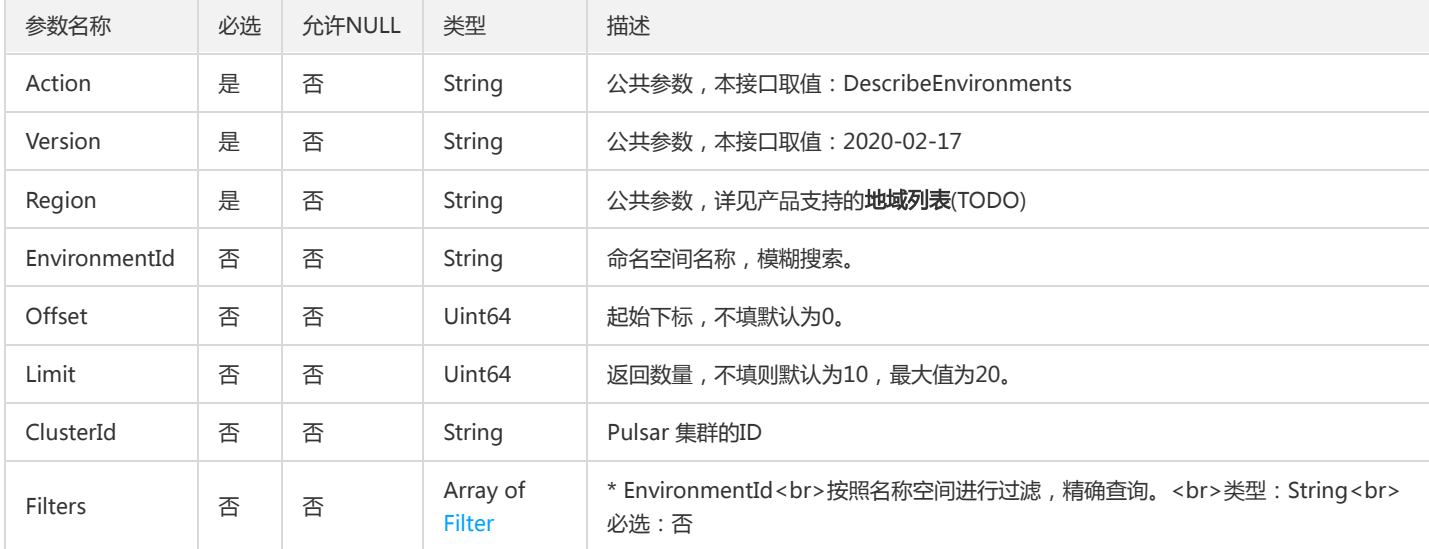

### 3. 输出参数

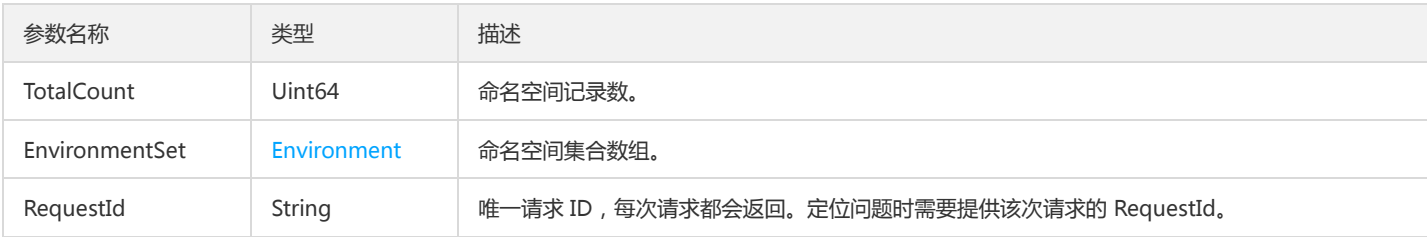

#### 4. 错误码

以下仅列出了接口业务逻辑相关的错误码,其他错误码详见公共错误码。

错误码 描述

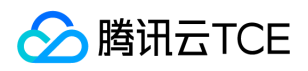

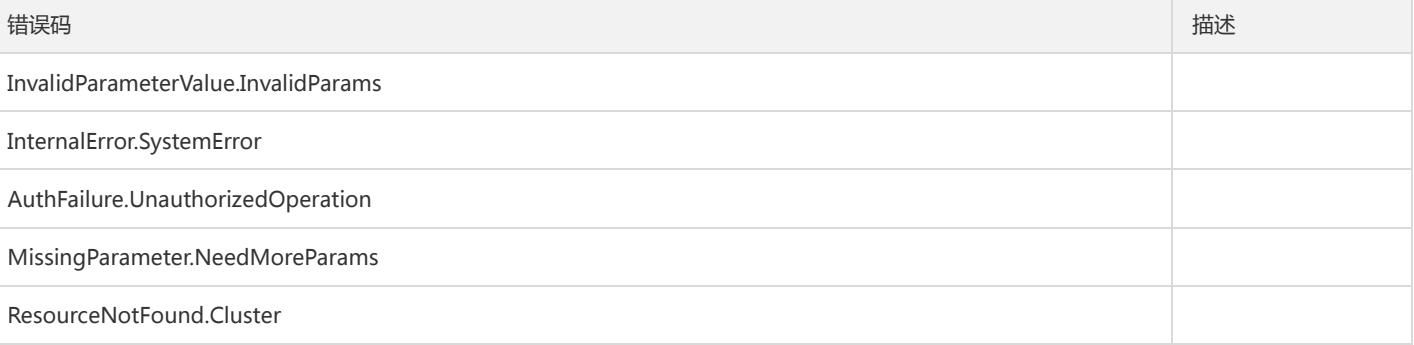

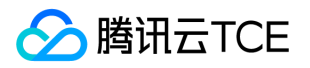

### 修改命名空间属性

最近更新时间: 2024-06-18 14:31:30

#### 1. 接口描述

接口请求域名: tdmq.api3.finance.cloud.tencent.com。 修改指定命名空间的属性值 默认接口请求频率限制:20次/秒。

接口更新时间:2021-07-28 11:01:03。

接口既验签名又鉴权。

### 2. 输入参数

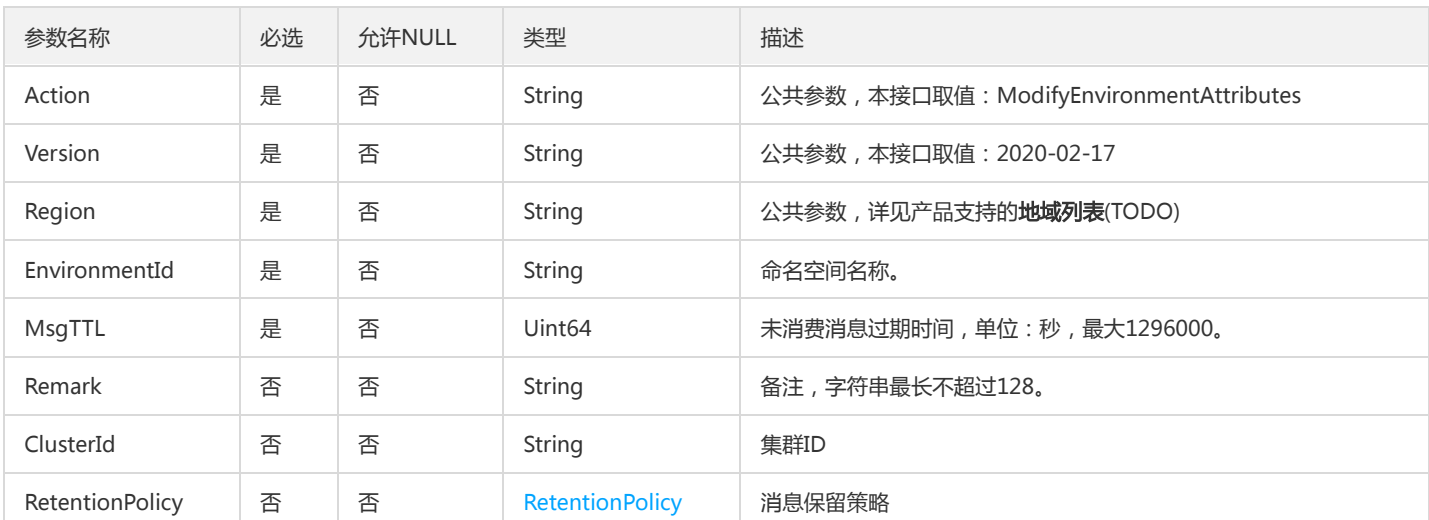

以下请求参数列表仅列出了接口请求参数和部分公共参数,完整公共参数列表见公共请求参数。

#### 3. 输出参数

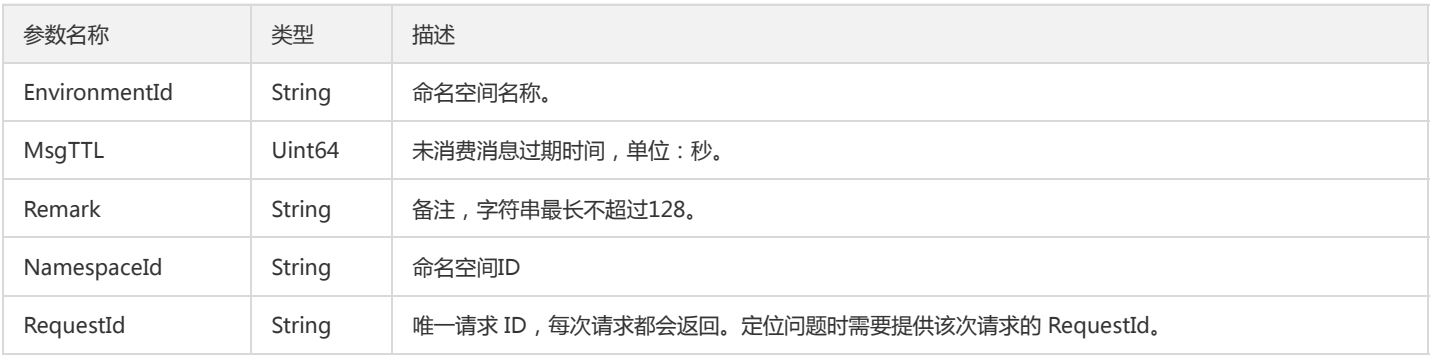

### 4. 错误码

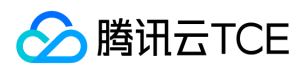

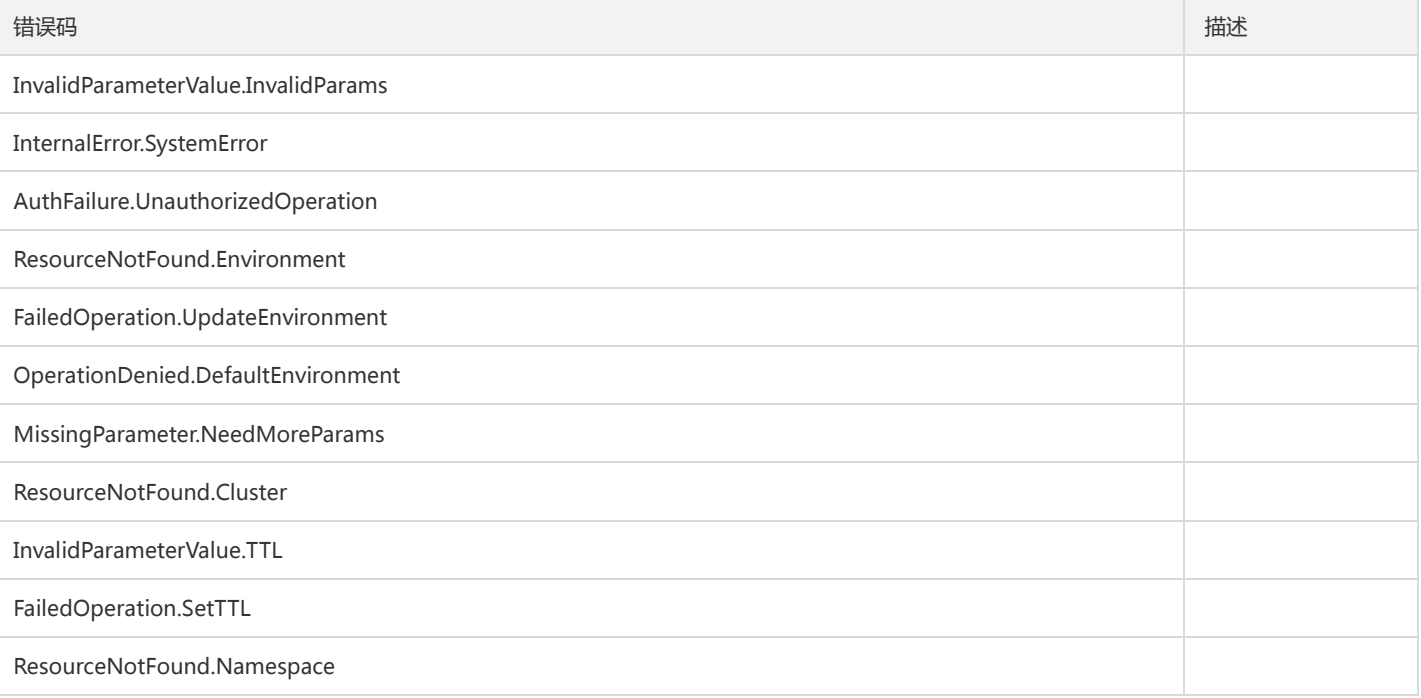

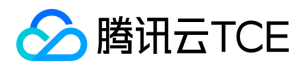

# 消息相关接口 确认消息

最近更新时间: 2024-06-18 14:31:30

#### 1. 接口描述

接口请求域名: tdmq.api3.finance.cloud.tencent.com。 根据提供的 MessageID 确认指定 topic 中的消息 默认接口请求频率限制:1000次/秒。 接口更新时间:2021-06-24 14:51:05。 接口既验签名又鉴权。

#### 2. 输入参数

以下请求参数列表仅列出了接口请求参数和部分公共参数,完整公共参数列表见公共请求参数。

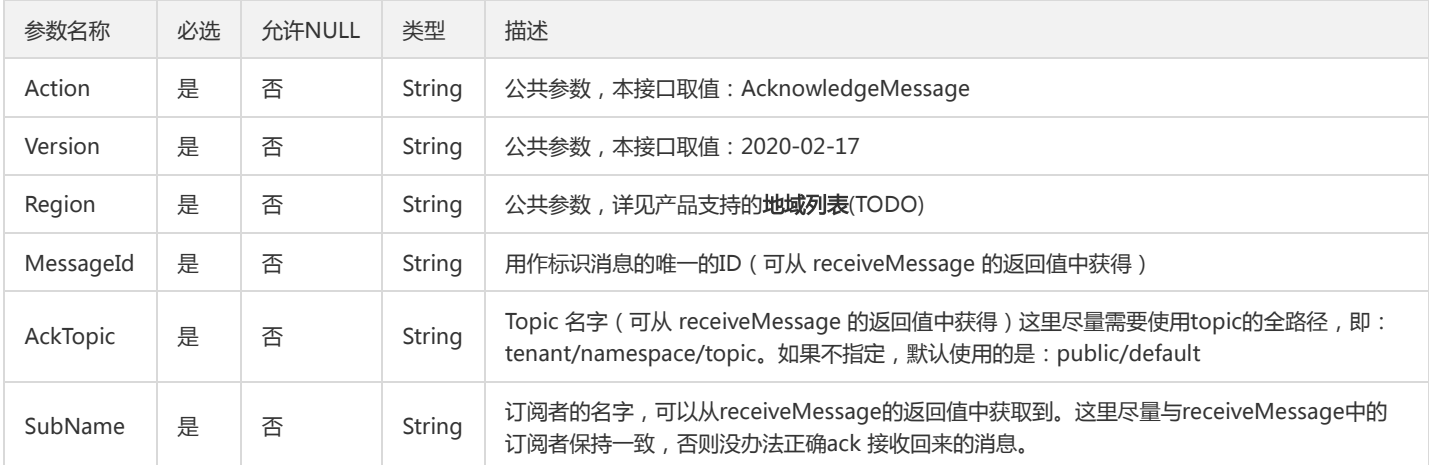

#### 3. 输出参数

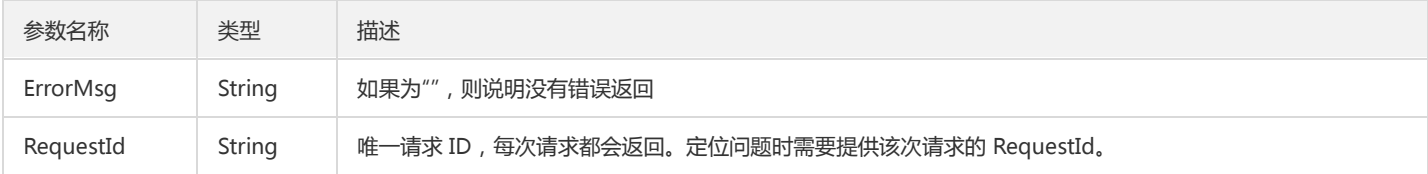

#### 4. 错误码

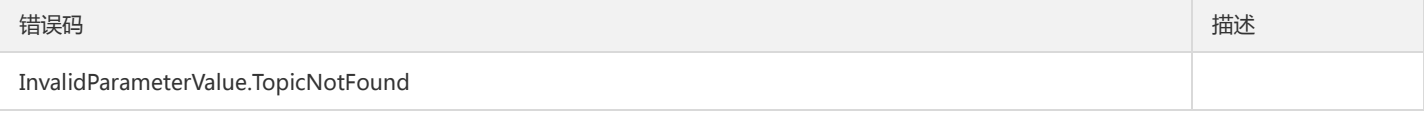

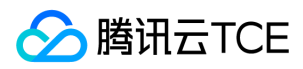

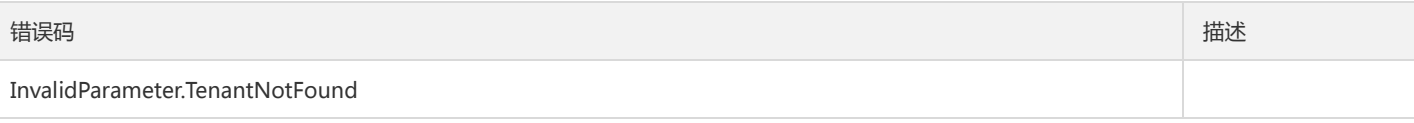

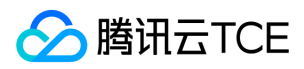

# 接收消息

最近更新时间: 2024-06-18 14:31:30

#### 1. 接口描述

接口请求域名: tdmq.api3.finance.cloud.tencent.com。 接收发送到指定 topic 中的消息 默认接口请求频率限制:1000次/秒。 接口更新时间:2021-06-24 14:50:21。

接口既验签名又鉴权。

### 2. 输入参数

参数名称 | 必选 | 允许NULL | 类型 | 描述 Action インタントをリングのデジタンの「String 」公共参数,本接口取值: ReceiveMessage Version | 是 | 否 | String | 公共参数,本接口取值: 2020-02-17 Region The Lablack Texture The String 公共参数,详见产品支持的**地域列表**(TODO) Topic 接收消息的topic的名字, 这里尽量需要使用topic的全路径, 如果不指定, 即: tenant/namespace/topic。默认使用的是:public/default SubscriptionName 是 否 String 订阅者的名字 ReceiverQueueSize | 否 | 否 | Int64 默认值为1000, consumer接收的消息会首先存储到receiverQueueSize这个队列中, 用作调优接收消息的速率 SubInitialPosition <sup>否</sup> <sup>否</sup> String 默认值为:Latest。用作判定consumer初始接收消息的位置,可选参数为:Earliest,

Latest

以下请求参数列表仅列出了接口请求参数和部分公共参数,完整公共参数列表见公共请求参数。

### 3. 输出参数

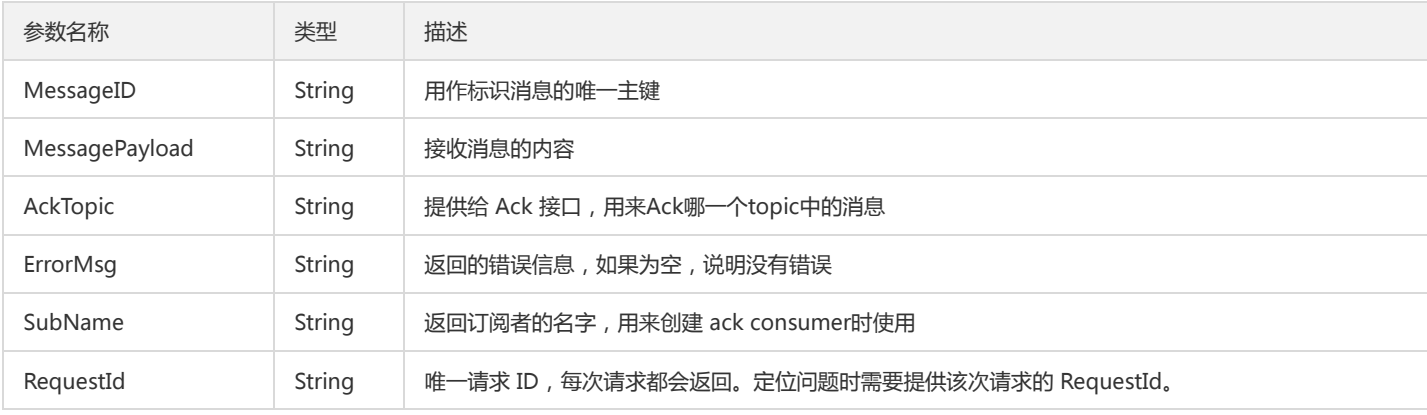

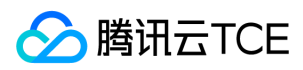

## 4. 错误码

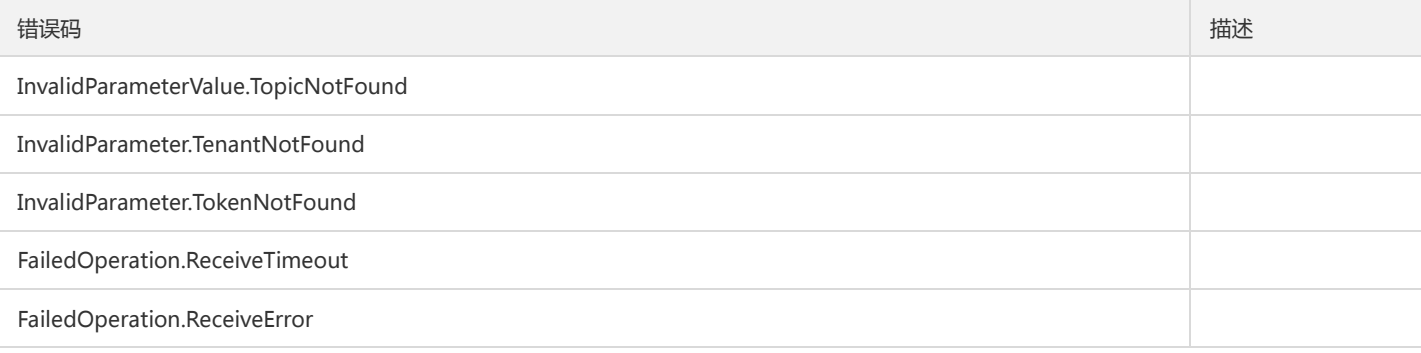

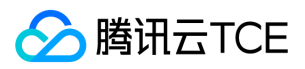

# 批量发送消息

最近更新时间: 2024-06-18 14:31:30

#### 1. 接口描述

接口请求域名: tdmq.api3.finance.cloud.tencent.com。

批量发送消息

默认接口请求频率限制:1000次/秒。

接口更新时间:2021-06-24 14:46:50。

接口既验签名又鉴权。

### 2. 输入参数

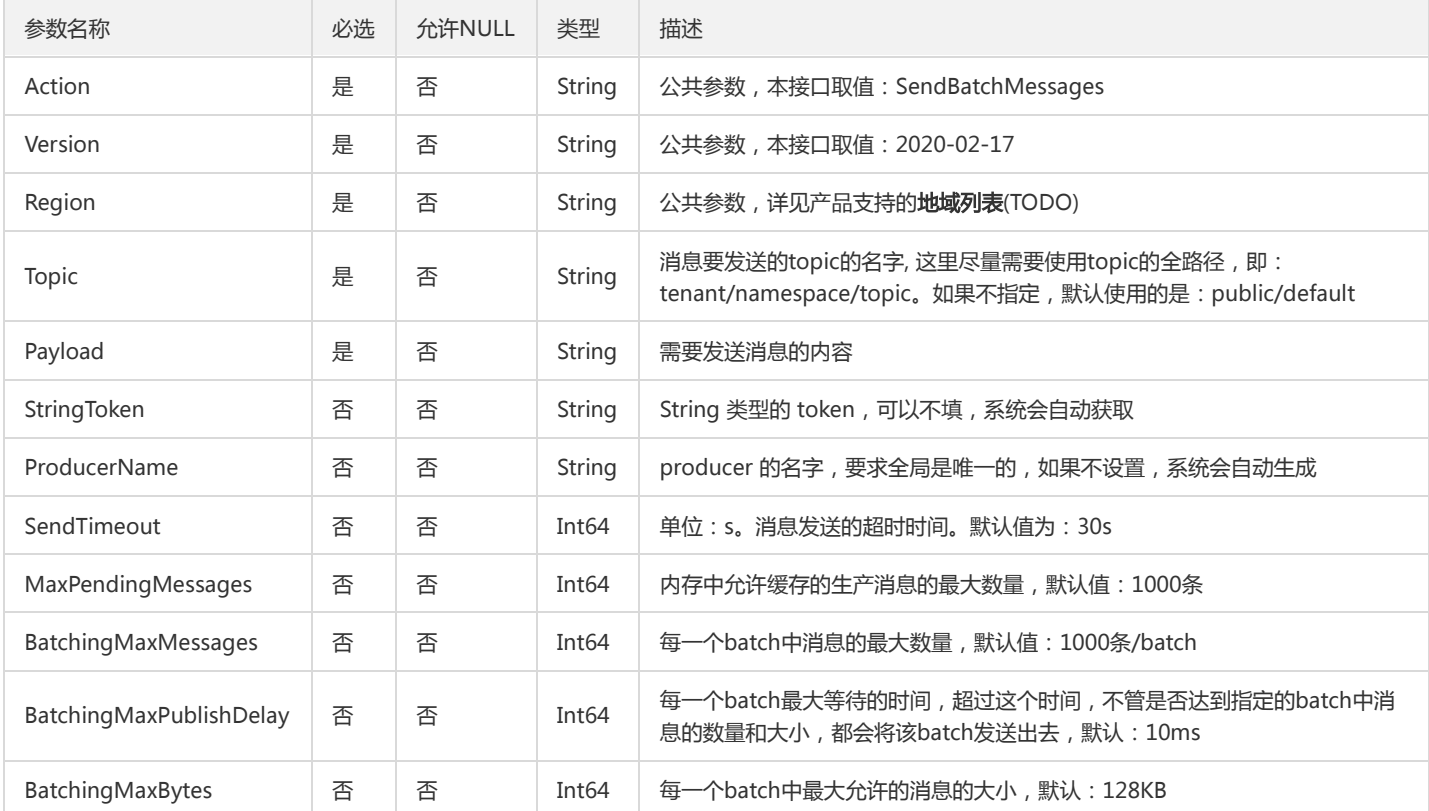

以下请求参数列表仅列出了接口请求参数和部分公共参数,完整公共参数列表见公共请求参数。

### 3. 输出参数

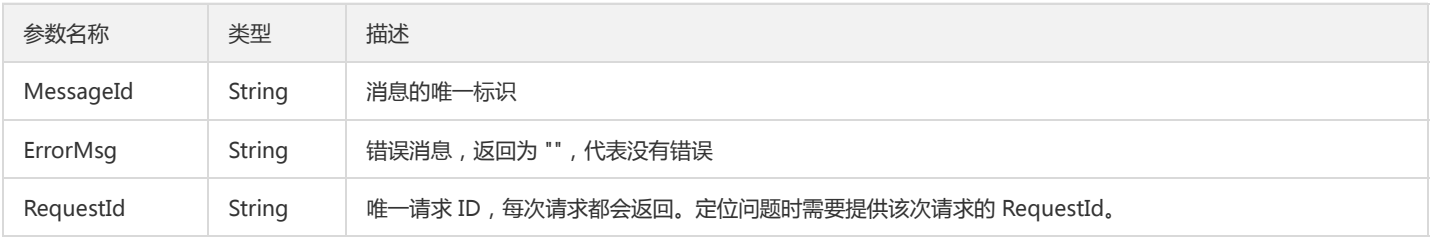

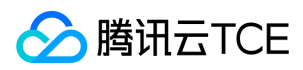

## 4. 错误码

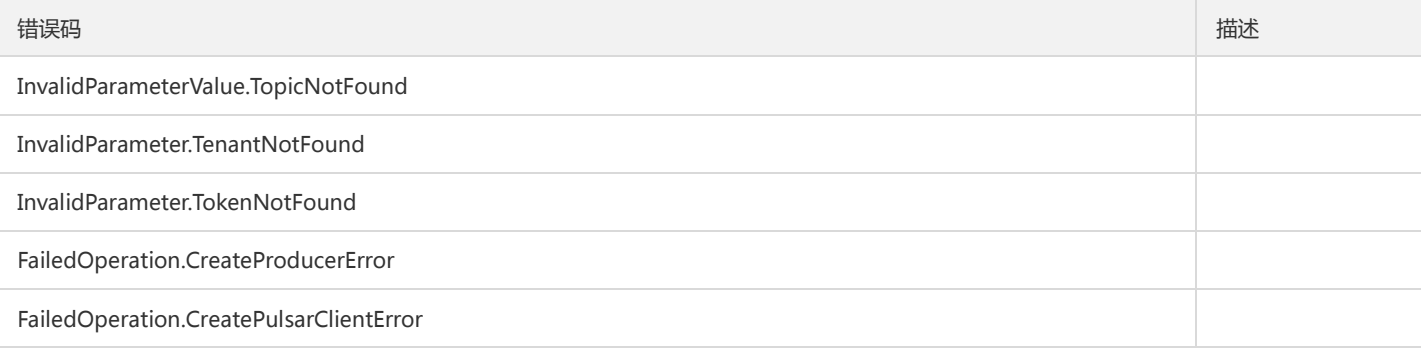

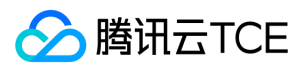

# 发送单条消息

最近更新时间: 2024-06-18 14:31:30

#### 1. 接口描述

接口请求域名: tdmq.api3.finance.cloud.tencent.com。

发送单条消息

默认接口请求频率限制:1000次/秒。

接口更新时间:2021-06-24 14:46:14。

接口既验签名又鉴权。

### 2. 输入参数

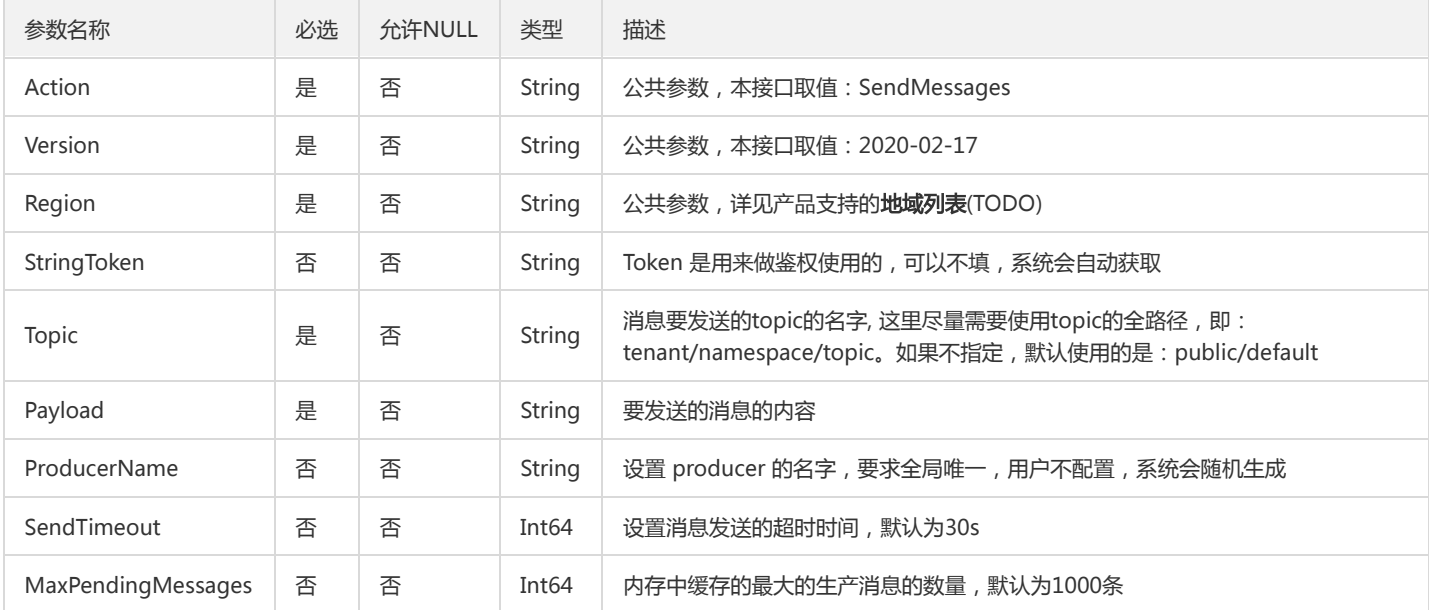

以下请求参数列表仅列出了接口请求参数和部分公共参数,完整公共参数列表见公共请求参数。

#### 3. 输出参数

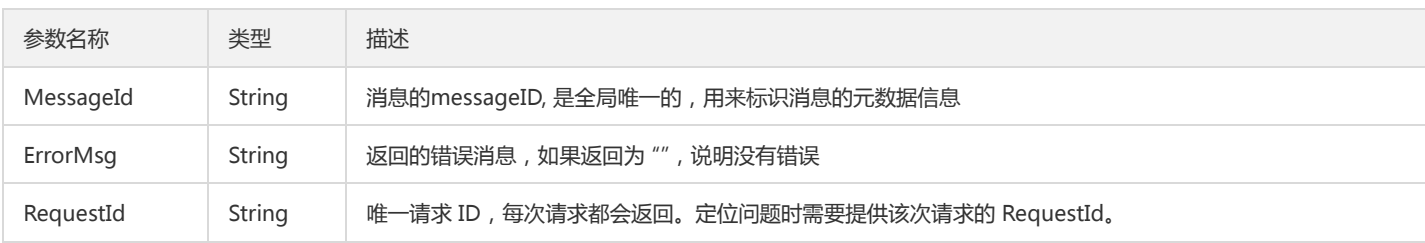

#### 4. 错误码

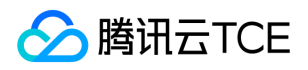

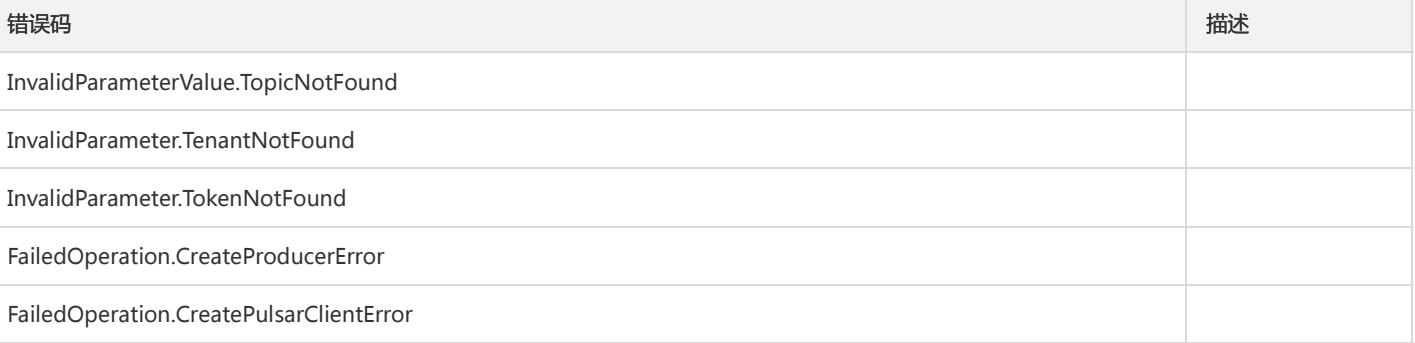

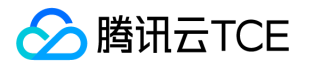

# 环境角色授权相关接口 创建环境角色授权

最近更新时间: 2024-06-18 14:31:30

#### 1. 接口描述

接口请求域名: tdmq.api3.finance.cloud.tencent.com。

创建环境角色授权

默认接口请求频率限制:20次/秒。

接口更新时间:2021-10-09 10:11:33。

接口既验签名又鉴权。

### 2. 输入参数

以下请求参数列表仅列出了接口请求参数和部分公共参数,完整公共参数列表见公共请求参数。

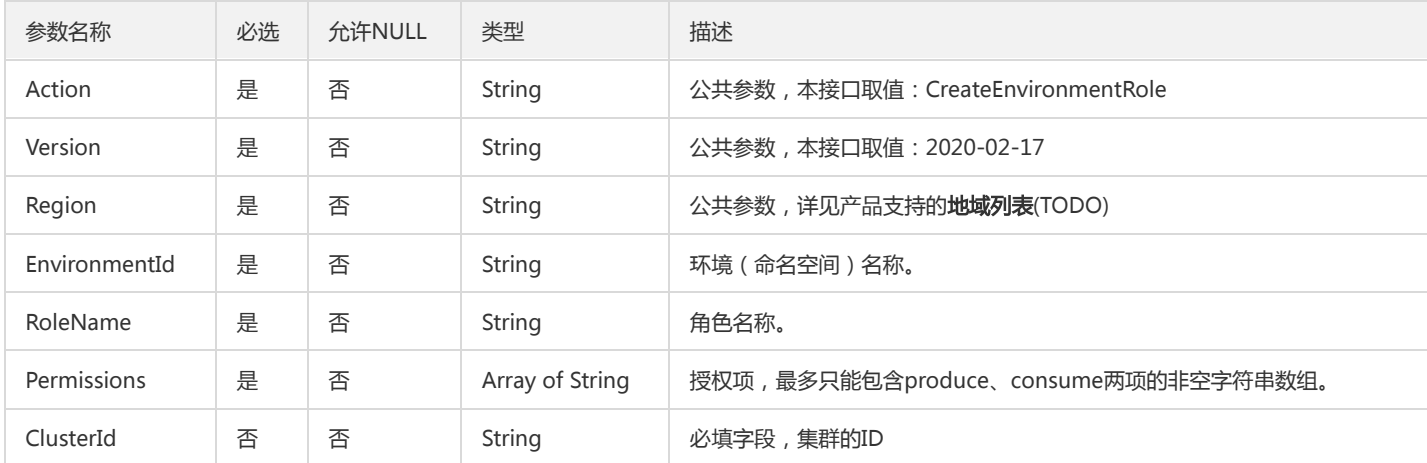

#### 3. 输出参数

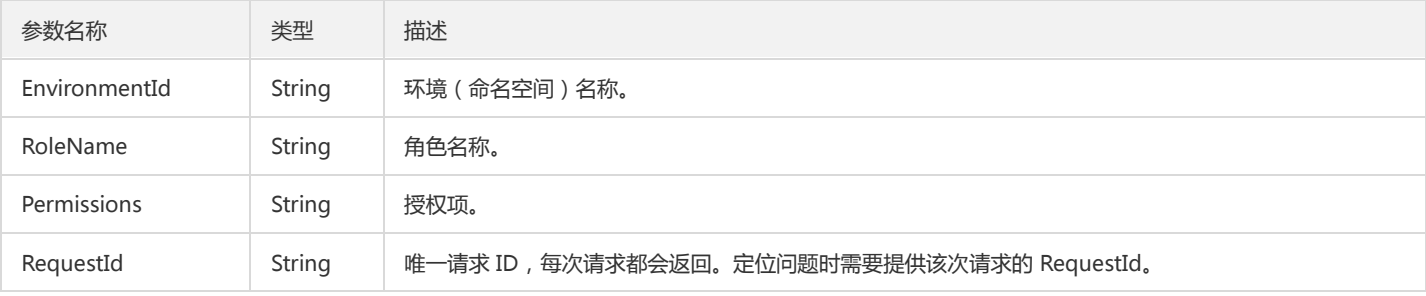

### 4. 错误码

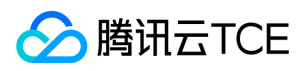

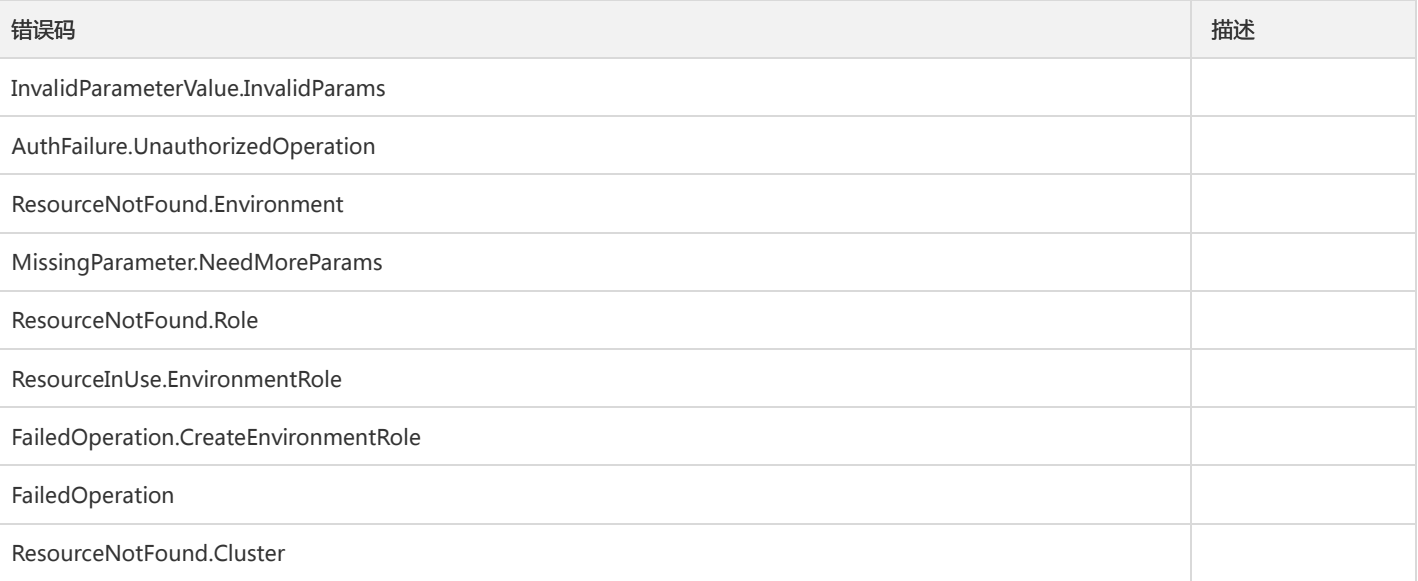

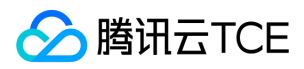

### 创建角色

最近更新时间: 2024-06-18 14:31:30

#### 1. 接口描述

接口请求域名: tdmq.api3.finance.cloud.tencent.com。

创建角色

默认接口请求频率限制:20次/秒。

接口更新时间:2021-10-08 16:08:08。

接口既验签名又鉴权。

### 2. 输入参数

以下请求参数列表仅列出了接口请求参数和部分公共参数,完整公共参数列表见公共请求参数。

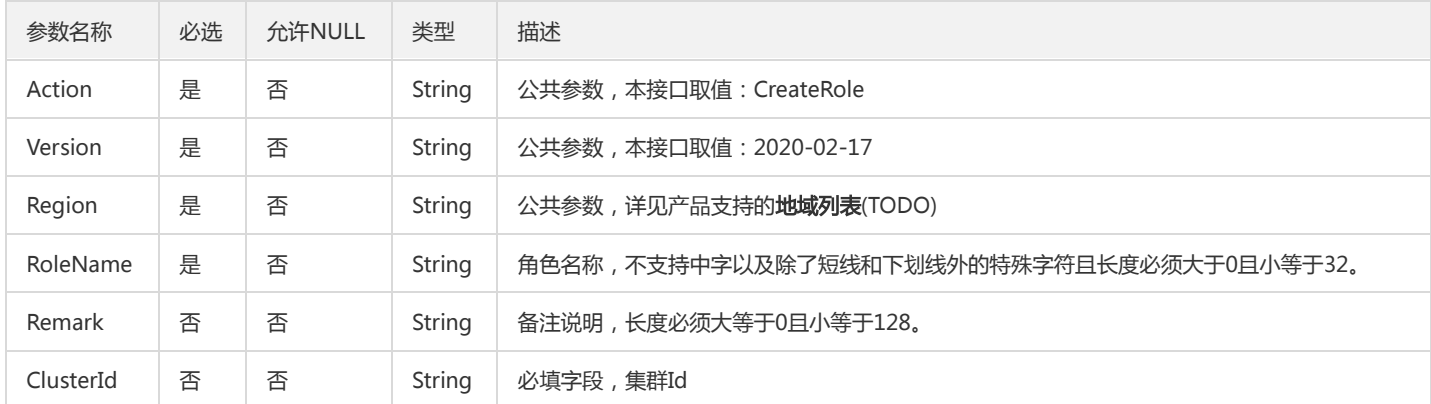

### 3. 输出参数

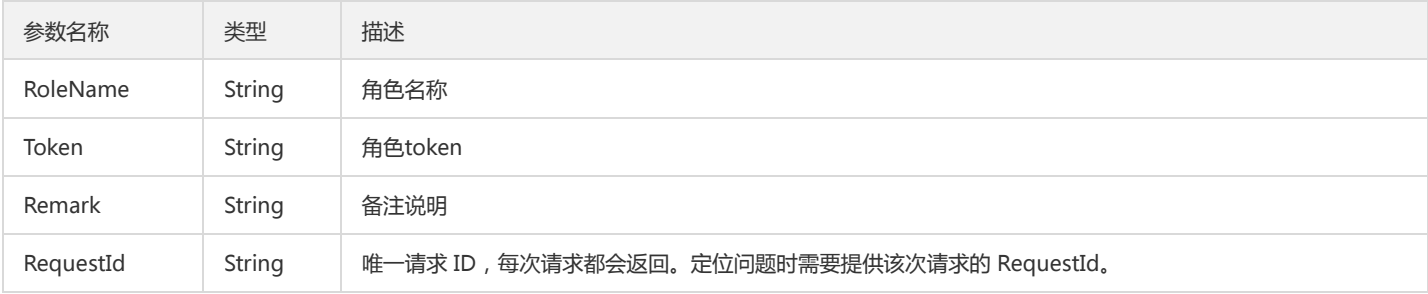

### 4. 错误码

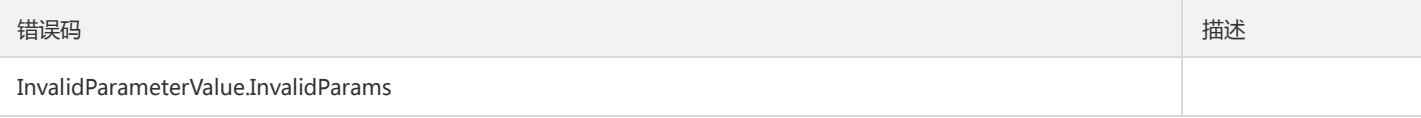

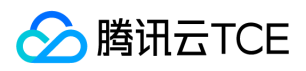

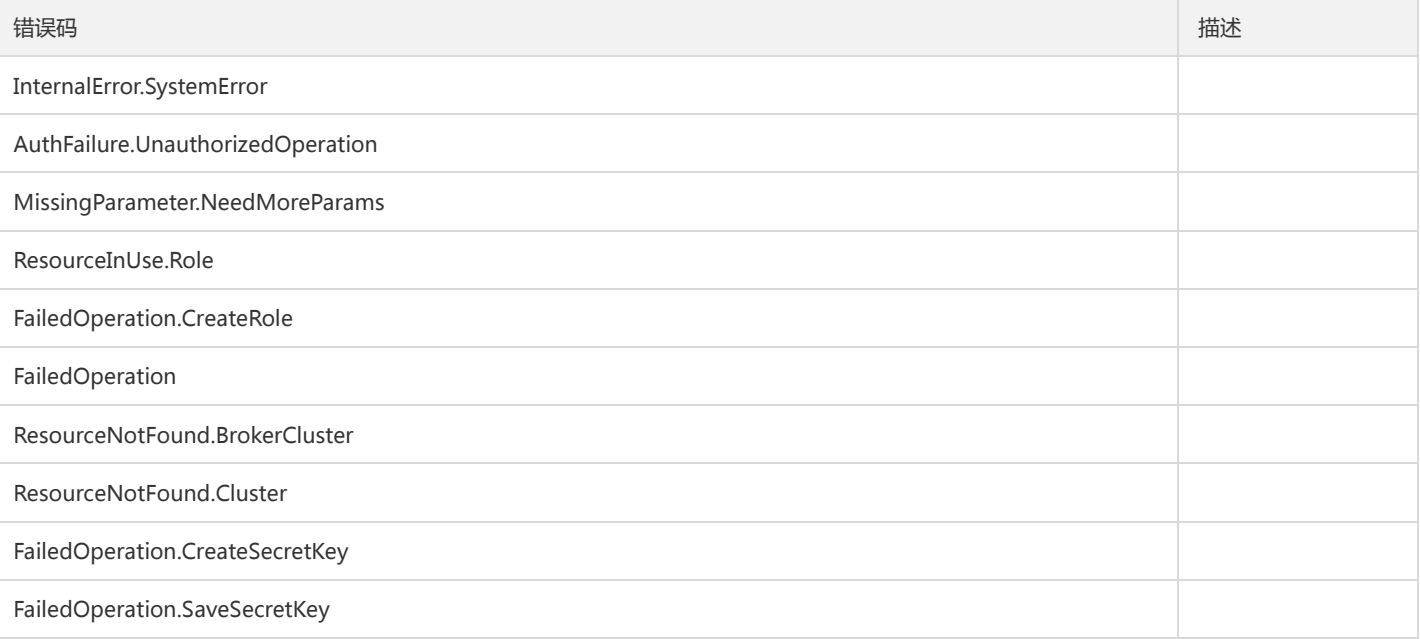

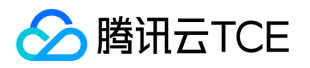

# 删除环境角色授权

最近更新时间: 2024-06-18 14:31:30

#### 1. 接口描述

接口请求域名: tdmq.api3.finance.cloud.tencent.com。

删除环境角色授权。

默认接口请求频率限制:20次/秒。

接口更新时间:2021-10-08 16:09:02。

接口既验签名又鉴权。

## 2. 输入参数

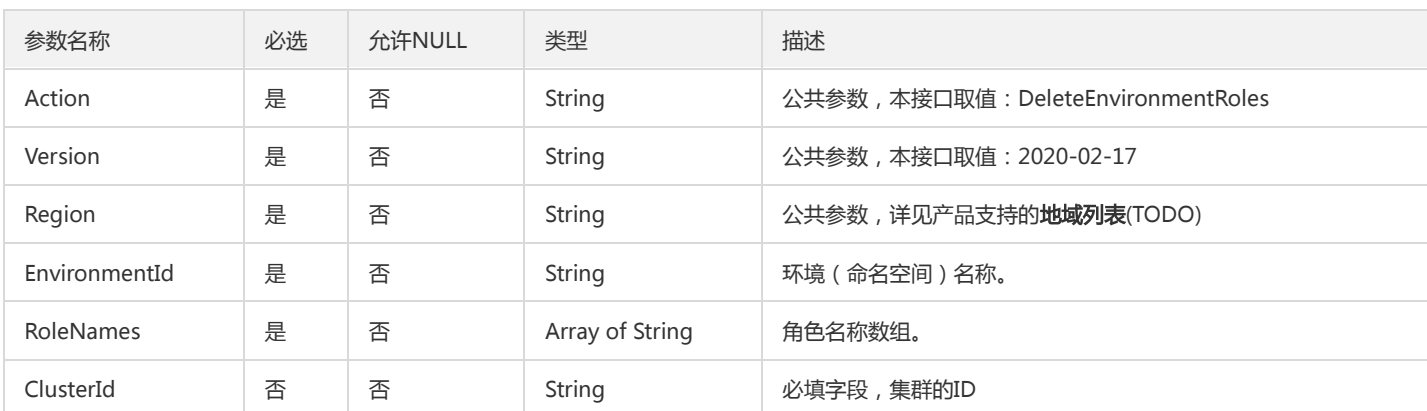

以下请求参数列表仅列出了接口请求参数和部分公共参数,完整公共参数列表见公共请求参数。

### 3. 输出参数

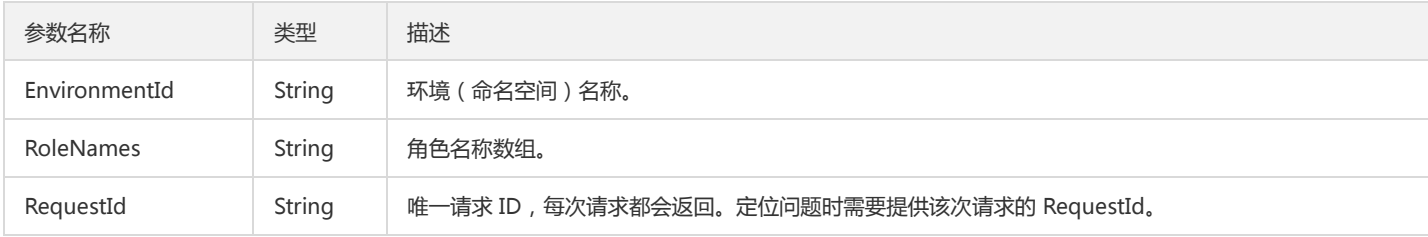

### 4. 错误码

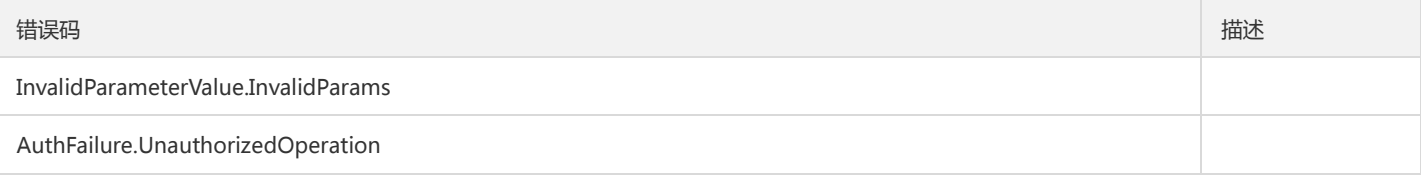

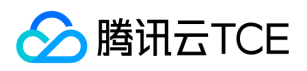

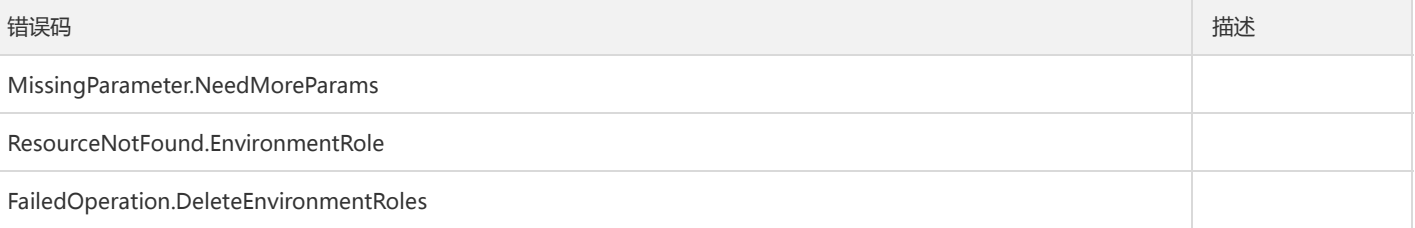

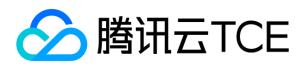

# 获取角色列表

最近更新时间: 2024-06-18 14:31:30

#### 1. 接口描述

接口请求域名: tdmq.api3.finance.cloud.tencent.com。

获取角色列表

默认接口请求频率限制:20次/秒。

接口更新时间:2021-10-08 16:05:57。

接口既验签名又鉴权。

### 2. 输入参数

以下请求参数列表仅列出了接口请求参数和部分公共参数,完整公共参数列表见公共请求参数。

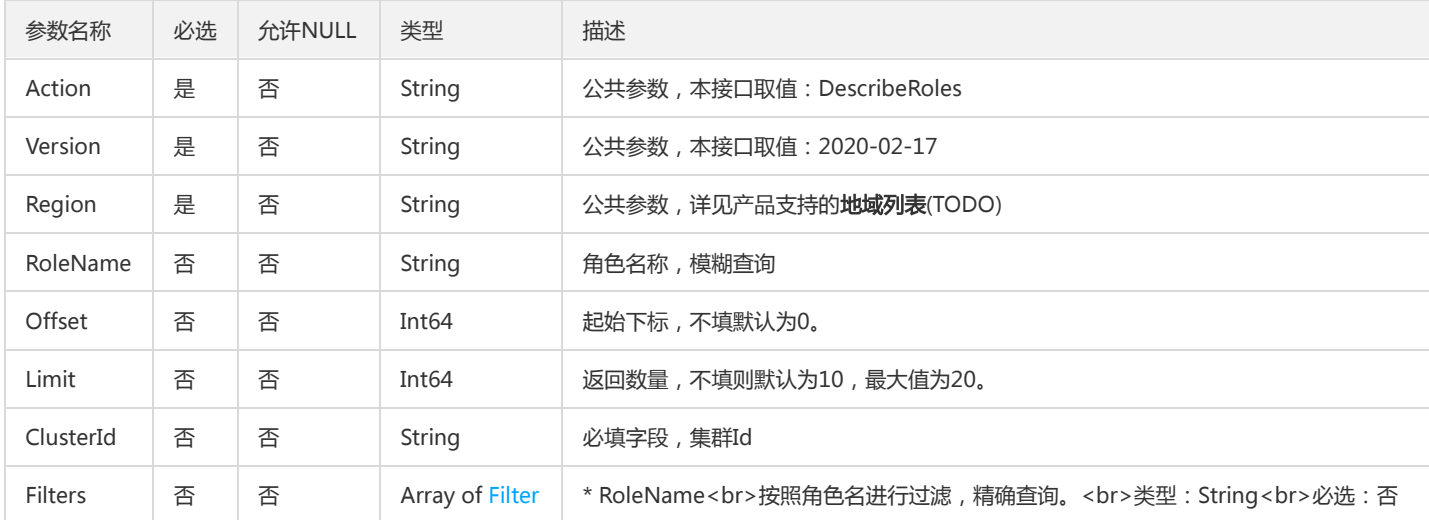

#### 3. 输出参数

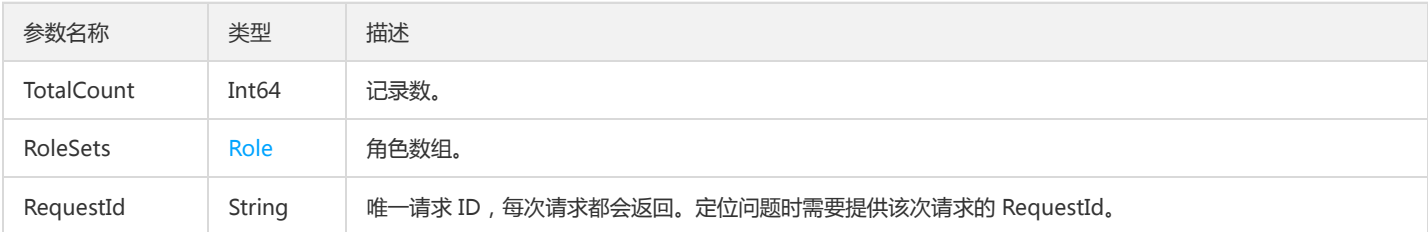

#### 4. 错误码

以下仅列出了接口业务逻辑相关的错误码,其他错误码详见公共错误码。

错误码 描述

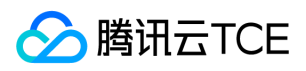

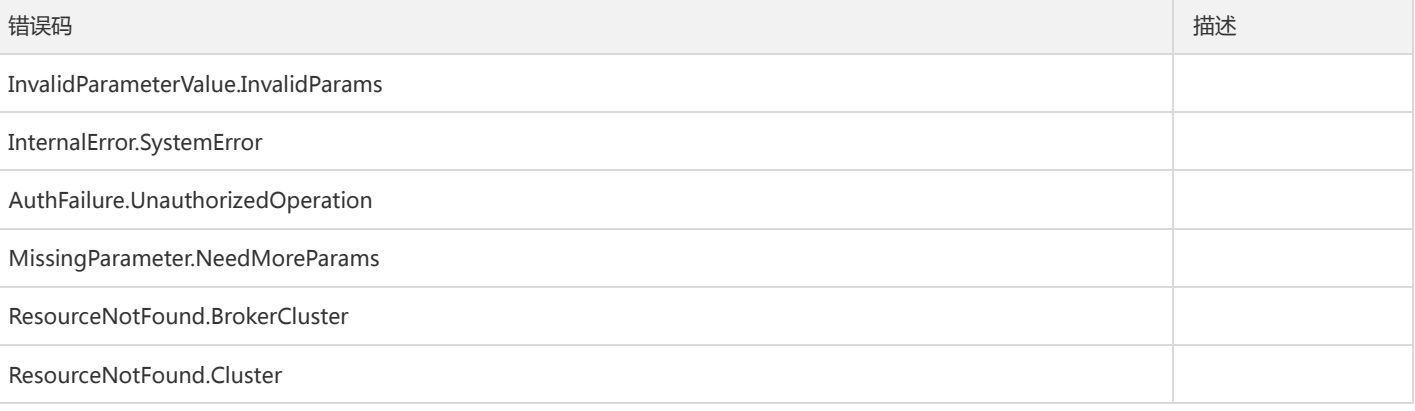

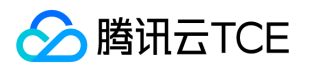

# 修改环境角色授权

最近更新时间: 2024-06-18 14:31:30

#### 1. 接口描述

接口请求域名: tdmq.api3.finance.cloud.tencent.com。

修改环境角色授权。

默认接口请求频率限制:20次/秒。

接口更新时间:2021-10-09 10:09:49。

接口既验签名又鉴权。

### 2. 输入参数

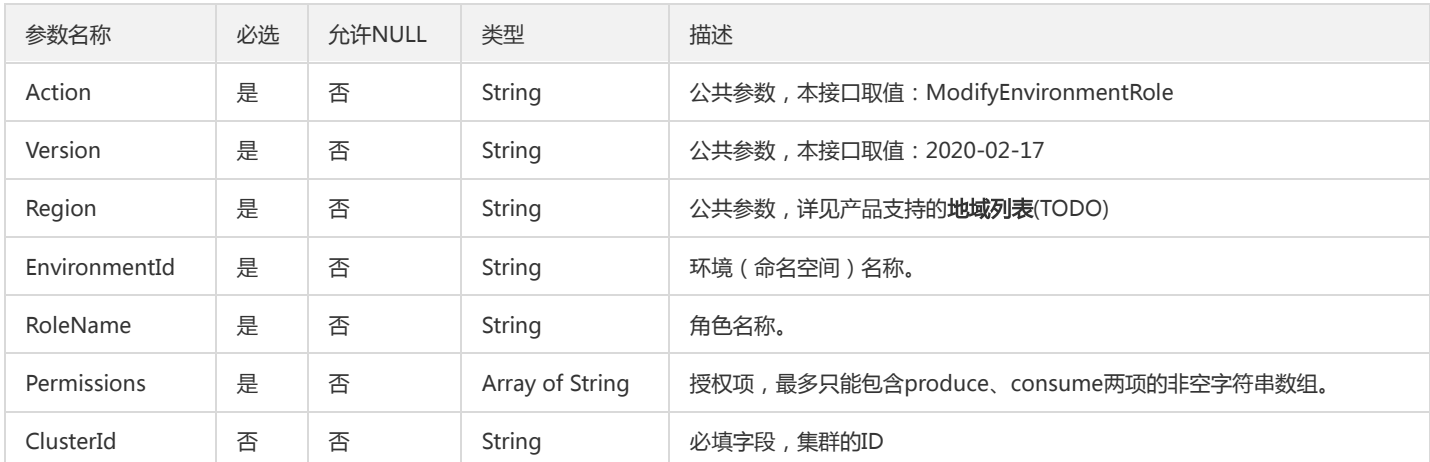

以下请求参数列表仅列出了接口请求参数和部分公共参数,完整公共参数列表见公共请求参数。

#### 3. 输出参数

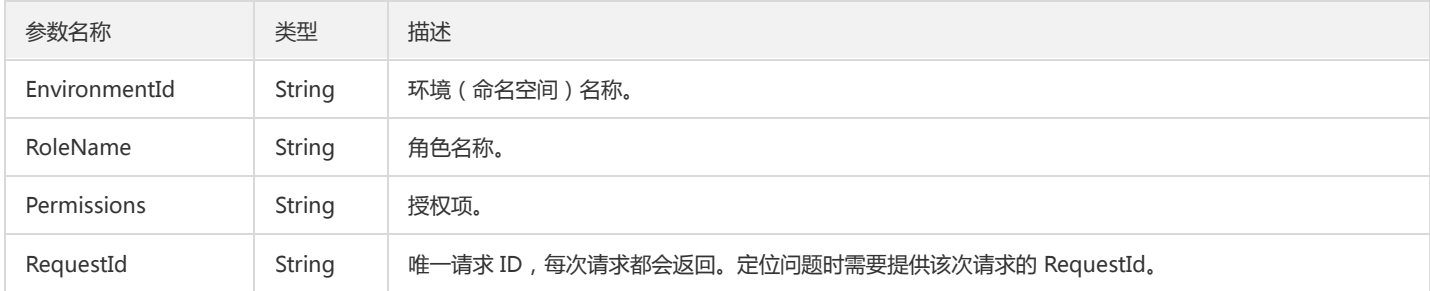

#### 4. 错误码

以下仅列出了接口业务逻辑相关的错误码,其他错误码详见公共错误码。

错误码 描述

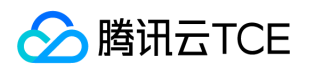

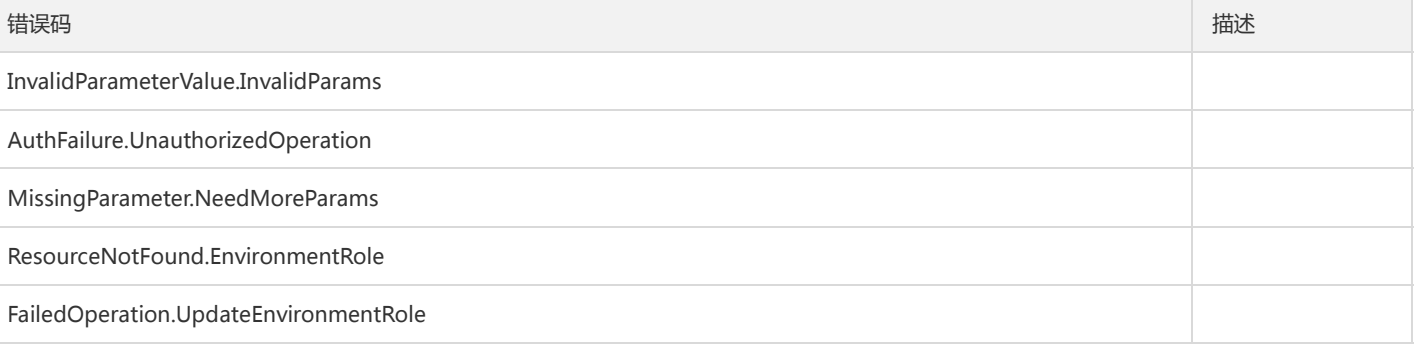

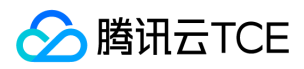

# 角色修改

最近更新时间: 2024-06-18 14:31:30

#### 1. 接口描述

接口请求域名: tdmq.api3.finance.cloud.tencent.com。

角色修改

默认接口请求频率限制:20次/秒。

接口更新时间:2021-10-08 16:07:42。

接口既验签名又鉴权。

### 2. 输入参数

以下请求参数列表仅列出了接口请求参数和部分公共参数,完整公共参数列表见公共请求参数。

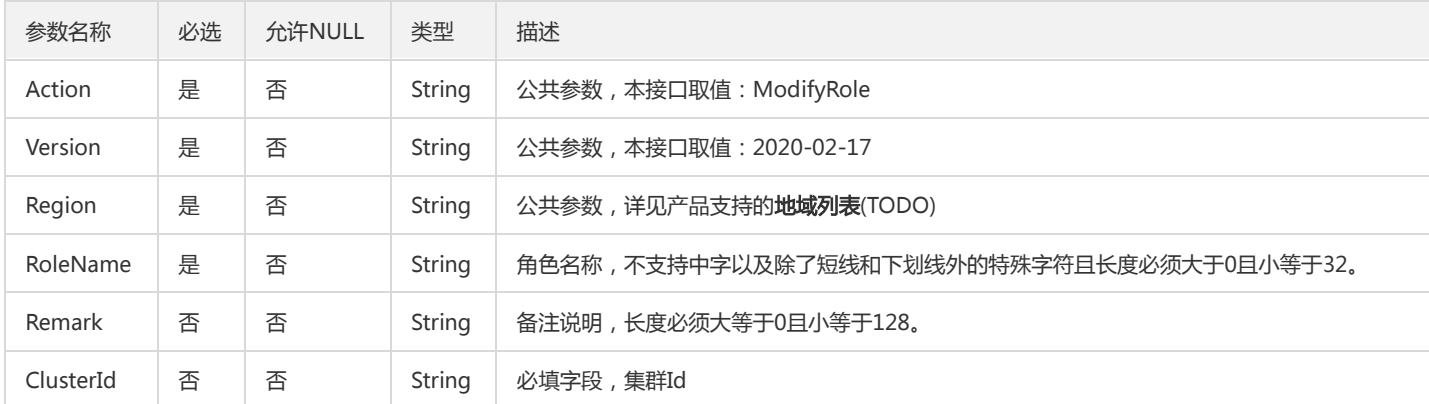

### 3. 输出参数

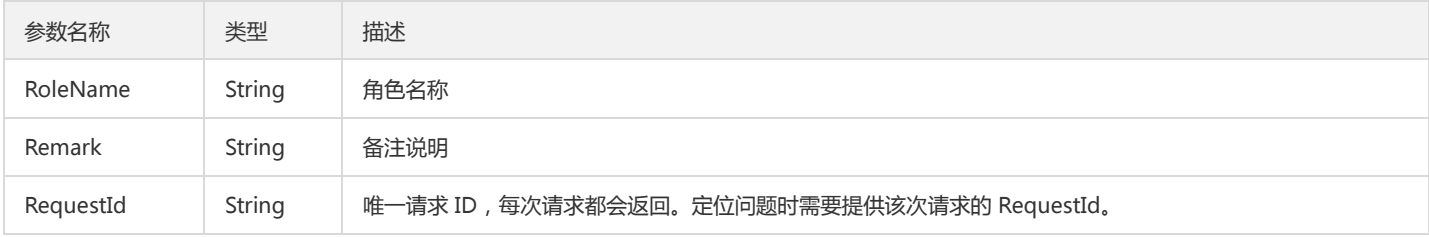

### 4. 错误码

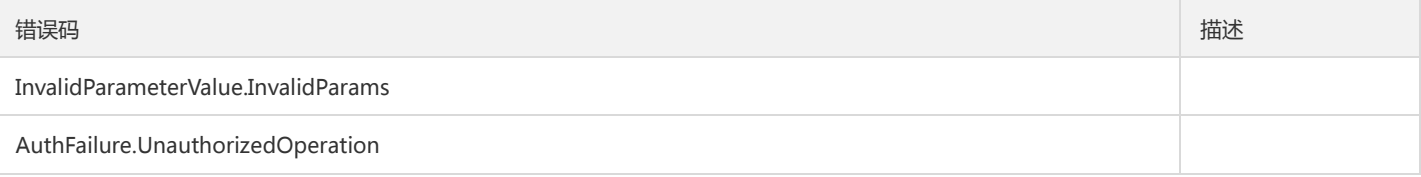

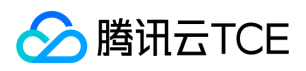

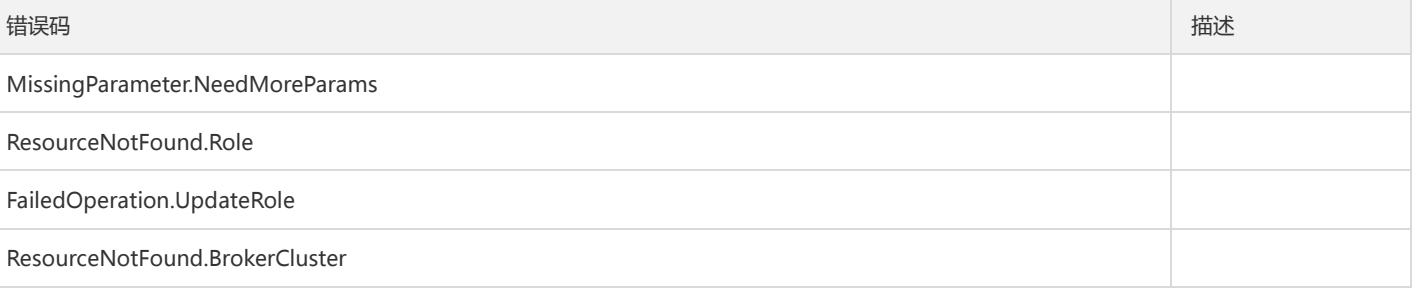

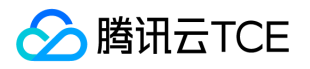

# 获取用户项目权限列表

最近更新时间: 2024-06-18 14:31:30

#### 1. 接口描述

接口请求域名: tdmq.api3.finance.cloud.tencent.com。

通过获取项目权限列表,用于用户集群项目归属的编辑(添加到某个项目,或者从某个项目变更到另一个项目)

默认接口请求频率限制:20次/秒。

接口更新时间:2021-11-10 21:08:31。

接口既验签名又鉴权。

### 2. 输入参数

以下请求参数列表仅列出了接口请求参数和部分公共参数,完整公共参数列表见公共请求参数。

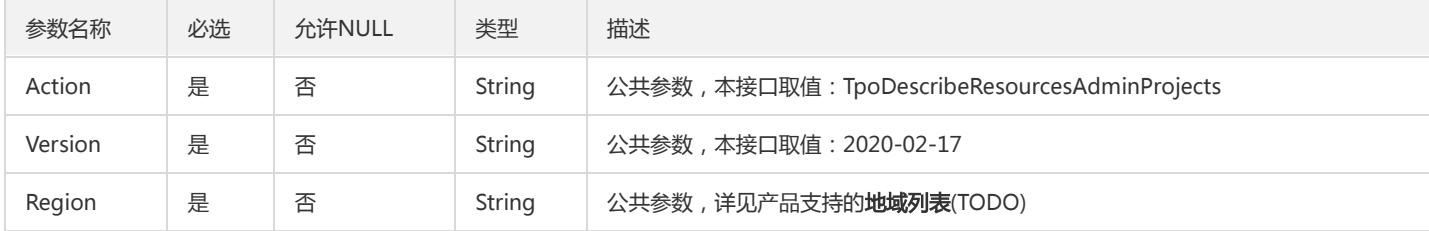

#### 3. 输出参数

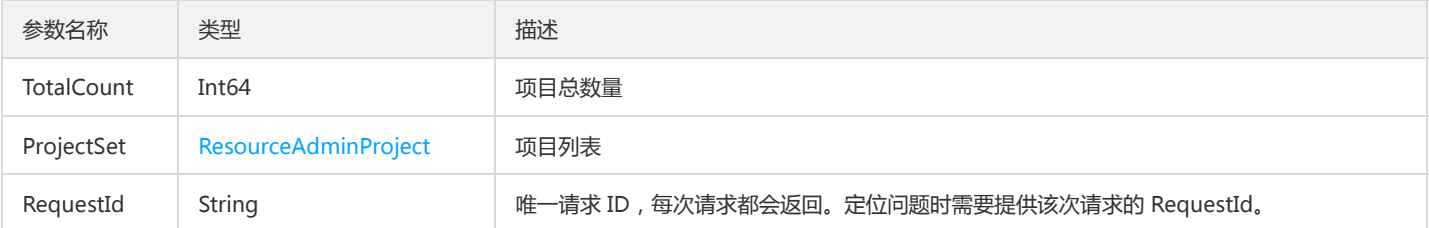

### 4. 错误码

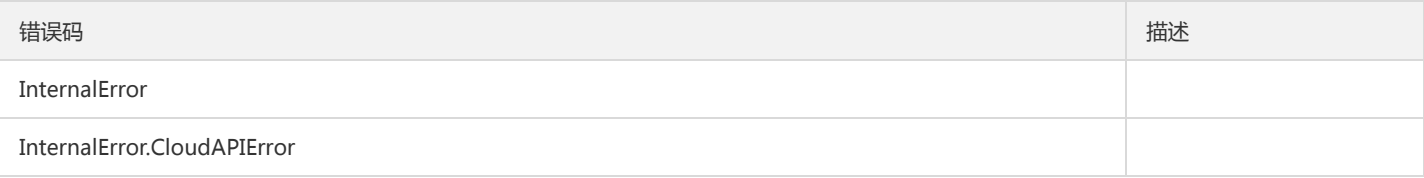

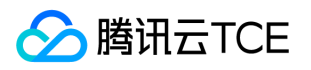

# 修改资源对应的项目(包含新增)

最近更新时间: 2024-06-18 14:31:30

#### 1. 接口描述

接口请求域名: tdmq.api3.finance.cloud.tencent.com。 新增或修改资源对应的项目,新增时 oldProjectId 为空 默认接口请求频率限制:20次/秒。 接口更新时间:2021-11-11 22:10:21。

接口只验签名不鉴权。

### 2. 输入参数

以下请求参数列表仅列出了接口请求参数和部分公共参数,完整公共参数列表见公共请求参数。

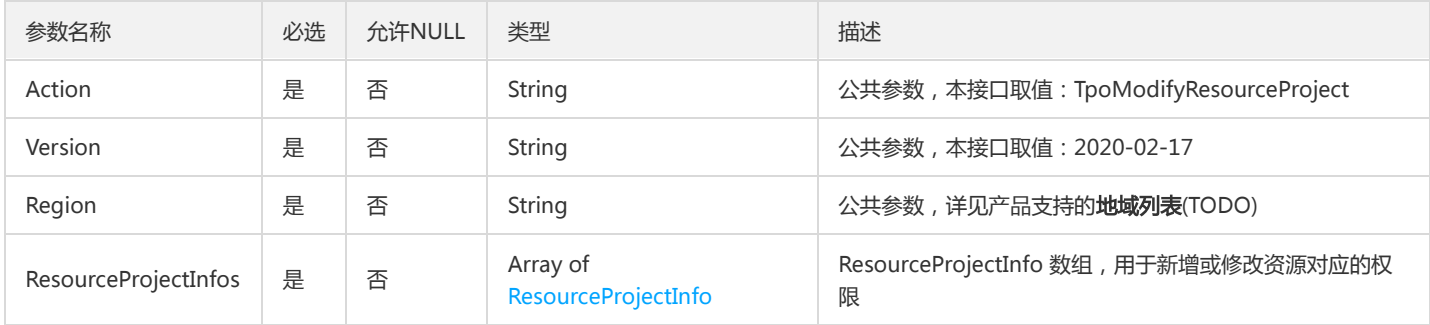

### 3. 输出参数

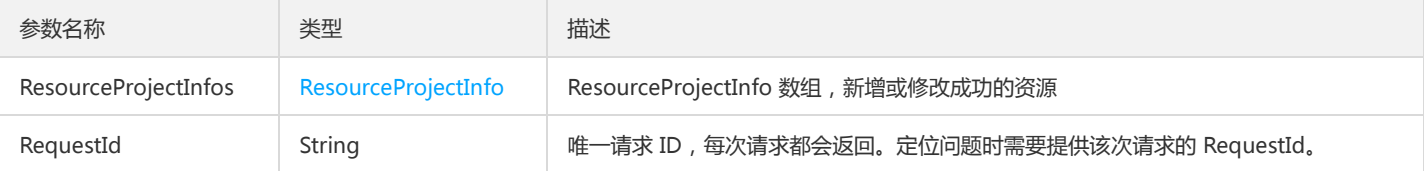

#### 4. 错误码

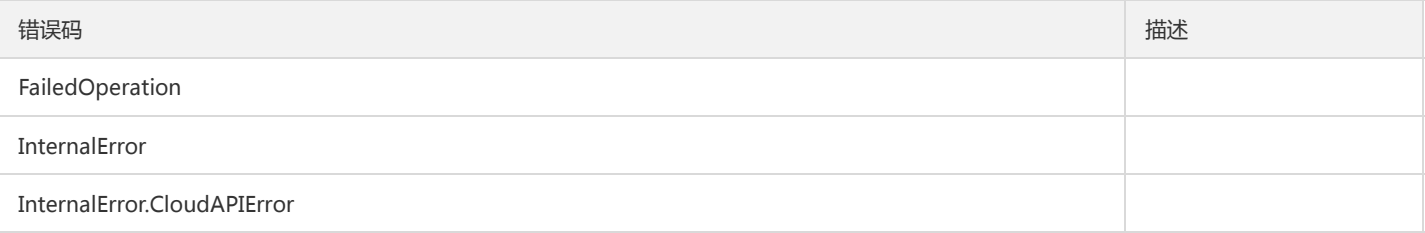

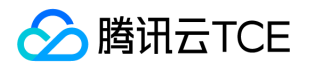

# 生产消费相关接口 创建订阅关系

最近更新时间: 2024-06-18 14:31:30

#### 1. 接口描述

接口请求域名: tdmq.api3.finance.cloud.tencent.com。 创建一个主题的订阅关系 默认接口请求频率限制:200次/秒。 接口更新时间:2021-07-27 11:43:25。 接口既验签名又鉴权。

#### 2. 输入参数

以下请求参数列表仅列出了接口请求参数和部分公共参数,完整公共参数列表见公共请求参数。

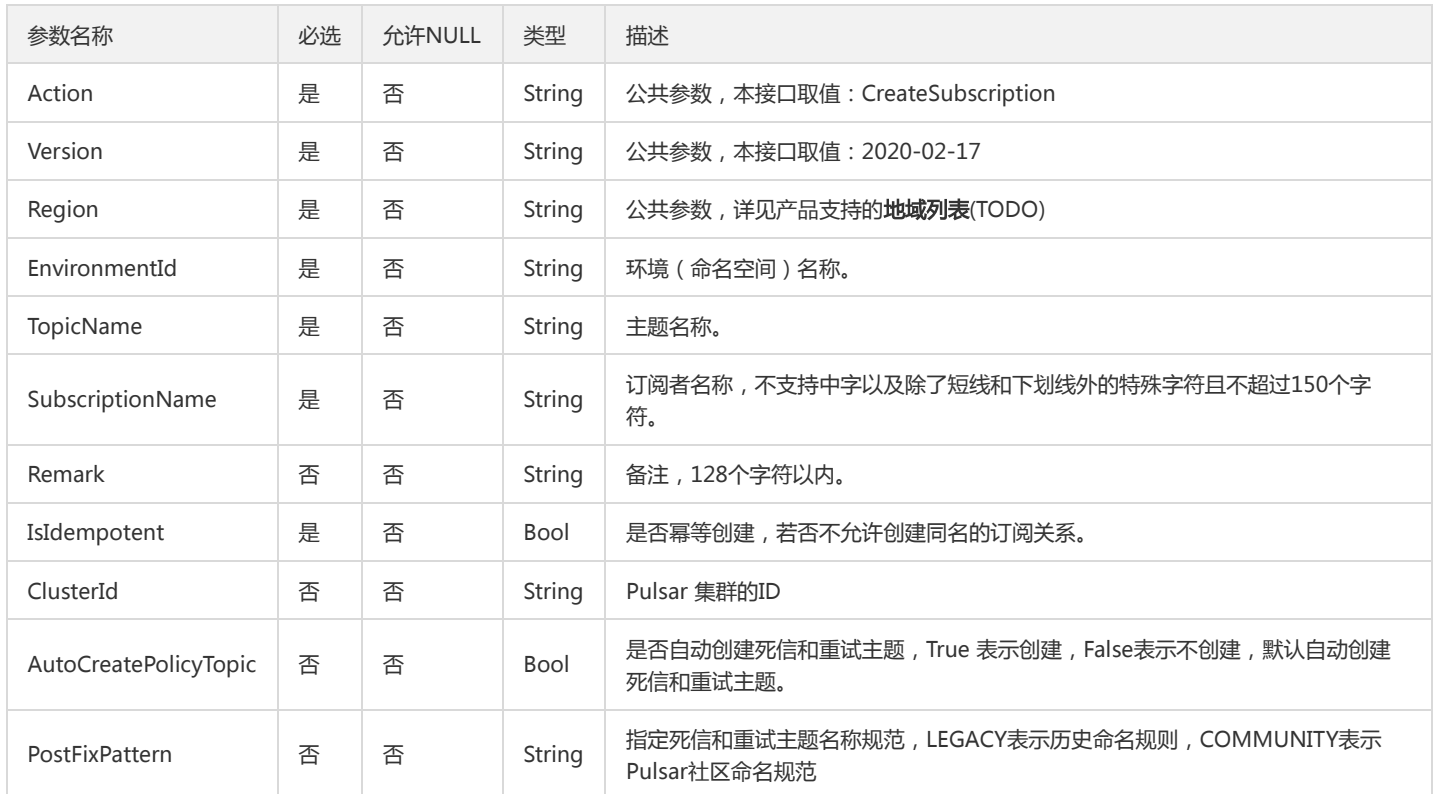

#### 3. 输出参数

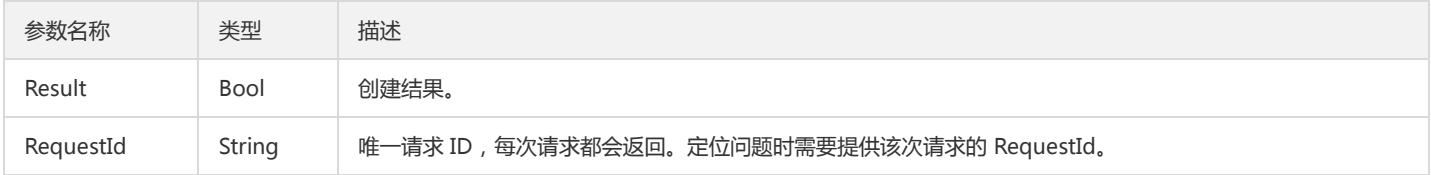

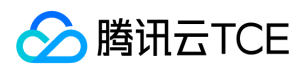

### 4. 错误码

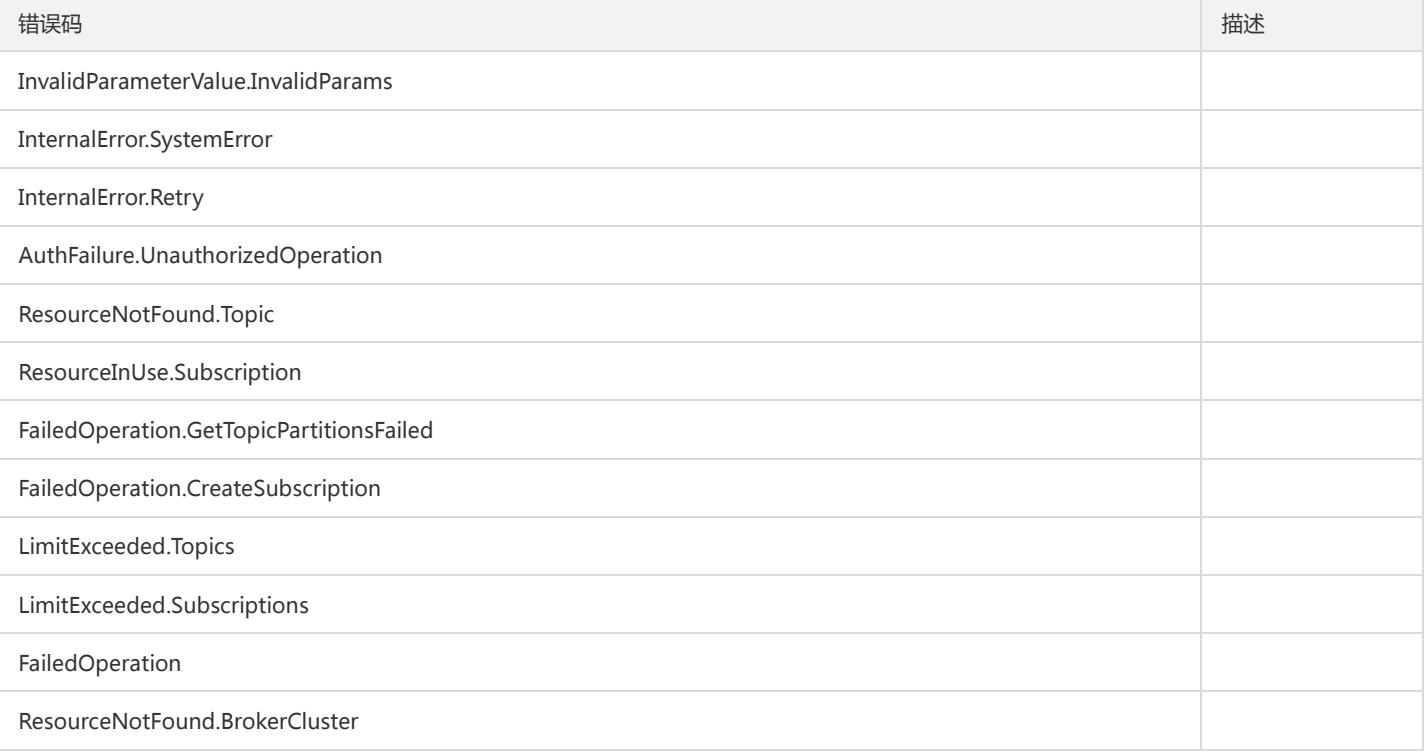

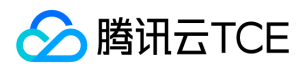

# 删除订阅关系

最近更新时间: 2024-06-18 14:31:30

#### 1. 接口描述

接口请求域名: tdmq.api3.finance.cloud.tencent.com。

删除订阅关系

默认接口请求频率限制:20次/秒。

接口更新时间:2021-08-04 10:44:23。

接口既验签名又鉴权。

## 2. 输入参数

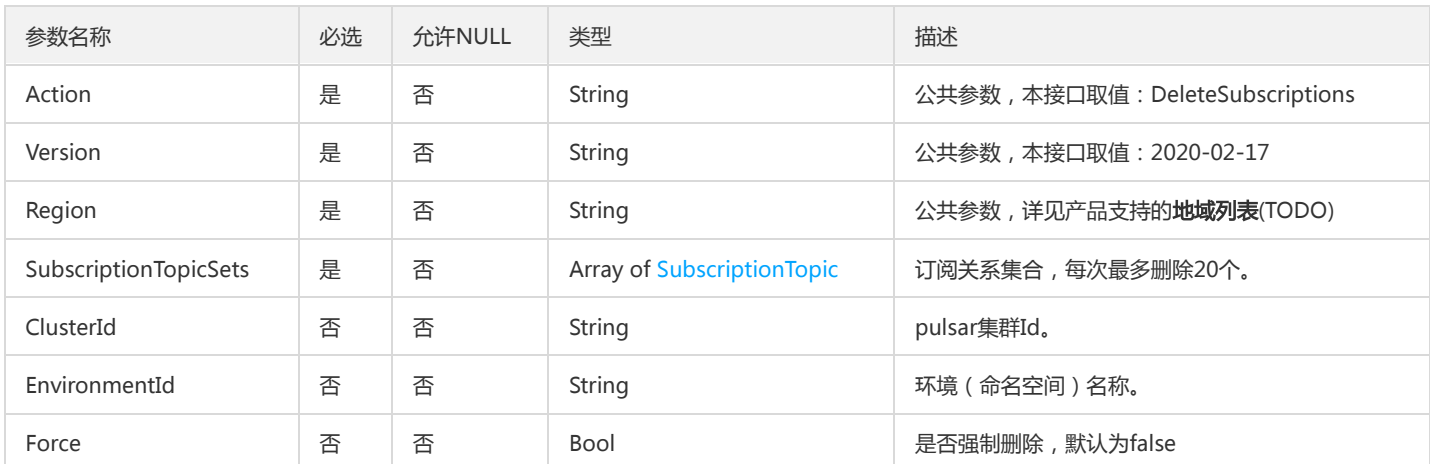

以下请求参数列表仅列出了接口请求参数和部分公共参数,完整公共参数列表见公共请求参数。

#### 3. 输出参数

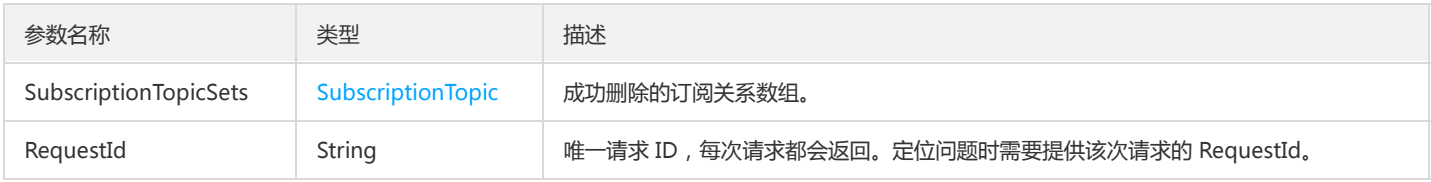

### 4. 错误码

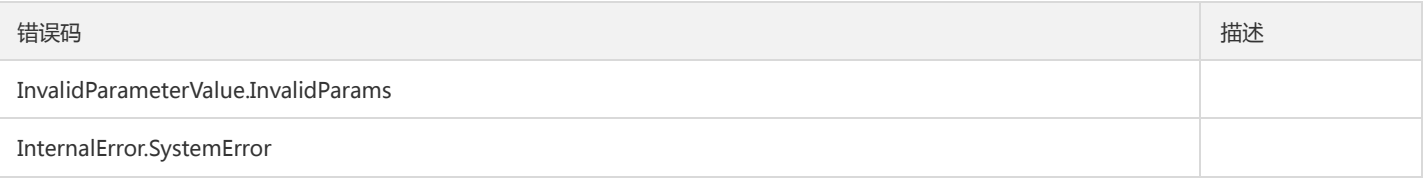

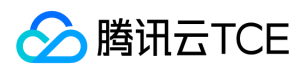

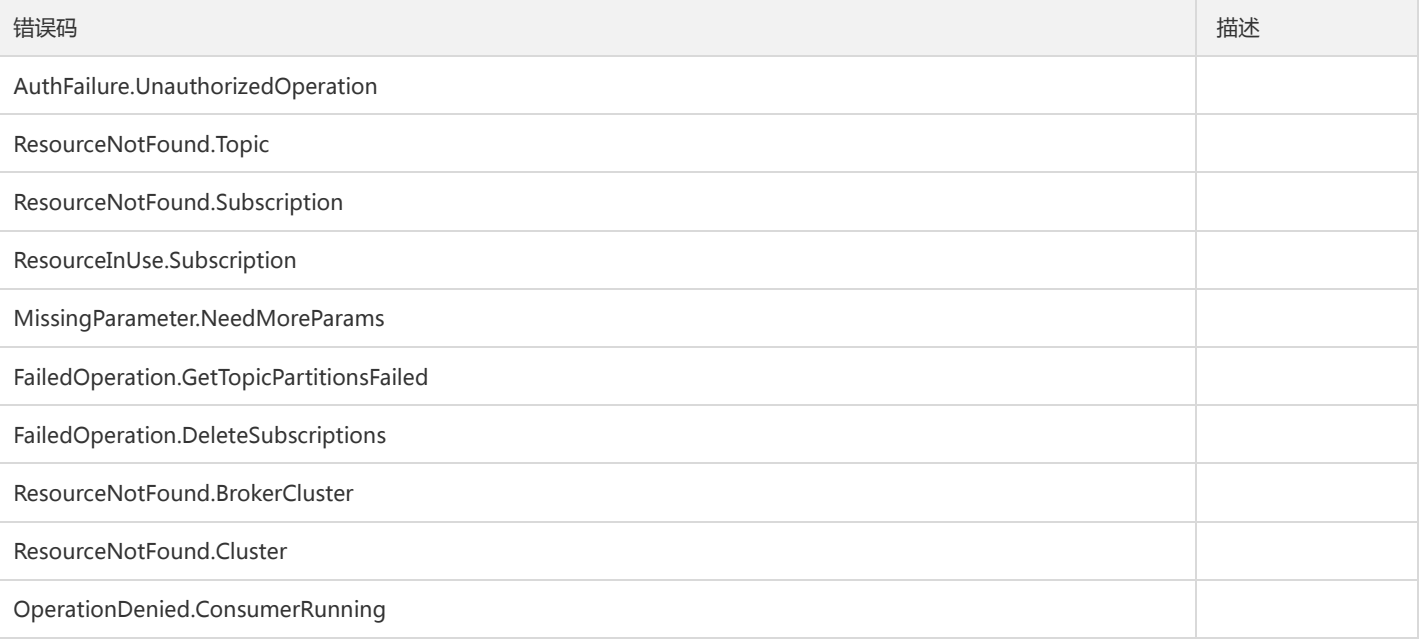

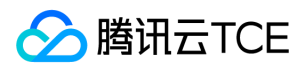

### 生产者列表

最近更新时间: 2024-06-18 14:31:30

#### 1. 接口描述

接口请求域名: tdmq.api3.finance.cloud.tencent.com。 获取生产者列表,仅显示在线的生产者 默认接口请求频率限制:20次/秒。 接口更新时间:2021-06-17 17:25:25。 接口既验签名又鉴权。

### 2. 输入参数

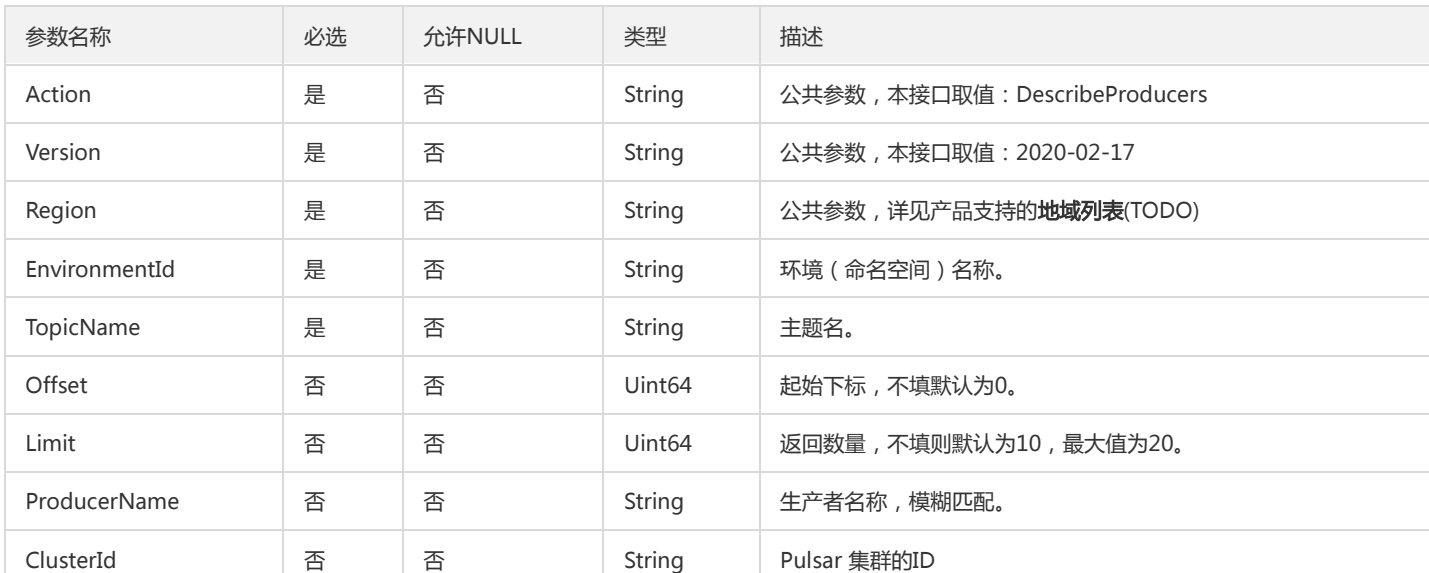

以下请求参数列表仅列出了接口请求参数和部分公共参数,完整公共参数列表见公共请求参数。

### 3. 输出参数

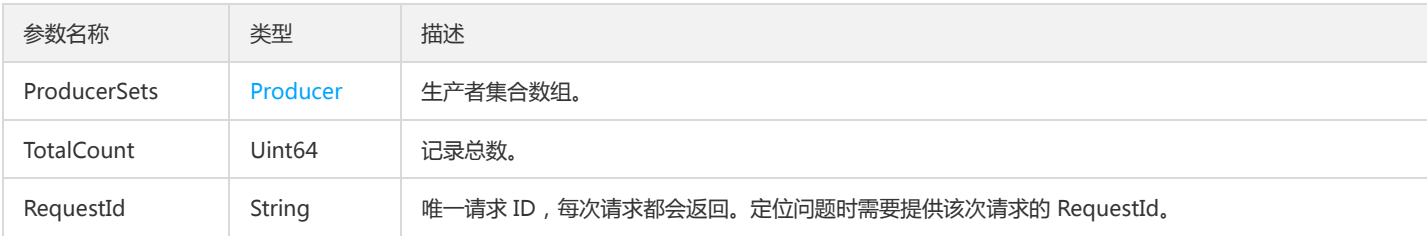

### 4. 错误码

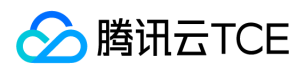

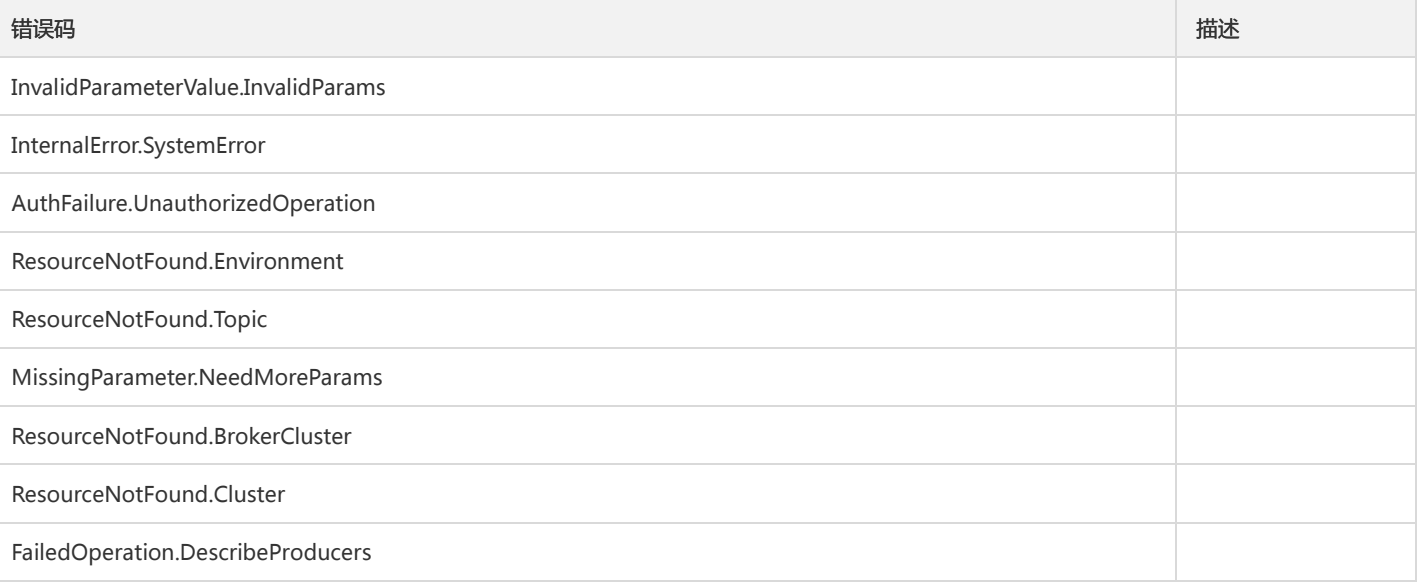

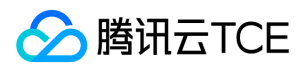

# 消费订阅列表

最近更新时间: 2024-06-18 14:31:30

#### 1. 接口描述

接口请求域名: tdmq.api3.finance.cloud.tencent.com。

查询指定环境和主题下的订阅者列表

默认接口请求频率限制:20次/秒。

接口更新时间:2021-06-29 16:20:55。

接口既验签名又鉴权。

### 2. 输入参数

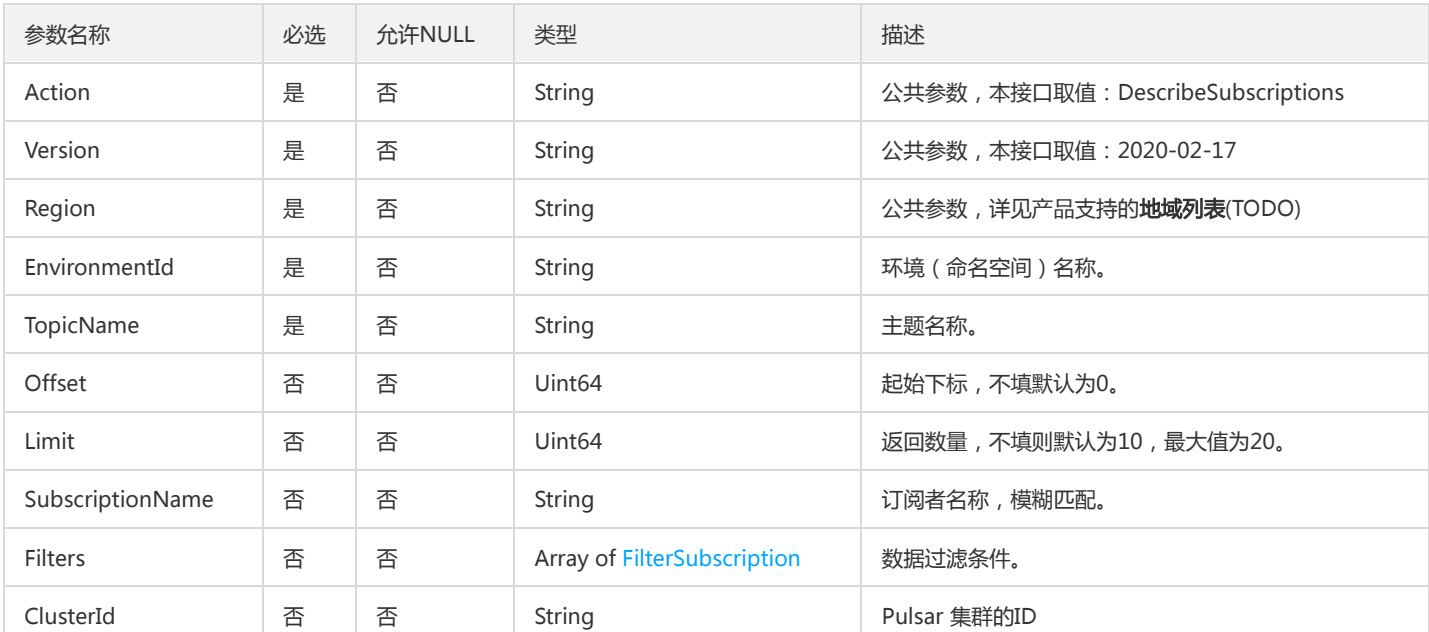

以下请求参数列表仅列出了接口请求参数和部分公共参数,完整公共参数列表见公共请求参数。

### 3. 输出参数

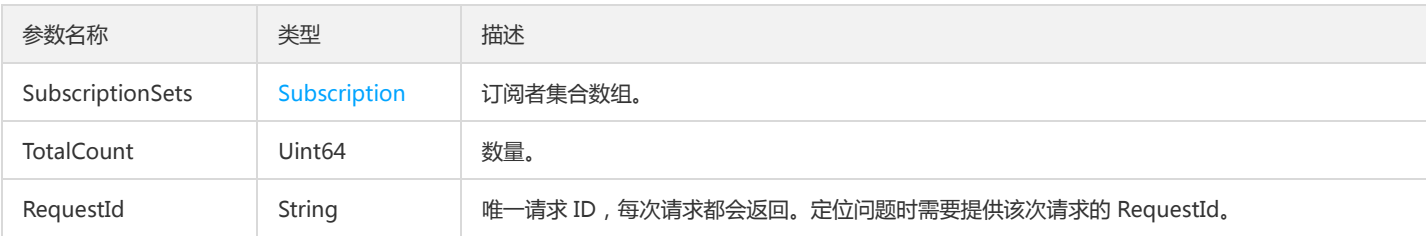

#### 4. 错误码

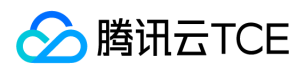

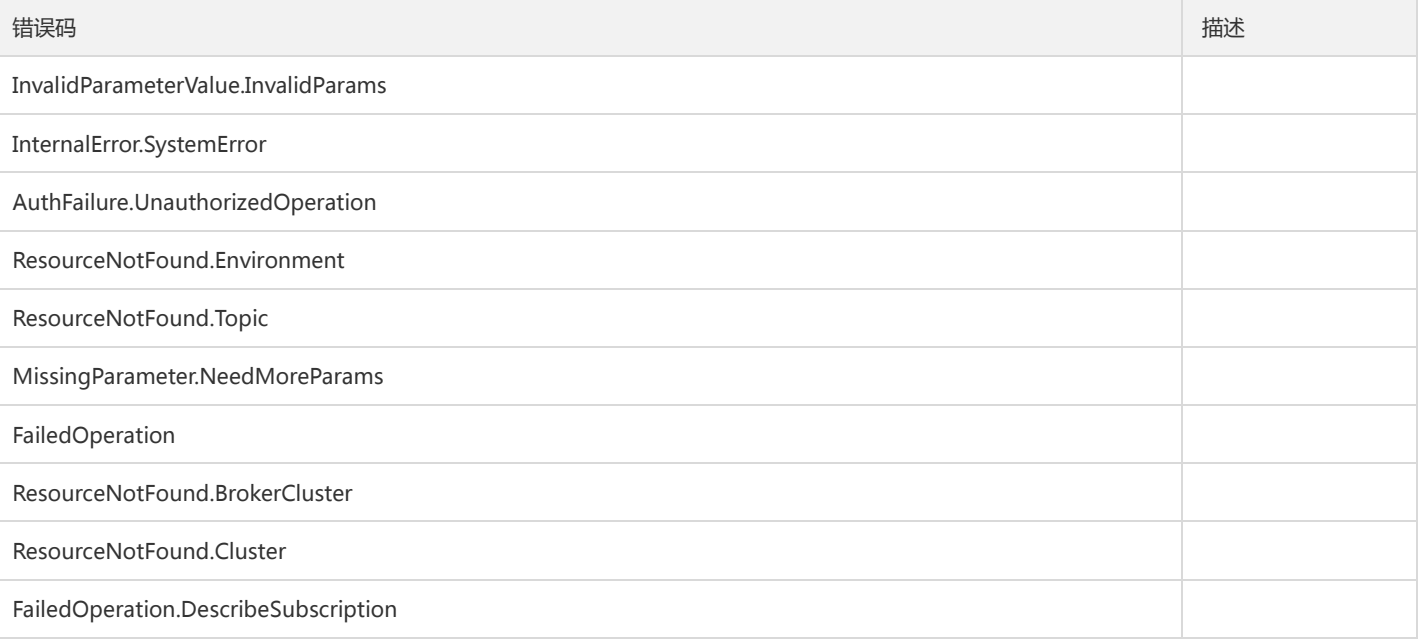
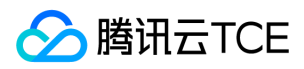

## 消息回溯

最近更新时间: 2024-06-18 14:31:30

### 1. 接口描述

接口请求域名: tdmq.api3.finance.cloud.tencent.com。 根据时间戳进行消息回溯,精确到毫秒 默认接口请求频率限制:20次/秒。 接口更新时间:2021-06-21 11:31:34。

接口既验签名又鉴权。

## 2. 输入参数

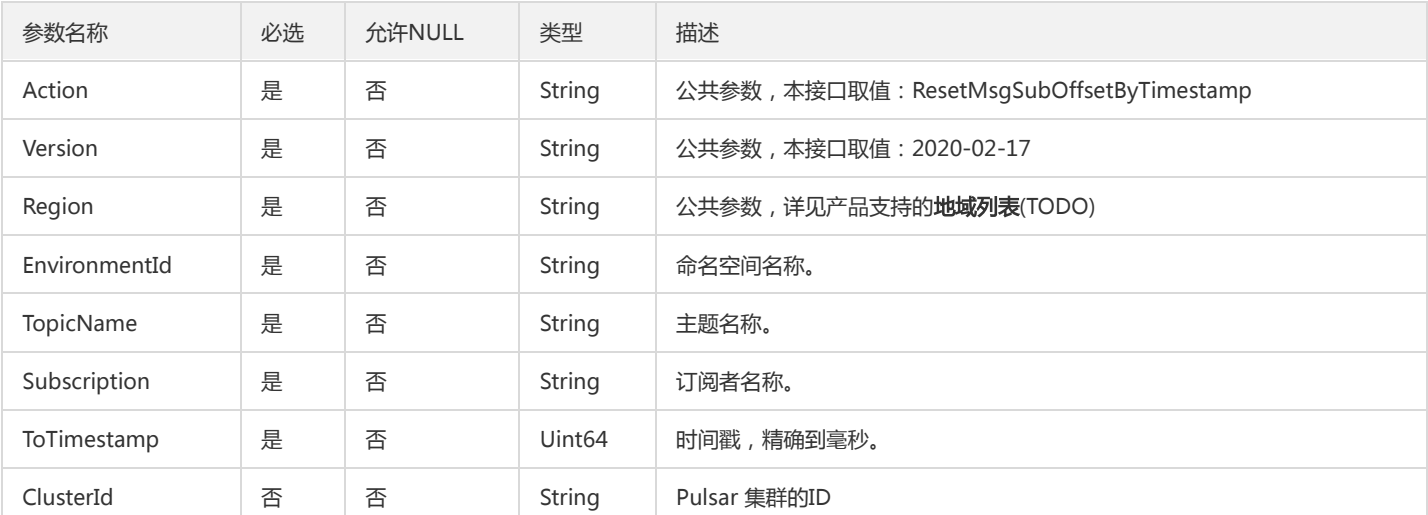

以下请求参数列表仅列出了接口请求参数和部分公共参数,完整公共参数列表见公共请求参数。

### 3. 输出参数

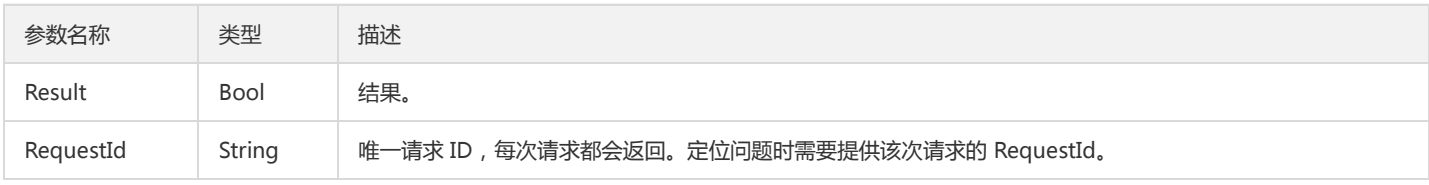

### 4. 错误码

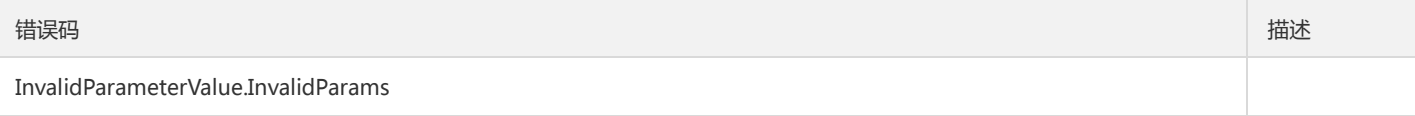

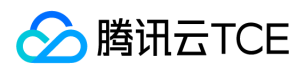

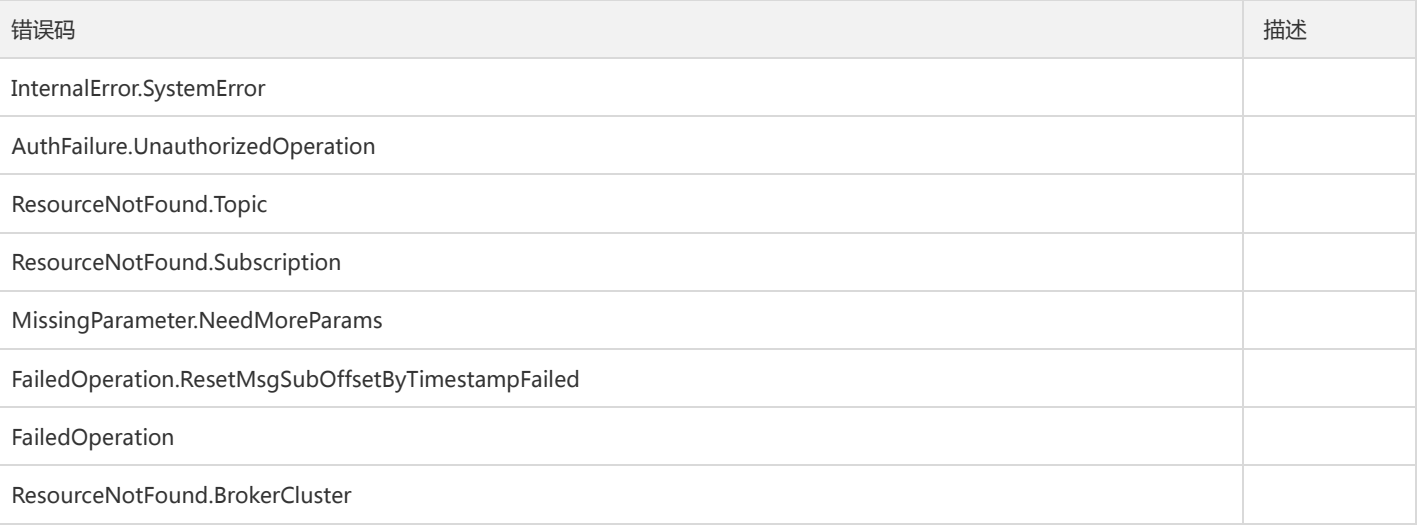

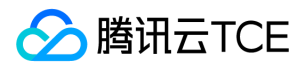

# 集群相关接口 创建集群

最近更新时间: 2024-06-18 14:31:30

### 1. 接口描述

接口请求域名: tdmq.api3.finance.cloud.tencent.com。

创建用户的集群

默认接口请求频率限制:20次/秒。

接口更新时间:2022-09-08 10:57:58。

接口只验签名不鉴权。

### 2. 输入参数

以下请求参数列表仅列出了接口请求参数和部分公共参数,完整公共参数列表见公共请求参数。

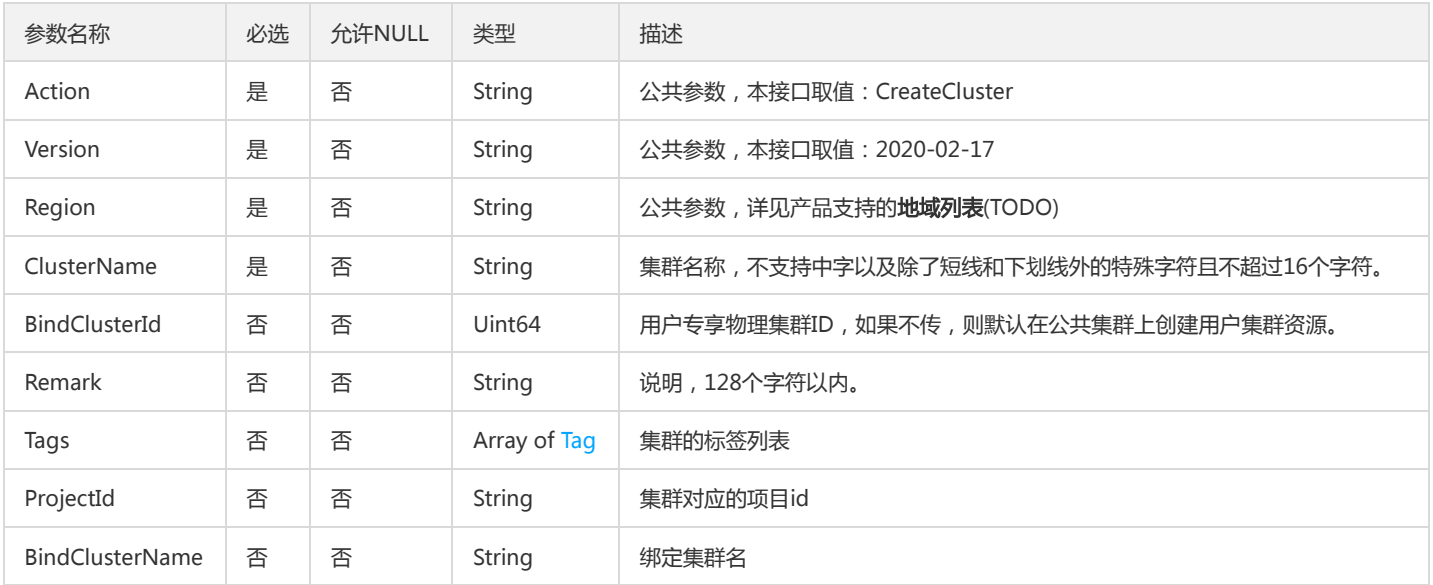

### 3. 输出参数

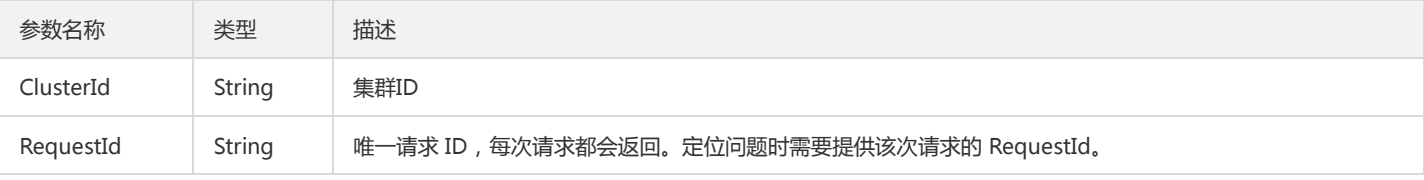

### 4. 错误码

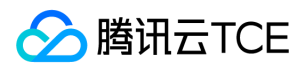

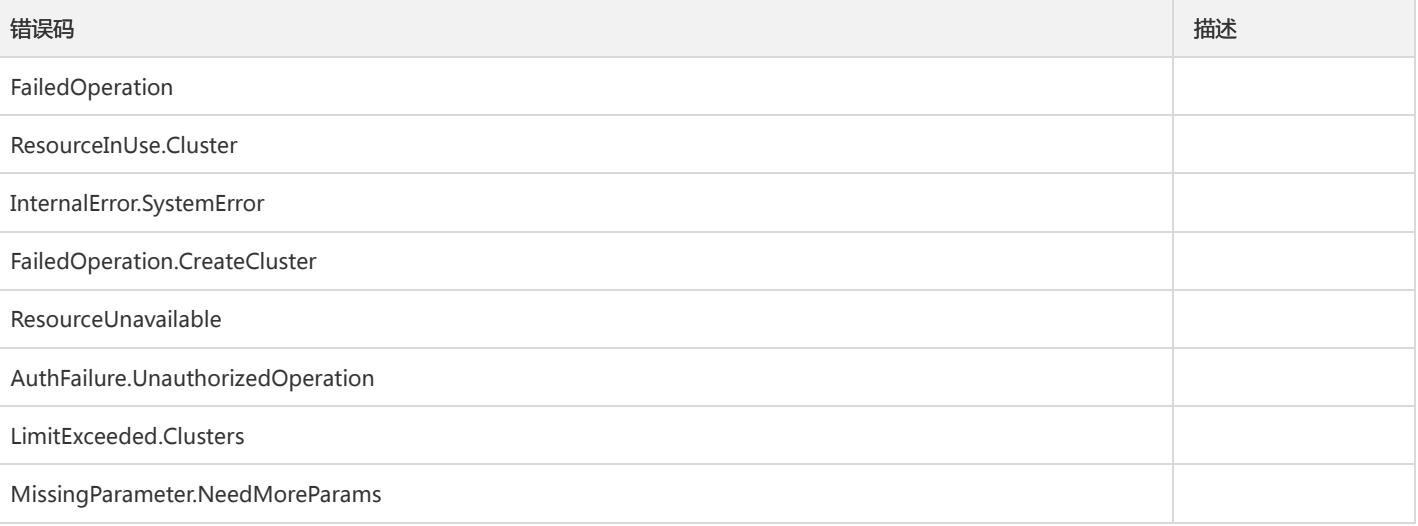

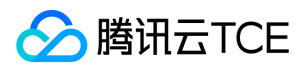

## 删除集群

最近更新时间: 2024-06-18 14:31:30

### 1. 接口描述

接口请求域名: tdmq.api3.finance.cloud.tencent.com。

删除集群

默认接口请求频率限制:20次/秒。

接口更新时间:2021-07-20 14:46:19。

接口既验签名又鉴权。

## 2. 输入参数

以下请求参数列表仅列出了接口请求参数和部分公共参数,完整公共参数列表见公共请求参数。

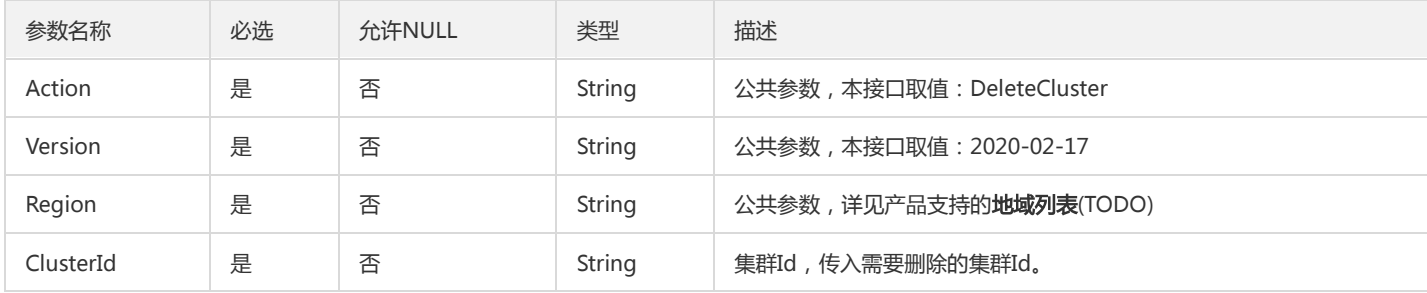

### 3. 输出参数

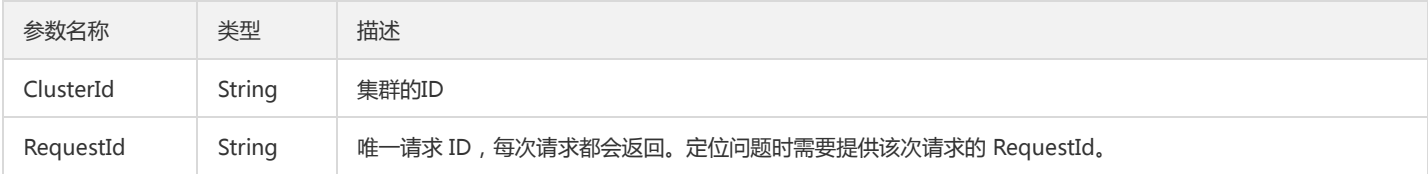

### 4. 错误码

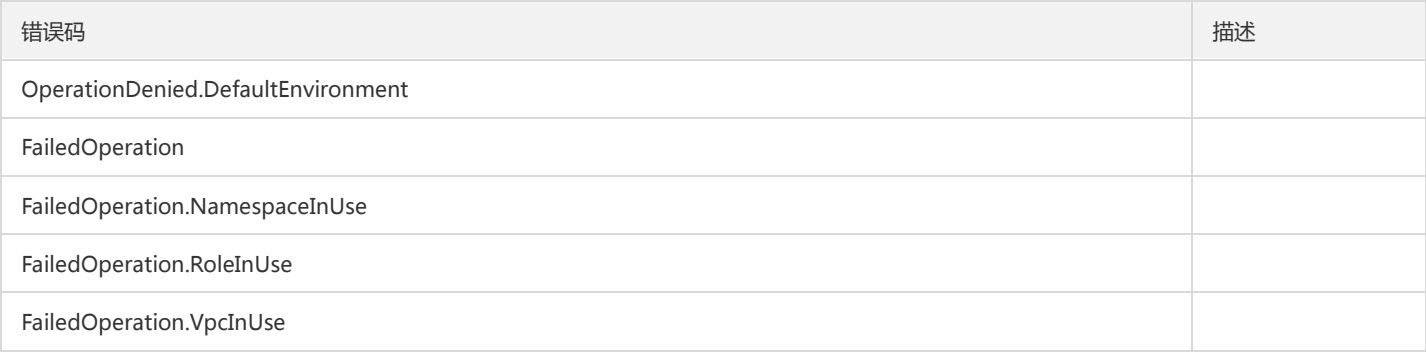

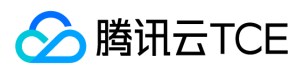

#### 消息队列(TDMQ)

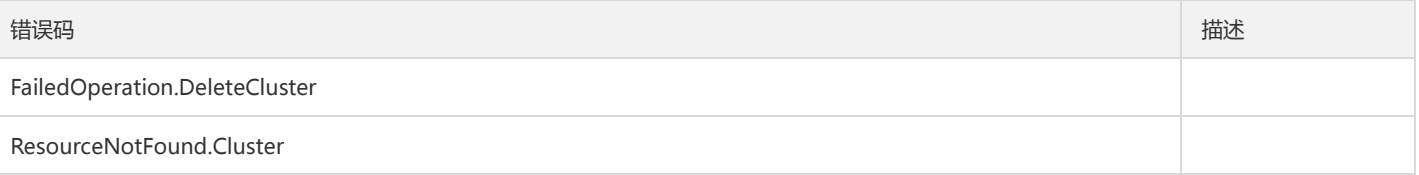

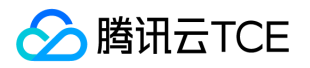

## 获取专享集群列表

最近更新时间: 2024-06-18 14:31:30

### 1. 接口描述

接口请求域名: tdmq.api3.finance.cloud.tencent.com。

获取用户绑定的专享集群列表

默认接口请求频率限制:20次/秒。

接口更新时间:2021-06-09 15:35:05。

接口只验签名不鉴权。

## 2. 输入参数

以下请求参数列表仅列出了接口请求参数和部分公共参数,完整公共参数列表见公共请求参数。

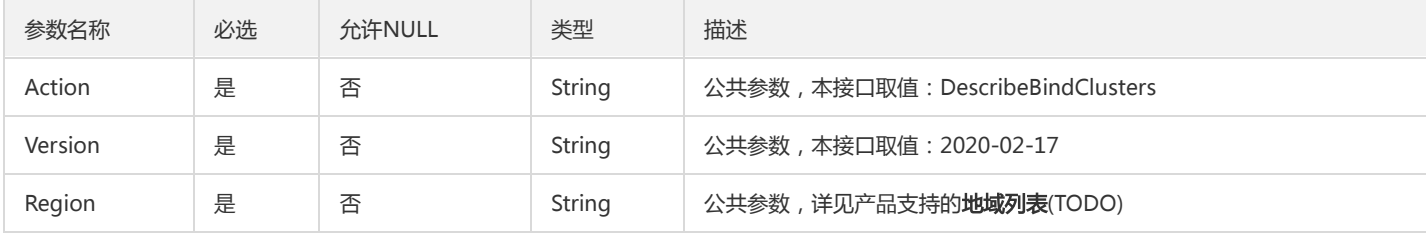

### 3. 输出参数

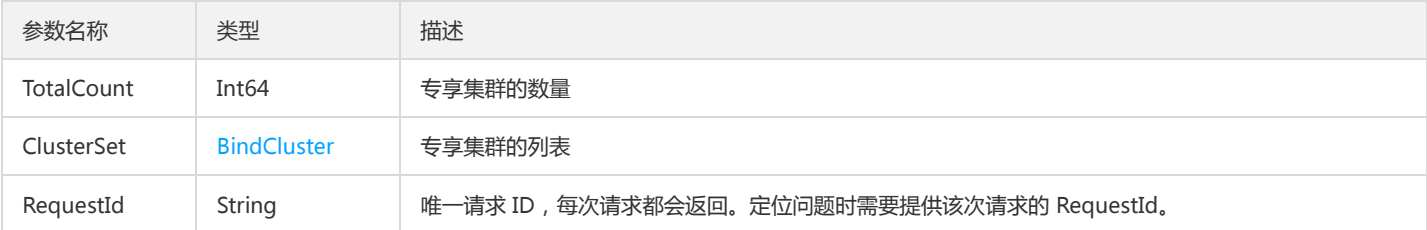

### 4. 错误码

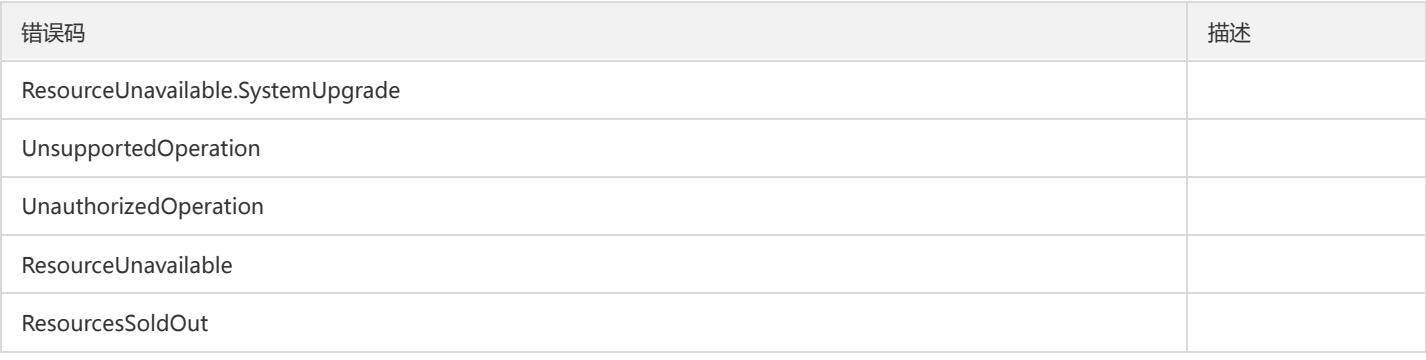

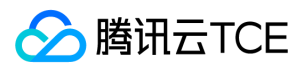

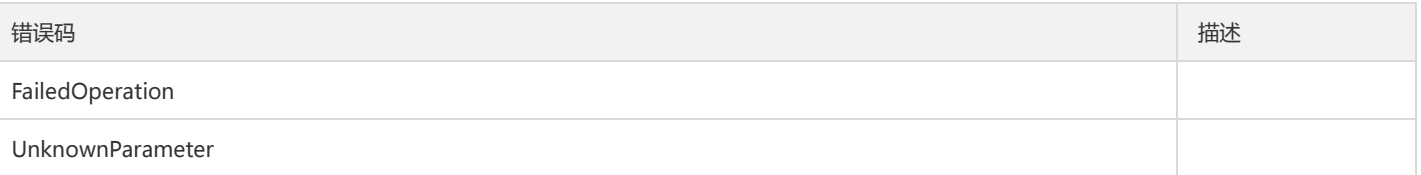

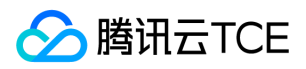

# 获取集群详情

最近更新时间: 2024-06-18 14:31:30

### 1. 接口描述

接口请求域名: tdmq.api3.finance.cloud.tencent.com。

获取集群的详细信息

默认接口请求频率限制:20次/秒。

接口更新时间:2021-06-09 15:51:04。

接口既验签名又鉴权。

## 2. 输入参数

以下请求参数列表仅列出了接口请求参数和部分公共参数,完整公共参数列表见公共请求参数。

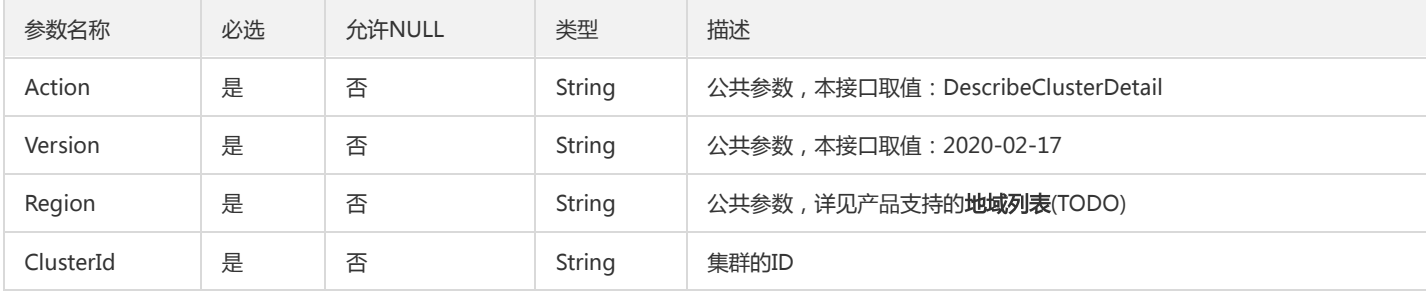

### 3. 输出参数

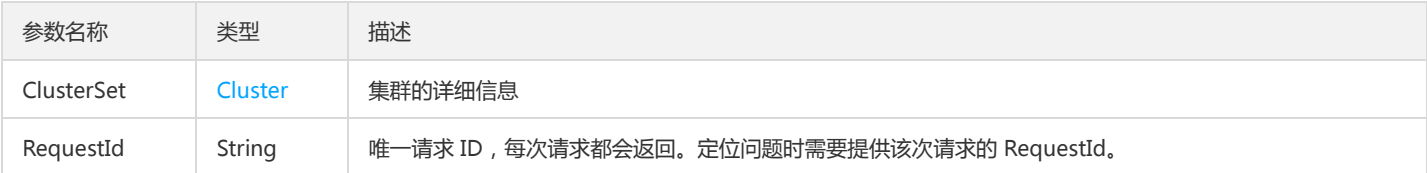

### 4. 错误码

该接口暂无业务逻辑相关的错误码,其他错误码详见公共错误码。

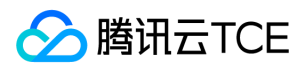

# 获取集群列表

最近更新时间: 2024-06-18 14:31:30

### 1. 接口描述

接口请求域名: tdmq.api3.finance.cloud.tencent.com。

获取集群列表

默认接口请求频率限制:20次/秒。

接口更新时间:2022-09-21 10:47:46。

接口只验签名不鉴权。

## 2. 输入参数

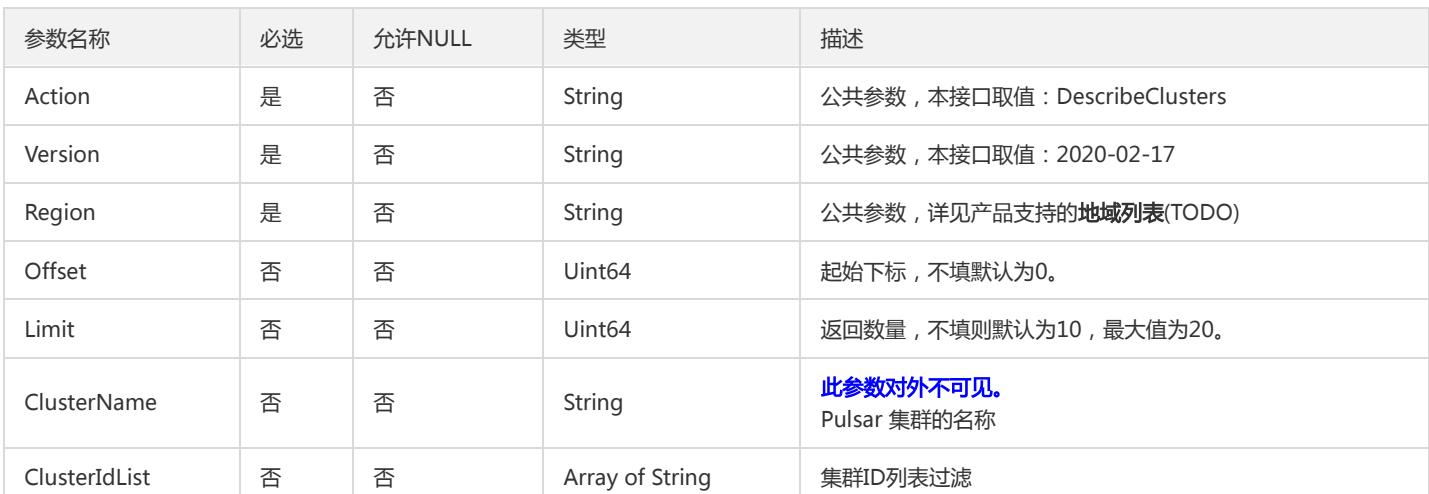

以下请求参数列表仅列出了接口请求参数和部分公共参数,完整公共参数列表见公共请求参数。

### 3. 输出参数

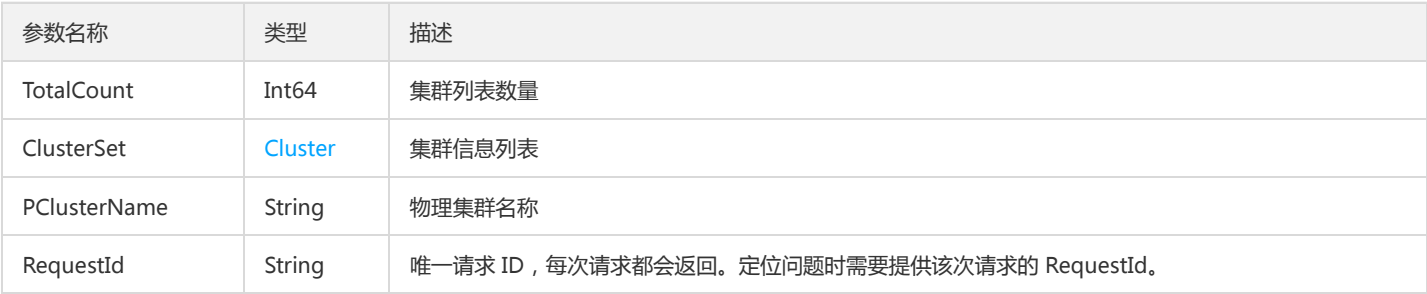

### 4. 错误码

该接口暂无业务逻辑相关的错误码,其他错误码详见公共错误码。

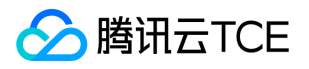

# 获取用户可以使用物理集群列表

最近更新时间: 2024-06-18 14:31:30

### 1. 接口描述

接口请求域名: tdmq.api3.finance.cloud.tencent.com。

获取用户可以使用物理集群列表

默认接口请求频率限制:20次/秒。

接口更新时间:2022-09-21 10:44:35。

接口只验签名不鉴权。

## 2. 输入参数

以下请求参数列表仅列出了接口请求参数和部分公共参数,完整公共参数列表见公共请求参数。

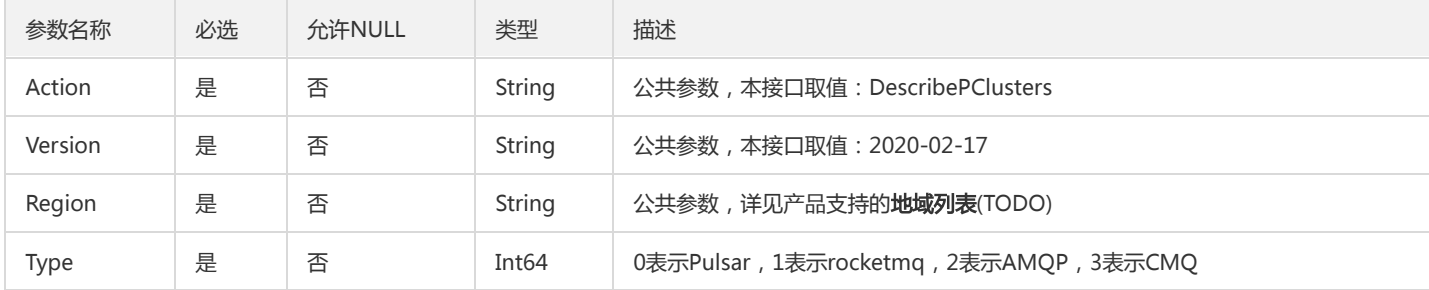

### 3. 输出参数

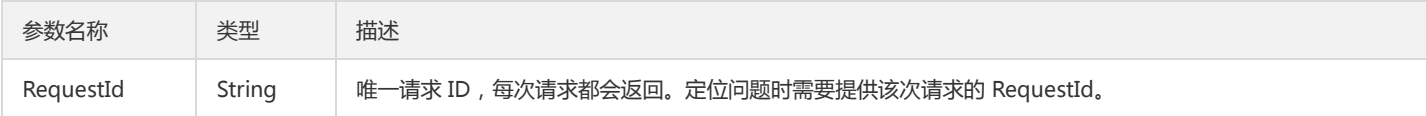

### 4. 错误码

该接口暂无业务逻辑相关的错误码,其他错误码详见公共错误码。

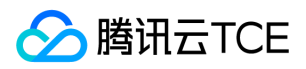

## 更新集群信息

最近更新时间: 2024-06-18 14:31:30

### 1. 接口描述

接口请求域名: tdmq.api3.finance.cloud.tencent.com。

更新集群信息

默认接口请求频率限制:20次/秒。

接口更新时间:2021-07-20 14:45:34。

接口既验签名又鉴权。

## 2. 输入参数

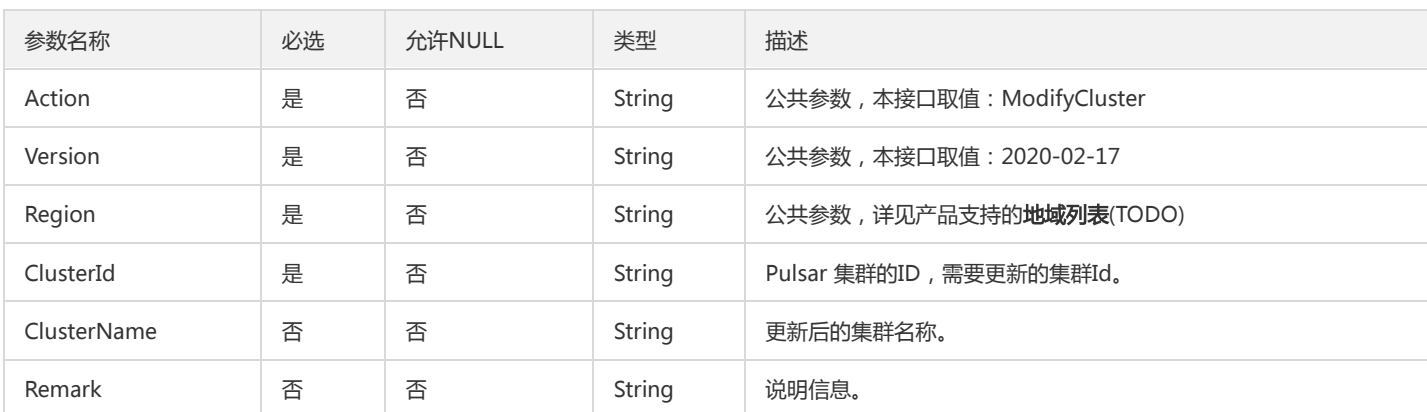

以下请求参数列表仅列出了接口请求参数和部分公共参数,完整公共参数列表见公共请求参数。

## 3. 输出参数

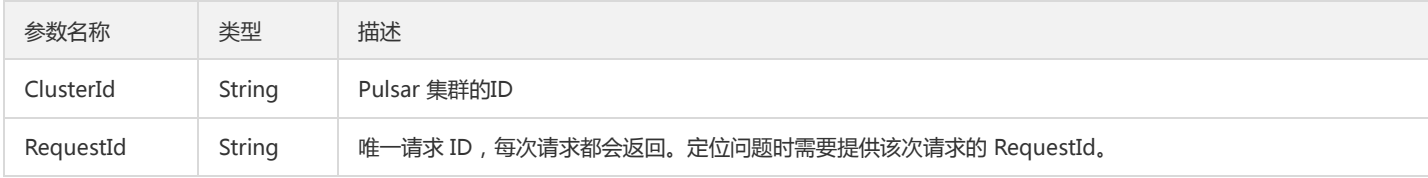

### 4. 错误码

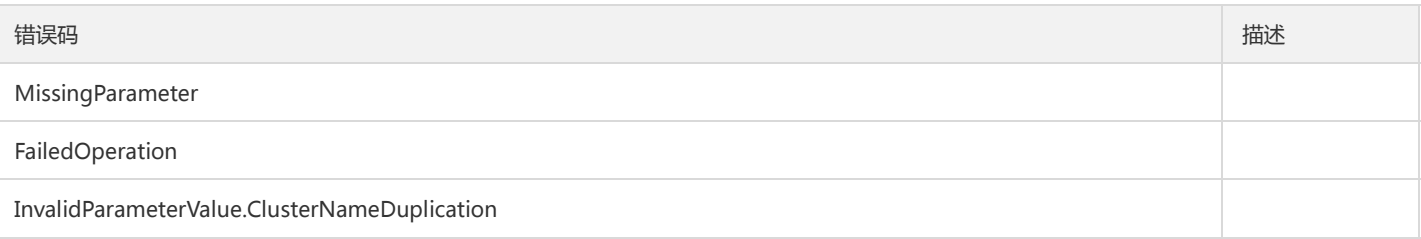

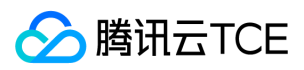

## 数据结构

最近更新时间: 2024-06-18 14:31:30

### Topic

#### 主题实例

被如下接口引用:DescribeTopics

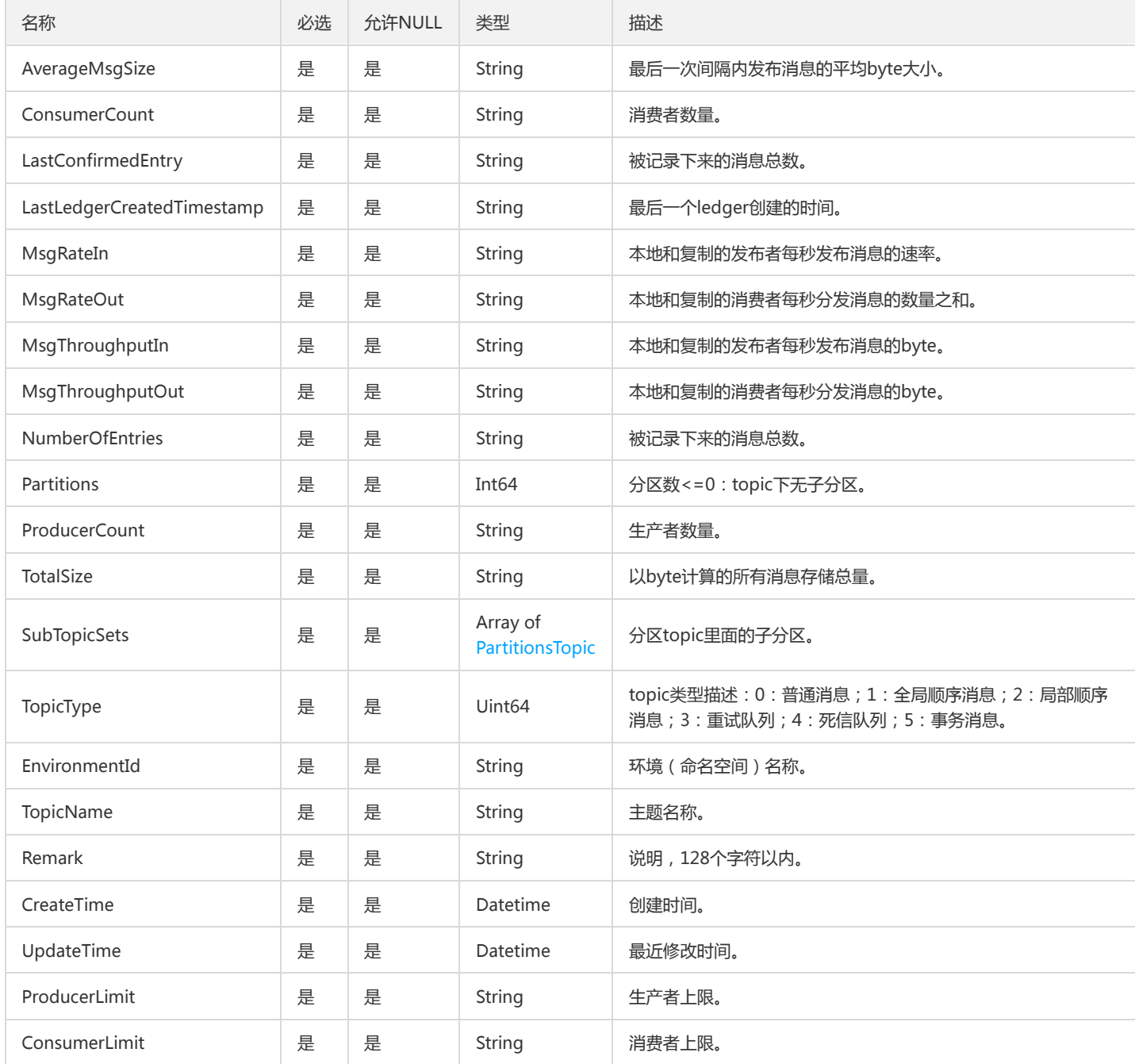

## SubscriptionTopic

订阅关系

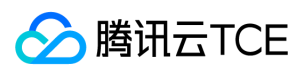

#### 被如下接口引用:DeleteSubscriptions

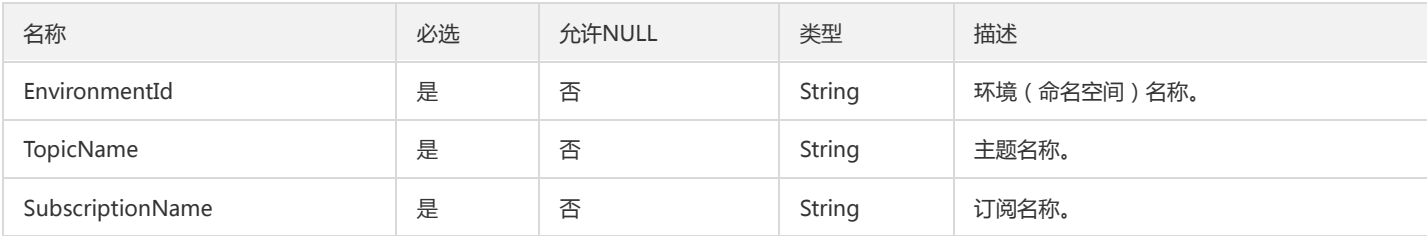

### RocketMQConsumerConnection

#### 在线消费者情况

#### 被如下接口引用:DescribeRocketMQConsumerConnections

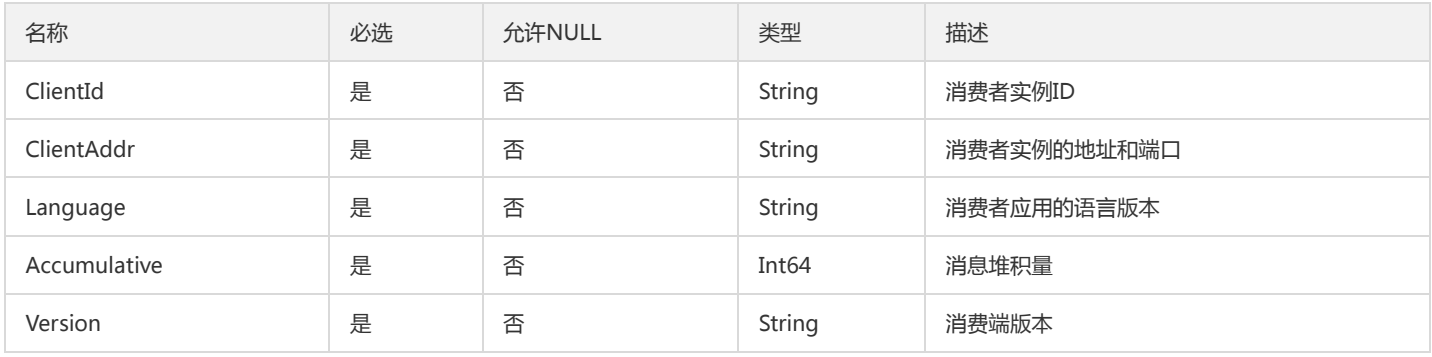

### OwnedNamespaceSetOpt

#### 运营端broker所有的命名空间实体

#### 被如下接口引用:DescribeBrokerOwnedNamespacesOpt

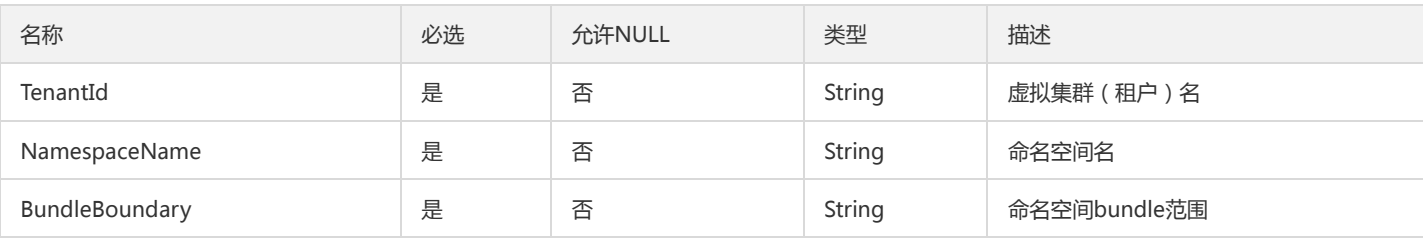

### RocketMQGroup

#### RocketMQ消费组信息

#### 被如下接口引用:DescribeRocketMQGroups

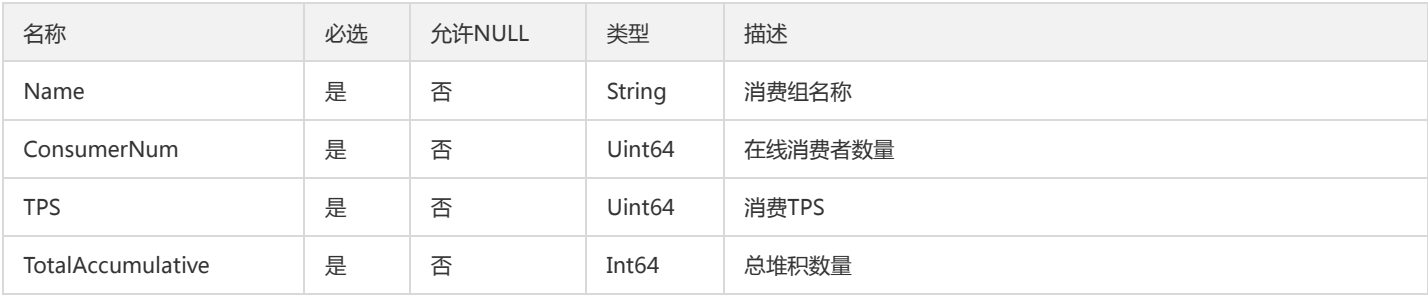

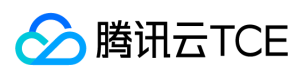

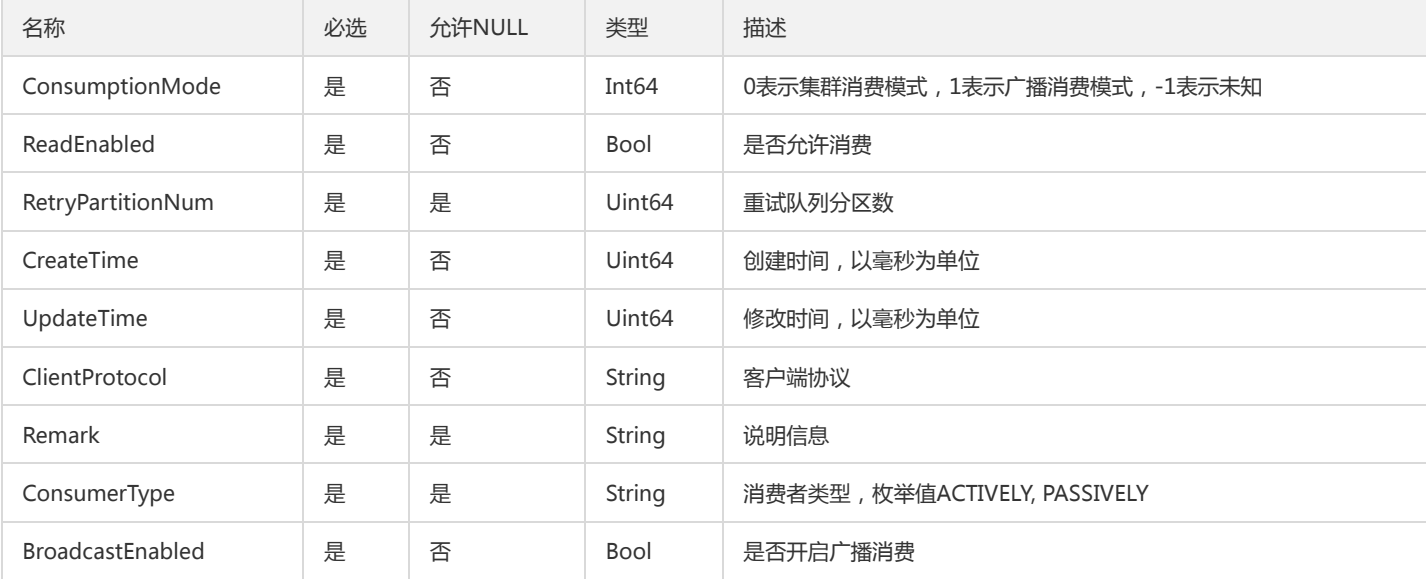

### NodeDataDiskOpt

#### 运营端节点数据盘对象

被如下接口引用:DescribeBookieDiskListOpt

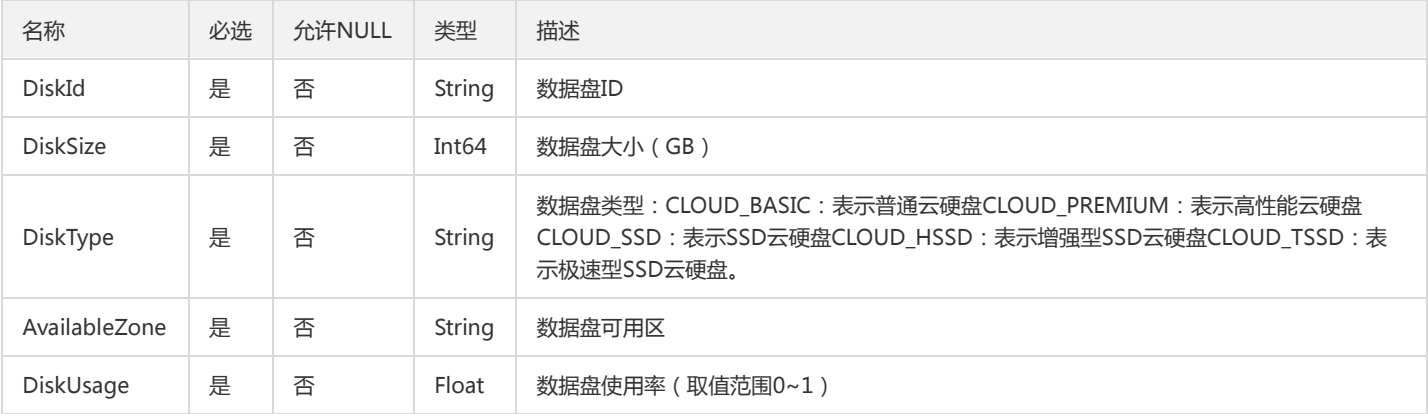

### <span id="page-230-0"></span>CmqDeadLetterPolicy

#### cmq DeadLetterPolicy

被如下接口引用:DescribeCmqQueueDetail、DescribeCmqQueues

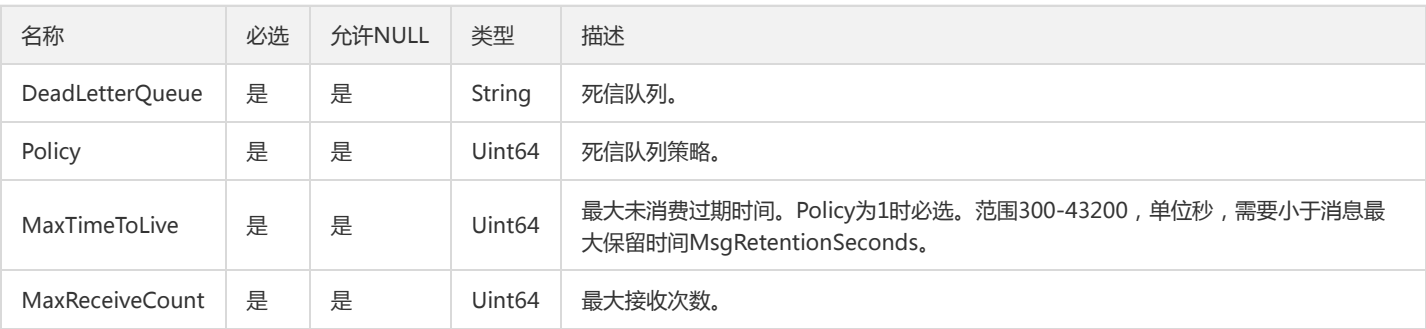

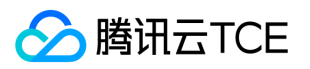

## ConfigTypeInfoOpt

#### 集群模块配置类型描述

被如下接口引用:DescribeAllTemplateModuleOpt、DescribeClusterConfigTypeOpt

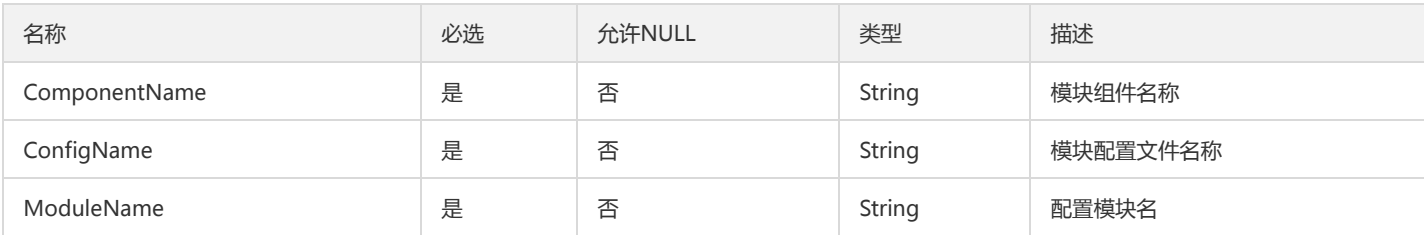

## CmqQueue

#### cmq 批量queue属性信息

被如下接口引用:DescribeCmqQueueDetail、DescribeCmqQueues

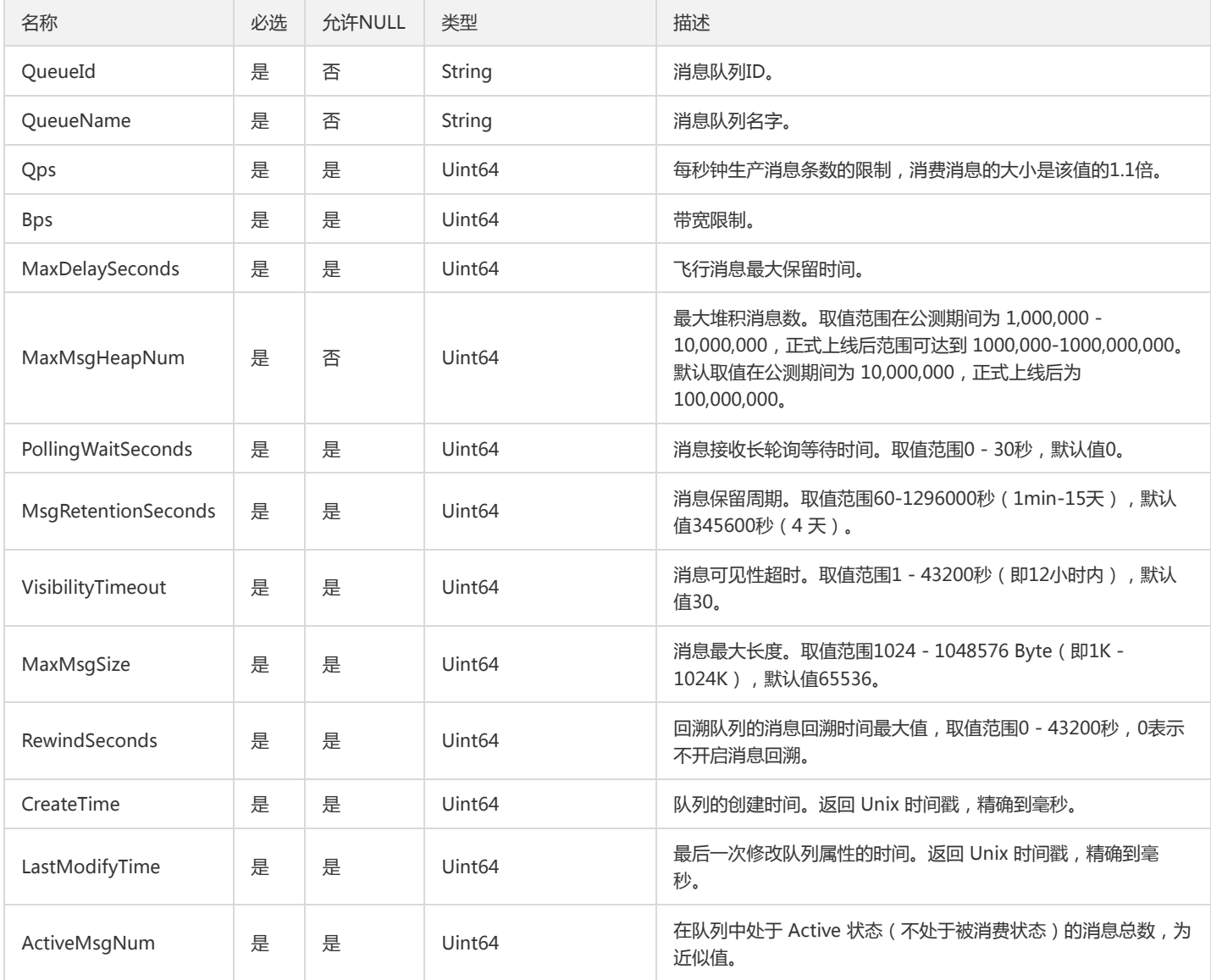

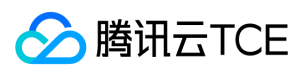

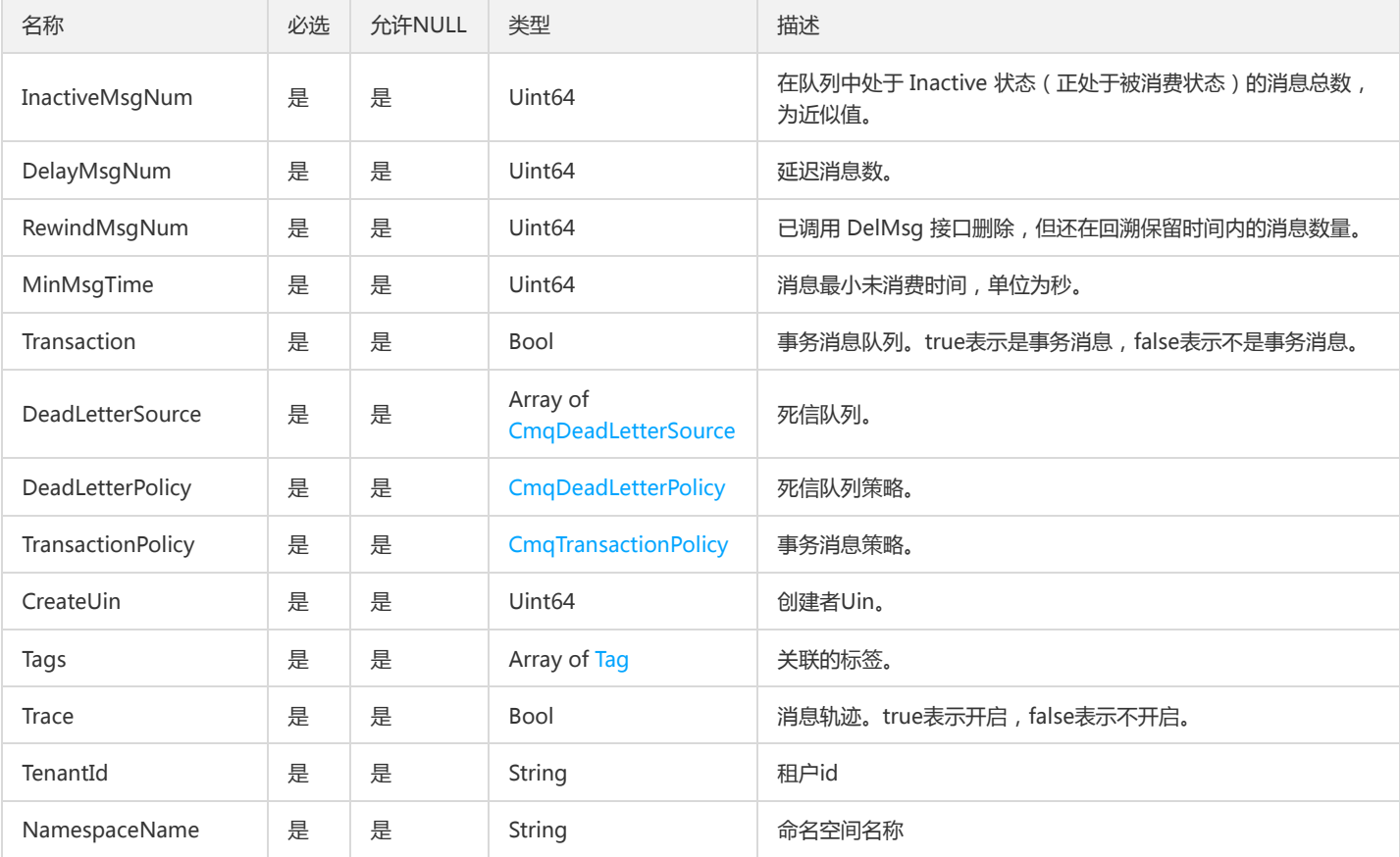

### ConsumerLogs

#### 消费信息

#### 被如下接口引用:DescribeMsgTrace

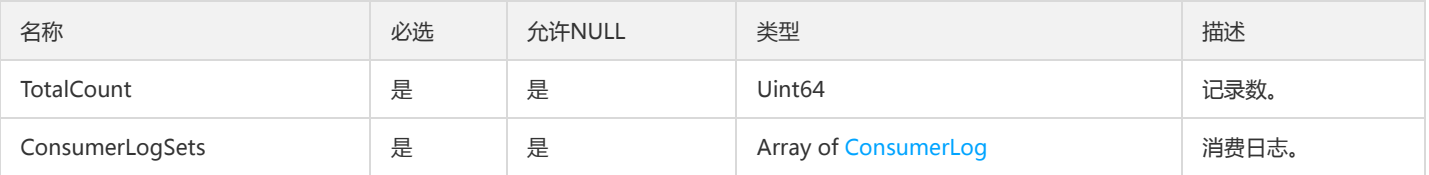

### InternalStatsSetOpt

运营端PulsarAdmin主题内部状态实体

被如下接口引用:GetTopicInternalStatsOpt

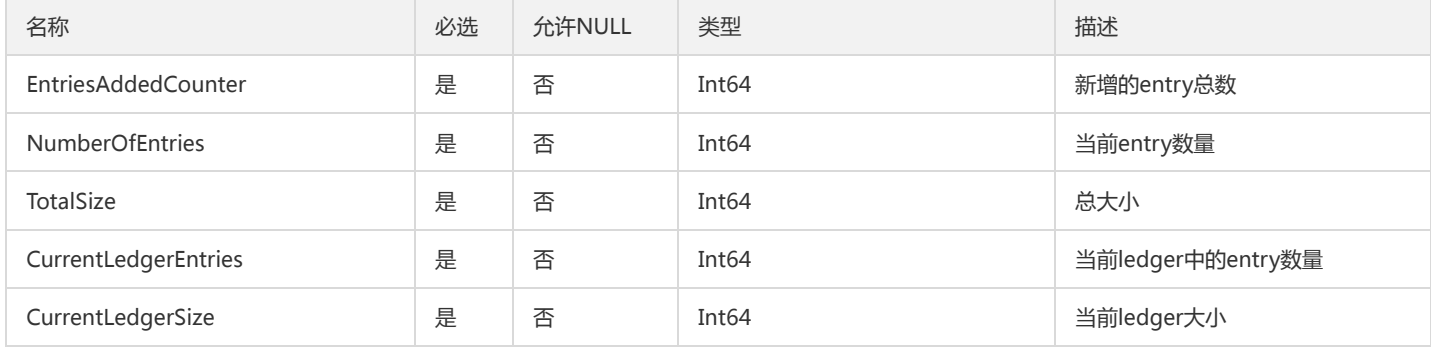

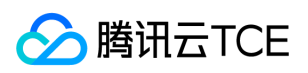

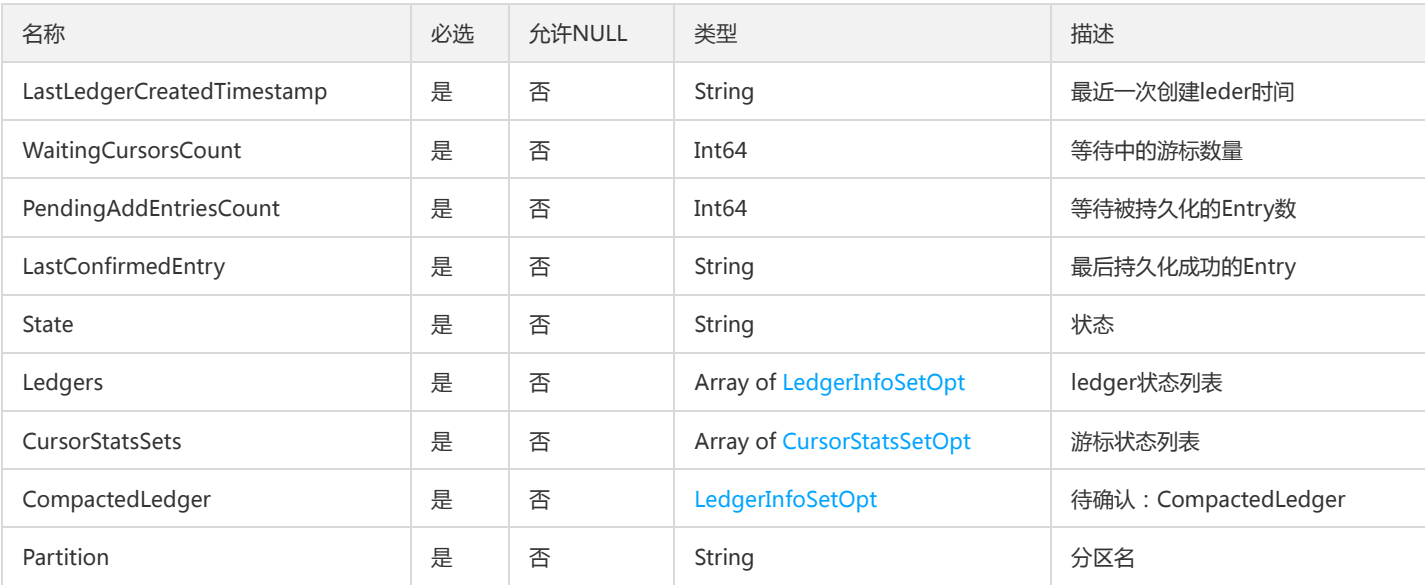

## AMQPRouteRelation

#### AMQP路由关系

被如下接口引用:DescribeAMQPRouteRelations

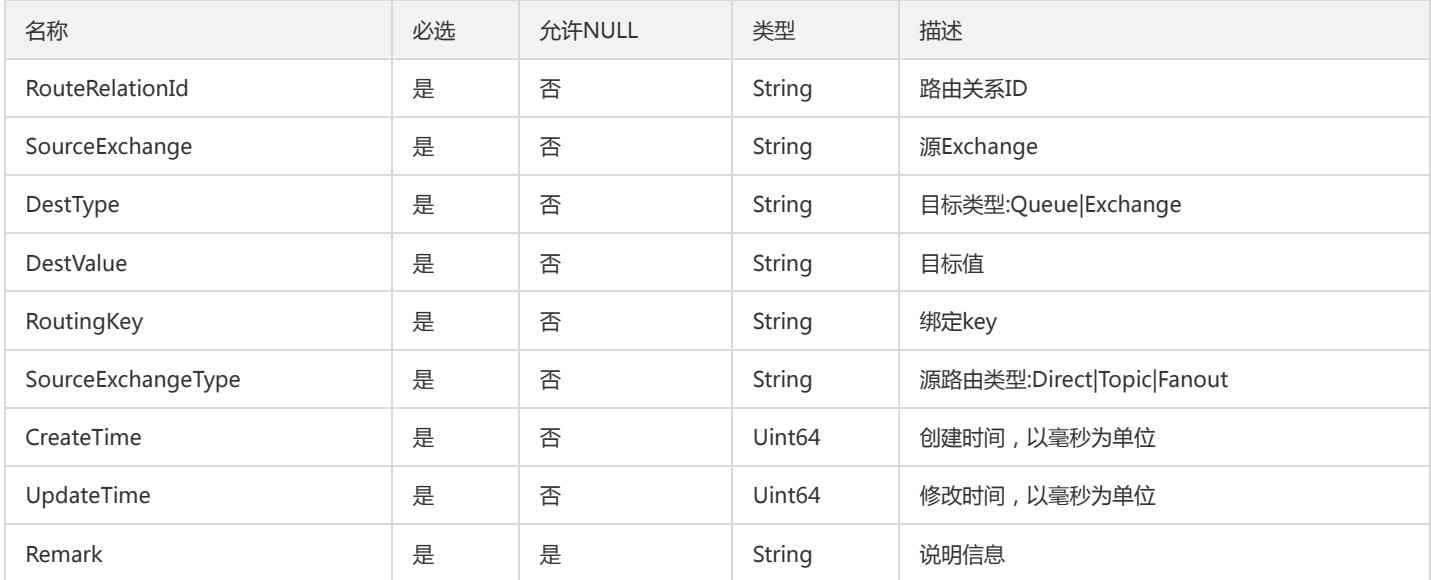

## TenantSetOpt

#### 运营端租户信息

被如下接口引用:DescribeTenantsOpt

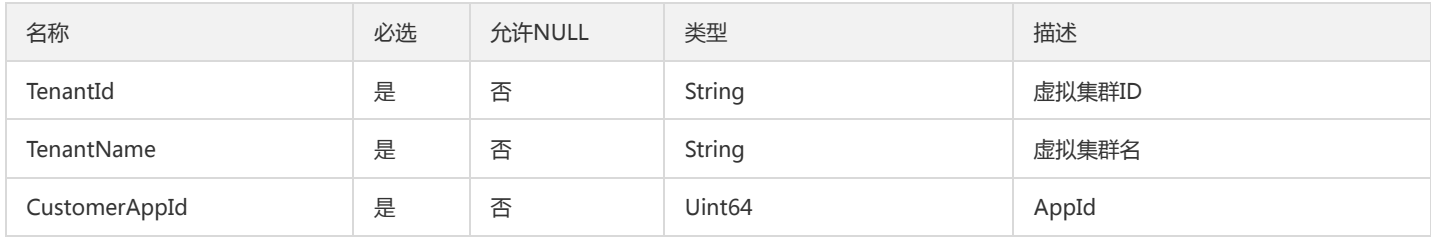

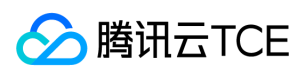

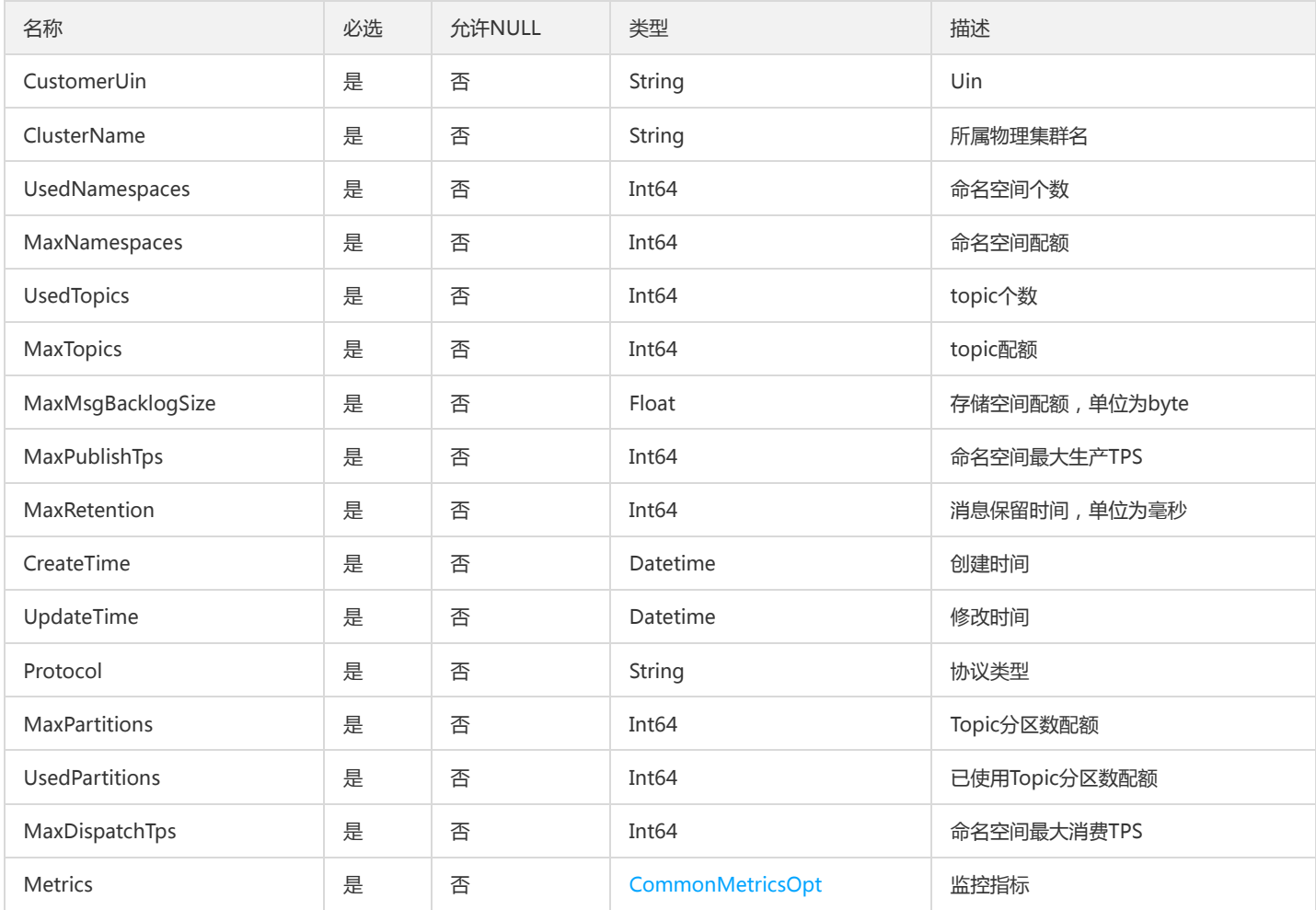

## <span id="page-234-0"></span>**CmqTransactionPolicy**

cmq TransactionPolicy

被如下接口引用:DescribeCmqQueueDetail、DescribeCmqQueues

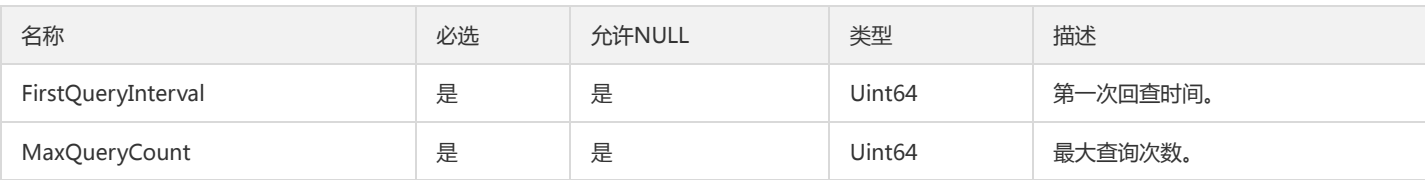

## ConfigDictItemOpt

配置项字典

被如下接口引用:DescribeConfigDictOpt

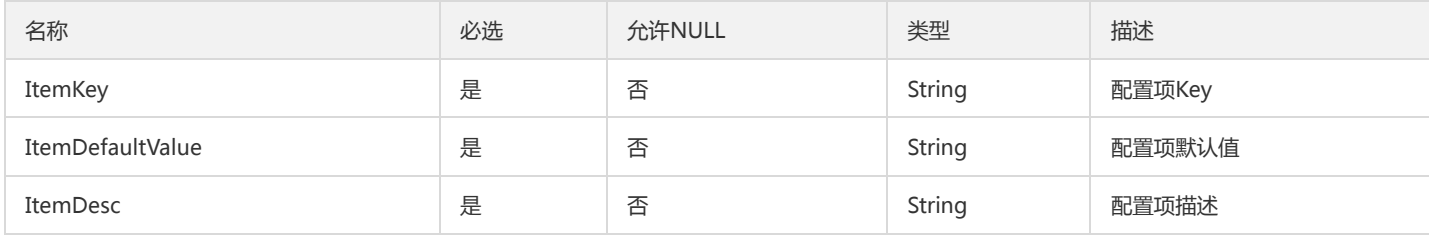

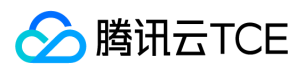

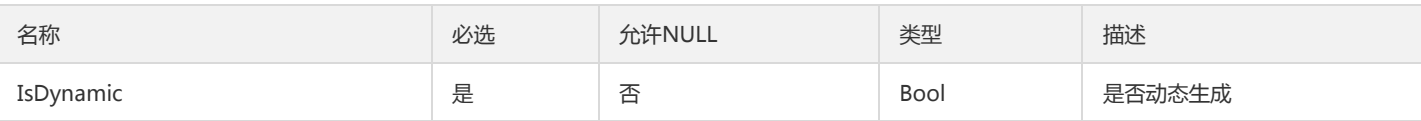

### Producer

生产者

#### 被如下接口引用:DescribeProducers

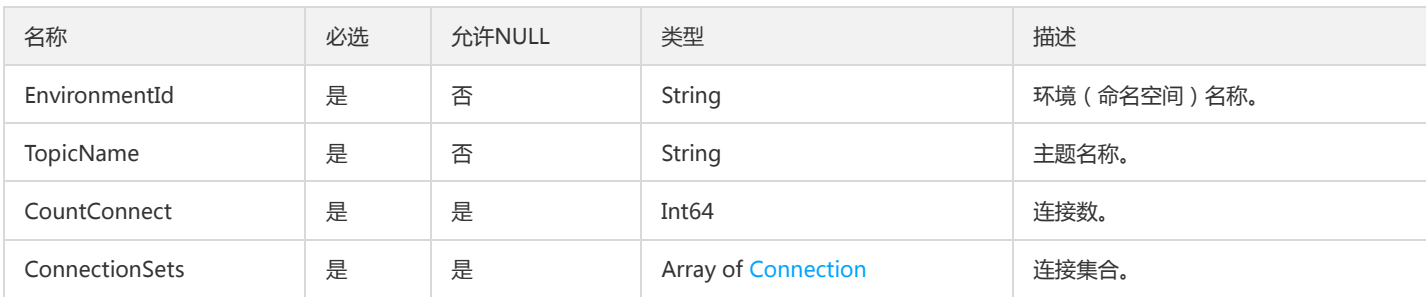

## PulsarResourceRuleOpt

#### 集群分配规则信息

被如下接口引用:DescribePulsarResourceAllocationRules

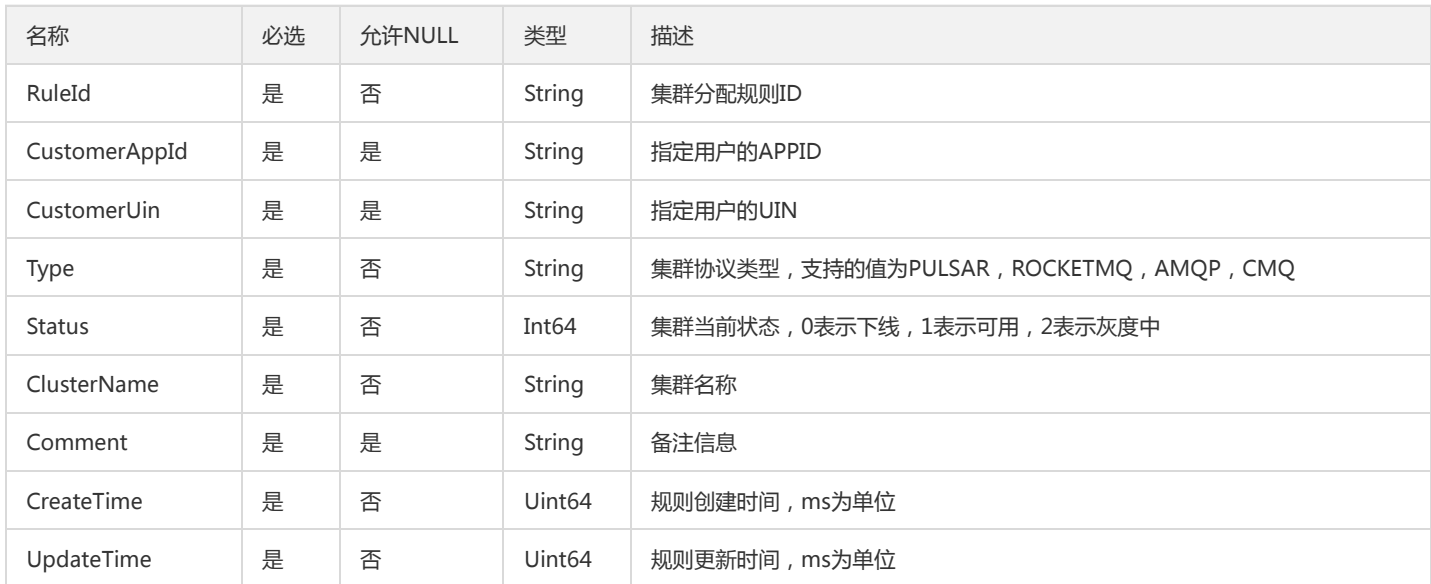

## NodeSetOpt

#### 运营端节点信息

被如下接口引用:DescribeClusterNodesOpt

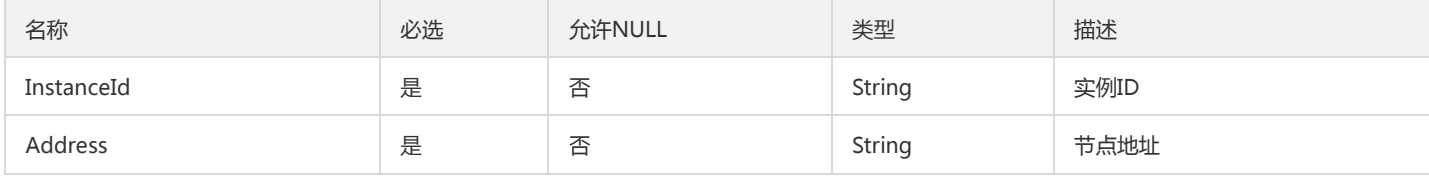

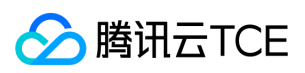

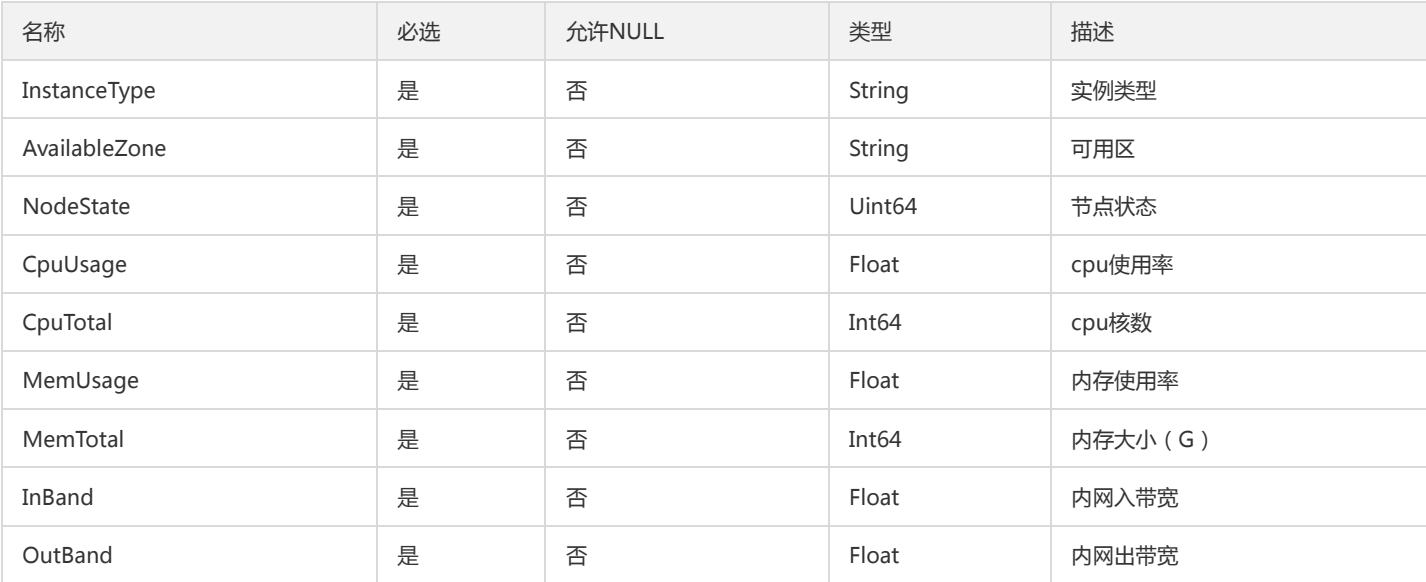

## AMQPClusterInfo

#### AMQP集群基本信息

被如下接口引用:DescribeAMQPCluster、DescribeAMQPClusters

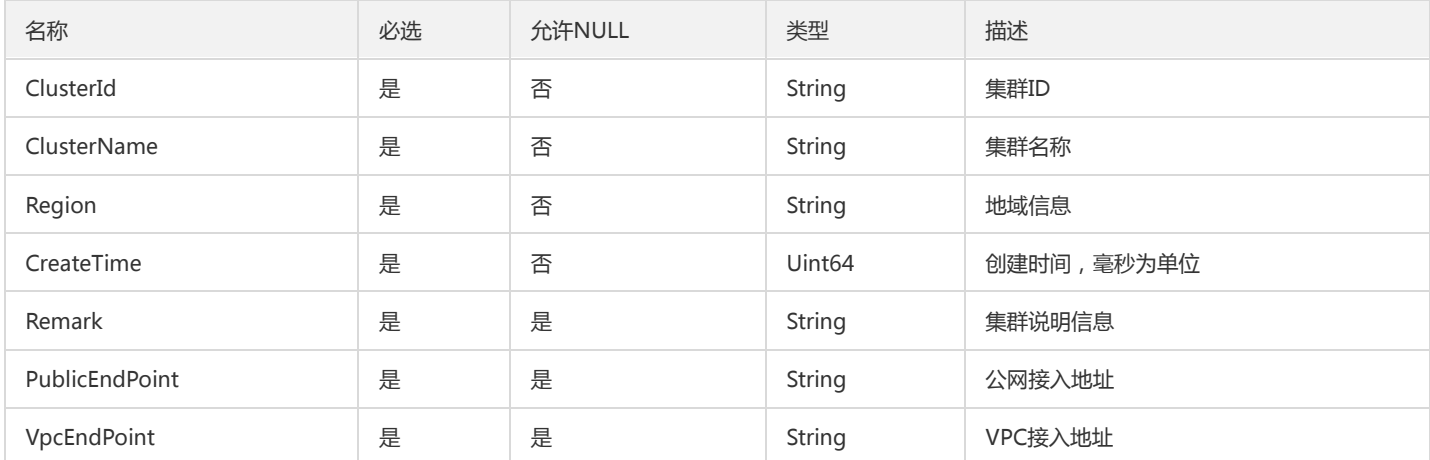

## CmqTopic

#### cmq topic返回信息展示字段

被如下接口引用:DescribeCmqTopicDetail、DescribeCmqTopics

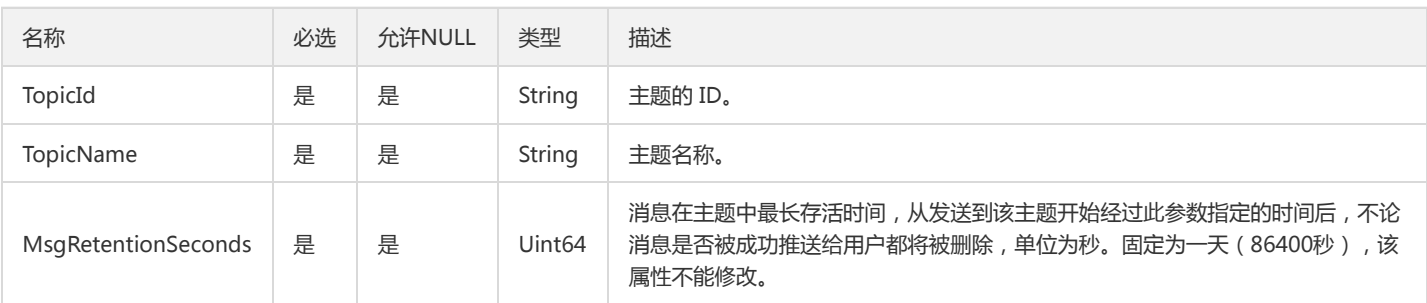

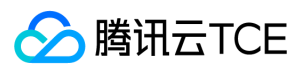

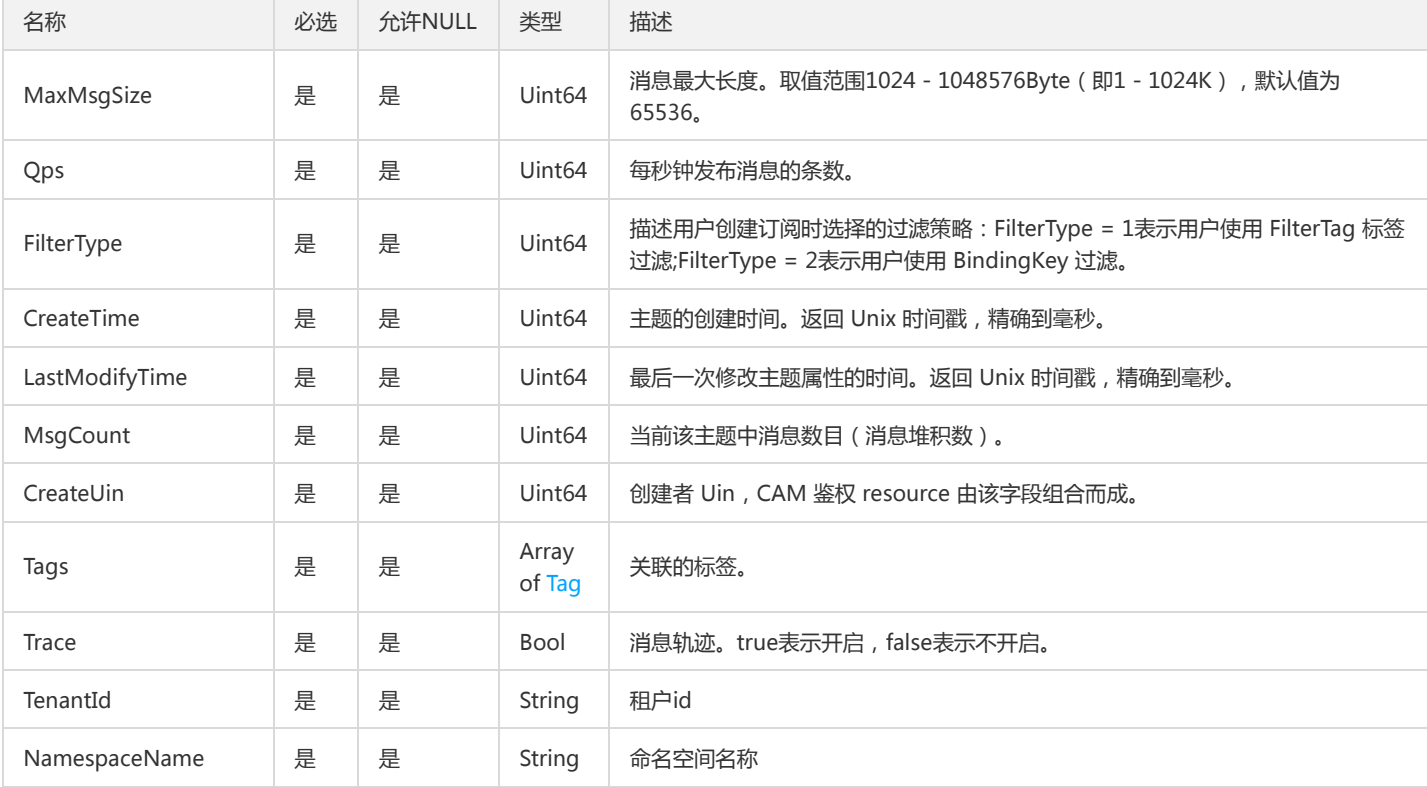

## AMQPVHost

#### vhostd信息

#### 被如下接口引用:DescribeAMQPVHosts

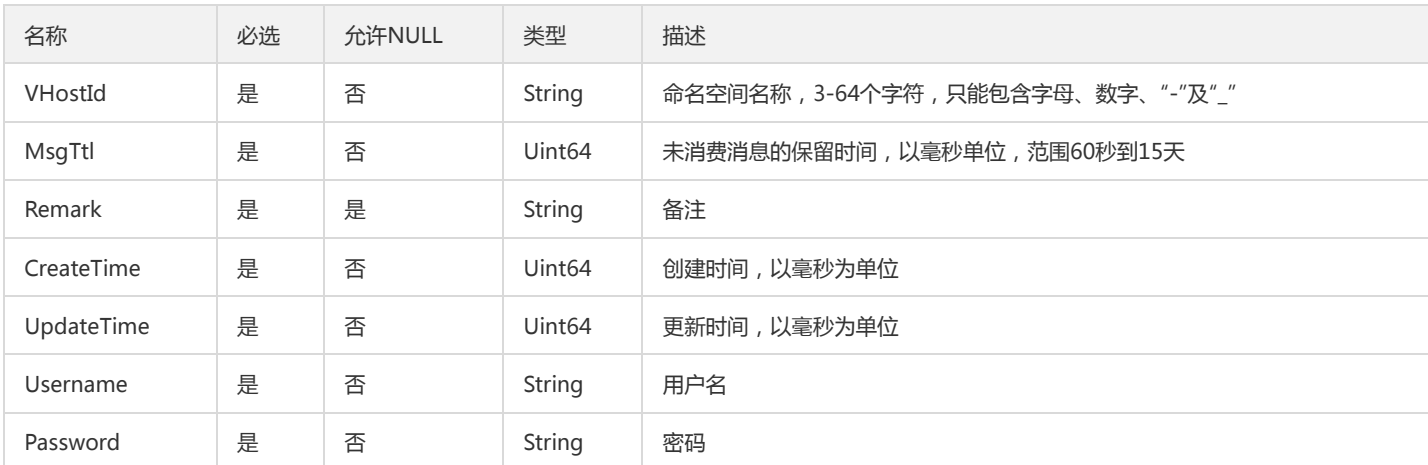

## FilterSubscription

#### 过滤订阅列表

被如下接口引用:DescribeRealTimeSubscription、DescribeSubscriptions

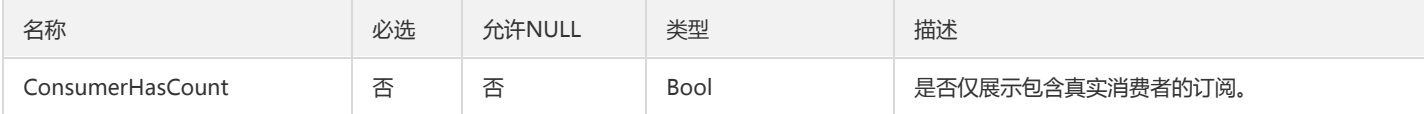

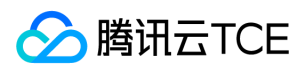

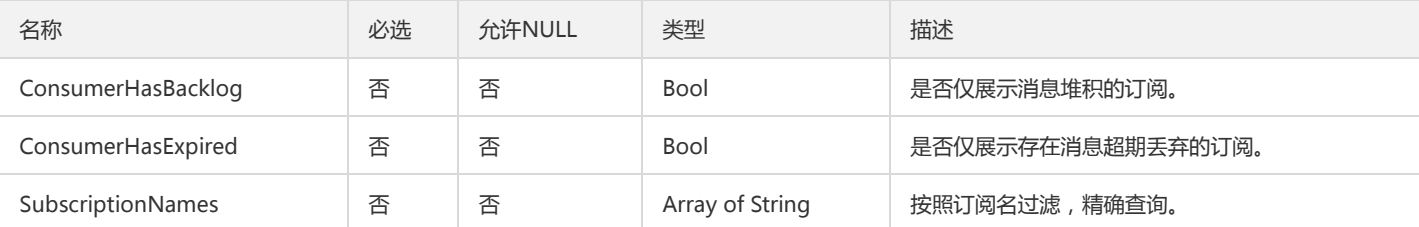

### Filter

#### 过滤参数

#### 被如下接口引用:DescribeEnvironmentRoles、DescribeEnvironments、DescribeRoles、DescribeTopics

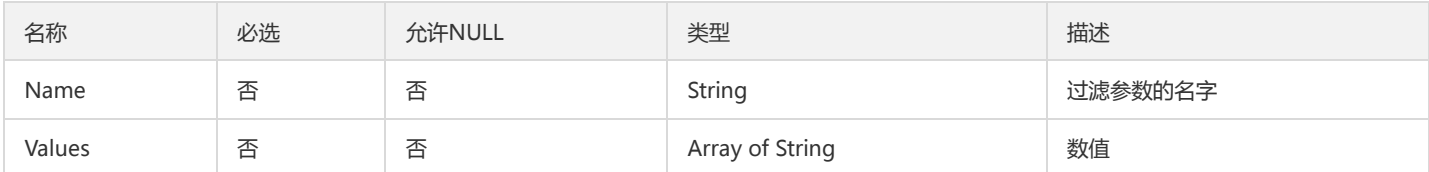

### CmqTaskInfo

#### cmq任务详情

#### 被如下接口引用:

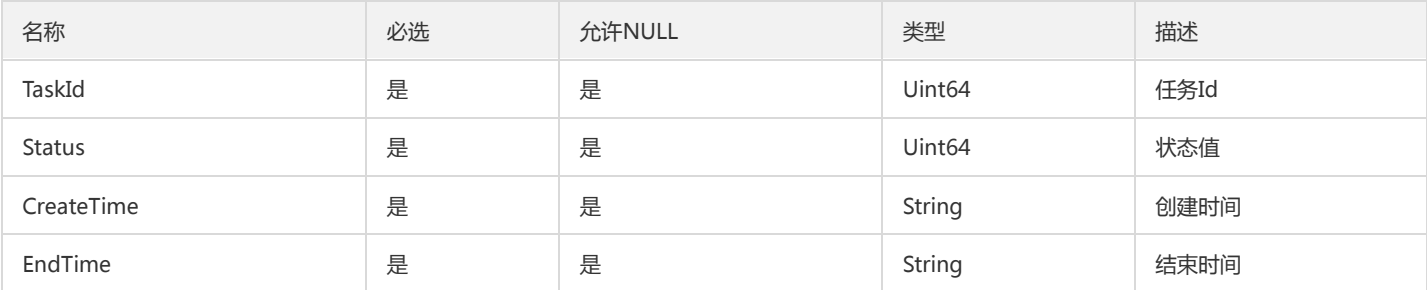

## ConsumersSchedule

#### 消费进度详情

被如下接口引用:DescribeRealTimeSubscription、DescribeSubscriptions

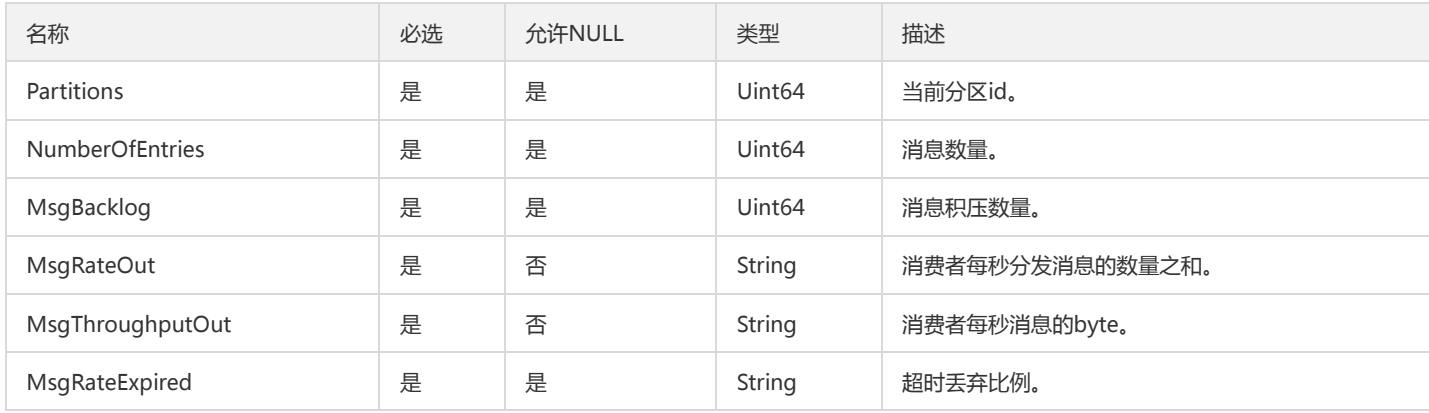

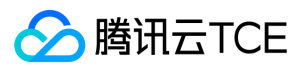

### BundleSetOpt

运营端命名空间bundle实体

被如下接口引用:DescribeNamespaceBundlesOpt

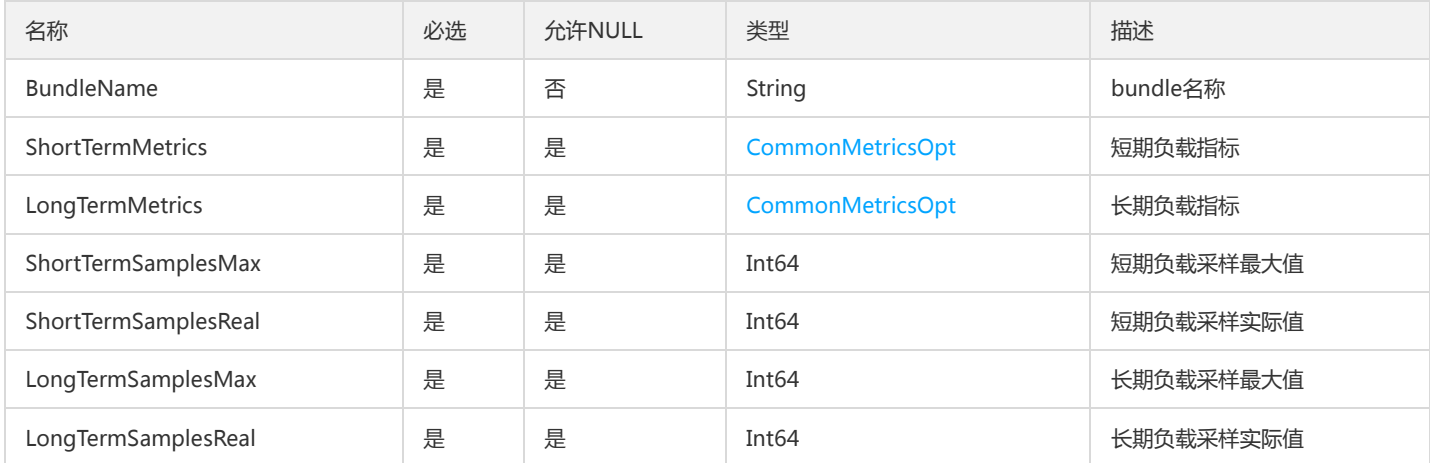

### <span id="page-239-0"></span>ConsumerLog

#### 消费日志

被如下接口引用:DescribeMsgTrace

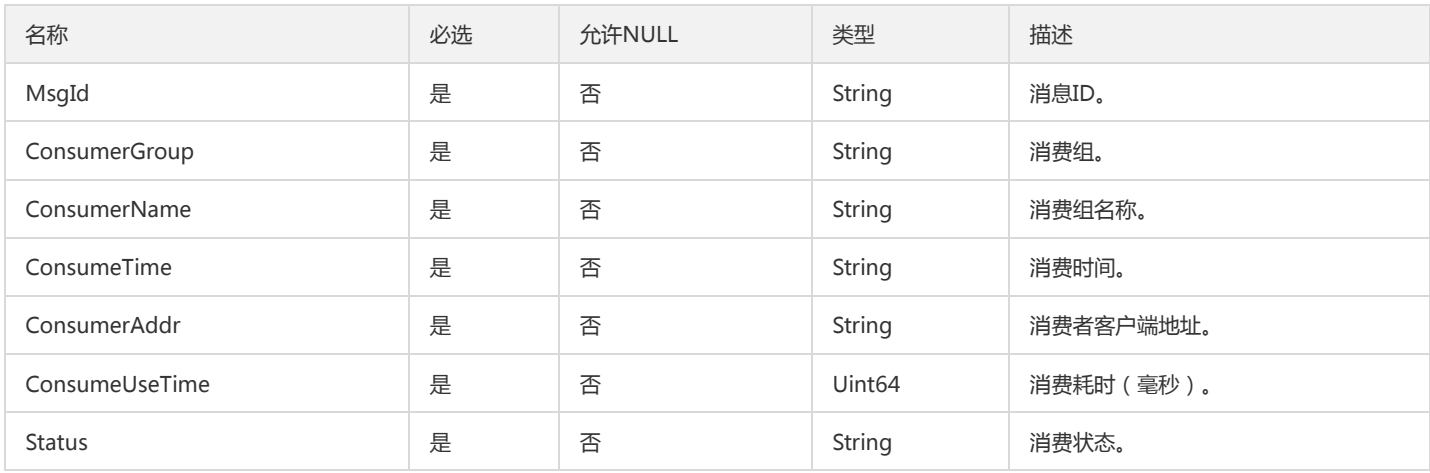

### ClusterSetOpt

#### 运营端集群信息

被如下接口引用:DescribeClusterOpt

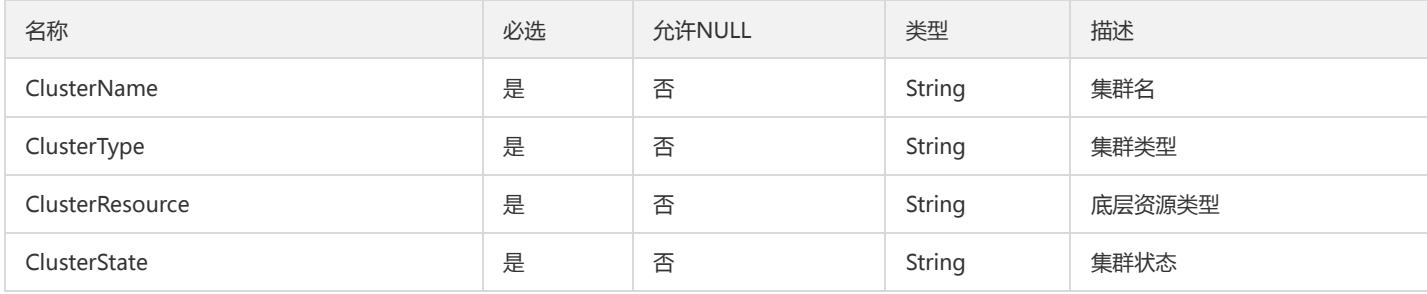

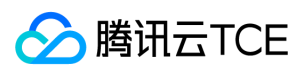

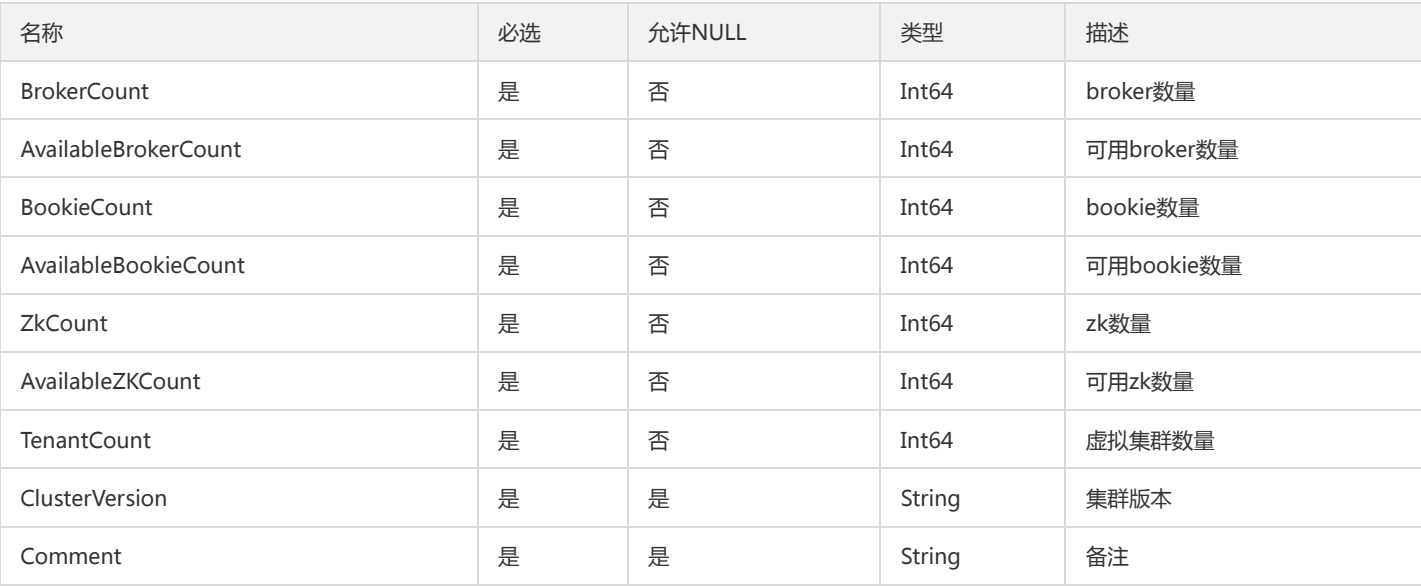

## DeliveryInfoOpt

#### 配置下发状态信息

被如下接口引用:DescribeDeliveryStatusOpt

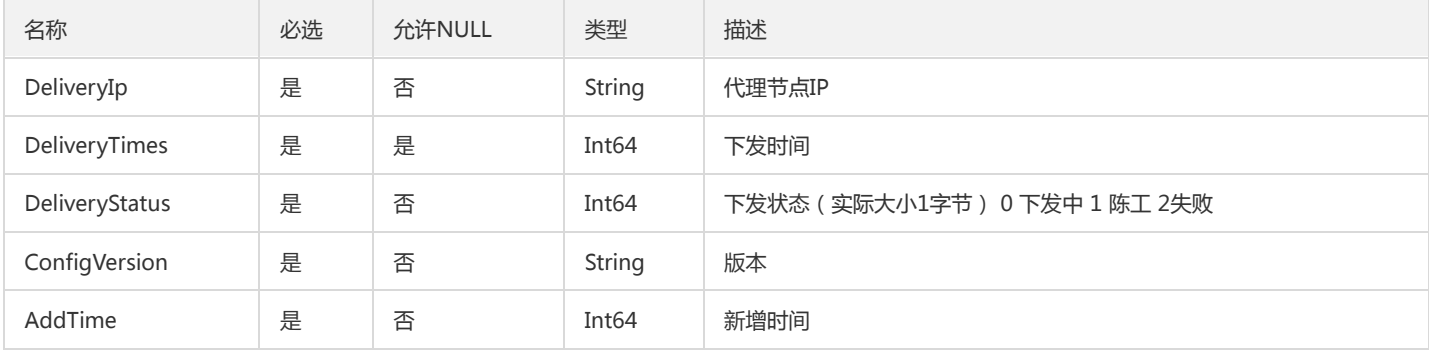

## <span id="page-240-0"></span>ConsumerStatsSetOpt

#### 运营端PuslarAdmin消费者状态实体

被如下接口引用:GetTopicStatsOpt

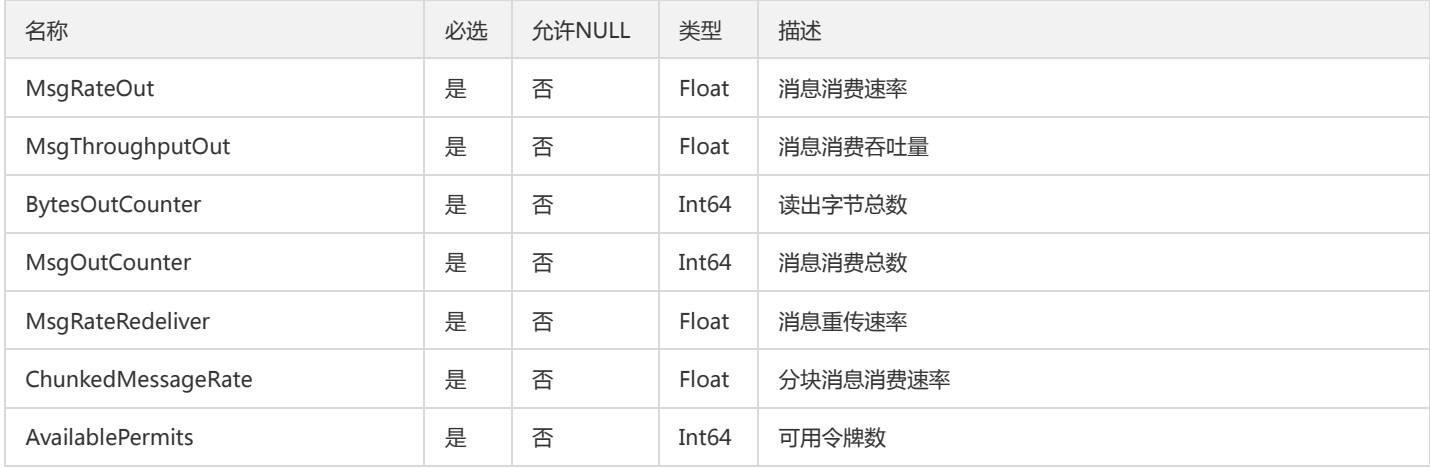

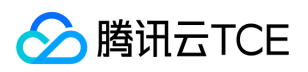

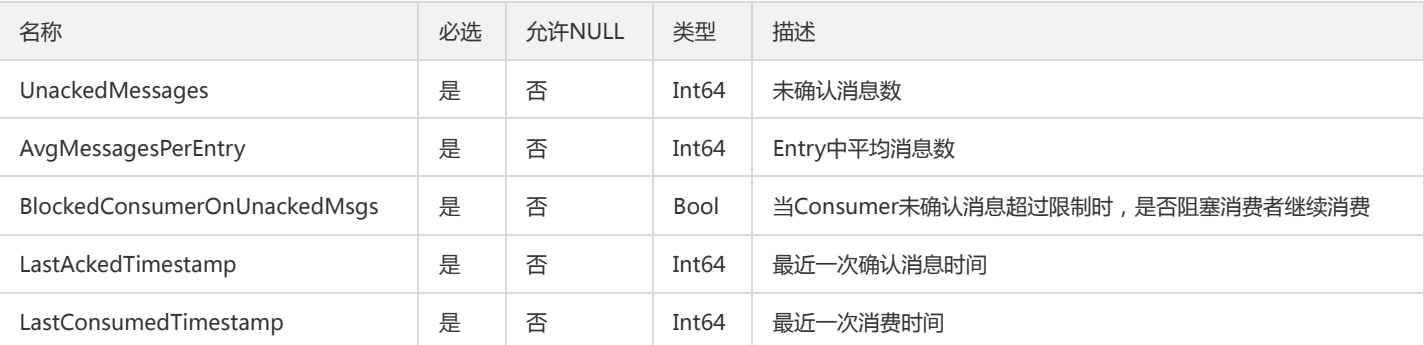

## TopicStatsSetOpt

运营端PuslarAdmin生产者状态实体

被如下接口引用:GetTopicStatsOpt

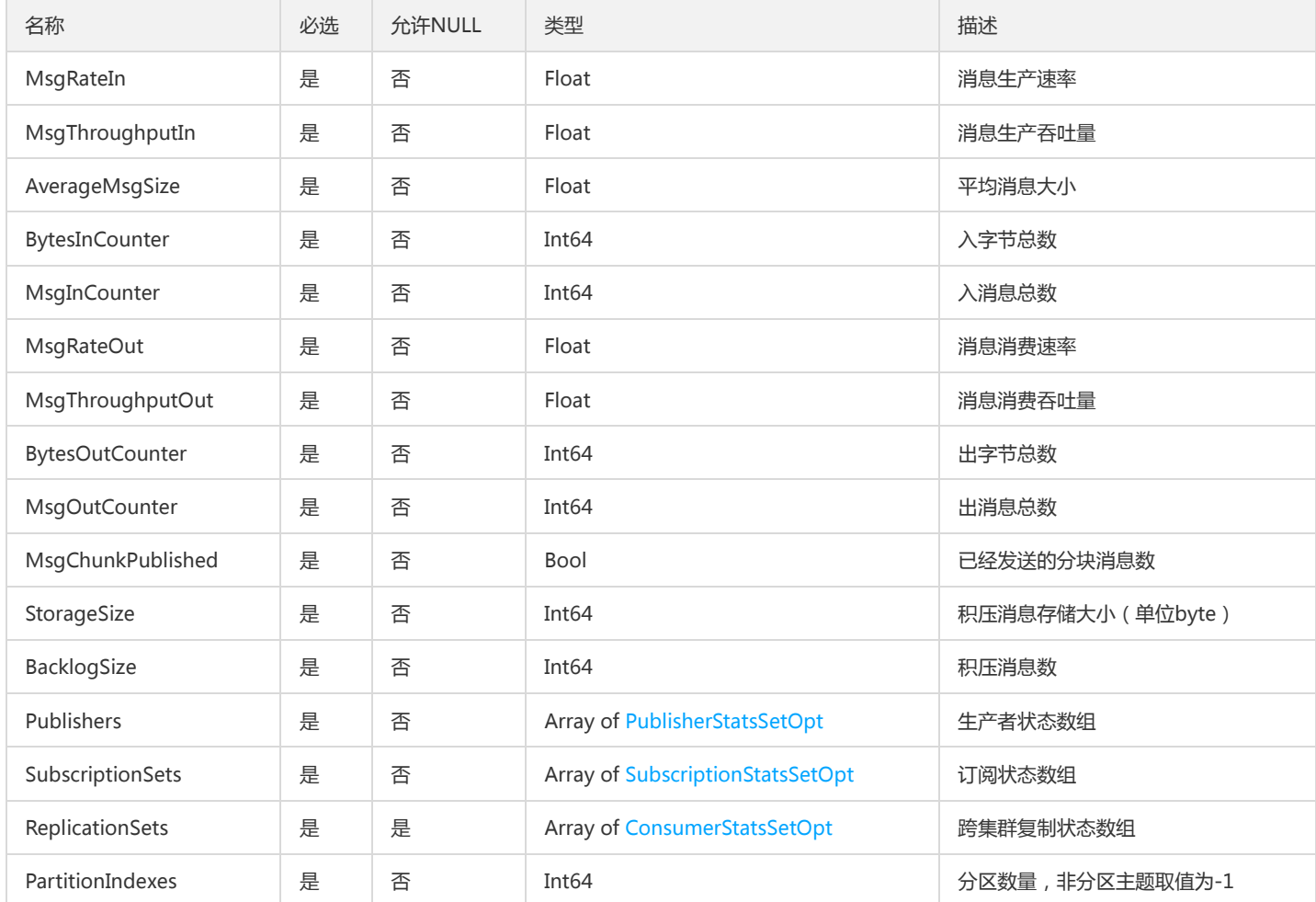

### <span id="page-241-0"></span>SubscriptionStatsSetOpt

运营端PuslarAdmin订阅状态实体

被如下接口引用:GetTopicStatsOpt

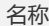

必选 允许NULL 类型 2000 0000 0000 1 描述

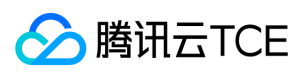

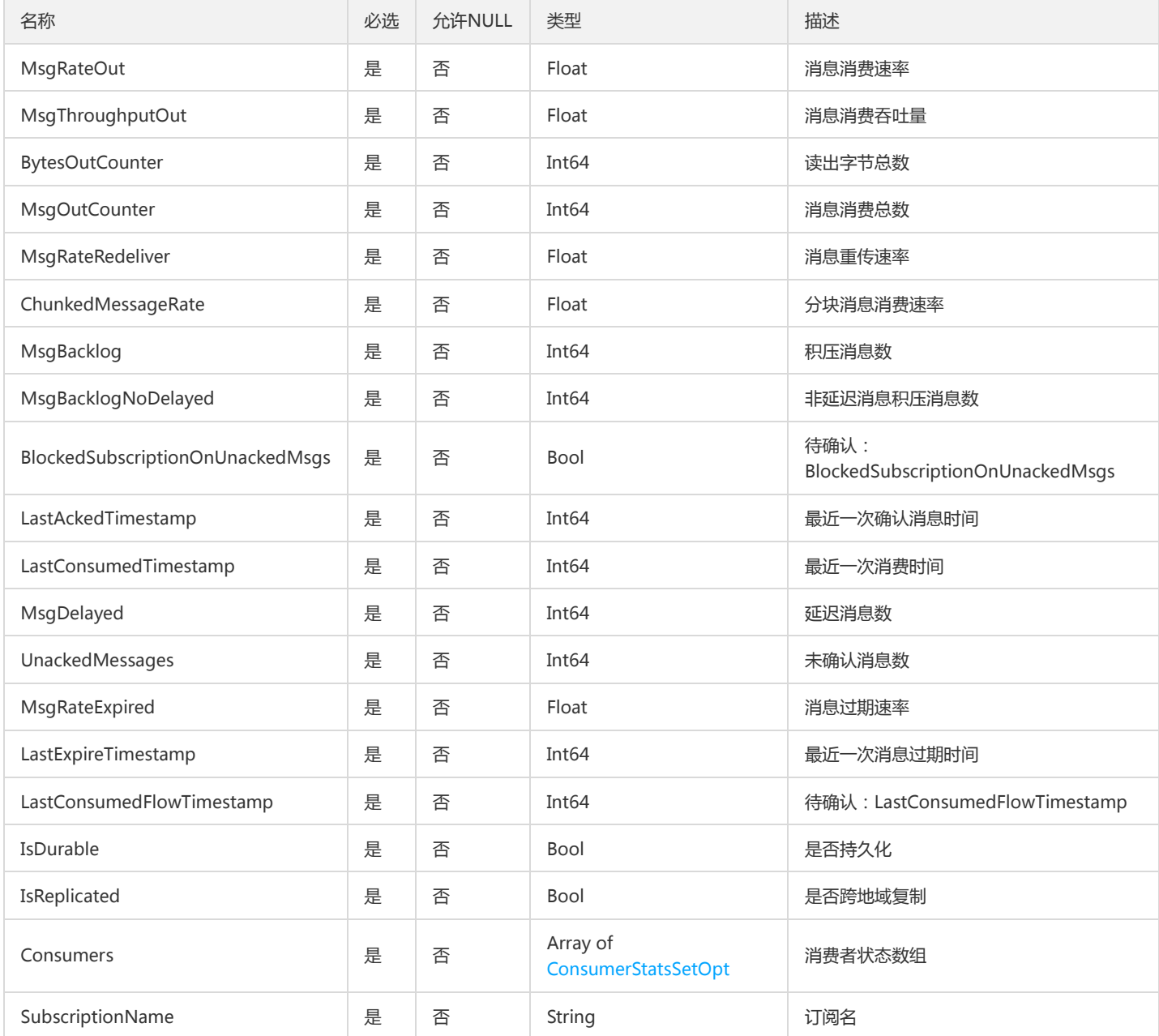

### <span id="page-242-0"></span>CursorStatsSetOpt

运营端PulsarAdmin游标状态实体

被如下接口引用:GetTopicInternalStatsOpt

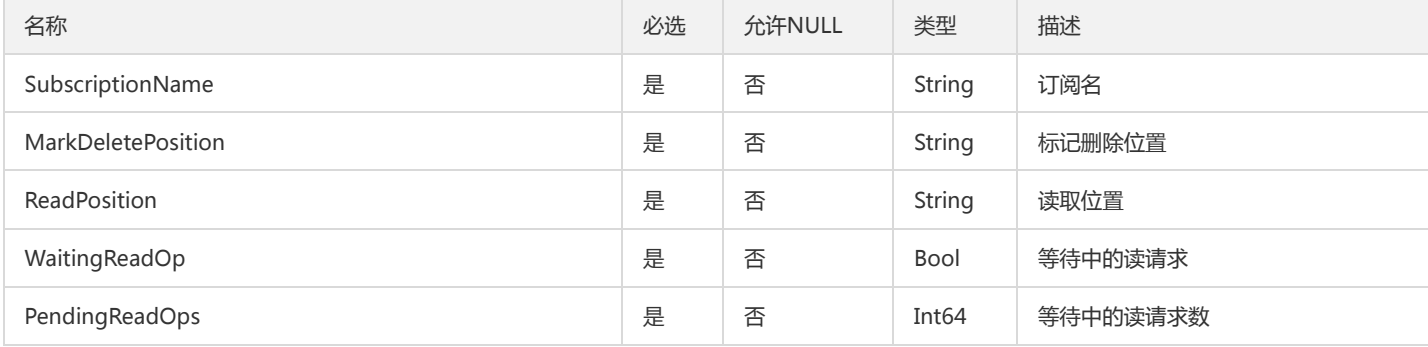

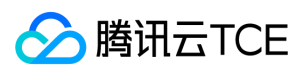

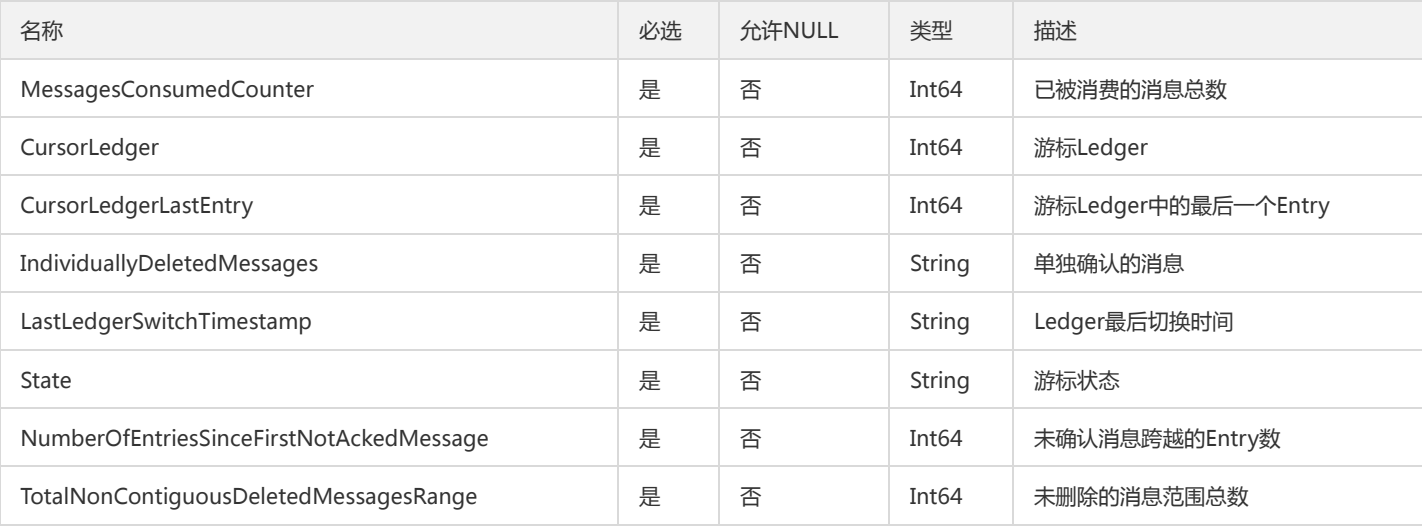

## NamespaceSetOpt

#### 运营端命名空间实体

#### 被如下接口引用:DescribeNamespacesOpt

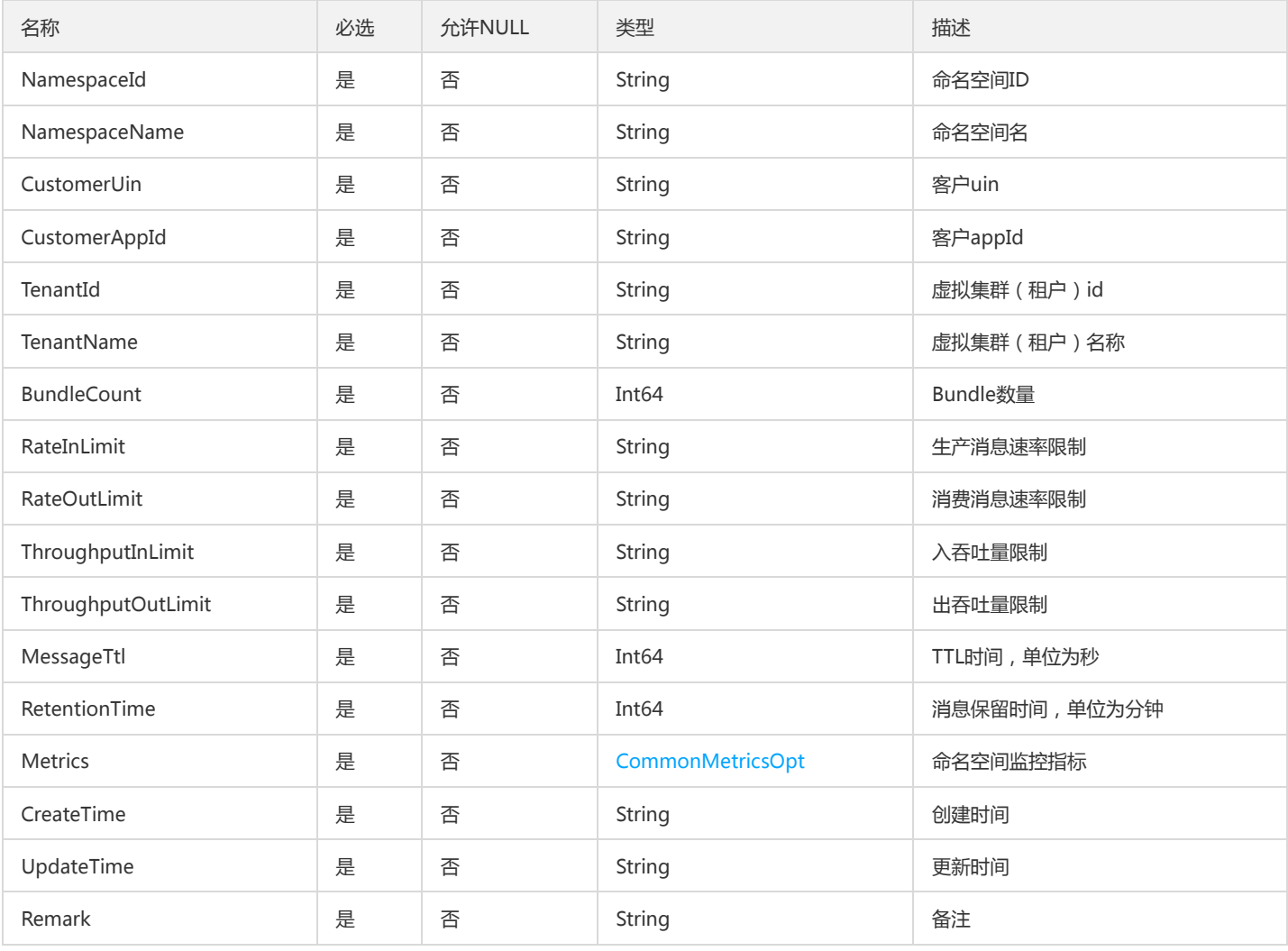

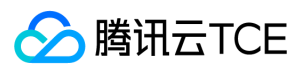

### AMQPClusterDetail

#### 租户AMQP集群详细信息

被如下接口引用:DescribeAMQPClusters

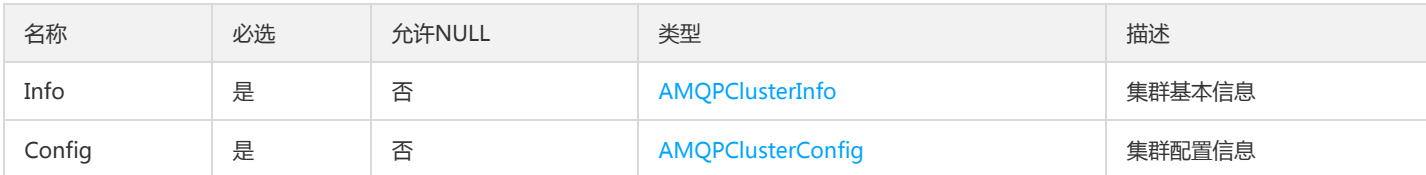

### MsgLog

#### 消息日志

被如下接口引用:DescribeTopicMsgs

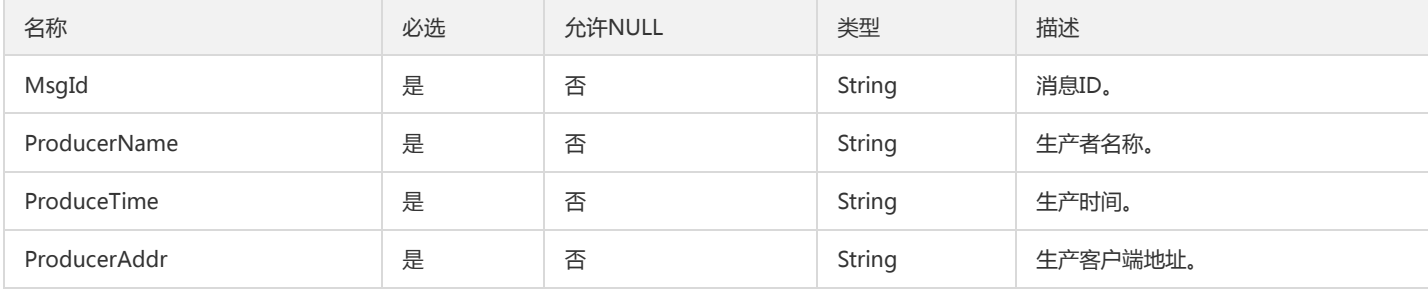

### InternalTenant

#### 面向运营端的虚拟集群信息

被如下接口引用:DescribeInternalTenants

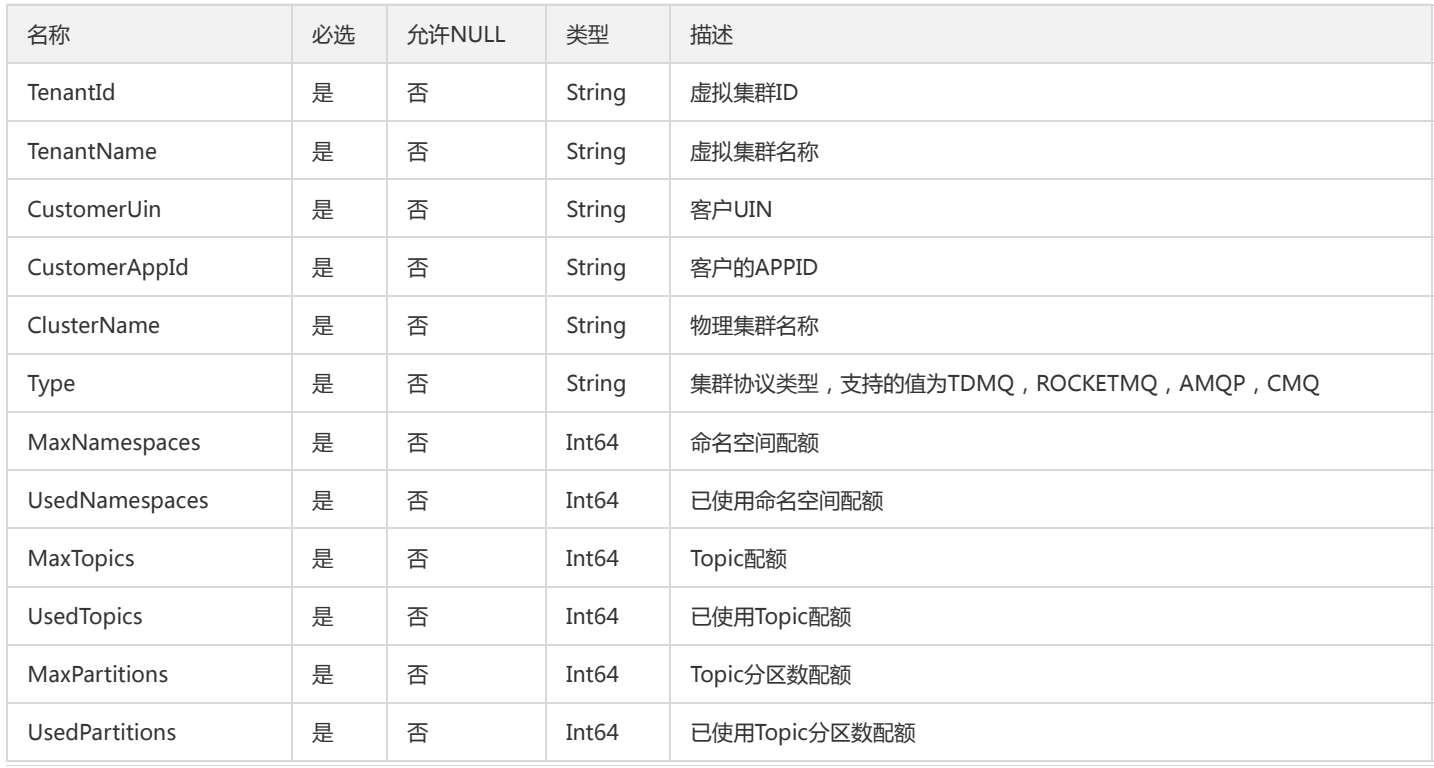

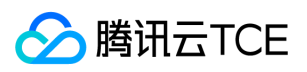

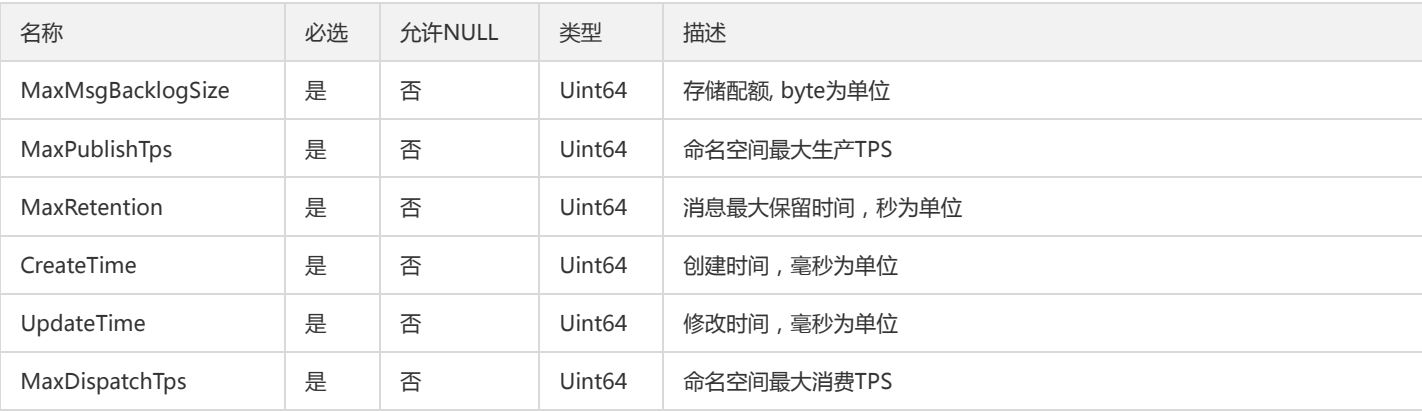

# AMQPVHostConnection

#### Vhost客户端连接情况

被如下接口引用:DescribeAMQPVHostConnections

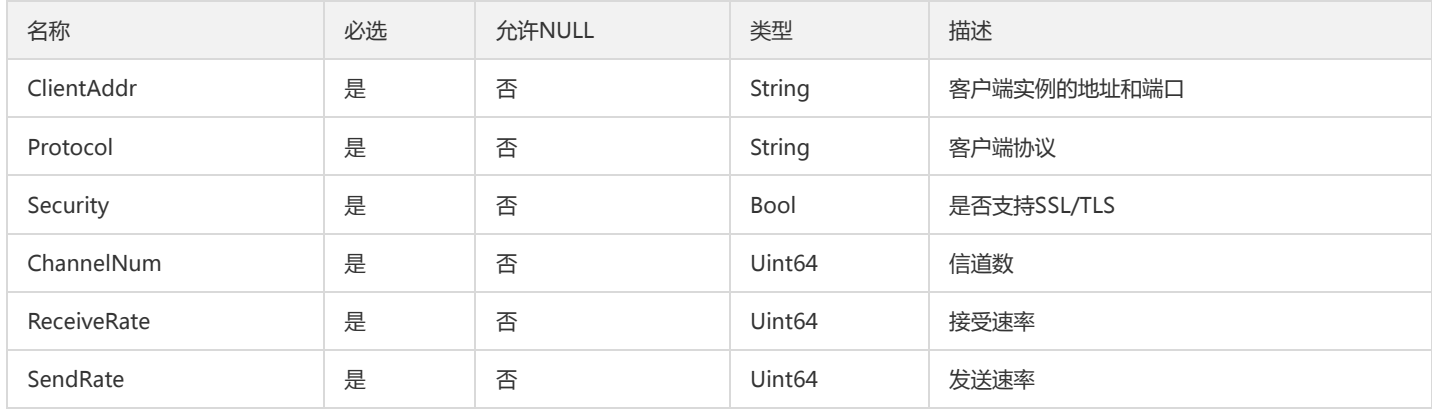

## ConfigModuleInfoOpt

#### 配置模块

被如下接口引用:DescribeModuleListOpt

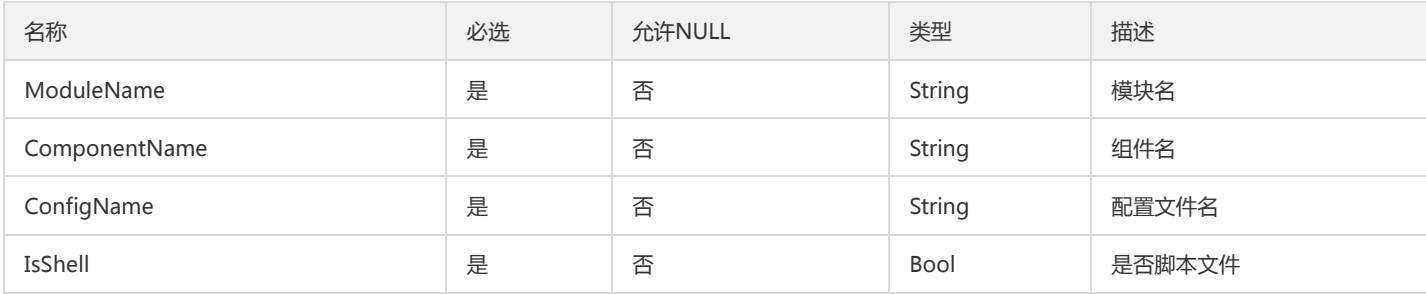

### AccessEndpointSetOpt

运营端接入点信息

被如下接口引用:DescribeClusterEndpointsOpt

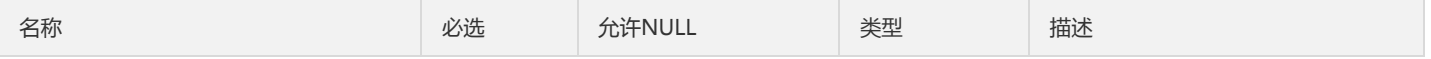

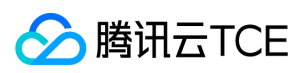

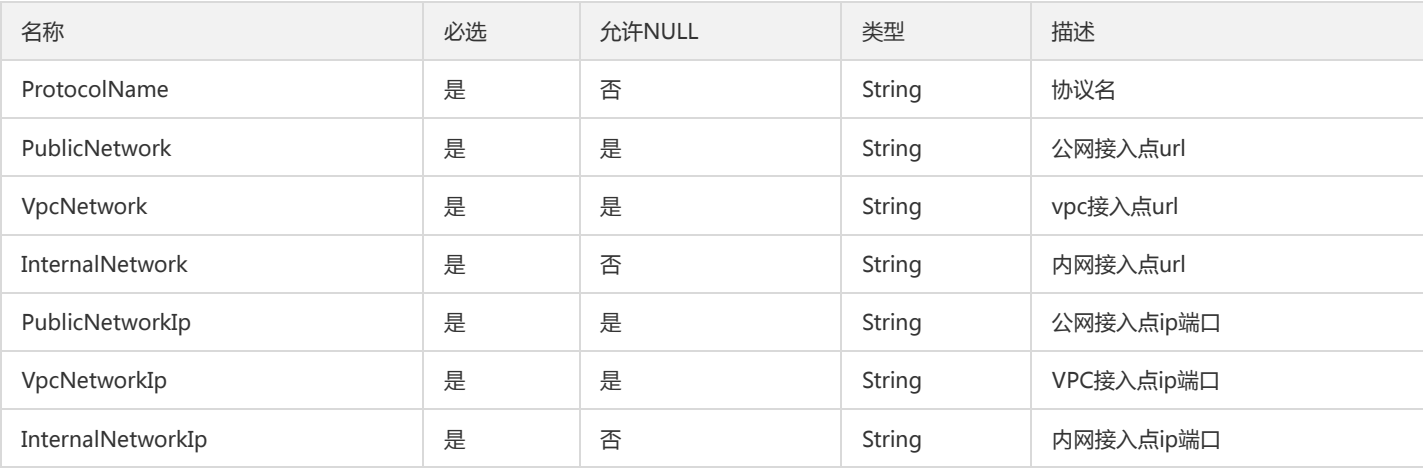

### InternalNamespace

#### 面向运营端的命名空间信息

#### 被如下接口引用:DescribeInternalNamespaces

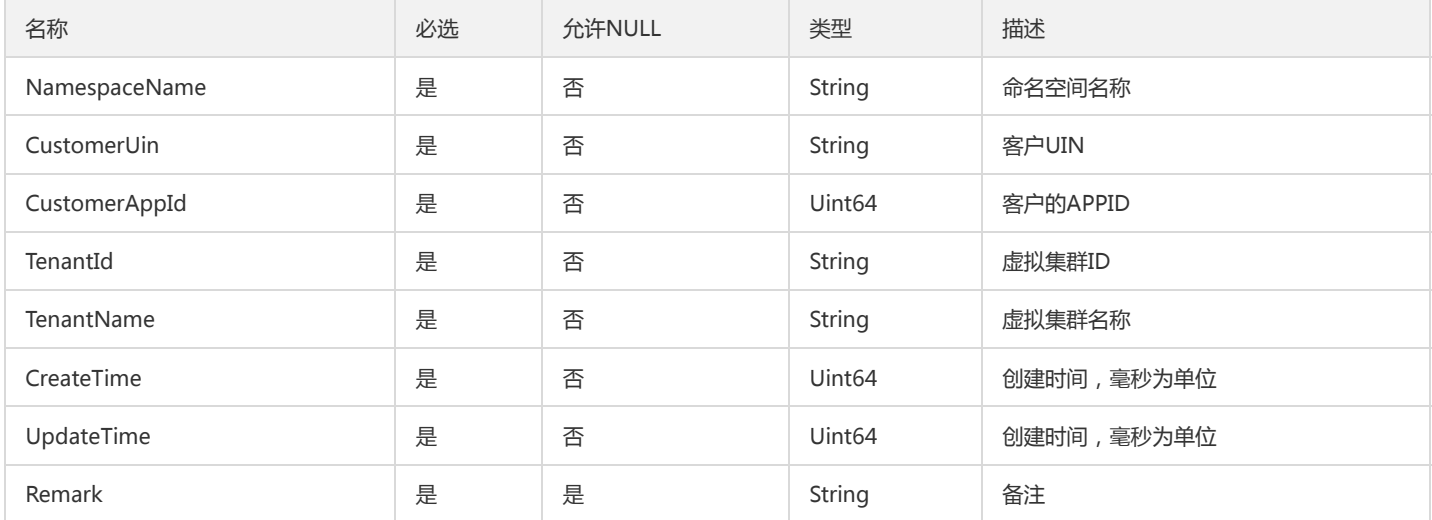

## RocketMQClusterRecentStats

#### RocketMQ近期使用量

#### 被如下接口引用:DescribeRocketMQCluster

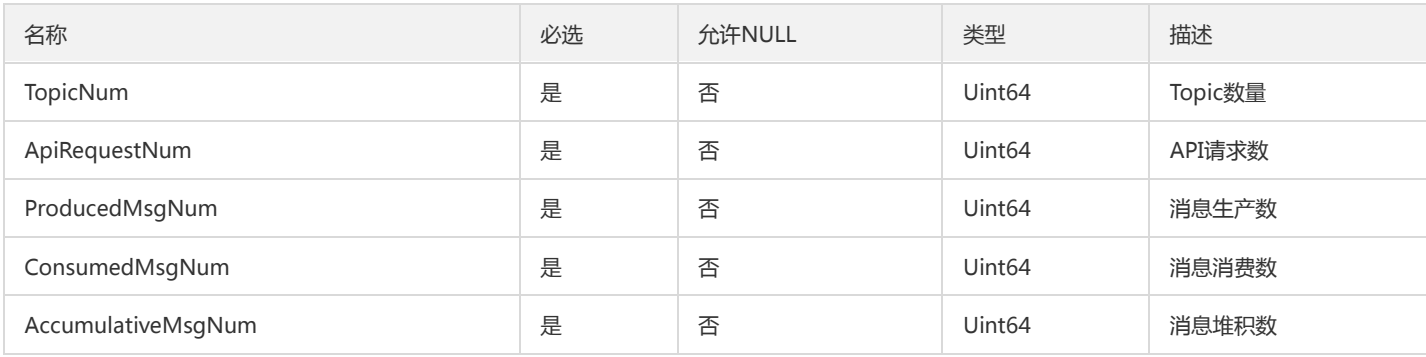

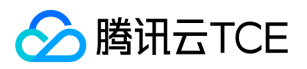

### TenantTopListOpt

#### 运营端租户Top k列表,可按照给定的指标生成

#### 被如下接口引用:

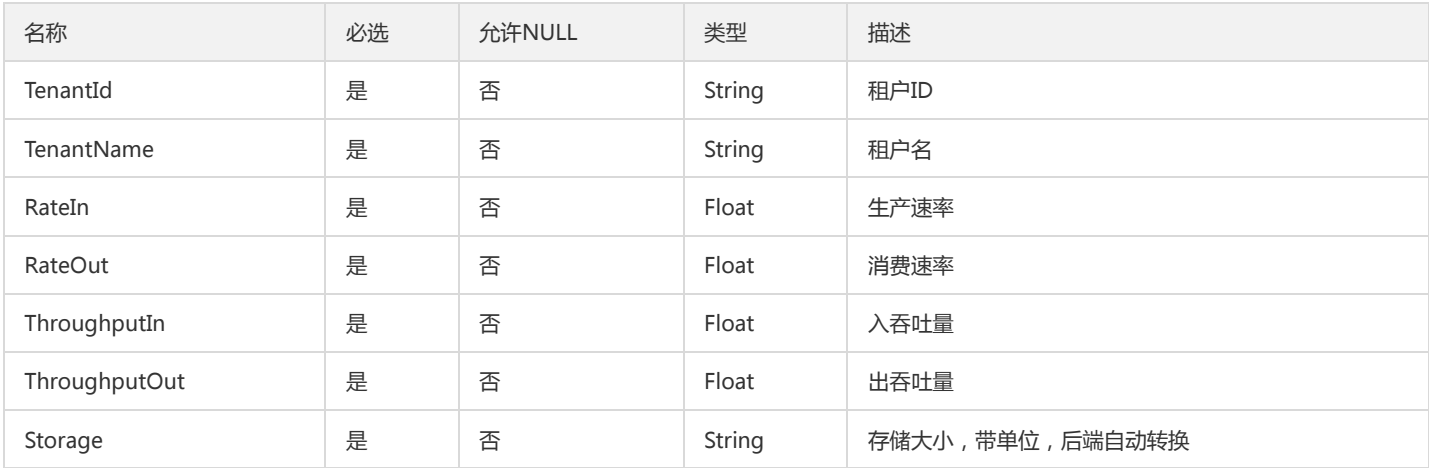

### RocketMQClusterDetail

#### 租户RocketMQ集群详细信息

被如下接口引用:DescribeRocketMQClusters

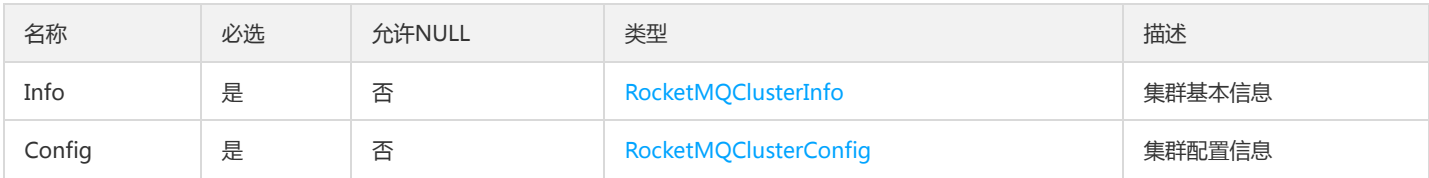

## SendConfigInfoOpt

下发配置结果

被如下接口引用:SendAllModulesConfigOpt、SendConfigOpt

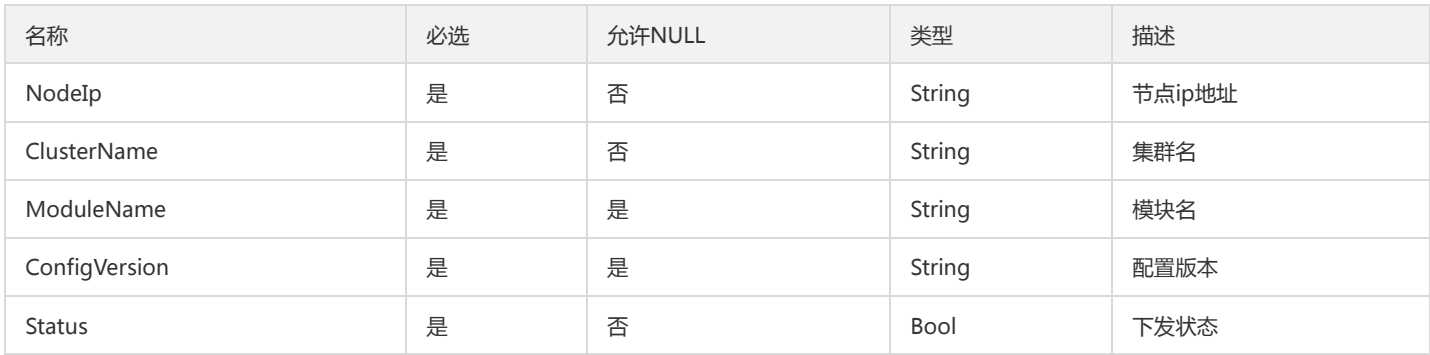

### CmqPublisherInfo

cmq推送服务器的信息

被如下接口引用:

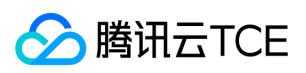

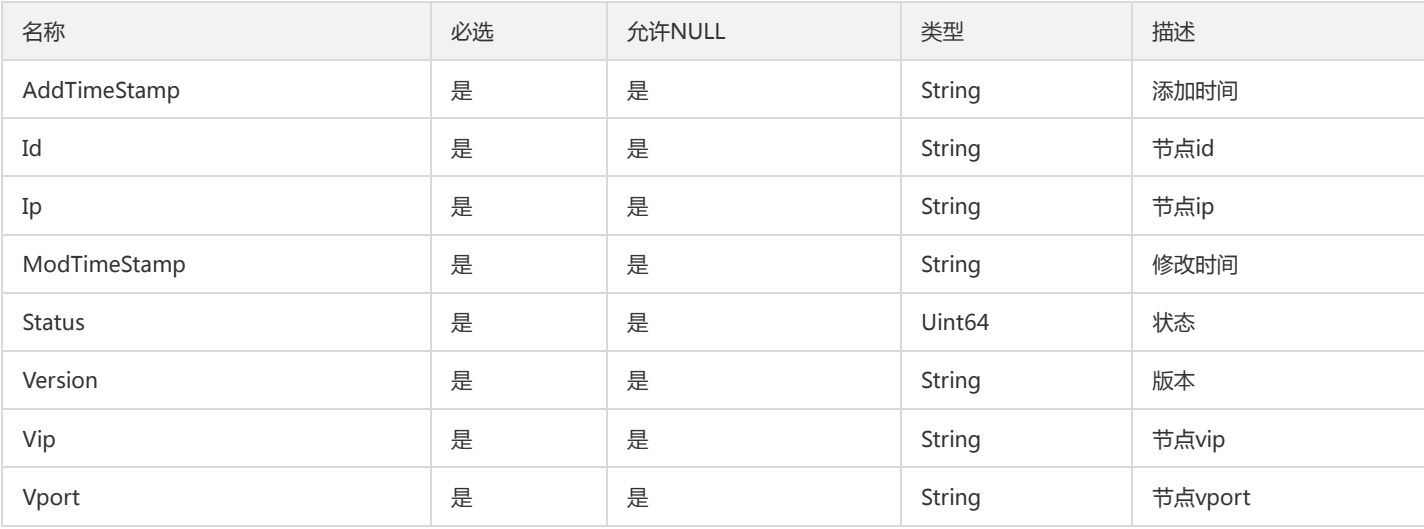

### ConfigTemplateItemOpt

#### 模板配置项

被如下接口引用:CreateTemplateItemsOpt、DeleteTemplateItemsOpt、ModifyTemplateItemsOpt

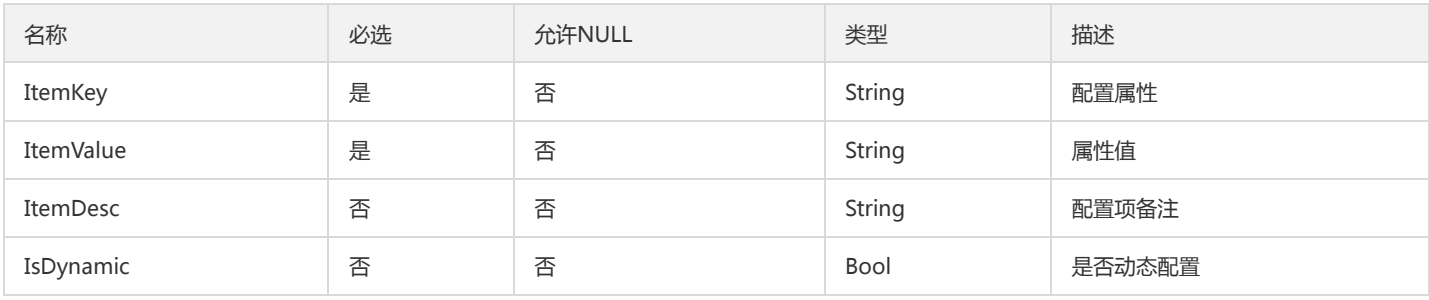

### <span id="page-248-0"></span>Tag

#### 标签的key/value的类型

被如下接口引用:CreateCluster、DescribeCmqQueueDetail、DescribeCmqQueues、DescribeCmqTopicDetail、DescribeCmqTopics

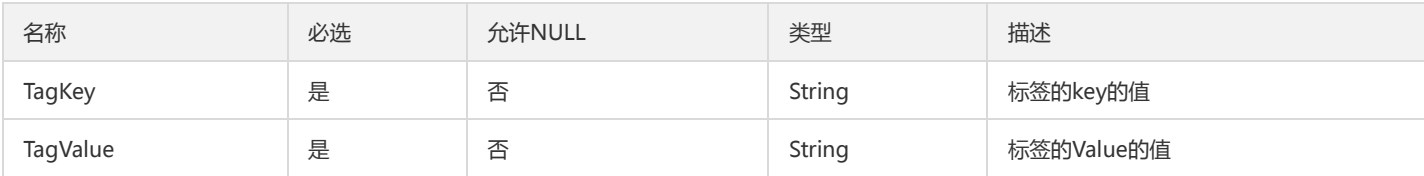

## TemplateItemInfoOpt

#### 模板配置项

被如下接口引用:DescribeTemplateItemOpt

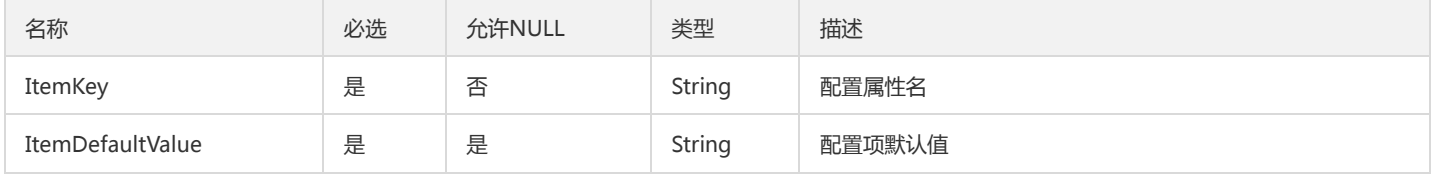

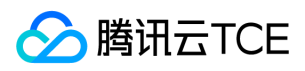

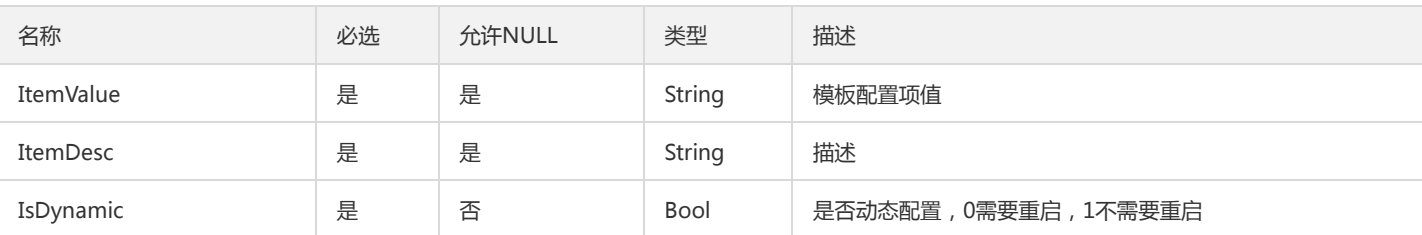

### RouteRecord

路由记录

#### 被如下接口引用:DescribeRoute

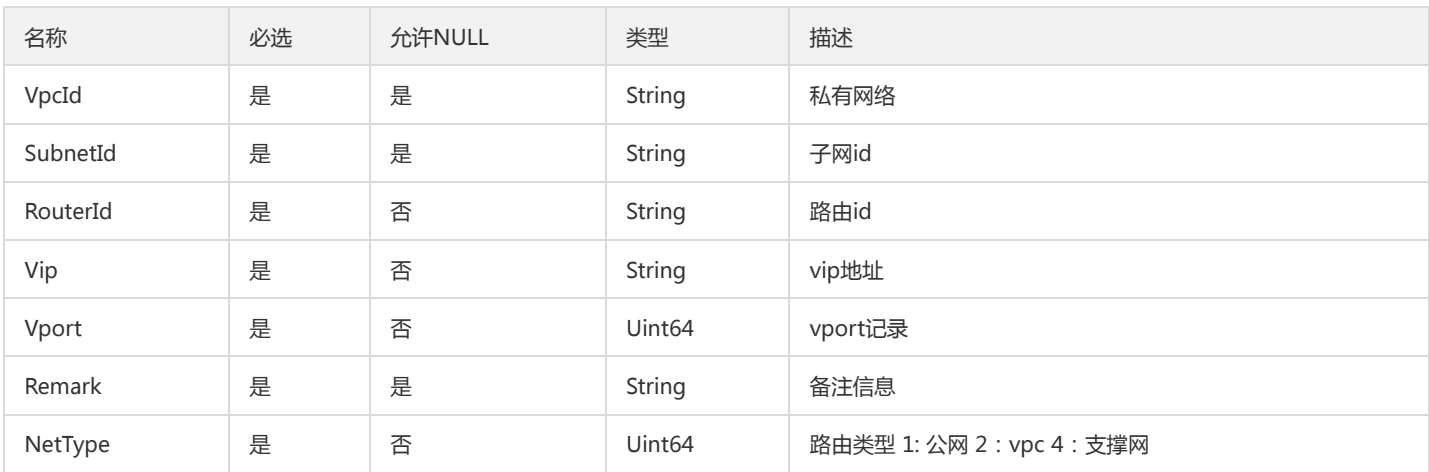

### Role

#### 角色实例

#### 被如下接口引用:DescribeRoles

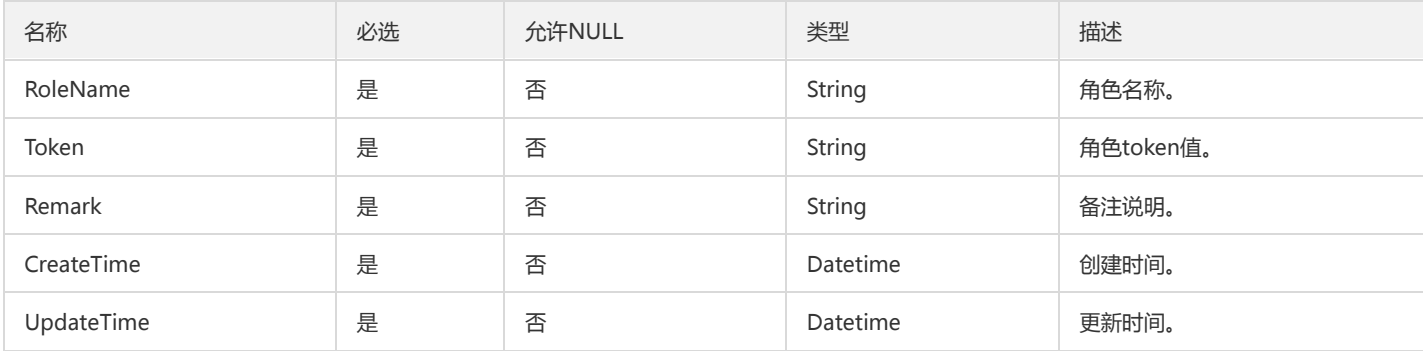

## AMQPClusterConfig

#### AMQP集群配置

被如下接口引用:DescribeAMQPCluster、DescribeAMQPClusters

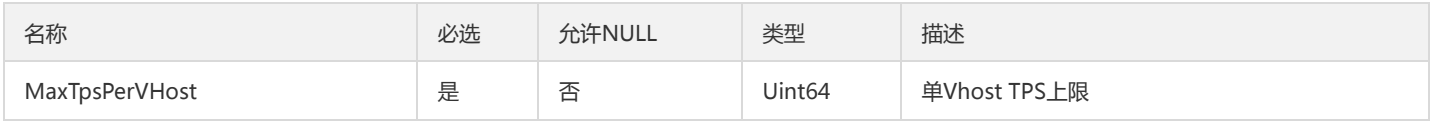

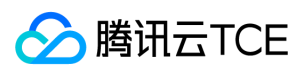

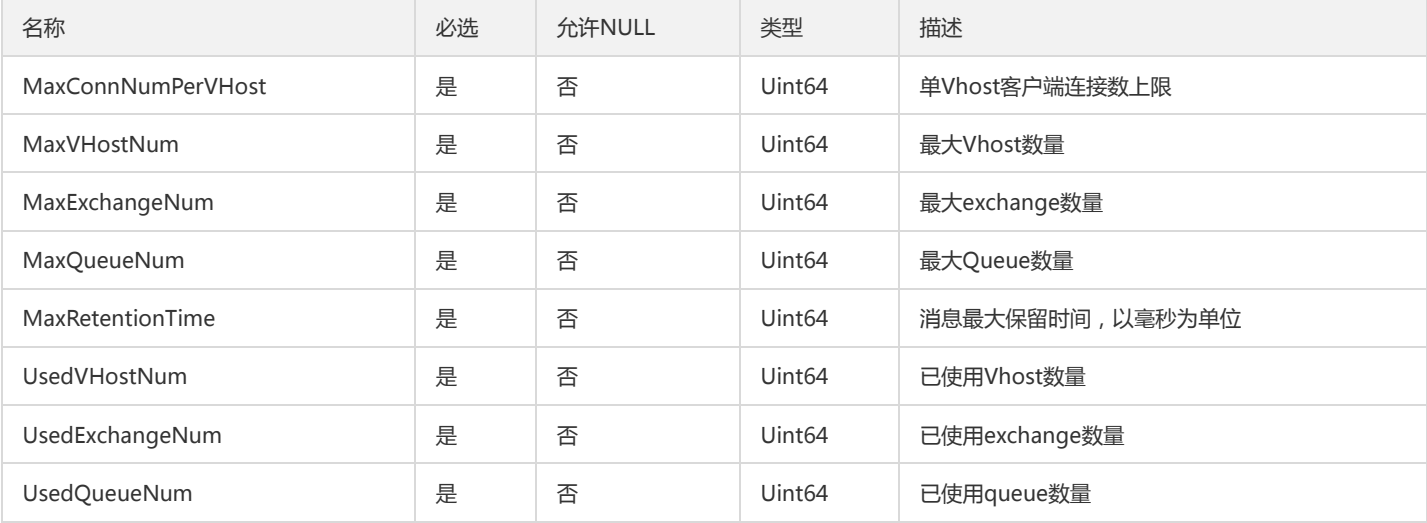

## RocketMQTopic

#### RocketMQ主题信息

#### 被如下接口引用:DescribeRocketMQTopics

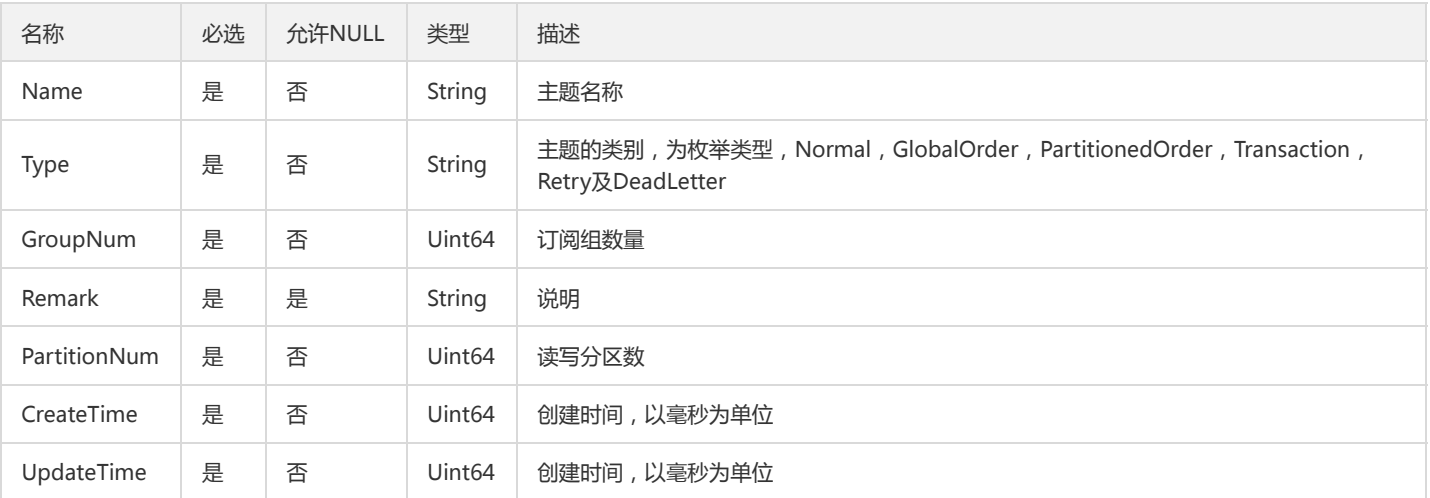

### <span id="page-250-0"></span>RocketMQClusterInfo

#### RocketMQ集群基本信息

被如下接口引用:DescribeRocketMQCluster、DescribeRocketMQClusters

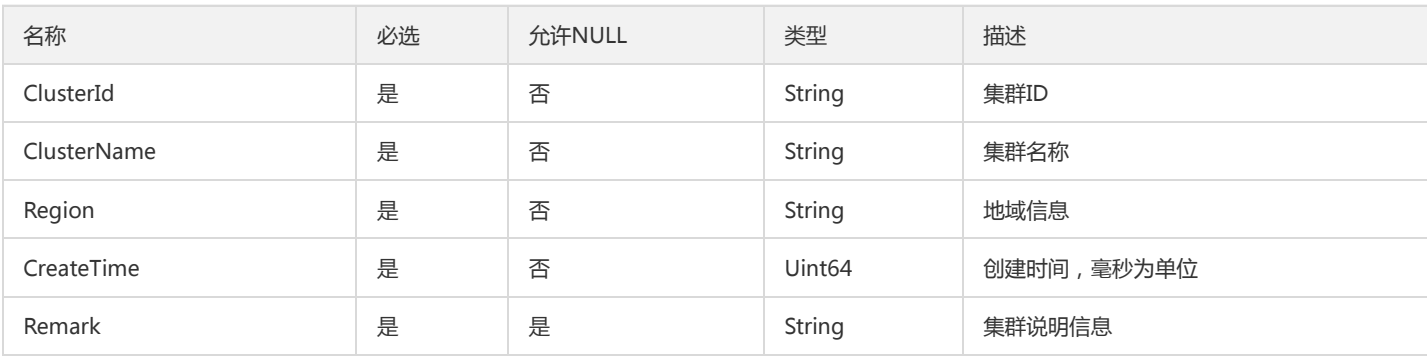

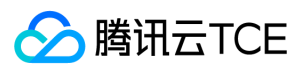

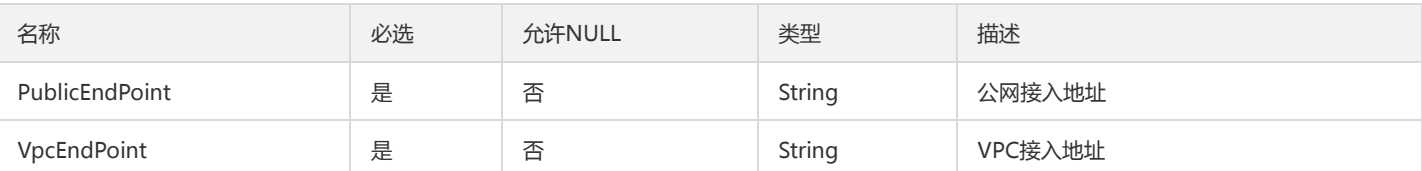

### TenantTopSetOpt

运营端租户Top k列表,可按照给定的指标生成

被如下接口引用:GetTenantTopListOpt

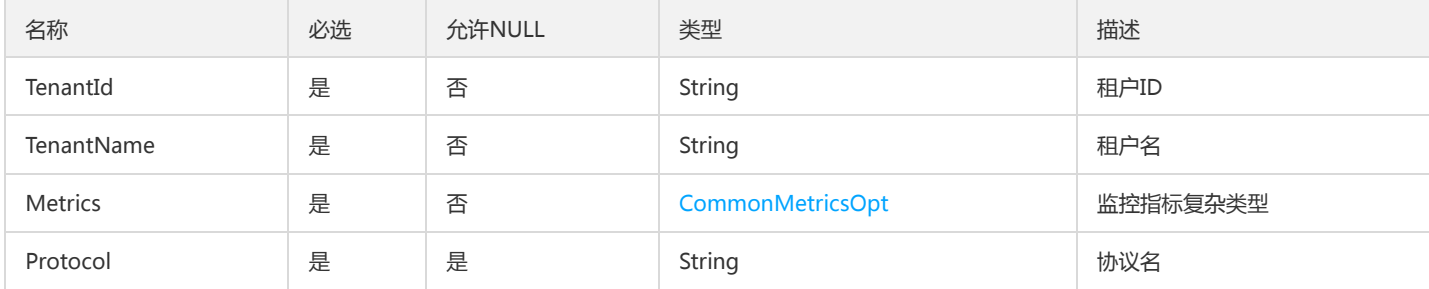

### ClusterOverBookieConsumeOpt

运营端bookie详情页,bookie承载集群的消耗情况

被如下接口引用:DescribeClusterOverBookieOpt

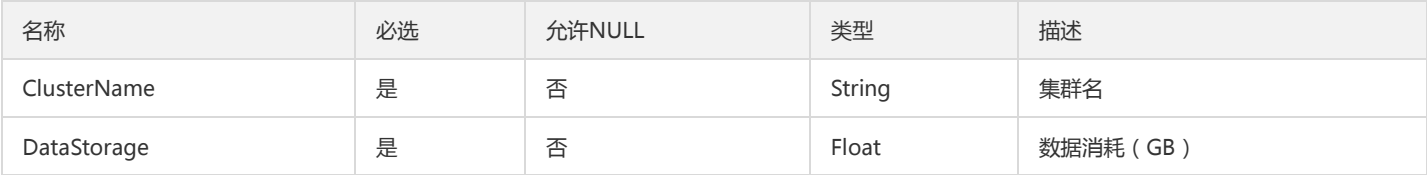

### ClusterIdRes

#### 返回Pulsar集群ID的统一Response

被如下接口引用:

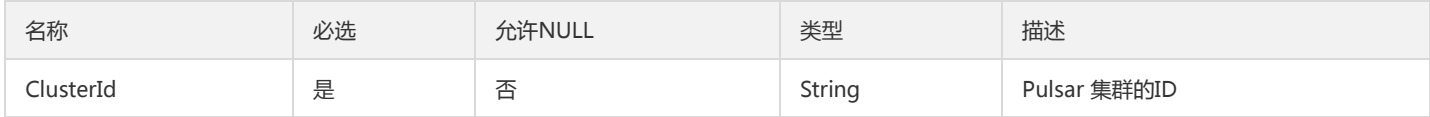

### PortalConfig

管理端页面配置

被如下接口引用:DescribePortalConfig

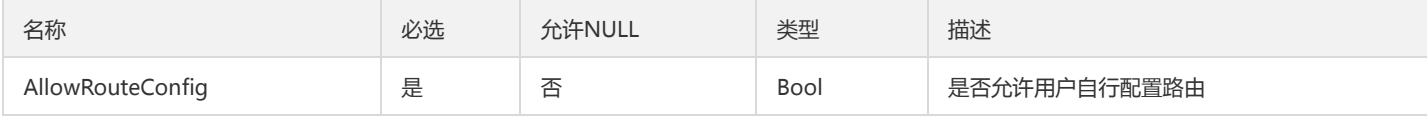
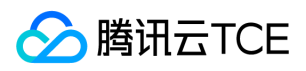

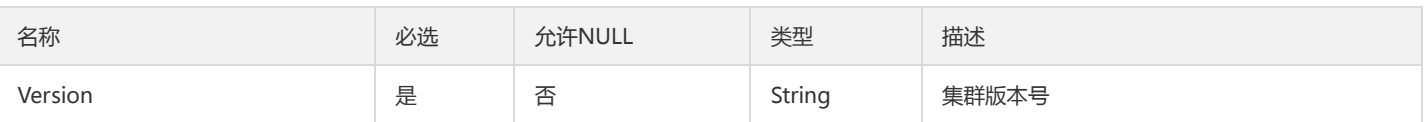

## <span id="page-252-0"></span>RetentionPolicy

消息保留策略

被如下接口引用:CreateEnvironment、DescribeEnvironments、ModifyEnvironmentAttributes

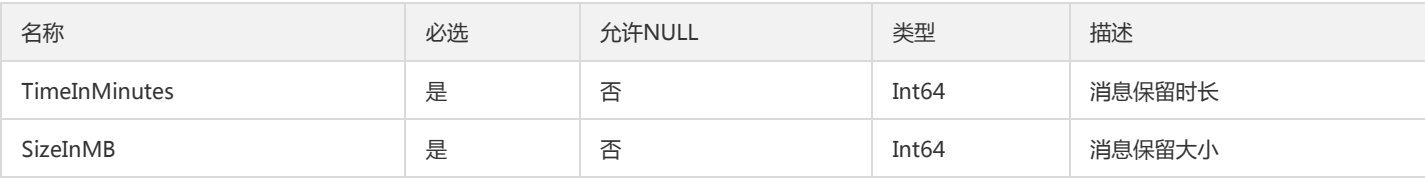

# CmqSubscription

#### cmq订阅返回参数

被如下接口引用:DescribeCmqSubscriptionDetail

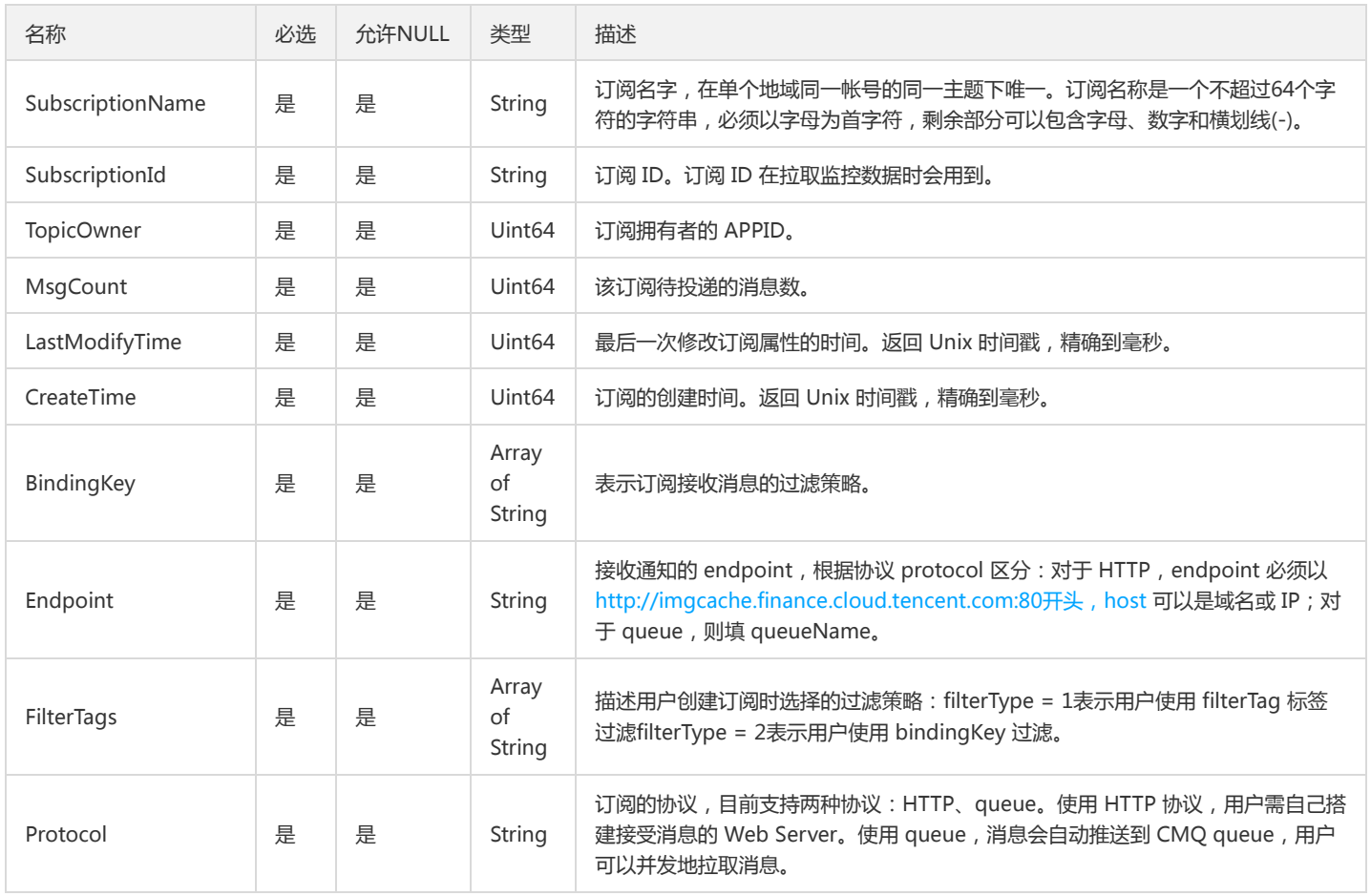

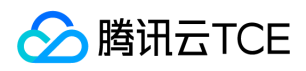

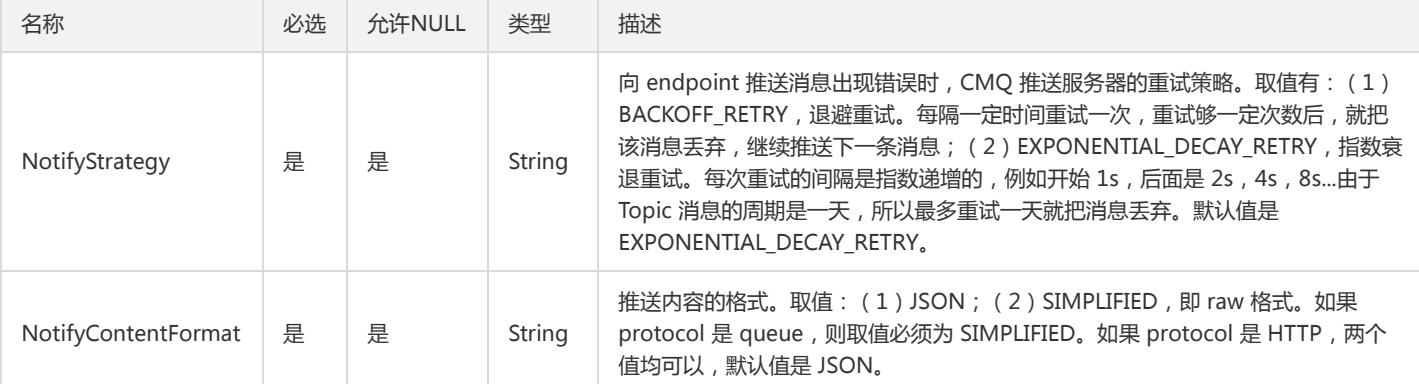

### BindCluster

#### 用户专享集群信息

被如下接口引用:DescribeBindClusters

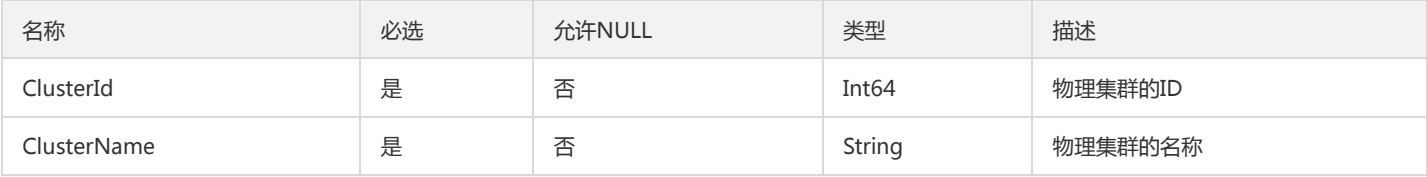

### RocketMQNamespace

RocketMQ命名空间信息

被如下接口引用:DescribeRocketMQNamespaces

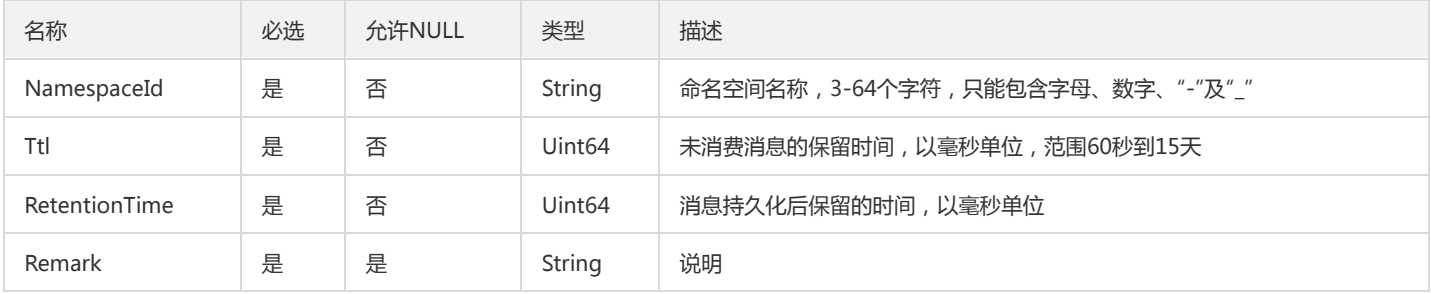

### ResourceAdminProject

项目,参考 tpo 产品ResourceAdminProject 复杂类型

被如下接口引用:TpoDescribeResourcesAdminProjects

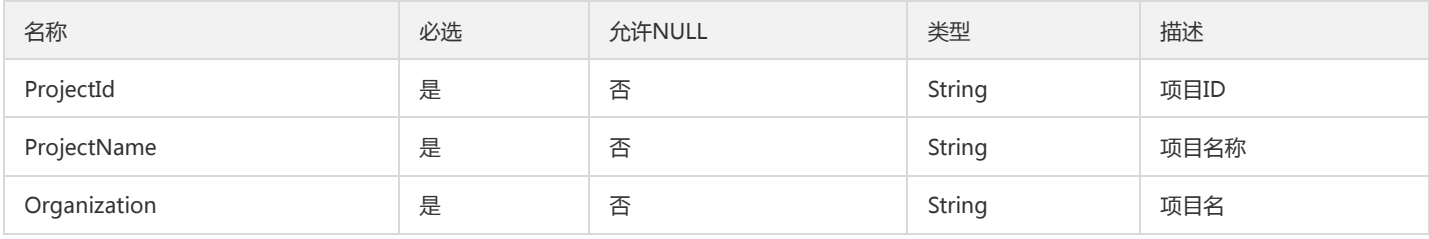

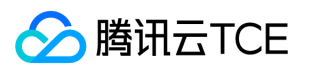

## ClusterComponentMetricsSetListOpt

运营端组件监控指标实体

#### 被如下接口引用:DescribeClusterComponentMetricsListOpt

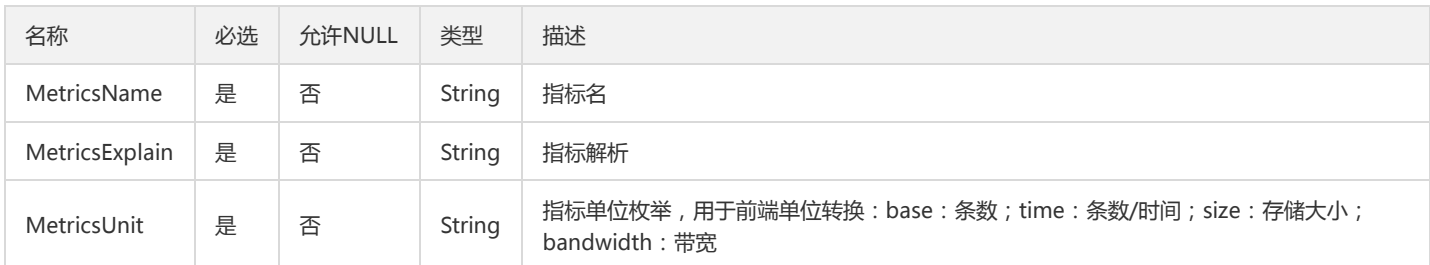

### Environment

#### 命名空间信息

被如下接口引用:DescribeEnvironments

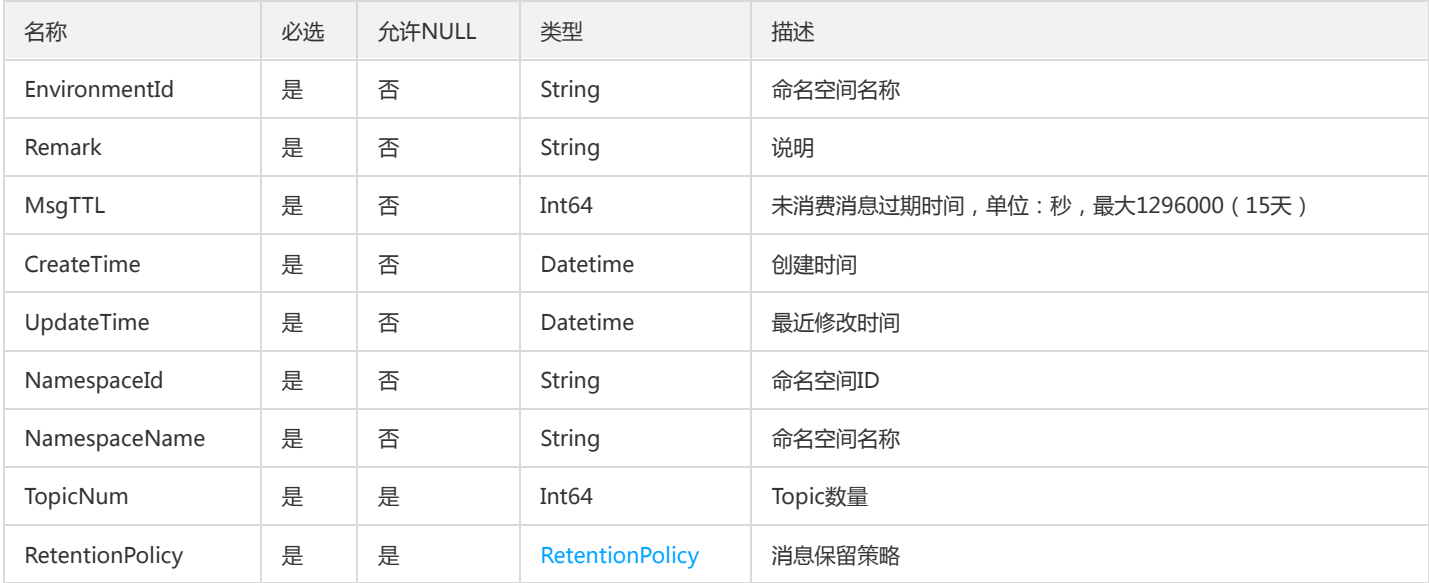

### PublisherStatsSetOpt

运营端PuslarAdmin生产者状态实体

被如下接口引用:GetTopicStatsOpt

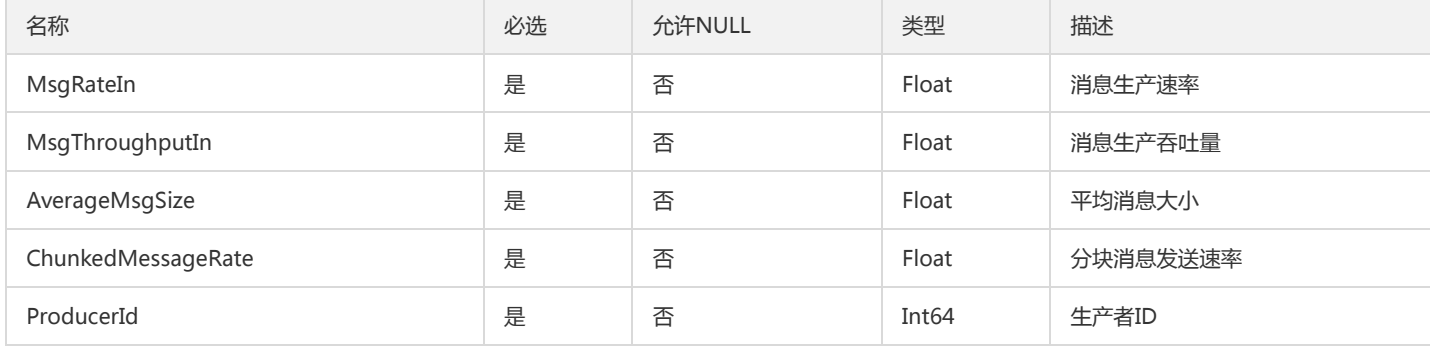

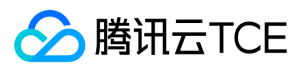

### NamespacePolicyRateLimitOpt

运营端命名空间限流策略实体

#### 被如下接口引用:DescribeNamespacePolicyOpt

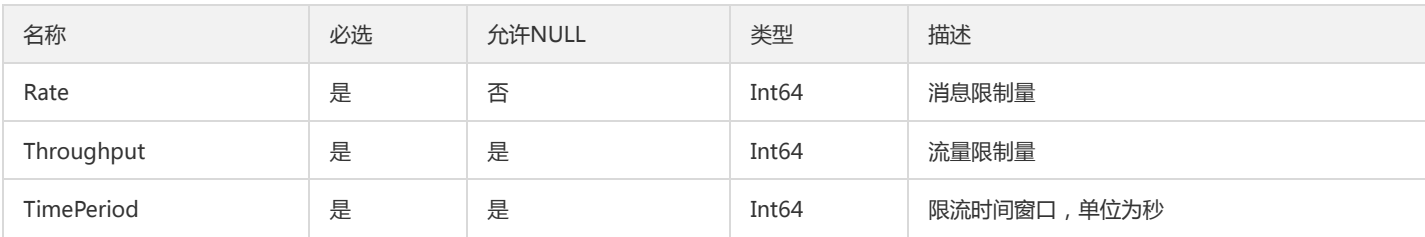

### AMQPQueueConsumer

#### AMQP队列消费者信息

#### 被如下接口引用:DescribeAMQPQueueConsumers

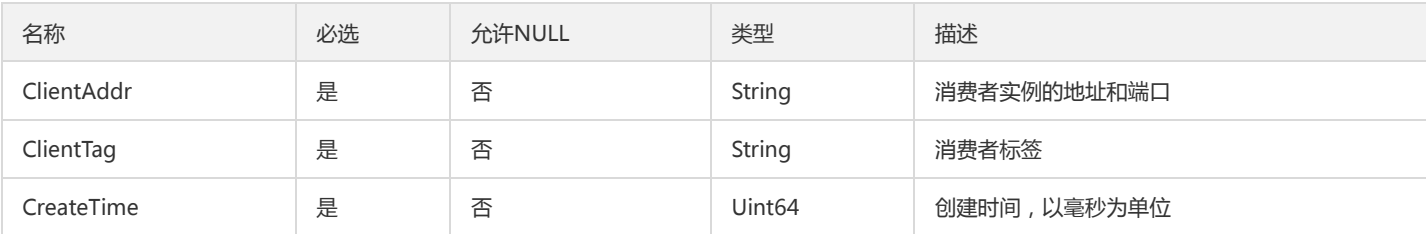

#### Connection

#### 生产者连接实例

#### 被如下接口引用:DescribeProducers

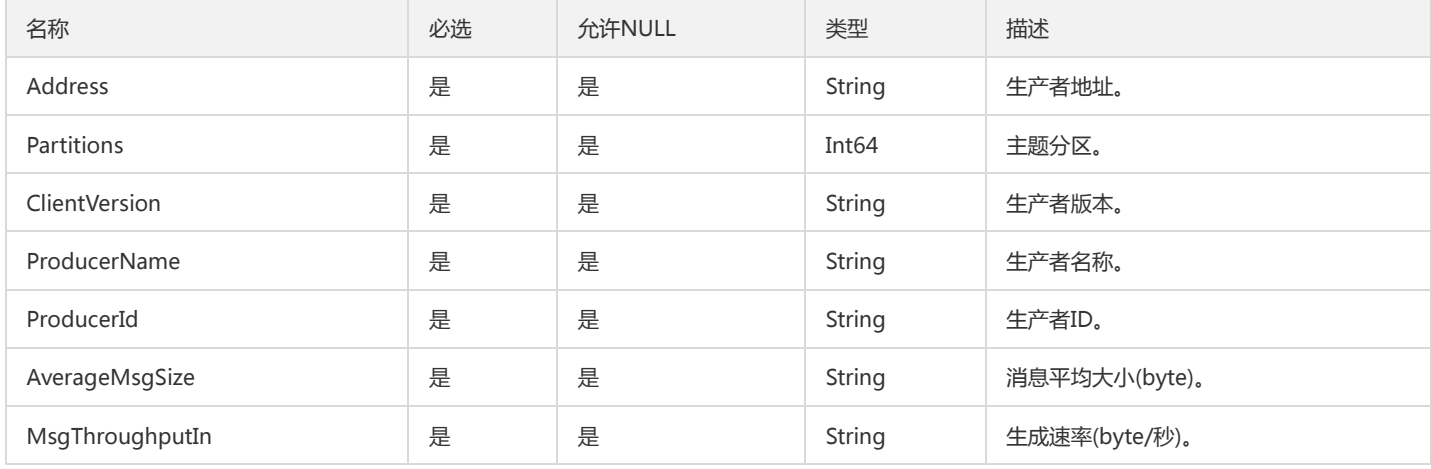

### PartitionedTopicInternalStatsSetOpt

#### 运营端PulsarAdmin分区主题内部状态实体

被如下接口引用:GetTopicInternalStatsOpt

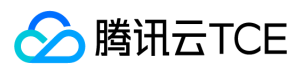

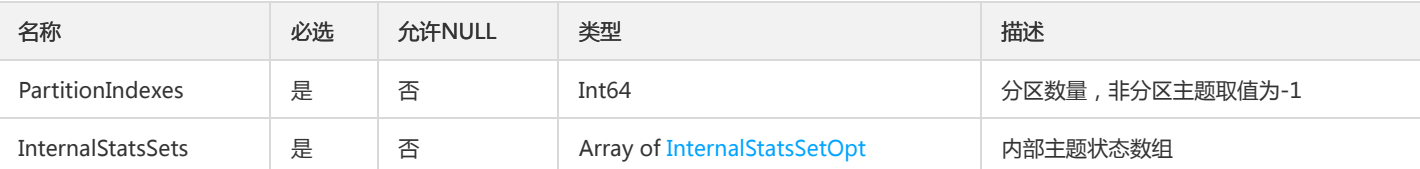

# AgentNodeOpt

代理节点

#### 被如下接口引用:DescribeAgentNodesOpt

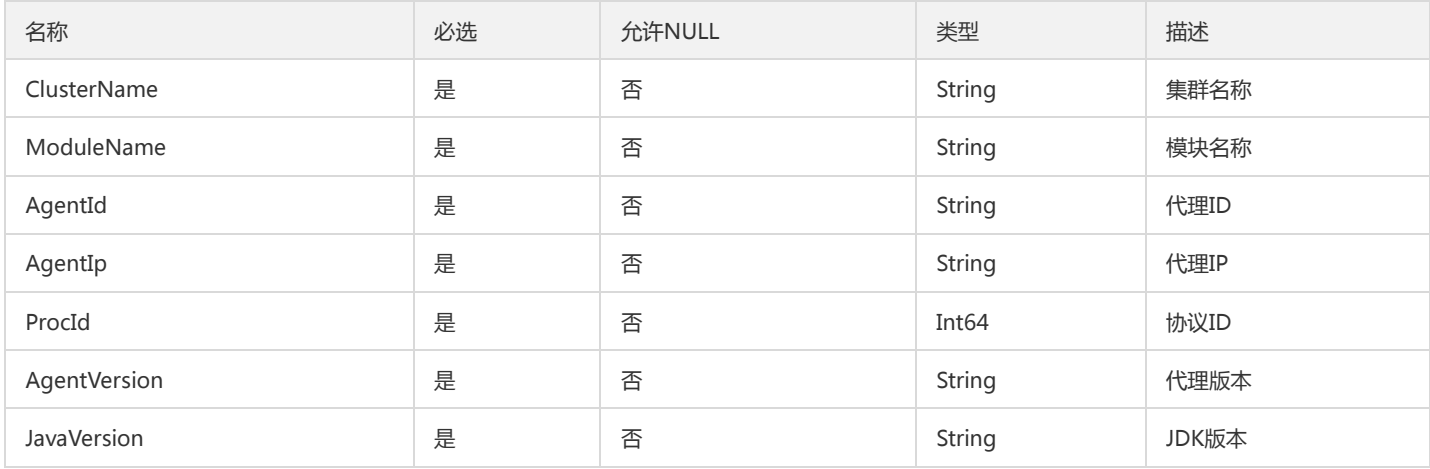

## VpcBindRecord

#### vcp绑定记录

#### 被如下接口引用:DescribeBindVpcs

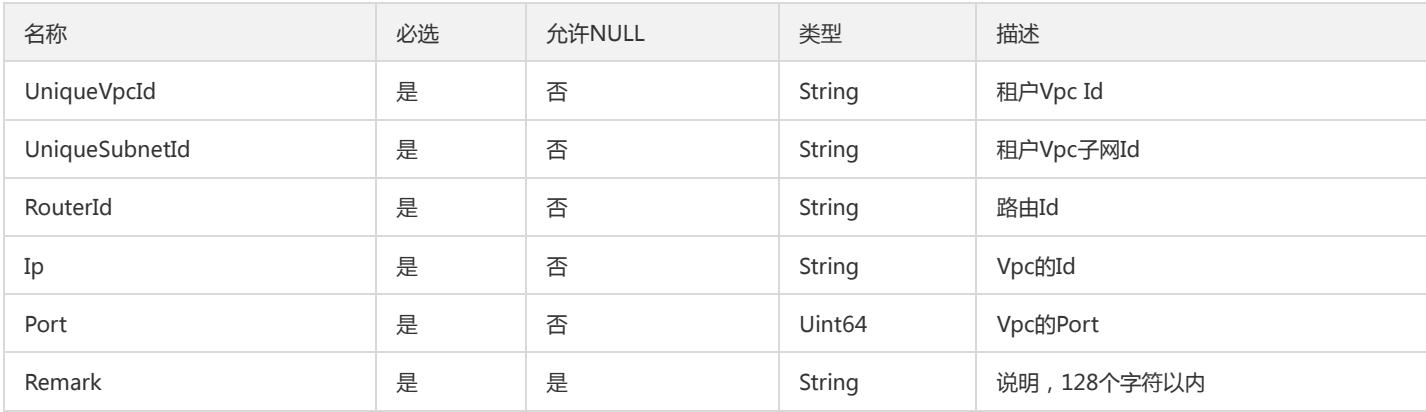

## ConfigBaseInfoOpt

#### 集群配置基础信息

被如下接口引用:CreateConfigOpt、DescribeAllVersionConfigsOpt、DescribeClusterConfigOpt

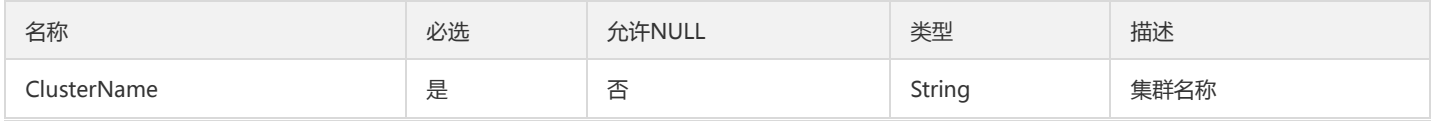

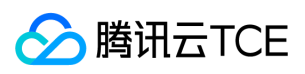

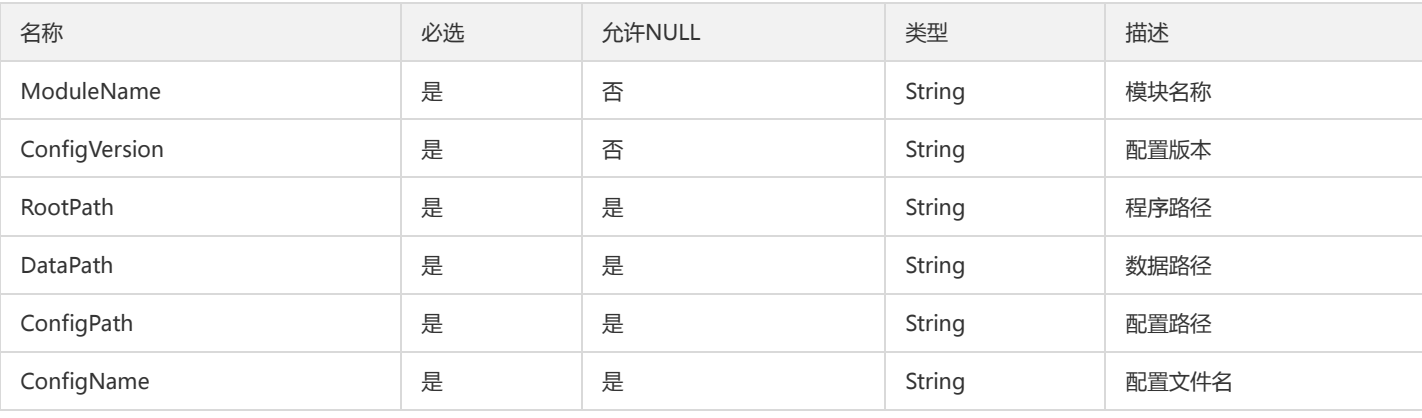

# CmqClusterMembers

#### cmq查询集群成员

#### 被如下接口引用:

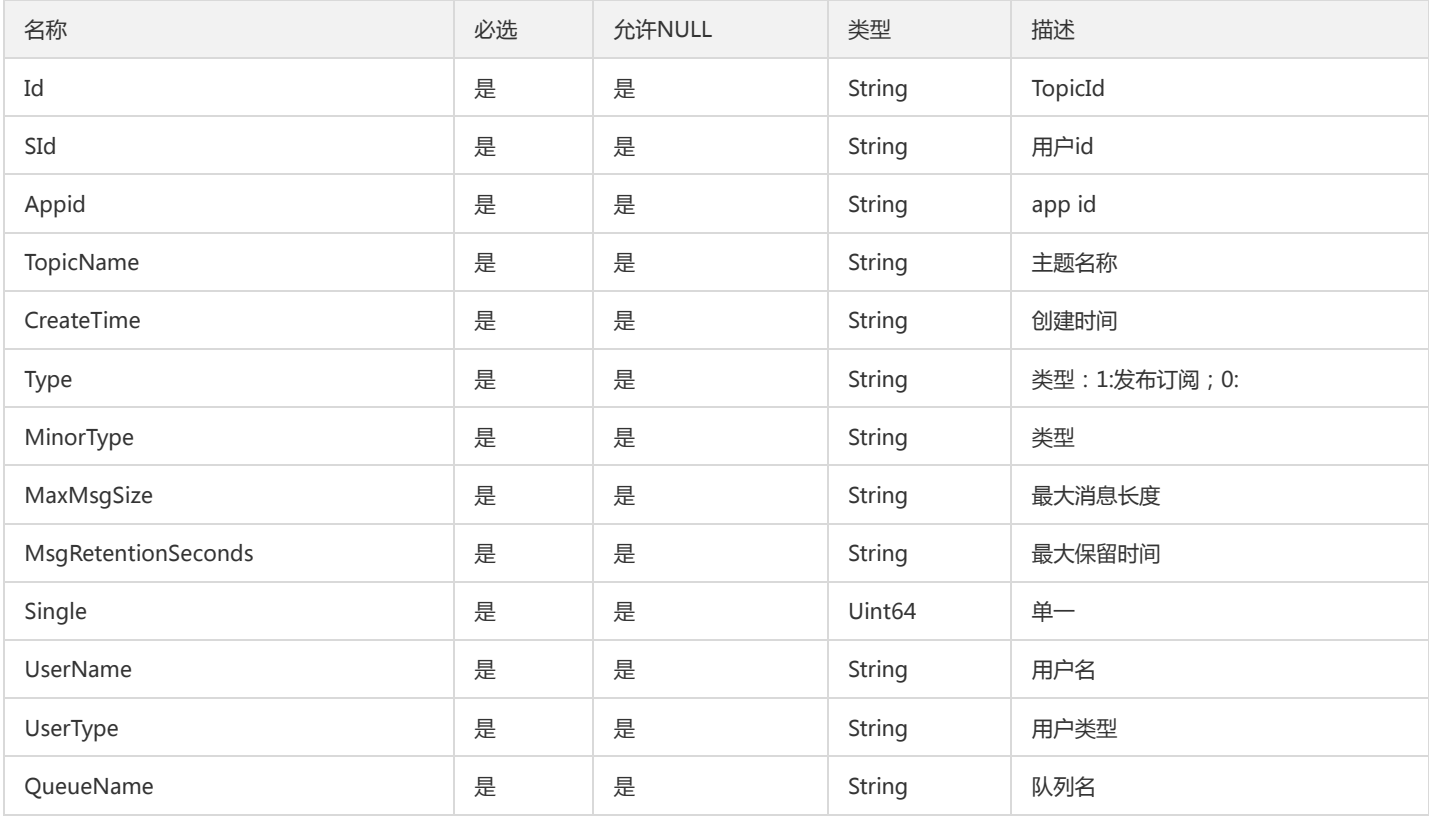

### <span id="page-257-0"></span>Consumer

#### 消费者

被如下接口引用:DescribeRealTimeSubscription、DescribeSubscriptions

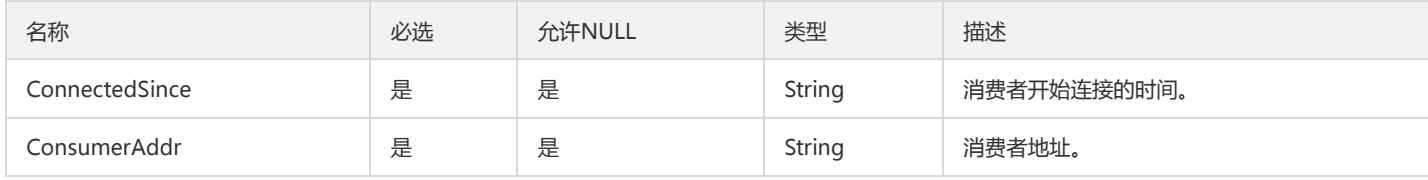

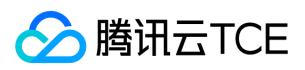

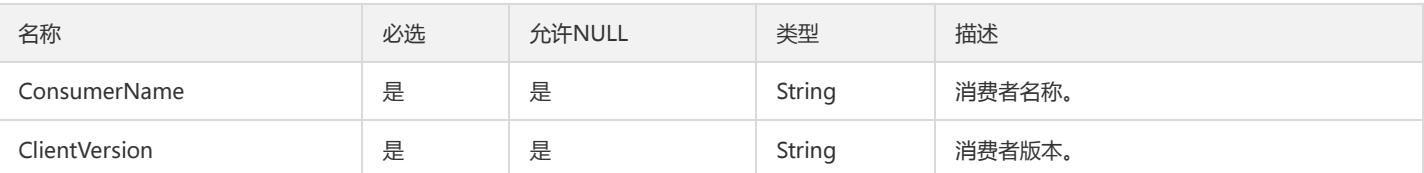

# LedgerInfoSetOpt

运营端PulsarAdmin ledger信息实体

被如下接口引用:GetTopicInternalStatsOpt

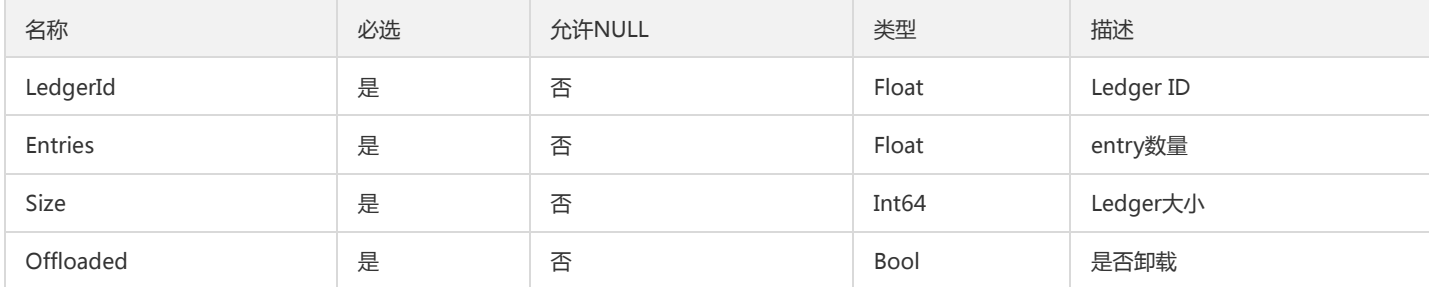

## AMQPQueueDetail

#### AMQP 队列信息

被如下接口引用:DescribeAMQPQueues

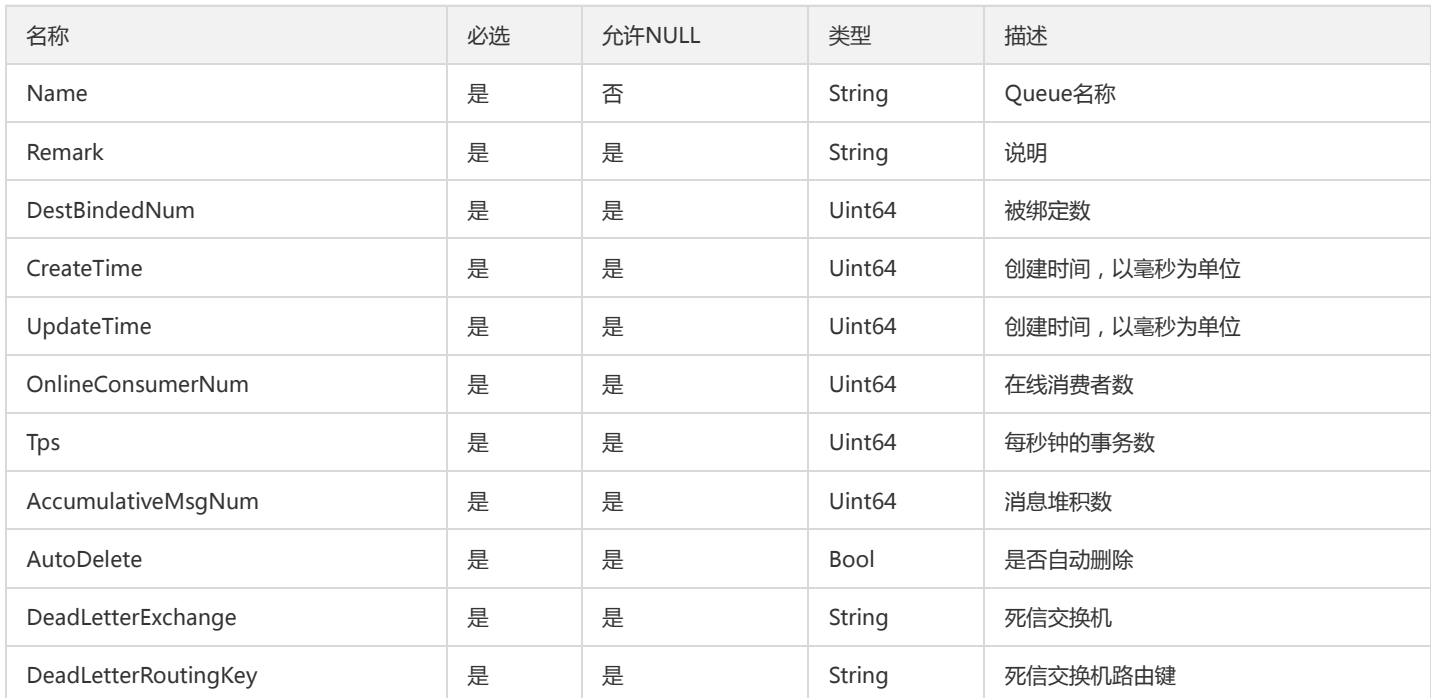

### ServerLog

服务方信息

被如下接口引用:DescribeMsgTrace

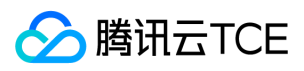

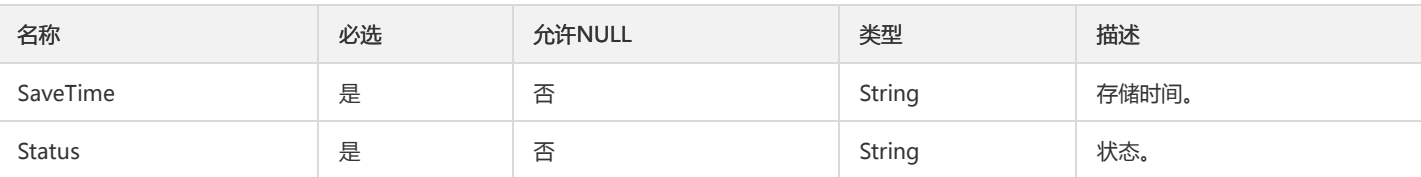

## RocketMQClusterConfig

RocketMQ集群配置

被如下接口引用:DescribeRocketMQCluster、DescribeRocketMQClusters

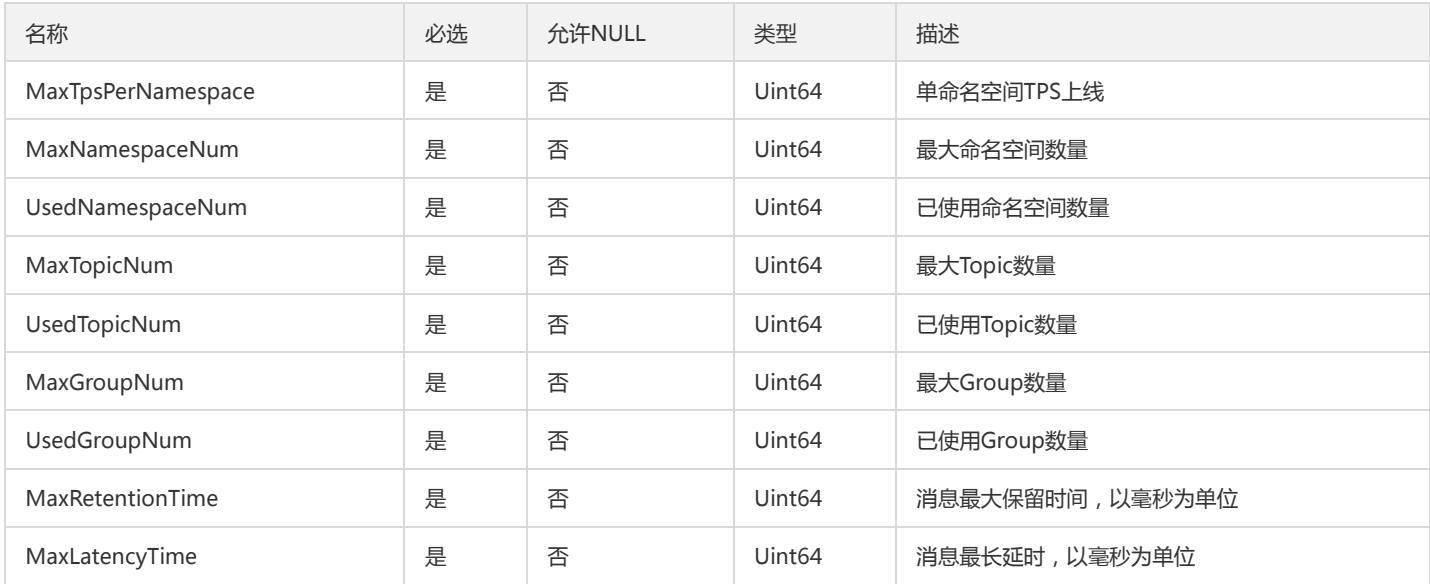

## MachineDictItemOpt

机型

被如下接口引用:DescribeMachineTypeListOpt

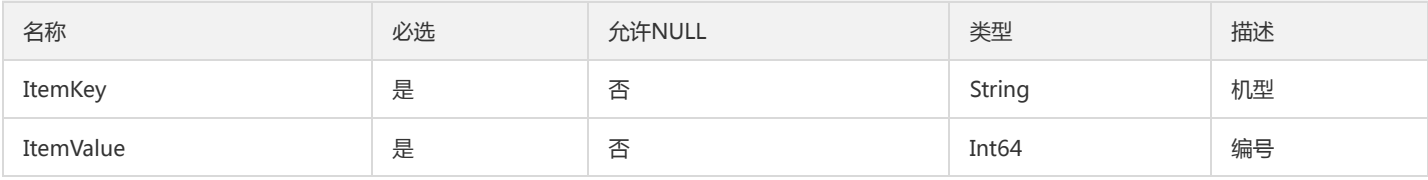

## Subscription

订阅者

被如下接口引用:DescribeRealTimeSubscription、DescribeSubscriptions

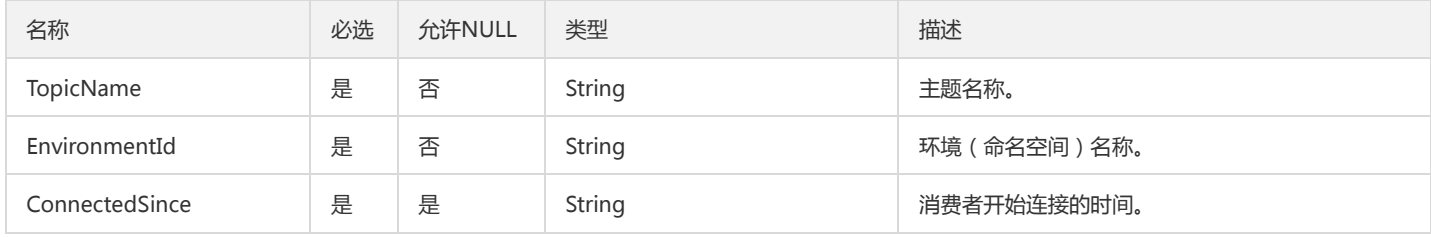

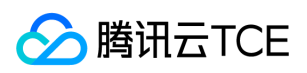

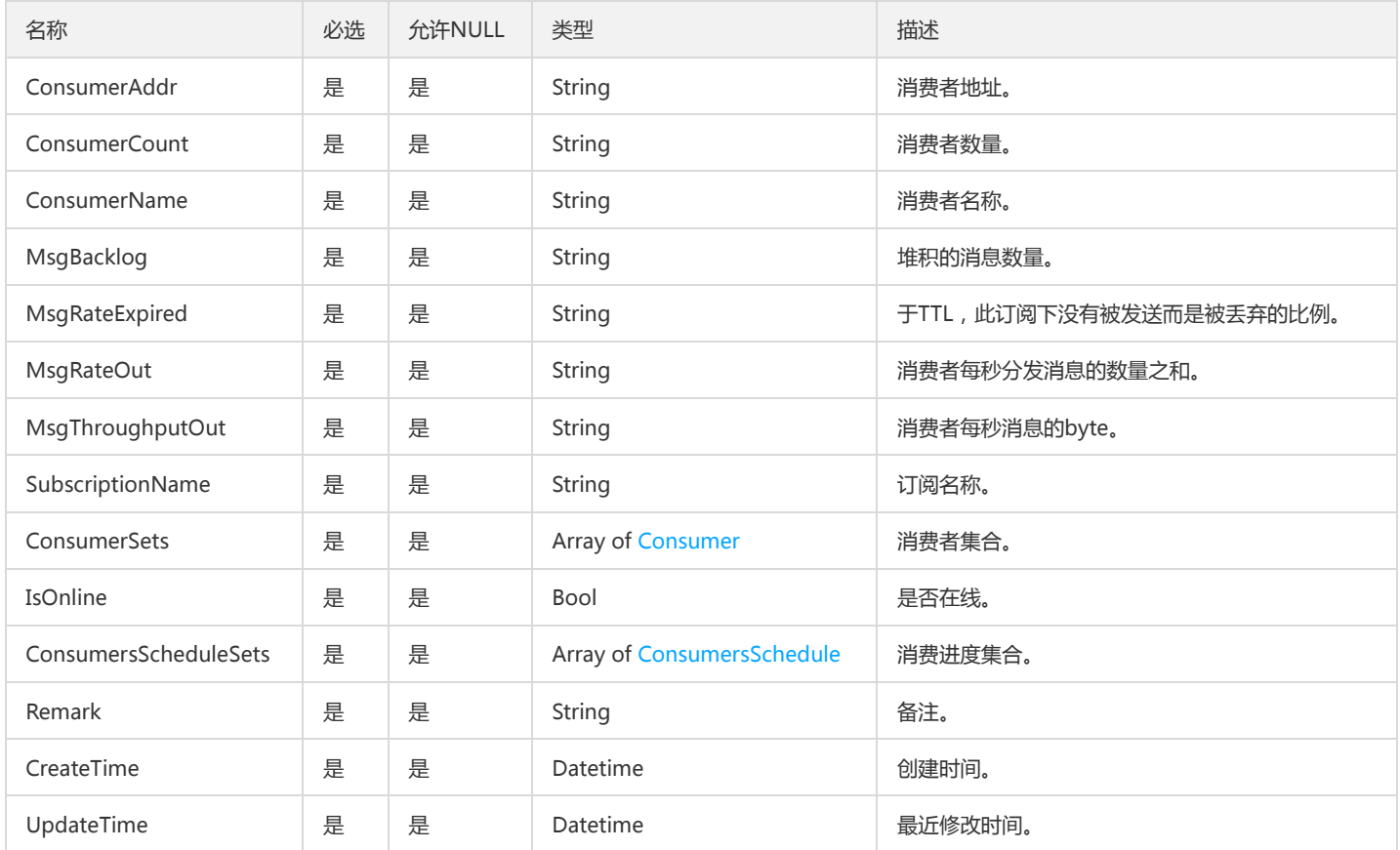

### EnvironmentRole

#### 环境角色集合

被如下接口引用:DescribeEnvironmentRoles

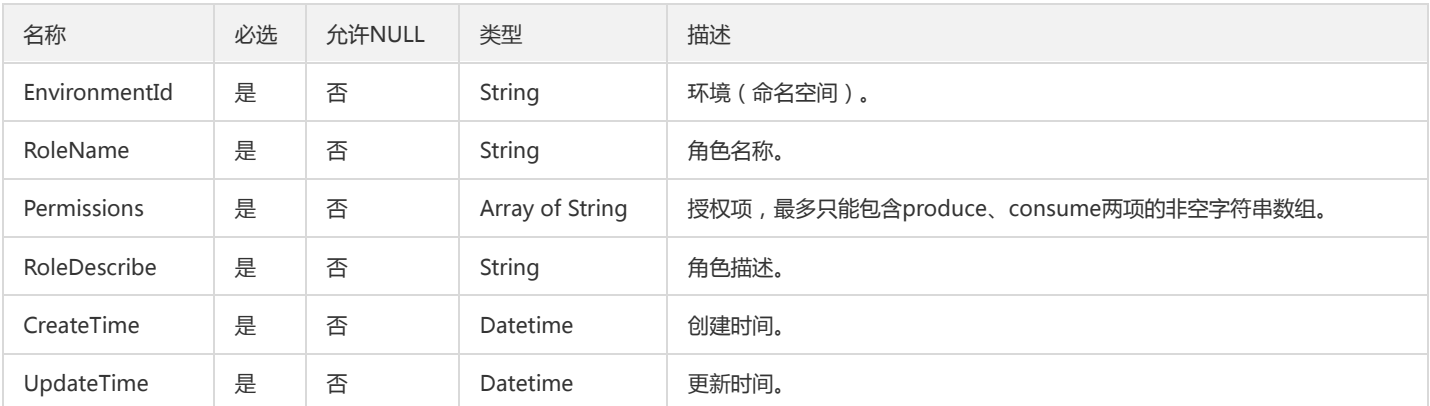

# **CmqCluster**

#### 队列集群成员展示

被如下接口引用:

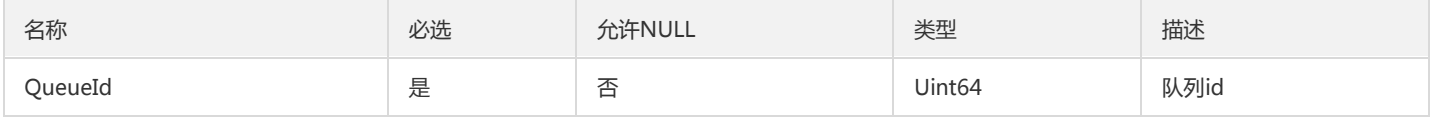

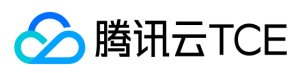

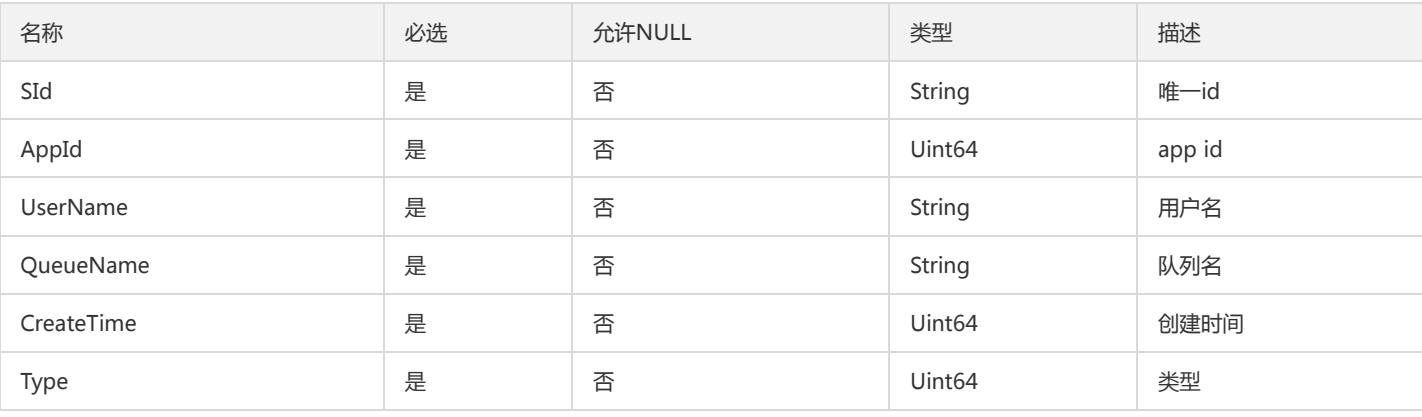

### BrokerNetworkInfoOpt

运营端Broker网络信息。该集群不需要打通公网和VPC时,对应的字段(如VpcMappingxxx、PublicMappingxxx)取空值。

被如下接口引用:DescribeClusterBrokerNetworkOpt

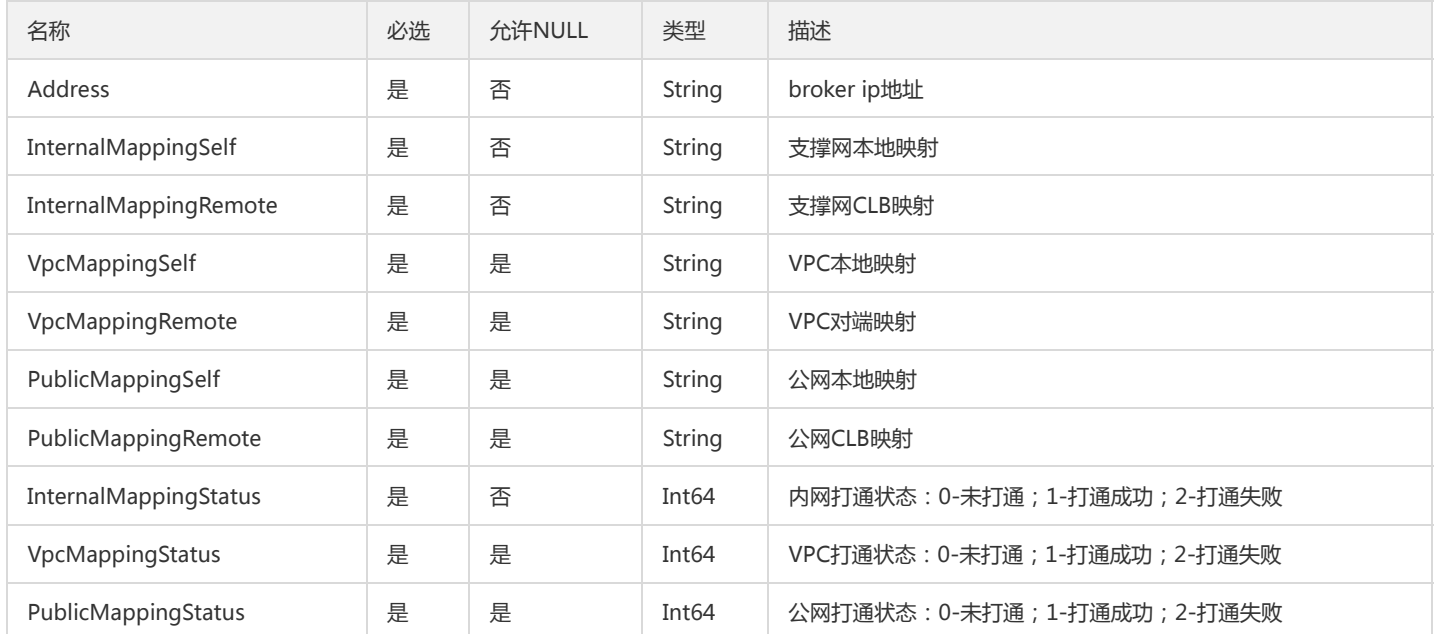

## ProducerLog

消息生产信息

被如下接口引用:DescribeMsgTrace

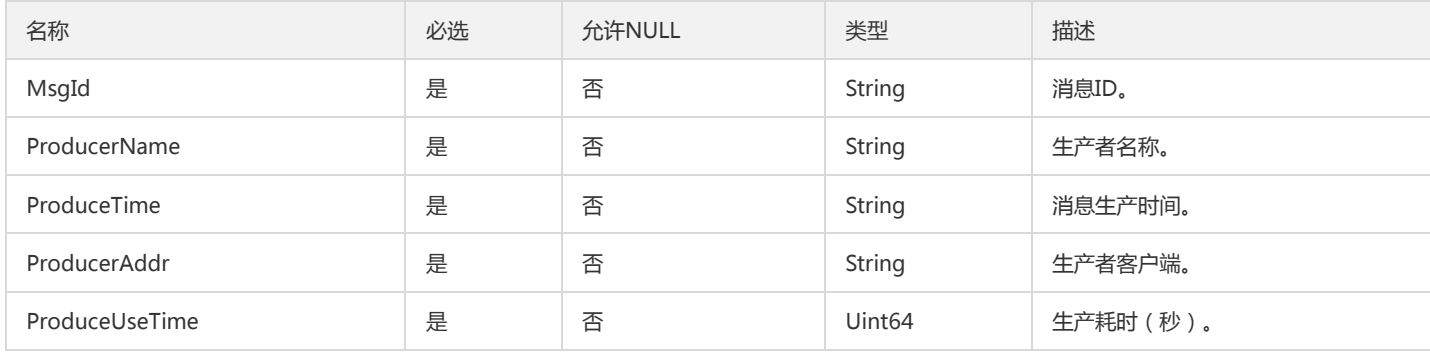

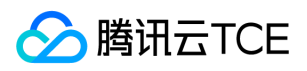

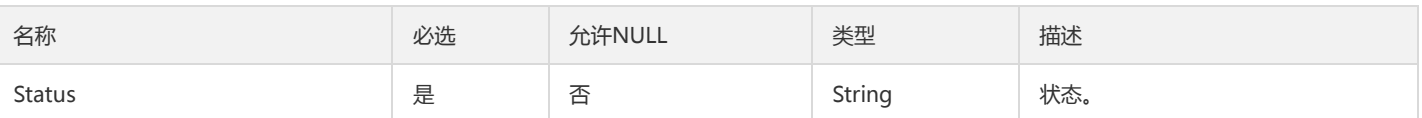

### CmqDeadLetterSource

Cmq DeadLetterSource

被如下接口引用:DescribeCmqDeadLetterSourceQueues、DescribeCmqQueueDetail、DescribeCmqQueues

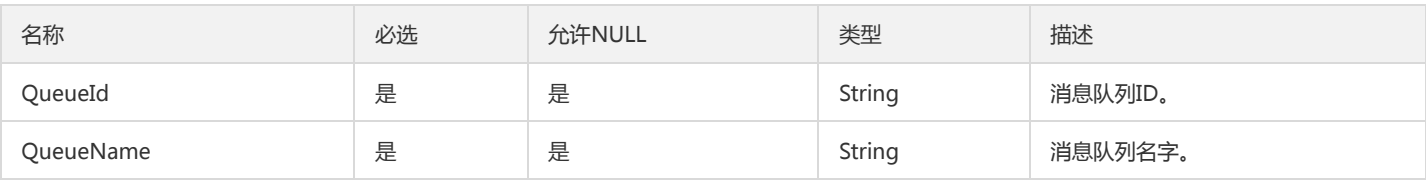

### RocketMQConsumerTopic

#### 消费者详情中的主题信息

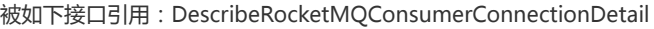

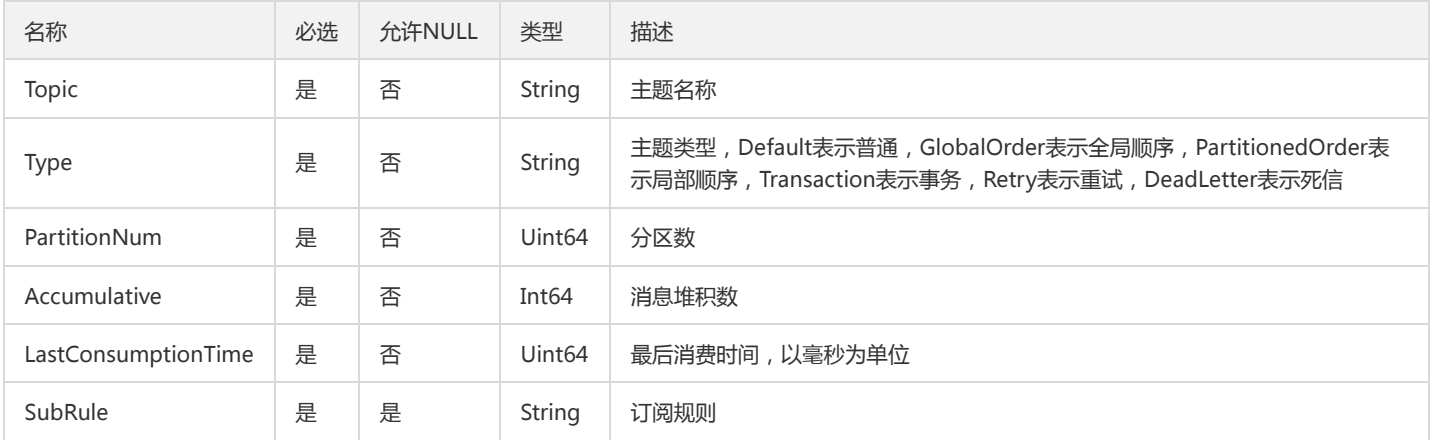

### ResourceRuleSetOpt

#### 集群路由规则实体

被如下接口引用:DescribeResourceRulesOpt

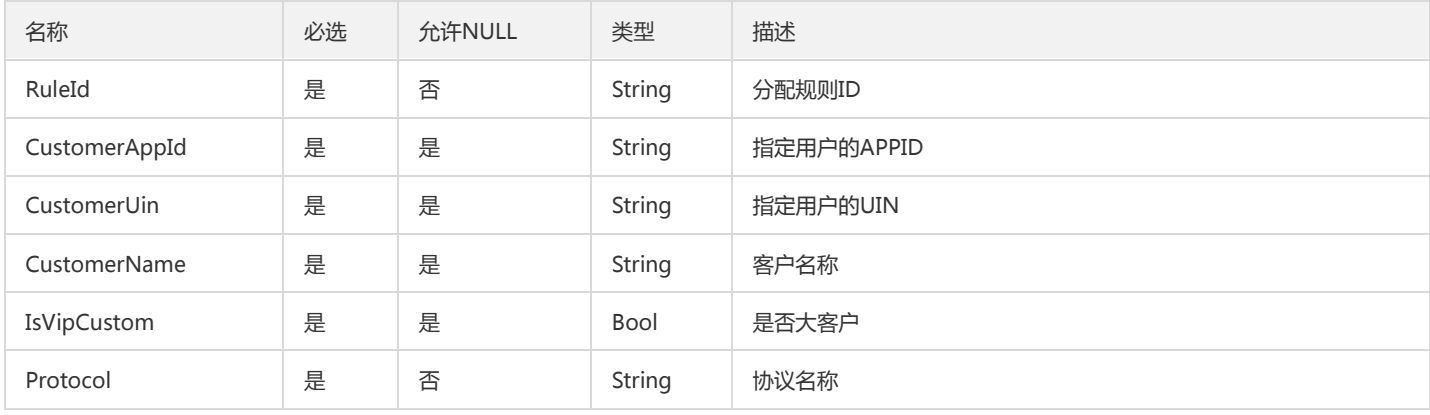

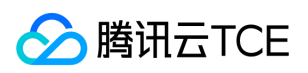

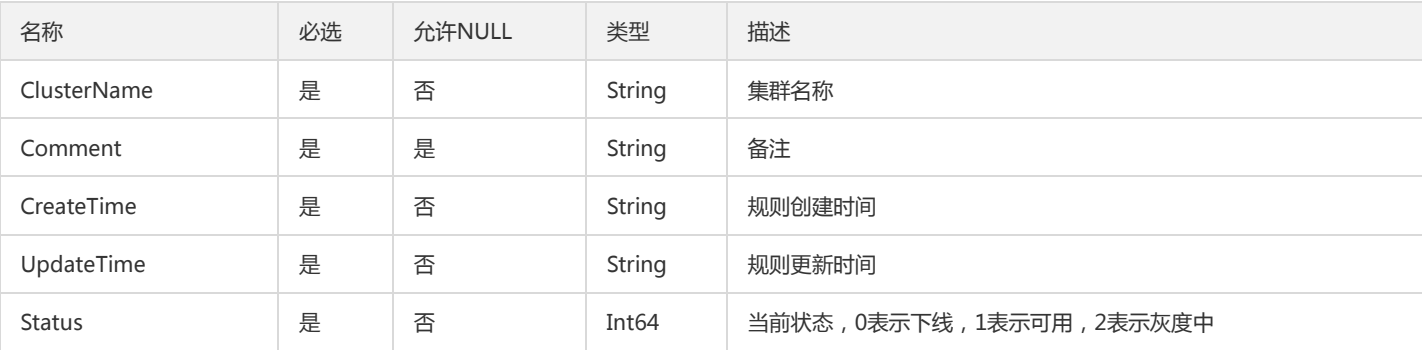

# ResourceProjectInfo

新增或修改资源对应的项目,新增时 oldProjectid 为空,修改时oldProjectId 为当前资源对应的 projectId

被如下接口引用:TpoModifyResourceProject

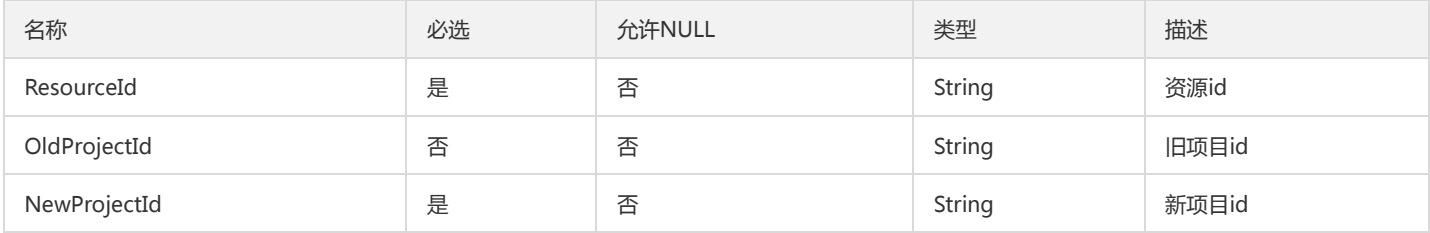

## **TopicRecord**

主题关键信息

被如下接口引用:DeleteTopics

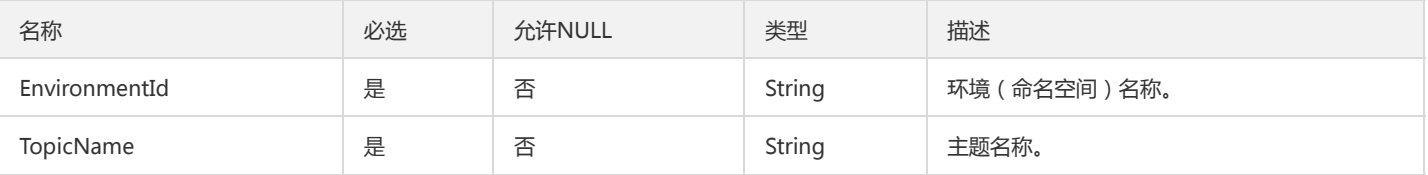

## CommonMetricsOpt

#### 运营端监通用控指标实体

被如下接口引用:DescribeNamespaceBundlesOpt、DescribeNamespacesOpt、DescribeTenantsOpt、GetTenantTopListOpt

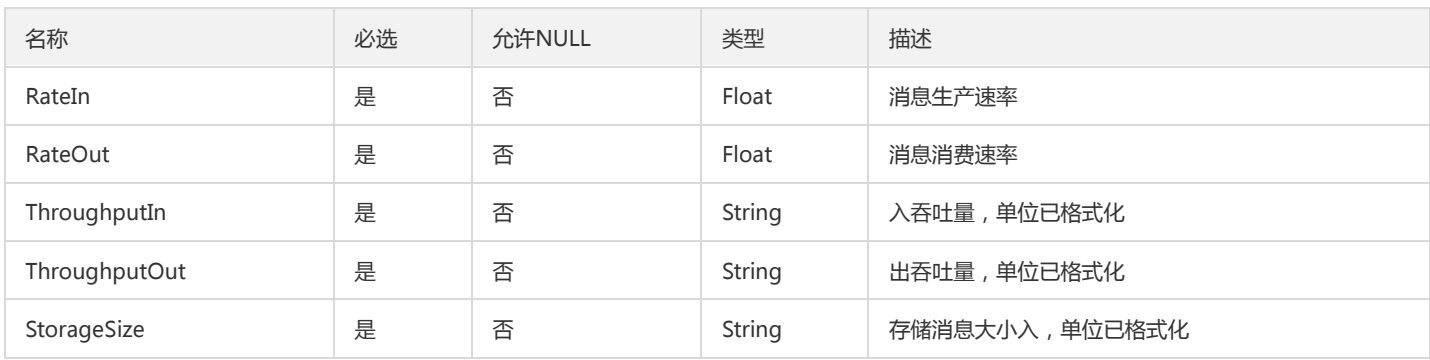

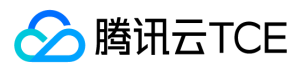

# ProtocolSetOpt

#### 运营端协议实体

#### 被如下接口引用:DescribeProtocolsOpt

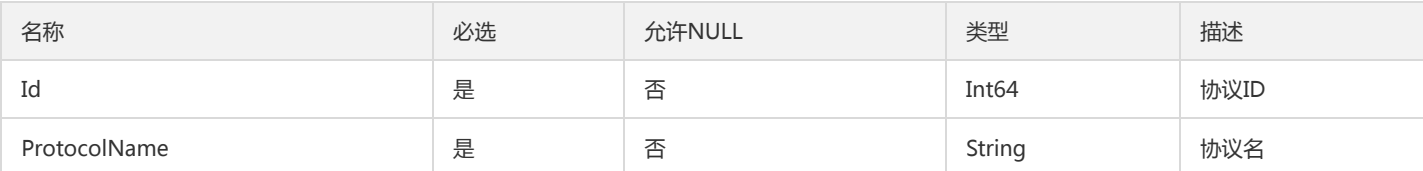

#### Cluster

#### 集群信息集合

被如下接口引用:DescribeClusterDetail、DescribeClusters

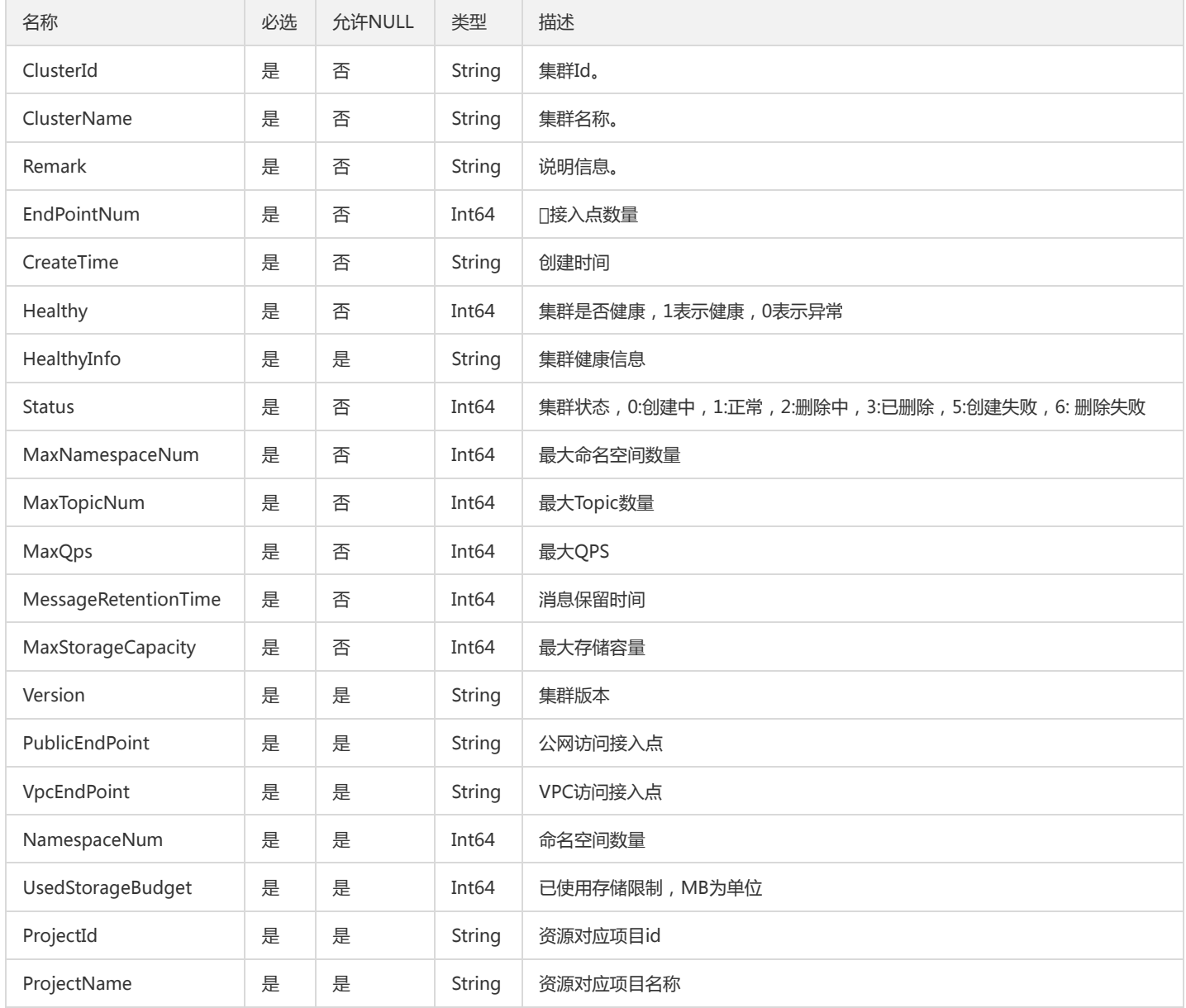

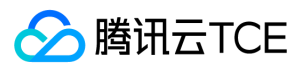

#### AMQPExchange

#### AMQP Exchange信息

被如下接口引用:DescribeAMQPExchanges

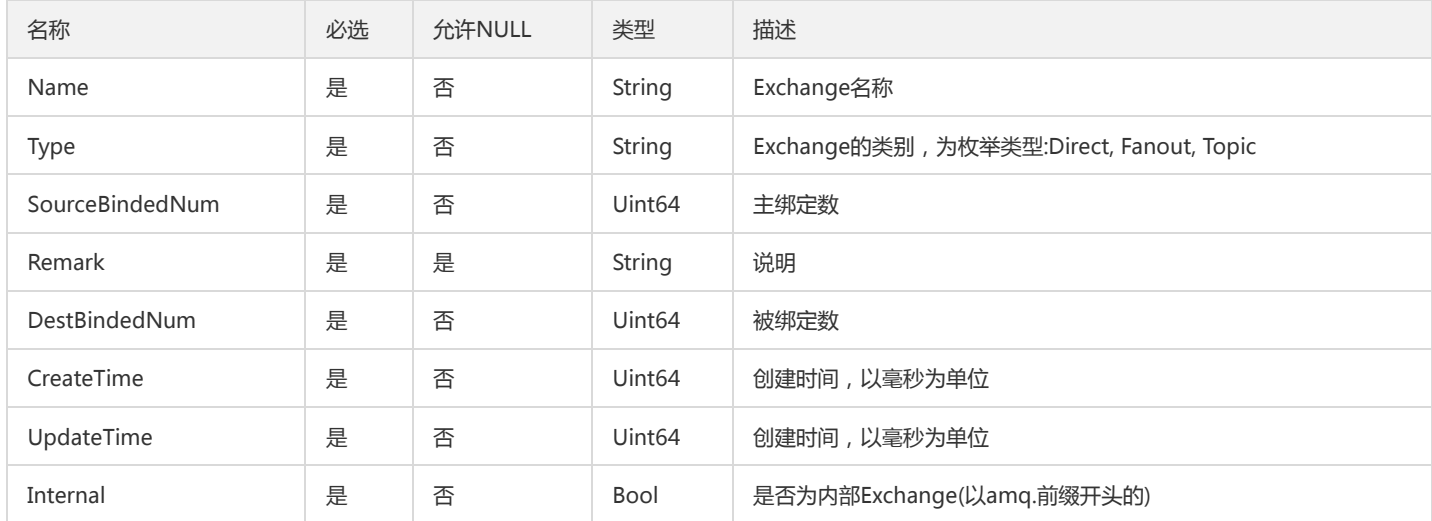

## AMQPClusterRecentStats

#### AMQP集群近期使用量

被如下接口引用:DescribeAMQPCluster

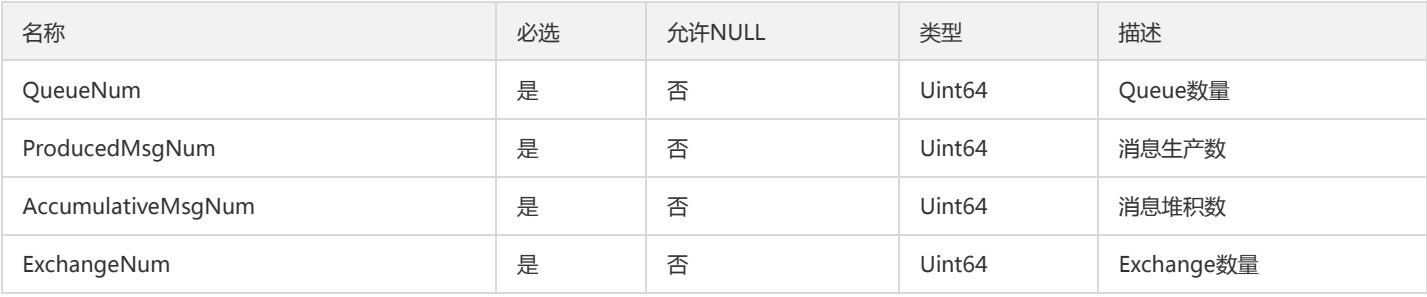

## ClusterComponentMetricsSetOpt

#### 运营端组件监控指标值实体

被如下接口引用:DescribeClusterComponentMetricsOpt

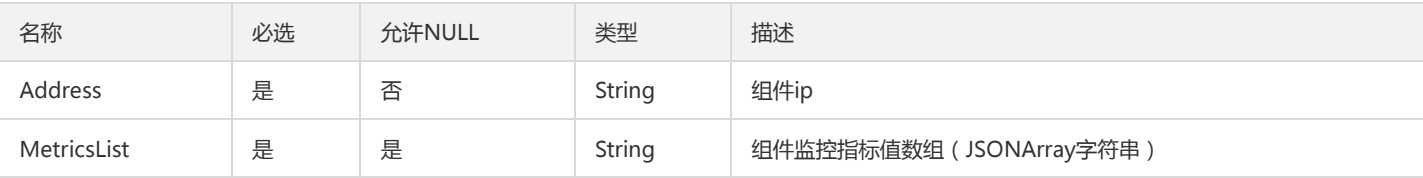

### PartitionsTopic

分区topic

被如下接口引用:DescribeTopics

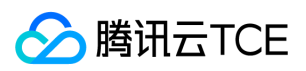

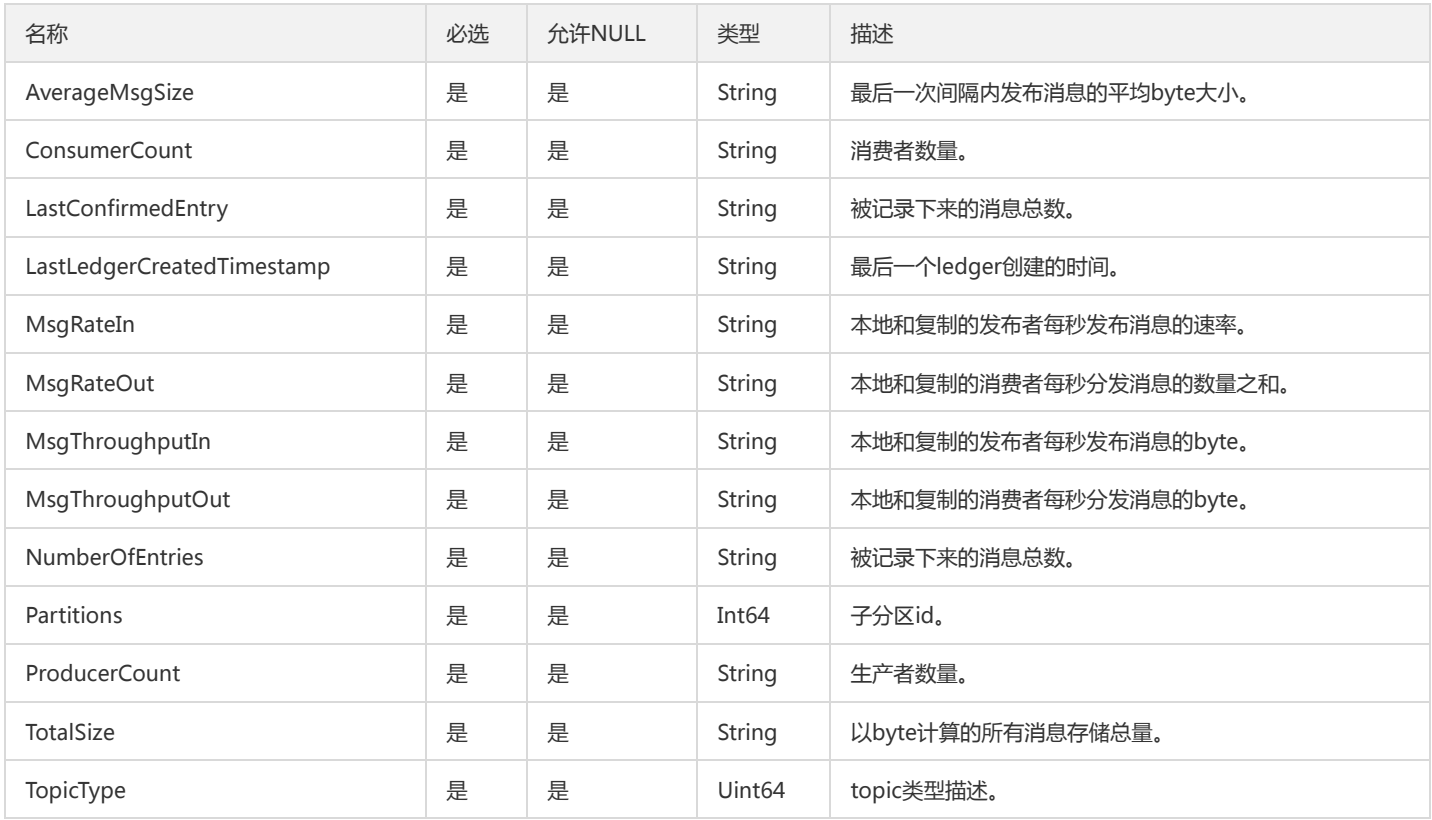

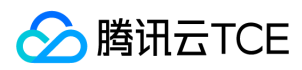

# 错误码

最近更新时间: 2024-06-18 14:31:30

### 功能说明

```
如果返回结果中存在 Error 字段,则表示调用 API 接口失败。例如:
```

```
{
"Response": {
"Error": {
"Code": "AuthFailure.SignatureFailure",
"Message": "The provided credentials could not be validated. Please check your signature is correct."
},
"RequestId": "ed93f3cb-f35e-473f-b9f3-0d451b8b79c6"
}
}
```
Error 中的 Code 表示错误码, Message 表示该错误的具体信息。

#### 错误码列表

#### 公共错误码

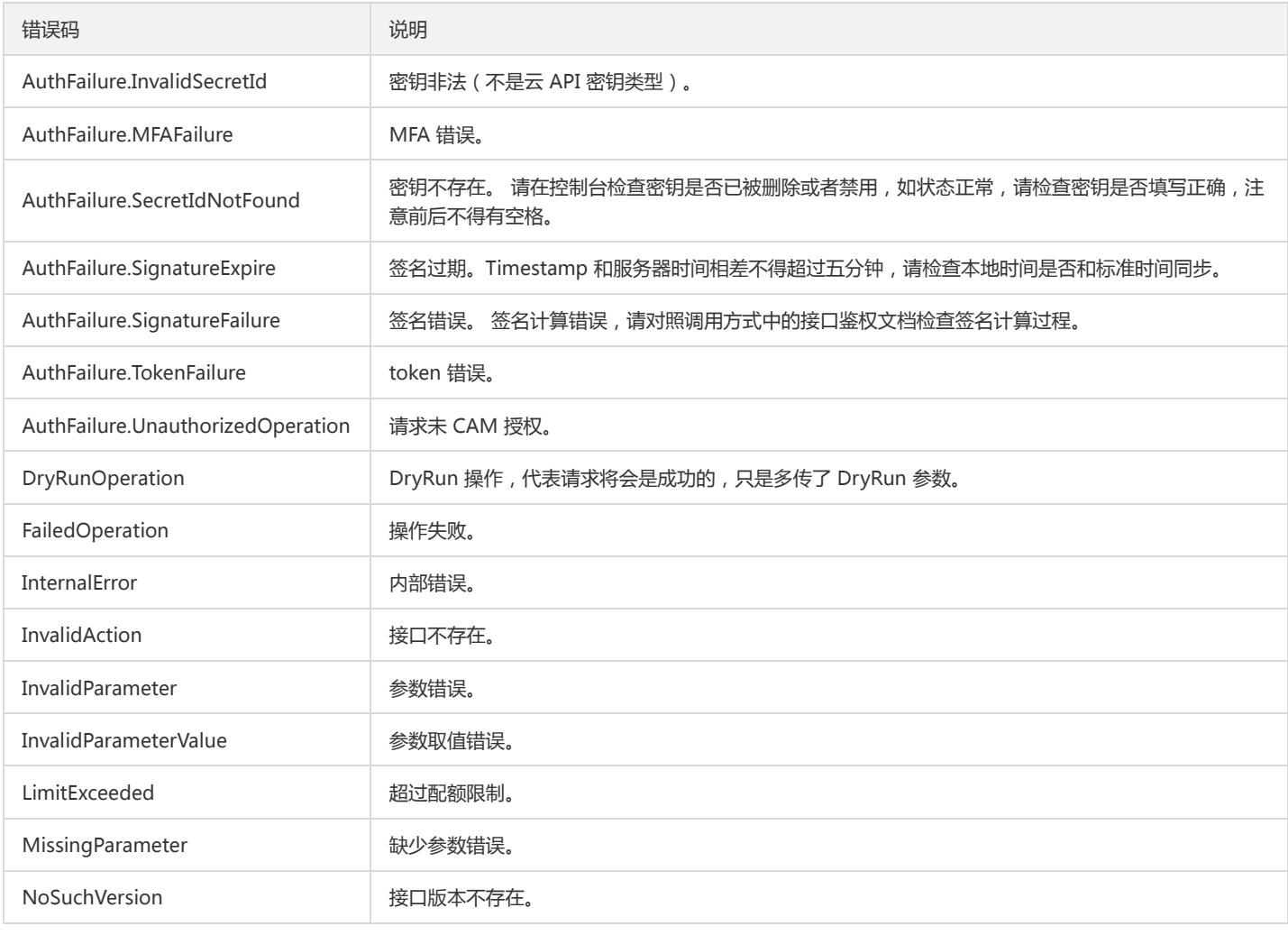

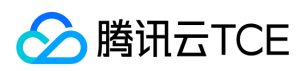

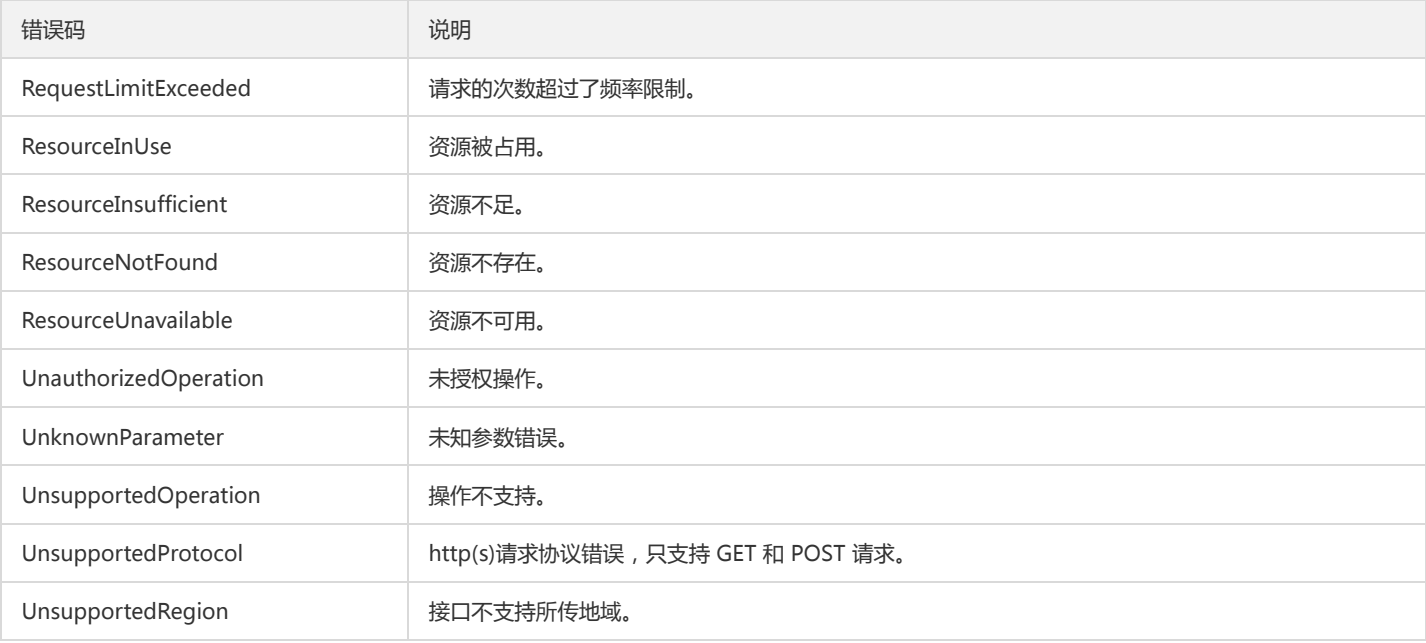

#### 业务错误码

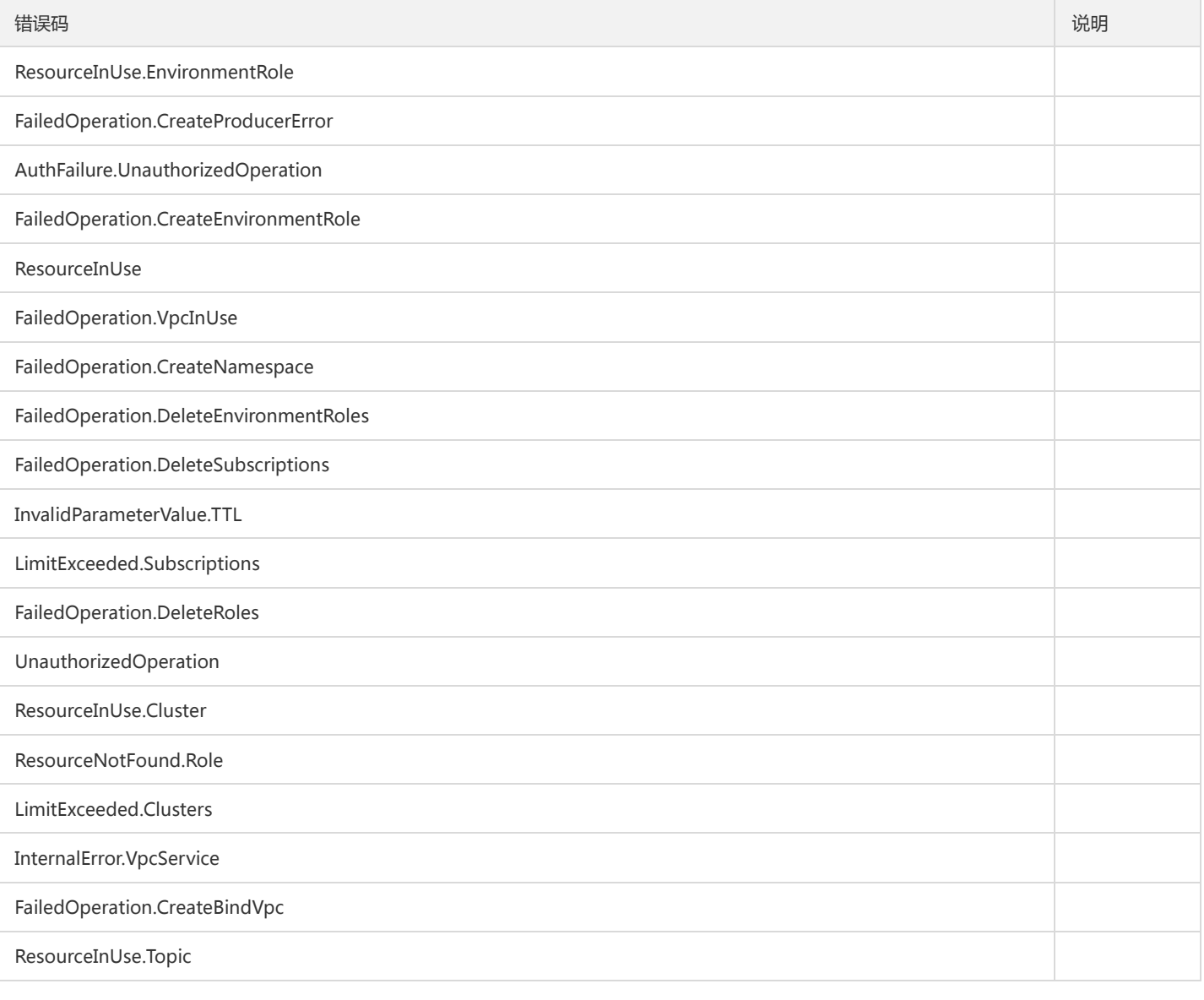

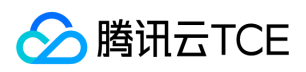

<u> Tanzania (h. 1878).</u>

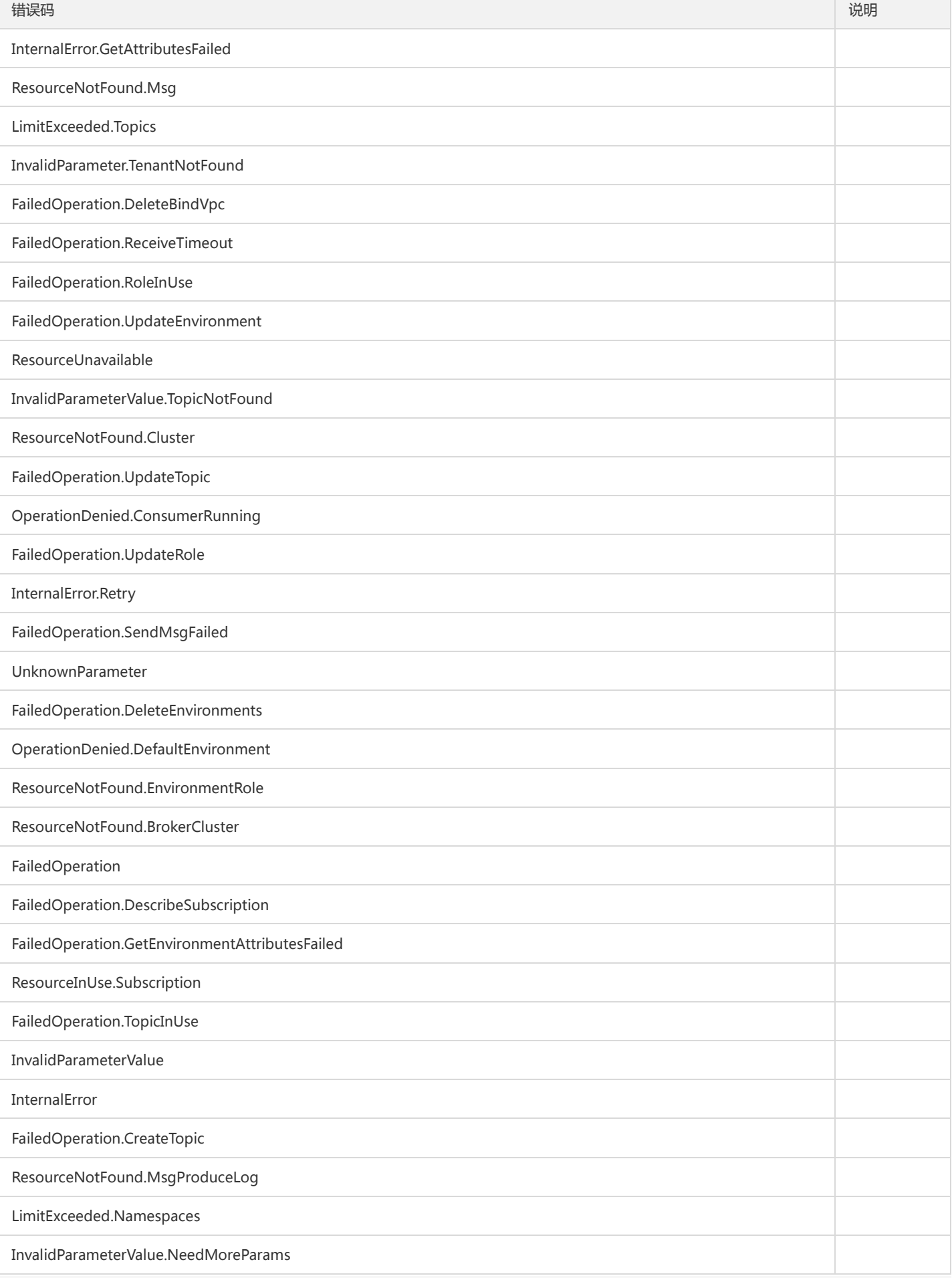

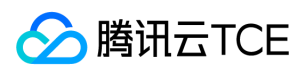

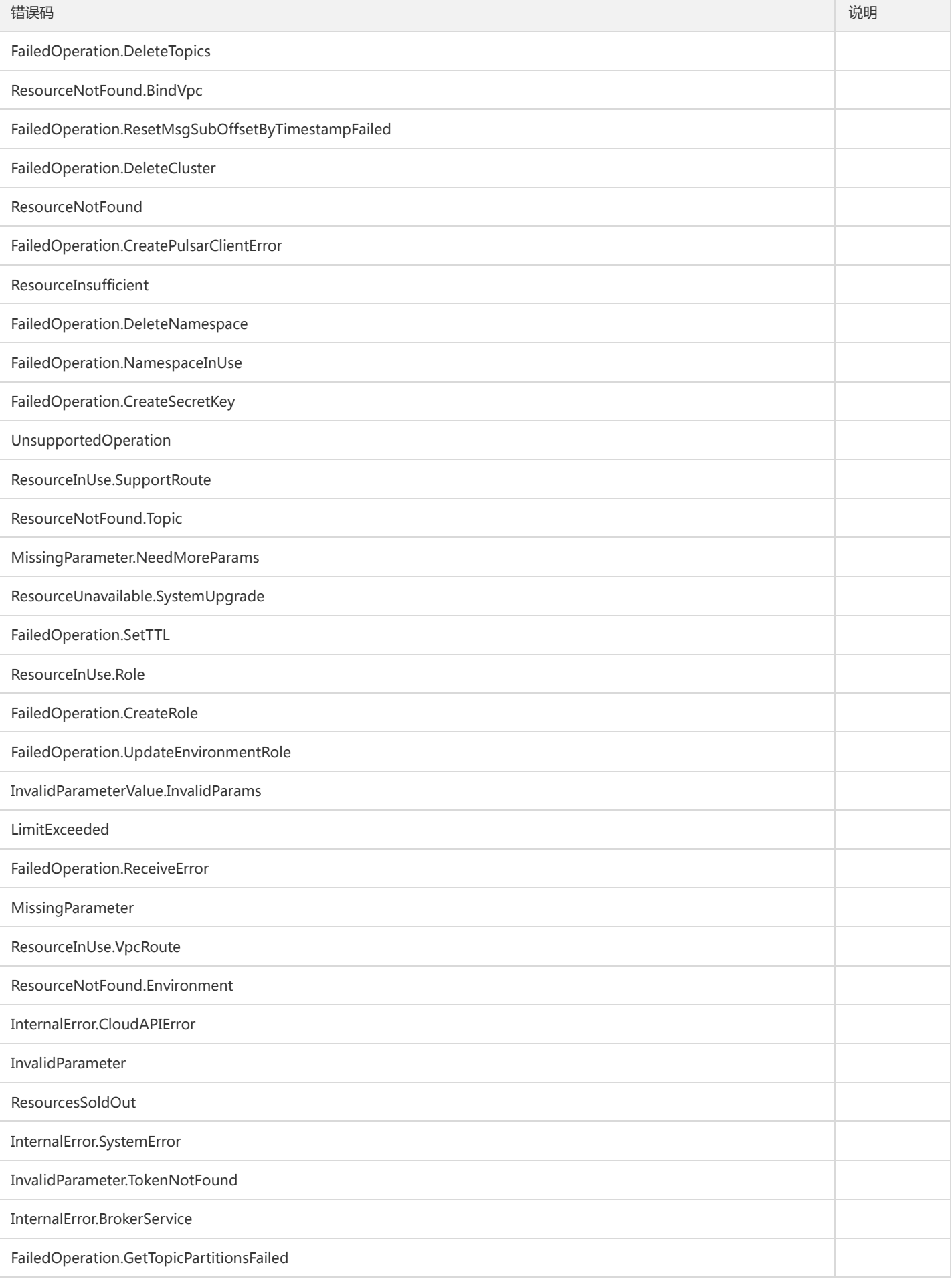

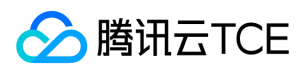

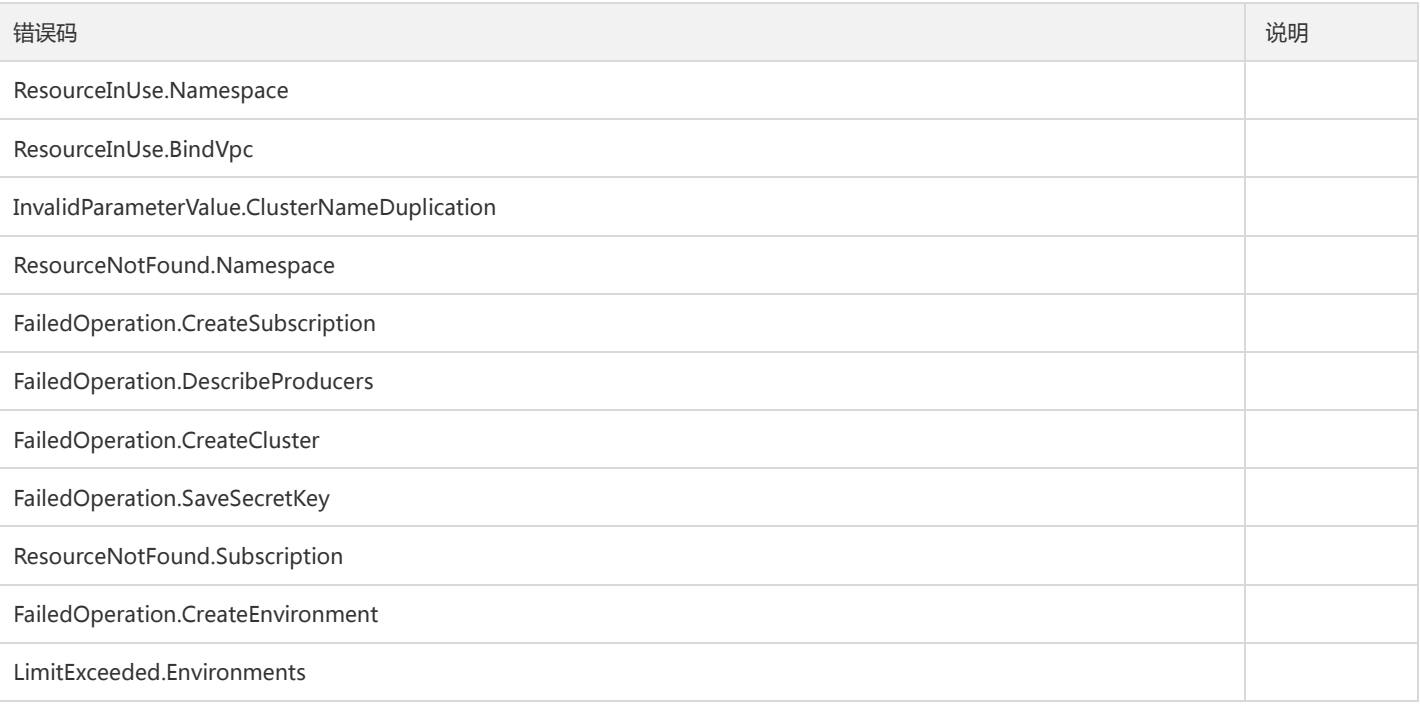